# **Updates to This Manual**

La siguiente tabla resume las actualizaciones de este manual. Las actualizaciones pueden ser asociadas con incidentes en la base de datos de soporte de CSI International.

Mayo 2018

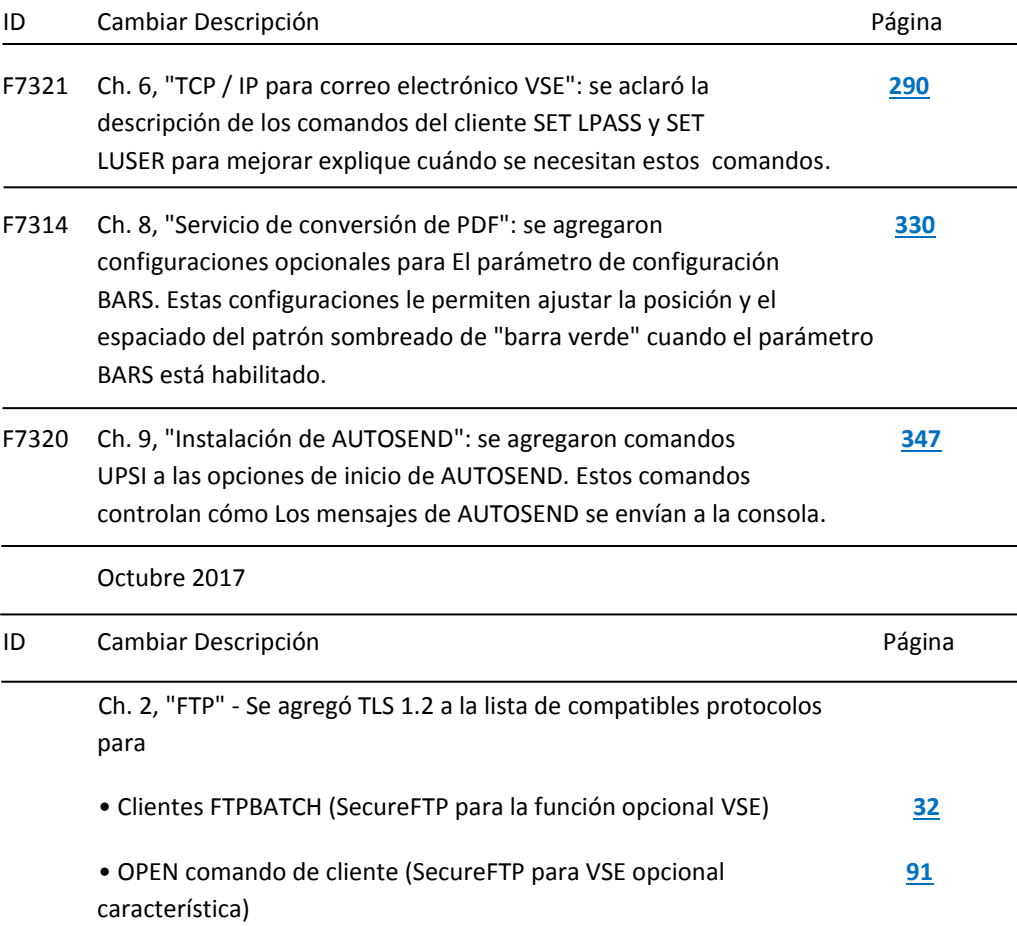

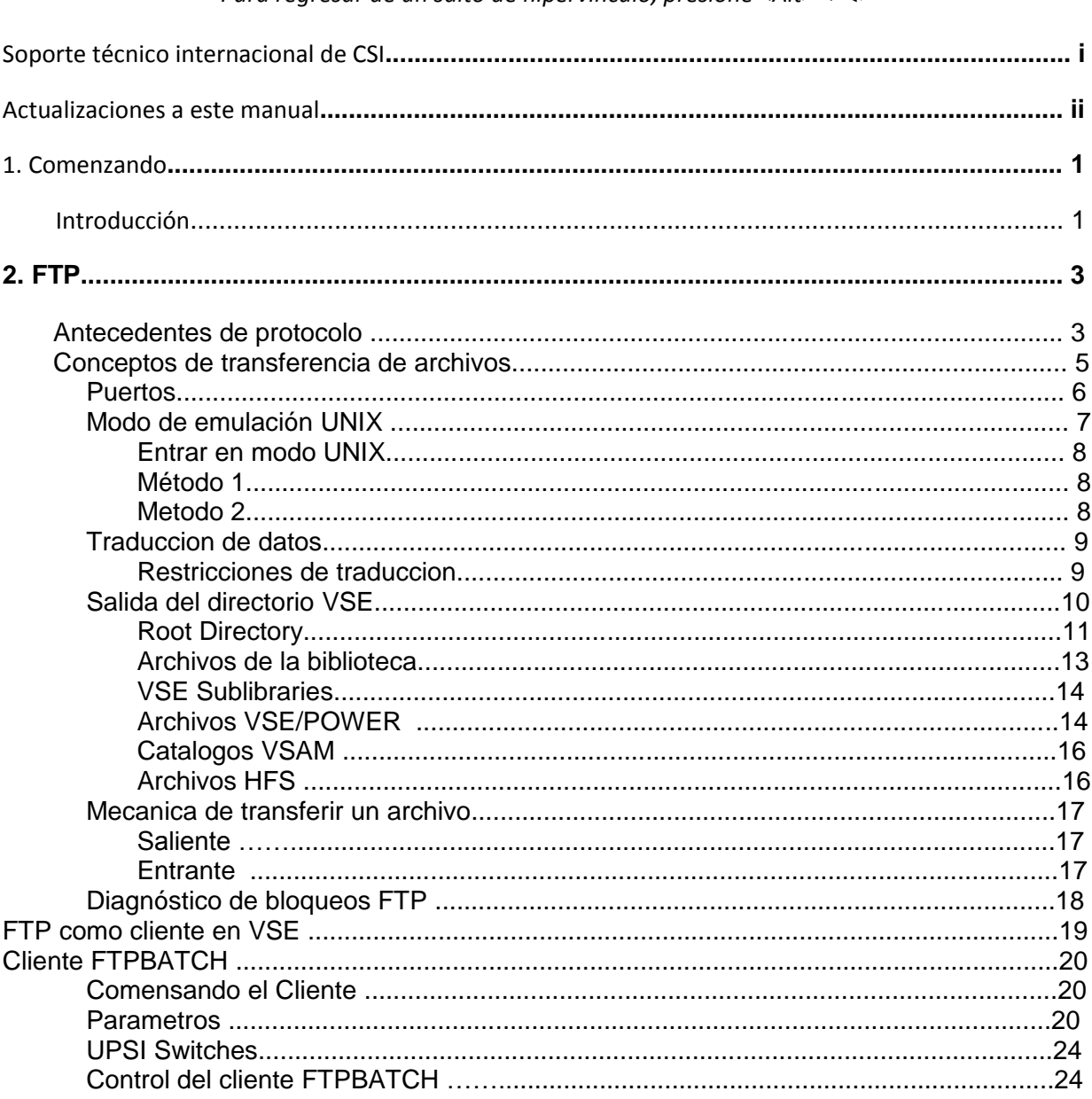

#### Para regresar de un salto de hipervínculo, presione <Alt> <<>

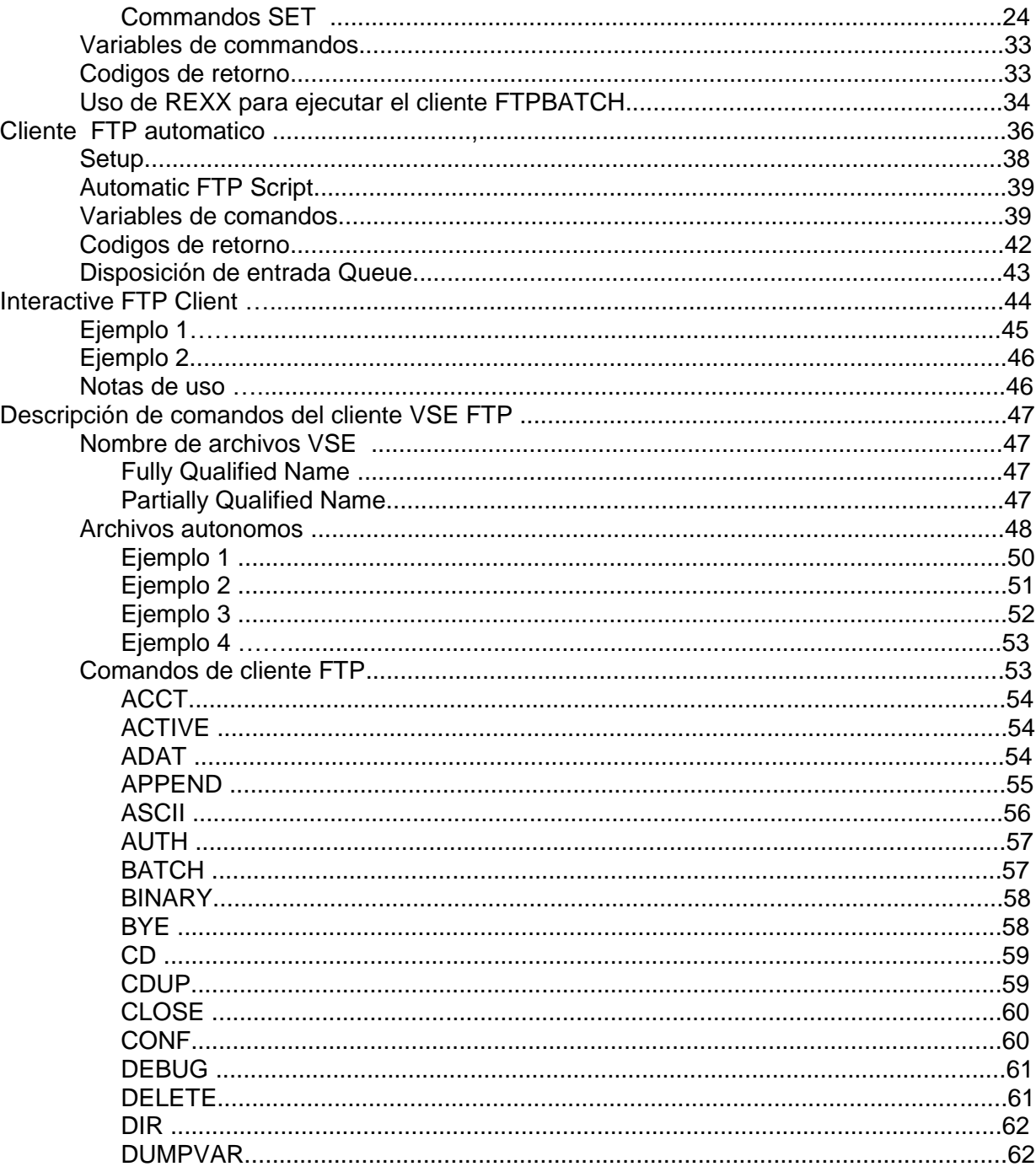

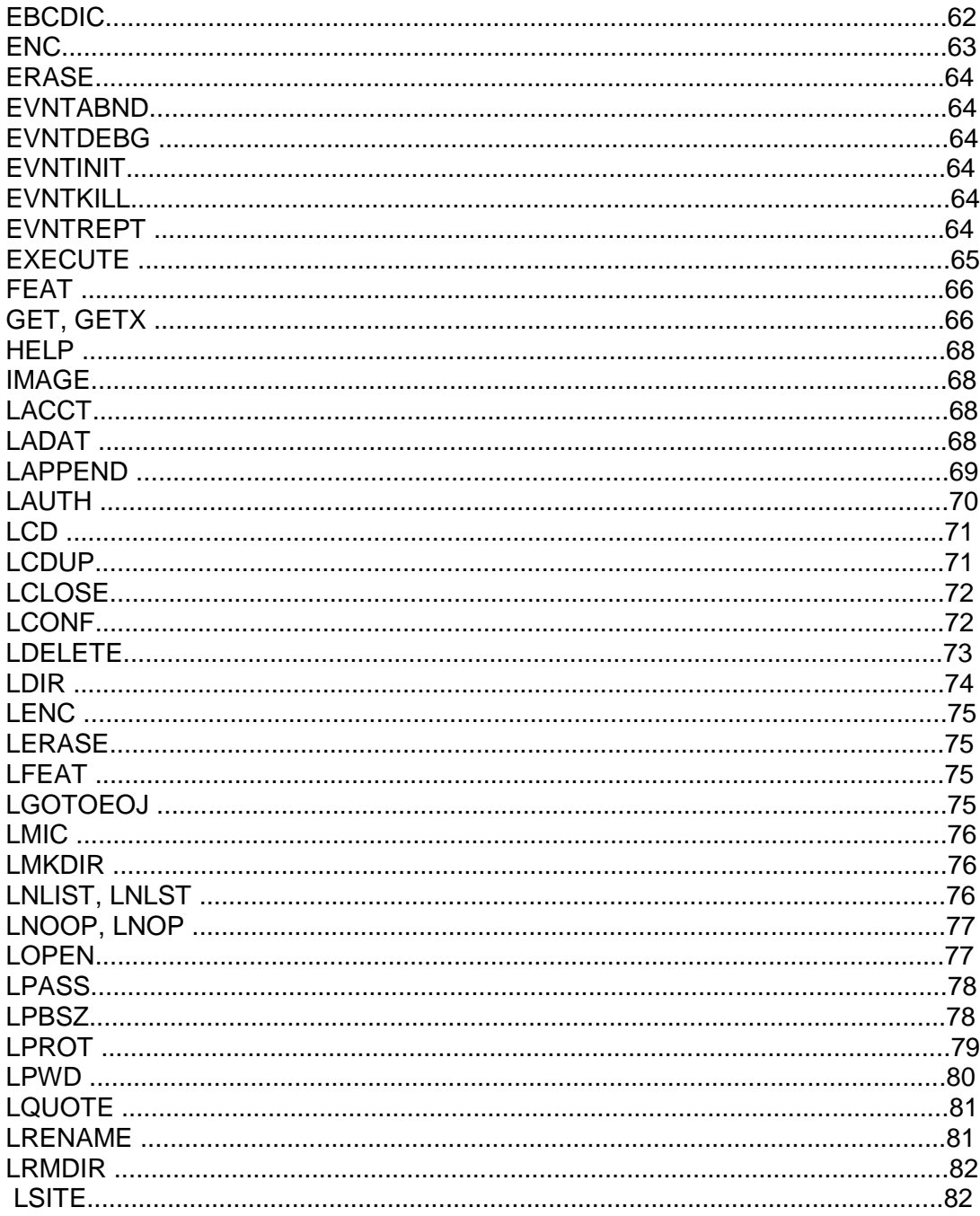

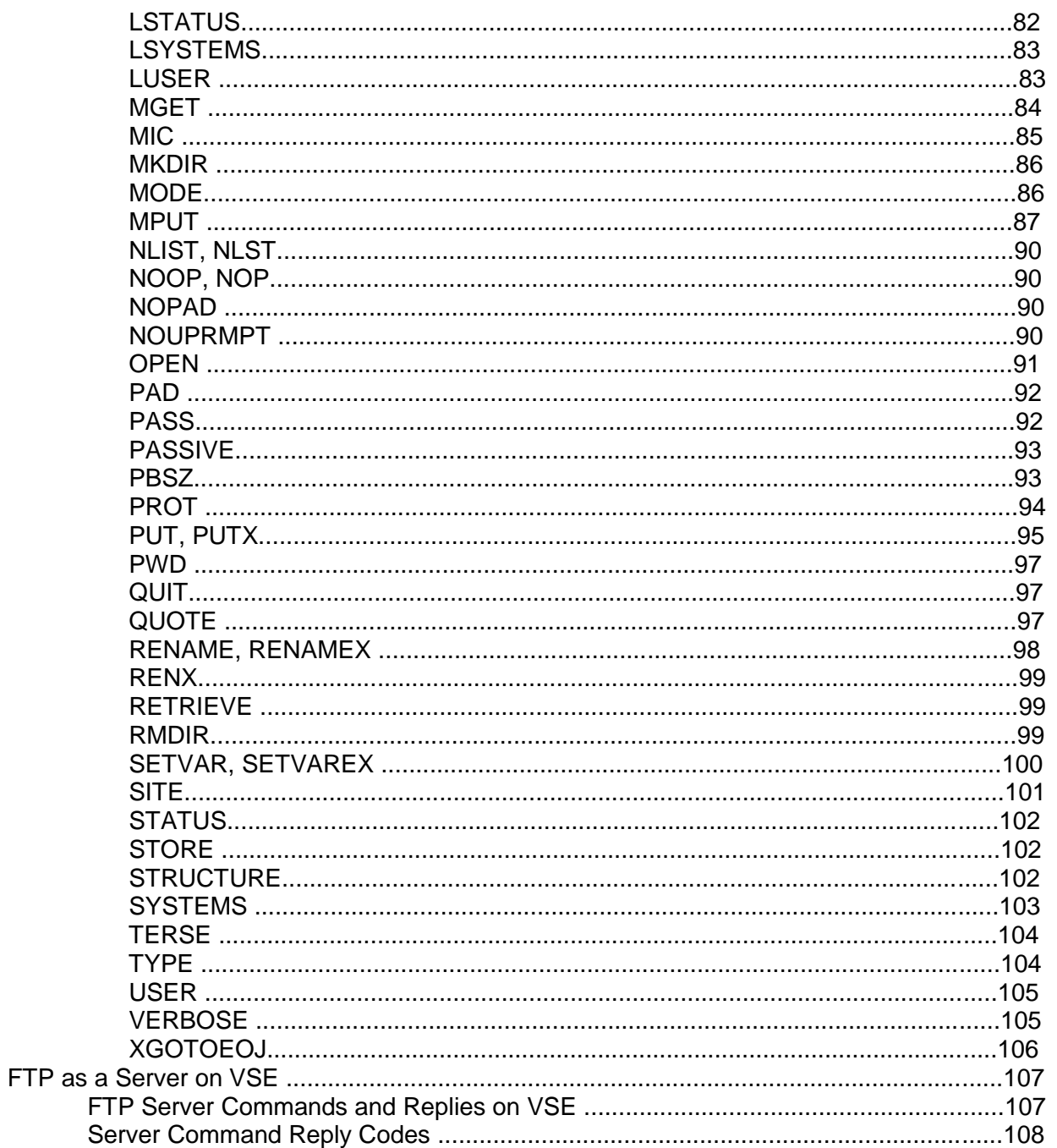

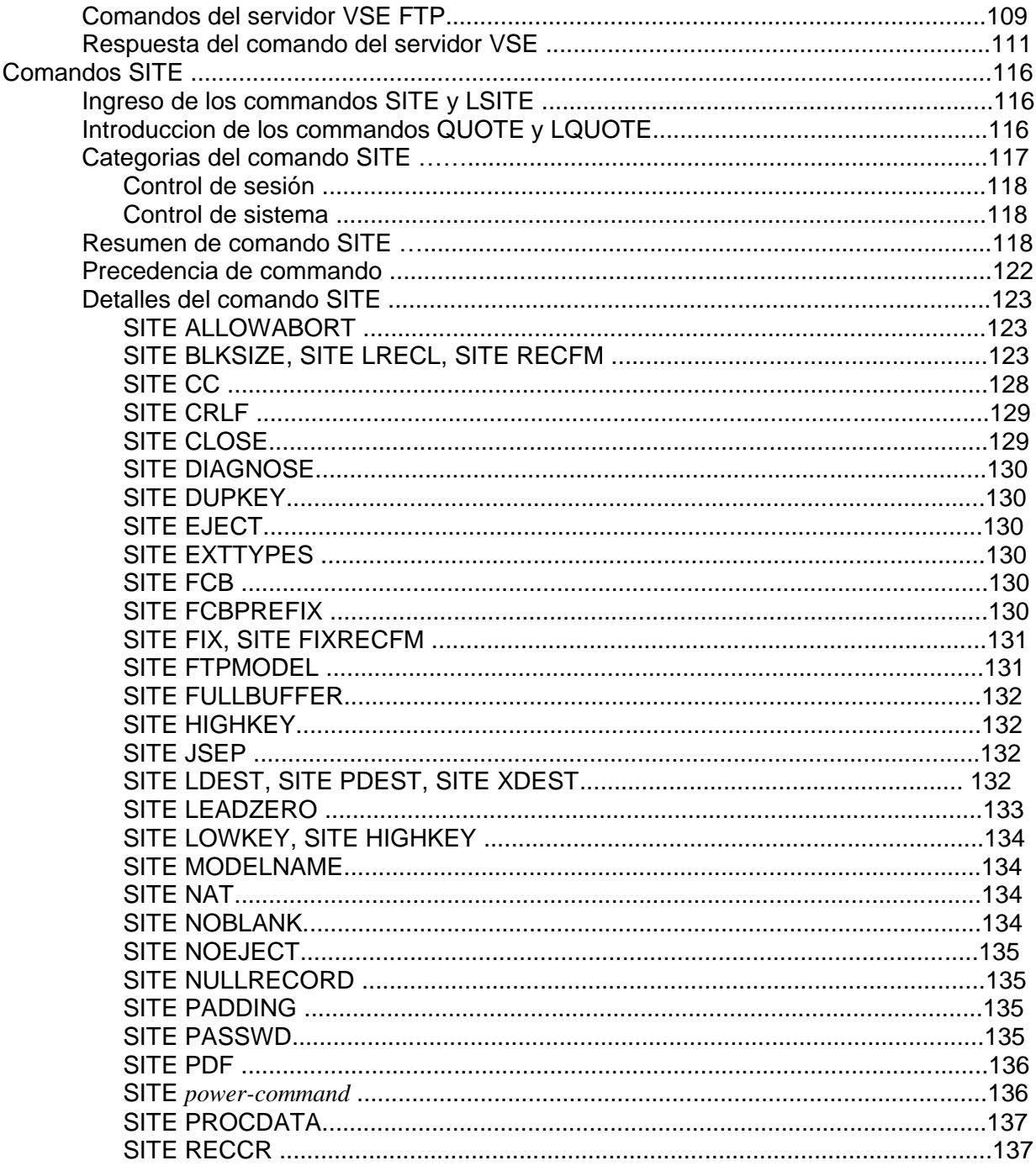

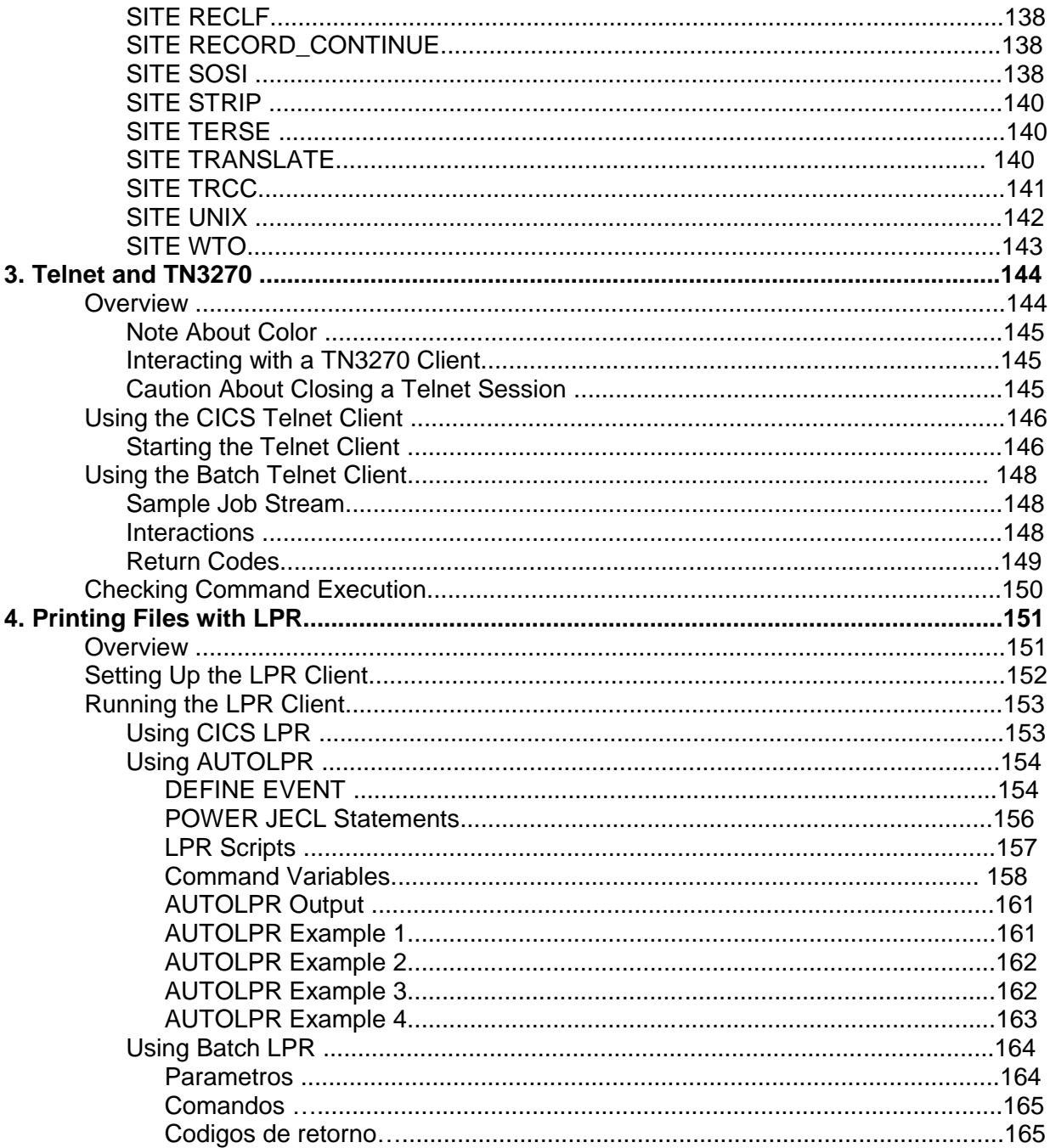

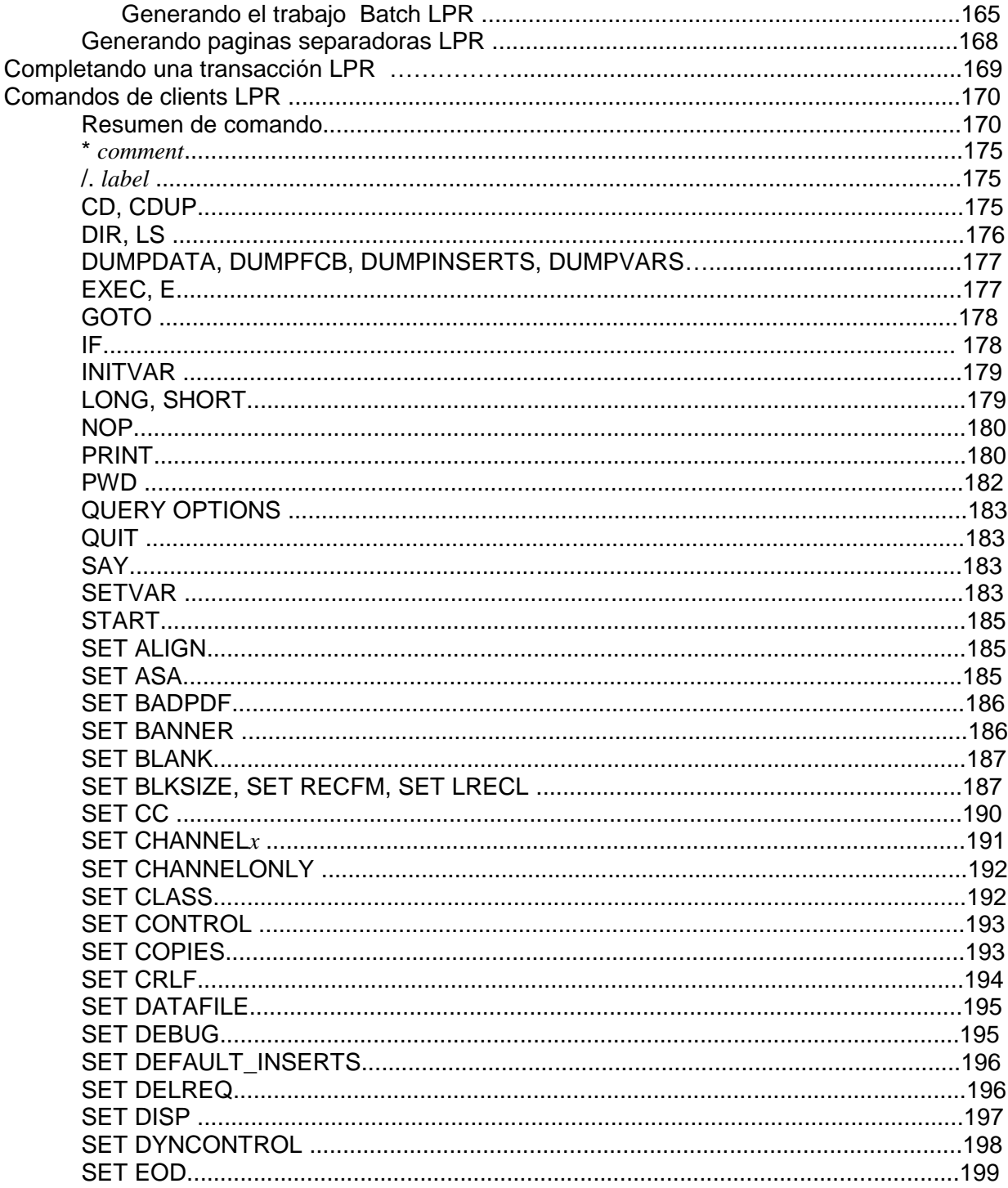

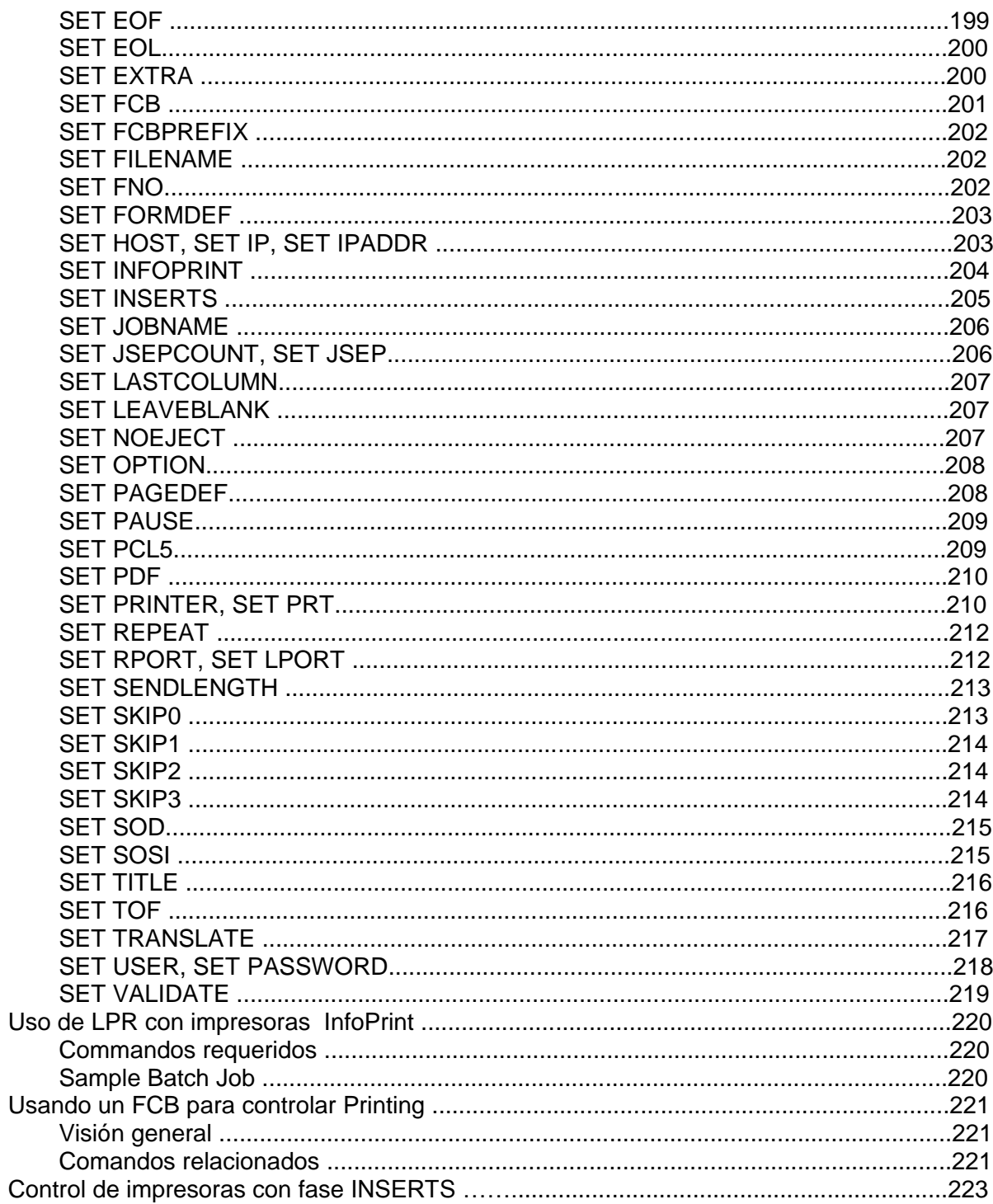

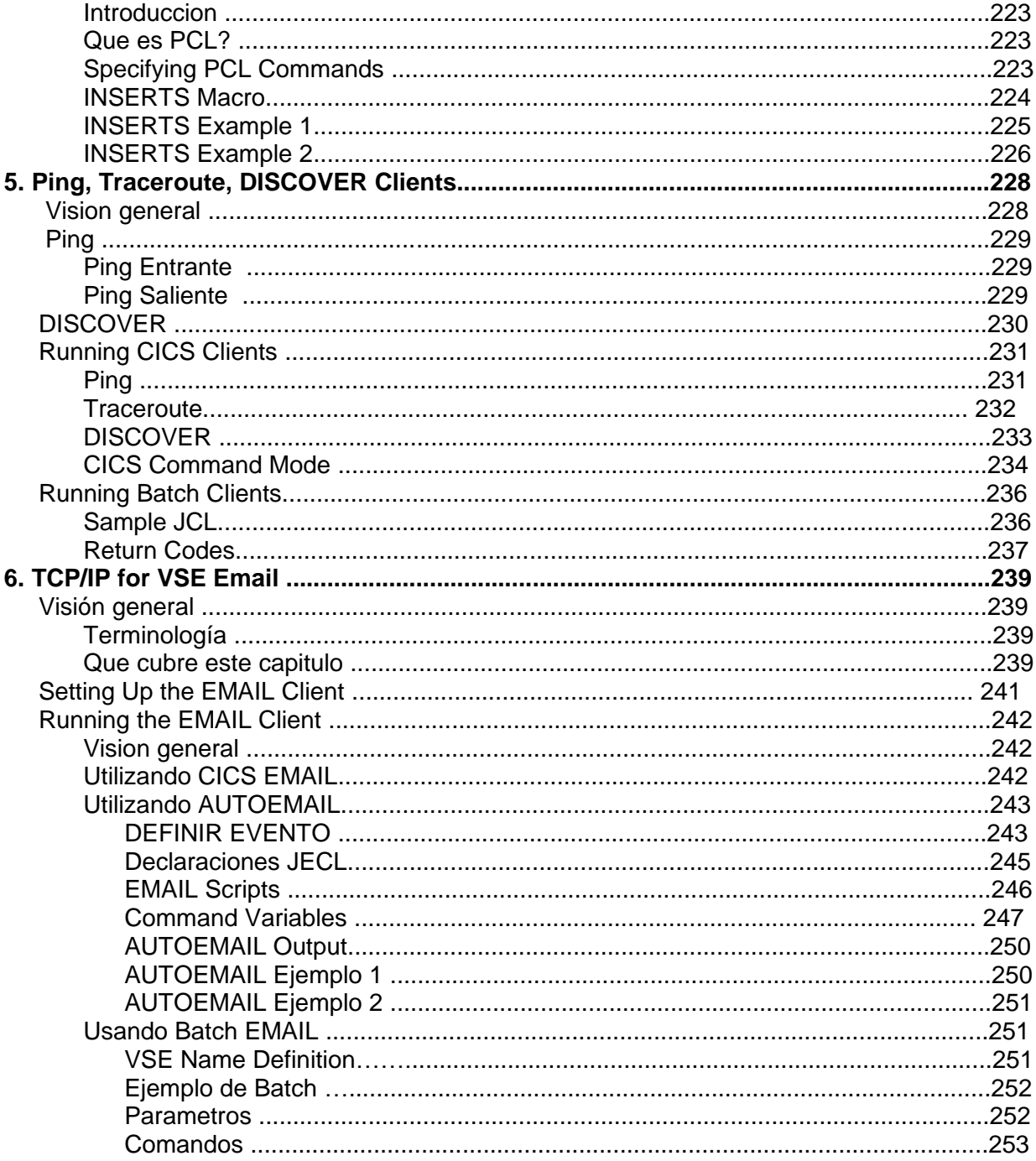

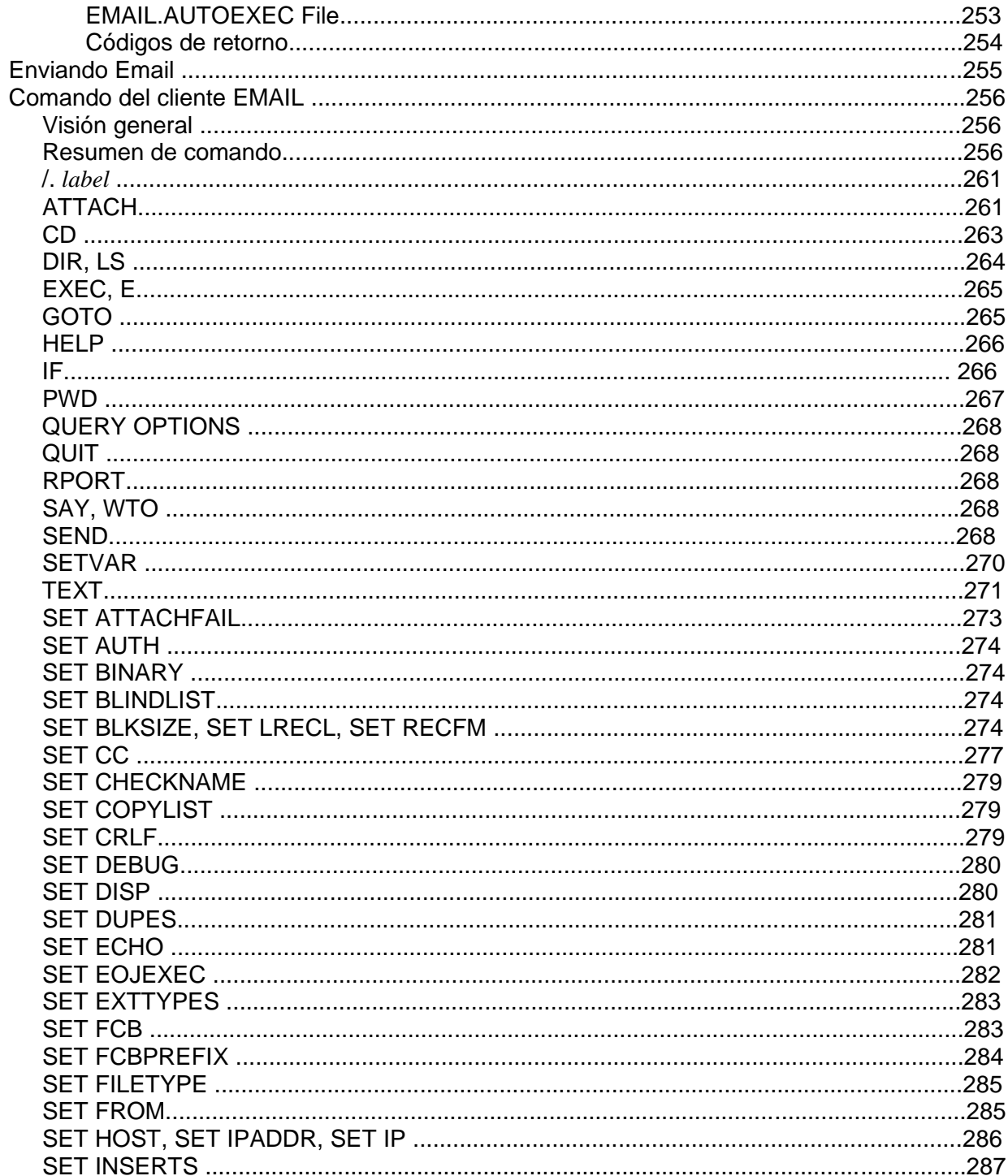

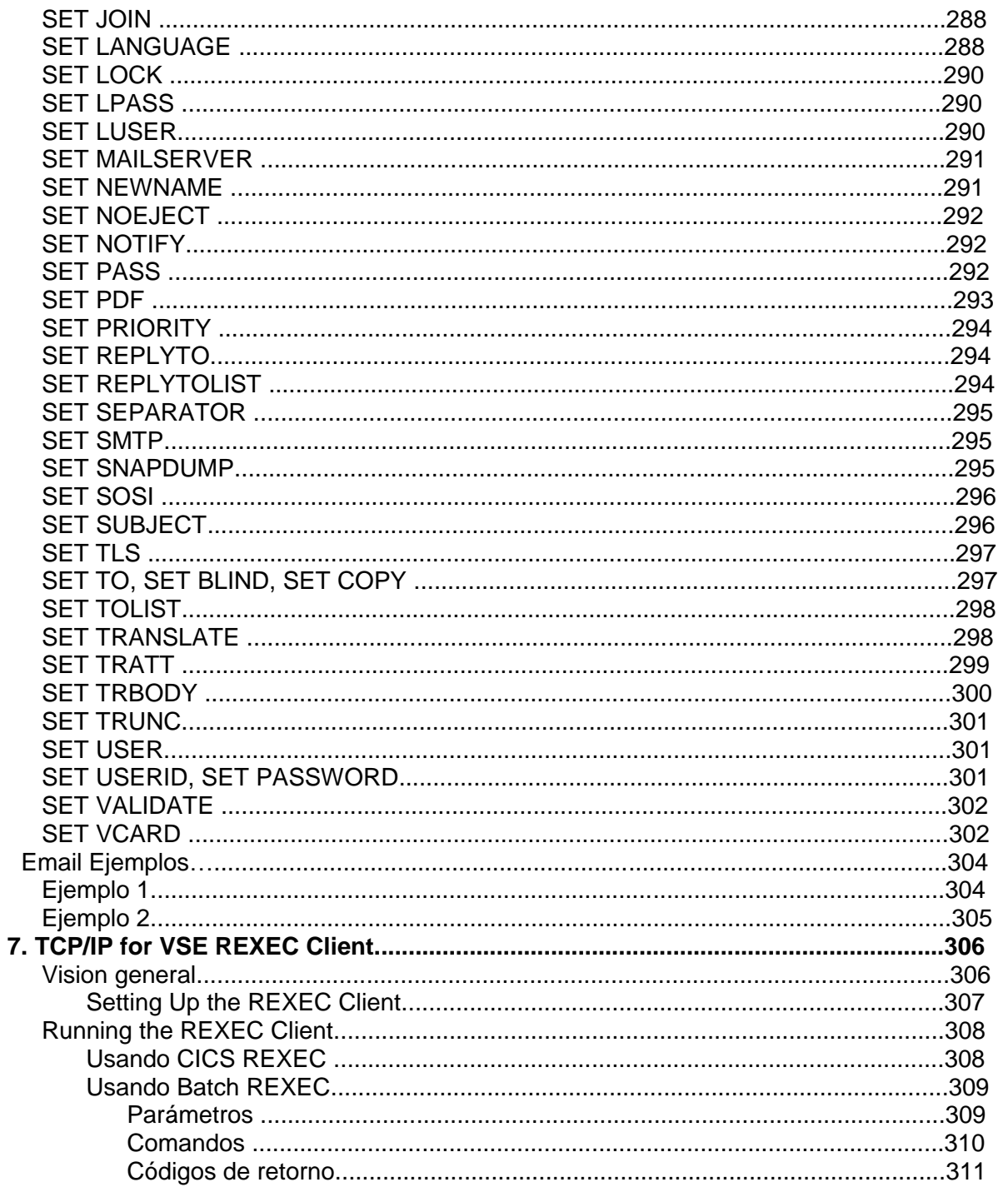

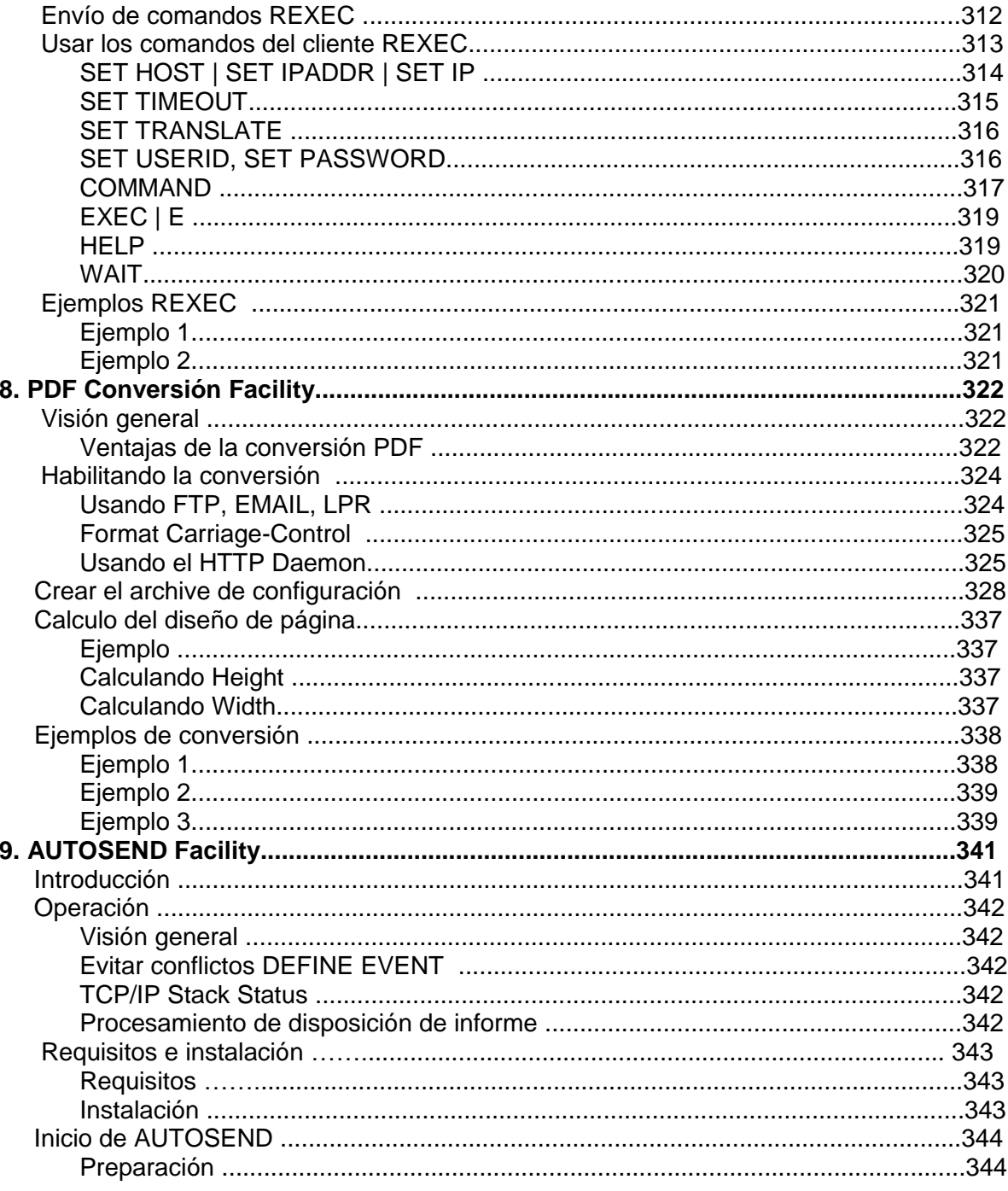

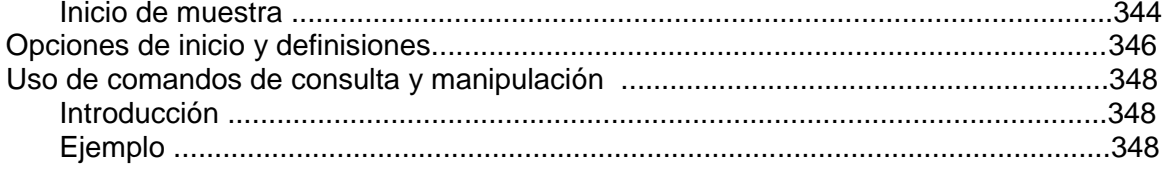

# 1 **1. Getting Started**

# **Introducción**

Este manual explica cómo usar TCP / IP FOR VSE y su VSE unidad central a

- Transferir archivos
- Iniciar sesión en las aplicaciones VSE VTAM desde su PC
- Iniciar sesión en sistemas UNIX desde una sesión VSE CICS
- Imprimir la salida de la estación de trabajo en sus impresoras host
- Imprimir la salida z / VSE en la impresora de su estación de trabajo.

Todas las implementaciones de TCP / IP proporcionan las siguientes facilidades, incluyendo TCP / IP PARA VSE:

• Protocolo de transferencia de archivos (FTP), que permite que los archivos sean libremente intercambiado entre VSE y otros hosts.

• Telnet, que es un protocolo que le permite iniciar sesión en un sistema de control remoto que utiliza las instalaciones de visualización del sistema local.

• Line Printer Requester (LPR) y Line Printer Daemon (LPD). Juntas, estas instalaciones le permiten imprimir archivos desde un sistema en cualquier host conectado a TCP / IP.

En general, es posible que deba configurar TCP / IP y sus aplicaciones en cada plataforma que requiere sus servicios. Para asistencia, vea la documentación para la plataforma específica. El resto de este manual analiza las aplicaciones que se proporcionan con TCP / IP FOR VSE y Cómo usarlos.

*Chapter 1 Getting Started*

# 2 **2. FTP**

# **Antecedentes del protocolo**

FTP, o Protocolo de transferencia de archivos, es un estándar ampliamente aceptado en casi todas las plataformas que han implementado TCP / IP. Se usa para transferir archivos entre dos sistemas RFC959 es el IETF definitivo (Internet Engineering Task Force) documento que define el protocolo FTP, y también contiene una excelente descripción general, historia y explicación detallada de El protocolo FTP. RFC959 se puede ver o descargar desde [http://www.ietf.org/rfc.html.](http://www.ietf.org/rfc.html)

Los objetivos de FTP, de acuerdo con RFC959, son los siguientes:

- Promover el intercambio de archivos.
- Fomentar el uso de computadoras remotas
- Proteger a los usuarios de las variaciones en los sistemas de almacenamiento de archivos entre hosts.
- Transfiera datos de manera confiable y eficiente

Aunque los usuarios pueden ejecutar FTP directamente en una terminal, FTP está diseñado principalmente para uso de programas. El protocolo FTP es realmente solo un conjunto de reglas para transferir archivos entre dos sistemas.

La siguiente figura muestra las conexiones necesarias para FTP.

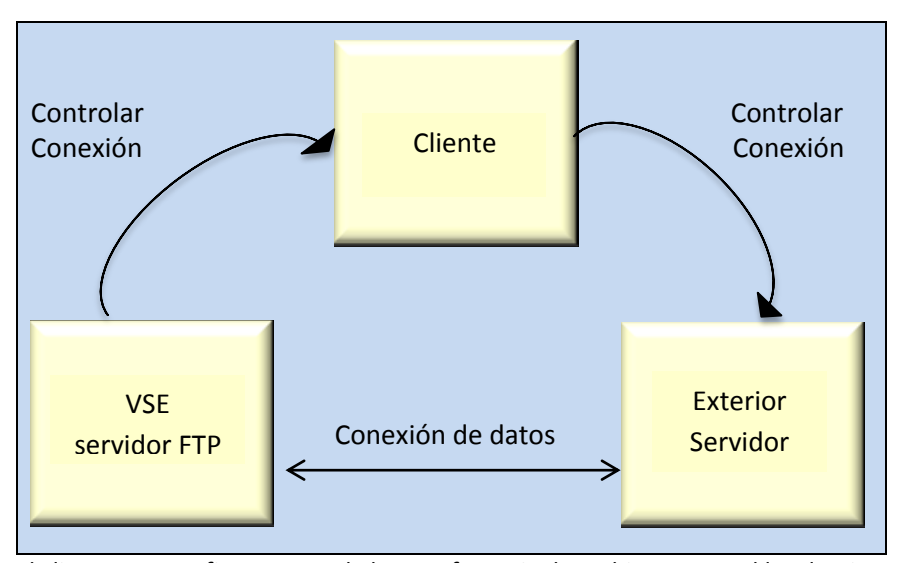

El cliente en esta figura controla la transferencia de archivos entre el local y sistemas extranjeros. El cliente también se conoce como el control conexión. Cada sistema debe proporcionar un servidor que también se conoce como FTP daemon. En pocas palabras, se utiliza un único punto de control para enviar comandos a cada servidor FTP para transferir archivos entre los dos sistemas.

Casi todos los sistemas (como MS Windows, UNIX, VM, Linux y MVS) vienen con software de cliente FTP. Pero no todos los sistemas tienen un FTP servidor instalado y / o habilitado. El servidor FTP local y el FTP externo el servidor manejan los comandos del cliente, y generalmente requieren un usuario Identificación y contraseña antes de participar en una transferencia FTP.

Lo primero que debe decidirse es: "¿Quién es el cliente para su FTP? ¿Operación?" O, dicho de otra manera, "¿Dónde quieres comenzar y controlar la transferencia de archivos? Si desea iniciar y controlar el FTP transferir desde VSE, luego puede usar cualquiera de los clientes FTP proporcionados con TCP / IP. Todos estos clientes se ejecutan en VSE. Consulte la **sección "FTP como Cliente en VSE "**, página 19, para obtener información detallada sobre cómo iniciar y control de transferencias FTP desde VSE.

Si desea iniciar y controlar la transferencia FTP desde un sistema externo, entonces debe consultar la documentación del sistema extranjero para información sobre los comandos y la interfaz que proporciona un ejemplo común de un cliente extranjero sería Microsoft® Windows Comando FTP DOS. Muchas compañías de software para PC ofrecen fácil de usar Interfaces gráficas de cliente FTP.

Antes de que cualquier cliente FTP extranjero pueda transferir archivos hacia o desde VSE, un FTP El servidor (daemon) debe estar ejecutándose en el sistema VSE. Ver la sección **"FTP como servidor en VSE"** en la página 107 para obtener información sobre el uso de VSE como Un servidor FTP. Para obtener información sobre cómo configurar un servidor FTP en VSE, consulte *TCP/IP FOR VSE Installation Guide,*capítulo 6, "Configuración de FTP Clientes y daemons.

#### **Conceptos de transferencia de archivos**

Todas las transferencias FTP tienen un único cliente que también se conoce como Control de conexión. Este cliente FTP utiliza el protocolo telnet para enviar comandos y recibir respuestas de un servidor FTP local y extranjero. El cliente FTP abre conexiones a

• Servidor FTP local (daemon), que generalmente se ejecuta en el mismo sistema que el cliente

• Servidor FTP externo (daemon).

Los servidores locales y extranjeros generalmente requieren una identificación de usuario y contraseña.

Clientes FTP a menudo

- Enmascarar los comandos reales del servidor FTP (DIR = LIST)
- Emita comandos a cada servidor al mismo tiempo.

Por ejemplo, si un trabajo por lotes en VSE envía un archivo a un UNIX externo sistema, un comando PUT en ese trabajo emitiría estos comandos:

• Comando RETR al servidor FTP VSE; este comando lee el archivo de VSE

• Comando STOR al servidor UNIX FTP; este comando escribe el archivo en UNIX.

También se emitirán otros comandos del servidor FTP para controlar la transferencia parámetros de traducción.

Tanto los servidores externos como los locales deben admitir el conjunto estándar de comandos como se define en RFC959. Los comandos del servidor FTP siempre constan de cuatro caracteres alfa o menos, y las respuestas son siempre un número de tres dígitos Los comandos y respuestas del servidor FTP VSE son descrito en la sección **"FTP como servidor en VSE"** en la página 107.

El primer problema que debe abordarse al usar FTP en VSE es dónde el cliente FTP debería ejecutarse. Debes decidir qué sistema controlar La transferencia FTP. Si los comandos de cliente / control se emitirán desde VSE, luego consulte la sección "FTP como cliente en VSE" en la página 19. Si el los comandos de cliente / control se emitirán desde un cliente FTP externo a VSE, consulte la sección **"FTP como servidor en VSE"** en la página 107.

**Puertos** Se utilizan múltiples puertos durante una transferencia FTP. Es una buena idea Comprenda para qué se utiliza cada puerto y el propósito de las conexiones. La siguiente figura identifica cada conexión.

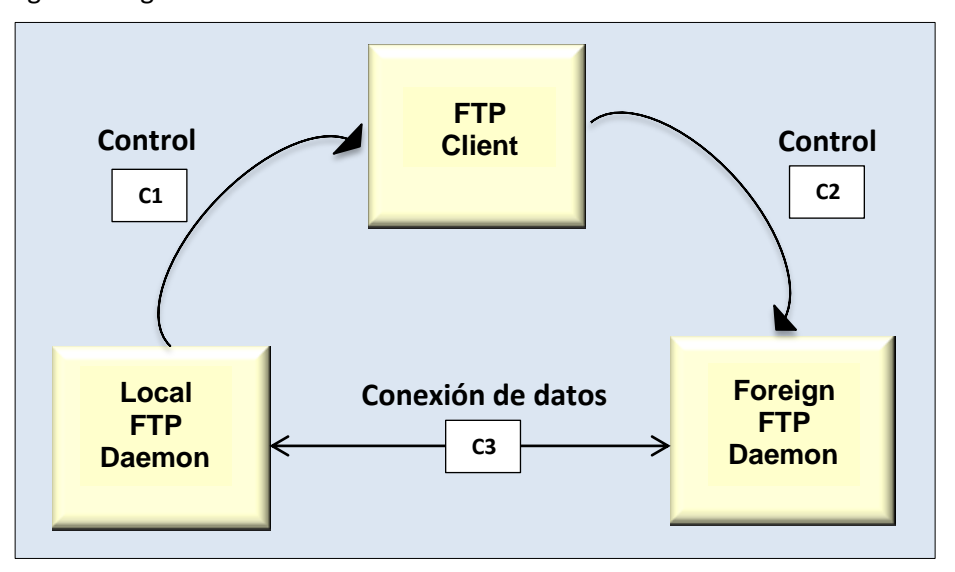

Se establecen hasta tres conexiones durante una sesión FTP. Estos son se muestra como C1, C2 y C3 en la figura anterior. Cada conexión requiere un par de puertos: uno en VSE y otro en el sistema externo. El seguimiento La tabla describe las conexiones del puerto.

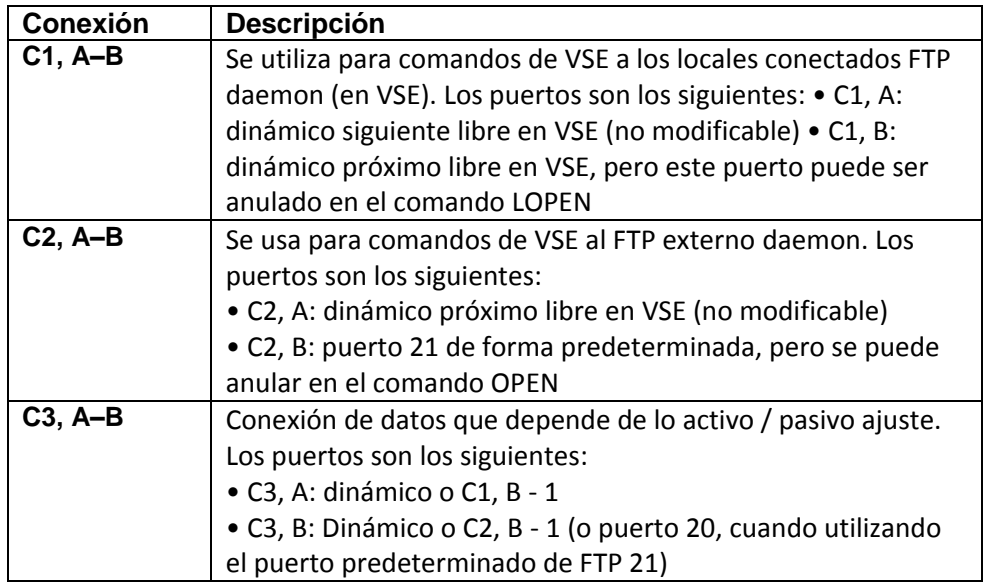

#### **UNIX Emulation Mode** Antes de usar FTP, debe comprender los conceptos involucrados en transferencia de archivos hacia y desde VSE. También necesitas entender cómo estos conceptos difieren de los conceptos involucrados en la transferencia de archivos entre otros tipos de sistemas.

La mayoría de los clientes FTP asumen que las computadoras que enlazan para usar sistemas como MS Windows o UNIX. Esperan que estas máquinas tengan sistemas de archivos jerárquicos, seguridad de estilo UNIX y no orientado a registros archivos. Como resultado, estos clientes no pueden vincularse a máquinas VSE directamente. Usted sin embargo, todavía puede usar FTP con la mayoría de estos clientes, operando el Daemon FTP proporcionado por TCP / IP FOR VSE en modo de emulación UNIX. En este modo, el comportamiento del demonio FTP cambia:

• La especificación del tipo de transferencia (ASCII (texto) o BINARIO) es ignorado En cambio, la decisión de transferir un archivo en ASCII modo o modo binario está determinado por la extensión del nombre del archivo y especificaciones en el miembro EXTTYPES.L. El TCP / IP PARA VSE El administrador gestiona este miembro. (La información sobre EXTTYPES.L es en la *TCP/IP FOR VSE Installation Guide*.).

Nota: Las transferencias binarias verdaderas aún se pueden habilitar utilizando lo siguiente opción de configuración:

- Para un servidor FTP interno, use el comando DEFINE FTPD con UNIX = BIN

- Para FTPBATCH, use PARM = 'UNIX = BIN'

Tenga en cuenta que incluso si el parámetro UNIX está establecido en BIN, binario las transferencias pueden suprimirse si EXTTYPES.L contiene un archivo coincidente tipo, en cuyo caso se utiliza la configuración de transferencia EXTTYPES.L. A deshabilitar usando la configuración de transferencia EXTTYPES, use lo siguiente opción:

- Para un servidor FTP interno, use el comando DEFINE FTPD con EXTTYPES = OFF

- Para FTPBATCH, use el comando SET EXTTYPES OFF

Consulte la sección "Data Translation," página 9, para obtener más información sobre este tema. Para obtener más información sobre DEFINE FTPD, consulte *TCP/IP FOR VSE Installation Guide*.

• Se cambia la salida del daemon FTP. Aparecen listados de directorio como si vinieran de un sistema UNIX. Esto es deseable porque muchos clientes FTP esperan que esta salida esté en un formato rigurosamente definido formato. Esto es especialmente cierto para clientes FTP en modo gráfico como WS\_FTP (http://www.ipswitch.com)y el cliente FTP que viene con navegadores web como el navegador Internet Explorer® de Microsoft. TCP / IP FOR VSE funciona bien con estos clientes gráficos cuando el daemon FTP en VSE se ejecuta en modo de emulación UNIX.

**Entering UNIX Mode** El administrador del sistema puede decidir si un daemon FTP debería ejecuta inicialmente en modo de emulación UNIX. Puedes cambiar esto para cada sesión, e incluso puede cambiar de un lado a otro en medio de una sesión.

> Puede ingresar al modo de emulación UNIX utilizando cualquiera de los siguientes métodos.

**Method 1** Use el siguiente comando de CD FTP:

 $CD /$ 

Tenga en cuenta la dirección de la barra. Una característica que distingue el sistema de archivos UNIX del sistema de archivos de la PC es la dirección de la barra inclinada cuando muestra la jerarquía. TCP / IP FOR VSE supone que si usted envía comandos en modo UNIX (es decir, usando una barra diagonal), luego desea que TCP / IP FOR VSE responda en modo UNIX.

Introducir el comando de CD con una barra diagonal inversa siempre termina UNIX modo de emulación Después de emitir este comando, todas las interacciones y Las respuestas son compatibles con PC.

 $CD \setminus$ 

**Method 2** Use el siguiente comando FTP SITE:

SITE UNIX ON

Puede finalizar el modo de emulación UNIX en cualquier momento utilizando OFF opción:

SITE UNIX OFF

Algunos clientes FTP no admiten el comando SITE. Si tu cliente FTP devuelve un mensaje de error que indica que no se encuentra el comando, use uno de los siguientes comandos para habilitar o deshabilitar el modo de emulación:

QUOTE SITE UNIX ON QUOTE SITE UNIX OFF

Para determinar si está ejecutando en modo de emulación UNIX, emita el comando del cliente SYS o LSYS, u obtenga una lista de directorios y mire en el formato.

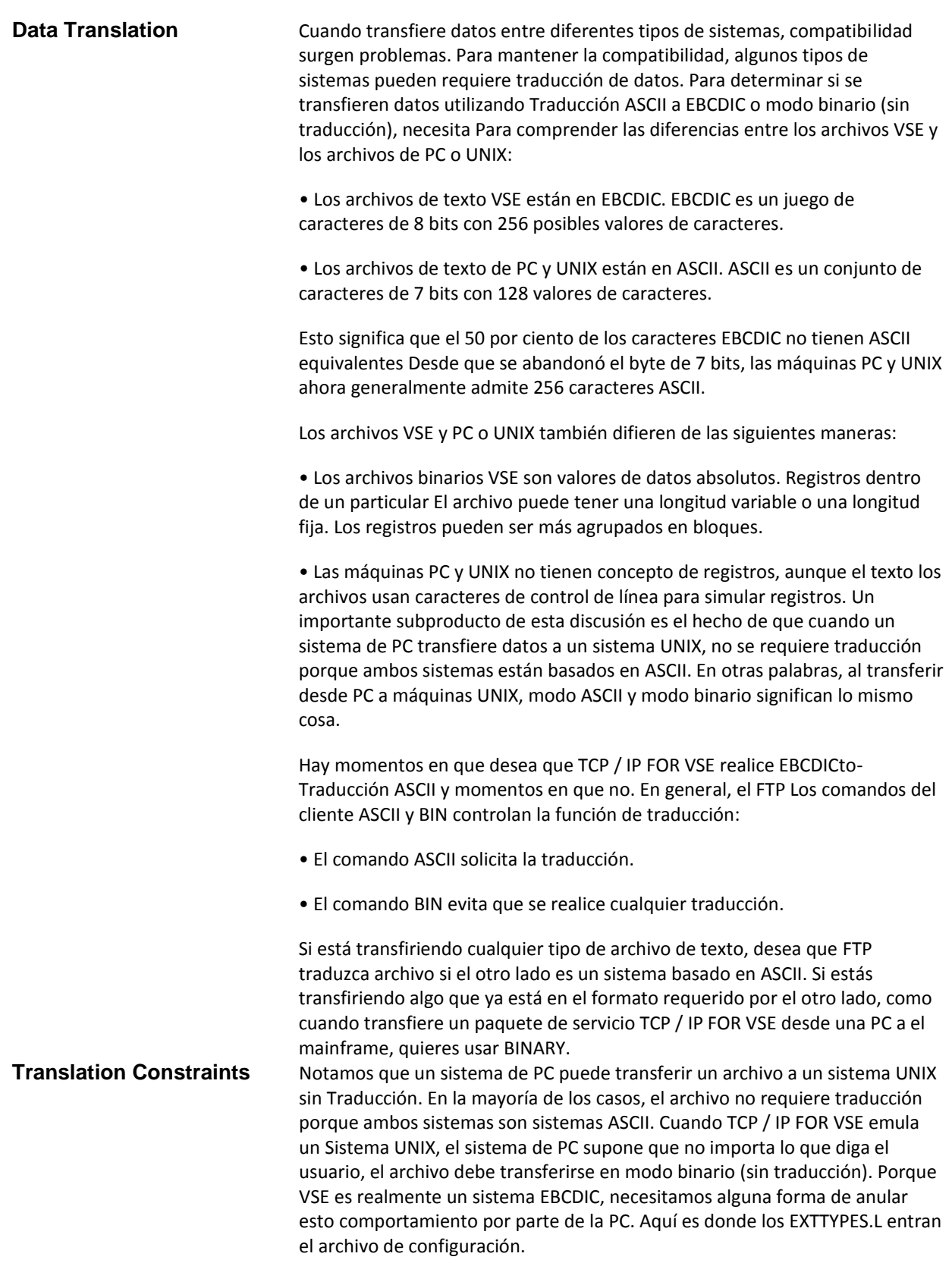

EXTTYPES.L le permite especificar criterios que obligan a ASCII a Se producirá la traducción EBCDIC, incluso cuando esté ejecutando en UNIX modo de emulación. Es el único método automático de causar un problema no binario la transferencia se produce si está ejecutando en modo de emulación UNIX.

Es importante comprender que el archivo EXTTYPES.L anula sus selecciones, independientemente de si está en modo de emulación UNIX, EXCEPTO en los siguientes casos:

• El comando SITE EXTTYPES OFF se usa para deshabilitar EXTTYPES para una sesión (si lo permite la salida de seguridad).

• El comando SET EXTTYPES OFF se usa en un trabajo FTPBATCH, o este comando se agrega al miembro FTPBATCH.L para deshabilitar Procesamiento EXTTYPES para todos los trabajos FTPBATCH.

• El administrador definió un demonio FTP interno con EXTTYPES = OFF, que requiere que ingrese manualmente todos los comandos necesarios para poner un archivo con los atributos deseados.

La traducción también está controlada por el modo de transferencia. TCP / IP PARA VSE admite transferencias de datos en tres modos: • ASCII. Este modo se usa cuando el sistema de destino es un ASCII computadora y espera que los datos se transmitan en ASCII. • EBCDIC. Este modo es similar al modo ASCII y se usa cuando el sistema de destino es una computadora EBCDIC y espera que los datos sean transmitidos en el juego de caracteres EBCDIC.

• BINARIO (o IMAGEN). Este modo se usa cuando no quieres La traducción se produce de cualquier manera en el flujo de datos.

En general, no necesita saber si la computadora de destino es un Computadora EBCDIC o ASCII. TCP / IP PARA VSE transmite los datos apropiadamente, convirtiéndolo cuando sea necesario. Por ejemplo, puedes transmitir datos hacia y desde VM sin especificar EBCDIC. TCP / IP PARA VSE traduce los datos de EBCDIC a ASCII y TCP / IP para VM traduce los datos de ASCII a EBCDIC.

#### **VSE Directory Output** La salida del directorio varía según el tipo de directorio que visualice. Puede obtener listados de directorios para los siguientes tipos de VSE directorios:

- El directorio raíz
- Archivos de la biblioteca
- Sub bibliotecas VSE
- Archivos POWER
- Catálogos VSAM

- Sistemas de archivos definidos por el usuario.
- HFS (Sistema de archivos jerárquico).

Las siguientes secciones describen estos tipos de directorio y muestran los campos que se muestran para cada tipo. Recuerde que el directorio se muestra en este capítulo solo es válido si está ejecutando en modo VSE (modo DOS). No son válidos si está ejecutando en modo de compatibilidad UNIX.

**Root Directory** Cuando el directorio raíz TCP / IP FOR VSE se muestra en un sistema que no es UNIX modo, los contenidos se enumeran de la siguiente manera:

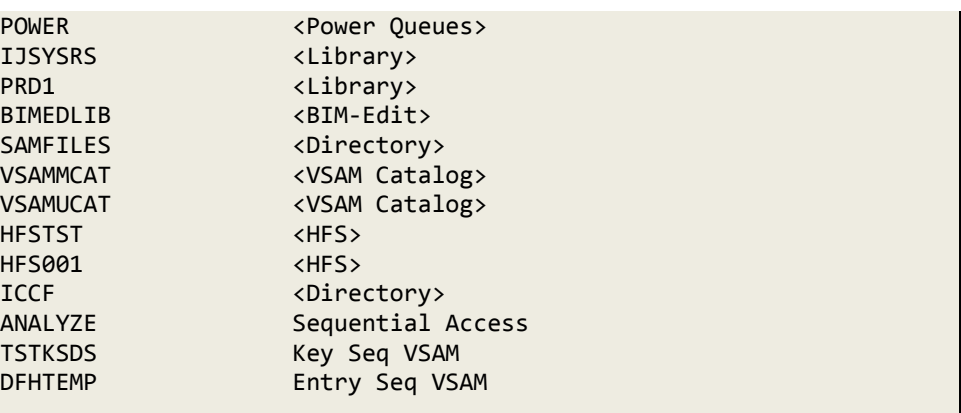

El primer campo contiene el nombre público del administrador del sistema asignado al archivo. El segundo campo contiene el tipo de archivo, que puede ser uno de los siguientes valores:

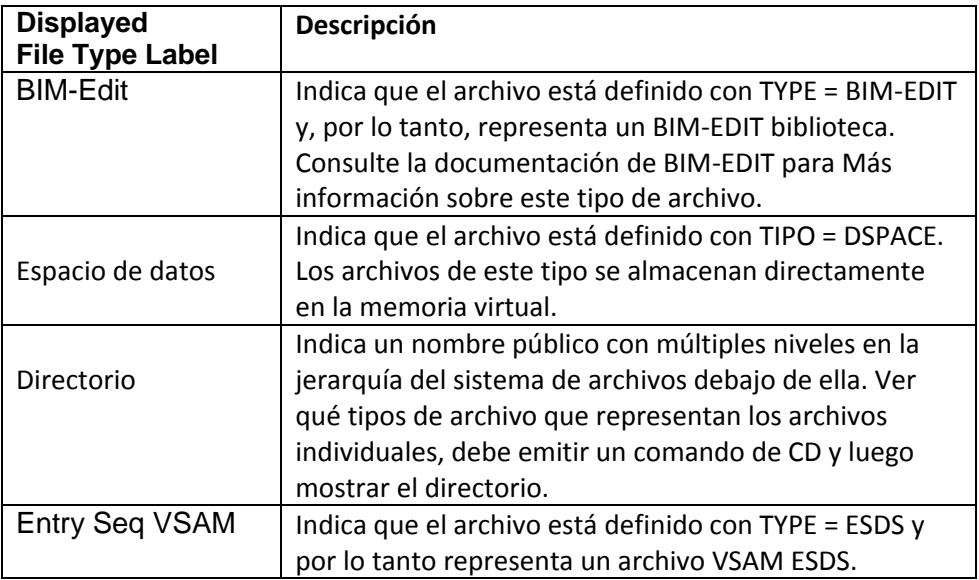

*Chapter 2 FTP*

| <b>Displayed</b><br><b>File Type Label</b> | <b>Descripcion</b>                                                  |
|--------------------------------------------|---------------------------------------------------------------------|
| <b>HFS</b>                                 | Indica que el archivo está definido con TYPE =                      |
|                                            | HFS para un sistema de archivos jerárquico tipo                     |
|                                            | PC que admite nombres largos de archivo                             |
| <b>Biblioteca ICCF</b>                     | Indica que el archivo está definido con TYPE =                      |
|                                            | ICCF y así representa la estructura de la biblioteca                |
|                                            | ICCF. Nota que no puede mostrar una lista de                        |
|                                            | directorio para un                                                  |
|                                            | Biblioteca ICCF.                                                    |
|                                            | Indica que el archivo está definido con TYPE =                      |
|                                            | KSDS y, por lo tanto, representa un archivo VSAM<br>KSDS.           |
| Key Seq VSAM                               | Indica que el archivo está definido con TYPE =                      |
|                                            | BIBLIOTECA y por lo tanto representa un                             |
|                                            | Biblioteca VSE. Si visualiza un directorio usando                   |
|                                            | esto nombre público, la salida contiene la lista de                 |
|                                            | sublibrery que se definen en la biblioteca.                         |
| <b>Biblioteca</b>                          | Indica que el archivo está definido con TYPE =                      |
|                                            | BIBLIOTECA y por lo tanto representa un                             |
|                                            | Biblioteca VSE. Si visualiza un directorio usando                   |
|                                            | esto nombre público, la salida contiene la lista de                 |
|                                            | sub bibliotecas que se definen en la biblioteca.                    |
| <b>Power Queues</b>                        | Indica que el archivo está definido con TYPE =                      |
|                                            | POWER y por lo tanto representa la cola VSE /                       |
|                                            | POWER estructura. Si visualiza un directorio                        |
|                                            | usando esto nombre público, la salida muestra                       |
|                                            | VSE / POWER estructura de la cola (generalmente<br>LST, PUN y RDR). |
| Acceso secuencial                          | Indica que el archivo está definido con TYPE =                      |
|                                            | SAM y por lo tanto representa un verdadero                          |
|                                            | disco secuencial (SD) archivo o un archivo SAM                      |
|                                            | administrado por VSAM.                                              |
| Catálogo VSAM                              | Indica que el archivo está definido con TYPE =                      |
|                                            | VSAMCAT y, por lo tanto, representa un Catálogo                     |
|                                            | VSAM. Si muestra un directorio usando este                          |
|                                            | nombre público, la salida muestra todas las                         |
|                                            | entradas en el catálogo.                                            |
| <b>VSE VTOC</b>                            | Indica que el archivo está definido con TYPE =                      |
|                                            | VSAMCAT y, por lo tanto, representa un Catálogo                     |
|                                            | VSAM. Si muestra un directorio usando este                          |
|                                            | nombre público, la salida muestra todas las                         |
|                                            | entradas en el catálogo.                                            |

# **Library Files** Cuando muestra un directorio de archivos de biblioteca, recibe una salida que contiene un lista de sub bibliotecas. El siguiente resultado es típico:

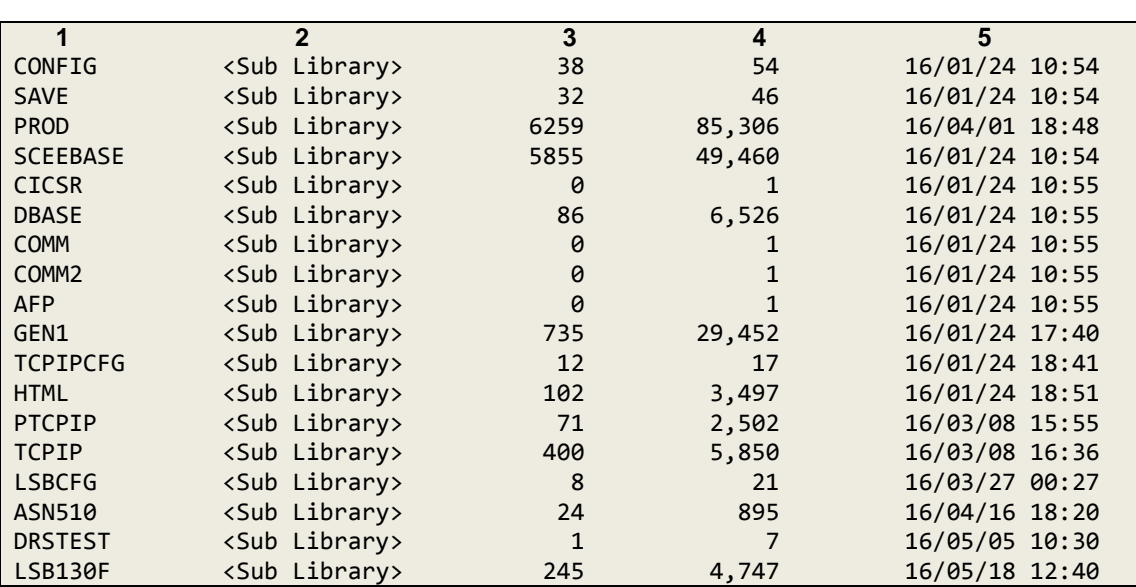

Los campos numerados son los siguientes:

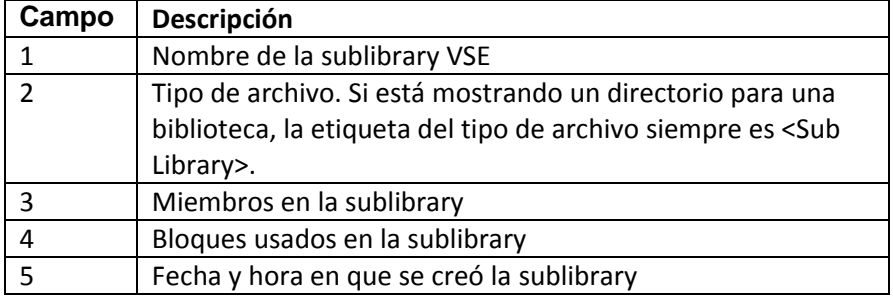

# **VSE Sublibraries** Cuando muestra un directorio de sublibrary VSE, recibe salida que contiene una lista de miembros. El siguiente resultado es típico.

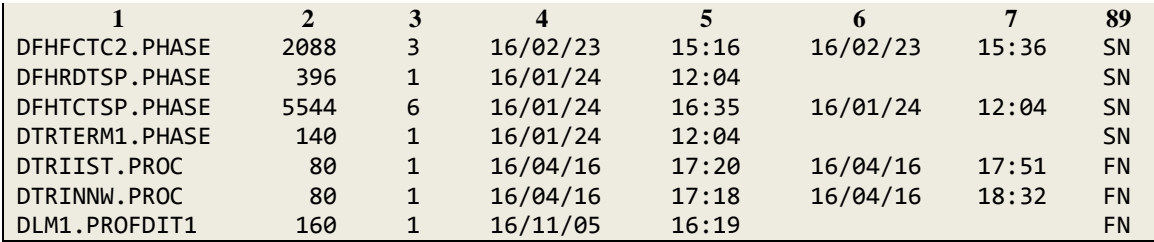

Los campos numerados son los siguientes:

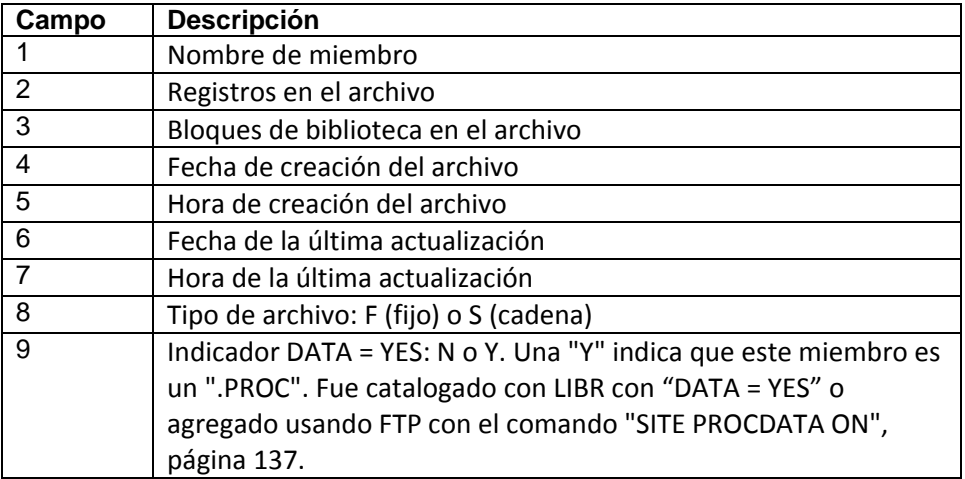

# **VSE/POWER Files** Cuando visualiza un directorio para un archivo VSE / POWER, recibe salida que contiene una lista de tres entradas. Las entradas son RDR, LST y PUN.

Cuando muestra un directorio para RDR, LST o PUN, recibe salida que contiene una lista de 38 entradas. Las 38 entradas incluyen una para cada clase posible (de la A a la Z y del 0 al 9) y las dos clases especiales (TODOS y BIN). La clase especial ALL incluye todas las clases en el cola especificada La clase especial BIN incluye todas las clases en el cola especificada, pero especifica un tipo de transferencia automática de BINARY en cargas y descargas.

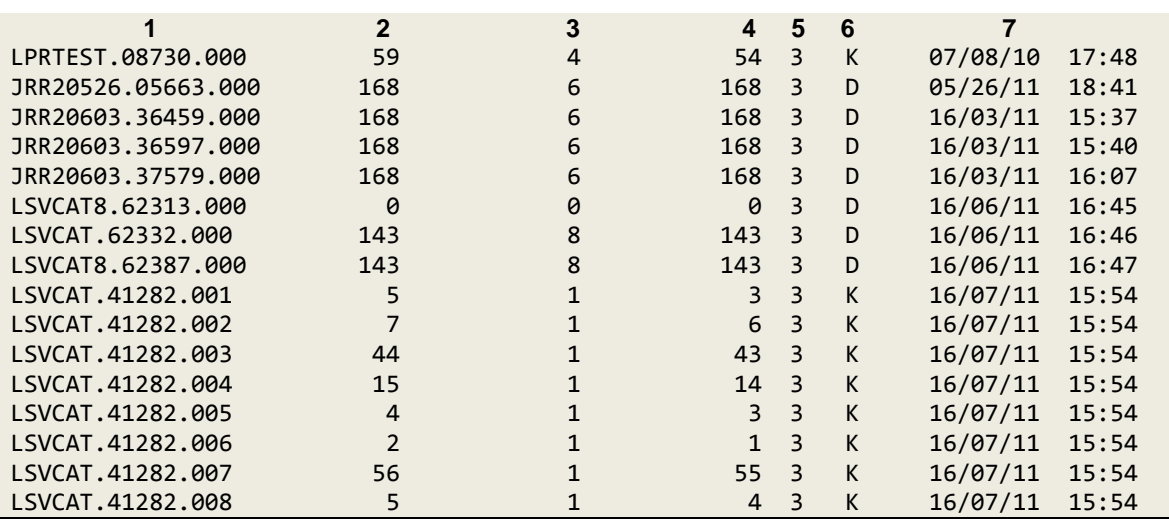

Cuando muestra un directorio para cualquier clase, la información mostrada aparece de la siguiente manera:

Los campos numerados son los siguientes:

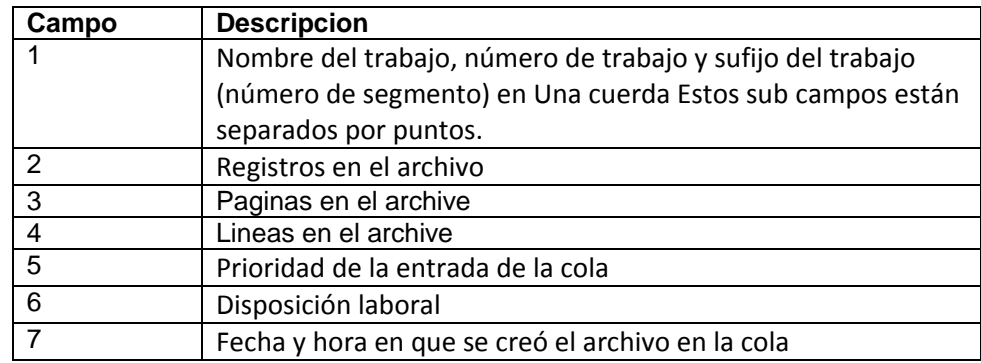

**VSAM Catalogs** Cuando muestra un directorio para un catálogo VSAM, recibe salida que contiene una lista de archivos que se definen en el catálogo, de la siguiente manera.

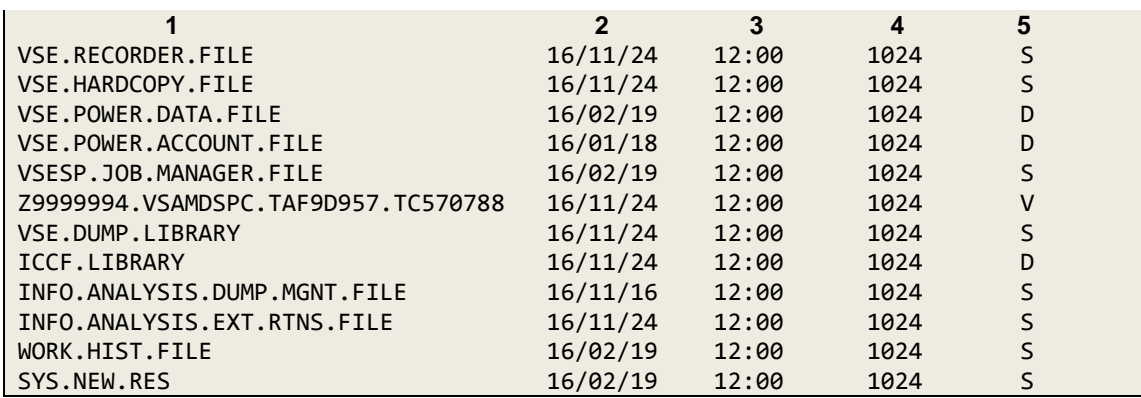

Los campos numerados son los siguientes:

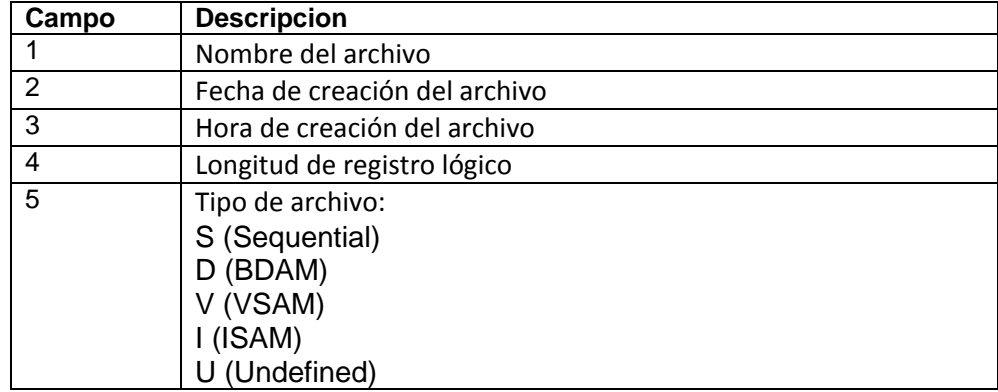

**HFS Files** Cuando muestra un directorio de archivos HFS, recibe una salida que contiene un lista de directorios y archivos que se parece mucho al archivo jerárquico sistema en una PC. El siguiente resultado es típico.

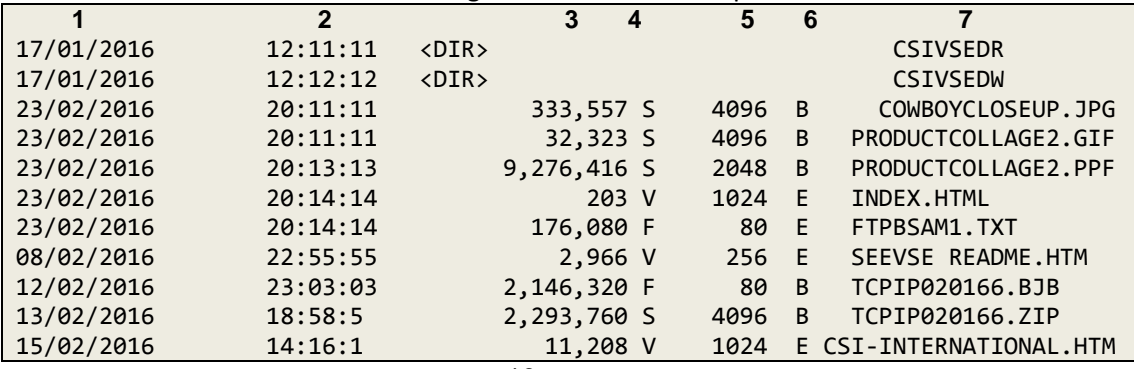

Los campos son los siguientes:

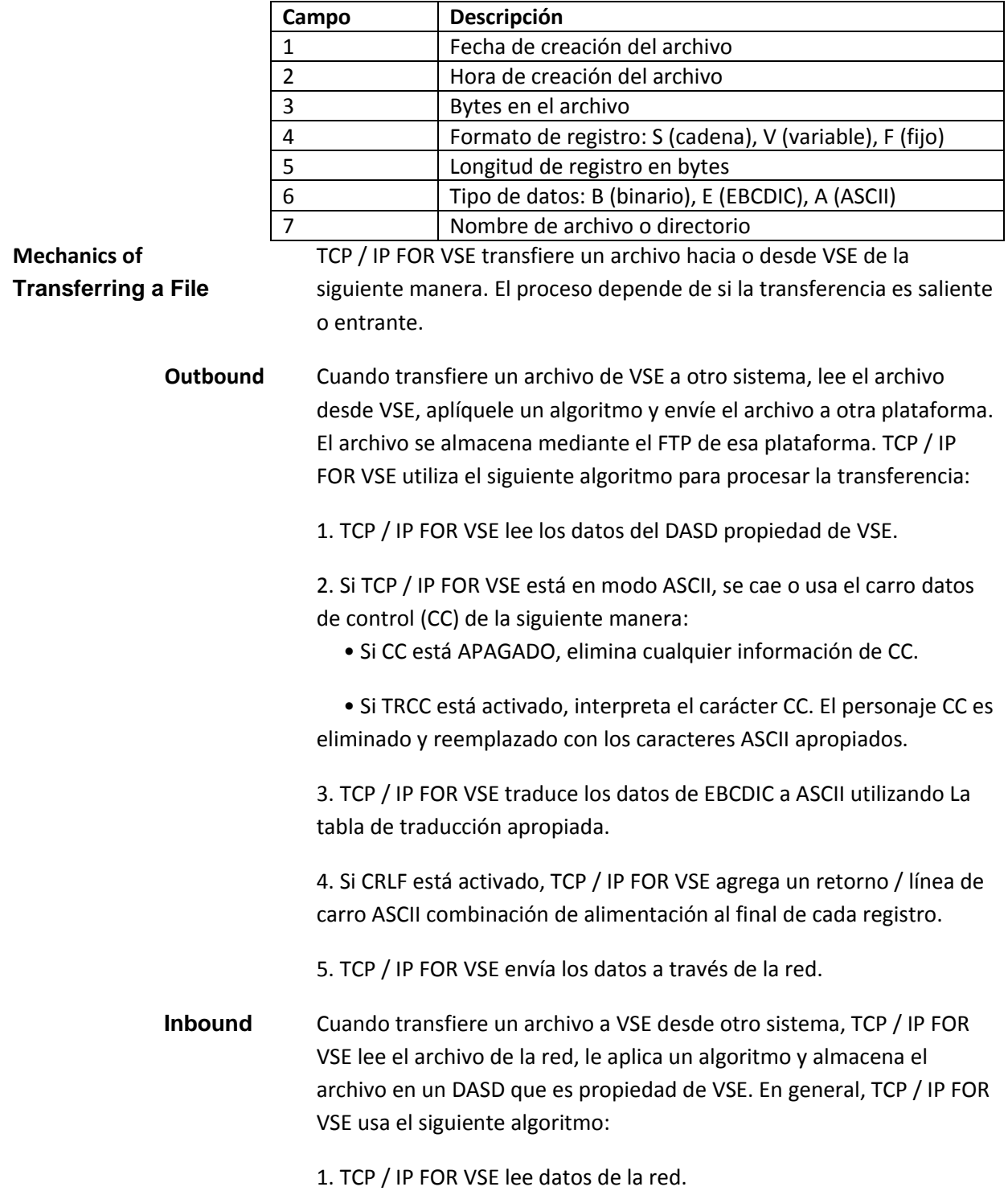

2. Si TCP / IP FOR VSE está en modo ASCII:

• Busca un indicador de fin de registro, que generalmente es un carro retorno seguido de un salto de línea o un carácter de salto de línea por sí mismo (si RECLF está activado). Elimina el carácter e inserta el EBCDIC equivalente.

- Traduce los datos a EBCDIC usando el traductor apropiado mesa.
- Si CC está activado, antepone el registro con un espacio en blanco.

3. Si el formato de registro es fijo (RECFM = F) y el registro en sí también lo es En resumen, TCP / IP FOR VSE llena el registro con el carácter de almohadilla (generalmente espacios en blanco).

4. TCP / IP FOR VSE escribe el registro.

Esta explicación es simplista, pero describe el proceso básico. Aunque los resultados pueden ser ligeramente diferentes, el algoritmo es el mismo. Independientemente de la dirección en que se mueven los datos.

**Diagnosing FTP Hangs** Ocasionalmente se bloquea una sesión FTP, lo que significa que parece ser sin progresar en la red. Hay muchas razones por las cuales esto podría suceder, pero una razón común es un tamaño inapropiado de MTU en La conexión saliente. El cliente DISCOVER de TCP / IP FOR VSE puede ayudar usted determina el mejor tamaño de MTU para un host TCP / IP en particular. Mientras esto la utilidad puede determinar la configuración óptima para un host, puede devolver un configuración completamente diferente para otro host utilizando el mismo enlace. Si está experimentando bloqueos de FTP, siempre debe usar la MTU más baja valor devuelto por la utilidad para cualquier host.

> Para obtener más información sobre el cliente DISCOVER, consulte el capítulo 5, "Ping, Traceroute, DISCOVER Clients," página 228.

# **FTP as a Client on VSE**

Los siguientes tipos de clientes FTP están disponibles en VSE:

1. Cliente FTPBATCH. Este cliente se ejecuta en una partición VSE con el // sentencia EXEC FTPBATCH JCL.

#### Nota:

Un cliente por lotes FTP más antiguo que se invoca con // EXEC FTP sigue siendo disponible, pero está funcionalmente estabilizado y puede eliminarse en un lanzamiento futuro. El cliente FTPBATCH se debe utilizar en su lugar. El comando TCP / IP "FTPBATCH\_FETCH ON" se puede utilizar para los trabajos FTP EXEC obtienen automáticamente la fase FTPBATCH, por lo que no es necesario cambiar el JCL existente. Pero es más eficiente y recomendó cambiar los trabajos para usar // EXEC FTPBATCH en lugar de // EXEC FTP.

2. Cliente FTP automático.

• Transfiere automáticamente los miembros de la cola VSE / POWER a un Servidor FTP extranjero.

• Se crea con el comando DEFINE EVENT de TCP / IP FOR VSE.

 • Utiliza comandos FTP de un archivo de script definido por el usuario que reside en una biblioteca VSE.sublibrary.

3. Cliente FTP interactivo.

• Utiliza una transacción FTP CICS

• Requiere definiciones en CICS para el ID de transacción y el programa asociado

4. Cliente FTP programable. Se puede escribir un programa en VSE en cualquier lenguaje como REXX, COBOL, C o Assembler para crear un Cliente FTP personalizado. Para obtener más información, consulte TCP / IP PARA VSE Guía del programador.

Puede iniciar una transferencia de archivos utilizando cualquiera de estos métodos desde su Sistema VSE. La idea básica detrás de cada cliente es que inicie el archivo transferir proporcionando una serie de comandos. Puedes proporcionar el comandos que utilizan el mecanismo apropiado para el método que solías invocar al cliente FTP. Puede ingresar comandos en un lote trabajo, automáticamente en un script, de forma interactiva o programática. El cliente FTP le devuelve respuestas a usted, su programa o su trabajo por lotes usando SYSLST. Los comandos que puede emitir difieren ligeramente dependiendo en el cliente, pero todos son similares.

# **FTPBATCH Client**

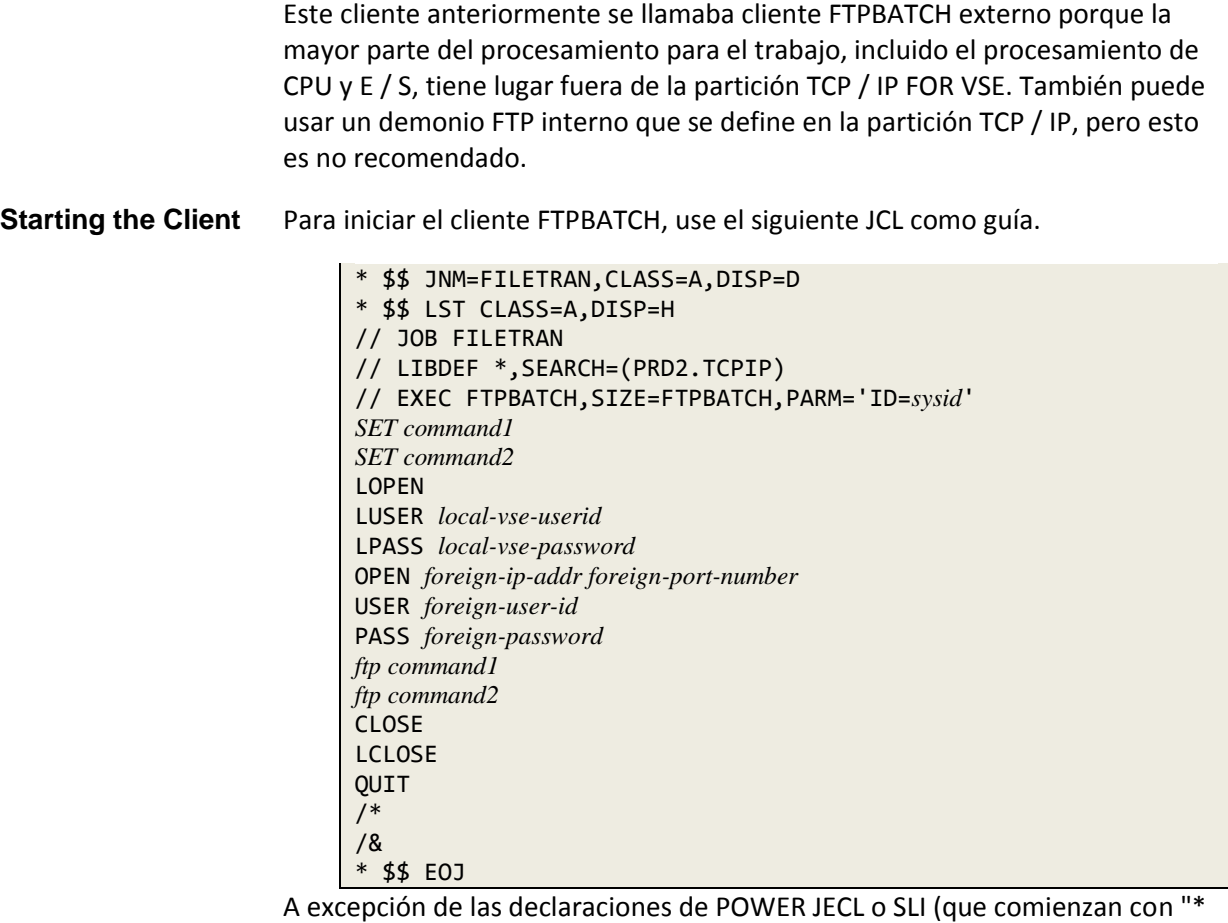

\$\$"), un asterisco en la columna 1 comienza un comentario. Un comando puede continuar en la siguiente línea agregando un espacio y un guión (-) a la línea inicial.

Nota:

No termine una línea de comentario con un guión; de lo contrario, el procesamiento de la El siguiente comando puede fallar.

Parameters Los siguientes parámetros de palabras clave se aplican al configurar un Cliente FTPBATCH.

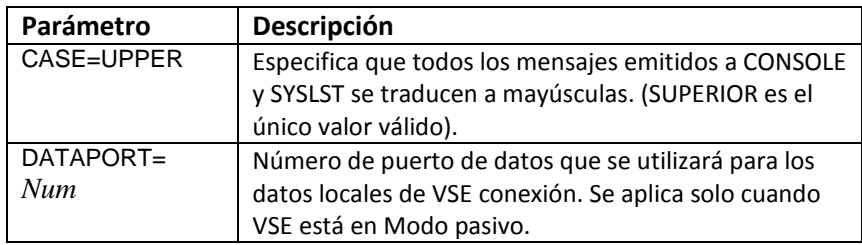

| Parámetro            | Descripción                                               |
|----------------------|-----------------------------------------------------------|
| DEBUG=               | Envía mensajes de depuración a SYSLST. El valor por       |
| [ON OFF]             | defecto está apagado.                                     |
| $DUMP=$              | Especifique SÍ para crear un volcado completo si el El    |
| [YES NO]             | programa FTPBATCH termina de forma anómala. Usa           |
|                      | este parámetro cuando lo indique el Soporte técnico       |
|                      | de CSI. los el valor predeterminado es NO.                |
| FTIMEOUT=            | Cuánto tiempo debe esperar FTPBATCH para ABRIR a          |
| [nnnnn]36000]        | un servidor FTP externo para completar. El valor es el    |
|                      | número de intervalos de 300 segundos. Nota: El            |
|                      | comando DEFINE ROUTE puede acortar este intervalo         |
|                      | de tiempo El valor predeterminado es 36000 (2             |
|                      | minutos).                                                 |
| FTPD=NO              | Suprime cargar y adjuntar el demonio FTP cuando se        |
|                      | usa LOPEN con un servidor FTP interno o externo. (NO      |
|                      | es el único valor válido).                                |
| $ID = s$ <i>ysid</i> | Especifica la ID del sistema de TCP / IP PARA VSE         |
|                      | partición que debe servir como host local o cliente.      |
|                      | Recuerda que puedes tener más de una copia de TCP /       |
|                      | IP FOR VSE ejecutándose al mismo tiempo (como             |
|                      | producción y prueba). El valor predeterminado es 00.      |
|                      | Si su la instalación utiliza una ID de TCP / IP FOR VSE   |
|                      | que no sea 00, debe especificar el valor sysid en         |
|                      | cualquier FTP trabajo por lotes que ejecuta.              |
|                      | Alternativamente, puedes especificar el parámetro ID      |
|                      | en un // OPTION SYSPARM = 'sysid' control de trabajo      |
|                      | declaración.                                              |
| $IP=ipaddr$          | Especifica la dirección IP del host extranjero o servidor |
|                      | desde el que desea transferir el archivo. La variable     |
|                      | ipaddr puede ser una dirección IP como 192.168.0.7 o      |
|                      | un nombre simbólico como tcpip4vse.com. Si usa este       |
|                      | parámetro, el cliente espera que las primeras cuatro      |
|                      | líneas provenientes de SYSIPT contener, en orden, el      |
|                      | ID de usuario extranjero, el extranjero contraseña, la    |
|                      | ID de usuario local y la contraseña local. Si no usa este |
|                      | parámetro ahora, puede usar el comando OPEN más           |
|                      | tarde para establecer la sesión con el anfitrión          |
|                      | extranjero Nota: Es mejor especificar la dirección IP     |
|                      | extranjera y número de puerto en el comando ABRIR,        |
|                      | como se muestra en el ejemplo.                            |
| $LIP=$               | Permite que una dirección IP local diferente sea          |
| nnn.nnn.nnn.nnn      | utilizada por FTPBATCH para usar en sistemas VSE con      |
|                      | múltiples direcciones IP locales                          |

*Chapter 2 FTP*

*Chapter 2 FTP*

| Parámetro         | Descripción                                           |
|-------------------|-------------------------------------------------------|
| PORT=             | Especifica el número de puerto TCP en el host         |
| [portnum 21]      | externo o servidor El valor predeterminado es 21.     |
|                   | Nota: Es mejor especificar el puerto extranjero en    |
|                   | el Comando OPEN.                                      |
| $RETRY=[n]0]$     | Especifica el número de veces que el cliente FTP      |
|                   | debe volver a intentar abrir una conexión con el      |
|                   | host extranjero cuando falla el intento inicial. El   |
|                   | valor predeterminado es 0. Nota: El comando SET       |
|                   | RETRY, página 30, también Establece este valor.       |
| RETRYTIME=        | Especifica cuánto tiempo debe esperar un cliente      |
| [nnn 18000]       | FTP entre intentos de reintentar un comando           |
|                   | fallido. Esta El valor se especifica en intervalos de |
|                   | 300 segundos el valor predeterminado es 18000         |
|                   | (1 minuto). Si no especifica un RETRY valor mayor     |
|                   | que 0, el RETRYTIME El valor no tiene ningún          |
|                   | efecto. Nota: El comando SET RETRY, página 30,        |
|                   | establece tanto el recuento de reintentos como        |
|                   | el tiempo de reintento.                               |
| <b>SSL=CLIENT</b> | Habilita el cifrado seguro para este cliente.         |
|                   | Requiere activando la función opcional                |
|                   | SecureFTP. SSL fue renombrado a TLS por               |
|                   | Internet Engineering Task Force (IETF), y TLS debe    |
|                   | ser utilizado en lugar de SSL. Ver TLS = para más     |
|                   | información sobre este parámetro. El SSL =            |
|                   | debería ser reemplazado con TLS = pero se deja        |
|                   | para soporte de versiones anteriores de trabajos.     |
|                   | $SSL = y TLS = son sinónimos.$                        |
|                   |                                                       |
| SYSLOG=ON         | Especifica que todos los mensajes se dirigen a        |
|                   | consola y a SYSLST. (ON es el único válido valor.)    |
| TAG= [YES NO]     | Especifique SÍ para agregar el ID de la tarea y la    |
|                   | marca de tiempo a toda la salida SYSLST. El valor     |
|                   | predeterminado es NO.                                 |
| <b>TLS=CLIENT</b> | Sinónimo de SSL = CLIENTE. Permite seguro             |
|                   | cifrado para un cliente FTPBATCH. Requiere            |
|                   | activando la función opcional SecureFTP. Nota:        |
|                   | Especificar TLS = en lugar de SSL = no afectar la     |
|                   | versión del protocolo que se utiliza. los El          |
|                   | comando SET TLSxx establece el protocolo              |
|                   | mínimo versión a negociar para un cliente. Para       |
|                   | más información, consulte TCP / IP PARA VSE           |
|                   | Opcional Guía de características.                     |
| Parámetro       | Descripción                                                                           |
|-----------------|---------------------------------------------------------------------------------------|
| TRAN=           | Especifica un nombre de tabla de traducción para                                      |
| translate-table | ASCII-to-Traducción EBCDIC en la conexión de datos.                                   |
|                 | Esta la configuración no anula la traducción parámetro                                |
|                 | en el comando DEFINE FILE. Nota 1: configurar este                                    |
|                 | parámetro provoca Los comandos SITE TRANSLATE                                         |
|                 | fallan con un Error "505 El valor de traducción no se                                 |
|                 | puede anular" mensaje. Nota 2: Use SET TELNTRAN                                       |
|                 | para anular el traducir la configuración de la tabla en la                            |
|                 | conexión de control.                                                                  |
| $UNIX =$        | Controla la operación en modo de simulación UNIX.                                     |
| [YES BIN NO]    |                                                                                       |
|                 | Especifique SÍ para decirle al demonio FTP que inicie                                 |
|                 | cada sesión en modo de simulación UNIX.                                               |
|                 | Transferencias binarias ocurrir en modo ASCII. El valor                               |
|                 | predeterminado es NO. BIN es lo mismo que YES, pero                                   |
|                 | es mejor porque permite que las transferencias binarias                               |
|                 | ocurran en modo binario. Esto es útil cuando quieres                                  |
|                 | usar el simulado Estructura de directorios UNIX de TCP                                |
|                 | / IP PARA VSE mientras permitiendo que ocurran                                        |
|                 | verdaderas transferencias de imagen / binarias. Las                                   |
|                 | barras inclinadas se pueden usar para separar el                                      |
|                 | directorio y nombres de archivo en modo UNIX. Para                                    |
|                 | más información sobre este modo, consulte TCP / IP                                    |
|                 | PARA VSE Guía de instalación, capítulo 1,                                             |
|                 | "Fundamentos de TCP / IP".                                                            |
| WELCOME=        | Nombre de un miembro de la biblioteca VSE ("L") que                                   |
| member          | contiene texto específico del sitio que se agrega al 220                              |
|                 | inicial mensaje emitido por FTPBATCH. Puedes agregar                                  |
|                 | texto para identificar su empresa y mostrar una ayuda                                 |
|                 | mensaje. El miembro L debe estar catalogado en el                                     |
|                 | Cadena LIBDEF como parte de TCP / IP FOR VSE                                          |
|                 | inicialización Cualquier texto en las columnas 73 a 80 es                             |
|                 | ignorado El siguiente trabajo muestra cómo catalogar                                  |
|                 | un mensaje miembro, en este caso SALUDO.L:                                            |
|                 | // EXEC LIBR                                                                          |
|                 | ACC SUB=lib.sublib                                                                    |
|                 | CATALOG GREETING.L REPLACE=YES                                                        |
|                 |                                                                                       |
|                 | WELCOME TO ABC CORPORATION'S VSE SYSTEM.<br>EMAIL XYZ@ABC.COM FOR HELP ON THIS SERVER |
|                 |                                                                                       |
|                 | $/ +$                                                                                 |
|                 | /                                                                                     |
|                 | Este mensaje se mostrará en el SYSLST del FTPBATCH                                    |
|                 | trabajo.                                                                              |

*Chapter 2 FTP*

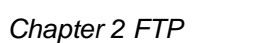

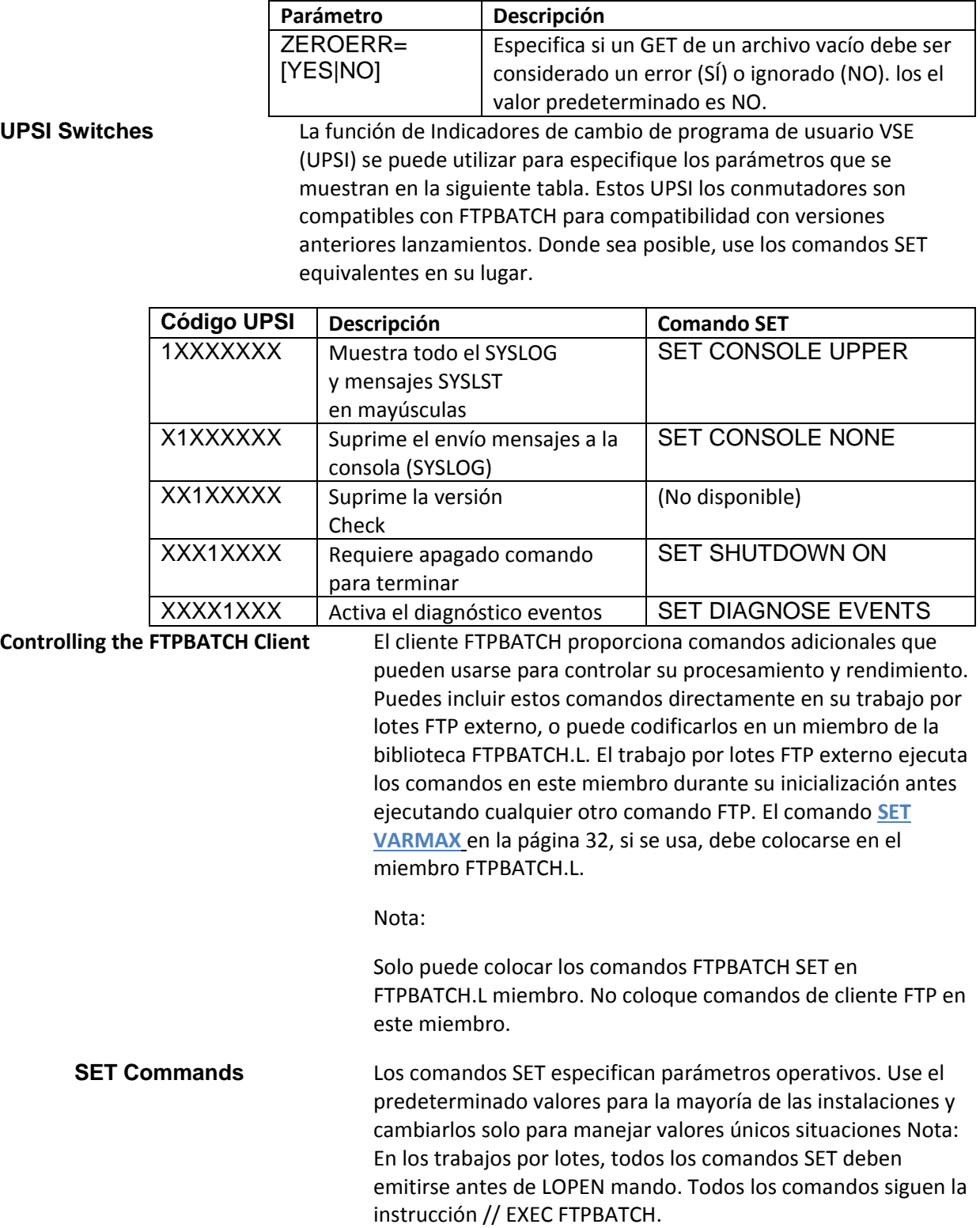

Emite comandos SET como se muestra en este ejemplo:

SET DATAWECB ON

Los comandos SET que se aplican a un cliente FTPBATCH se enumeran a continuación.

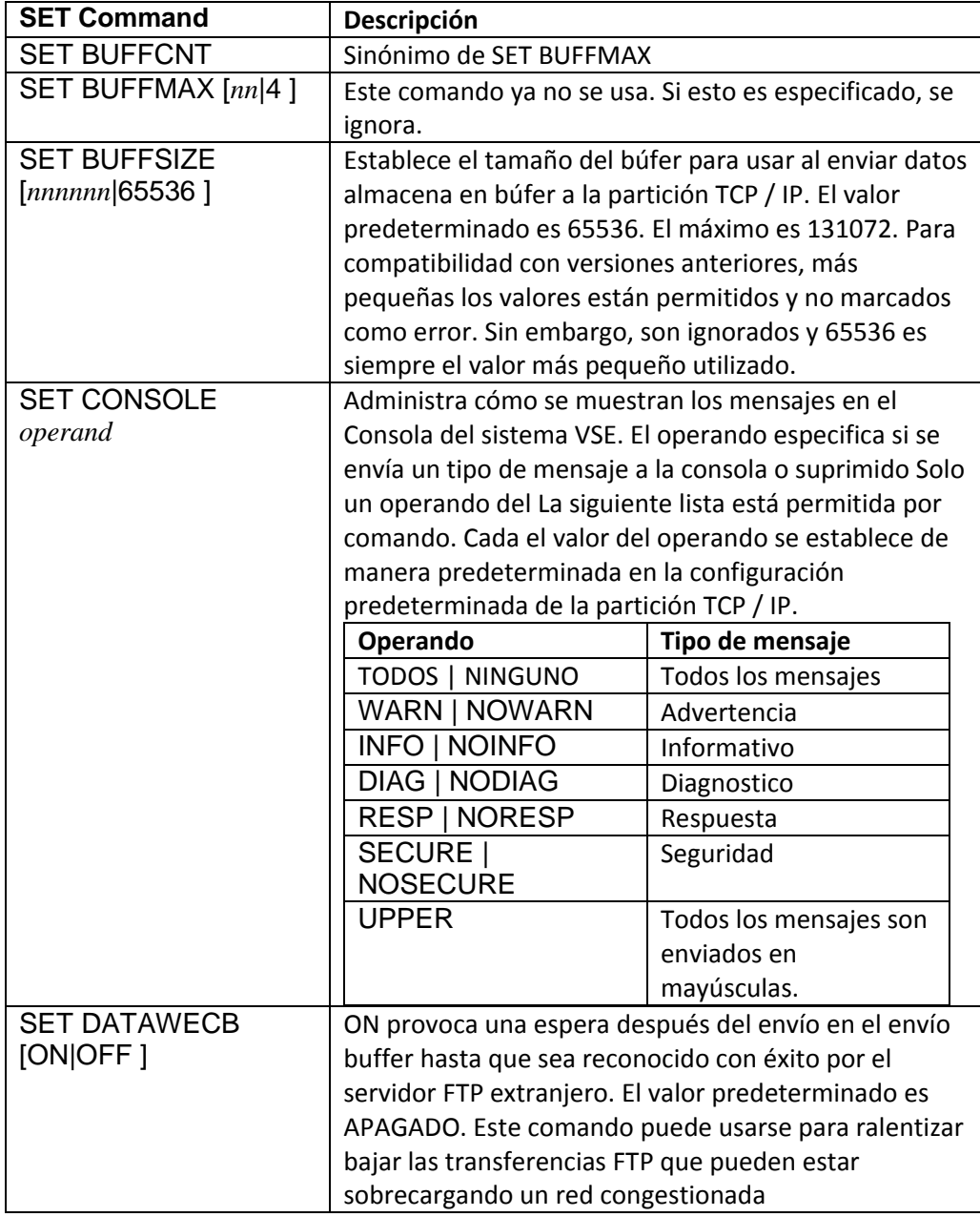

*Chapter 2 FTP*

| <b>SET Command</b>  | Descripción                                      |                         |  |
|---------------------|--------------------------------------------------|-------------------------|--|
| <b>SET DIAGNOSE</b> | Controla el diagnóstico FTP. SET DIAGNOSE ON     |                         |  |
| [ON NODUMP OFF      | causa diagnóstico mensajes y volcados a ocurrir. |                         |  |
| EVENTS FILEIO]      | A veces el los vertederos no son necesarios y    |                         |  |
|                     | causan tiempo problemas, así que si quieres el   |                         |  |
|                     | diagnóstico mensajes pero no volcados, puede     |                         |  |
|                     | emitir un CONFIGURAR NODUMP DE                   |                         |  |
|                     | DIAGNOSTICO después de CONFIGURAR                |                         |  |
|                     | DIAGNOSTICO ACTIVADO para habilitar el           |                         |  |
|                     | diagnóstico mensajes sin volcados.               |                         |  |
|                     | Valor                                            | <b>Efecto</b>           |  |
|                     | ON                                               | Habilita el diagnóstico |  |
|                     |                                                  | (mensajes y volcados)   |  |
|                     |                                                  | de comandos FTP.        |  |
|                     | <b>NODUMP</b>                                    | Suprime los             |  |
|                     |                                                  | vertederos. Problema    |  |
|                     |                                                  | <b>SET DIAGNOSE</b>     |  |
|                     |                                                  | NODUMP después          |  |
|                     |                                                  | de SET DIAGNOSE         |  |
|                     |                                                  | ON.                     |  |
|                     | <b>OFF</b>                                       | Deshabilita el          |  |
|                     |                                                  | diagnóstico de FTP      |  |
|                     |                                                  | comandos (El valor      |  |
|                     |                                                  | por defecto).           |  |
|                     | <b>EVENTS</b>                                    | Permite el diagnóstico  |  |
|                     |                                                  | de eventos              |  |
|                     |                                                  | significativos durante  |  |
|                     |                                                  | el Procesamiento FTP.   |  |
|                     | <b>FILEIO</b>                                    | Permite volcados        |  |
|                     |                                                  | durante la I/O de       |  |
|                     |                                                  | archivo peticiones.     |  |
|                     |                                                  |                         |  |

*Chapter 2 FTP*

| <b>SET Command</b>                                                             | Descripción                                                         |                                                  |  |
|--------------------------------------------------------------------------------|---------------------------------------------------------------------|--------------------------------------------------|--|
| <b>SET EXTRADAT</b>                                                            | Esta opción controla cómo los datos adicionales                     |                                                  |  |
| [FAIL WARN IGNORE]                                                             | al final de un archivo de texto recibido se                         |                                                  |  |
| ACCEPT]                                                                        | manejan. "Datos adicionales" se define como una                     |                                                  |  |
|                                                                                |                                                                     | cadena de caracteres no delimitada por un CR, LF |  |
|                                                                                |                                                                     |                                                  |  |
|                                                                                | u otro delimitador válido. los la configuración es<br>la siguiente: |                                                  |  |
|                                                                                | Valor                                                               | <b>Efecto</b>                                    |  |
|                                                                                | <b>FAIL</b>                                                         | La transferencia falla                           |  |
|                                                                                |                                                                     | y no es almacenado                               |  |
|                                                                                |                                                                     | en VSE. Una                                      |  |
|                                                                                |                                                                     |                                                  |  |
|                                                                                |                                                                     | advertencia mensaje                              |  |
|                                                                                |                                                                     | (FTP343W) es                                     |  |
|                                                                                |                                                                     | generado, y una falla                            |  |
|                                                                                |                                                                     | 5xx El código se envía                           |  |
|                                                                                |                                                                     | al cliente. (Este es el                          |  |
|                                                                                |                                                                     | valor                                            |  |
|                                                                                |                                                                     | predeterminado).                                 |  |
|                                                                                | <b>WARN</b>                                                         | Un mensaje de                                    |  |
|                                                                                |                                                                     | advertencia es                                   |  |
|                                                                                |                                                                     | generado, pero el                                |  |
|                                                                                |                                                                     | archivo se almacena                              |  |
|                                                                                |                                                                     | en VSE. Un código                                |  |
|                                                                                |                                                                     | normal 2xx es enviado                            |  |
|                                                                                |                                                                     | al cliente. Los datos                            |  |
|                                                                                |                                                                     | no delimitados se                                |  |
|                                                                                |                                                                     | descartan.                                       |  |
|                                                                                | <b>IGNORE</b>                                                       | No se generan                                    |  |
|                                                                                |                                                                     | mensajes. Los datos                              |  |
|                                                                                |                                                                     | no delimitados se                                |  |
|                                                                                |                                                                     | descartan.                                       |  |
|                                                                                | <b>ACCEPT</b>                                                       | No se generan                                    |  |
|                                                                                |                                                                     | mensajes. los se                                 |  |
|                                                                                |                                                                     | aceptan datos no                                 |  |
|                                                                                |                                                                     | delimitados y                                    |  |
|                                                                                |                                                                     | almacenado como si                               |  |
|                                                                                |                                                                     | fuera correctamente                              |  |
|                                                                                |                                                                     | delimitado                                       |  |
| <b>SET EXTTYPES</b>                                                            | Habilita o deshabilita el uso de EXTTYPE.L para la                  |                                                  |  |
| [ON OFF]                                                                       | anulación de transferencia de archivos. El valor                    |                                                  |  |
| predeterminado es ON (habilitado) Vea también<br>SET SITELAST en la página 31. |                                                                     |                                                  |  |
|                                                                                |                                                                     |                                                  |  |

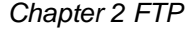

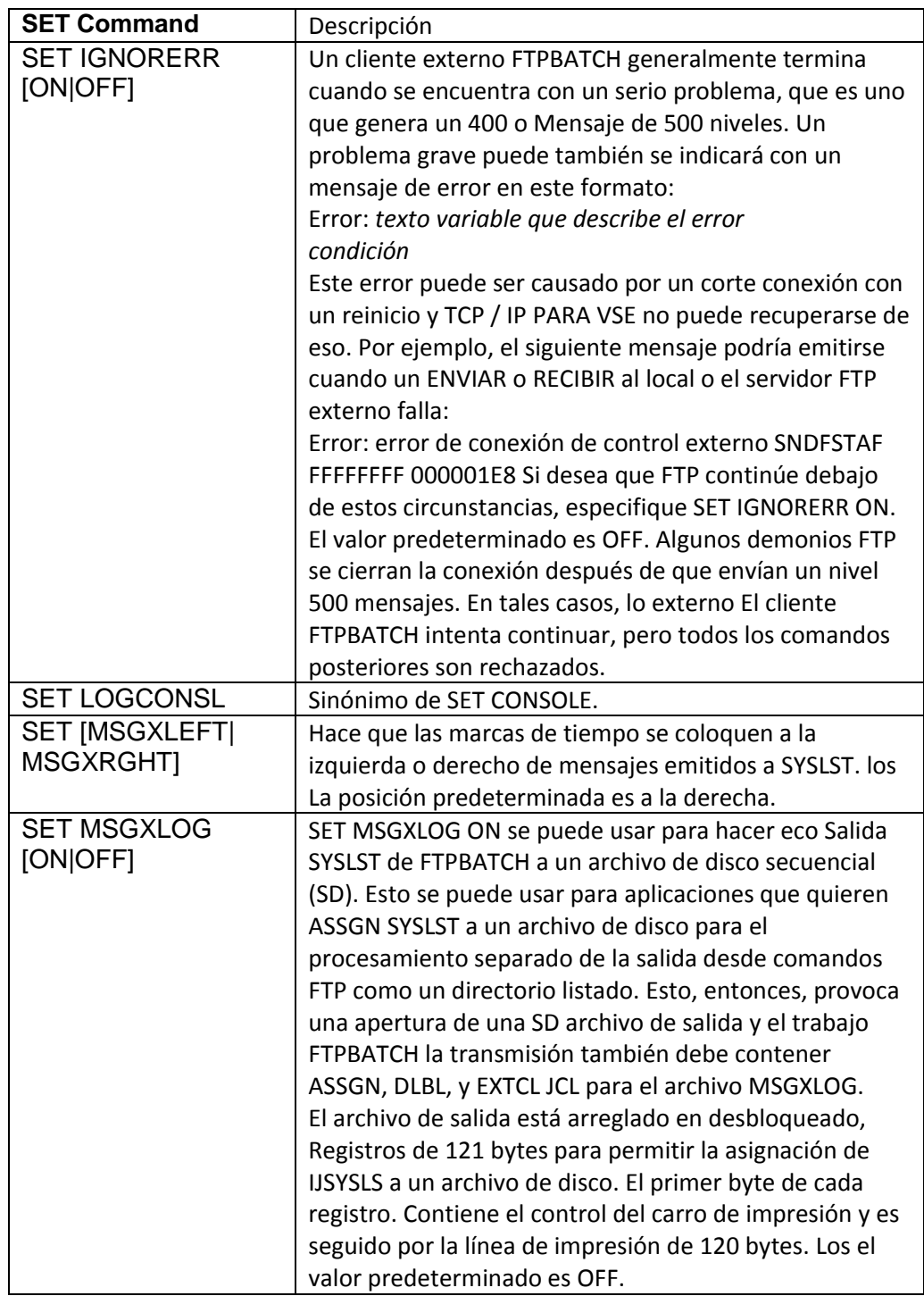

*Chapter 2 FTP*

| <b>SET Command</b>     | <b>Descripción</b>                                 |
|------------------------|----------------------------------------------------|
| <b>SET NEEDFMSG</b>    | Especifica si necesita un 226 o una respuesta de   |
| [ON OFF]               | 250 del servidor FTP externo cuando una solicitud  |
|                        | GET o PUT exitosamente completa. El valor          |
|                        | predeterminado es ON.                              |
| <b>SET NULLRECD</b>    | Para transferencias ASCII con registros nulos, SET |
| <b>NOTHING</b>         | NULLRECD NADA suprime agregar un registro que      |
|                        | contenga un solo espacio en blanco carácter al     |
|                        | transferir un archivo ASCII que contiene la        |
|                        | secuencia CR-LF-CR-LF con sin espacios             |
|                        | intermedios. (Nota: NADA es El único valor         |
|                        | válido.)                                           |
| <b>SET PASVPORT</b>    | Controla la selección de puertos abiertos libres   |
| start-port total-ports | para Conexiones de datos pasivos. Establece el     |
|                        | inicio número de puerto y puertos totales que se   |
|                        | utilizarán. Nota: este comando no afecta el        |
|                        | puerto selección de número para la conexión de     |
|                        | control. Consulte "Puertos" en la página 6.        |
|                        | El número de puerto inicial debe ser mayor que     |
|                        | 4096 y menos de 65536. El puerto más alto el       |
|                        | número no puede exceder 65536. Esto La             |
|                        | configuración del comando anula los valores        |
|                        | establecidos por el comando PORTRANGE en el        |
|                        | TCP / IP dividir.                                  |
|                        | Por ejemplo, SET PASVPORT 9000 40000 permite       |
|                        | conexiones pasivas (escuchar) para usar el puerto  |
|                        | números que van desde 9000 a 49000. (9000 +        |
|                        | $40000 = 49000$                                    |
| <b>SET PULSE [ON</b>   | Especifica si la pulsación está activada o         |
| <b>IOFF]</b>           | desactivada durante un OBTENER o PONER. El         |
|                        | valor predeterminado es ON.                        |
| <b>SET RETCODE</b>     | Para un trabajo fallido, este comando provoca      |
| <b>REPLYNUM</b>        | FTPBATCH para usar el número de respuesta más      |
|                        | alto recibido de locales o extranjeros Demonio     |
|                        | FTP como el código de retorno del paso de          |
|                        | trabajo. Eso anula el retorno estándar 4, 8, 12 y  |
|                        | 16 códigos Los códigos de respuesta FTP de tres    |
|                        | dígitos son especificados por RFC0959. Este        |
|                        | comando puede ser establecido en FTPBATCH.L.       |
|                        | Ver también "Regresar Códigos "en la página 33.    |

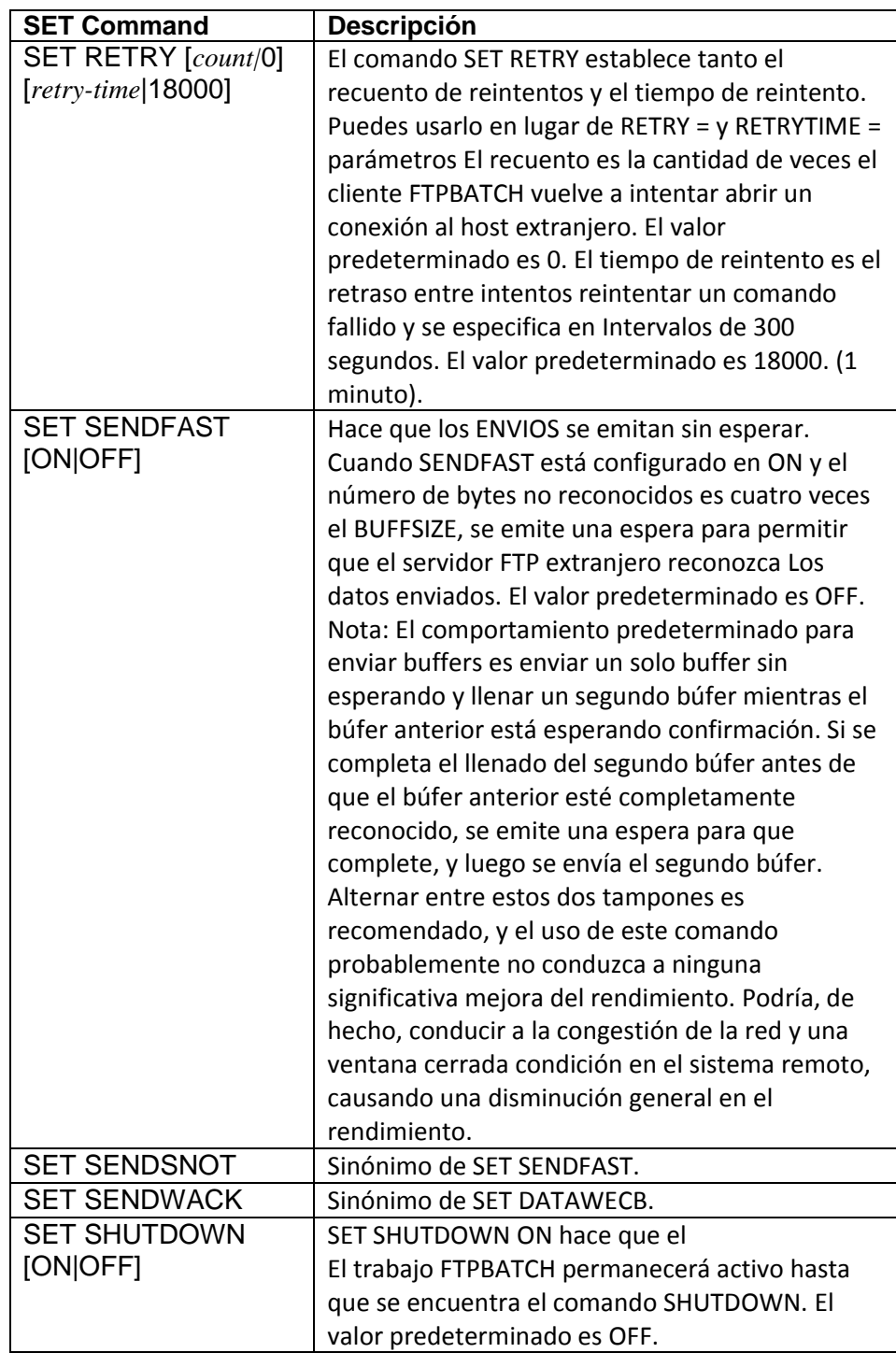

*Chapter 2 FTP*

| <b>SET Command</b>        | <b>Descripción</b>                                          |                                              |  |
|---------------------------|-------------------------------------------------------------|----------------------------------------------|--|
| <b>SET SITELAST</b>       | Establecer esta opción en SÍ permite SITIO                  |                                              |  |
| [YES NO]                  | comandos para anular lo siguiente parámetros en             |                                              |  |
|                           | el comando DEFINE FILE: BLKSIZE, CC, CRLF,                  |                                              |  |
|                           | LRECL, RECFM y TRCC. El valor predeterminado es             |                                              |  |
|                           | NO.                                                         |                                              |  |
|                           | Nota: Si se usa SET EXTTYPES ON y el tipo de                |                                              |  |
|                           | archivo tiene una entrada coincidente en                    |                                              |  |
|                           | EXTTYPES.L, entonces esta opción no tiene efecto            |                                              |  |
|                           | y las anulaciones EXTTYPES siempre se utilizan.             |                                              |  |
|                           |                                                             | Consulte "Precedencia de comandos", página   |  |
|                           | 122, para detalles.                                         |                                              |  |
| <b>SET SSL</b>            | Configura SecureFTP. Ver SET TLSxx en página 32.            |                                              |  |
|                           |                                                             | Requiere activar TCP / IP PARA VSE Función   |  |
|                           | opcional SecureFTP. Ver el TCP / IP PARA VSE                |                                              |  |
|                           | Guía de características opcionales para más                 |                                              |  |
|                           | información.                                                |                                              |  |
| <b>SET STALLMAX [n 3]</b> | Especifica el número de pérdida consecutiva                 |                                              |  |
|                           |                                                             | períodos en los que el cliente FTPBATCH debe |  |
|                           |                                                             | esperar para antes de que termine. El valor  |  |
|                           | predeterminado es 3.                                        |                                              |  |
| <b>SET STALLTIM</b>       | Establece cuánto tiempo FTPBATCH espera los                 |                                              |  |
| [nnnnn 18000]             | bytes para ser enviado o recibido Si no se                  |                                              |  |
|                           | detectan bytes dentro de este tiempo, existe una            |                                              |  |
|                           | condición de bloqueo. El tiempo se especifica en            |                                              |  |
|                           | 300 segundos intervalos. El valor predeterminado            |                                              |  |
|                           | es 18000 (1 minuto). Esta configuración también             |                                              |  |
|                           | controla cómo los mensajes Se emiten FTP310 y               |                                              |  |
|                           | FTP311. Estas los mensajes muestran cuántos                 |                                              |  |
|                           | bytes han sido enviado o recibido en la                     |                                              |  |
|                           | transmisión actual. Si la transmisión está parada,          |                                              |  |
|                           | entonces el cliente FTPBATCH produce un<br>mensaje FTP313W. |                                              |  |
| <b>SET STAMP</b>          |                                                             | Especifica cómo colocar marcas de tiempo en  |  |
| [NONE LEFT RIGHT]         | mensajes enviados a SYSLST.                                 |                                              |  |
|                           | Valor                                                       | <b>Efecto</b>                                |  |
|                           | <b>NINGUNO</b>                                              | Desactiva las marcas de                      |  |
|                           |                                                             | tiempo.                                      |  |
|                           | <b>IZQUIERDA</b>                                            | Pone marcas de tiempo a                      |  |
|                           |                                                             | la izquierda de mensajes                     |  |
|                           | <b>DERECHA</b>                                              | Pone marcas de tiempo a                      |  |
|                           |                                                             | la derecha de mensajes (El                   |  |
|                           |                                                             | valor por defecto.)                          |  |

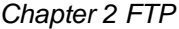

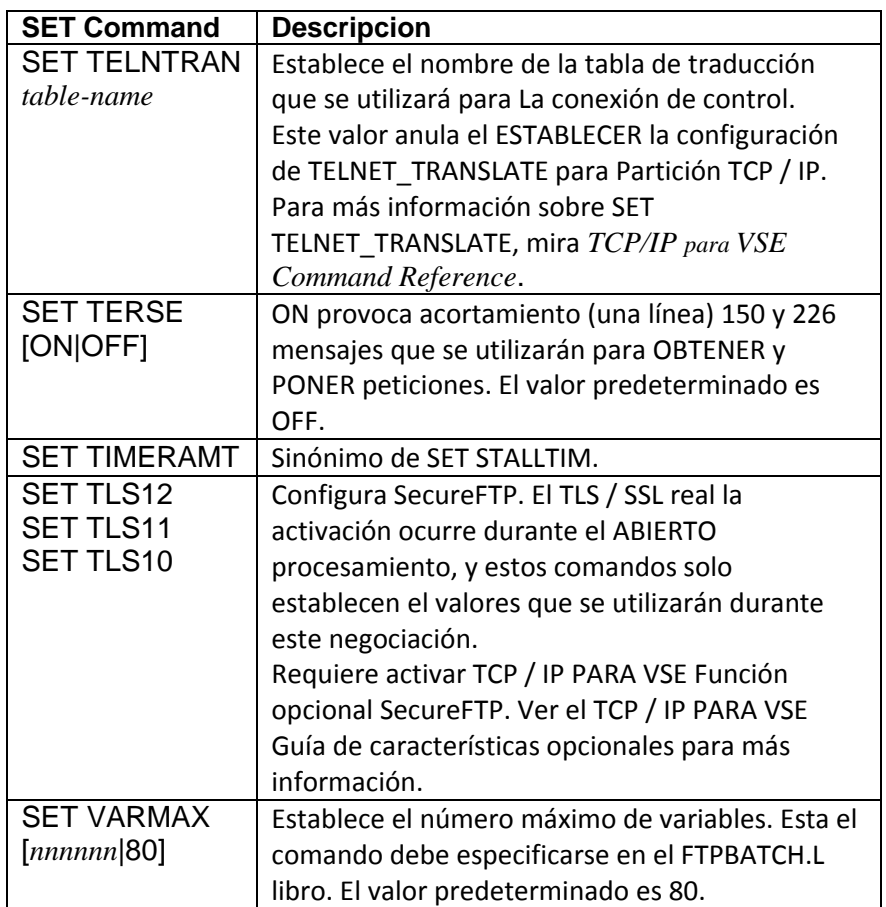

La respuesta anticipada es que el siguiente mensaje está escrito en el SYSLST asociado con el trabajo FTPBATCH.

SETCDONE

**Command Variables** El cliente FTPBATCH establece automáticamente las siguientes variables.

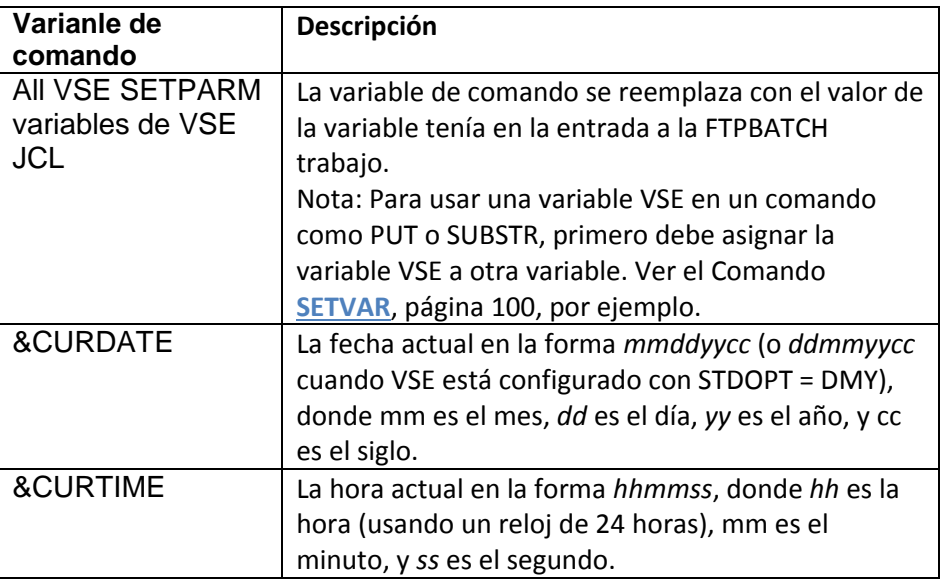

Return Codes El cliente por lotes FTP externo utiliza los códigos de retorno que se muestran en la tabla abajo. Si necesita ponerse en contacto con el soporte técnico de CSI debido a un error en el cliente FTPBATCH, incluya la salida completa de FTPBATCH SYSLST.

Nota:

El comando **SET RETCODE REPLYNUM**, página 29, provoca FTPBATCH para anular los códigos de retorno en la tabla a continuación y usar el Número de respuesta más alto recibido del demonio FTP local o extranjero como el código de retorno del paso de trabajo. Se especifican los códigos de respuesta FTP de tres dígitos por RFC0959.

Los códigos de retorno del cliente por lotes FTP externo se describen a continuación.

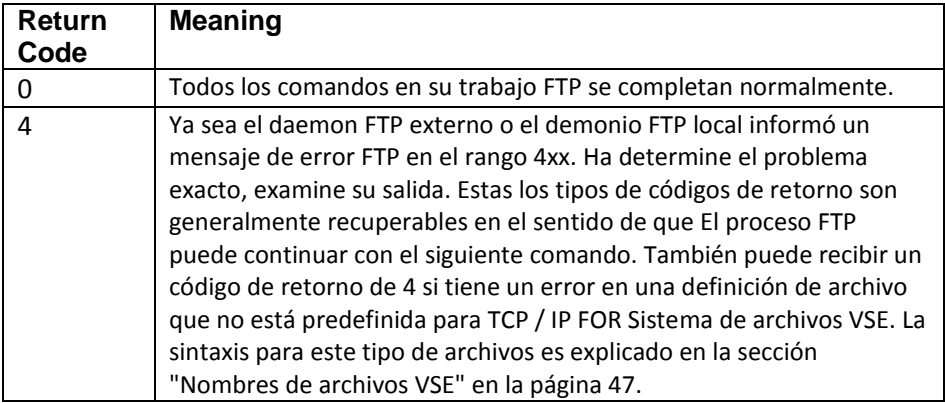

**Return Code Meaning** 8 Ya sea el demonio FTP externo o el daemon FTP local informó un mensaje de error FTP en el rango de 5xx. Ha determinado el problema exacto, examine su salida. Estas los tipos de códigos de retorno no son recuperables y su trabajo FTP ha terminado El cliente FTP TCP / IP PARA VSE envía automáticamente el comando QUIT al daemon FTP y termina la conexión. 12 Ocurrió un error. Examina el texto del acompañante. Mensaje FTP301E para determinar la naturaleza del error. 16 Se produjo uno de los siguientes eventos: • El cliente TCP / IP FOR VSE FTP encontró un no válido parámetro mientras se procesa la palabra clave PARM = en // Tarjeta EXEC FTPBATCH. Para encontrar el parámetro no válido, Examina tu salida. Corrija el parámetro y vuelva a ejecutar el trabajo. • El cliente TCP / IP FOR VSE FTPBATCH suspendido. En esto caso, contacte al Soporte Técnico de CSI para asistencia. • El cliente FTP TCP / IP FOR VSE no pudo establecer un conexión con la partición TCP / IP FOR VSE. Asegurarse que la partición TCP / IP con el identificador especificado en el parámetro ID = está activo.

*Chapter 2 FTP*

# **Using REXX to Run the**

**FTPBATCH Client** Puede ejecutar el cliente FTPBATCH desde un programa REXX utilizando el Comando VSE REXX ADDRESS LINK estándar. El programa en el siguiente ejemplo muestra cómo iniciar el cliente FTPBATCH desde un Programa REXX.

```
/* REXX */
in.0 = 9in.1 = 'lopen'in.2 = 'luser robert'
in.3 = 'lpass robert123'
in.4 = 'open 192.168.0.47'
in.5 = 'user vseuser'
in.6 = 'pass vseuser'
in.7 = 'lcd prd2.robert'
in.8 = 'get profile.exec vmprof.proc'
in.9 = 'quit'call assgn 'STDOUT','SYSLST'
rc = rexxipt(in.)say 'rc from rexxipt was' rc
address link 'FTPBATCH ID=00'
say 'rc from ftpbatch was' rc
exit
```
En el ejemplo anterior, las líneas de entrada se ponen en cola en un vástago REXX variable denominada "en". El nombre de la variable madre REXX se pasa a FTPBATCH utilizando la función estándar REXXIPT. Los parámetros son pasó a FTPBATCH usando el comando ADDRESS LINK. La respuesta del trabajo FTPBATCH se pasa a SYSLST en la partición ejecutando el programa REXX. No puede obtener respuestas a individuos Comandos FTP Si necesita las respuestas, considere usar el SOCKET funcionar desde su programa REXX como se documenta en TCP / IP FOR Guía del programador de VSE. Los códigos de retorno del comando ADDRESS LINK son los mismos que los códigos de retorno del cliente FTPBATCH que se documentan en este capítulo.

# **Automatic FTP Client**

Este cliente se llama cliente FTP automático porque se invoca automáticamente en respuesta a la ocurrencia de un evento. El evento es especificado en el comando DEFINE EVENT. Actualmente, el único evento admitido es la aparición de una entrada en VSE / POWER LST cola o la cola VSE / POWER PUN en una clase especificada. Cuando usted use el cliente FTP automático, se producen los siguientes eventos:

• Emite un comando DEFINE EVENT, que le dice a TCP / IP FOR VSE para ver las entradas de cola VSE / POWER LST o VSE / POWER PUN entradas de cola en la clase especificada.

• TCP / IP FOR VSE obtiene los atributos de la cola VSE / POWER entrada. Estos atributos se utilizan para establecer variables SETVAR que pueden ser utilizados en la secuencia de comandos FTP automática.

• La entrada inicial está marcada. Si no proporciona el apropiado Declaraciones de VSE / POWER JECL, están diseñadas para usted. Por ejemplo, si no hay ningún parámetro "JNM" en el JECL, el nombre del trabajo se basa en El nombre real del archivo. Si no hay un parámetro "CLASE", Se utiliza la clase del subdirectorio actual, con la excepción de Áreas "BIN" o "ALL" POWER. Por razones de seguridad, si hay un Parámetro CLASS en la tarjeta JOB, se reemplaza por CLASS valor de la partición en la que se está escribiendo el archivo. De nuevo, esto es ignorado si se está utilizando una clase de "TODOS" o "BIN".

• Se obtiene el nombre del script. Por defecto, el cliente automático usa el valor de DEST = en la declaración LST. Si el nombre obtenido no está definido para TCP / IP, el miembro se pone en espera y no se transfiere. Si el guión no se puede encontrar, aparece un mensaje de advertencia y se activa la entrada espera y no se transfiere. Se escribe un archivo en VSE / POWER LST cola en la clase que TCP / IP FOR VSE está supervisando. Si el parámetro DEST = se omite de la instrucción \$\$ LST, el el cliente automático puede obtener el nombre del script de 1 a 8 bytes de otro LST parámetro. También puede establecer un nombre predeterminado usando DEFINE EVENT SCRIPTName = opción. Vea el diagrama de flujo en la página 37 para más detalles.

• TCP / IP FOR VSE ejecuta el script FTP automático. La secuencia de comandos el procesamiento tiene lugar dentro de la partición donde está el FTP automático teniendo lugar. Si es de un DEFINE EVENT dentro del TCP / IP FOR Partición VSE, entonces el script se cargará desde allí. Si es de dentro del cliente por lotes externo AUTOSEND, entonces se cargará desde ese lugar (Consulte la nota a continuación). El script consta de un cliente FTP comandos, que se describen a partir de la página 47.

Nota:

Para ejecutar un cliente FTP automático en una partición externa, junto con o en lugar del proceso EVENTO estándar que se ejecuta en TCP / IP partición, consulte "Capítulo 9, Instalación de AUTOSEND" en la página 341.

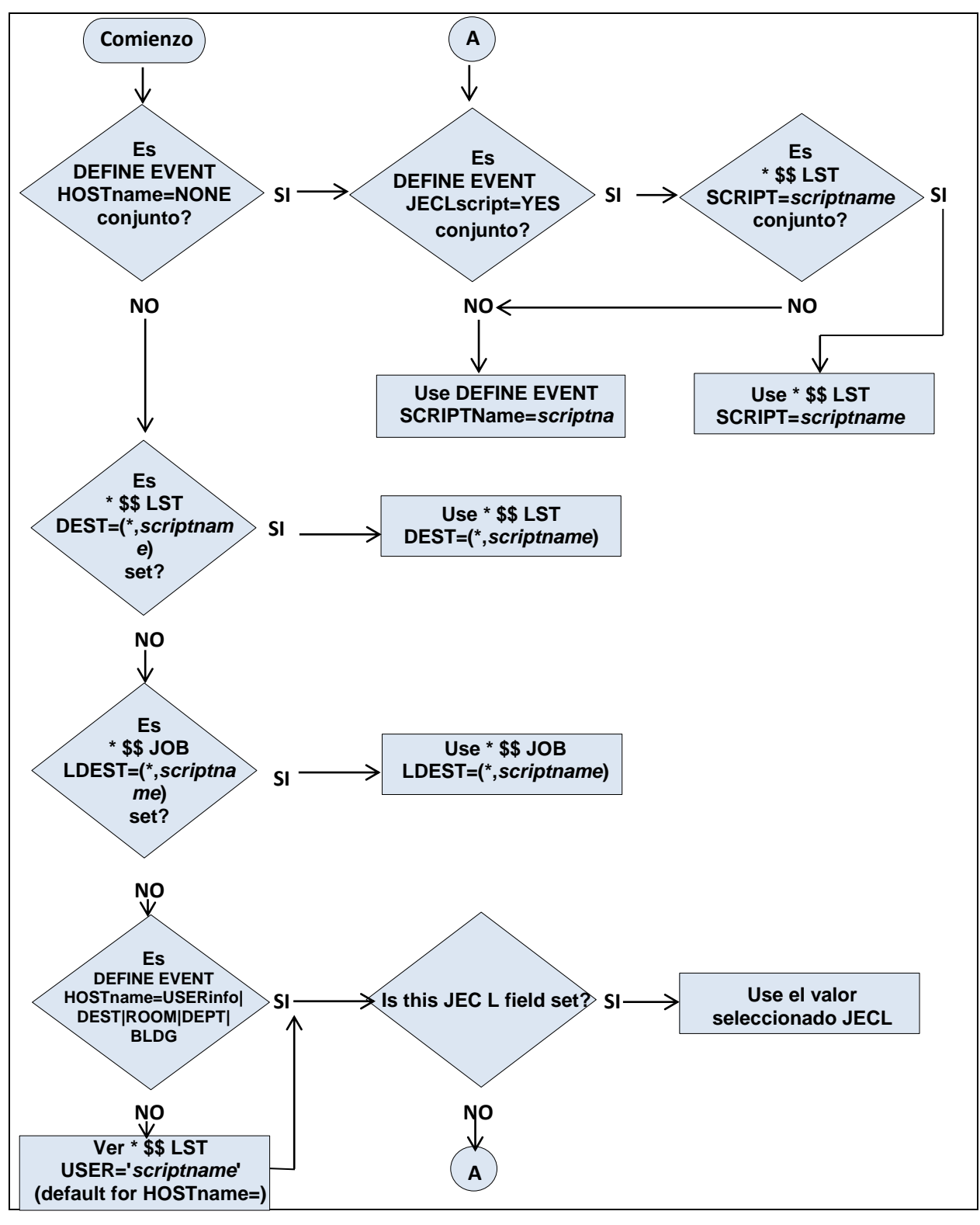

**Cómo el cliente FTP automático determina el nombre del script**

**Setup** Los pasos para configurar el cliente FTP automático son los siguientes.

1. El administrador del sistema debe catalogar el script que el automatizado El proceso se ejecutará. El script contiene comandos de cliente FTP. Ver "Script FTP automático" en la página 39 para ver un ejemplo.

2. Debe definir este script en TCP / IP FOR VSE emitiendo el Comando DEFINE NAME. Puedes emitir este comando interactivamente o como parte del miembro de inicialización para la pila. Ver la referencia de comando TCP / IP FOR VSE para obtener más información.

3. El administrador del sistema debe emitir un comando DEFINE EVENT para monitorear una clase VSE / POWER específica para FTP automático Procesando. Este comando puede emitirse a través de la consola interfaz, o se puede agregar a TCP / IP PARA la inicialización de VSE miembro. El proceso automatizado ejecuta el script solo para la cola entradas que son disposición D o K del monitorizado Clase VSE / POWER.

Nota: No especifique supervisar ninguna clase que esté siendo supervisada por Instalación de AUTOSEND. Consulte el "Capítulo 9, Instalación de AUTOSEND" página 341, para más detalles.

La sintaxis del comando DEFINE EVENT que el sistema los usos del administrador se proporcionan a continuación. Los parámetros mostrados pueden ser especificados para el cliente FTP automático.

```
DEFINE EVENT,ACTION=FTP,CLASS=power_class, ID=event_name,
HOSTname=[USERinfo|DEST|ROOM|DEPT|BLDG|NONE],
JECLscript=[YES|NO], SCRIPTName=name,
NULLFILE=[Skip|Ignore|Process|Fail|Delete],
ORDER={Yes|JOBNUMber|No}, PASSword=value,
POWERSYSid=sysid, PRIOrity=[Yes|No],
Queue=[Lst|Pun|Rdr], REtry=count,
RETRY_Time=interval, SINGle=[Yes|No], USErid=id,
SCRIPTType=[L|file_extension]
```
Consulte " DEFINE EVENT " en la Referencia de comandos TCP / IP PARA VSE para detalles sobre cada parámetro.

Puede establecer un nombre de script predeterminado utilizando DEFINE EVENT SCRIPTName = parámetro de nombre. "Ejemplo 4 de AUTOLPR" en la página 163 muestra cómo también puede usar el parámetro JECLscript = YES. El sí la configuración permite a los usuarios anular SCRIPTName = value agregando el SCRIPT = nombre del parámetro JECL a una instrucción \$\$ LST JECL.

La variable SCRIPT debe definirse en VSE / POWER como parte de su inicialización antes de poder usar este parámetro en \$\$ LST JECL declaraciones. Para obtener más información, consulte Notas en la página 155.

**Automatic FTP Script** El script FTP automático contiene los comandos del cliente FTP que el proceso automatizado se ejecuta. Para catalogar este script, el sistema El administrador puede modificar y ejecutar la siguiente secuencia JCL. Los comandos que se muestran en este ejemplo son típicos.

```
// EXEC LIBR
                    ACC SUB=CSILIB.CSICNFG
                    CATALOG CSITST5.L REPLACE=YES
                    LOPEN
                    LUSER testuser
                    LPASS testpass
                    OPEN xxx.yyy.zzz.www
                    USER remoteuser
                    pass remotepass
                    CD /CD remote directory
                    SETVAR &L = "POWER\" + &PWRQUE + "\" + &PWRCLAS
                    LCD \
                    LCD &L
                    LSITE RECFM V
                    LSITE LRECL 133
                    QUOTE SITE LRECL 133
                    SETVAR &D1 = SUBSTR(&CURDATE,1,2)
                    SETVAR &D2 = SUBSTR(&CURDATE,3,2)
                    SETVAR &D3 = SUBSTR(&CURDATE,5,2)
                    SETVAR &D4 = SUBSTR(&CURDATE,7,2)
                    SETVAR &LFN = &PWRNAME + "." + &PWRNUMB + "." + &PWRSUFF
                    SETVAR &LDST = "LSBFTPF." + &D1 + &D2 + "." + &D4 + &D3 + ".TXT"
                    PUT &LFN &LDST
                    CLOSE
                    QUIT
                    /+
                    /*
                    /&
Command Variables Las siguientes variables de comando están disponibles al crear
```
automáticamente Scripts FTP. Estas variables siempre se generan. Si hay definidos por el usuario Los nombres de campo POWER, y estos nombres de campo se incluyen en el Tarjeta LST (por ejemplo) que los creó, entonces esas variables también estar disponible. Para obtener detalles sobre la definición de variables de usuario, consulte el manual de IBM Administración y operación de VSE / POWER. La siguiente tabla muestra el longitud de cada variable (Len) y si la longitud varía ("Var").

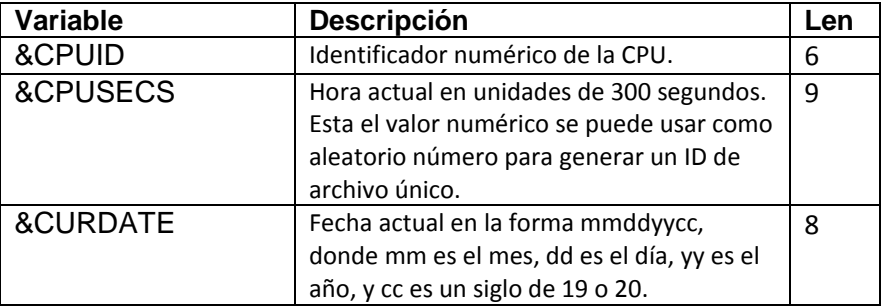

*Chapter 2 FTP*

| <b>Variable</b> | <b>Descripción</b>                                    | Len            |
|-----------------|-------------------------------------------------------|----------------|
| &CURTIME        | Hora actual en la forma hhmmss, donde hh es la        | 6              |
|                 | hora (usando un reloj de 24 horas), mm es el          |                |
|                 | minuto, y ss es el segundo.                           |                |
| &ERROR          | Uno de los siguientes valores, como se establece      | 6              |
|                 | en Auto Script FTP:                                   |                |
|                 | · EXIT, que indica que un script FTP encontrar un     |                |
|                 | error debe enviar un SALIR comando al host            |                |
|                 | extranjero y terminar inmediatamente                  |                |
|                 | · IGNORE, que indica que un FTP el script que         |                |
|                 | encuentra un error debe ignorar el error y            |                |
|                 | continuar procesando con el siguiente comando         |                |
|                 | FTP.                                                  |                |
|                 | CSI International recomienda que te vayas &           |                |
|                 | ERROR establecido en EXIT a menos que tenga un        |                |
|                 | buen razón para cambiarlo. En general, una vez        |                |
|                 | que un FTP el comando falla, el estado de la sesión   |                |
|                 | FTP es en duda, y continuar con el guión es           |                |
|                 | potencialmente peligroso.                             |                |
| &PWRBLDG        | Nombre de edificio asignado a la entrada de la cola   | 8              |
|                 | del parámetro BLDG = en el TRABAJO * \$\$             |                |
|                 | declaración.                                          |                |
| &PWRCDAT        | Sinónimo de & PWRXDAT.                                |                |
| &PWRCLAS        | Clase LST o PUN para el listado que se está           | 1              |
|                 | transferido, desde el * \$\$ LST o el                 |                |
|                 | * \$\$ PUN declaración.                               |                |
| &PWRCOPY        | Número de copias solicitadas según lo establecido     | $\overline{2}$ |
|                 | por COPY = parámetro en la instrucción * \$\$ LST.    |                |
| &PWRCTIM        | Sinónimo de & PWRXTIM.                                |                |
| &PWRDEPT        | Nombre del departamento asignado a la entrada         | 8              |
|                 | de la cola desde el DEPT = parámetro en el * \$\$ LST |                |
|                 | declaración.                                          |                |
| &PWRDEST        | Nombre del destino en el * \$\$ LST declaración.      | 8              |
|                 | Este también puede ser el nombre de la Libro".L"      |                |
|                 | del cual el FTP automático el cliente extrae los      |                |
|                 | comandos del cliente FTP (cuando HOST = está          |                |
|                 | establecido en DEST).                                 |                |
| &PWRDISP        | Disposición para la entrada de cola LST o PUN         | 1              |
|                 | desde el parámetro DISP = en el * \$\$ LST o          |                |
|                 | * \$\$ PUN declaración.                               |                |

*Chapter 2 FTP*

| <b>Variable</b> | Descripción                                    | Len            |
|-----------------|------------------------------------------------|----------------|
| &PWRDIST        | Código de distribución asociado al PODER       | 8              |
|                 | entrada de cola del parámetro DIST = del *     |                |
|                 | \$\$ LST declaración.                          |                |
| &PWRFLSH        | Identificador de campo FLASH. Si no se         | 4              |
|                 | especifica, es blanco. Se utiliza para         |                |
|                 | impresoras láser.                              |                |
| &PWRFLSN        | Número de copias FLASH para impresoras         | 3              |
|                 | láser. El valor predeterminado para este       |                |
|                 | campo numérico es 000.                         |                |
| &PWRFORM        | Identificador de formulario del parámetro      | $\overline{a}$ |
|                 | FNO = en la declaración * \$\$ LST.            |                |
| &PWRFRMD        | Campo FORMDEF especial utilizado para          | Var            |
|                 | CICS spooling de datos VSE / POWER             |                |
|                 | (configurado durante VSE / POWER               |                |
|                 | inicialización). Su longitud depende de la     |                |
|                 | solicitud SPOOLOPEN.                           |                |
| &PWRLCNT        | Número de líneas en el archivo.                | 8              |
| &PWRNAME        | Nombre del trabajo que envió la salida al      | 8              |
|                 | VSE / POWER LST o clase PUN que TCP / IP       |                |
|                 | FOR VSE está monitoreando.                     |                |
| &PWRNUMB        | Número que VSE / POWER asignó al trabajo.      | 5              |
| &PWROFCB        | Nombre del búfer de control de formularios     | 8              |
|                 | (FCB) especificado en el parámetro FCB = en    |                |
|                 | el * \$\$ Declaración LST                      |                |
| &PWROUCB        | Nombre del juego de caracteres especificado    | 8              |
|                 | en el UCS = parámetro de la instrucción * \$\$ |                |
|                 | LST.                                           |                |
| &PWRPAGD        | Campo especial PAGEDEF utilizado para CICS     | Var            |
|                 | spooling de datos VSE / POWER (configurado     |                |
|                 | durante VSE / POWER inicialización). Su        |                |
|                 | longitud depende de la solicitud               |                |
|                 | SPOOLOPEN.                                     |                |
| &PWRPCNT        | Número de páginas en el archivo en formato     | 8              |
|                 | numérico. Esto es solo para datos LST.         |                |
| &PWRPRGN        | Nombre del programador del PROGR =             | 20             |
|                 | parámetro en la instrucción * \$\$ JOB.        |                |
| &PWRPRTY        | Prioridad de la entrada de la cola desde el    | $\mathbf{1}$   |
|                 | PRI = parámetro en el * \$\$ JOB o * \$\$ LST  |                |
|                 | declaración.                                   |                |
| &PWRQDAT        | Sinónimo de & PWRXDAT.                         |                |
| &PWRQTIM        | Sinónimo de & PWRXTIM.                         |                |

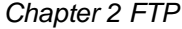

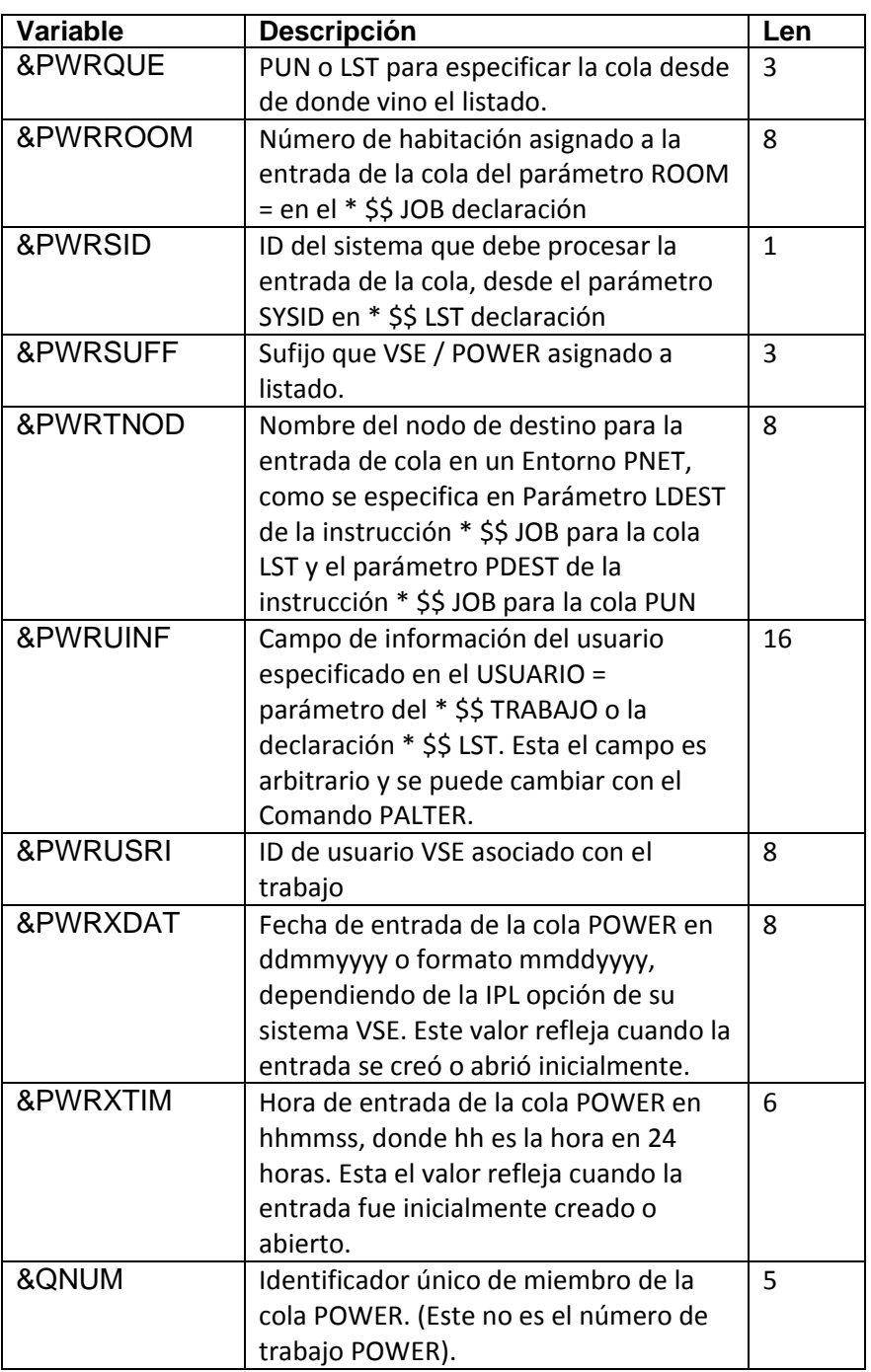

**Return Codes** Los códigos de retorno no están definidos para el cliente FTP automático. Lo ves mensajes de confirmación en la consola VSE si la transferencia es exitosa y mensajes de falla si no es así. Si falla algún comando FTP en el script, se envían mensajes de error al Consola del sistema VSE. Si el trabajo no puede transferir el archivo, la disposición de la entrada de la cola de la lista se cambia a DISP = Y. TCP / IP PARA VSE no Intente transferir cualquier salida configurada en DISP = Y.

Si desea transferir una entrada de cola VSE / POWER LST o PUN que fue configurado en DISP = Y, puede usar el comando PALTER para cambiar el disposición de nuevo a DISP = K o DISP = D y AutoFTP intentará el transferir de nuevo.

Si necesita ayuda para determinar exactamente qué comando FTP falló, usted puede usar el comando DIAGNOSE AUTOmation, que genera diagnósticos a SYSLST que pueden usarse en la resolución de problemas. Esta El comando ayuda a depurar la parte automatizada de ese proceso, antes el cliente FTP toma el control y después de que haya terminado. FTP DE DIAGNOSTICO se puede usar para determinar qué parte del proceso FTP falló.

**Queue Entry Disposition** La siguiente tabla describe lo que sucede con la entrada de la cola después de un Se intenta el FTP automático.

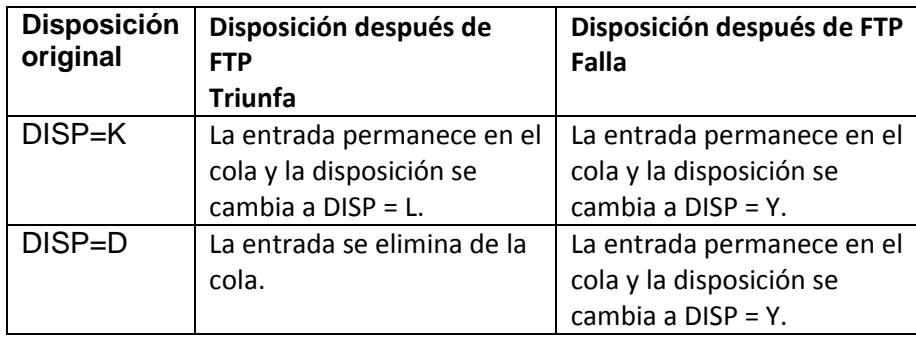

# **Interactive FTP Client**

Este cliente se llama cliente FTP interactivo porque se invoca interactivamente como una transacción CICS. El cliente FTP interactivo proporciona el usuario de CICS con toda la flexibilidad de los clientes FTP por lotes, pero permite el control manual (sin secuencia de comandos) sobre la sesión FTP.

Para iniciar una transferencia de archivos, ingrese la transacción FTP de CICS. Si utiliza la interfaz interactiva de VSE, debe presionar <PF9> (escape, mixto caso) primero. Esto borra su pantalla y le permite ingresar al FTP transacción. La sintaxis de la transacción FTP es la siguiente:

FTP *ipaddress*,*portnumber*[,ID=*idnumber*]

Las variables tienen los siguientes significados:

• *ipaddress* es la dirección IP del sistema externo. Puedes especificar el Dirección IP en notación decimal con puntos (como 192.168.0.7) o como nombre simbólico (como tcpip4vse.com). No hay defecto. Si lo haces no especifique una dirección IP, TCP / IP FOR VSE abre una conexión a partición local TCP / IP FOR VSE y espera que, en algún momento de la Sesión FTP, ingresará un comando **ABRIR** para establecer un conexión con el TCP / IP externo. El parámetro ipaddress es posicional.

• *portnumber* es el número de puerto del sistema externo. El número de puerto se especifica como un número decimal. El valor predeterminado es 21, y deberías no lo cambie a menos que esté seguro de que el host extranjero tiene un FTP Demonio escuchando en otro puerto que no sea 21. El número de puerto El parámetro es posicional.

• *idnumber* es el número de ID de la sesión específica de TCP / IP FOR VSE al que desea que se conecte el cliente FTP interactivo. El valor predeterminado es 00. No especifique este parámetro a menos que esté ejecutando múltiples versiones de TCP / IP FOR VSE en la misma imagen VSE y desean conectarse a una sesión TCP / IP FOR VSE con un número de identificación que no sea 00. Si especifica idnumber, asegúrese de que sea el último parámetro en La línea de comando FTP.

**Ejemplo 1** Cuando ingresa la dirección IP en la línea de comando FTP, recibe una serie de mensajes de inicio similares a los que se muestran en el siguiente ejemplo. La información ingresada por el usuario está en negrita.

#### **FTP 100.50.90.90,21,ID=00**

FTP200I FTP Client -- Startup -- Version 02.01.06(A) FTP219I Copyright (c) 1995-20*xx* Connectivity Systems Incorporated FTP211I Connecting to Port: 000021 at IP: 100.050.090.090 Id:00 FTP209I Establishing connection to TCP/IP partition FTP212I Connection has been established F: 220-FTPSERVE IBM VM V2R3 at SYS1, 12:26:12 EST SUNDAY 5/30/16 F: 220 Connection will close if idle for more than 5 minutes. Enter Foreign User ID or "LOGOFF":

> Los primeros mensajes indican que el cliente FTP está intentando iniciar el sesión solicitada Una vez establecida la conexión, envíe un mensaje FTP212I se muestra junto con otros mensajes de inicio de sesión. En nuestro ejemplo, somos conectarse a un sistema VM. El cliente FTP precede a todos los mensajes no solicitados mensajes del sistema externo con la etiqueta "F:". Esto contrasta con mensajes del host local, que están precedidos por la etiqueta "L:".

Ahora se le solicita la siguiente información de inicio de sesión:

- ID de usuario extranjero
- Contraseña extranjera
- ID de usuario local
- Contraseña local

Cada host le solicita por separado la información adecuada. Si el La identificación de usuario y la contraseña requeridas por el host local son idénticas a las requerido por el host extranjero, simplemente puede presionar la tecla enter cuando solicitó los valores locales.

**Ejemplo 2** En este ejemplo, ingresamos el comando FTP sin parámetros y vemos mensajes similares a los que se muestran en el siguiente cuadro. Información ingresado por el usuario se muestra en negrita. **FTP** FTP209I Establishing connection to TCP/IP partition FTP212I Connection has been established Ready: L: 220-TCP/IP for VSE -- Version 02.01.06 -- FTP Daemon Copyright (c) 1995,20*xx* Connectivity Systems Incorporated 220 Service ready for new user. Enter Local User ID, null, or "LOGOFF": **vseuser** L: USER vseuser L: 331 User name okay, need password. Enter Local Password, null, or "LOGOFF" **xxxxxxx** L: PASS XXXXXXX L: 230 User logged in, proceed. Local host connection established. Ready: Debido a que el comando FTP no contiene una dirección IP, TCP / IP FOR VSE le solicita un ID de usuario y contraseña locales y abre un local conexión. En este punto, TCP / IP FOR VSE espera que ingrese FTP comandos del cliente Uno de los primeros comandos que debe ingresar es el OPEN command, página 91, que establece una sesión con el extranjero Dirección IP. **Notas de uso** En ambos ejemplos, tenga en cuenta el mensaje FTP212I. Este mensaje refleja el conexión a la partición local TCP / IP FOR VSE, no al host externo. Si no ve este mensaje, asegúrese de que el TCP / IP PARA VSE La partición se está ejecutando. Si es así, asegúrese de que haya suficientes daemon FTP definido. Otra cosa importante a tener en cuenta sobre su pantalla CICS es el Más Indicador en la parte inferior. Esto te dice que hay más mensajes para ser aparece y necesita presionar la tecla <Enter> para verlos. Cuando no hay más mensajes esperando a ser mostrados, TCP / IP le pide VSE usted para ingresar otro comando. El mensaje Listo: se muestra en el segundo ejemplo, arriba. En el mensaje Listo: puede ingresar el FTP comandos de cliente que se describen en el resto de este capítulo.

# **VSE FTP Client Command Descriptions**

Esta sección cubre los siguientes temas:

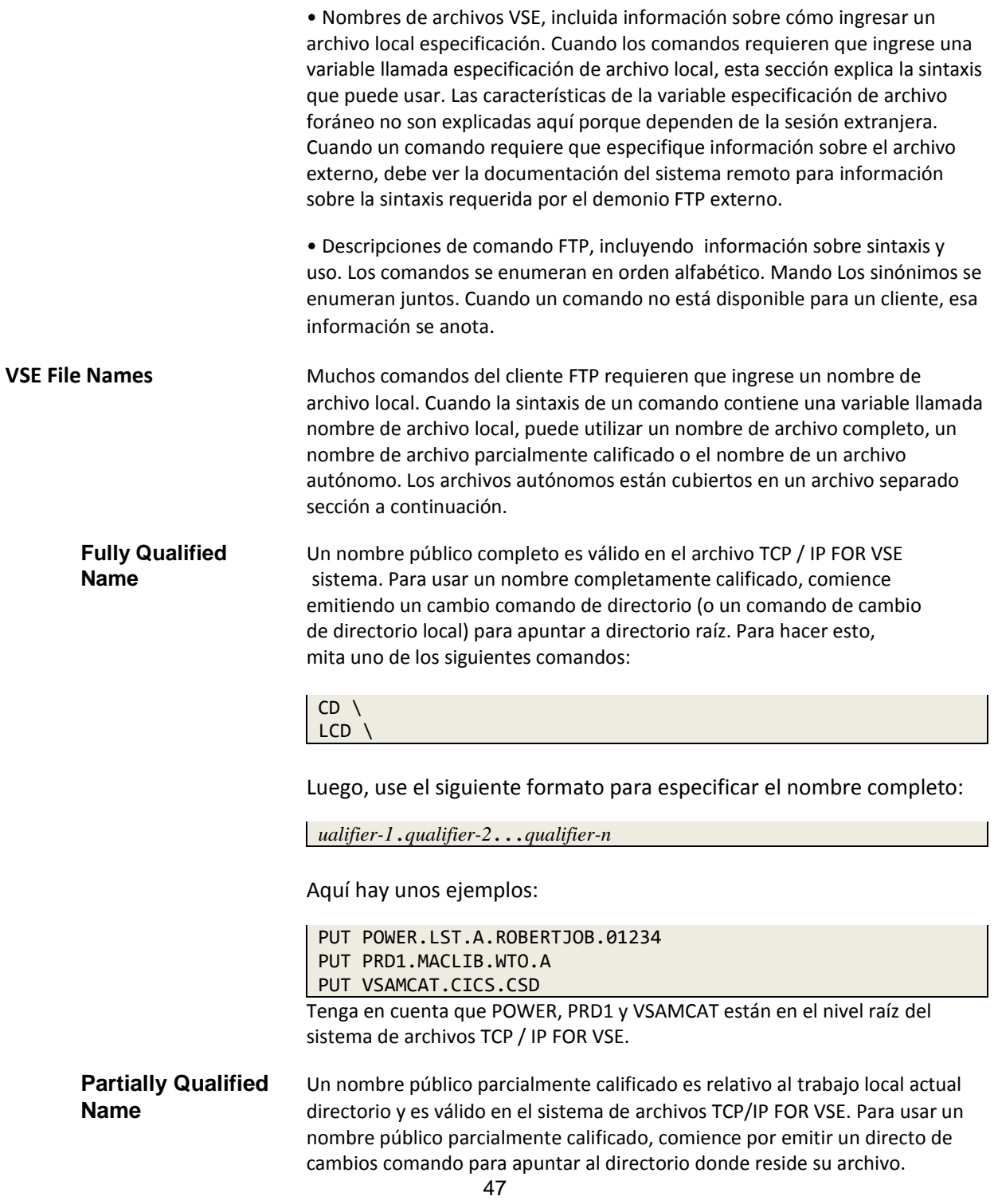

Los siguientes ejemplos usan nombres de directorio parcialmente calificados. El comando LCD / CD se usa para especificar el directorio donde se encuentra el nombre del archivo reside antes de que se emita el PUT / GET. En estos ejemplos, el host VSE es se supone que es el anfitrión local.

LCD POWER.LST.A PUT ROBERTJOB.01234 LCD PRD1.MACLIB PUT WTO.A LCD VSAMCAT PUT CICS.CSD

**Autonomous Files** Si a un archivo no se le ha asignado un nombre público en el archivo TCP / IP FOR VSE sistema, aún puede especificarlo utilizando la sintaxis de archivo autónomo. Los archivos autónomos son archivos que no están definidos en TCP / IP PARA VSE utilizando el comando DEFINE FILE A menudo se especifican en programas por lotes que se ejecutan externamente a la partición TCP / IP FOR VSE y que procesan un disco o archivo de cinta. Para especificar un archivo autónomo en una instrucción PUT o GET, use la siguiente sintaxis:

%filename,type,recfm,lrecl[,blksize]

Las variables tienen los siguientes significados:

• *filename* es un DLBL de uno a siete caracteres (disco) o TLBL (cinta) nombre de archivo (también denominado DDNAME). También puede ser el nombre de un espacio de datos virtual en una partición FTPBATCH. Un nombre de espacio de datos Puede tener hasta ocho caracteres de longitud. Un signo de porcentaje (%) debe preceder nombre de archivo e indica que este es un archivo autónomo.

• El% *filename* debe tener una entrada coincidente en el área de la etiqueta de partición (PARSTD), el área de etiqueta estándar del sistema (STDLABEL) o el lote JCL que invoca la solicitud. Para EXEC FTP y SOCKET FTP, la etiqueta utilizada es del área de etiqueta de partición para el TCP / IP principal partición o, si no se encuentra allí, el área de etiqueta estándar del sistema. Por FTPBATCH, la etiqueta utilizada es de la partición donde se encuentra el trabajo se ejecuta (el PARTSTD de la partición o su área de etiqueta temporal) o, si no se encuentra allí, el área de etiqueta estándar del sistema.

FTP emite un archivo ABIERTO con esta cadena, por lo que DLBL / TLBL debe ser accesible a la partición en la que se ejecuta FTP. Si transfieres un archivo de cinta, la cinta debe asignarse a SYS007 a menos que se asigne dinámicamente por un administrador de cintas como BIM-EPIC.

• *type* es el tipo de archivo que se transfiere. Los valores válidos son SAM, ESDS o KSDS (para archivos de disco); CINTA (para archivos de cinta); EPIC (para Archivos controlados por BIM-EPIC); o DSPACE (para archivos de espacio de datos virtuales creado con el comando FTPBATCH DEFINE DSPACE: consulte el Guía de instalación de TCP / IP PARA VSE para obtener más información).

Nota: EPIC se aplica solo a los archivos catalogados por BIM-EPIC. Si tu especifique EPIC, omita los valores recfm, lrecl y blksize. Estos valores se recuperan automáticamente del catálogo de archivos BIM-EPIC.

• *recfm* es el formato de registro. La siguiente tabla muestra los formatos válidos para cada tipo de archivo.

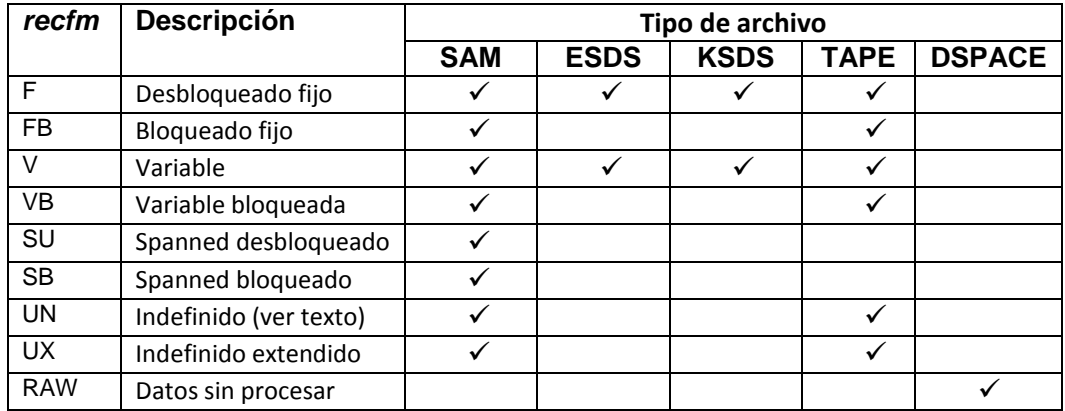

• *lrecl* es la longitud máxima de registro lógico que se utilizará para el archivo que se está almacenado o recuperado.

• *blksize* es el tamaño de bloque máximo del archivo que se transfiere y debe ser igual o mayor que la longitud del registro. Se aplica solo a Los formatos de registro bloqueados. Si se omite blksize, TCP / IP FOR VSE usa el valor de la longitud máxima de registro lógico.

### Notas:

1. Al transferir a áreas VSAM donde se encuentra un DEFINE CLUSTER efecto, las configuraciones recfm, lrecl y blksize no se pueden usar para cambiar los atributos del clúster

2. Aunque los archivos SAM "administrados por VSAM" de IBM aparecen como archivos ESDS al realizar una IDCAMS LISTCAT de los conjuntos de datos, TCP / IP FOR El sistema de E / S de archivos de VSE los trata como archivos SAM, por lo que el SAM los atributos se aplican a esos conjuntos de datos.

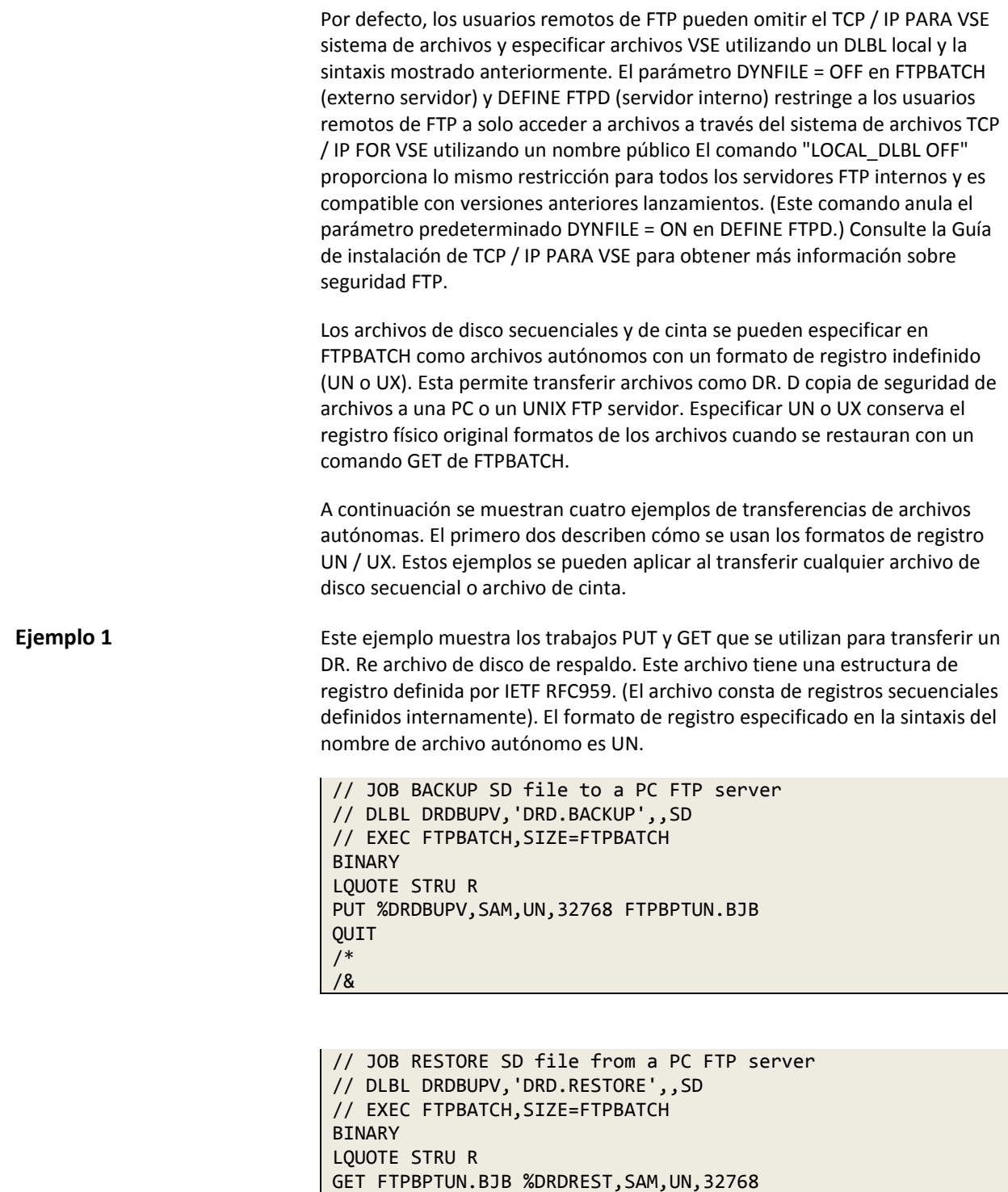

QUIT /\* /&

El comando "LQUOTE STRU R" en ambos trabajos provoca el FTP local daemon para incluir la información de estructura de registro definida en RFC959. Sin este comando, la estructura de registro se perdería y el archivo de copia de seguridad transferido sería inutilizable. El LQUOTE es necesario en el trabajo de respaldo para indicarle al demonio local VSE FTP que agregue el registro estructura la información al flujo de datos que se envía al FTP externo daemon.

El daemon FTP externo está en el predeterminado "STRU F" (estructura de archivos) modo y recibe la cadena binaria de bytes que incluye el registro estructura de la información. Más tarde, en el trabajo de restauración donde el comando GET se utiliza para recuperar el archivo de copia de seguridad con los mismos registros de datos físicos en el disco, el LQUOTE STRU R le dice al demonio FTP local en VSE que esperar que la estructura de registro esté en los datos binarios que se envían desde el FTP daemon extranjero.

El formato de registro UX se puede usar en lugar de UN, y es más eficiente para hacerlo. Con el formato UX, sin embargo, el "STRU R" El comando no es necesario y no debe utilizarse. El mismo formato de registro (UN o UX) debe especificarse tanto en PUT como en GET FTPBATCH trabajos.

# **Ejemplo 2** El trabajo PUT en este ejemplo envía un DR. D cinta de respaldo a una PC remota o un servidor UNIX FTP. El formato de registro especificado en el autónomo El nombre del archivo es UN.

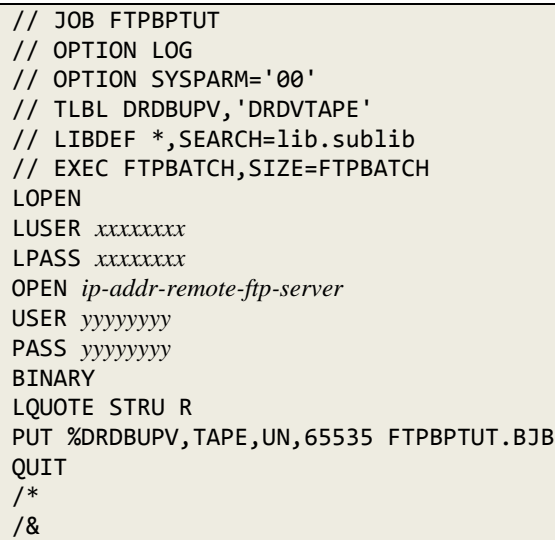

El trabajo GET a continuación se puede usar en el sitio de DR para recrear el DR. Re cinta de respaldo del archivo en la PC o el servidor FTP UNIX. Esta cinta puede usarse como entrada para el DR. D Función de restauración de archivos.

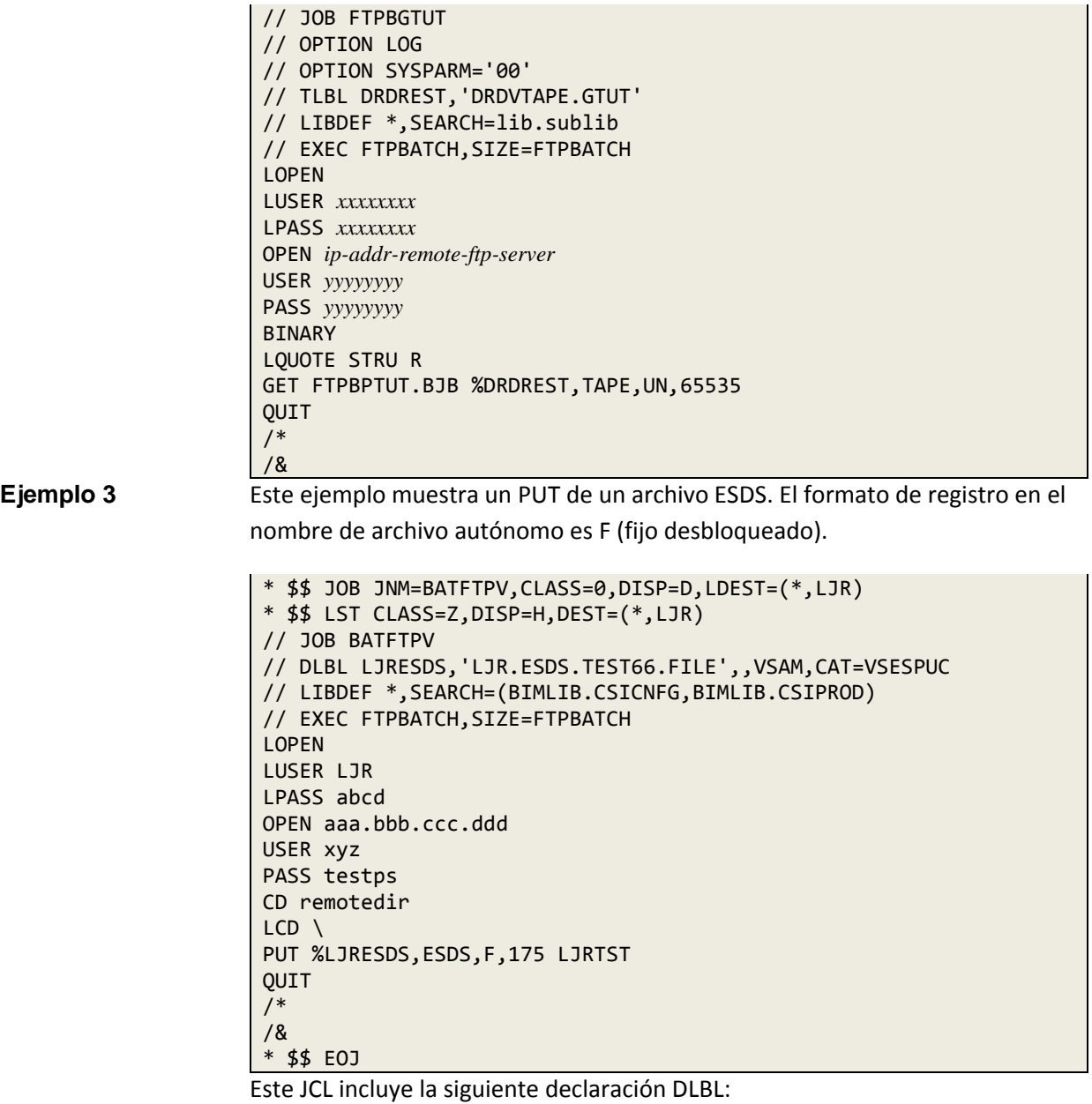

// DLBL LJRESDS,'LJR.ESDS.TEST66.FILE',,VSAM,CAT=VSESPUC

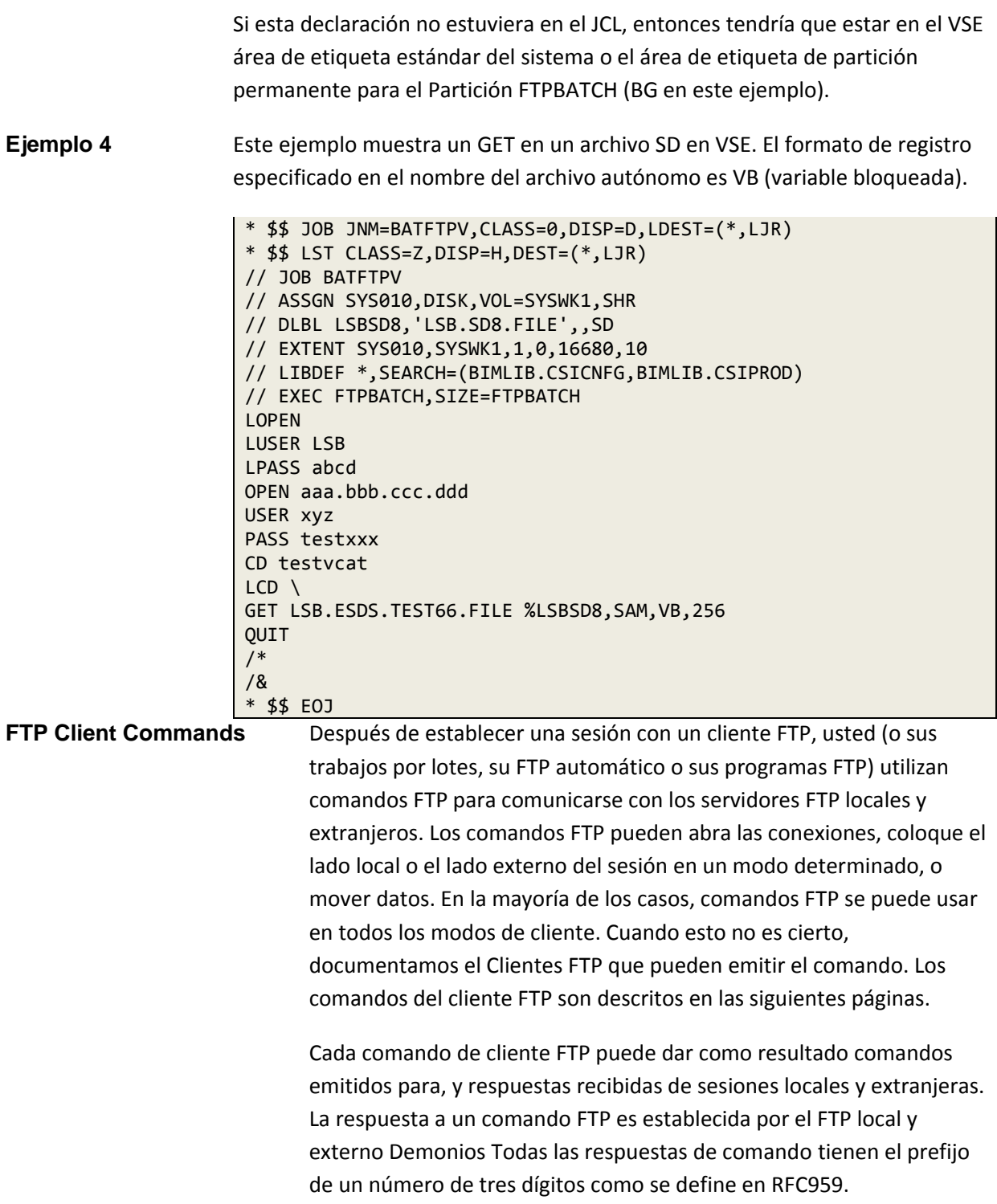

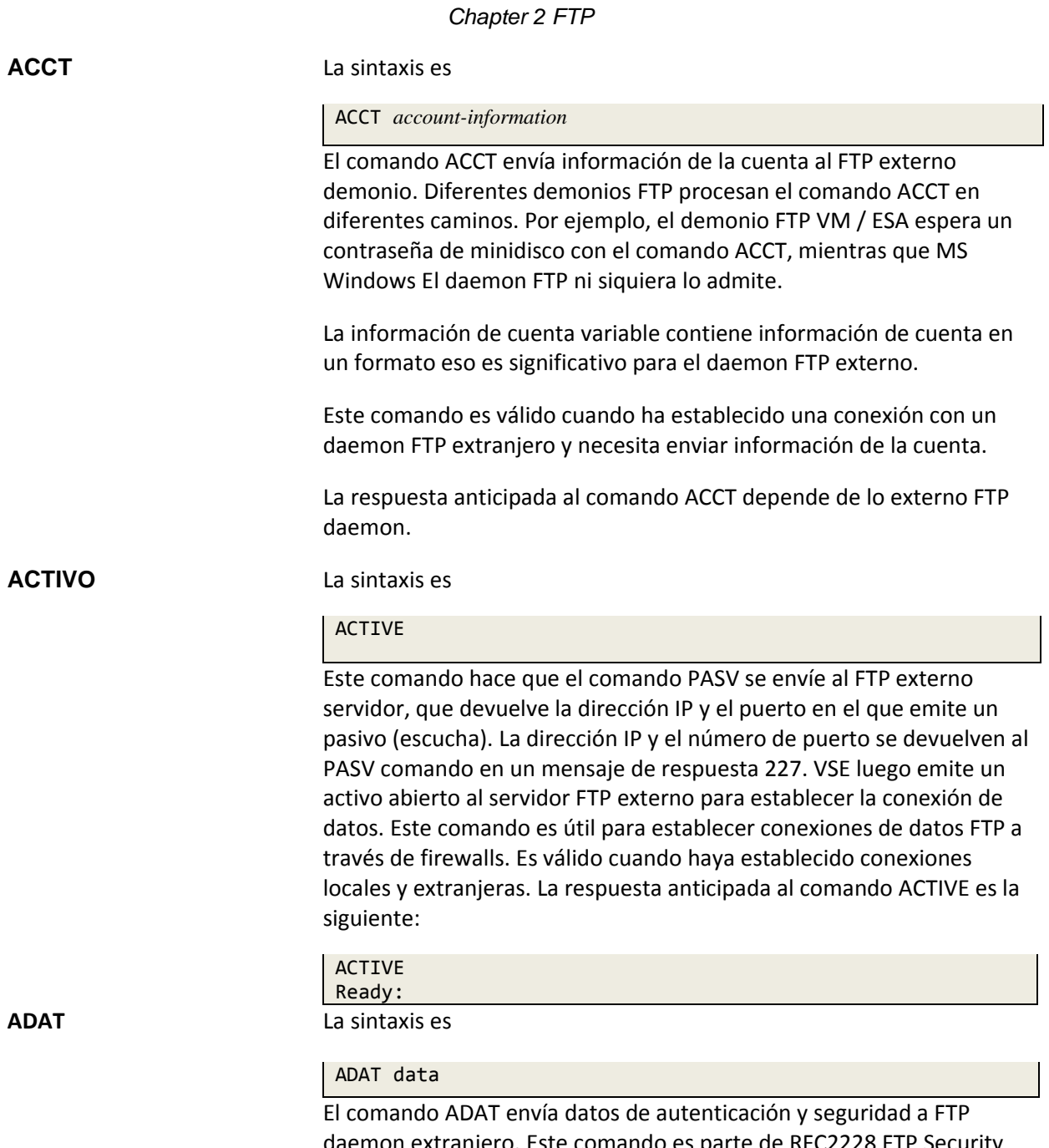

daemon extranjero. Este comando es parte de RFC2228 FTP Security Extensiones Los datos del operando son una cadena Telnet que representa codificación base 64 Datos de seguridad. Si se devuelve un código de respuesta que indica éxito, el servidor también puede usar una cadena de la forma "ADAT = base64data" como parte del texto de la respuesta si desea transmitir datos de seguridad al cliente.

El comando ADAT y las respuestas asociadas permiten al cliente y servidor para realizar un protocolo de seguridad arbitrario. Los datos de seguridad el intercambio debe incluir suficiente información para que ambos pares sean conscientes de qué características opcionales están disponibles.

El comando ADAT debe estar precedido por un AUTH exitoso comando, y no se puede emitir una vez que un intercambio de datos de seguridad completa (con éxito o sin éxito), a menos que esté precedido por un Comando AUTH para restablecer el estado de seguridad.

La siguiente tabla enumera los códigos de respuesta de servidor externo recomendados para Diversas condiciones.

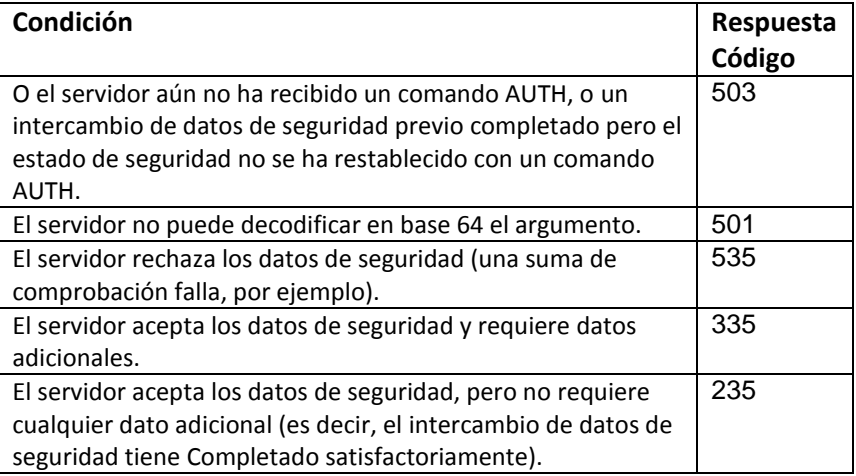

Si el servidor responde con un código de respuesta 235 o 335, entonces puede incluya datos de seguridad en la parte de texto de la respuesta como se especifica anteriormente.

Si el comando ADAT devuelve un error, el intercambio de datos de seguridad falla y el cliente debe restablecer su estado de seguridad interna. Si el cliente se convierte no sincronizado con el servidor (por ejemplo, el servidor envía un 234 responder el código a un comando AUTH, pero el cliente tiene más datos para transmitir), entonces el cliente debe restablecer el estado de seguridad del servidor.

#### **APPEND** La sintaxis es

#### APPEND *local-file-name foreign-file-name*

El comando APPEND agrega registros a un archivo extraño. Si el extranjero existe el archivo, se le agrega el archivo local. Si el archivo extranjero no existe, se crea. Esto es válido solo para archivos ESDS a los que se accede a través de Servicios VSAMCAT o un archivo de texto LIBR.

Las variables tienen los siguientes significados:

• *local-file-name* es un nombre de archivo local que cumple con los requisitos descrito en la sección "**Nombres de archivos VSE**" en la página 47.

• *foreign-file-name* es un nombre de archivo extranjero que depende de daemon FTP externo y el sistema en el que reside. Si no lo hace especifique esta variable, el demonio FTP utiliza el nombre de archivo local para determinar cuál debe ser el nombre de archivo extranjero. Cada daemon FTP tiene su propio método para determinar cuál es el nombre de archivo extranjero, por lo que Los resultados varían.

Este comando es válido cuando ha establecido locales y extranjeros conexiones la respuesta anticipada a APPEND depende del local y el extranjero. Daemons FTP. En general, recibe varios mensajes de ambos Daemons que son similares a los que se muestran en este ejemplo:

APPEND PRD1.MACLIB.WTO.A WTO.A L: PASV L: 227 Entering Passive Mode (192,168,000,009,016,013). F: PORT 192,168,000,009,016,013 F: 200 PORT command successful. F: APPE WTO.A F: 150 Opening ASCII mode data connection for WTO.A. L: RETR PRD1.MACLIB.WTO.A L: 150-File: PRD1.MACLIB.WTO.A Type: ASCII Recfm: FB Lrecl: 80 Blksize: 80 CC=ON UNIX=OFF RECLF=OFF TRCC=OFF CRLF=ON Translate with US\_ENG\_03 150 File status okay; about to open data connection F: 226 Transfer complete. L: 226-Bytes sent: 236,078 Records sent: 2,879 Transfer Seconds: 5.34 ( 46K/Sec) File I/O Seconds: 1.23 ( 230K/Sec) 226 Closing data connection. Ready:

**ASCII** La sintaxis es

ASCII

El comando ASCII coloca tanto la sesión FTP local como la externa Sesión FTP en modo ASCII. Este modo le dice a TCP / IP FOR VSE que realizar las siguientes funciones:

• Traducir datos salientes a ASCII utilizando la tabla de traducción especificada

• Traducir datos entrantes de ASCII a EBCDIC.

Para obtener información sobre los tipos de datos y cuándo es apropiado usar ASCII transferencias, transferencias binarias y transferencias EBCDIC, consulte la sección "Datos Traducción "en la página 9. La respuesta anticipada es la siguiente:

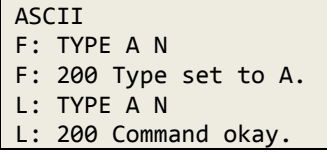

## AUTH {TLS|SSL}

El comando AUTH propone un mecanismo de autenticación para FTP demonio extranjero. Forma parte de las extensiones de seguridad FTP RFC2228. TLS y SSL son los únicos operandos válidos. El servidor extranjero debe responder con un mensaje 234 si es compatible con los protocolos TLS o SSL.

Nota: Elegir TLS o SSL no afecta la versión propuesta de protocolo que se utilizará. Vea el comando **ABRIR**, página 91, para información sobre cómo configurar la versión propuesta del protocolo TLS / SSL. Algunos servidores permiten volver a emitir el comando AUTH para establecer nuevos autenticación. El comando AUTH, si se acepta, elimina cualquier estado asociado con comandos de seguridad FTP anteriores. En este caso, el servidor también debe exigir que el usuario vuelva a autorizar; es decir, reedita algunos o todos de los comandos USER, PASS y ACCT.

El cifrado seguro para un cliente FTPBATCH requiere activar el Función opcional SecureFTP. Consulte las características opcionales de TCP / IP PARA VSE Guía para más información.

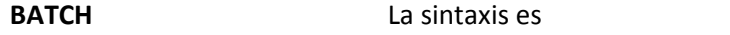

**BATCH** 

El comando BATCH permite usar los comandos MPUT y MGET de un entorno por lotes.

**AUTH** La sintaxis es

**BINARY** La sintaxis es

**BIN** BINARY IMAGE

El comando BINARY coloca tanto la sesión FTP local como la sesión FTP externa en modo binario. Este modo le dice a TCP / IP PARA VSE no traducir datos de ASCII a EBCDIC. Para información sobre datos tipos y cuando es apropiado usar transferencias ASCII, transferencias binarias, y transferencias EBCDIC, consulte la sección "**Traducción de datos**" en la página 9.

Este comando es válido cuando ha establecido locales y extranjeros conexiones.

La respuesta anticipada es la siguiente:

```
BIN
F: TYPE I
F: 200 Type set to I.
L: TYPE I
L: 200 Command okay.
```
**BYE** La sintaxis es

**BYE** QUIT

El comando BYE o QUIT cierra tanto la sesión FTP local como la sesión FTP externa y sale del cliente. Si desea terminar solo el sesión extranjera, use el comando CERRAR. Si solo quieres terminar la sesión local, use el comando LCLOSE.

Este comando es válido en cualquier momento.

La respuesta anticipada es la siguiente:

```
BYE
F: QUIT
F: 221 termination message from Foreign Server if open
L: QUIT
L: 221 Service closing control connection.
FTP201I FTP Client -- Shutdown --
```
**CD** La sintaxis es

CD *directory-name*

El comando CD realiza las siguientes funciones:

• Cambia el directorio activo en su demonio FTP externo para que pueda puede navegar a través del sistema de archivos de ese daemon. • Emite un comando Imprimir directorio de trabajo (PWD) para mostrar el Nuevo directorio de trabajo.

Porque está trabajando con el demonio FTP externo y está utilizando su archivo sistema, la sintaxis del comando CD puede variar según el activo sistema operativo.

Nombre de directorio variable es el nombre del directorio que desea ser El directorio activo.

Este comando es válido cuando ha establecido una conexión con el FTP demonio extranjero.

La respuesta anticipada es la siguiente:

```
CD /tools
F: CWD /tools
F: 250 CWD command successful.
F: PWD
F: 257 "/tools" is current directory.
Ready:
```
**CDUP** La sintaxis es

# CDUP

El comando CDUP se utiliza para navegar por el sistema de archivos del FTP demonio extranjero. Si el sistema de archivos foráneos es un archivo jerárquico sistema, cambia el directorio de trabajo actual al siguiente nivel más alto en la jerarquía Es lo mismo que el siguiente comando:

 $CD$ .

Este comando es válido cuando ha establecido una conexión con el FTP demonio extranjero. La respuesta anticipada es la siguiente:

```
CDUP
F: CDUP
F: 250 CWD command successful.
F: PWD
F: 257 "/tools" is current directory.
Ready:
```
**CLOSE** La sintaxis es

CLOSE

El comando CERRAR finaliza una sesión con el FTP externo demonio. Después de emitir un comando CLOSE, puede usar OPEN comando para iniciar una sesión con otro demonio FTP. El comando CERRAR es válido cuando ha establecido una conexión al demonio FTP externo. La respuesta anticipada es la siguiente:

CLOSE Foreign host connection closed. Ready:

**CONF** La sintaxis es

CONF *message*

El comando CONF (confidencialidad protegida) es parte del RFC2228 FTP Extensiones de seguridad. El mensaje de operando es una cadena Telnet que consta de una codificación de base 64 Mensaje "confidencial" producido por un mecanismo de seguridad específico procedimiento de confidencialidad El servidor externo decodifica y verifica el mensaje codificado Este comando debe ir precedido de un acierto intercambio de datos de seguridad. La siguiente tabla enumera los códigos de respuesta de servidor externo recomendados.

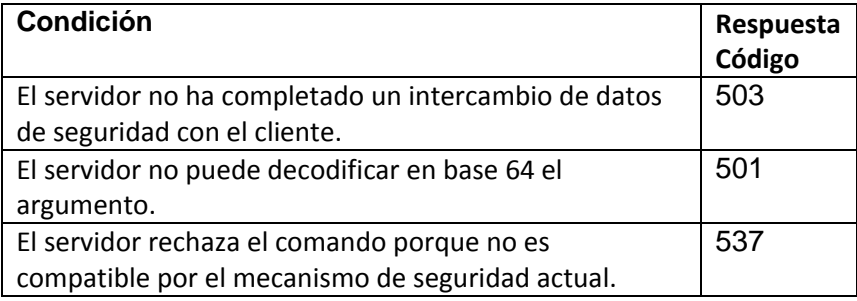

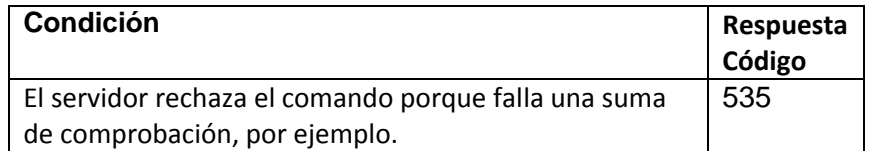

Normalmente, el comando se interpreta como un comando FTP. Un fin de línea el código no es necesario, pero si se incluye uno, debe ser un final de línea Telnet código, no un código local de fin de línea.

# **DEBUG** La sintaxis es

DEBUG [ON|OFF]

Este comando hace que el cliente VSE FTP emita mensajes de depuración. El valor predeterminado es OFF.

# **DELETE** La sintaxis es

DEL *foreign-file-name* DELETE *foreign-file-name* ERASE *foreign-file-name*

El comando DELETE solicita al daemon FTP externo que elimine un archivo específico Cada daemon FTP externo responde a su manera, por lo que puede o no eliminar el archivo.

El nombre de archivo externo variable es un nombre de archivo externo que depende de demonio FTP externo y el sistema en el que reside.

Este comando es válido cuando ha establecido una conexión con el anfitrión extranjero No necesita una conexión activa con el host local. Probablemente necesite autorización del demonio FTP externo antes puede usar este comando y que se cumpla su solicitud.

Este comando se puede usar con todos los tipos de clientes FTP.

La respuesta anticipada depende del demonio FTP externo específico. Las siguientes respuestas de muestra son de un sistema MS Windows®:

```
ERASE wto.a
F: DELE wto.a
F: 250 DELE command successful.
Ready:
```
**DIR** La sintaxis es

DIR *directory-name* NLIST *directory-name* NLST *directory-name*

El comando DIR enumera el directorio solicitado en el FTP externo sistema. Los comandos DIR, NLIST y NLST son idénticos, excepto que el comando DIR devuelve información del directorio mientras que NLIST y Los comandos NLST devuelven una lista de archivos sin información de directorio.

Nombre de directorio variable es el nombre del directorio que desea lista. El nombre del directorio que especifique puede contener o no comodín tarjetas, dependiendo del daemon FTP externo y sus capacidades. Por Sistemas VSE, la documentación LDIR LDIR contiene una descripción de comodines admitidos.

Este comando es válido cuando ha establecido una conexión con el FTP daemon extranjero.

La respuesta anticipada depende del daemon FTP externo específico. Las siguientes respuestas de muestra son de un sistema MS Windows:

```
DIR
F: PORT 192,168,000,009,017,183
F: 200 PORT command successful.
F: LIST
F: 150 Opening ASCII mode data connection for /bin/ls.
03-16-10 03:42PM <DIR> annedoc
03-16-10 03:43PM <DIR> doc140
05-31-10 03:38PM 236078 f.a
05-31-10 03:38PM 236078 prd1.maclib.wto.a
08-06-10 07:49PM 461 RXT.JOB
04-29-10 06:27PM 266752 WhatsNew.ppt
05-31-10 03:52PM 236078 WTO.A
F: 226 Transfer complete.
Ready:
```
**DUMPVAR** La sintaxis es

#### DUMPVAR

DUMPVAR es un comando de diagnóstico que permite el volcado de un contenido de la variable.

**EBCDIC** La sintaxis es

EBCDIC EBC

El comando EBCDIC le dice al cliente FTP que los archivos deben ser transferidos en EBCDIC. Si está transfiriendo archivos de texto entre Hosts de mainframe basados en EBCDIC (MVS, OS / 390, VM, VSE y AS / 400), esto elimina la traducción de datos hacia y desde ASCII.

Este comando es válido cuando ha establecido una conexión con un host extranjero que entiende EBCDIC. Si el anfitrión extranjero no entiendo EBCDIC, es probable que rechace el comando. Si esto pasa, un lado de su sesión probablemente esté configurado en EBCDIC y el otro lado está probablemente establecido en ASCII. Para evitar problemas, debe salir y reiniciar su sesión.

Debes haber establecido una conexión extranjera y local conexión antes de poder usar el comando EBCDIC.

La respuesta anticipada es la siguiente:

```
EBCDIC
F: TYPE E N
F: 200 Representation type is EBCDIC.
L: TYPE E N
L: 200 Command okay.
Ready:
```
**ENC** La sintaxis es

ENC *message* ENCX *message*

El comando ENC (Privacy Protected) es parte del FTP RFC2228 Extensiones de seguridad.

El mensaje de operando es una cadena Telnet que consta de una codificación de base 64 Mensaje "privado" producido por un mensaje específico del mecanismo de seguridad procedimiento de integridad y confidencialidad.

La siguiente tabla enumera los códigos de respuesta de servidor externo recomendados para Diversas condiciones.

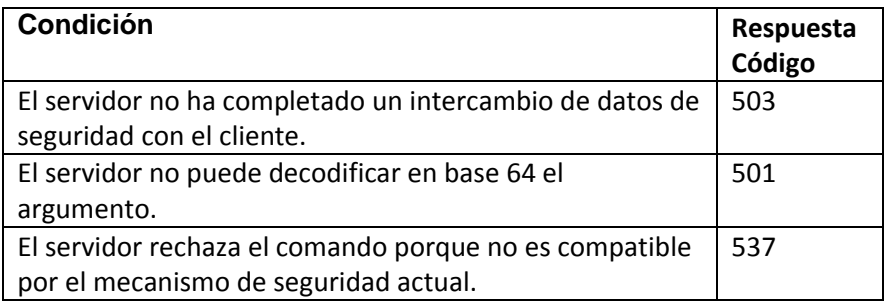

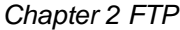

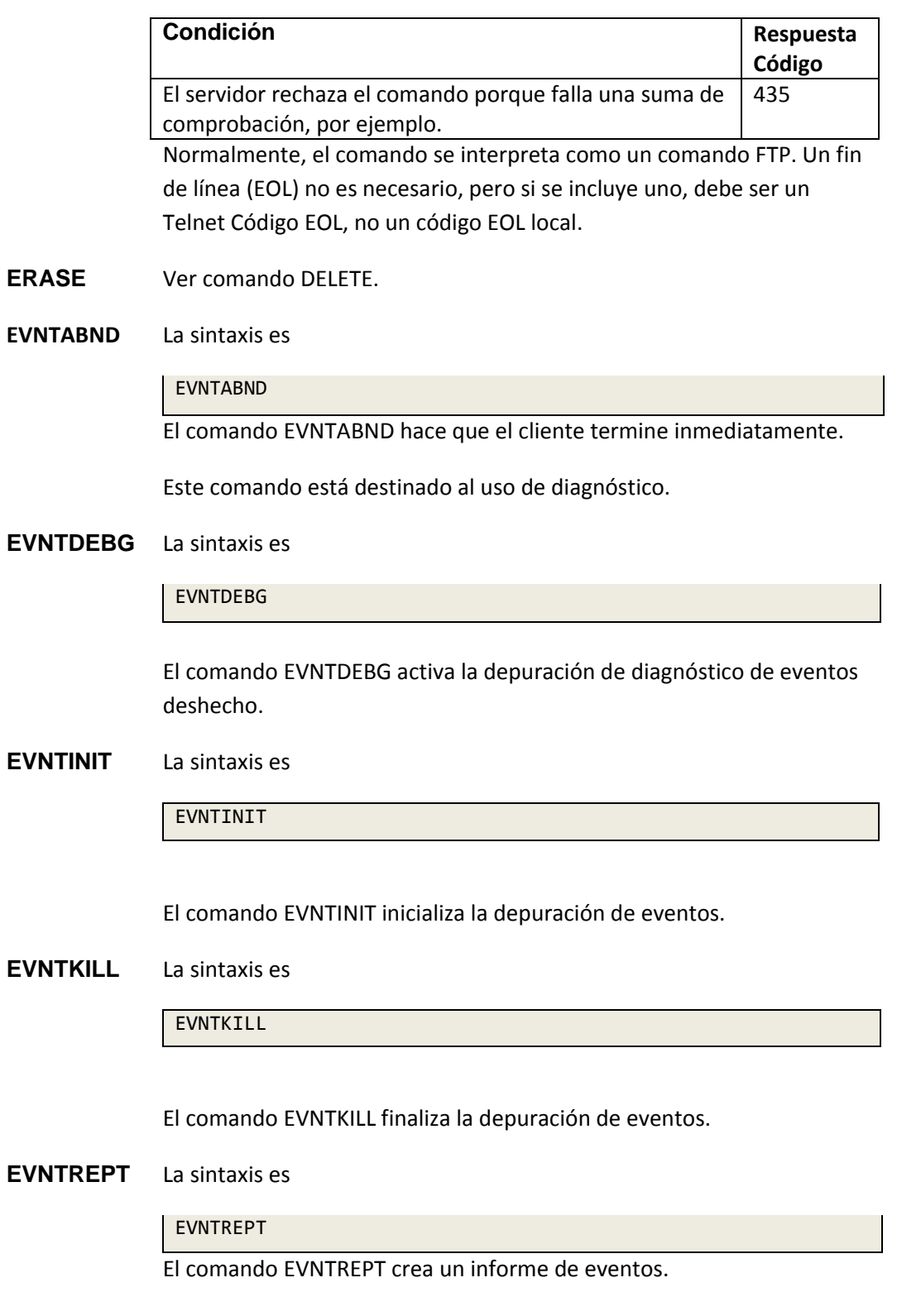

#### **EXECUTE** La sintaxis es

EXECUTE *membername* EXEC *membername*

El comando EXECUTE le dice al cliente FTP que lea el especificado miembro de la biblioteca y para ejecutar los comandos FTP que se encuentran en ese miembro. Cuando el procesador de comandos EXECUTE llega al final del miembro, devuelve el control al entorno que emitió el EJECUTAR comando y continúa procesando. Si EJECUTAS un miembro que contiene un comando QUIT, la sesión finaliza y el control no regresa al entorno que emitió el EJECUTADO mando.

La variable *membername* es el nombre de un miembro de la biblioteca ubicado en algún lugar de la secuencia de búsqueda aceptable. Si nombre de miembro no incluir un tipo de miembro, se supone un tipo de archivo de .L. Debes incluir el tipo de archivo en nombre de miembro para todos los demás tipos de archivo. Solo un carácter tipos, como ".A", están permitidos; nombres con varios caracteres tipos, como ".JCL", no se encontrarán.

Puede usar el comando EJECUTAR en muchas situaciones. Por ejemplo, podría invocar una serie de comandos de numerosos trabajos por lotes sin tener que repetir los comandos en cada trabajo por lotes.

Puede usar variables de comando para pasar información a un miembro que estás ejecutando Por ejemplo, puede establecer la variable de comando y ARCHIVO a WTO.A y ponga los siguientes contenidos en el miembro que es ejecutando:

# ERASE &FILE PUT &FILE

Si FTP se ejecuta en un entorno donde & FILE se define como un comando se produce una sustitución simbólica variable y el demonio FTP recibe los siguientes comandos:

ERASE WTO.A PUT WTO.A

Este comando es válido en cualquier momento.

Este comando no se puede usar con el cliente FTP automático.

La respuesta anticipada se muestra a continuación.

*Chapter 2 FTP*

EXEC STATCMDS.L Commands will be taken from STATCMDS Command:STATUS F: STAT F: 211-csiserver Microsoft Windows FTP Server status: Version 3.0 Connected to 192.168.0.9 Logged in as robert TYPE: ASCII, FORM: Nonprint; STRUcture: File; transfer M No data connection 211 End of status. Command:LSTATUS L: STAT L: 212-Currently selected values: Type: ASCII Recfm: FB Lrecl:....80.Blksize:....80. CC=ON UNIX=OFF RECLF=OFF TRCC=OFF CRLF=ON Translate with US\_ENG\_03 212 End of status Command:EXECEOF Ready:

**FEAT** La sintaxis es

# FEAT

El comando FEAT es una solicitud de las funciones admitidas por Servidor FTP extranjero.

# **GET, GETX** La sintaxis es

GET *foreign-file-name* (*local-file-name*) GETX !*foreign-file-name*! (!*local-file-name*!) RETRIEVE !*foreign-file-name*! (!*local-file-name*!)

El comando GET recupera un archivo del sistema externo y lo almacena en el sistema de archivos VSE local.

Las variables tienen los siguientes significados:

• nombre-archivo-extranjero es un nombre de archivo extranjero que depende de daemon FTP externo y el sistema en el que reside.

• local-file-name es el nombre que desea usar cuando escribe el archivo su sistema local El nombre debe cumplir con los requisitos descritos en la sección "VSE File Names" en la página 47. La variable tiene el mismo significado para los comandos GET y GETX, pero GETX requiere el nombre a ser precedido y seguido por un carácter delimitador. Esta la restricción le permite especificar un nombre de archivo local que contiene espacios en blanco incrustados. El carácter delimitador no puede ser un punto.

El nombre de archivo local no tiene que usar el mismo carácter del imitador que utiliza el nombre de archivo extranjero. Si no especifica un nombre de archivo local, el archivo se almacena en el sistema de archivos VSE con su nombre original.

Tenga en cuenta que tanto las variables de nombre de archivo externo como las de nombre de archivo local son especificadas en el contexto del trabajo actual extranjero y local directorios. El nombre del archivo se agrega al directorio de trabajo actual en ambos lados de la conexión para obtener los nombres de archivo reales. La mayoría (pero no todos) los demonios FTP le permiten especificar un nombre de archivo completo comenzando con '/' (o '\' para sistemas de archivos de PC). TCP / IP PARA VSE hace no le permite especificar un nombre de archivo completo. En todos los casos, se agrega el nombre de archivo local al directorio de trabajo actual.

Este comando es válido cuando ha establecido locales y extranjeros Conexiones. Además, es probable que necesite autorización para leer el archivo en el sistema externo, y definitivamente necesita estar autorizado para escriba el archivo en el sistema VSE local.

El siguiente ejemplo contiene un comando GETX. El ejemplo asume que tiene un archivo MS Windows® llamado "TCP / IP Qué es Nueva presentación". Para cargar su archivo a VSE, puede emitir el siguiente comando del cliente FTP:

GETX ?TCP/IP What's New Presentation.txt? ?Whatsnew.txt?

La respuesta anticipada depende del demonio FTP externo específico. Las siguientes respuestas de muestra son de un daemon FTP de MS Windows.

GET ntdata.dat ntfile.text L: PASV L: 227 Entering Passive Mode (192,168,000,009,021,176). F: PORT 192,168,000,009,021,176 F: 200 PORT command successful. L: STOR ntfile.text L: 150-File: PRD2/ROBERT/NTFILE.TEXT Type: Ascii Recfm: FB Lrecl: 80.Blksize: 80 CC=ON UNIX=ON RECLF=OFF TRCC=OFF CRLF=ON Translate with US\_ENG\_03 150 File status okay; about to open data connection F: RETR ntdata.dat F: 150 Opening ASCII mode data connection for ntdata.dat(236078 bytes) L: 226-Bytes sent: 236,078 Records sent: 2,879 Transfer Seconds: 8.49 ( 28K/Sec) File I/O Seconds: 1.83 ( 230K/Sec) 226 Closing data connection. F: 226 Transfer complete. Ready:

**HELP** La sintaxis es

HELP HELP *command-name*

El comando AYUDA proporciona los siguientes tipos de información:

• Sin argumento, recibirá una lista de comandos reconocidos por el Cliente FTP

• Si especifica el *nombre del comando*, recibirá información sobre eso mando.

Puede personalizar la información devuelta por el comando AYUDA. El comando AYUDA sin operando muestra el contenido del miembro FTPC.K en la biblioteca de distribución TCP / IP FOR VSE. La ayuda El comando con un operando muestra el contenido del operando como una K libro en la biblioteca de distribución TCP / IP PARA VSE. Por ejemplo, HELP MGET muestra el contenido del miembro MGET.K en el Biblioteca de distribución TCP / IP PARA VSE.

**IMAGE** Ver el comando BINARY.

**LACCT** La sintaxis es

LACCT *account-information*

El comando LACCT envía información de la cuenta al FTP local servidor.

La *información de cuenta* variable contiene información de cuenta en un formato que es significativo para el demonio FTP local.

**LADAT** La sintaxis es

LADAT *data*

El comando LADAT envía datos de autenticación y seguridad a demonio FTP local. Es parte de RFC2228 FTP Security Extensions.

Los datos del operando son una cadena Telnet que representa codificación base 64 Datos de seguridad. Si se devuelve un código de respuesta que indica éxito, el servidor también puede usar una cadena de la forma "LADAT = base64data" como parte del texto de la respuesta si desea transmitir datos de seguridad al cliente.

El comando LADAT, y las respuestas asociadas, permiten al cliente y servidor para realizar un protocolo de seguridad arbitrario. Los datos de seguridad el intercambio debe incluir suficiente información para que ambos pares sean conscientes de qué características opcionales están disponibles.

El comando LADAT debe estar precedido por una LAUTH exitosa comando, y no se puede emitir una vez que se intercambia datos completa (con éxito o sin éxito), a menos que esté precedido por un Comando LAUTH para restablecer el estado de seguridad.

La siguiente tabla enumera los códigos de respuesta del servidor local para varias condiciones.

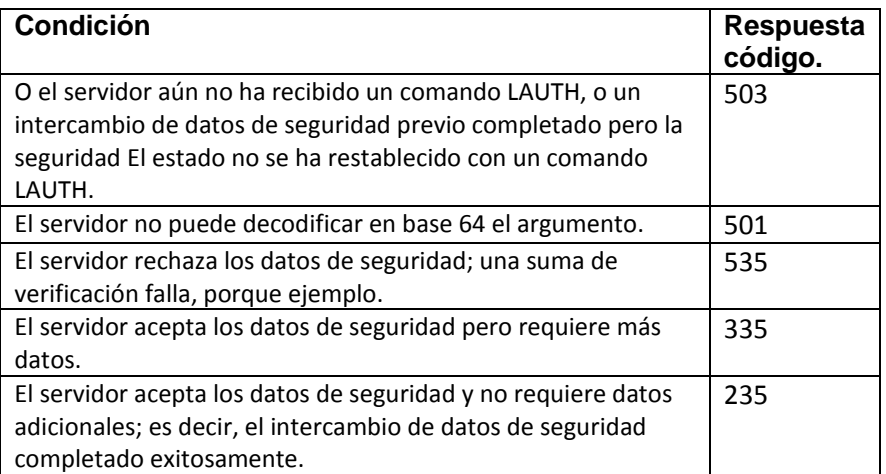

Si el servidor responde con un código de respuesta 235 o 335, puede incluir datos de seguridad en la parte de texto de la respuesta como se especifica anteriormente.

Si el comando LADAT devuelve un error, el intercambio de datos de seguridad falla y el cliente debe restablecer su estado de seguridad interna. Si el cliente se convierte no sincronizado con el servidor, por ejemplo, el servidor envía un 234 responder el código a un comando LAUTH, pero el cliente tiene más datos para transmitir: el cliente debe restablecer el estado de seguridad del servidor.

# LAPPEND la sintaxis es

### LAPPEND *foreign-file-name* [*local-file-name*]

El comando LAPPEND recupera un archivo del sistema externo y lo agrega a un archivo existente en el sistema de archivos VSE local. Puedes usar LAPPEND para agregar datos a archivos VSAM ESDS o bibliotecas VSE.

Las variables tienen los siguientes significados:

• *foreign-file-name* es un nombre de archivo extranjero que depende de demonio FTP externo y el sistema en el que reside.

• *local-file-name* es el nombre del archivo que desea adjuntar en su sistema local El nombre debe cumplir con los requisitos descritos en "VSE File Names" en la página 47. La variable tiene el mismo significado para OBTENER comando. Si no especifica un nombre de archivo local, el archivo es agregado en el sistema de archivos VSE con su nombre original.

Nota: Tanto las variables de nombre de archivo externo como las de nombre de archivo local son especificado en el contexto del trabajo actual extranjero y local directorios. El nombre del archivo se agrega al directorio de trabajo actual en ambos lados de la conexión para obtener los nombres de archivo reales. La mayoría, pero no todos, los demonios FTP le permiten especificar un nombre de archivo completo comenzando con '/' (o '\' para sistemas de archivos de PC). TCP / IP PARA VSE hace no le permite especificar un nombre de archivo completo. En todos los casos, se agrega el nombre de archivo local al directorio de trabajo actual.

Este comando es válido cuando ha establecido locales y extranjeros Conexiones. Además, es probable que necesite autorización para leer el presentar en el sistema extranjero y definitivamente necesita autorización para escriba el archivo en el sistema VSE local.

El siguiente ejemplo muestra cómo se usa el comando LAPPEND:

LAPPEND updates.txt libmem.txt

**LAUTH** La sintaxis es

# LAUTH {TLS|SSL}

El comando LAUTH propone un mecanismo de autenticación para daemon FTP local. Es parte de RFC2228 FTP Security Extensions. TLS y SSL son los únicos operandos válidos.

El servidor local debe responder con un mensaje 234 si es compatible con TLS o Los protocolos SSL.

El servidor permite volver a emitir el comando LAUTH para establecer nuevos autenticación. El comando LAUTH, si se acepta, elimina cualquier estado asociado con comandos de seguridad FTP anteriores. El servidor también debe requieren que el usuario vuelva a autorizar. Es decir, reedita algunas o todas las Comandos LUSER, LPASS y LACCT en este caso.

El cifrado seguro para un cliente FTPBATCH requiere activar el Función opcional SecureFTP. Consulte las características opcionales de TCP / IP PARA VSE Guía para más información.

# **LCD** La sintaxis es

LCD *directory-name*

El comando LCD realiza las siguientes funciones:

• Cambia el directorio activo en su demonio FTP local para que pueda puede navegar a través del sistema de archivos de ese daemon. En general, el sistema de archivos local es el sistema VSE que ejecuta FTP, por lo que este comando navega a través de directorios VSE y archivos VSE.

• Emite un comando Imprimir directorio de trabajo (PWD) para mostrar el Nuevo directorio de trabajo.

La variable nombre-directorio es el nombre del directorio que desea ser el directorio activo Si el nombre del directorio es un "/", la sesión local es colocado en modo de emulación UNIX. Para más información sobre UNIX modo de emulación, consulte la sección "UNIX Emulation Mode" en la página 7.

Este comando es válido cuando ha establecido una conexión con el daemon FTP local.

La respuesta anticipada es la siguiente.

```
Ready:
LCD \ijsysrs
L: CWD \ijsysrs
L: 250 Requested file action okay, completed.
L: PWD
L: 257 "IJSYSRS"
Ready:
```
**LCDUP** La sintaxis es

# **LCDUP**

El comando LCDUP se usa para navegar a través del sistema de archivos del daemon FTP local. Cambia el directorio de trabajo actual al siguiente nivel más alto en la jerarquía. Es lo mismo que el siguiente comando:

# LCD ..

Este comando es válido cuando ha establecido una conexión con el daemon FTP local.

La respuesta anticipada es la siguiente:

LCDUP L: CDUP L: 200 Command okay. L: PWD L: 257 "" Ready:

**LCLOSE** La sintaxis es

LCLOSE

El comando LCLOSE finaliza una sesión con el demonio FTP local. Use el comando LCLOSE seguido de LOPEN / LUSER / LPASS combinación para cambiar la ID de usuario local antes de iniciar una solicitud de acceso a los datos.

El comando LCLOSE es válido cuando ha establecido una conexión al demonio FTP local.

Use el comando LCLOSE seguido de LOPEN / LUSER / LPASS combinación para cambiar la ID de usuario local antes de iniciar una solicitud de acceso a los datos.

La respuesta anticipada es la siguiente:

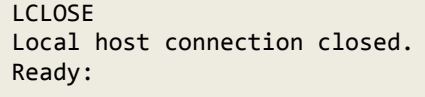

**LCONF** La sintaxis es

LCONF *message*

El comando LCONF (Protección de confidencialidad local) es parte de RFC2228 Extensiones de seguridad FTP.

El mensaje de operando es una cadena Telnet que consta de una codificación de base 64 Mensaje "confidencial" producido por un mecanismo de seguridad específico procedimiento de confidencialidad El servidor local decodifica y verifica el mensaje codificado Este comando debe ir precedido de un acierto intercambio de datos de seguridad.

La siguiente tabla enumera los códigos de respuesta del servidor local para varias condiciones.

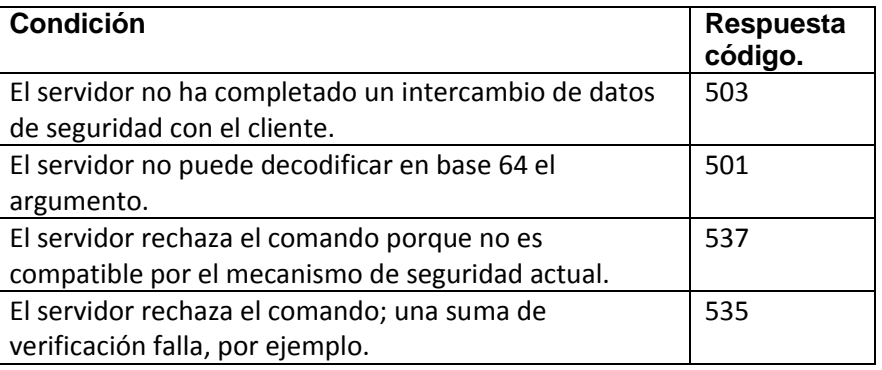

Normalmente, el comando se interpreta como un comando FTP. Un fin de línea (EOL) no necesita ser incluido, pero si se incluye uno, debe ser un Código Telnet EOL, no un código EOL local.

# **LDELETE** La sintaxis es

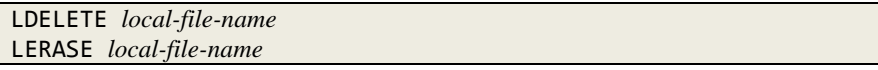

El comando LDELETE solicita al daemon FTP local que elimine un archivo específico En general, el daemon FTP local llama al TCP / IP PARA VSE salida de seguridad para determinar si está autorizado a eliminar el archivo.

El nombre de archivo local variable es un nombre de archivo local que cumple con los requisitos descrito en la sección " VSE File Names" en la página 47.

Este comando es válido cuando ha establecido una conexión con el host local. No necesita una conexión activa con el host externo.

La respuesta anticipada es la siguiente:

```
LERASE wto.a
L: DELE wto.a
L: 200 Command okay.
Ready:
LERASE wto.a
L: DELE wto.a
L: 550 Action not taken: Entry not in sub-directory.
Ready:
```
En este ejemplo, el primer comando LERASE es exitoso. El segundo El comando LERASE no es exitoso porque la entrada ya está eliminada.

El segundo comando LERASE recibe el número de mensaje 550 del Daemon local. En circunstancias normales, esto es suficiente para terminar La sesión FTP local. Dependiendo del cliente FTP que esté utilizando, usted puede decirle a TCP / IP FOR VSE que no termine la sesión FTP para un nivel 550 mensaje. Para hacer esto, use el comando SET IGNORERR, página 28, o el & ERROR variable.

# **LDIR** La sintaxis es

LDIR *directory-name* LNLIST *directory-name* LNLST *directory-name*

El comando LDIR enumera el directorio especificado en el VSE local sistema. Los comandos LDIR, LNLIST y LNLST son idénticos excepto que LDIR devuelve información de directorio, mientras que LNLIST y LNLST devolver una lista de nombres de archivo en el directorio local actual sin directorio información.

Nombre de directorio variable es el nombre de un directorio que desea enumerar los. El nombre del directorio puede o no contener comodines, dependiendo de daemon FTP local y sus capacidades. En general, el siguiente ejemplo muestra cómo funcionan los comodines compatibles. Para este ejemplo, suponga que una sub biblioteca VSE contiene los siguientes cinco miembros:

file1.text file2.text file3.ppt pat.doc nyjetsaregreat.jpg

La siguiente tabla muestra los efectos del uso de comodines con Comandos LDIR.

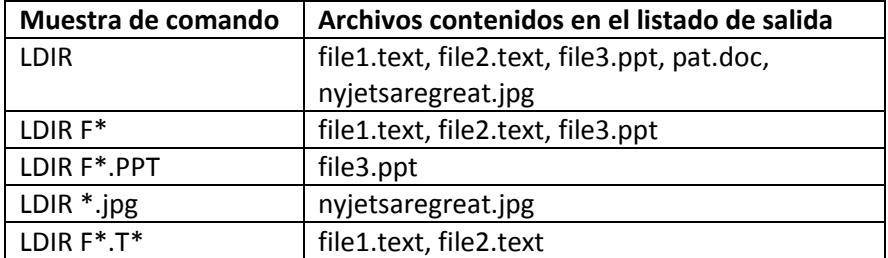

Este comando es válido cuando ha establecido una conexión con el daemon FTP local. La respuesta anticipada depende del tipo de VSE directorio que enumeras.

# **LENC** La sintaxis es

LENC *message* LENCX *message*

El comando LENC (Local Privacy Protected) es parte del RFC2228 FTP Extensiones de seguridad.

El mensaje de operando es una cadena Telnet que consta de una codificación de base 64 Mensaje "privado" producido por un mensaje específico del mecanismo de seguridad procedimiento de integridad y confidencialidad.

La siguiente tabla enumera los códigos de respuesta del servidor local para varias condiciones.

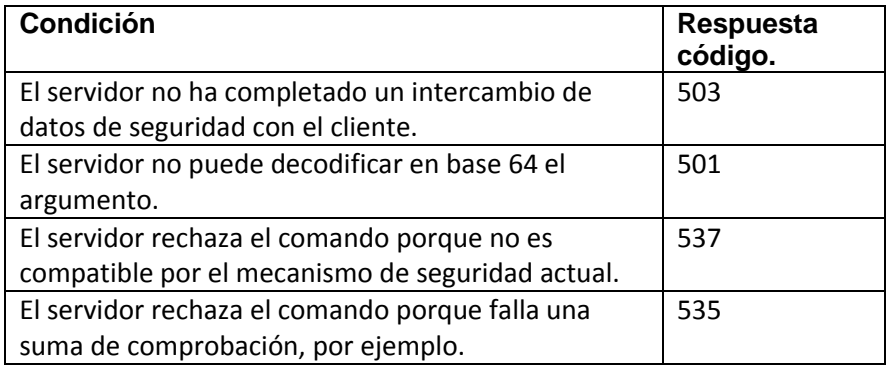

No se necesita un código de fin de línea (EOL), pero si se incluye, debe ser un Código Telnet (no local) EOL.

**LERASE** Ver comando LDELETE.

# **LFEAT** La sintaxis es

# LFEAT

El comando LFEAT solicita las funciones compatibles con el FTP local servidor.

# **LGOTOEOJ** La sintaxis es

# LGOTOEOJ

Este comando le dice a un daemon FTP conectado localmente que finalice. Está utilizado por FTPBATCH para terminar la partición.

# **LMIC** La sintaxis es

LMIC *message* LMICX *message*

El comando LMIC (Local Integrity Protected) es parte del RFC2228 FTP Extensiones de seguridad.

El mensaje de operando es una cadena Telnet que consta de una codificación de base 64 Mensaje "seguro" producido por un mensaje específico del mecanismo de seguridad procedimiento de integridad. El servidor local decodifica y verifica el codificado mensaje. Este comando debe ir precedido de datos de seguridad exitosos intercambiar.

La siguiente tabla enumera los códigos de respuesta del servidor local para varias condiciones.

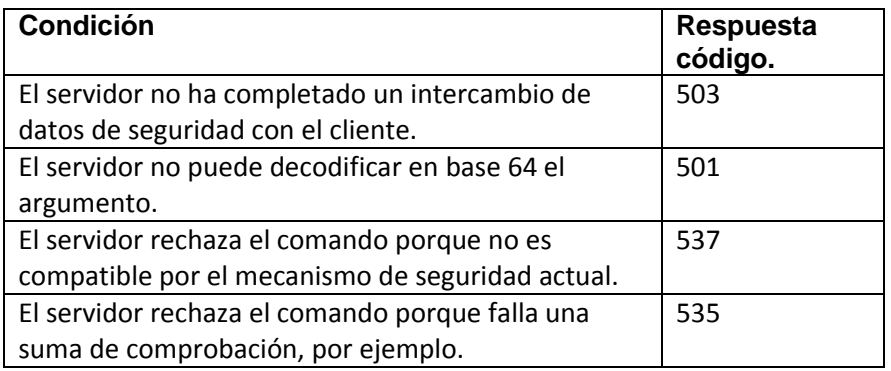

Normalmente, el comando se interpreta como un comando FTP. Un fin de línea (EOL) no necesita ser incluido, pero si se incluye uno, debe ser un Código Telnet EOL, no un código EOL local.

### **LMKDIR** La sintaxis es

# LMKDIR

El comando LMKDIR solicita que el directorio sea creado por el local Servidor FTP.

**LNLIST, LNLST** Ver comando LDIR.

### **LNOOP, LNOP** La sintaxis es

LNOOP

LNOP

Estos comandos envían una solicitud de no operación al servidor FTP local a prueba las conexiones a ese servidor. No generan ninguna acción.

Los comandos LNOOP y LNOP son válidos cuando una conexión es establecida con el servidor local.

La respuesta anticipada al comando LNOP es la siguiente:

LNOP L: NOOP L: 200 Command okay. Ready:

**LOPEN** La sintaxis es

El comando LOPEN establece una sesión con el daemon FTP local. Para obtener más información sobre cuándo un comando LOPEN explícito es requerido, consulte la documentación de cada cliente FTP individual. Las variables tienen los siguientes significados:

• *ipaddress* es la dirección IP del sistema con el que se está conectando. Puede especificar la dirección IP en notación decimal punteada o como nombre simbólico El servidor de nombres de dominio resuelve el nombre o el comando DEFINE NAME. El parámetro ipaddress es posicional.

• *portnumber* es el número de puerto del sistema local. El número de puerto es especificado como un número decimal. El valor predeterminado es dejarlo en blanco, que hace que FTP use el siguiente puerto libre disponible, y no debe cámbialo. El parámetro del número de puerto es posicional.

Este comando debe ser el primer comando de forma interna o externa. Sesión de cliente FTPBATCH en la que no especificó el parámetro IP en la cadena de parámetros. La razón principal para usar el LOPEN comando es restablecer una conexión con el daemon FTP local después de la ejecución de un comando LCLOSE. Para los clientes FTPBATCH en los que omite el parámetro IP = al inicio, El comando LOPEN debe ser el primer comando en la secuencia de entrada. Para el cliente FTP interactivo, LOPEN se acepta solo cuando el inicio La transacción omite la dirección IP.

Para clientes internos, externos y programables, el siguiente comando en la secuencia de entrada debe ser un comando LUSER que especifique una ID de usuario válida en el sistema local, y el comando posterior debe ser un LPASS comando que especifica una contraseña válida para esa ID de usuario.

Para el cliente interactivo, la respuesta anticipada es un aviso para un usuario ID.

# **LPASS** La sintaxis es

# LPASS *password*

El comando LPASS proporciona una contraseña al demonio FTP local. La contraseña variable es una contraseña válida para el ID de usuario especificado en comando LUSER anterior.

Este comando es válido solo cuando sigue un comando LUSER. Eso debe seguir inmediatamente el comando LUSER para todos los clientes excepto el Cliente FTP interactivo. El cliente interactivo responde a LOPEN por solicita al usuario del terminal CICS información de ID de usuario y responde a la información de ID de usuario con una solicitud de contraseña.

La respuesta anticipada es la retroalimentación del demonio FTP local indicando si la combinación de ID de usuario local y contraseña es aceptado.

# **LPBSZ** La sintaxis es

## LPBSZ *buffsize*

El comando LPBSZ es una solicitud de tamaño de búfer de protección local. Es parte de RFC2228 Extensiones de seguridad FTP.

El argumento *buffsize* es un entero decimal que representa el máximo tamaño, en bytes, de los bloques de datos codificados que se enviarán o recibirán durante transferencia de archivos. Este número no será mayor de lo que se puede representar en un entero sin signo de 32 bits.

Este comando permite que el cliente y el servidor FTP negocien un máximo tamaño de búfer protegido para la conexión. No hay un tamaño predeterminado; la el cliente debe emitir un comando LPBSZ antes de que pueda emitir el primer LPROT mando.

El comando LPBSZ debe ir precedido de datos de seguridad exitosos intercambiar.

El servidor local debe emitir los siguientes códigos de respuesta:

• Si el servidor no puede analizar el argumento, o si el argumento no encaja en 32 bits, el servidor debe responder con un código de respuesta 501.

• Si el servidor no ha completado un intercambio de datos de seguridad con el cliente, debe responder con un código de respuesta 503.

De lo contrario, el servidor debe responder con un código de 200 respuestas. Si el tamaño proporcionado por el cliente es demasiado grande para el servidor, debe usar una cadena de el formulario "PBSZ = número" en la parte de texto de la respuesta para indicar un menor tamaño del búfer El cliente y el servidor deben usar el más pequeño de los dos tamaños de búfer si se especifican ambos tamaños de búfer.

## **LPROT** La sintaxis es

#### LPROT *level*

El comando LPROT es una solicitud de nivel de protección de conexión de datos local. Es parte de RFC2228 FTP Security Extensions.

El nivel de argumento es un único código de caracteres Telnet que especifica los datos nivel de protección del canal.

Este comando indica al servidor local qué tipo de canal de datos protección que utilizan el cliente y el servidor. Los siguientes códigos son asignados:

- C (claro)
- S (seguro)
- E (confidencial)
- P (privado)

El nivel de protección predeterminado, si no se especifica ningún otro nivel, es Borrar. El nivel de protección claro indica que el canal de datos transporta los datos sin procesar de la transferencia de archivos sin seguridad aplicada. El nivel de protección segura indica que los datos están protegidos por integridad. La protección confidencial nivel indica que los datos están protegidos por confidencialidad. Lo privado el nivel de protección indica que los datos son tanto integridad como confidencialidad protegida.

Es razonable que un mecanismo de seguridad no proporcione todos los canales de datos niveles de protección También es razonable que un mecanismo proporcione más protección a un nivel que se requiere; por ejemplo, un mecanismo podría proporcionar protección confidencial, pero incluir protección de integridad en ese codificación, debido a API u otras consideraciones.

El comando LPROT debe estar precedido por un buffer de protección exitoso. Negociación de tamaño.

La siguiente tabla enumera los códigos de respuesta del servidor local para varias condiciones.

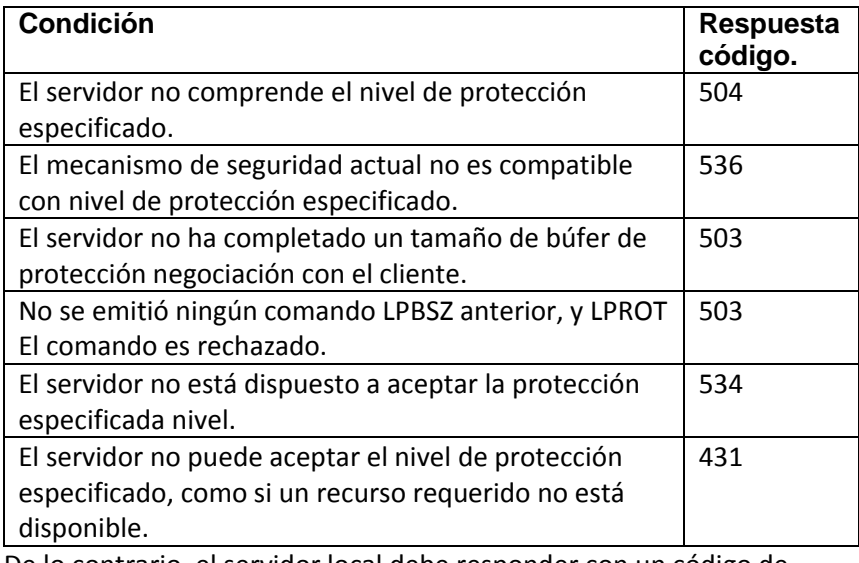

De lo contrario, el servidor local debe responder con un código de respuesta 200 para indicar que se acepta el nivel de protección especificado.

# **LPWD** La sintaxis es

# LPWD

El comando LPWD muestra el directorio de trabajo actual del local FTP daemon.

Este comando es válido cuando ha establecido una conexión con el host local

La respuesta anticipada es la siguiente:

LPWD L: PWD L: 257 "/ijsysrs/syslib" Ready:

## **LQUOTE** La sintaxis es

LQUOTE *local-ftp-server-command*

El comando LQUOTE emite un comando directamente al FTP local daemon. Normalmente, los comandos del cliente FTP se traducen en comandos que los demonios FTP entienden. Los comandos que daemons FTP entender son estándar. El comando LQUOTE evita esto mecanismo de traducción y le permite enviar comandos directamente al daemon FTP local.

Por lo general, es peligroso emitir el comando LQUOTE en lugar de comandos como SITE, GET, PUT, etc. Cuando lo envíes comandos directamente al daemon local, omite cualquier preliminar configuración de comandos que puede ser necesaria para que los comandos funcionen correctamente.

La variable local-ftp-server-command es cualquier comando que el FTP local Daemon entiende. Para obtener una lista de comandos admitidos por el FTP local daemon, puedes emitir el comando LQUOTE HELP.

Este comando es válido cuando ha establecido una conexión con el host local La respuesta anticipada varía según el comando.

# **LRENAME** La sintaxis es

LRENAME *old-file-name new-file-name* LRENAMEX *old-file-name new-file-name* LRENX *old-file-name new-file-name*

El comando LRENAME solicita al daemon FTP local que cambie el nombre de un archivo específico en el sistema VSE local. Algunos tipos de archivos VSE admiten esto comando y algunos no. Consulte la Guía de instalación de TCP / IP PARA VSE para obtener una lista de los tipos de archivos que admiten la función LRENAME. El local El daemon FTP llama a la salida de seguridad TCP / IP FOR VSE para determinar si está autorizado para cambiar el nombre del archivo. LRENAMEX y LRENX son sinónimos de LRENAME.

Las variables tienen los siguientes significados:

- old-file-name es el nombre del archivo que desea renombrar
- new-file-name es el nombre que desea asignar al archivo.

Si el daemon FTP local no puede localizar el archivo en el trabajo actual directorio, el comando LRENAME no tiene éxito y el comando local daemon emite el mensaje número 550. En circunstancias normales, esto es suficiente para terminar la sesión FTP local.

Puede indicarle a TCP / IP FOR VSE que no finalice la sesión FTP durante un 550- mensaje de nivel Para hacer esto, use el comando SET IGNORERR, página 28, o la variable & ERROR.

Este comando es válido cuando ha establecido una conexión con el host local y están autorizados para cambiar el nombre del archivo.

La respuesta anticipada es la siguiente. Tenga en cuenta que el mensaje número 350 es siempre devuelto por TCP / IP FOR VSE si el archivo existe o no.

LRENAME robert.a wto.a L: RNFR robert.a L: 350 File exists, ready for destination name L: RNTO wto.a L: 250 Requested file action okay, completed. Ready:

**LRMDIR** La sintaxis es

# LRMDIR *dirname*

Este comando LRMDIR es una solicitud para eliminar un directorio local.

La variable *dirname* es el nombre del directorio en el servidor FTP local.

## **LSITE** La sintaxis es

LSITE *local-ftp-site-command*

El comando LSITE emite un comando específico del sitio directamente al local FTP daemon.

La variable *local-ftp-site-command* es cualquier comando SITE que el local FTP daemon entiende. Para obtener una lista de comandos compatibles con el daemon FTP local, puede emitir el comando LSITE HELP. Esta el comando es válido cuando ha establecido una conexión con el local servidor.

La respuesta anticipada varía según el comando.

# **LSTATUS** La sintaxis es

### LSTATUS

El comando LSTATUS muestra el estado del FTP local de VSE daemon. La información que se muestra incluye los parámetros que un comando de transferencia de archivos como GET o PUT usaría si se ejecutara en esa hora.

Este comando es válido cuando ha abierto una conexión con el servidor local.

La respuesta anticipada se muestra en el siguiente ejemplo.

```
LSTATUS
L: STAT
L: 212-Currently selected values:
Type: ASCII Recfm: FB Lrecl: 80Blksize: 80
CC=ON UNIX=OFF RECLF=OFF TRCC=OFF CRLF=ON
Translate with US_ENG_03
212 End of status
Ready:
```
Para obtener información sobre los valores UNIX, CC, RECFM, TRCC y CRLF, consulte la sección "SITE Command Summary" en la página 118.

# **LSYSTEMS** La sintaxis es

#### **LSYSTEMS** LSYS

El comando LSYSTEMS muestra el tipo de sistema del FTP local daemon. Los sistemas VSE pueden devolver uno de los dos tipos de sistema, que son VSE para el modo VSE y UNIX para el modo UNIX. El estándar FTP requiere que el cliente vea la primera palabra después del número de mensaje 215 en la respuesta. Este comando es válido cuando ha establecido una conexión con el host local.

La respuesta anticipada es la siguiente. Recibes uno de las dos respuestas mostradas, dependiendo de si su sesión local se está ejecutando en VSE o modo UNIX.

```
LSYSTEMS
L: SYSTEMS
L: 215 VSE system type
Ready:
LSYSTEMS
L: 215 UNIX Simulation on VSE system.
```
**LUSER** La sintaxis es

# LUSER *userid*

El comando LUSER proporciona una identificación de usuario al daemon FTP local. Esta Se requiere un comando después de la ejecución de un comando LOPEN para todos Clientes FTP excepto el cliente interactivo. El cliente interactivo solicita usted por una identificación de usuario.

El ID de usuario variable es un ID de usuario que es válido para el TCP / IP local PARA VSE sesión.

El cliente interactivo responde a LUSER solicitando al usuario de CICS por una contraseña TCP / IP FOR VSE luego verifica el ID de usuario y la contraseña por validez. Para todos los demás clientes FTP, el siguiente comando en la entrada stream debería ser el comando LPASS.

Si especifica un nombre de usuario local de "anónimo", TCP / IP PARA VSE fuerza el modo UNIX activado. No especifique un nombre de usuario local anónimo si no desea ejecutar en modo de compatibilidad UNIX.

# **MGET** La sintaxis es

### MGET *foreign-file-name*

El comando MGET le permite transferir múltiples archivos desde un host extranjero con una sola operación. Puede usar este comando solo si el directorio de trabajo local actual apunta a un bibliotecario VSE subdirectorio o a una cola VSE / POWER RDR, PUN o LST. El local los nombres de archivo se derivan de los nombres de archivo extranjeros.

El comando MGET examina cada archivo en el trabajo actual directorio del servidor FTP externo que busca coincidencias con el archivo externo nombre que especifique. Para predecir qué archivos un MGET particular el comando se va a transferir, puede usar los comandos NLST o DIR. En general, el comando MGET enumera un directorio en el sistema externo, copia la salida y transfiere todos los archivos enumerados en la salida.

La variable *oreign-file-name* es un nombre de archivo externo que depende de daemon FTP externo y el sistema en el que reside. Debes consulte la documentación del host extranjero para ver qué archivos y directorios son elegibles para MGET y cómo las operaciones de comodines podría funcionar en el sistema extranjero.

Si utiliza el cliente FTP interactivo para emitir el comando MGET, usted puede presionar la tecla Intro en cualquier momento durante la transferencia del archivo para interrumpirlo. Cuando intente la interrupción, se le indicará lo siguiente mensaje:

MGET INTERRUPTED. ENTER "ABORT" or "CONTINUE" ABORT termina la transferencia y CONTINUAR le permite continuar.

Si utiliza los clientes internos, externos, automáticos o programables para emitir el comando MGET, no puede interrumpir la transferencia de archivos a menos que cancelas el trabajo.

Este comando es válido cuando ha establecido locales y extranjeros conexiones. Además, es probable que necesite autorización para leer el archivos en el sistema externo y definitivamente necesita estar autorizado para escriba los archivos en el sistema VSE local.

La respuesta anticipada depende del demonio FTP externo específico. Las siguientes respuestas de muestra son de un demonio FTP que se ejecuta en TCP / IP para VM. En la primera parte de este ejemplo, un comando LCD es emitido para cambiar el directorio:

```
LCD PRD2.ROBERT
L: CWD PRD2.ROBERT
L: 250 Requested file action okay, completed.
L: PWD
L: 257 "PRD2.ROBERT"
Ready:
```
Luego se emite un comando MGET:

```
MGET *.TEXT
F: PORT 192,168,000,009,016,002
F: 200 Port request OK.
F: NLST *.TEXT
F: 125 List started OK
F: 250 List completed successfully.
L: PASV
L: 227 Entering Passive Mode (192,168,000,009,016,003).
F: PORT 192,168,000,009,016,003
F: 200 Port request OK.
L: STOR A06MS.TEXT
L: 150-File: PRD2.ROBERT.A06MS.TEXT
Type: Ascii Recfm: FB Lrecl: 80 Blksize: 80
CC=ON UNIX=OFF RECLF=OFF TRCC=OFF CRLF=ON
Translate with US_ENG_03
150 File status okay; about to open data connection
F: RETR A06MS.TEXT
F: 150 Sending file 'A06MS.TEXT' FIXrecfm 80
L: 226-Bytes sent: 820
Records sent: 10
Transfer Seconds: 2.05 ( K/Sec)
File I/O Seconds: .32 ( 0K/Sec)
226 Closing data connection.
F: 250 Transfer completed successfully.
MGET Requirements completed
Ready:
```
**MIC** La sintaxis es

MIC *message* MICX *message*

El comando MIC (Integrity Protected) es parte del FTP RFC2228 Extensiones de seguridad.

El mensaje de operando es una cadena Telnet que consta de una codificación de base 64 Mensaje "seguro" producido por un mensaje específico del mecanismo de seguridad procedimiento de integridad. El servidor remoto decodifica y verifica el codificado mensaje. Este comando debe ir precedido de datos de seguridad exitosos intercambiar.

La siguiente tabla enumera los códigos de respuesta de servidor externo recomendados para Diversas condiciones.

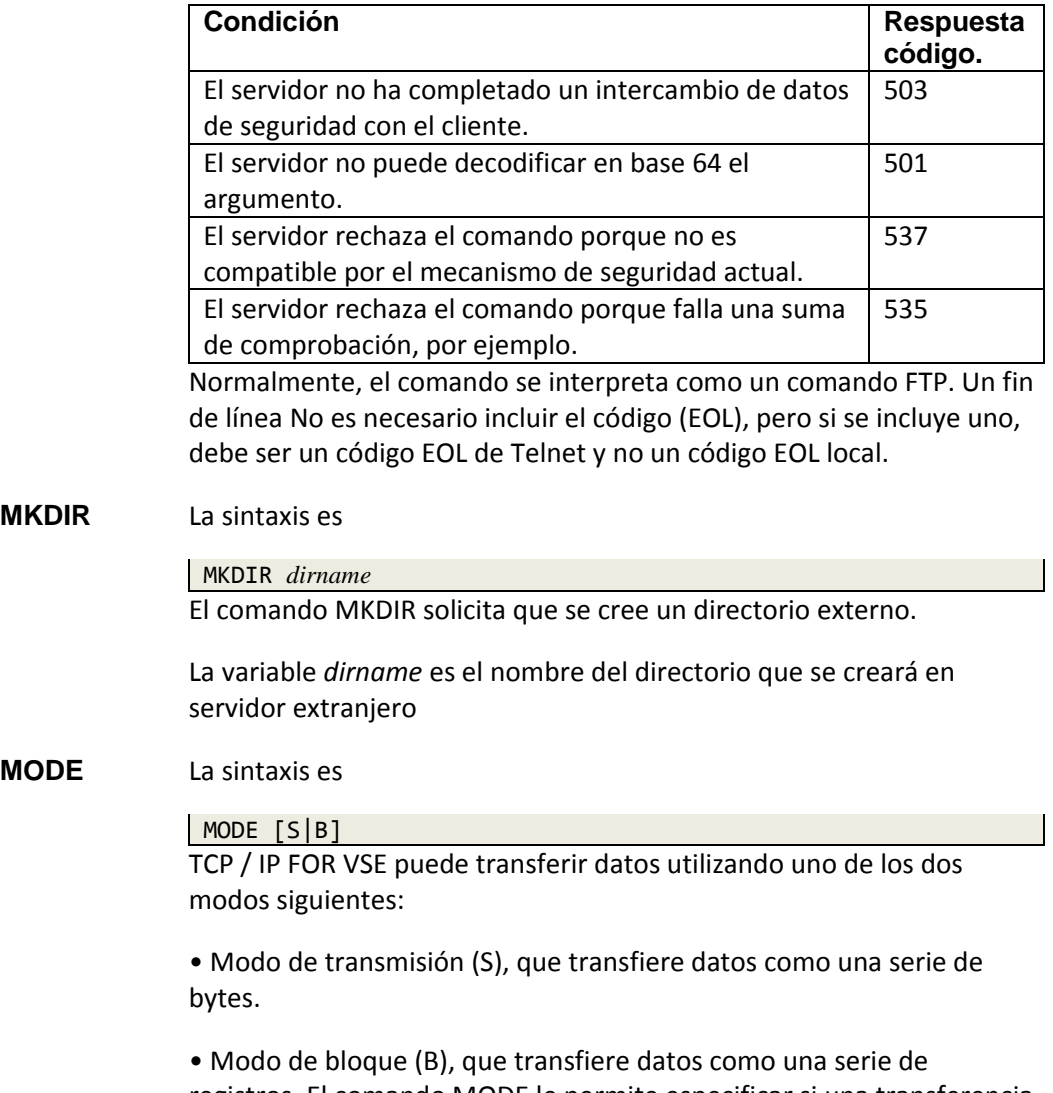

registros. El comando MODE le permite especificar si una transferencia de datos es para use el modo de transmisión o el modo de bloque. Usted especifica S para el modo de transmisión o B para Modo bloque. El valor predeterminado es S.

Todos los daemons FTP admiten el modo de transmisión. Solo hay unos pocos FTP daemons que admiten el modo de bloque, incluidos OS / 390 y VM / ESA.

El modo de bloque tiende a ser un mecanismo de transferencia de datos más confiable porque comprende y utiliza los conceptos de fin de registro y fin de archivo en su Procesando. El modo de transmisión, sin embargo, supone que ha llegado al final del archivo cuando el lado emisor cierra la conexión. Desafortunadamente, el lado receptor realmente no puede saber si la conexión se cerró porque no había más datos para enviar o si hubo algún error condición. Siempre debe usar el modo de bloque para enviar registros orientados datos si el daemon FTP externo lo admite.

Este comando es válido cuando ha establecido locales y extranjeros conexiones. Además, el daemon FTP externo debe admitir modo solicitado

La respuesta anticipada es la siguiente:

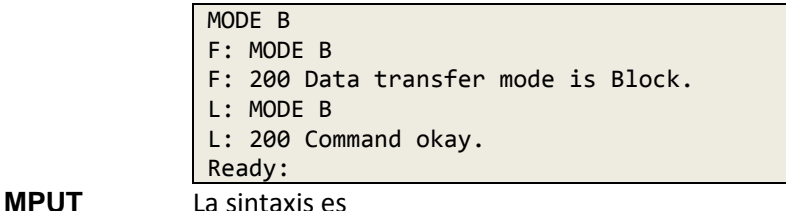

MPUT *local-file-name*

El comando MPUT le permite transferir múltiples archivos desde un local host con una sola operación. Puede usar este comando solo si el directorio de trabajo actual apunta a un subdirectorio VSE Librarian o a un VSE / POWER RDR, PUN o cola LST. Los nombres de archivos extranjeros son derivados de los nombres de archivos locales de una manera que es única para cada extraño FTP daemon y sistema de archivos foráneo.

Si necesita controlar los nombres asignados por el daemon FTP externo, considere usar el cliente FTP programable. Usando este cliente, puedes emita un comando LNLIST, atrape la salida y use los datos en la salida para emitir una serie de comandos PUT.

El comando MPUT examina cada archivo en el trabajo local actual directorio buscando coincidencias con el nombre del archivo local que especifique. A predecir qué archivos va a transferir un comando MPUT en particular, usted puede usar los comandos LNLIST o LDIR. En general, el MPUT el comando enumera un directorio en el sistema local, copia la salida y transfiere cada archivo listado en la salida.

La variable *local-file-name* es un nombre de archivo local que cumple con el calificaciones descritas en la sección "**Nombres de archivos VSE**" en la página 47. Usted puede seleccionar varios archivos incluyendo el carácter comodín de asterisco (\*) en el nombre.

El siguiente ejemplo muestra cómo funciona este comodín. Para este ejemplo, suponga que tiene los siguientes cinco archivos en el trabajo actual directorio de su sub biblioteca VSE:

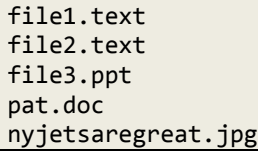

La siguiente tabla muestra el efecto de comandos MPUT específicos que usa el comodín asterisco. No se pueden usar otros caracteres comodines.

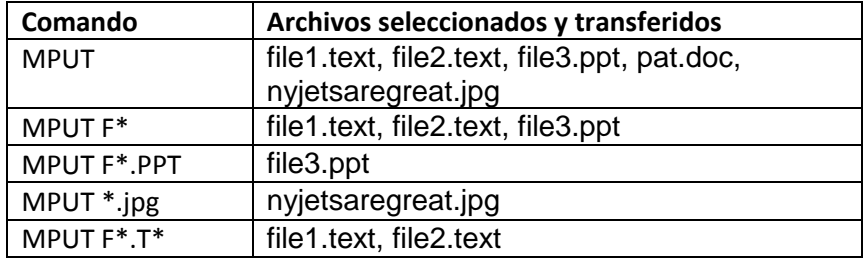

Si utiliza el cliente FTP interactivo para emitir el comando MPUT, usted puede presionar la tecla <Enter> en cualquier momento durante la transferencia del archivo para interrumpir eso. Cuando intente la interrupción, se le indicará lo siguiente mensaje:

MPUT INTERRUPTED. ENTER "ABORT" or "CONTINUE" ABORT termina la transferencia y CONTINUAR le permite continuar.

Si utiliza FTPBATCH, clientes automáticos o programables para emitir el comando MPUT, no puede interrumpir la transferencia de archivos a menos que cancelar el trabajo

Este comando es válido cuando ha establecido locales y extranjeros conexiones. Además, es probable que necesite autorización para leer el archivo en el sistema externo, y definitivamente necesita autorización para escriba los archivos en el sistema VSE local.

La respuesta anticipada depende del daemon FTP externo específico. Las siguientes respuestas son de un daemon FTP que se ejecuta en MS Windows durante la transferencia de dos archivos.

**MPUT DFHP\*.JOB** L: PORT 192,168,000,009,016,254 L: 200 Command okay. L: NLST DFHP\*.JOB L: 150 File status okay; about to open data connection L: 226 Closing data connection. L: PASV L: 227 Entering Passive Mode (192,168,000,009,016,255). F: PORT 192,168,000,009,016,255 F: 200 PORT command successful. F: STOR DFHPCTIP.JOB F: 150 Opening ASCII mode data connection for DFHPCTIP.JOB. L: RETR DFHPCTIP.JOB L: 150-File: PRD2.PAT.DFHPCTIP.JOB Type: ASCII Recfm: FB Lrecl: 80 Blksize: 80 CC=ON UNIX=OFF RECLF=OFF TRCC=OFF CRLF=ON Translate with US\_ENG\_03 150 File status okay; about to open data connection F: 226 Transfer complete. L: 226-Bytes sent: 6,970 Records sent: 85 Transfer Seconds: 1.41 ( 6K/Sec) File I/O Seconds: .54 ( 0K/Sec) 226 Closing data connection. L: PASV L: 227 Entering Passive Mode (192,168,000,009,017,000). F: PORT 192,168,000,009,017,000 F: 200 PORT command successful. F: STOR DFHPPTIP.JOB F: 150 Opening ASCII mode data connection for DFHPPTIP.JOB. L: RETR DFHPPTIP.JOB L: 150-File: PRD2.PAT.DFHPPTIP.JOB Type: ASCII Recfm: FB Lrecl: 80 Blksize: 80 CC=ON UNIX=OFF RECLF=OFF TRCC=OFF CRLF=ON Translate with US\_ENG\_03 150 File status okay; about to open data connection F: 226 Transfer complete. L: 226-Bytes sent: 2,378 Records sent: 29 Transfer Seconds: 1.21 ( 2K/Sec) File I/O Seconds: .22 ( 0K/Sec) 226 Closing data connection. MPUT Requirements completed

**NLIST, NLST** Ver comando DIR.

**NOOP, NOP** La sintaxis es

#### NOOP NOP

Estos comandos prueban las conexiones al daemon FTP externo. Ellos No generar ninguna acción.

Los comandos NOOP y NOP son válidos cuando hay una conexión con el anfitrión extranjero

La respuesta anticipada al comando NOOP es la siguiente:

NOOP F: NOOP F: 200 NOOP command successful. **NOPAD** La sintaxis es

NOPAD

NOPAD tiene el efecto opuesto de PAD. Hace que los ceros iniciales sean suprimido en el comando PORT al establecer conexiones de datos. NOPAD es el sistema predeterminado para que coincida con el daemon FTP. Es a menudo necesario para suprimir el relleno porque algunos firewalls comunes son codificado incorrectamente y tratar con ceros iniciales corrompiendo datagramas.

Este comando es válido cuando ha establecido locales y extranjeros conexiones. La respuesta anticipada al comando NOPAD es como sigue:

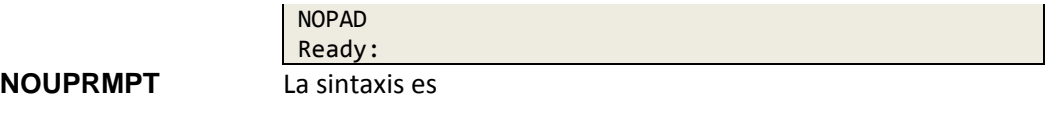

### NOUPRMPT

Este comando (NoUserPrompt) provoca FTPBATCH (// EXEC FTPBATCH) para requerir que los prefijos LUSER y LPASS sean usado.

**OPEN** La sintaxis es

OPEN *ipaddress portnumber* [*ssl\_mode tls\_protocol*] El comando ABRIR establece una sesión con el daemon FTP externo. Para obtener más información sobre cuándo un comando OPEN explícito es requerido, consulte la documentación de cada cliente FTP individual.

Las variables son posicionales y tienen los siguientes significados:

• *ipaddress* es la dirección IP del sistema externo que eres conectando con. Puede especificar la dirección IP en decimal con puntos notación o como nombre simbólico. El nombre es resuelto por el daemon Servidor de nombres o el comando DEFINE NAME. No hay defecto.

• *portnumber* es el número de puerto del sistema externo. El número de puerto se especifica como un número decimal. El valor predeterminado es 21, y deberías no lo cambie a menos que esté seguro de que el host extranjero tiene un FTP Daemon escuchando en algún puerto que no sea 21.

Nota: ssl\_mode y tls\_protocol, a continuación, solo se aplican cuando intenta establecer una conexión a un servidor FTP externo que esté habilitado para Conexiones TLS / SSL. Además, la función opcional SecureFTP debe ser activado. Consulte la Guía de características opcionales de TCP / IP PARA VSE para obtener más detalles.

• ssl\_mode puede ser IMPLICIT o EXPLICIT. El valor predeterminado es IMPLICIT si el número de puerto utilizado es 990. De lo contrario, el valor predeterminado es EXPLÍCITO. • tls\_protocol establece que la versión propuesta del protocolo TLS / SSL sea negociado Los valores válidos son los siguientes. El valor predeterminado es TLS10.

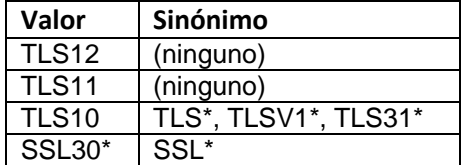

\* Puede no ser compatible en una versión futura.

El comando ABRIR es válido en cualquier momento durante la sesión FTP. Si un la sesión ya está activa, está cerrada a favor de la nueva sesión. Para el cliente interactivo, la respuesta anticipada es un aviso para un ID de usuario extranjero y una contraseña extranjera.

Para otros clientes, el anticipado la respuesta es que el demonio extranjero espera que se siga ABIERTO inmediatamente por los comandos USER y PASS.

Una respuesta anticipada de muestra de un cliente FTP interactivo de CICS aparece a continuación.

```
OPEN 192.168.0.7
F: 220-FTPSERVE IBM VM Level at SYS1.YOUR.DOMAIN.NAME, 12:36:28
220 Connection will close if idle for more than 5 minutes.
Enter Foreign User ID or "LOGOFF":
vseuser
F: USER vseuser
F: 331 Send password please.
Enter Foreign Password or "LOGOFF"
xxxxxxx
F: PASS XXXXXXX
F: 230 VSEUSER logged in; working directory = VSEUSER 191
Foreign host connection established.
Ready:
```
**PAD** La sintaxis es

#### PAD **PAD**

Este comando habilita el uso de ceros iniciales para rellenar direcciones IP y PORT números a agrupaciones de tres caracteres. Hace que los ceros iniciales sean incluido en el comando PORT al establecer conexiones de datos. El comportamiento predeterminado es NOPAD para que coincida con el daemon FTP. Este comando es válido cuando ha establecido locales y extranjeros conexiones. La respuesta anticipada al comando PAD es la siguiente:

# PAD

Ready:

**PASS** La sintaxis es

PASS *password*

El comando PASS proporciona una contraseña para el daemon FTP externo.

La contraseña variable es una contraseña válida para la ID de usuario especificada en comando USER anterior.

Este comando es válido solo cuando sigue un comando USER. Debería siga inmediatamente el comando USER para todos los clientes excepto el Cliente FTP interactivo.

El cliente interactivo responde al USUARIO comando solicitando al usuario del terminal CICS información de ID de usuario, y responde a la información de ID de usuario con una solicitud de contraseña. La respuesta anticipada es la retroalimentación del daemon FTP externo indicando si la combinación de ID y contraseña de usuario extranjero es aceptado.

# **PASSIVE** La sintaxis es

## PASSIVE

Este comando hace que la conexión de datos en VSE sea pasiva. Esta significa que se envía un comando PASV al daemon VSE FTP, que emite una apertura pasiva (escucha) en la conexión de datos. Este daemon entonces envía un comando PORT a la conexión externa con la dirección IP y puerto en el que VSE está escuchando. El daemon FTP externo emite un activo abierto para escuchar pasivamente el daemon VSE FTP. El valor por defecto El comportamiento es PASIVO.

Este comando es válido cuando ha establecido locales y extranjeros conexiones.

La respuesta anticipada al comando PASIVO es la siguiente:

PASSIVE 227: ENTERING PASSIVE MODE

#### **PBSZ** La sintaxis es

#### PBSZ *buffsize*

El comando PBSZ es una solicitud de tamaño de búfer de protección externa. Es parte de RFC2228 Extensiones de seguridad FTP.

El argumento buffsize es un entero decimal que representa el máximo tamaño, en bytes, de los bloques de datos codificados que se enviarán o recibirán durante transferencia de archivos. Este número no será mayor de lo que se puede representar en un entero sin signo de 32 bits.

Este comando permite que el cliente y el servidor FTP negocien un máximo tamaño de búfer protegido para la conexión. No hay un tamaño predeterminado; el cliente debe emitir un comando PBSZ antes de que pueda emitir el primer PROT mando.

El comando PBSZ debe estar precedido por datos de seguridad exitosos intercambiar.

El servidor debe emitir los siguientes códigos de respuesta:

• Si el servidor no puede analizar el argumento, o si el argumento no encaja en 32 bits, el servidor debe responder con un código de respuesta 501.

• Si el servidor no ha completado un intercambio de datos de seguridad con el cliente, debe responder con un código de respuesta 503.

De lo contrario, el servidor debe responder con un código de 200 respuestas. Si el tamaño proporcionado por el cliente es demasiado grande para el servidor, debe usar una cadena de el formulario PBSZ = número en la parte del texto de la respuesta para indicar un menor tamaño del búfer. El cliente y el servidor deben usar el más pequeño de los dos tamaños de búfer si se especifican ambos tamaños de búfer.

# **PROT** La sintaxis es

#### PROT *level*

El comando PROT es un nivel de protección de conexión de datos ajenos solicitud. Es parte de RFC2228 FTP Security Extensions.

El nivel de argumento es un único código de caracteres Telnet que especifica el canal de datos nivel de protección. Este comando indica al servidor externo qué tipo de protección de canal de datos están utilizando el cliente y el servidor. Los asignan los siguientes códigos:

- C (claro)
- S (seguro)
- E (confidencial)
- P (privado)

El nivel de protección predeterminado, si no se especifica ningún otro nivel, es Borrar. El nivel de protección claro indica que el canal de datos transporta los datos sin procesar de la transferencia de archivos sin seguridad aplicada.

El nivel de protección segura indica que los datos están protegidos por integridad.

El nivel de protección confidencial indica que los datos son confidenciales protegido.

El nivel de protección privada indica que los datos son tanto integridad como confidencialidad protegida

Es razonable que un mecanismo de seguridad no proporcione todos los canales de datos niveles de protección También es razonable que un mecanismo proporcione más protección a un nivel que se requiere. Por ejemplo, un mecanismo podría proporcionar protección confidencial pero incluir protección de integridad en esa codificación debido a API u otras consideraciones.

El comando PROT debe ir precedido de un tamaño de búfer de protección exitoso negociación.
La siguiente tabla enumera los códigos de respuesta del servidor externo para varias condiciones.

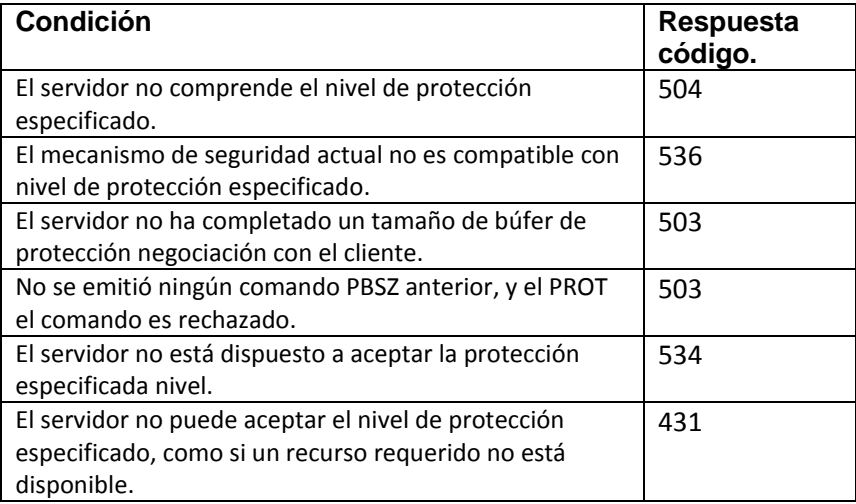

De lo contrario, el servidor externo debe emitir un código de respuesta 200 para indicar que Se acepta el nivel de protección especificado.

# **PUT, PUTX** La sintaxis es

PUT *local-file-name (foreign-file-name)* PUTX *!local-file-name! (!foreign-file-name!)* STORE *local-file-name (foreign-file-name)*

Los comandos PUT, PUTX y STORE recuperan un archivo del local FTP daemon en VSE y guárdelo en el sistema de archivos FTP externo.

Las variables tienen los siguientes significados:

• local-file-name es el nombre de un archivo local al que desea transferir su sistema extranjero El nombre debe cumplir con los requisitos descritos en la sección "**Nombres de archivos VSE**" en la página 47. La variable tiene el mismo significado para los comandos PUT y PUTX, pero PUTX requiere el nombre que debe ir precedido y seguido de un carácter delimitador. Esta la restricción le permite especificar un nombre de archivo local que contiene espacios en blanco incrustados. El carácter delimitador no puede ser un punto. El nombre de archivo local no tiene que usar el mismo carácter delimitador que usos de nombre de archivo extranjero. Si no especifica un nombre de archivo extranjero, el archivo se almacena en el sistema externo con su nombre original.

• nombre-archivo-extranjero es un nombre de archivo extranjero que depende de demonio FTP externo y el sistema en el que reside.

Nota: se especifican las variables de nombre de archivo externo y nombre de archivo local en el contexto de los directorios de trabajo actuales extranjeros y locales. El nombre del archivo se agrega al directorio de trabajo actual en ambos lados de la conexión para obtener los nombres de archivo reales. La mayoría, pero no todos, FTP los daemons le permiten especificar un nombre de archivo completo que comienza con '/' (O una '\' para sistemas de archivos de PC). TCP / IP FOR VSE no le permite especifique un nombre de archivo completo. En todos los casos, agrega el nombre-archivo-local al directorio de trabajo actual.

Este comando es válido cuando ha establecido locales y extranjeros conexiones. Además, probablemente necesite autorización para escribir el archivo en el sistema externo, y definitivamente necesita estar autorizado para lea el archivo en el sistema VSE local.

El siguiente ejemplo supone que tiene un archivo en una biblioteca VSE llamada REXX.PROC. Para almacenar el archivo en su servidor Microsoft Windows® como "REXX ES UN GRAN IDIOMA. CMD", puede utilizar lo siguiente mando:

# PUTX !REXX.PROC! !REXX IS A GREAT LANGUAGE.CMD!

La respuesta anticipada depende del demonio FTP externo específico. Las siguientes respuestas son de un demonio FTP de MS Windows.

```
PUT wto.a foreign.a
L: PASV
L: 227 Entering Passive Mode (192,168,000,009,016,247).
F: PORT 192,168,000,009,016,247
F: 200 PORT command successful.
F: STOR foreign.a
F: 150 Opening ASCII mode data connection for foreign.a.
L: RETR wto.a
L: 150-File: PRD2.PAT.WTO.A
Type: ASCII Recfm: FB Lrecl: 80 Blksize: 80
CC=ON UNIX=OFF RECLF=OFF TRCC=OFF CRLF=ON
Translate with US_ENG_03
150 File status okay; about to open data connection
F: 226 Transfer complete.
L: 226-Bytes sent: 236,078
Records sent: 2,879
Transfer Seconds: 5.36 ( 46K/Sec)
File I/O Seconds: 1.29 ( 230K/Sec)
226 Closing data connection.
Ready:
```
**PWD** La sintaxis es

#### **PWD**

El comando PWD muestra el directorio de trabajo actual del extranjero FTP daemon. Este comando es válido cuando ha establecido un conexión al daemon FTP externo. La respuesta anticipada es la siguiente:

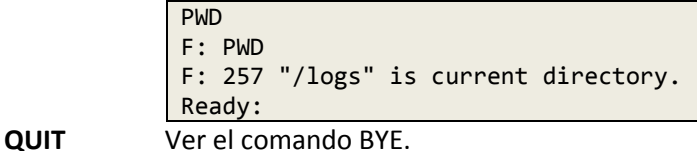

# **QUOTE** La sintaxis es

QUOTE *foreign-ftp-server-command*

El comando QUOTE emite un comando directamente a un FTP externo daemon. Los comandos del cliente FTP normalmente se traducen en comandos que Los daemons FTP entienden. Los comandos que los daemons FTP entienden son estándar El comando QUOTE omite esta traducción mecanismo y le permite enviar comandos directamente al extranjero FTP daemon.

A menudo es peligroso emitir el comando QUOTE en lugar de comandos como SITE, GET, PUT, etc. Cuando envíe comandos directamente al daemon extranjero, evitas cualquier preliminar configuración de comandos que puede ser necesaria para que los comandos funcionen correctamente.

La variable *Foreign-ftp-server-command* es cualquier comando que la extranjera FTP daemon entiende. Para obtener una lista de comandos compatibles con el demonio FTP externo, puede emitir el comando QUOTE HELP.

Este comando es válido cuando ha establecido una conexión con el anfitrión extranjero.

La respuesta anticipada depende del sistema FTP externo. La siguiente respuesta es de VM / ESA TCP / IP FL310 de IBM.

QUOTE HELP F: help F: 214-The server-FTP commands are: 214-ABOR, ACCT,\*ALLO, APPE, CWD, DELE, HELP, LIST, MKD, MODE, RMD 214-NLST, NOOP, PASS, PASV, PORT, PWD, QUIT, REIN,\*REST, RETR, CDUP 214-RNFR, RNTO, SITE, SYST, STAT, STOR, STOU, STRU, TYPE, USER 214-The commands preceded by '\*' are unimplemented 214-The data representation type may be ASCII, EBCDIC or IMAGE. The data 214-structure must be File; the mode may be Stream or Block. 214-If the connection to this server is inactive for more than 214-300 seconds, the connection will be closed. 214-File identifiers have two components: the name and the type. 214-These components are separated by a period. 214-For information about a particular command, type 214 HELP SERVER command.

#### **RENAME, RENAMEX** La sintaxis es

RENAME *old-file-name new-file-name* RENAMEX *!old-file-name! new-file-name* RENX *!old-file-name! new-file-name*

El comando RENAME le pide al daemon FTP externo que cambie el nombre de un archivo específico en el sistema extranjero. Algunos daemons FTP admiten esto comando y algunos no. En general, el daemon FTP externo intenta determine si está autorizado para cambiar el nombre del archivo. El comando RENAMEX es el mismo que el comando RENAME, excepto que el comando RENAMEX usa caracteres delimitadores para el archivo antiguo nombre.

Las variables tienen los siguientes significados:

• old-file-name es el nombre del archivo que desea renombrar. Esta El nombre debe ser significativo para el sistema de archivos foráneo. La variable tiene el mismo significado para los comandos RENAME y RENAMEX, pero RENAMEX requiere que el nombre sea precedido y seguido de un carácter delimitador Esta restricción le permite especificar un extranjero nombre de archivo que contiene espacios en blanco incrustados. El personaje delimitador No puede ser un punto.

• new-file-name es el nombre que desea que tenga el archivo. Este nombre debe ser significativo para el sistema de archivos foráneo. Si el demonio FTP externo no puede localizar el archivo en el trabajo actual directorio, el comando RENAME no tiene éxito y el extranjero daemon emite el mensaje número 550. En circunstancias normales, esto es suficiente para terminar la sesión FTP externa.

Dependiendo del cliente FTP que esté utilizando, puede decirle a TCP / IP FOR VSE no termina la sesión FTP para un mensaje de nivel 550. Que hacer esto, use el comando SET IGNORERR, en la página 28, o el & ERROR variable. Este comando es válido cuando ha establecido una conexión con el host extranjero y tiene la autorización para cambiar el nombre del archivo. La respuesta anticipada depende del daemon FTP externo específico. Las siguientes respuestas de muestra son de un daemon FTP de MS Windows.

RENAME wto.a patwto.a F: RNFR wto.a F: 350 File exists, ready for destination name F: RNTO patwto.a F: 250 RNTO command successful. Ready: **RENX** Ver comando RENAME **RETRIEVE** Ver comando GET **RMDIR** La sintaxis es

# RMDIR *directory-name*

El comando RMDIR elimina (elimina) el directorio especificado en el FTP daemon extranjero.

Nombre de directorio variable es el nombre de un directorio que es significativo para El sistema de archivos FTP externo.

Algunos daemons FTP no son compatibles con el comando RMDIR. Cuando VSE es el daemon FTP externo, no admite el comando RMDIR. Además, VM / ESA no admite el comando RMDIR a menos que esté utilizando el sistema de archivos compartido.

Este comando es válido cuando ha establecido una conexión externa. Además, probablemente necesite autorización para eliminar el directorio en El sistema extranjero.

La respuesta anticipada depende del demonio FTP externo específico. Las siguientes respuestas de muestra son de un daemon FTP de MS Windows.

```
RMDIR pat
F: RMD pat
F: 250 RMD command successful.
Ready:
```
#### **SETVAR, SETVAREX** La sintaxis es

SETVAR &*variablename = value* SETVAREX *&variablename = value*

El comando SETVAR establece el valor de una variable en el FTP actual entorno del cliente Las variables dinámicas se usan principalmente para nombrar archivos cuando se almacenan en el sistema de archivos foráneo. Los nombres de las variables pueden ser hasta 8 bytes de largo. El primer personaje es un ampersand (&) y es seguido de hasta siete caracteres alfanuméricos.

Los operandos del comando son los siguientes:

- *variablename* es el nombre de una variable existente.
- valor es el valor que desea asignar.

# **Reglas para establecer variables.**

1. Puede asignar un valor literal a una variable encerrando el literal valor entre comillas. Por ejemplo, para establecer la variable & V1 en ABC, use el siguiente comando:

#### SETVAR &V1 = "ABC"

2. Puede establecer una variable en cualquier otra variable. Por ejemplo, para establecer variable & V2 al valor de variable & V1, use lo siguiente mando. Si & V1 se establece en ABC, como se muestra en el ejemplo anterior, entonces este comando también establece & V2 en ABC.

 $SETVAR 8V2 = 8V1$ 

3. Puede establecer una variable en una sub cadena de otra variable utilizando el Comando SUBSTR (), como se muestra en el siguiente ejemplo. Si & V2 es se establece en ABC, después de que el comando ejecuta la variable y V3 se establece en BC.

 $SETVAR$   $&V3 = SUBSTR(&V2,2,2)$ La sintaxis del comando SUBSTR () es

SUBSTR(&*varname,decimal\_starting\_pos,decimal\_length)*

4. Puede concatenar valores en una variable utilizando el signo más (+). Por ejemplo, después de que se ejecuta el siguiente comando, la variable & V4 es se establece en ABCDEF si la variable & V1 se establece en ABC y & V3 se establece en BC.

SETVAR &V4 = SUBSTR(&V1,1,1) + &V3 + "DEF"

5. La longitud máxima del valor resuelto es de 49 caracteres.

6. Puede usar las variables que defina en TCP / IP PARA VSE en cualquier lugar dentro del archivo de script o un trabajo por lotes y se resuelven en la ejecución hora. Nota: Para incrustar una variable en una cadena de texto, como un nombre de archivo, vea regla 4.

7. Para especificar una variable VSE SETPARM en comandos como PUT y SUBSTR (), primero debe establecer otra variable en la variable VSE. Este requisito se aplica a FTP automático y FTPBATCH. Por ejemplo, suponga que la variable VSE y VSEVAR se define como sigue:

// SETPARM VSEVAR='20121113'

Puede usar las siguientes asignaciones en un trabajo FTPBATCH:

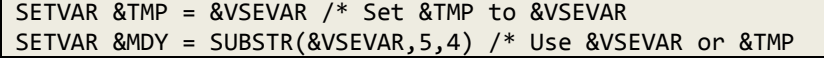

El comando SETVAR es válido en cualquier momento.

Si el comando SETVAR es exitoso, no hay respuesta. Si el comando no es válido o se refiere a una variable que no existe, el La respuesta es un mensaje de error.

# **SITE** La sintaxis es

SITE *foreign-ftp-site-command*

El comando SITE emite un comando específico del sitio directamente al FTP daemon extranjero. Los comandos SITE compatibles con FTP externo Los daemons varían. Para obtener más información sobre un daemon FTP específico y sus comandos SITE compatibles, consulte la documentación de ese daemon.

El comando *foreign-ftp-site-command* es cualquier comando del SITIO que FTP daemon entiende. Para obtener una lista de comandos compatibles con el demonio FTP externo, generalmente puede emitir la AYUDA DEL SITIO mando.

Este comando es válido cuando ha establecido una conexión con el FTP daemon extranjero.

La respuesta anticipada varía según el comando y el FTP daemon extranjero.

**STATUS** La sintaxis es

**STATUS** 

El comando ESTADO muestra información de estado sobre el extranjero FTP daemon.

Este comando es válido cuando ha establecido una conexión con el FTP daemon extranjero.

La respuesta anticipada depende del daemon FTP externo. Por ejemplo, el daemon FTP de MS Windows® devuelve la siguiente respuesta:

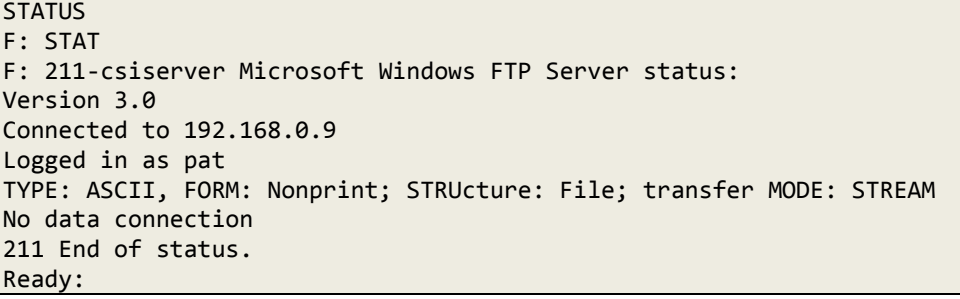

La respuesta del daemon FTP VM / ESA FL310 se ve así:

```
STATUS
F: STAT
F: 211-Server FTP talking to host 192.168.0.9, port 4277
211-User: VSEUSER Working directory: VSEUSER 191
211-The control connection has transferred 830 bytes.
211-There is no current data connection.
211-The next data connection will be actively opened
211-to host 192.168.0.9, port 4277, using
211-mode Stream, structure File, type ASCII, byte-size 8.
211 record format is V
Ready:
```
**STORE** Ver comando PUT

 **STRUCTURE** La sintaxis es

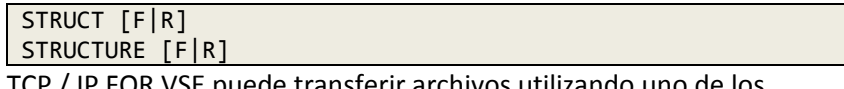

TCP / IP FOR VSE puede transferir archivos utilizando uno de los siguientes dos estructuras:

• Estructura del archivo, que transfiere el archivo como una serie de bytes.

• Estructura de registros, que transfiere el archivo como una serie de registros, completo con indicadores de fin de registro.

El comando ESTRUCTURA le permite especificar si un archivo transferir es usar estructura de archivo o estructura de registro. Especifique F para archivo estructura o R para estructura de registro. El valor predeterminado es F.

Todos los daemons FTP admiten el modo de estructura de archivos. El único daemon FTP Sabemos que el modo de estructura de registro es compatible con OS / 390.

Cuando se usa junto con el comando MODE BLOCK, STRUCTURE R proporciona FTP con fin de registro y fin de archivo indicadores. En general, esto proporciona una transferencia más confiable.

Este comando es válido cuando ha establecido locales y extranjeros conexiones. Además, el demonio FTP externo debe admitir estructura solicitada.

La respuesta anticipada es la siguiente:

```
STRUCT F
F: STRU F
F: 200 STRU F ok.
L: STRU F
L: 200 Command okay.
Ready:
```
## **SYSTEMS** La sintaxis es

# SYST

**SYSTEMS** 

El comando SYSTEMS muestra el tipo de sistema del FTP externo daemon. El estándar FTP requiere que el tipo de sistema sea la primera palabra siguiente mensaje número 215 en la respuesta.

Este comando es válido cuando ha establecido una conexión con el FTP daemon extranjero. La respuesta anticipada es la siguiente. El primero palabra de la respuesta después del mensaje número 215 identifica el sistema operativo. El texto después de la primera palabra es arbitrario.

El siguiente ejemplo muestra la respuesta de un MS Windows® sistema.

```
SYST
F: SYST
F: 215 _NT version 4.0
Ready:
```
El siguiente ejemplo muestra la respuesta de un sistema VM / ESA FL310.

```
SYST
F: SYST
F: 215-VM/ESA Version 2 Release 3.0, service level 9801
VM/CMS Level 14, Service Level 801
215 VM is the operating system of this server.
Ready:
```
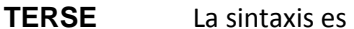

TERSE

El comando TERSE provoca la no continuación abreviada (una línea) mensajes que se emitirán para los mensajes 150 y 226 emitidos durante un GET o poner la operación.

# **TYPE** La sintaxis es

TYPE {Binary|Image|Ebcdic|Ascii} El comando TYPE especifica el tipo de transferencia de datos que desea realizar. El comando sincroniza el tipo de transferencia del FTP local daemon y el daemon FTP externo.

Los parámetros tienen los siguientes significados:

- BINARY OR IMAGE solicita una transferencia en modo binario y es lo mismo como emitiendo el comando BINARY.
- EBCDIC fuerza una transferencia en modo EBCDIC y es lo mismo que emitir El comando EBCDIC.

• ASCII fuerza una transferencia en modo ASCII y es lo mismo que emitir el Comando ASCII.

Este comando es válido cuando ha establecido locales y extranjeros conexiones.

La respuesta anticipada es la siguiente:

```
TYPE A
F: TYPE A N
F: 200 Type set to A.
L: TYPE A N
L: 200 Command okay.
Ready:
```
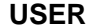

**USER** La sintaxis es

USER *userid*

El comando USER proporciona una ID de usuario al daemon FTP externo.

El ID de usuario variable es un ID de usuario que es válido para el daemon FTP externo.

Este comando es válido solo cuando sigue un comando ABRIR. Debería siga inmediatamente el comando ABRIR para todos los clientes excepto el Cliente FTP interactivo. El cliente interactivo responde a ABIERTO por solicitando al usuario del terminal CICS información de ID de usuario. El cliente interactivo debe proporcionar el ID de usuario respondiendo a la solicitud y no puede proporcionar la ID de usuario con el comando USER. El interactivo el cliente usa el comando USER solo para cambiar una ID de usuario en un sesión local activa y no proporcionar una ID de usuario en una nueva sesión.

No necesita el comando USER si especificó el IPADDR parámetro en la cadena de parámetros de los clientes por lotes internos o externos. Consulte las secciones de estos clientes anteriormente en este capítulo para obtener más información sobre cuándo se requiere el comando USER.

Para todos los clientes FTP, excepto el cliente interactivo, el comando USER debe seguir inmediatamente el comando ABRIR en la secuencia de entrada.

Para el cliente FTP interactivo, la respuesta al comando USER es un solicitar una contraseña por el demonio FTP externo. El ID de usuario y la contraseña es validada por el FTP externo.

No necesita usar el comando USER si especificó el Parámetro IPADDR en la cadena de parámetros del cliente FTPBATCH. Consulte "FTP as a Client on VSE" en la página 19 para obtener más información sobre cuando se requiere el comando USER.

# **VERBOSE** La sintaxis es

## **VERBOSE**

El comando VERBOSE tiene el efecto contrario del TERSE mando. Permite que el texto completo de los mensajes 150 y 226 sea emitido durante una operación GET o PUT.

**XGOTOEOJ** La sintaxis es

XGOTOEOJ

El comando XGOTOEOJ envía una solicitud GEOJ al FTP externo servidor.

Esta funcionalidad solo es compatible cuando se utiliza FTPBATCH como servidor.

# **FTP as a Server on VSE**

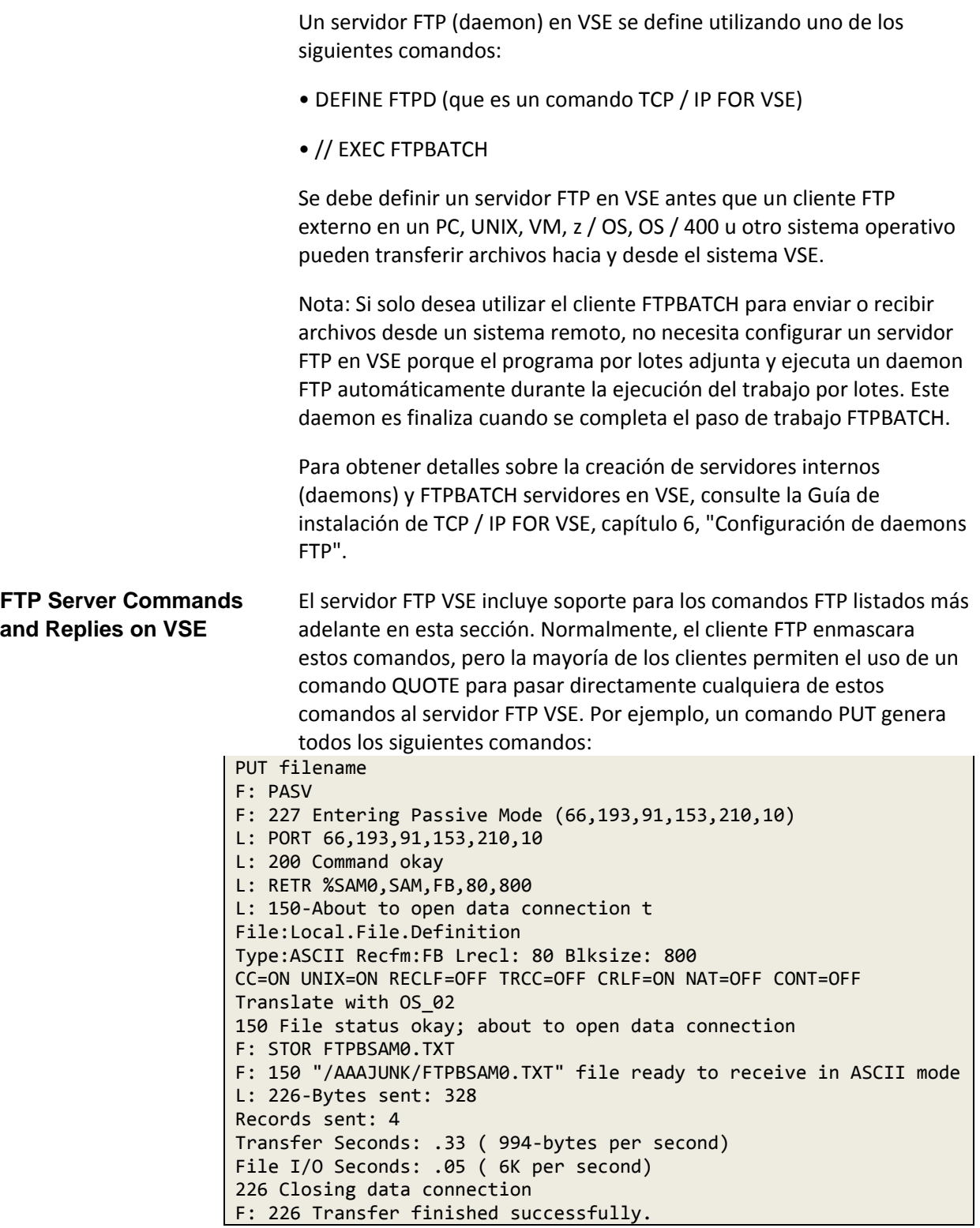

En el ejemplo anterior, tenga en cuenta que

• Las líneas que comienzan con "F:" están asociadas con los comandos enviados a servidor FTP extranjero

• Las líneas que comienzan con "L:" están asociadas con los comandos enviados a servidor FTP local.

**Server Command Reply** Todos los comandos requieren una respuesta numérica de tres dígitos **Codes** para indicar el éxito o falla del comando. Estos códigos de tres dígitos tienen específicos significados definidos en el estándar del protocolo FTP de IETF (RFC0959).

> Hay seis valores posibles para el primer dígito del código de respuesta. Estas los valores se describen en la siguiente tabla.

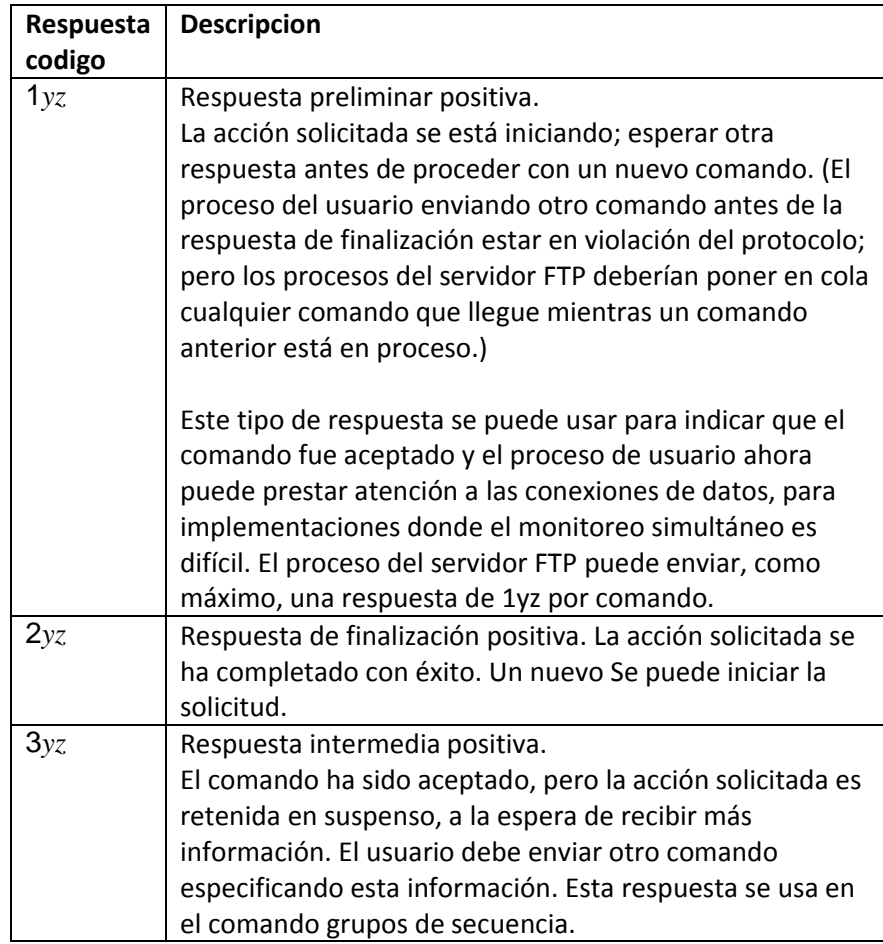

*Chapter 2 FTP*

| Respuesta | <b>Descripcion</b>                                                                                                    |
|-----------|----------------------------------------------------------------------------------------------------|
| codigo    |                                                                                                    |
| 4yz       | Respuesta de terminación negativa transitoria.<br>El comando no fue aceptado y la acción solicitada sí no tiene<br>lugar, pero la condición de error es temporal y el la acción<br>puede ser solicitada nuevamente. El usuario debe volver al<br>comienzo de la secuencia de comandos, si existe. Es difícil<br>asignar un significado a "transitorio", particularmente cuando<br>dos distintos sitios (procesos de Servidor y Usuario) deben<br>acordar interpretación. Cada respuesta en la categoría 4yz<br>podría tener un valor de tiempo ligeramente diferente, pero la<br>intención es que el usuario proceso se anima a intentarlo de<br>nuevo.<br>Una regla general para determinar si una respuesta se ajusta a<br>4yz o la categoría 5yz (Negativo permanente) es que las<br>respuestas son 4yz si los comandos se pueden repetir sin<br>ningún cambio en formulario de comando o en propiedades del<br>Usuario o Servidor (para ejemplo, el comando se escribe igual<br>con el mismo argumentos utilizados; el usuario no cambia su<br>acceso a archivos o nombre de usuario; el servidor no presenta |
| 5yz       | una nueva implementación)<br>Respuesta de finalización negativa permanente.<br>El comando no fue aceptado y la acción solicitada sí<br>No tiene lugar. Se desaconseja el proceso del usuario<br>repitiendo la solicitud exacta (en la misma secuencia). Incluso<br>se pueden corregir algunas condiciones de error<br>"permanentes", por lo que el usuario humano puede querer<br>dirigir su proceso de usuario para reiniciar la secuencia de<br>comandos por acción directa en algún momento de la futuro<br>(por ejemplo, después de que se haya cambiado la ortografía, o<br>el usuario ha alterado el estado de su directorio)                                                                                                    |
| 6yz       | Respuesta protegida.<br>Hay tres códigos de respuesta de este tipo:<br>· El código de respuesta 631 indica una respuesta protegida<br>por integridad.<br>· El código de respuesta 632 indica una confidencialidad e<br>integridad protegidas respuesta.<br>· El código de respuesta 633 indica una respuesta protegida<br>por confidencialidad.                                                                                                    |

# **Commands**

**VSE FTP Server** Los comandos del servidor FTP VSE se resumen en la siguiente tabla.

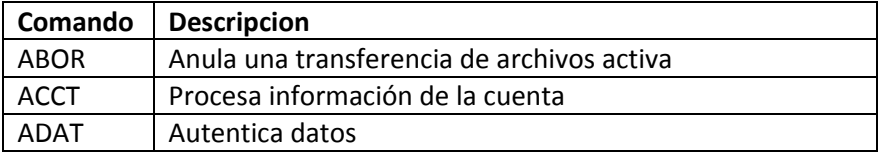

*Chapter 2 FTP*

| Comando     | <b>Descripcion</b>                                      |  |
|-------------|---------------------------------------------------------|--|
| ALLO        | Asigna espacio de almacenamiento                        |  |
| <b>APPE</b> | Agrega datos a un archivo que se está almacenando       |  |
| <b>AUTH</b> | Establece el mecanismo de autenticación                 |  |
| <b>CDUP</b> | Cambios en el directorio principal                      |  |
| <b>CONF</b> | Procesos de comando protegido por confidencialidad      |  |
| <b>CWD</b>  | Cambia el directorio de trabajo                         |  |
| <b>DELE</b> | Elimina un archivo                                      |  |
| <b>ENC</b>  | Procesos de comando protegido por privacidad            |  |
| <b>EVNT</b> | Permite la depuración de eventos                        |  |
| <b>FEAT</b> | Muestra funciones disponibles                           |  |
| <b>GEOJ</b> | Va a FOI                                                |  |
| <b>HELP</b> | Obtiene ayuda para un comando                           |  |
| <b>LIST</b> | Enumera el contenido de un directorio.                  |  |
| <b>MIC</b>  | Procesos de comando protegido de integridad             |  |
| <b>MKD</b>  | Crea un directorio                                      |  |
| <b>MODE</b> | Especifica el modo en el que se transferirán los datos. |  |
| <b>NLST</b> | Genera una lista de nombres de archivo en un directorio |  |
| <b>NOOP</b> | No especifica ninguna operación.                        |  |
| <b>PASS</b> | Especifica contraseña                                   |  |
| <b>PASV</b> | Especifica pasivo para la conexión de datos             |  |
| PBSZ        | Establece el tamaño del búfer de protección             |  |
| <b>PORT</b> | Especifica un puerto para la conexión de datos.         |  |
| <b>PROT</b> | Establece protección para SSL                           |  |
| <b>PWD</b>  | Imprime el directorio de trabajo.                       |  |
| QUIT        | Termina la sesión.                                      |  |
| <b>REIN</b> | Reinicializa el procesamiento                           |  |
| <b>RETR</b> | Recupera un archivo                                     |  |

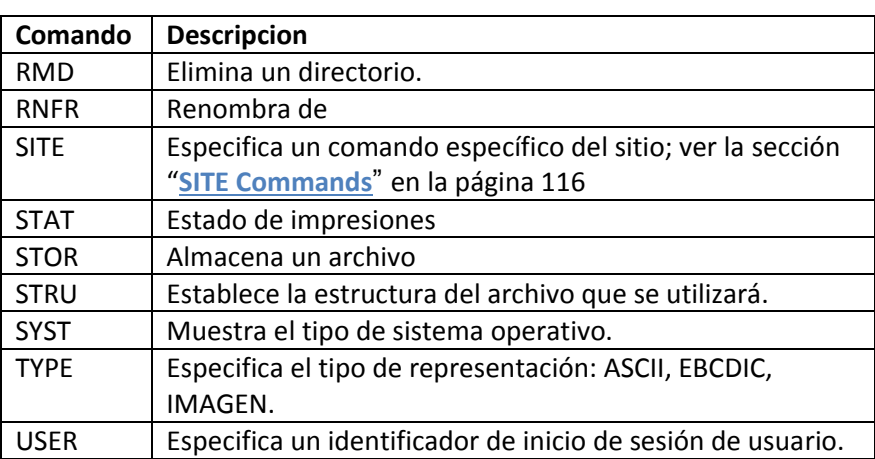

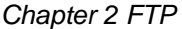

**VSE Server Command** El daemon FTP emite los mensajes descritos en esta sección a un FTP **Replies** cliente. Estos mensajes no se muestran en la consola. Los mensajes son Identificado por un número de tres dígitos y emitido solo en respuesta a un comando enviado al daemon. Los niveles de mensaje tienen lo siguiente significados:

> • Los mensajes en el nivel 100 indican resultados parciales y son seguidos por al menos un mensaje adicional antes de que se acepte otro comando.

• Los mensajes en o por encima del nivel 200 indican la finalización o falla de un mando. No se emiten más mensajes hasta que el demonio reciba un Nuevo comando.

Un mensaje se puede dividir en varias líneas si es grande o si consiste de varias partes En este caso, la primera línea de mensaje tiene un guión (-) inmediatamente después del número de mensaje. Siguen líneas adicionales con Sin número inicial. La última línea del mensaje comienza con el mismo número de mensaje que inició el grupo, pero en blanco (en lugar de un guión) sigue el número.

# Nota:

Los protocolos TCP / IP asignan significados específicos a los números de mensaje. El texto, sin embargo, suele ser arbitrario. La siguiente lista es precisa para mensajes emitidos desde el daemon TCP / IP FOR VSE. Mensajes en la lista puede no reflejar con precisión los mensajes enviados desde implementaciones de otros Daemons

Las respuestas del comando del servidor FTP VSE son las siguientes.

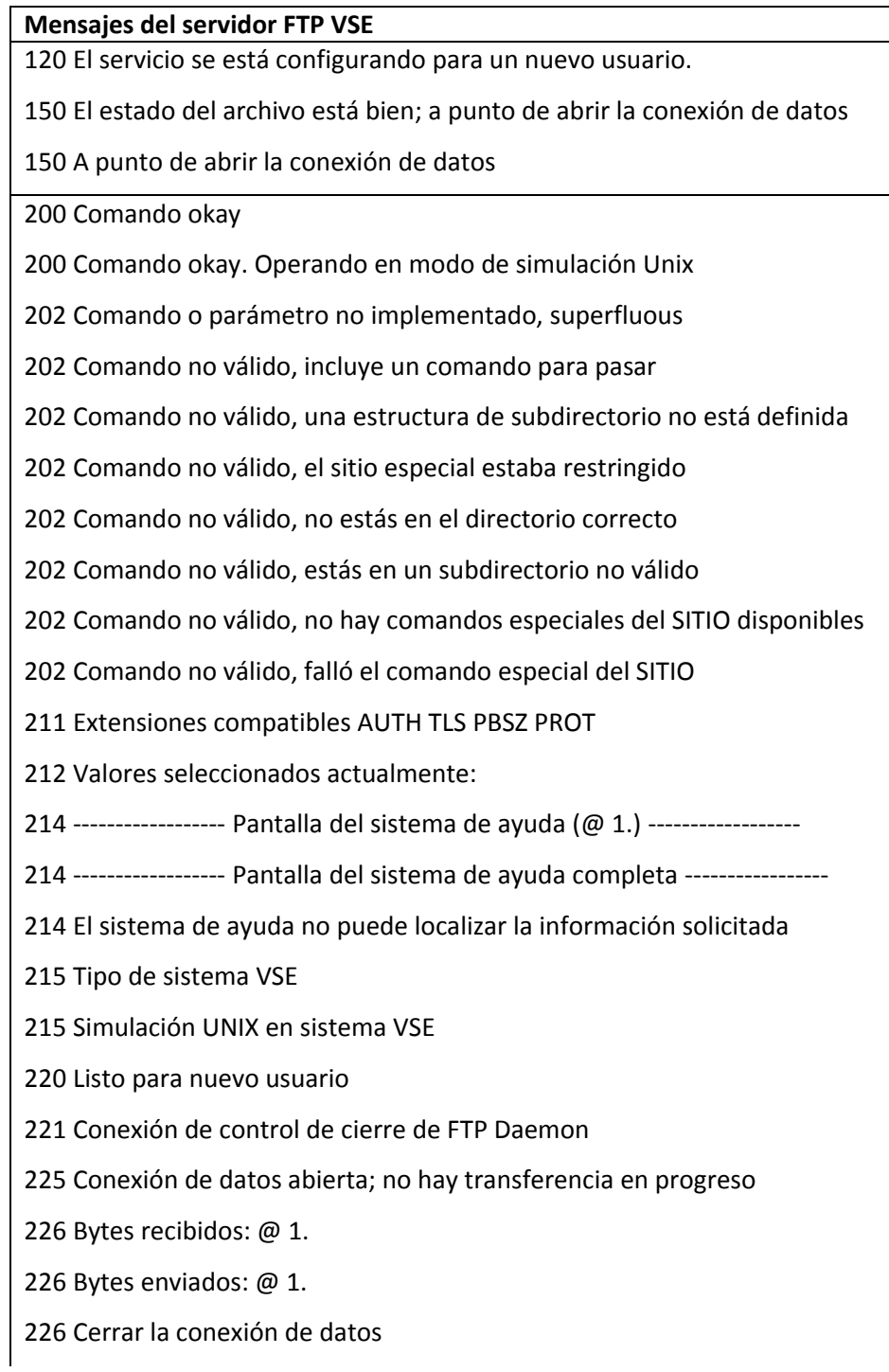

*Chapter 2 FTP*

| Mensajes del servidor FTP VSE                                          |  |  |
|------------------------------------------------------------------------|--|--|
| 226 Conexión de datos abortada                                         |  |  |
| 227 Entrar en modo pasivo (@ 1.)                                       |  |  |
| 230 Usuario conectado, proceder                                        |  |  |
| 234 Se necesita negociación de seguridad TLS / SSL                     |  |  |
| 235 Conexión de datos local habilitada para SSL                        |  |  |
| 250 Acción de archivo solicitada bien, completada                      |  |  |
| 331 Nombre de usuario correcto, necesita contraseña                    |  |  |
| 350 El archivo existe, listo para el nombre del destino                |  |  |
| 421 Servicio no disponible, cierre de conexión de control              |  |  |
| 425 No se puede abrir la conexión de datos                             |  |  |
| 426 Conexión cerrada; transferencia abortada                           |  |  |
| 450 Acción de archivo solicitada no realizada                          |  |  |
| 451 Acción solicitada abortada: error local en el procesamiento        |  |  |
| 500 Error de sintaxis, comando no válido                               |  |  |
| 500 Error de sintaxis, comando no reconocido                           |  |  |
| 500 Comando rechazado, el usuario no ha iniciado sesión                |  |  |
| 500 Error de sintaxis, falta el comando                                |  |  |
| 500 Error de sintaxis, comando demasiado grande                        |  |  |
| 501 Error de sintaxis en parámetros o argumentos                       |  |  |
| 502 Comando no implementado                                            |  |  |
| 503 Mala secuencia de comandos                                         |  |  |
| 504 Comando no implementado para ese parámetro                         |  |  |
| 504 SSL no inicializado                                                |  |  |
| 505 El valor de traducción no se puede anular                          |  |  |
| 505 Tabla de traducción no encontrada; valor sin cambios               |  |  |
| 507 Inicialización falló                                               |  |  |
| 521 La conexión de datos no se puede abrir con esta configuración PROT |  |  |

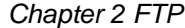

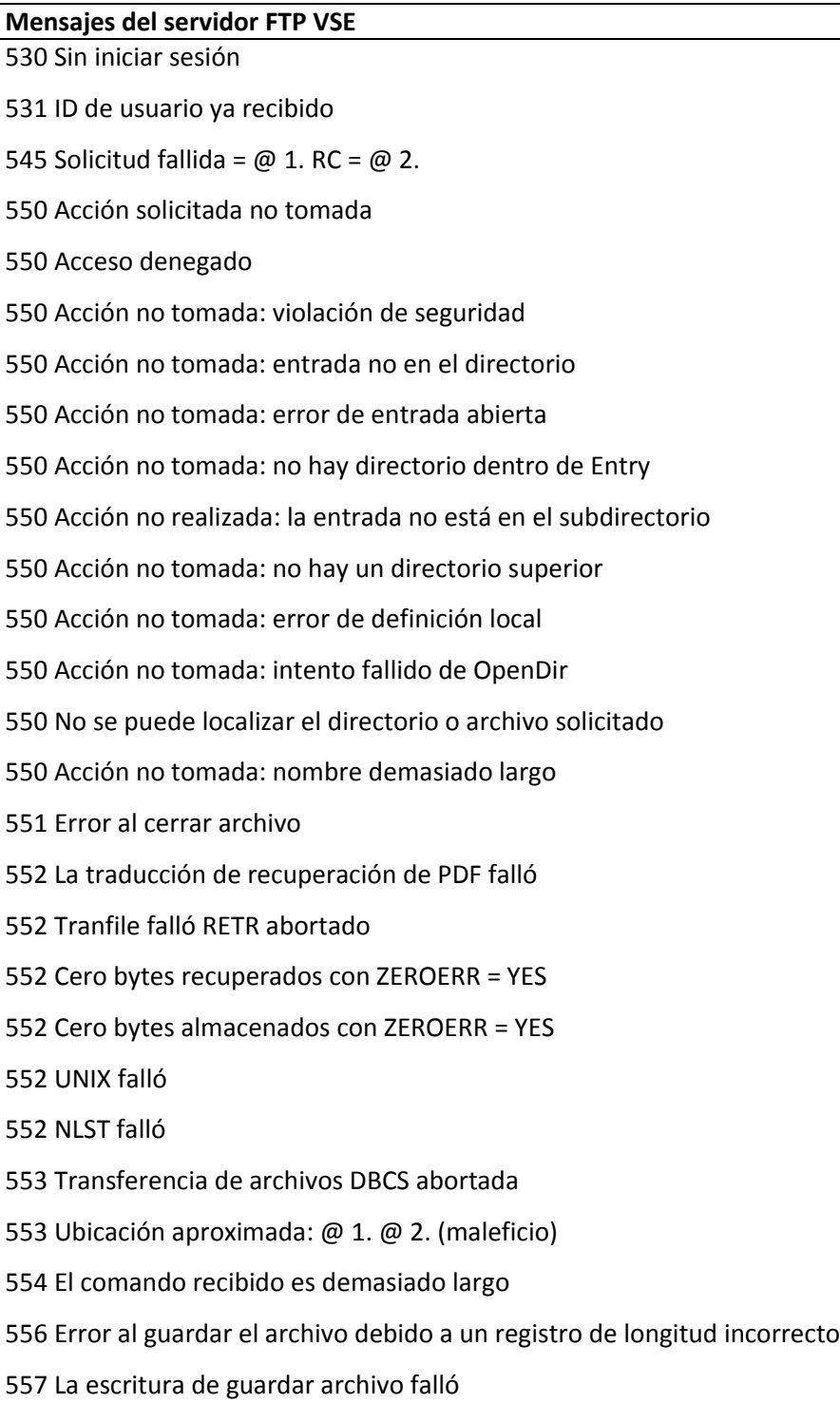

# **Mensajes del servidor FTP VSE**

558 La conexión de datos falló al recibir el archivo

559 Solicitud de evento fallida

# **SITE Commands**

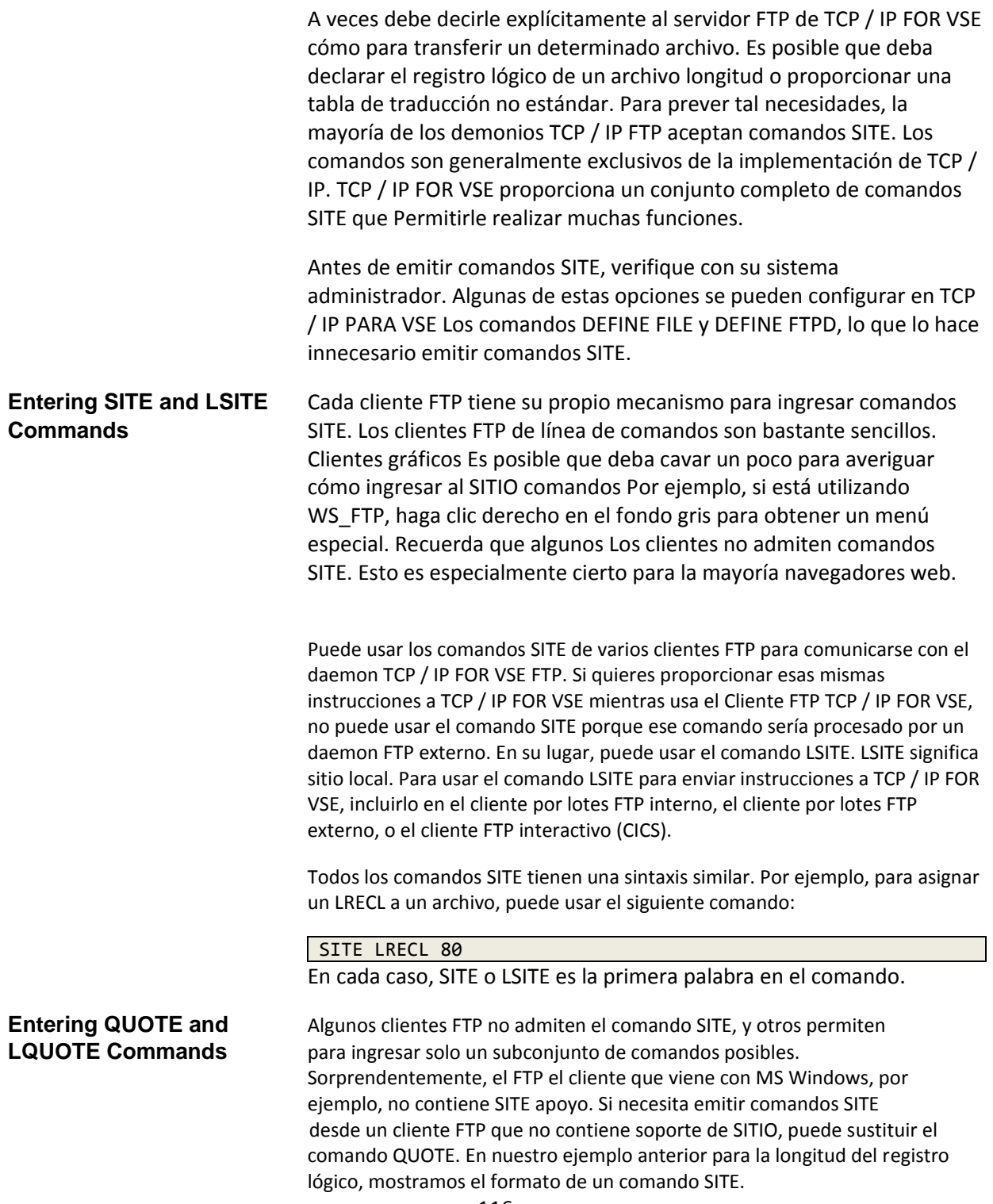

Comandos de CITA

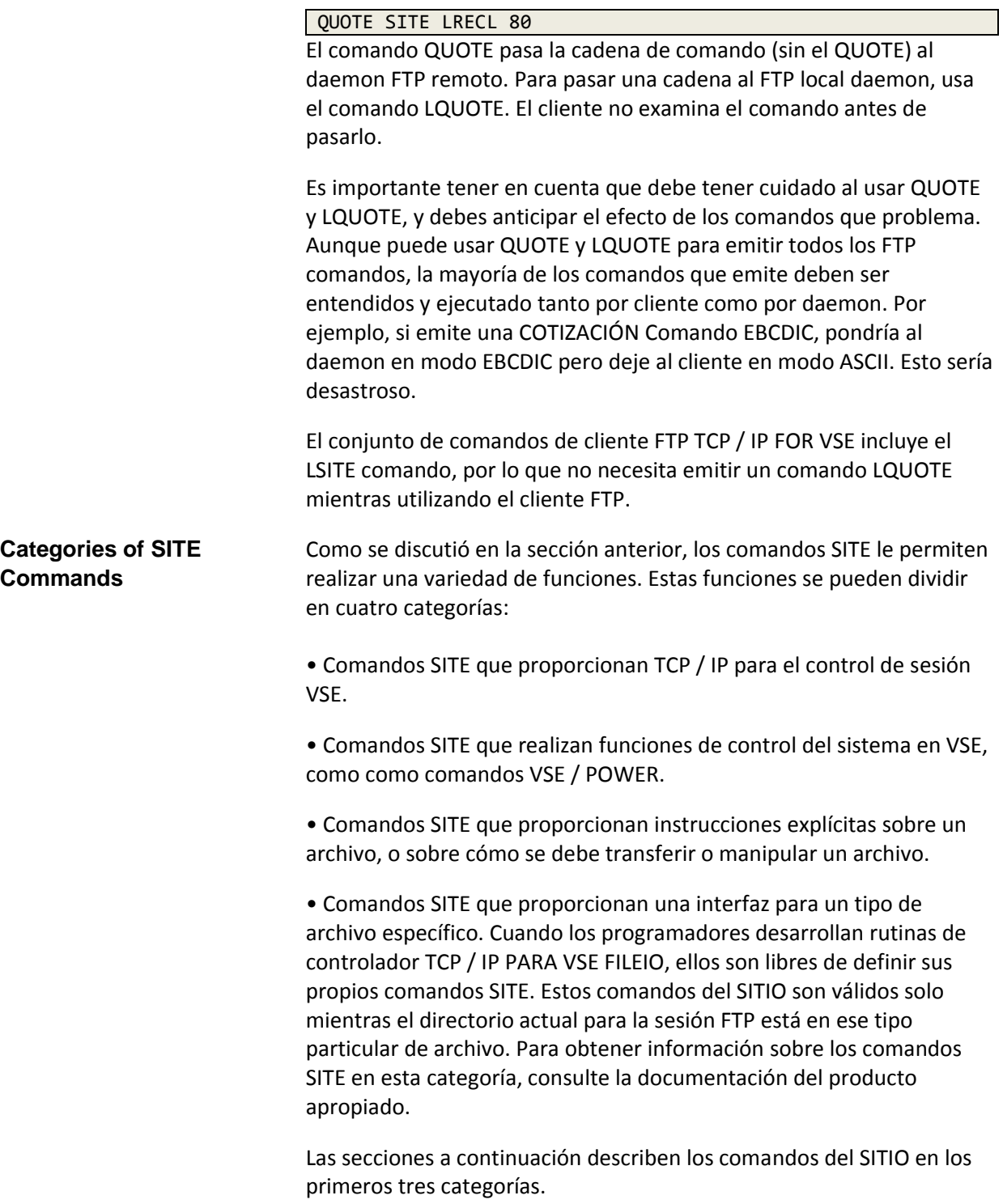

# **Session Control** Los siguientes comandos del SITIO que proporcionan sesión TCP / IP PARA VSE controlar.

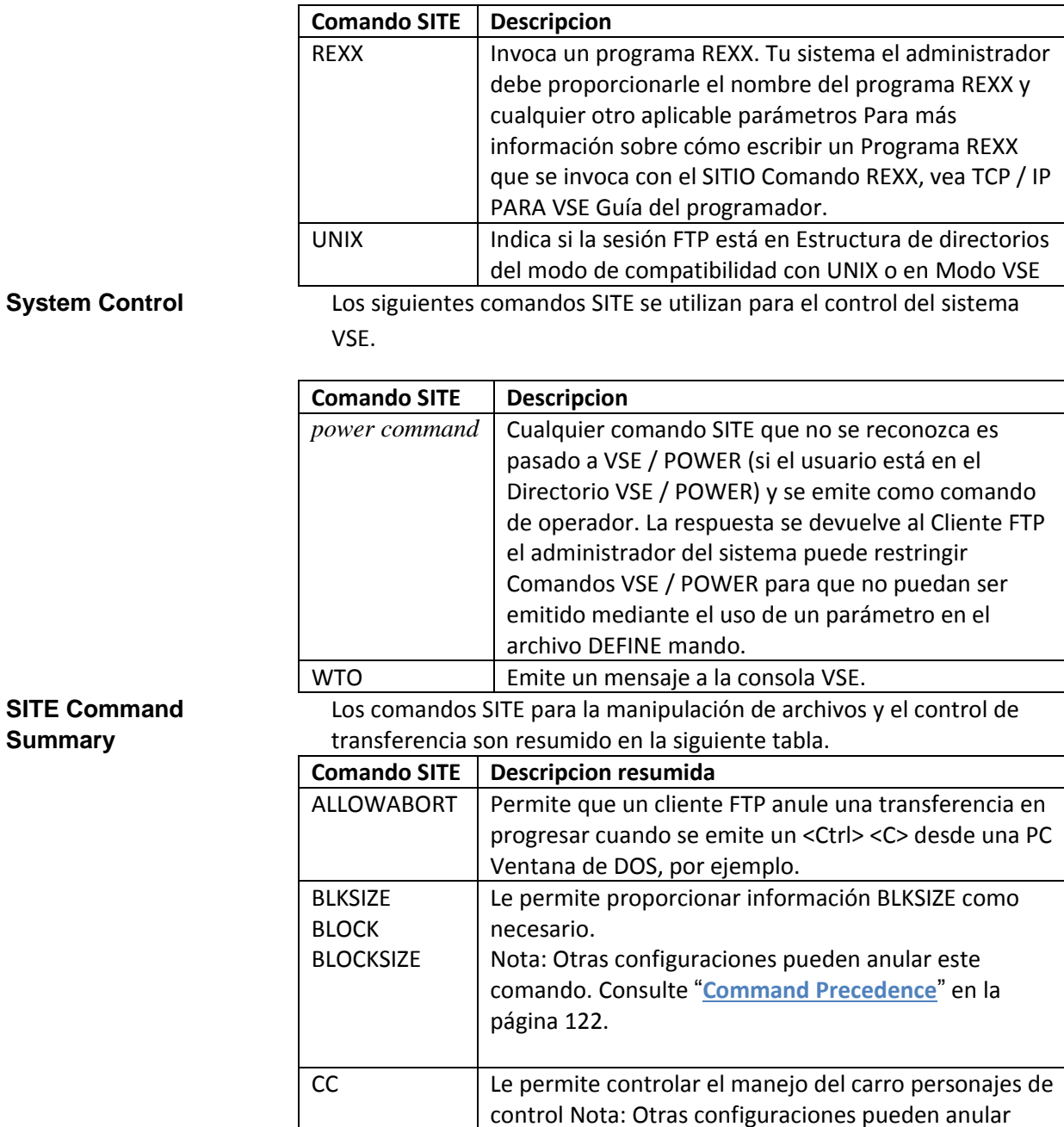

página 122.

este comando. Consulte "**Command Precedence**" en la

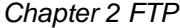

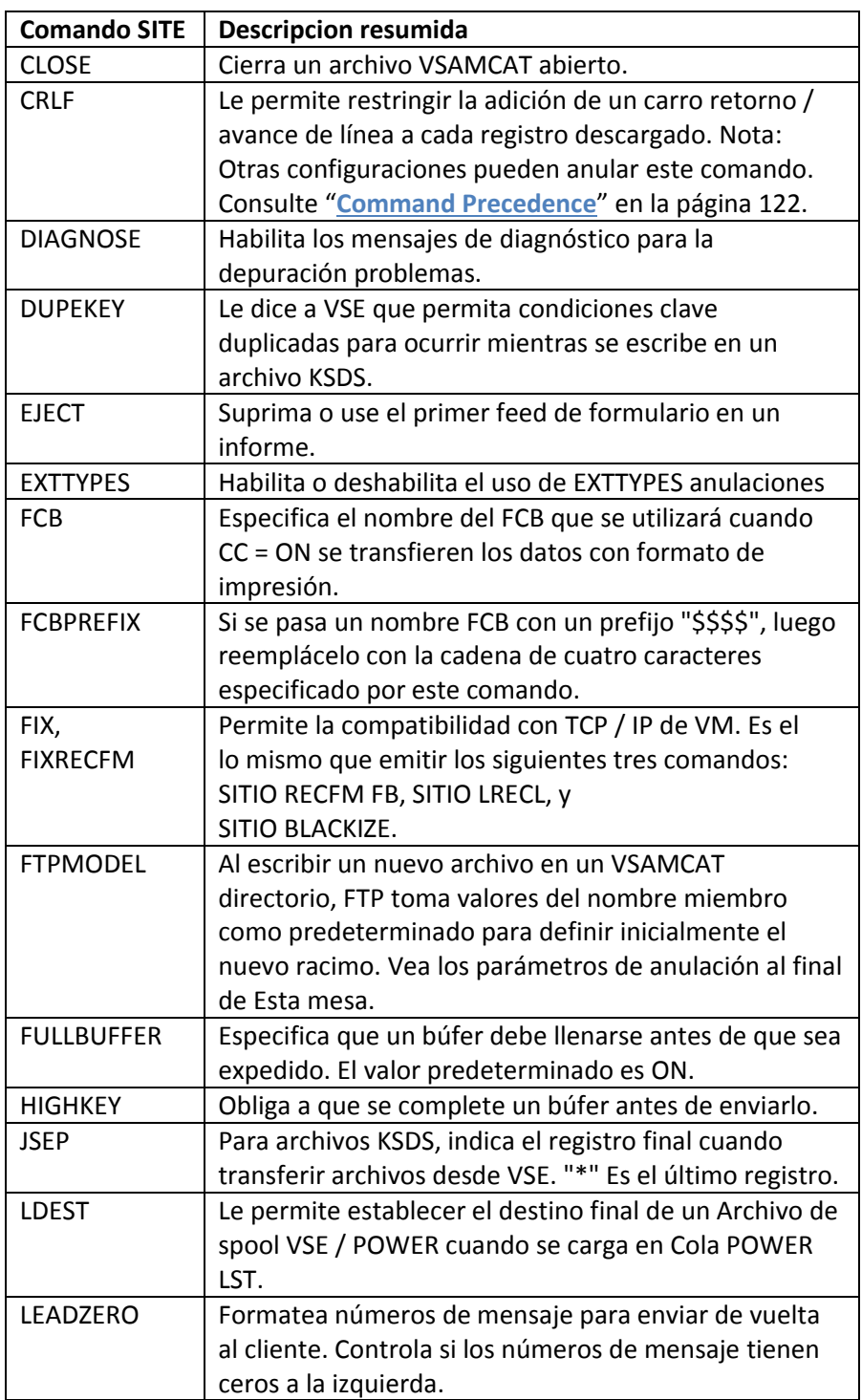

**Comando SITE Descripcion resumida** LOWKEY Para archivos KSDS, indica el registro inicial a transferencia de VSE. "\*" Es el registro inicial. LRECL Le permite proporcionar información LRECL como necesario. Para archivos con un RECFM de F o FB, los registros se rellenan a la derecha según sea necesario. Nota: Otras configuraciones pueden anular este comando. Consulte "**Command Precedence**" en la página 122. MODELNAME Establece la variable "& MODELNAME" que un El miembro FTPMODEL puede usar. El especificado miembro es utilizado por DEFINE CLUSTER en VSAMCAT al generar una nueva entrada VSAM. NAT RADILITY | Habilita la interfaz NAT.x. NOBLANK | Sinónimo de STRIP. NOEJECT Suprime la impresión de una página en blanco en el comienzo de un informe. NULLRECORD Especifica cómo deben ser los registros de longitud cero manejado. PADDING Para registros de longitud fija, rellene registros cortos para llenar hasta su longitud total. El pad está en blanco para el texto y una X'00 'para binario. PASSWD | Le permite especificar una contraseña VSAM antes accede a clústeres VSAM protegidos con contraseña. PDEST Le permite establecer el destino final de un Archivo de spool VSE / POWER cuando se carga en Cola POWER PUN. PDF Al emitir un GET desde VSE, le dice al FTP daemon para convertir el texto a formato PDF antes transfiriéndolo a su ubicación. Puedes usar el archivo de configuración PDF predeterminado PDFSETUP por estableciendo el valor en "ON", o puede especificar el nombre de un archivo de configuración personalizado que tenga catalogado. PROCDATA | Le permite configurar el indicador "DATA =" cuando catalogación de miembros .PROC dentro de VSE biblioteca. RECCR Formatea el registro para que se ajuste a los sitios que requieren registros para finalizar con un retorno de carro y sin línea alimentar.

*Chapter 2 FTP*

*Chapter 2 FTP*

| <b>Comando SITE</b>                                                  | <b>Descripcion resumida</b>                                         |  |
|----------------------------------------------------------------------|---------------------------------------------------------------------|--|
| RECORD_CON                                                           | Si el último byte de un registro de formato fijo                    |  |
| <b>TINUE</b>                                                         | $(RECFM = F)$ es un ampersand $(8)$ , concatena el                  |  |
|                                                                      | siguiente registro                                                  |  |
| <b>RECFM</b>                                                         | Le permite proporcionar información RECFM como                      |  |
|                                                                      | necesario. Nota: Otras configuraciones pueden anular                |  |
|                                                                      | este comando. Consulte "Precedencia de comandos"                    |  |
|                                                                      | en la página 122.                                                   |  |
| <b>RECLF</b>                                                         | Le permite controlar la definición de un registro                   |  |
|                                                                      | delimitador al subir archivos a VSE.                                |  |
| SOSI                                                                 | Controla el mecanismo por el cual TCP / IP usa juegos               |  |
|                                                                      | de caracteres de doble byte.                                        |  |
| <b>STRIP</b>                                                         | Elimina los espacios en blanco más a la derecha de los              |  |
|                                                                      | registros transferido desde el sistema VSE.                         |  |
| <b>TERSE</b>                                                         | Reduce el número de mensajes de salida de un                        |  |
|                                                                      | Transferencia FTP.                                                  |  |
| <b>TRANSLATE</b>                                                     | Le permite proporcionar una tabla de traducción                     |  |
|                                                                      | personalizada. Se proporcionan tablas de traducción                 |  |
|                                                                      | estándar para conversiones entre ASCII y EBCDIC. Si                 |  |
|                                                                      | estos las tablas no se ajustan a sus necesidades, puede             |  |
|                                                                      | crear y Proporcione el suyo. Para más información, vea              |  |
|                                                                      | el Guía de instalación de TCP / IP PARA VSE. Para                   |  |
|                                                                      | especificar su tabla por nombre, use el comando SITE.               |  |
| <b>TRCC</b>                                                          | Simula los códigos de control de carro ANSI de +, 0, -, y           |  |
|                                                                      | 1. Nota: Otras configuraciones pueden anular este                   |  |
|                                                                      | comando. Consulte "Precedencia de comandos" en la                   |  |
|                                                                      | página 122.                                                         |  |
| <b>XDEST</b>                                                         | Establece el destino final de un VSE / POWER archivo                |  |
|                                                                      | de spool cuando se carga a la POWER RDR cola.                       |  |
| Los siguientes comandos del SITIO se utilizan para anular el Valores |                                                                     |  |
|                                                                      | FTPMODEL al definir un nuevo clúster en el Área de archivo VSAMCAT. |  |
| <b>CAFREE</b>                                                        | Espacio libre para el área de control.                              |  |
| <b>CASIZE</b>                                                        | Tamaño del área de control                                          |  |
| <b>CIFREE</b>                                                        | Espacio libre para el intervalo de control.                         |  |
| <b>CISIZE</b>                                                        | Tamaño del intervalo de control                                     |  |
| <b>KEYLEN</b>                                                        | Longitud de la clave (solo para KSDS)                               |  |
| <b>KEYLOC</b>                                                        | Compensación inicial de la clave (solo para KSDS)                   |  |

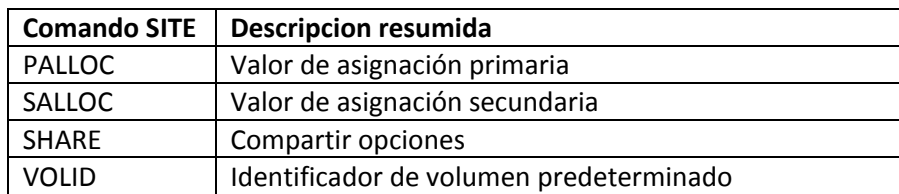

**Command Precedence** Como se describió anteriormente, las definiciones en el miembro EXTTYPES.L normalmente Controlar la configuración de transferencia. Estas configuraciones incluyen BLKSIZE, LRECL y valores de parámetros RECFM. Es importante entender cómo estos los valores pueden controlarse cuando desea transferir un archivo.

> Por defecto, si alguna parte del nombre del archivo coincide con una cadena de tipo de archivo en EXTTYPES.L, valores predeterminados asignados para ese tipo de archivo (EXTTYPES anulaciones) se utilizan. Estos valores anulan todas las demás configuraciones. El administrador del sistema gestiona el miembro EXTTYPES.L. Para más información sobre las definiciones de tipo de archivo en EXTTYPES.L, consulte TCP / IP PARA VSE Guía de instalación. Si el procesamiento EXTTYPES está desactivado (usa SET EXTTYPES OFF, por ejemplo), o si el tipo de archivo no se encuentra en EXTTYPES.L miembro, luego la configuración se determina de la siguiente manera:

> • Si se especifica SET SITELAST NO (el valor predeterminado), entonces el parámetro la configuración de la declaración DEFINE FILE del archivo se usa y toma precedencia sobre los comandos del SITIO. El administrador del sistema debe saber qué parámetros han sido establecidos en el archivo a transferir. Se usa la configuración del comando SITE de otra manera.

• Si se especifica SET SITELAST YES, el siguiente SITIO los comandos tienen prioridad sobre la configuración de parámetros en el archivo Sentencia DEFINE FILE:

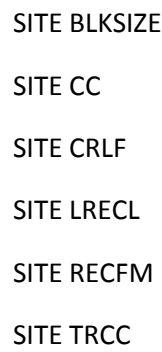

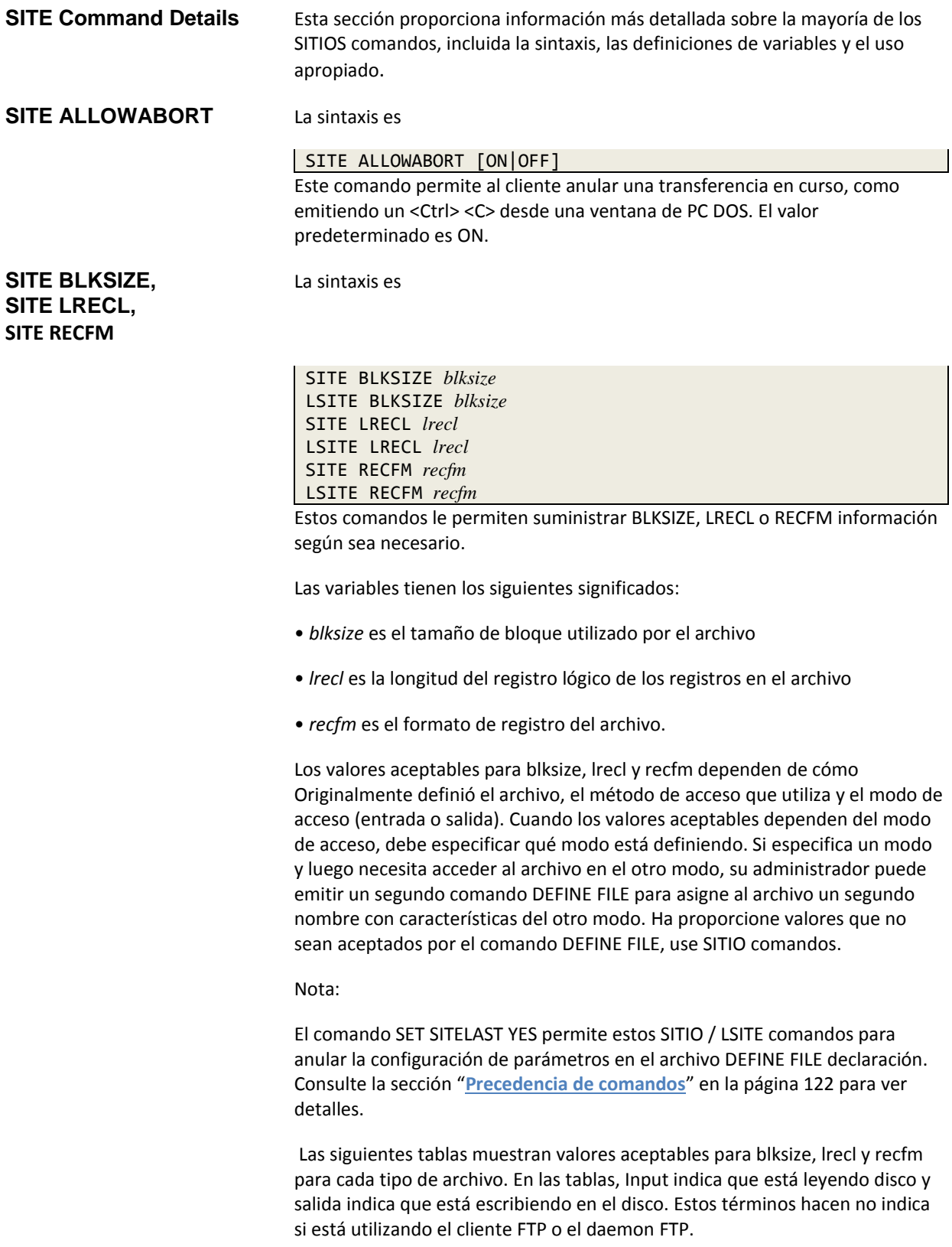

Para archivos de disco secuenciales y archivos SAM administrados por VSAM:

• Los registros de longitud fija se rellenan cuando es necesario. Cuando relleno ocurre, los archivos de texto se rellenan con espacios en blanco y los archivos binarios se rellenan con ceros

• Para eliminar la necesidad de comandos SITE, su administrador VSE puede definir el mismo archivo físico con dos nombres públicos diferentes (para entrada y salida) y asigne diferentes valores LRECL y BLKSIZE a cada.

• Aunque los archivos SAM administrados por VSAM de IBM parecerán ESDS archivos al realizar un IDCAMS LISTCAT del catálogo VSAM, Se recomienda que los lea como archivos SAM en lugar de ESDS archivos. Esto se debe a las rutinas de IBM que realizan la salida SAM del archivo a menudo no actualizará correctamente el catálogo después de que el archivo esté cerrado. Esto puede resultar en transferencias incompletas cuando se usan ciertos clientes FTP gráficos.

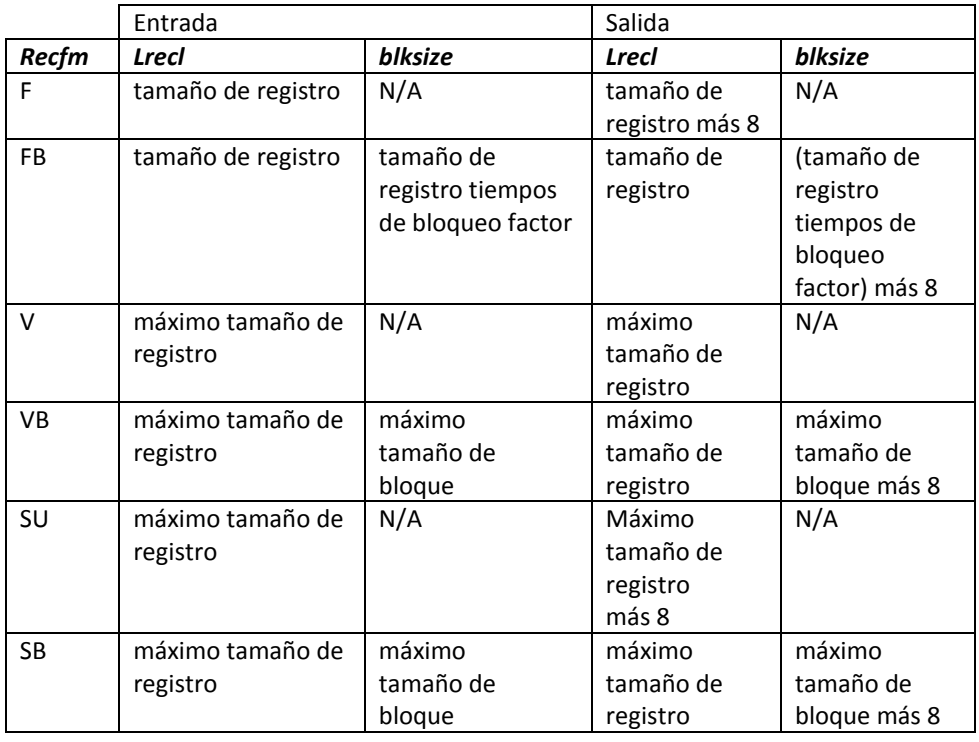

• La siguiente tabla muestra los valores apropiados.

# **Para archivos VSAMCAT:**

• Para archivos de salida, si el archivo aún no existe, entonces el SITIO El comando establecerá los valores de los parámetros utilizados en DEFINE Comando CLUSTER que se pasará como una sub tarea a IBM Utilidad IDCAMS antes de escribir en el archivo.

Si el archivo de salida ya existe, entonces los comandos SITE serán ignorado y la utilidad IDCAMS no se invocará. Esto significa que los comandos SITE que use deben coincidir con los atributos esperados.

• Para los archivos de entrada, sus comandos SITE no necesitan coincidir con los atributos de El archivo existente. Esto es cierto para todos los tipos de archivos VSAM.

• Los registros de longitud fija se rellenan si es necesario al escribir en el Bobina VSE / POWER. Cuando se produce relleno, los archivos de texto se rellenan con los espacios en blanco y los archivos binarios se rellenan con ceros binarios.

• Si utiliza el tipo "bloqueado" (VB o FB) para la salida, entonces el "(nnnn)" parámetro del comando DEFINE CLUSTER RECFM pasado al Se proporcionará la utilidad IDCAMS, donde nnnn es la longitud del registro. De lo contrario, utilice los formatos de registro "F" o "V".

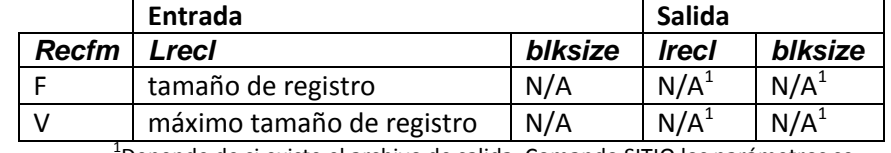

• La siguiente tabla muestra los valores apropiados.

 $^{1}$ Depende de si existe el archivo de salida. Comando SITIO los parámetros se pasan a la utilidad IDCAMS solo después de la creación del archivo.

## **Para archivos VSAM: ESDS, KSDS:**

• Los registros de longitud fija se rellenan si es necesario al escribir en el Bobina VSE / POWER. Cuando se produce relleno, los archivos de texto se rellenan con los espacios en blanco y los archivos binarios se rellenan con ceros.

• Atributos asignados usando comandos SITE para un tipo de archivo VSAM igualmente se aplica a todos los tipos de archivos VSAM.

• La siguiente tabla muestra los valores apropiados.

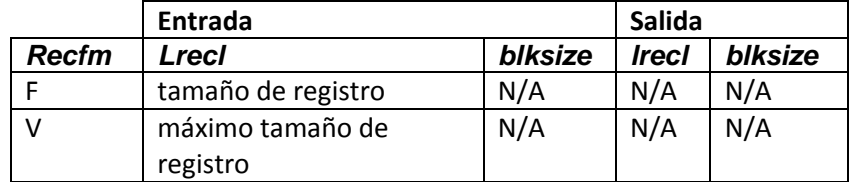

# **Para archivos TAPE:**

• Los registros de longitud fija se rellenan cuando es necesario. Cuando relleno ocurre, los archivos de cinta se rellenan con espacios en blanco y los archivos binarios se rellenan con ceros

• Para eliminar la necesidad de comandos SITE, su administrador VSE puede definir el mismo archivo físico con dos nombres públicos diferentes (para entrada y salida) y asignar diferentes valores LRECL y BLKSIZE a cada.

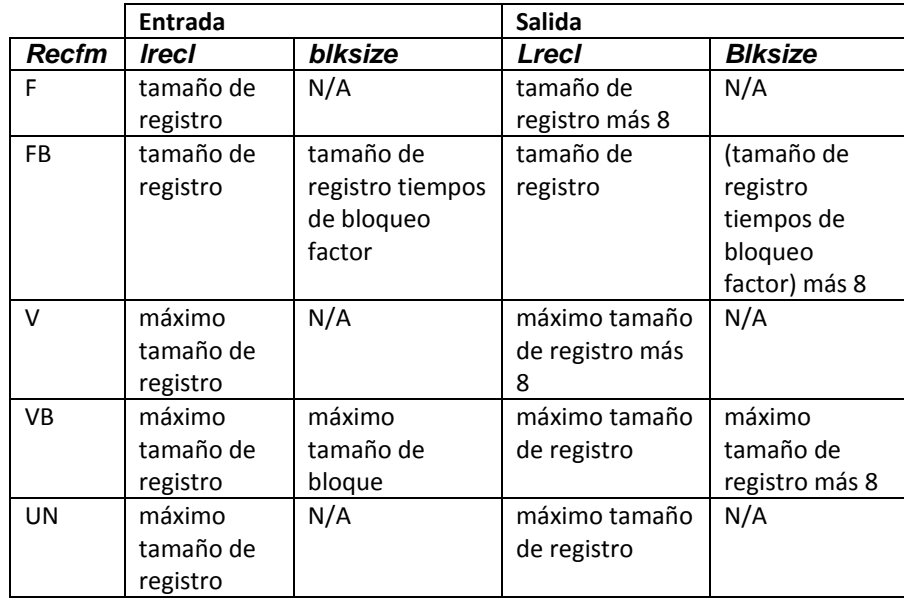

• La siguiente tabla muestra los valores apropiados.

Para archivos VSE / POWER:

• Los registros de longitud fija se rellenan si es necesario al escribir en el Bobina VSE / POWER. Cuando se produce relleno, los archivos de texto se rellenan con los espacios en blanco y los archivos binarios se rellenan con ceros.

• El lrecl mínimo para los archivos de cola VSE / POWER RDR es 80 y el máximo es 128.

• El lrecl mínimo para los archivos de cola VSE / POWER LST es 1 y el máximo es 32766. • El lrecl para los archivos de cola VSE / POWER PUN debe ser 80.

• La siguiente tabla muestra los valores apropiados.

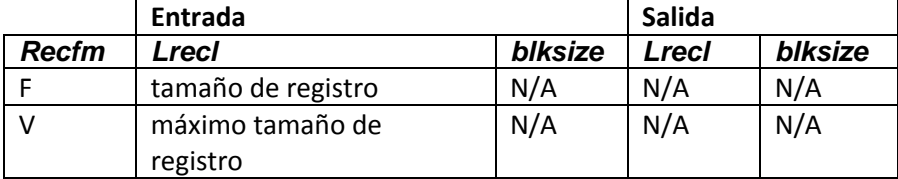

Para archivos ICCF y BIM-EDIT:

- Los archivos son de solo lectura.
- Los archivos siempre contienen registros de 80 bytes, independientemente de la especificación.
- La siguiente tabla muestra los valores apropiados.

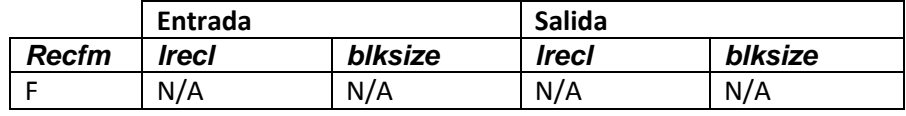

Para archivos de biblioteca:

• Los miembros de la biblioteca siempre contienen registros fijos de 80 bytes o un archivo de cadena que consiste en una sola cadena de bytes.

- El formato de biblioteca SV es una forma especial de archivo de cadena definida por CSI Internacional. Se utiliza para cargar miembros HTML en bibliotecas VSE.
- FTP de fases no es compatible.
- La siguiente tabla muestra los valores apropiados.

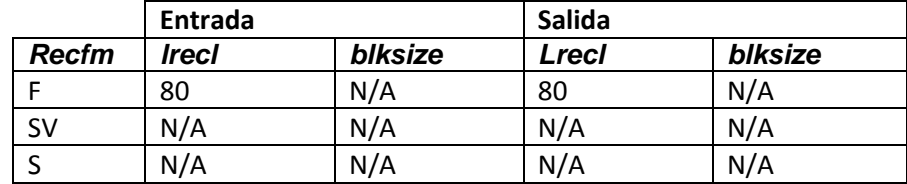

**SITE CC** La sintaxis es

SITE CC [ON|OFF|RAW] LSITE CC [ON|OFF|RAW]

Este comando le dice a TCP / IP FOR VSE cómo manejar el control del carro (CC) personajes. Se utiliza principalmente para archivos de spool VSE / POWER, pero se aplica a todos los archivos.

Este comando funciona en conjunto con SITIO TRCC. El valor predeterminado es ON. El comando SITE CC no es necesario si está utilizando un archivo que es definido para usar un valor específico para CC. El administrador del sistema debería saber si esta situación existe.

Nota: El comando SET SITELAST YES permite que este comando SITE anular la configuración del parámetro CC = en el archivo DEFINE FILE declaración. Consulte la sección "Precedencia de comandos" en la página 122 para ver detalles.

Siempre puede determinar la configuración de CC que se utilizó para la transferencia examinando la salida FTP.

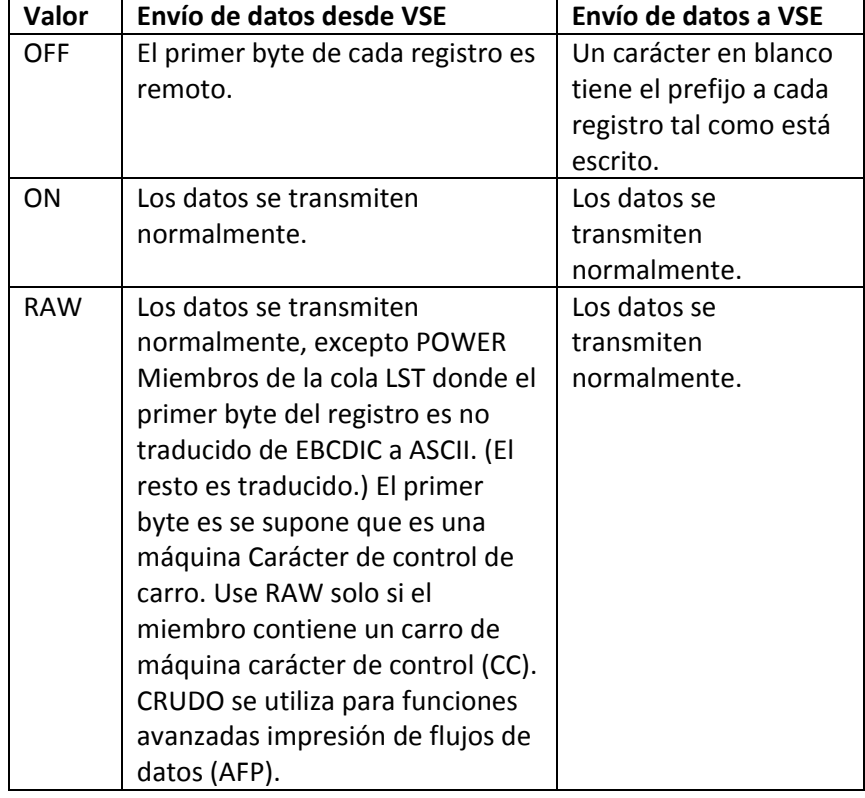

Use la siguiente tabla para determinar el efecto del SITE CC mando:

# **SITE CRLF** La sintaxis es

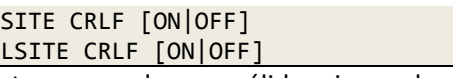

Estos comandos son válidos si cumple con las siguientes restricciones: • Estás en modo ASCII

• Está transmitiendo datos desde VSE. El valor predeterminado es ON.

Este comando le dice a TCP / IP FOR VSE que agregue un retorno de carro / avance de línea combinación a todos los registros transmitidos desde VSE a una plataforma ASCII. Esta adición es necesaria porque las plataformas ASCII no saben qué el registro se ve así, por lo que los archivos orientados al registro se simulan agregando el Combinación  $CR / LF.$ 

Establecer CRLF en OFF inhibe la adición de un CR / LF. El comando SITE CRLF no es necesario si está utilizando un archivo que es definido para usar un valor específico para CRLF. El administrador del sistema debería saber si esta situación existe.

Nota:

El comando SET SITELAST YES permite que este comando SITE anule la configuración del parámetro CRLF = en la instrucción DEFINE FILE. Consulte la sección "**Precedencia de comandos**" en la página 122 para más detalles.

Siempre puede encontrar la configuración CRLF que se utilizó para la transferencia por examinando la salida FTP.

# **SITE CLOSE** La sintaxis es

SITE CLOSE *file\_id*

Este comando le dice a TCP / IP FOR VSE que cierre el archivo VSAMCAT abierto especificado por file\_id.

El comando SITE CLOSE solo se puede usar para archivos definidos usando la instrucción DEFINE FILE con TYPE = VSAMCAT.

Antes de ejecutar este comando, el cliente FTP debe estar en el subdirectorio donde sale el archivo, como se muestra en el siguiente genérico secuencia de comando:

1. CD / LCD VSAMCAT\_public\_name

2. (CITA) Nombre de archivo LSITE / SITE CLOSE

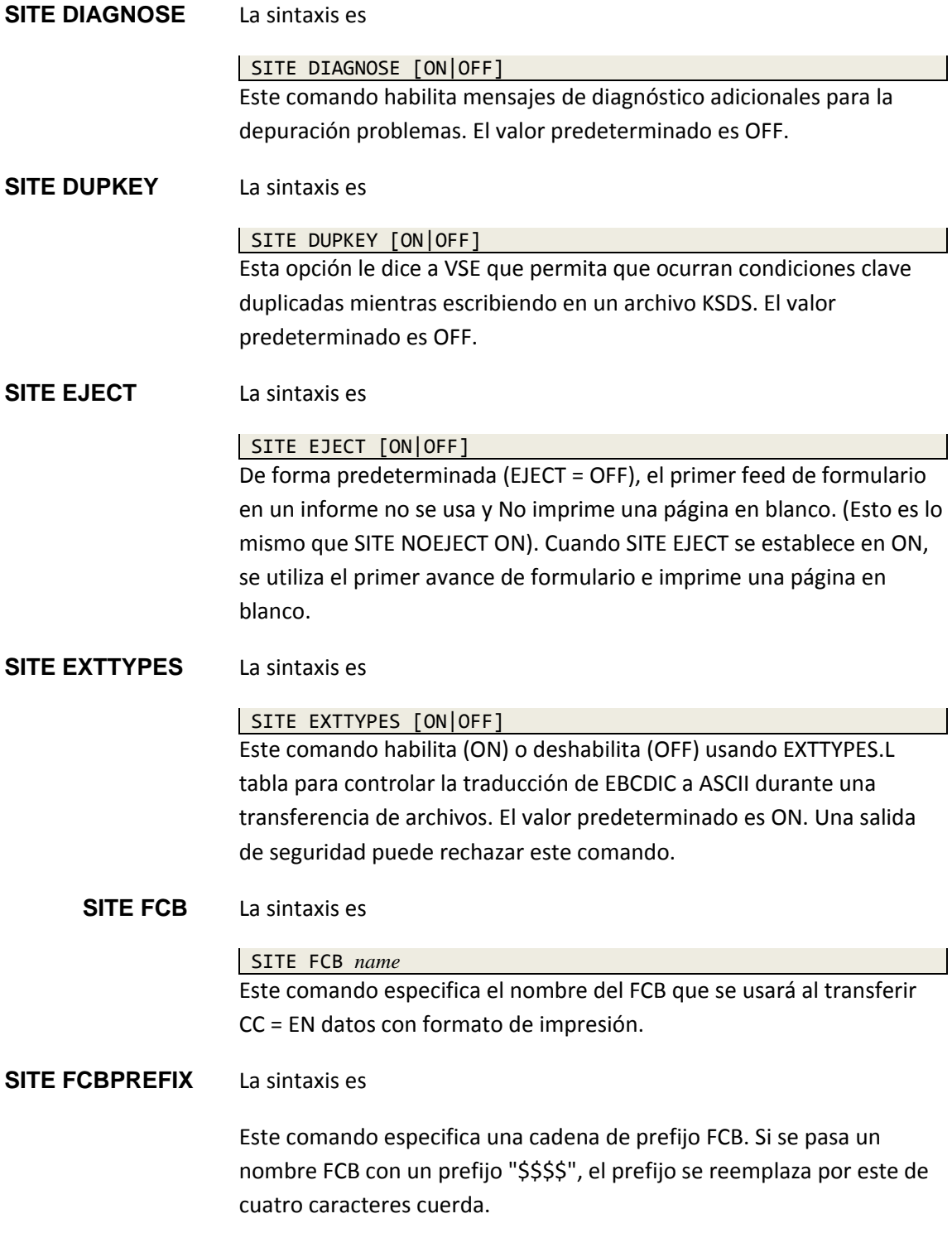
# **SITE FIX,** la sintaxis es **SITE FIXRECFM**

SITE FIX *nnn* SITE FIXRECFM *nnn*

Este comando permite la compatibilidad con TCP / IP de VM. Utilizando el comando SITE FIX es lo mismo que emitir los siguientes tres comandos:

- SITIO RECFM FB
- LRECL DEL SITIO nnn
- TAMAÑO NEGRO DEL SITIO nnn

La variable nnn es el tamaño de bloque utilizado por el archivo.

# **SITE FTPMODEL** La sintaxis es

SITE FTPMODEL [*membername*|FTPMODEL.L]

Este comando define los valores predeterminados utilizados al escribir nuevos archivos en un Directorio VSAMCAT. FTP utiliza estos valores para definir inicialmente el nuevo racimo.

El valor predeterminado para *membername* es "FTPMODEL".

Los siguientes comandos del SITIO se pueden usar para anular FTPMODEL valores al definir un nuevo clúster en el área del archivo VSAMCAT.

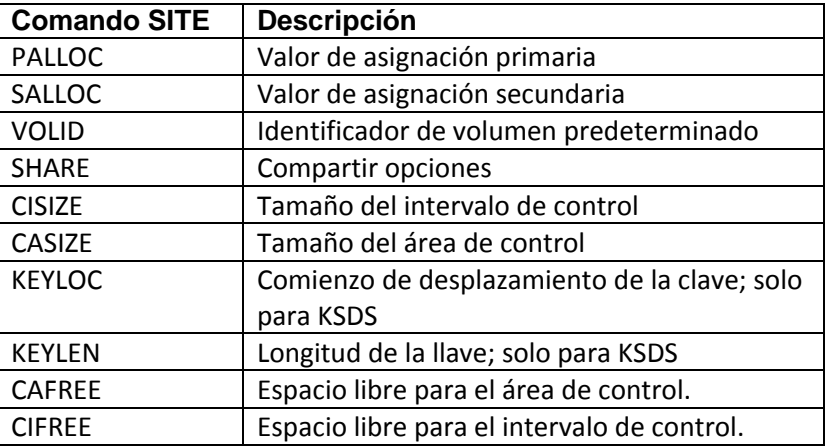

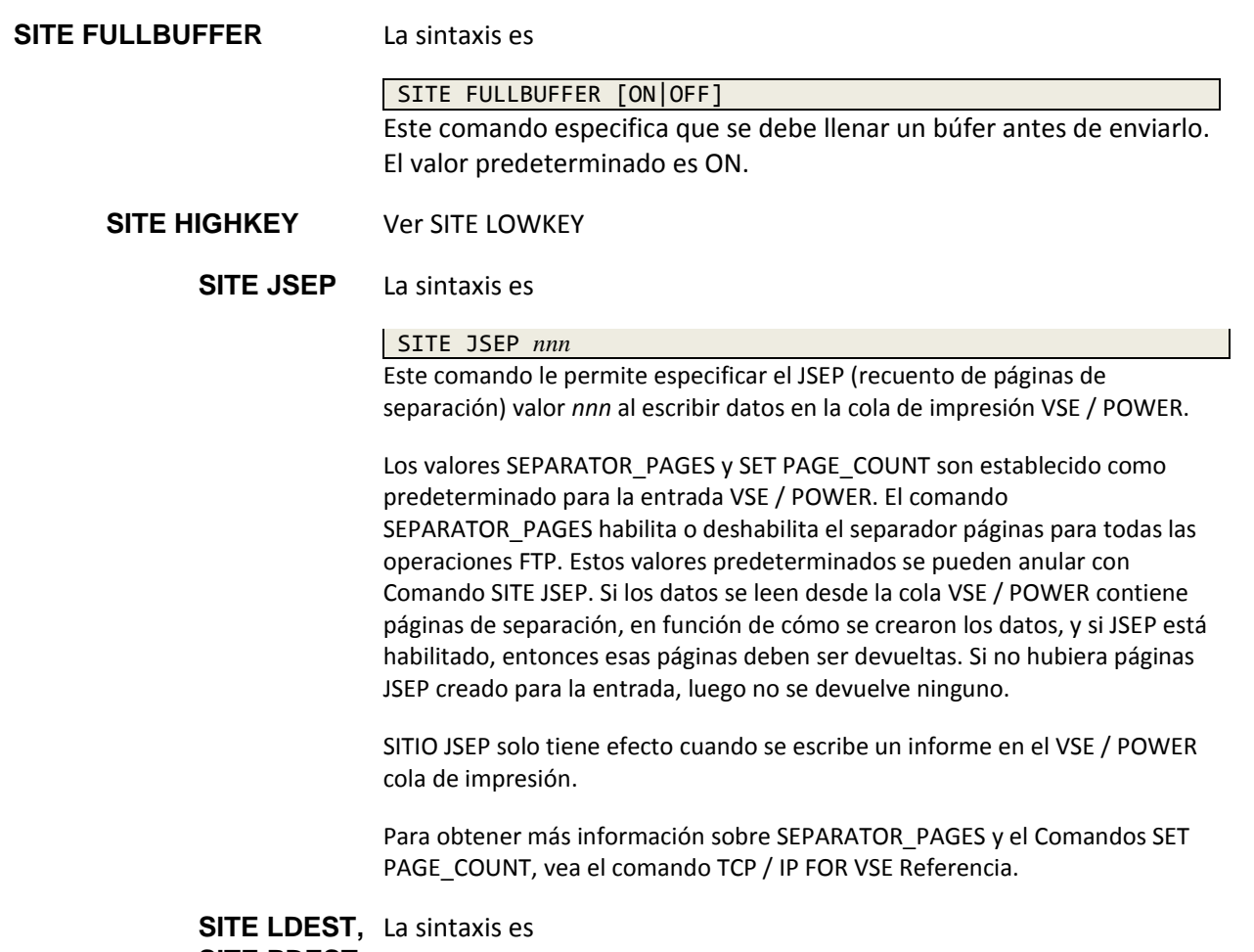

**SITE PDEST, SITE XDEST**

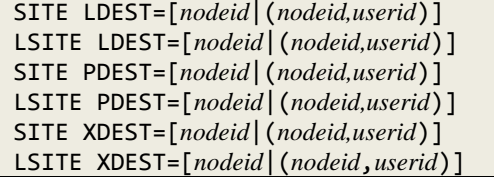

Estos comandos son válidos cuando cumple las siguientes condiciones:

• El directorio actual apunta a un archivo definido con TYPE = POWER.

• Está enviando datos a una cola VSE / POWER. Nota: El administrador del sistema puede haber deshabilitado el uso de este mediante el parámetro ALLOWSITE en DEFINE FILE declaración cuando se definió la cola VSE / POWER.

VSE / POWER normalmente procesa los archivos cargados de inmediato. Por ejemplo, cuando sube un archivo a la cola POWER RDR, puede comenzar la ejecución; cuando sube un archivo a la cola POWER LST, se Puede comenzar a imprimir. Estos comandos le brindan cierta flexibilidad cuando sube trabajos porque le permiten especificar cómo VSE / POWER es para manejar los trabajos. Debes usar los comandos para Los siguientes propósitos:

- Utilice SITE LDEST para enviar archivos a la cola POWER LST.
- Utilice SITE PDEST para enviar archivos a la cola POWER PUN.
- Utilice SITE XDEST para enviar archivos a la cola POWER RDR.

Las variables tienen los siguientes significados:

• Cuando usa SITE LDEST, nodeid es el nodo NJE que debe recibir La salida de la lista. Si no especifica userid, la impresora central en el el nodo especificado procesa la salida. Puede especificar un \* para LDEST para indicar que la salida se procesará en el nodo donde colocar el archivo

• Cuando usa SITE PDEST, nodeid es el nodo NJE que debe recibir La salida de golpe. Si no especifica userid, el nodo especificado procesa la salida. Puede especificar un \* para PDEST para indicar que la salida se procesará en el nodo donde coloca el archivo.

• Cuando usa SITE XDEST, nodeid es el nodo NJE que debe ejecutar el trabajo. Si especifica nodeid y userid, nodeid es un sistema VSE que se ejecuta bajo control del mismo sistema VM que el sistema que está cargando el archivo a.

Si no especifica un valor para nodeid o nodeid, userid, el actual se devuelve los valores.

Los destinos de la cola tienen una sintaxis común. Es la misma sintaxis que se usa en el parámetro DEST = en POWER JECL. Para más información sobre la sintaxis de LDEST, XDEST y PDEST comandos, consulte el manual de IBM VSE / Enterprise Systems Architecture VSE Funciones centrales: Administración y operación de VSE / POWER (SC33- 6633). El archivo del Administrador de libros es D: \ BOOKS \ IESPAE01.BOO.

### **SITE LEADZERO** La sintaxis es

#### SITE LEADZERO [ON|OFF]

Este comando formatea los números de mensaje que se envían de vuelta al cliente. Si se establece en ON, los ceros iniciales se agregan a los números de mensaje. El valor predeterminado es OFF.

# **SITE LOWKEY,** La sintaxis es **SITE HIGHKEY**

SITE LOWKEY *lowkey* SITE HIGHKEY *highkey*

Los comandos LOWKEY y HIGHKEY le permiten obtener un clave o rango de claves. Si LOWKEY no está configurado, se inicia el siguiente comando leyendo con el primer registro. Si HIGHKEY no está configurado, el comando lee Hasta el último registro. Si la clave es demasiado larga, se trunca. Si la llave es demasiado En resumen, se trata como una clave genérica. Si la clave termina con un asterisco, También se trata como genérico.

Por ejemplo, si se especifica SITE HIGHKEY 55 \*, el comando se detiene leer el archivo cuando los primeros dos bytes en la clave de registro exceden 55.

# **SITE MODELNAME** La sintaxis es

SITE MODELNAME *member\_name*

Este comando establece la variable & MODELNAME que un FTPMODEL miembro puede usar. El miembro especificado define características que son utilizados por DEFINE CLUSTER en VSAMCAT al generar un nuevo Entrada VSAM.

Por ejemplo, la entrada "MODELNAME (& MODELNAME)" sería agregado al miembro FTPMODEL como en el siguiente ejemplo. Si MODELNAME no está en un miembro FTPMODEL, entonces no se usa. Consulte SITE FTPMODEL, página 131, para obtener información relacionada.

**SITE NAT** La sintaxis es

SITE NAT [OFF|ON]

El comando SITE NAT habilita la interfaz NAT.x.

El valor predeterminado es OFF.

**SITE NOBLANK** Sinónimo de SITE STRIP

DEFINE CLUSTER (NAME - (&NAME) - MODELNAME(&MODELNAME) - VOLUMES(&VOLID)) - DATA (NAME - (&NAME.D)) - CATALOG - (&CATALOG)

**SITE NOEJECT** La sintaxis es

SITE NOEJECT [ON|OFF]

Cuando se establece en ON (el valor predeterminado), este comando suprime la impresión de un página en blanco (omite el feed de formulario inicial) al comienzo de un informe. SITE NOEJECT OFF permite imprimir una página en blanco si se alimenta un formulario (FF) está presente.

# **SITE NULLRECORD** La sintaxis es

SITE NULLRECORD [NULL|BLANK|ZERO|NOTHING] Este comando especifica cómo se deben manejar los registros de longitud cero.

Si se usa, el parámetro debe ser uno de los siguientes valores:

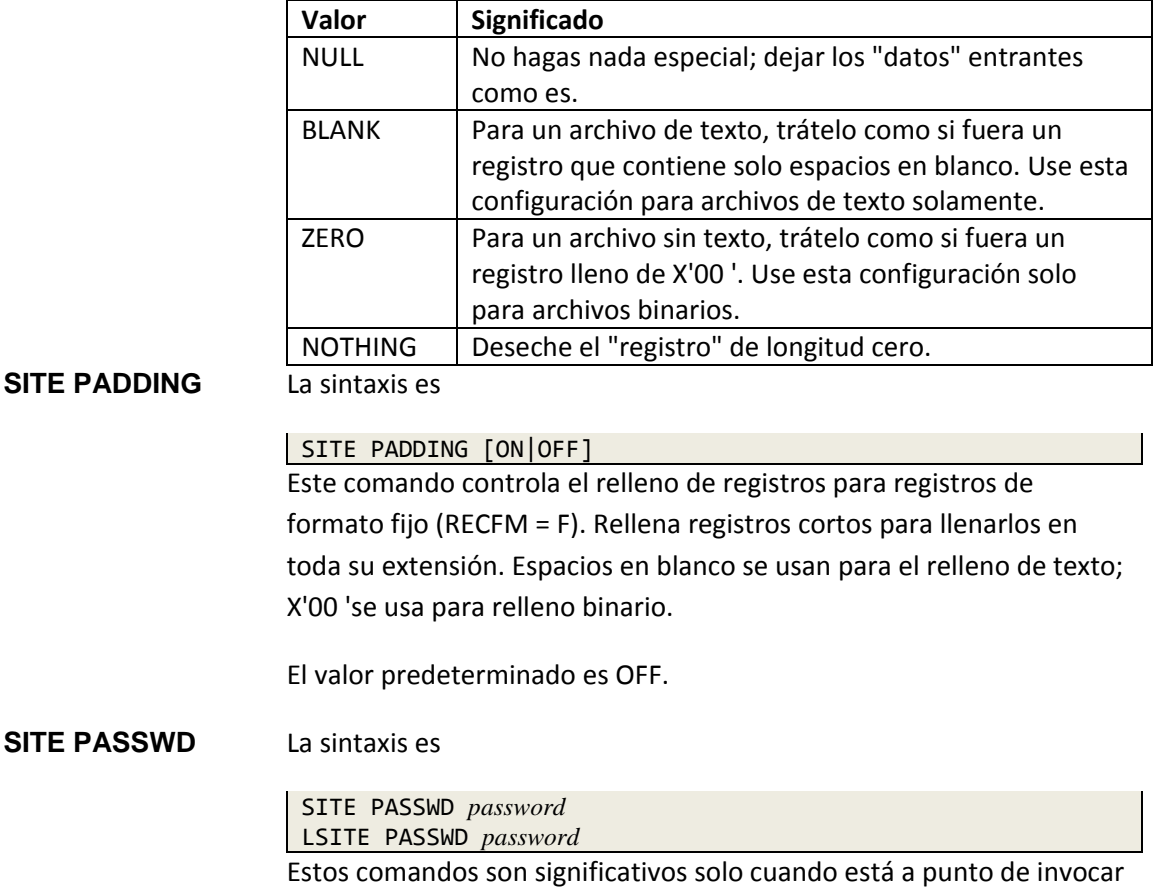

una operación contra un clúster VSAM protegido por contraseña.

El comando SITE PASSWD le permite especificar la contraseña para un VSAM CLUSTER antes de acceder al clúster con una lectura o escritura mando. Para obtener más información sobre el uso de contraseñas para acceder Catálogos de VSAM y clústeres de VSAM, consulte el Programador de VSE / VSAM Referencia (Manual de IBM: SC24-5145).

# **SITE PDF** La sintaxis es

SITE PDF [OFF|ON|*member*] Cuando emite un GET desde VSE, SITE PDF le dice al demonio FTP que convierta el texto a PDF antes de transferirlo a su ubicación. Usted puede use el archivo de configuración PDF predeterminado PDFSETUP.L configurando esto comando a ON, o puede especificar el nombre de una configuración personalizada miembro (omitiendo el ".L") que ha catalogado.

Consulte el **Capítulo 8: Facilidad de conversión de PDF**, página 322, para obtener detalles sobre creando un miembro de configuración de PDF personalizado. El valor predeterminado es OFF.

#### **SITE** *power-command* La sintaxis es

SITE *power-command* LSITE *power-command*

Estos comandos son válidos cuando el directorio actual apunta a un público nombre que se define con TYPE = POWER para representar el VSE / POWER estructura de directorios.

No hay defecto.

Nota:

El administrador del sistema puede haber deshabilitado el uso de esta función al usar el parámetro ALLOWSITE en la instrucción DEFINE FILE durante Definición de cola VSE / POWER.

Este comando emite el comando VSE / POWER especificado en la variable comando de poder. Los resultados se devuelven al cliente FTP. No se puede emita el comando PEND o el comando D Q utilizando esta función.

Importante: Si el directorio actual apunta a VSE / POWER y emite un SITIO comando, ese comando SITE se pasa a POWER para su ejecución como Comando VSE / POWER.

Cuando emite este comando, recibe uno de las siguientes respuestas.

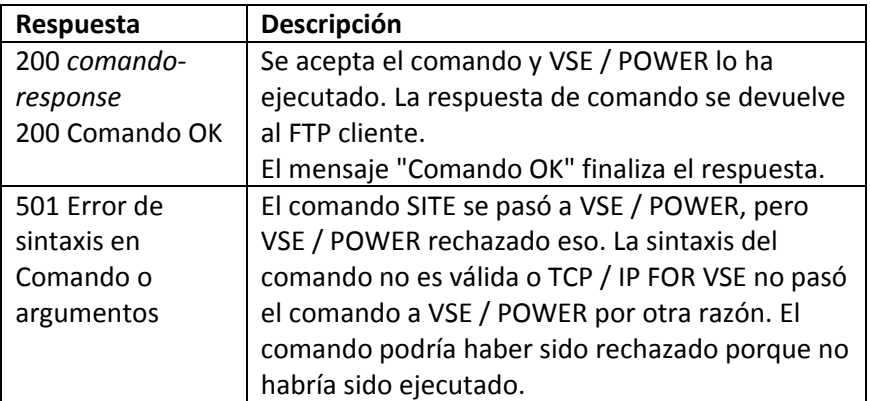

# **SITE PROCDATA** La sintaxis es

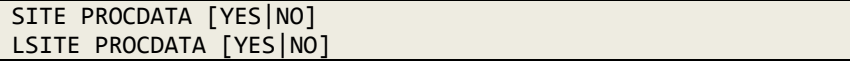

Estos comandos son válidos solo cuando está cargando en una biblioteca miembro. El miembro de la biblioteca debe tener una extensión de .PROC.

El valor predeterminado es NO.

Establecer PROCDATA en YES (u ON) tiene el mismo efecto que especificar DATA = YES en el comando VSE Librarian CATALOG. Te permite usar datos SYSIPT en línea como parte del miembro. Para información sobre cuándo debe especificar SÍ, consulte el manual de IBM VSE / Enterprise Systems Arquitectura: Guía de funciones del sistema. La información es también contenida en el CD-ROM de Book Manager en BOOKS \ IESSFE01.BOO.

Consulte también "**Sub bibliotecas de VSE**", página 14, para obtener información relacionada.

# **SITE RECCR** La sintaxis es

# SITE RECCR [ON|OFF]

Este comando formatea el registro para que se ajuste a los sitios en la recepción final que requiere un retorno de carro (CR) solamente (sin avance de línea) como registro terminador El valor predeterminado es OFF.

**SITE RECLF** La sintaxis es

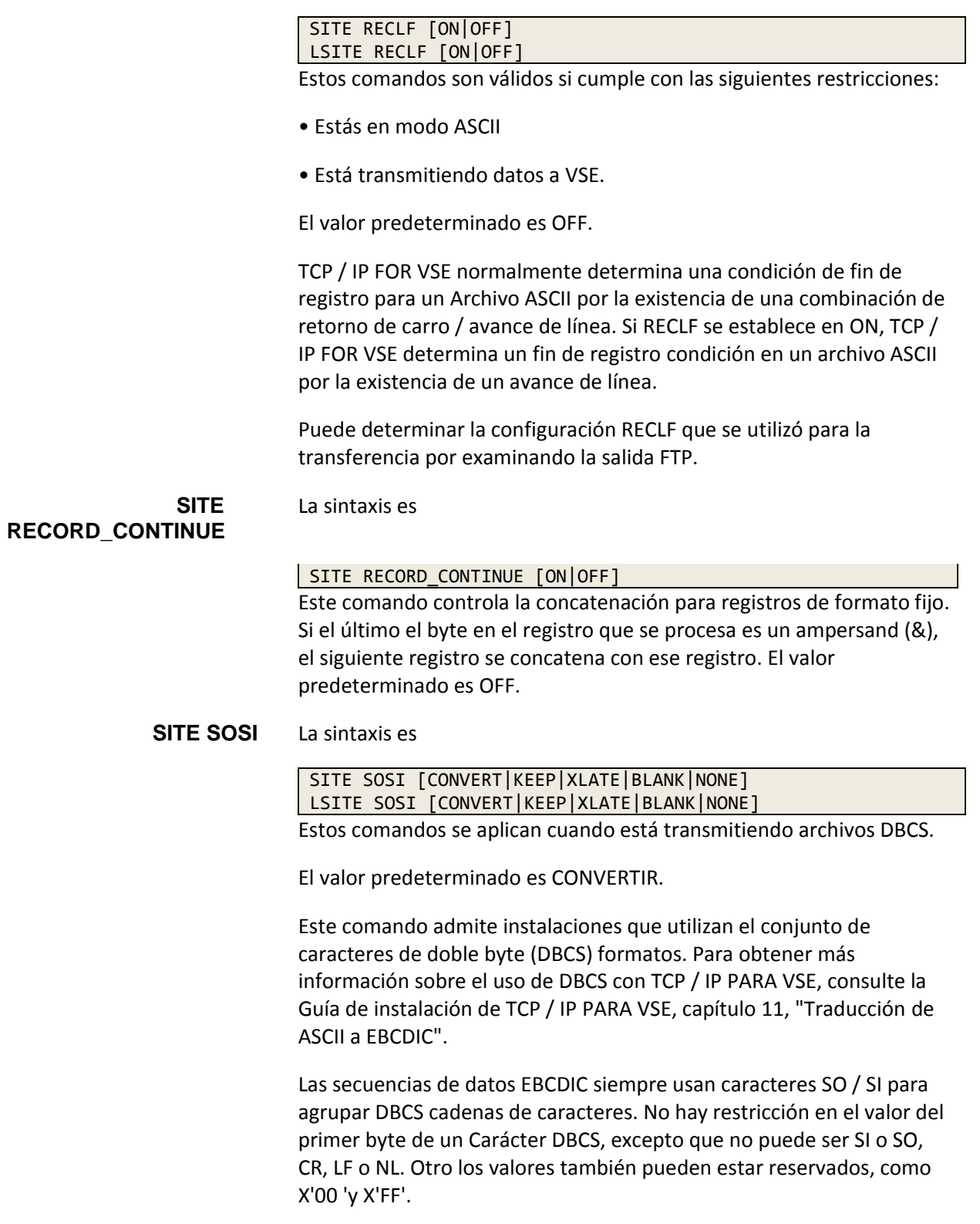

Las secuencias de datos ASCII nunca usan caracteres SO / SI sino que se basan en valor del primer byte del par DBCS. Por lo tanto, debe haber un lugar en la página de códigos SBCS para acomodar cada rango de 256 DBCS caracteres.

Durante la traducción estándar, se deben agregar o eliminar caracteres SO / SI según sea apropiado. Un protocolo opcional permite que los caracteres SO / SI sean retenido como marcadores de posición en el flujo de datos ASCII. Cuando traducido en De esta manera, los flujos de datos EBCDIC y ASCII tienen la misma longitud (excepto los delimitadores de fin de registro ASCII). Tenga en cuenta que estos los marcadores de posición no se utilizan al traducir de nuevo a EBCDIC. En cambio, nosotros confíen en los valores de primer byte. El marcador de posición apropiado debe ser presente, sin embargo, o existe una condición de flujo de datos no válida y el traslado se detiene. El manejo de SO / SI es controlado por el comando SITE.

Al transferir un archivo de datos DBCS de una PC a VSE, el destino el archivo debe poder contener registros más grandes que el LRECL especificado para el archivo. Esto se debe a que se agregan caracteres SO / SI para cada registro que contiene caracteres DBCS. Cuando CRLF = OFF, la secuencia de bytes ASCII se divide en registros utilizando el valor LRECL especificado. Los datos son entonces traducidos a EBCDIC usando SITE SOSI CONVERT, que inserta 2 bytes para cada cadena DBCS incluida en el registro.

Por lo tanto, el archivo de destino en VSE debe definirse con un registro longitud de LRECL + 2 o, si se incluyen múltiples (n) cadenas DBCS en SBCS, con una longitud récord de LRECL +  $(n \times 2)$ .

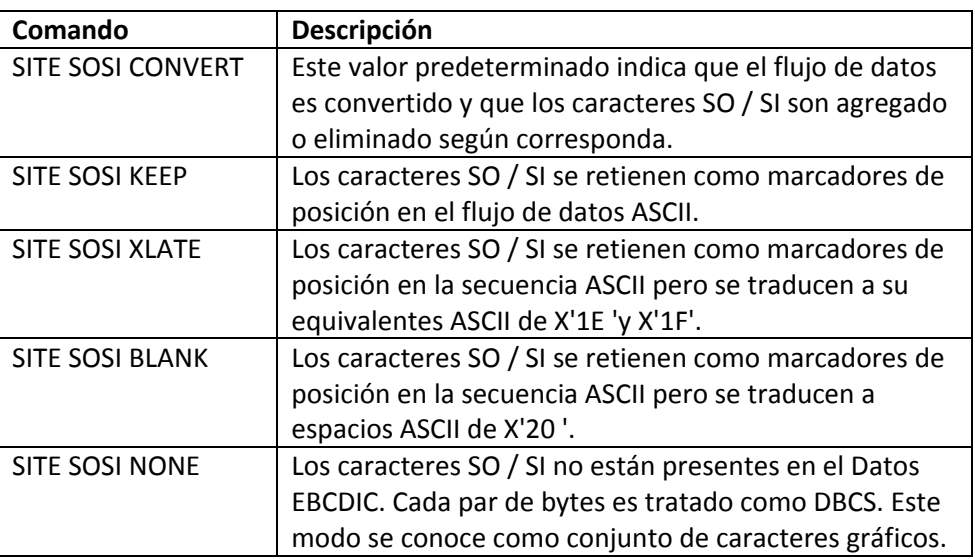

La siguiente tabla muestra los comandos específicos del SITIO y sus significados:

# **SITE STRIP** La sintaxis es

SITE STRIP [ON|OFF] Cuando está habilitado, el comando SITE STRIP elimina el extremo derecho (final) espacios en blanco de registros para transferencias no binarias. Esto efectivamente permite CR o LF para indicar el final del registro. Esta acción puede mejorar rendimiento al reducir la transferencia innecesaria de espacios en blanco al final de cada registro

Un mensaje FTP941 muestra el número total de bytes eliminados cuando usando esta opción del sitio. Esto solo se aplica a los datos que se envían desde VSE a un servidor FTP externo, y es independiente del controlador de I/O de archivo usado.

### **SITE TERSE** La sintaxis es

SITE TERSE [ON|OFF]

Este comando reduce la cantidad de mensajes enviados desde un FTP transferir. El valor predeterminado es OFF.

# **SITE TRANSLATE** La sintaxis es

SITE TRANSLATE *translate-table* LSITE TRANSLATE *translate-table*

Estos comandos son efectivos para transferencias con un tipo de ASCII.

El valor predeterminado para translate-table es el valor predeterminado de la tabla de traducción del sistema Nombre que se establece con el TCP / IP PARA VSE DEFINE TRADUCCIÓN mando.

Este comando le permite especificar el nombre de la tabla de traducción que se debe utilizar para realizar ASCII a EBCDIC o EBCDIC a ASCII Traducción. Antes de poder especificar una tabla de traducción específica, debe Verifique que el administrador del sistema haya definido la tabla.

A veces es conveniente omitir la traducción. TCP / IP PARA VSE define una tabla de traducción especial llamada tabla de traducción NULL. Cuando TCP / IP FOR VSE encuentra una solicitud para realizar la traducción utilizando un tabla de traducción llamada NULL, la rutina de traducción es completamente anulado Consulte también el capítulo 11, "Traducción de ASCII a EBCDIC", en el Guía de instalación de TCP / IP PARA VSE.

El comando SITE TRANSLATE no es necesario cuando:

• Está utilizando un archivo que está definido para usar una tabla de traducción específica.

• Está utilizando un demonio FTP que está definido para usar un específico tabla de traducción.

El administrador del sistema debe saber si existen estas situaciones.

Para las transmisiones de archivos FTP, la tabla de traducción que se utiliza depende de precedencia de la tabla, que es la siguiente. La mesa con el más alto La prioridad se enumera primero.

1. La configuración del parámetro TRANSLATE = en DEFINE FILE comando que se utilizó para definir el archivo que se transfiere.

2. La configuración del parámetro TRANSLATE = en DEFINE FTPD comando que se usó para iniciar el demonio FTP actual. -o- La configuración del parámetro TRAN = en el cliente o servidor FTPBATCH.

3. La tabla de traducción nombrada en SITE / LSITE TRANSLATE mando.

4. La tabla de traducción definida como la tabla predeterminada del sistema. Este es la tabla que se nombra en el comando DEFINE TRANSLATION.

Esto significa, por ejemplo, que si especifica TRANSLATE = parámetro en el archivo DEFINE FILE o el comando DEFINE FTPD, no puede anularlo con el comando SITE TRANSLATE. También, el uso del comando SET SITELAST YES no cambia esto precedencia.

Siempre puede determinar qué tabla de traducción se usó en la transferencia examinando la salida FTP.

# **SITE TRCC** La sintaxis es

SITE TRCC [ON|OFF] LSITE TRCC [ON|OFF]

Estos comandos son válidos en cualquier momento si cumple con lo siguiente condiciones:

• El comando CC se establece en OFF, lo que indica que el primer byte de cada El registro debe ser eliminado.

• Está traduciendo archivos de EBCDIC a ASCII.

• Está transfiriendo archivos a otra plataforma. SITIO TRCC es ignorado si está transfiriendo datos a VSE. El valor predeterminado es OFF.

Este comando le dice a TCP / IP FOR VSE si debe simular el ANSI operación de control de carro. Este comando funciona en conjunto con SITIO CC. Si TRCC está configurado en ON, TCP / IP FOR VSE sustituye el correcto Número de avances de línea y caracteres de inicio de página para simular el efecto del carácter CC (razón por la cual el propio carácter CC debe ser remoto).

El comando SITE TRCC no es necesario si está utilizando un archivo que es definido para usar un valor específico para TRCC. El administrador del sistema debería saber si esta situación existe.

Nota:

El comando SET SITELAST YES permite que este comando SITE anule la configuración del parámetro TRCC = en la instrucción DEFINE FILE. Consulte la sección "Precedencia de comandos", página 122, para obtener más información.

Siempre puede determinar la configuración de TRCC que se utilizó para transferir examinando la salida FTP. Específicamente, cuando TRCC se establece en ON, se producen las siguientes operaciones:

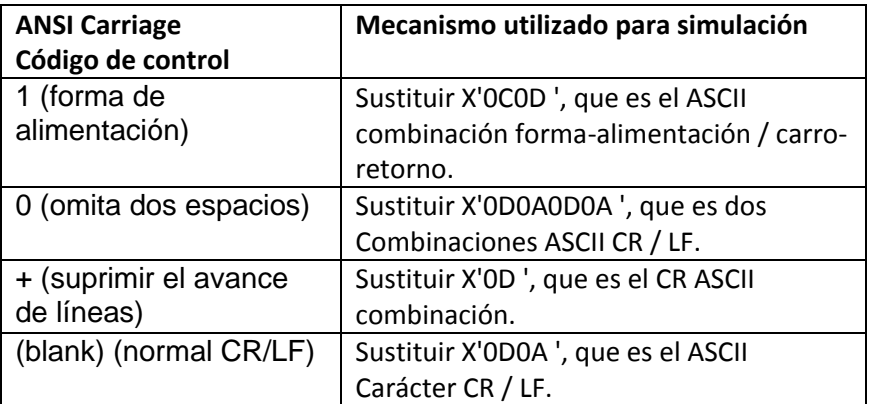

# **SITE UNIX** La sintaxis es

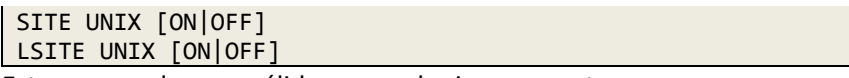

Estos comandos son válidos en cualquier momento.

El valor predeterminado es OFF.

Este comando le dice a TCP / IP FOR VSE si debe colocar una sesión FTP en Modo UNIX o sacarlo del modo UNIX. Consulte la sección "**UNIX Modo de emulación**", página 7, para obtener más información sobre los efectos de emitiendo este comando.

Siempre puede determinar la configuración de UNIX que se utilizó para transferir examinando la salida FTP.

# **SITE WTO** La sintaxis es

SITE WTO *operator-message* LSITE WTO *operator-message*

Estos comandos son válidos cuando el directorio actual apunta a un público nombre que se define con TYPE = POWER para representar el VSE / POWER estructura de directorios. No hay defecto.

Este comando envía un mensaje de operador a la consola VSE. El texto del mensaje está contenido en el variable operador-mensaje. Esta capacidad es útil si desea enviar un mensaje a un operador VSE o a un VSEbased producto de automatización antes o después de transferir un archivo.

# 3 **3. Telnet and TN3270**

# **Visión General**

TCP / IP FOR VSE incluye un daemon telnet que admite el TN3270 protocolo. Este demonio le permite iniciar sesión en aplicaciones VTAM directamente desde su estación de trabajo o desde otro cliente que esté conectado a TCP / IP. La mecánica de iniciar sesión en una aplicación VSE es casi completamente dependiente de la naturaleza de su cliente TN3270. Por suerte, La mayoría de los clientes TN3270 son similares. Dos clientes que trabajan son:

• TN3270 Plus. Está disponible para descargar en [www.sdisw.com.](http://www.sdisw.com/)

• OWS3270 Plus. Está disponible para descargar en [www.jollygiant.com.](http://www.jollygiant.com/)

Antes de usar TN3270 para conectarse a VSE, necesita lo siguiente información:

• La dirección IP del sistema VSE al que planea conectarse.

En pocas palabras, alguien tiene que decirle cuál es esta dirección. Cuando TCP / IP FOR VSE se inicializa, este valor se especifica mediante SET Parámetro de inicialización de IPADDR. Si tiene acceso a la VSE consola, puede usar el comando QUERY SET para mostrar el valor asignado.

• El número de puerto al que planea conectarse.

Por lo general, especifica el número de puerto 23, que es el puerto estándar para Conexiones TN3270. TCP / IP FOR VSE permite su VSE administrador para asignar otros puertos para fines específicos. Su VSE El administrador puede decirle qué número de puerto utilizar.

# *Chapter 3 Telnet and TN3270*

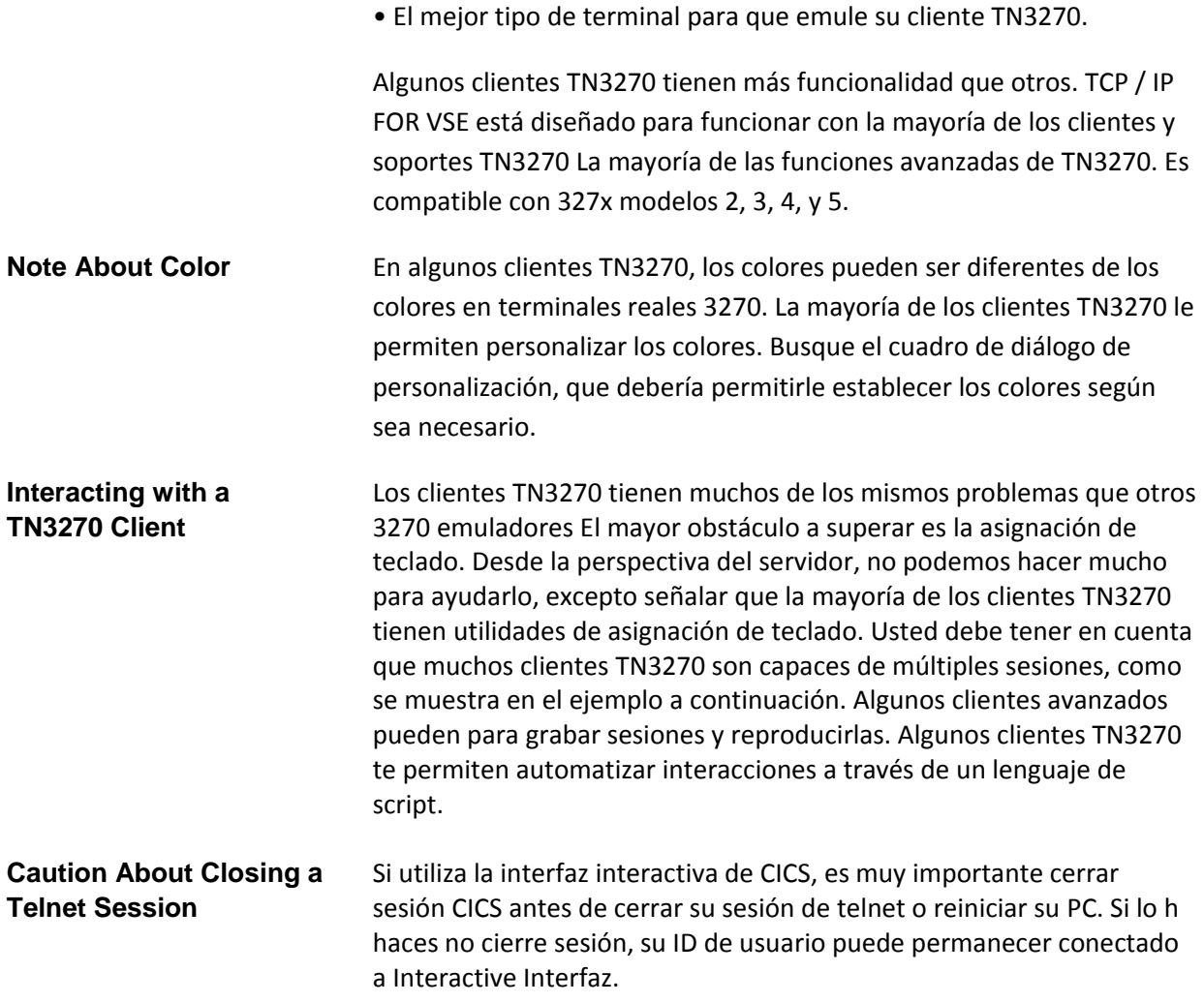

# **Uso del cliente CICS Telnet**

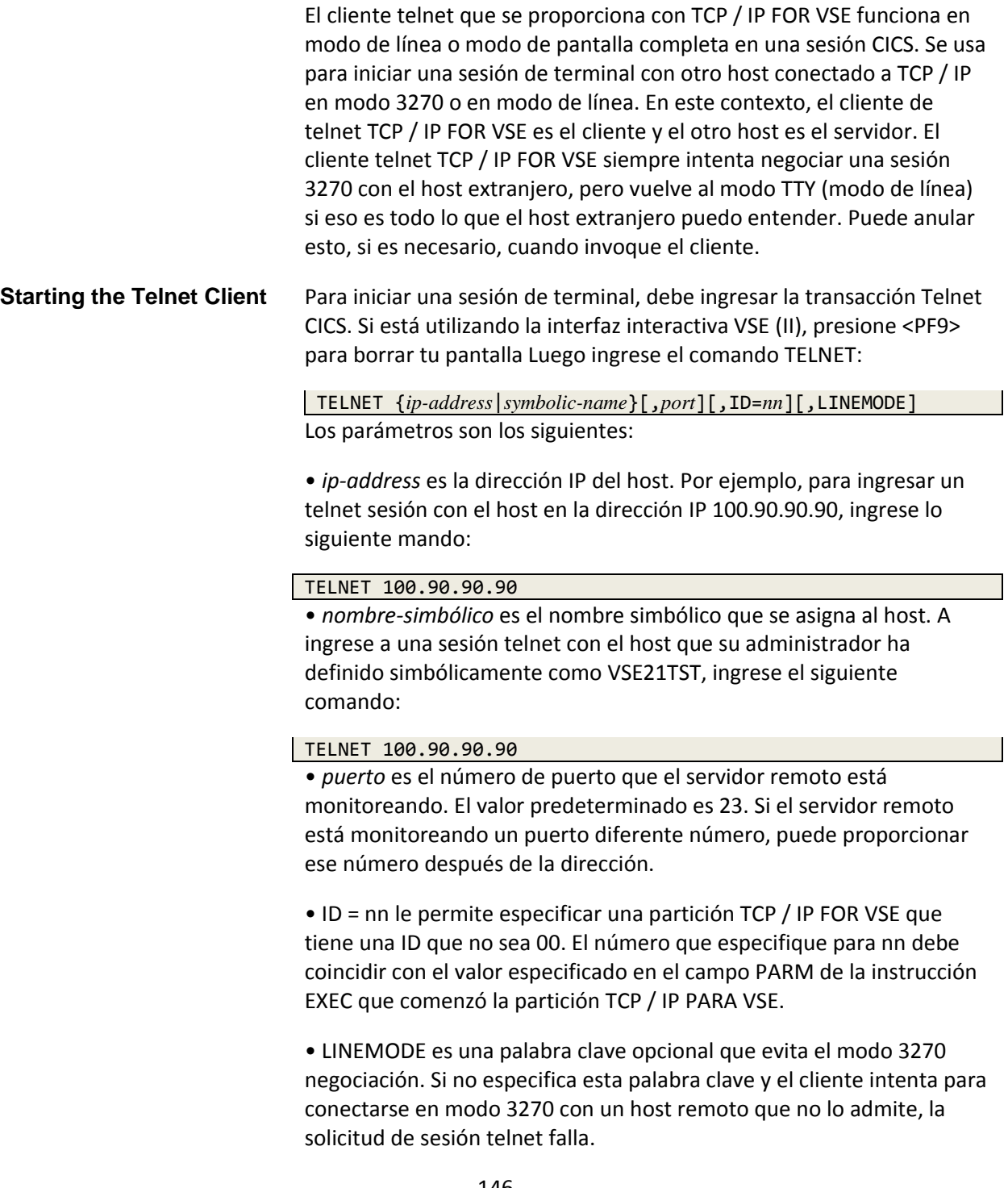

# *Chapter 3 Telnet and TN3270*

Después de ingresar el comando TELNET, puede esperar lo siguiente respuesta:

```
TELNET 100.50.90.90
TEL200I Telnet CLIENT -- STARTUP --
TEL211I CONNECTING TO PORT: 000023 AT IP: 100.050.090.090 
ID:00
TEL209I ATTEMPTING TO ESTABLISH CONNECTION
```
Los siguientes mensajes que vea deben ser del host extranjero. Los mensajes están en modo de pantalla completa (una sesión 3270) si el host externo lo apoya De lo contrario, están en modo de línea.

# **Using the Batch Telnet Client**

**Sample Job Stream** A medida que aumentan las interacciones entre VSE y los sistemas remotos, es a veces necesario para automatizar sus interacciones con el control remoto sistemas. El cliente telnet por lotes le permite iniciar una sesión telnet con cualquier daemon telnet en modo de línea y emitir comandos a él. La siguiente secuencia de trabajos demuestra el uso del cliente. En muchos En algunos casos, se puede utilizar como reemplazo de un cliente de shell remoto.

```
$$ JNM=RMTEXEC,CLASS=A,DISP=D
$$ LST CLASS=A,DISP=H
// JOB RMTEXEC
// LIBDEF *,SEARCH=(PRD2.TCPIP)
// EXEC TELNET,PARM='IP=ipaddr,PORT=port,ID=nn'
<command 1>
%WAIT 1
%SUPPRESS
<command 2>
%WAIT 1
%REVEAL
<command 3>
 . . .
/*
/&
* $$ EOJ
```
Los parámetros son parámetros de palabras clave, por lo que puede especificarlos en cualquier orden. Los parámetros se describen en la siguiente tabla:

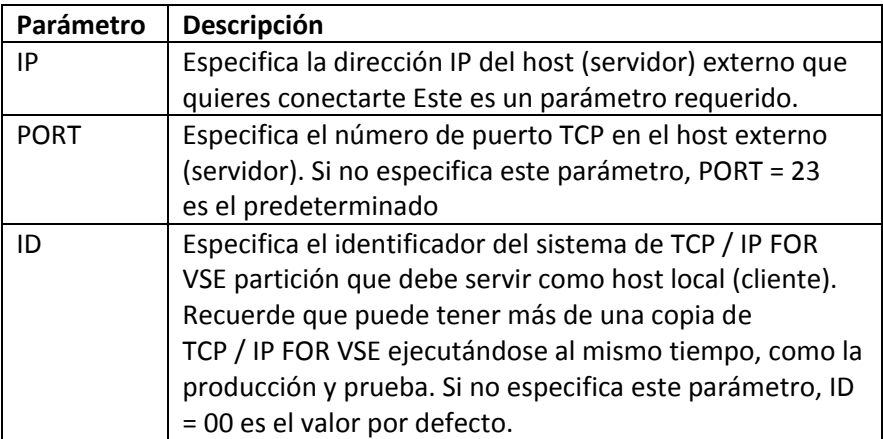

**Interactions** Una sesión de telnet consta de comandos y respuestas. Respuestas recibidas del host remoto se envían a SYSLST. Cada registro leído desde SYSIPT se envía al servidor telnet remoto como una transacción de entrada.

# *Chapter 3 Telnet and TN3270*

Además de los registros de entrada, puede codificar la meta comandos descritos en la siguiente tabla:

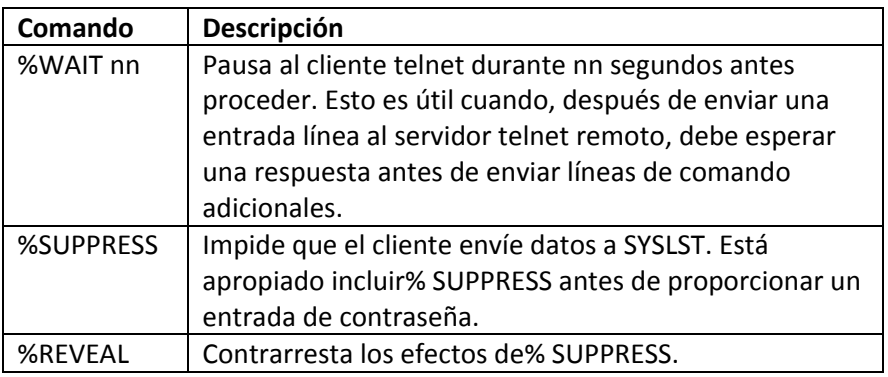

**Return Codes** La siguiente tabla describe los códigos de retorno emitidos desde su telnet sesión.

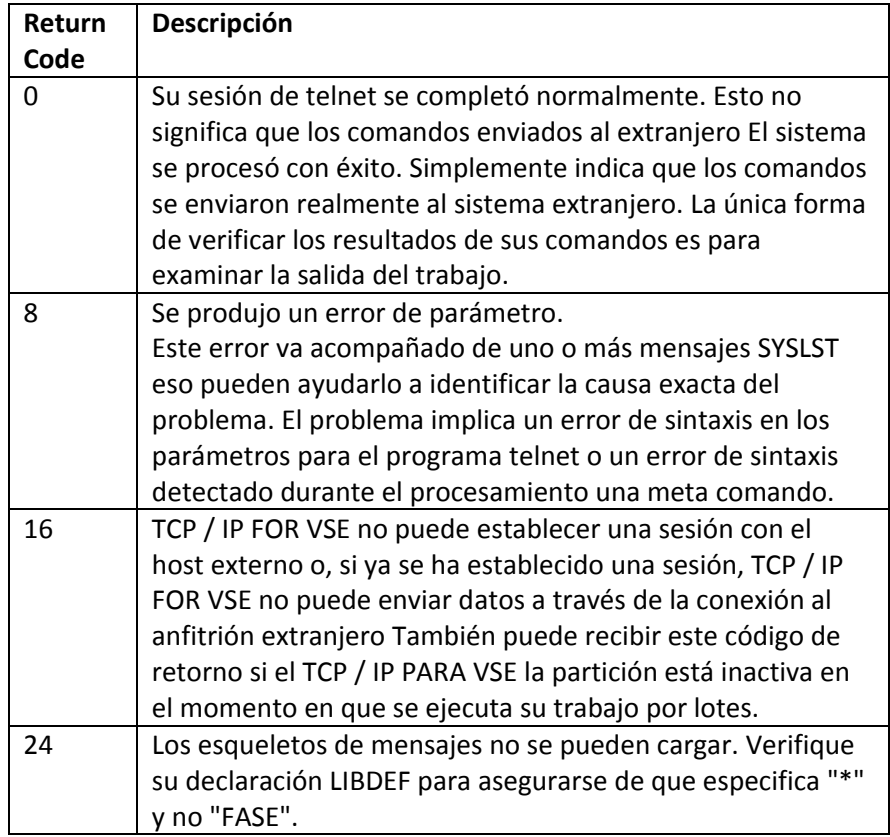

# **Checking Command Execution**

Es apropiado usar el cliente telnet por lotes cuando desee emitir uno o más comandos al sistema extranjero y no te importa particularmente si los comandos se procesan con éxito Puedes usar VSE JCL condicional para determinar si los comandos se entregan al host externo, pero el código de retorno no indica si los comandos realmente procesados o que hicieron lo que esperabas.

Puede escribir un programa para verificar la salida de los comandos que emite en el anfitrión extranjero. Para hacer esto, use la interfaz REXX Sockets. Para obtener más información, consulte la documentación de Sockets REXX en TCP / IP PARA la Guía del Programador VSE.

4

# **4. Printing Files with LPR**

# **Visión General**

Puede utilizar el cliente de Solicitud de impresora de línea (LPR) TCP / IP FOR VSE para imprimir datos en impresoras que están conectadas a hosts remotos TCP / IP.

Este capítulo cubre los siguientes tópicos:

- Configurar el cliente LPR
- Ejecutar el cliente LPR, incluidos cuatro métodos diferentes que puede usar para comenzar
- Completando una transacción LPR

• Usar comandos de cliente LPR, incluido un resumen de comando LPR y una explicación detallada de cada comando

- Uso del cliente LPR con una impresora InfoPrint
- Uso de un búfer de control de formularios (FCB) para controlar la impresión
- Control de impresoras con la fase INSERTOS

# **Setting Up the LPR Client**

Antes de poder usar el cliente LPR, debe instalar una impresora de línea Daemon (LPD) en el sistema que posee las impresoras que planea usar. A imprimir datos de mainframe en una impresora de escritorio, debe iniciar un LPD en su escritorio. Para usar impresoras de red, debe ejecutar TCP / IP y un LPD en El Sistema Operativo de Red (NOS). Algunas impresoras pueden participar directamente en su red sin host conectado. En este caso, la impresora ejecuta su propia implementación de TCP / IP y, en algunos casos, un LPD. TCP / IP FOR VSE es compatible con estas impresoras con capacidad de red. Por ejemplo, TCP / IP FOR VSE puede acceder directamente a una impresora Hewlett-Packard con una tarjeta JetDirect.

Para comenzar, necesita las siguientes dos piezas de información:

• La dirección IP del sistema en el que planea imprimir.

• El nombre de una cola LPD. Desafortunadamente, no hay un método general puede usar para identificar el nombre de la cola. Debes encontrar a alguien en su instalación que conoce el nombre, o debe emitir una plataforma específica comando para obtener el nombre. Para plataformas basadas en Windows, el nombre de la cola suele ser el nombre que Windows asigna a impresora. Para los servidores de impresión HP JetDirect, el nombre de la cola suele ser RAW o TEXTO. Para obtener más información sobre los nombres de las colas, consulte la documentación para el host extranjero o la impresora.

# **Running the LPR Client**

Puede ejecutar el cliente LPR utilizando cualquiera de los siguientes cuatro métodos:

- Uso interactivo de la transacción LPR CICS.
- Uso automático de la instalación AUTOLPR.
- En modo por lotes utilizando el cliente por lotes LPR.

• En un programa de aplicación que utiliza REXX, Assembler, COBOL o Interfaz de zócalos PL / 1.

Cubrimos los primeros tres métodos en este capítulo. Para información sobre utilizando la interfaz de Sockets, consulte el Programador TCP / IP PARA VSE Guía.

Es importante recordar que el cliente LPR es en realidad un programa que se ejecuta en la pila TCP / IP. Si bien puede aparecer una aplicación por lotes o CICS para ejecutar el cliente, cada aplicación en realidad está llamando a un simple programa que emite llamadas de socket especiales a la pila. Estas llamadas de socket decirle a la pila que realice las actividades del cliente LPR y que devuelva los resultados de cada solicitud Por eso, por ejemplo, si cancela un lote LPR programa mientras la pila está transmitiendo datos de mainframe, los datos continúa siendo transmitido. La pila está controlando la transmisión.

**Using CICS LPR** Para iniciar el cliente LPR desde su terminal CICS, inicie sesión en CICS y emita el siguiente comando:

# LPR

No hay parámetros La transacción LPR usará el valor SYSID establecido por la sentencia // OPTION SYSPARM en el inicio de CICS. Si SYSID no está configurado allí, se usa un valor predeterminado de 00. Este valor no puede ser modificado de otra manera. LPR responde mostrando lo siguiente mensajes:

#### LPR

```
TCP200I Client -- Startup --
TCP207I Copyright © 1996-20xx Connectivity Systems 
Incorporated
TCP202I Attempting to Establish Connection
TCP204I Connection has been Established
Client manager connection Established.
LPR Ready:
```
El cliente LPR ahora está en modo comando y puede aceptar el cliente LPR comandos Los comandos del cliente LPR se explican más adelante en este capítulo. Para terminar el cliente LPR desde su terminal CICS, use QUIT mando.

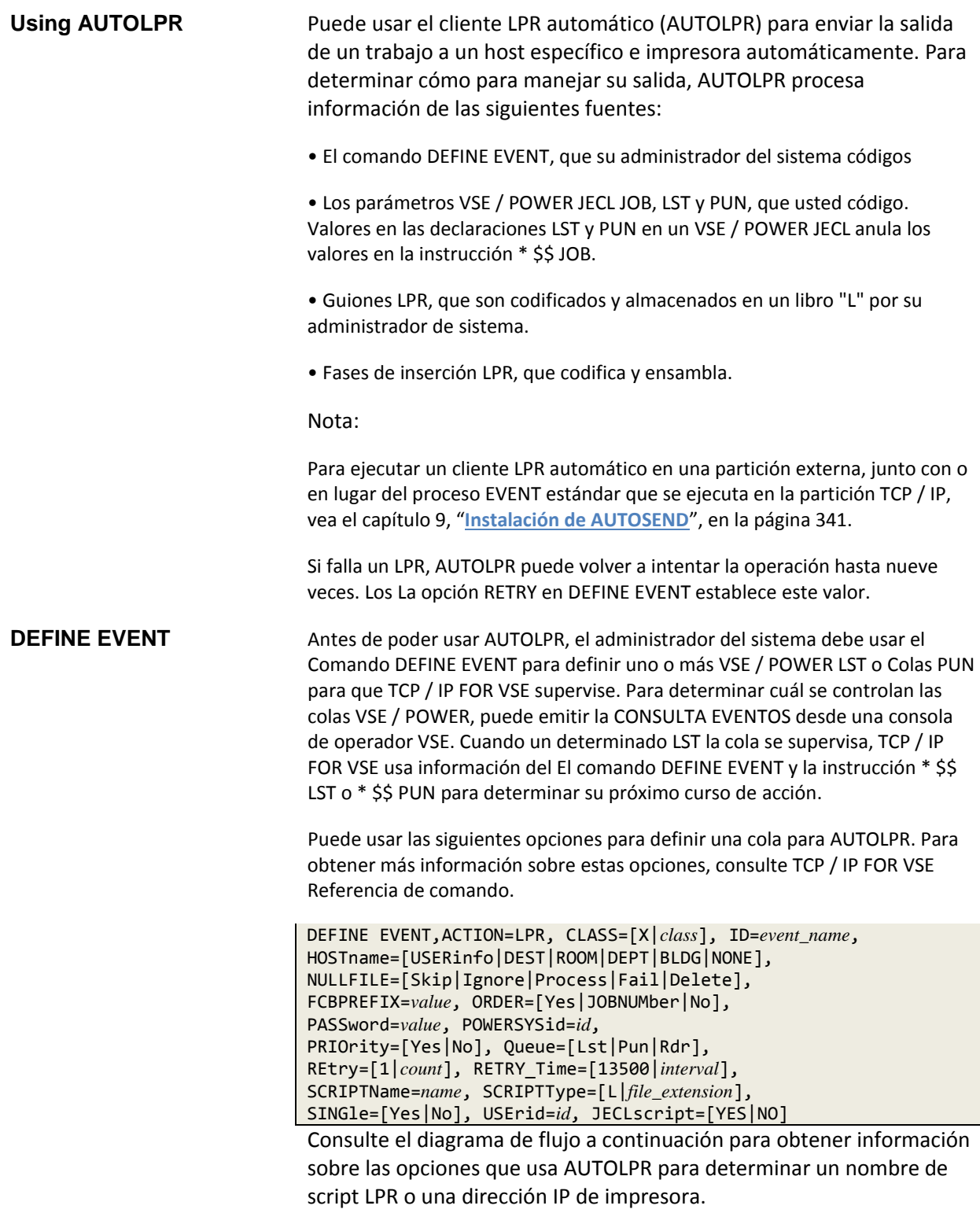

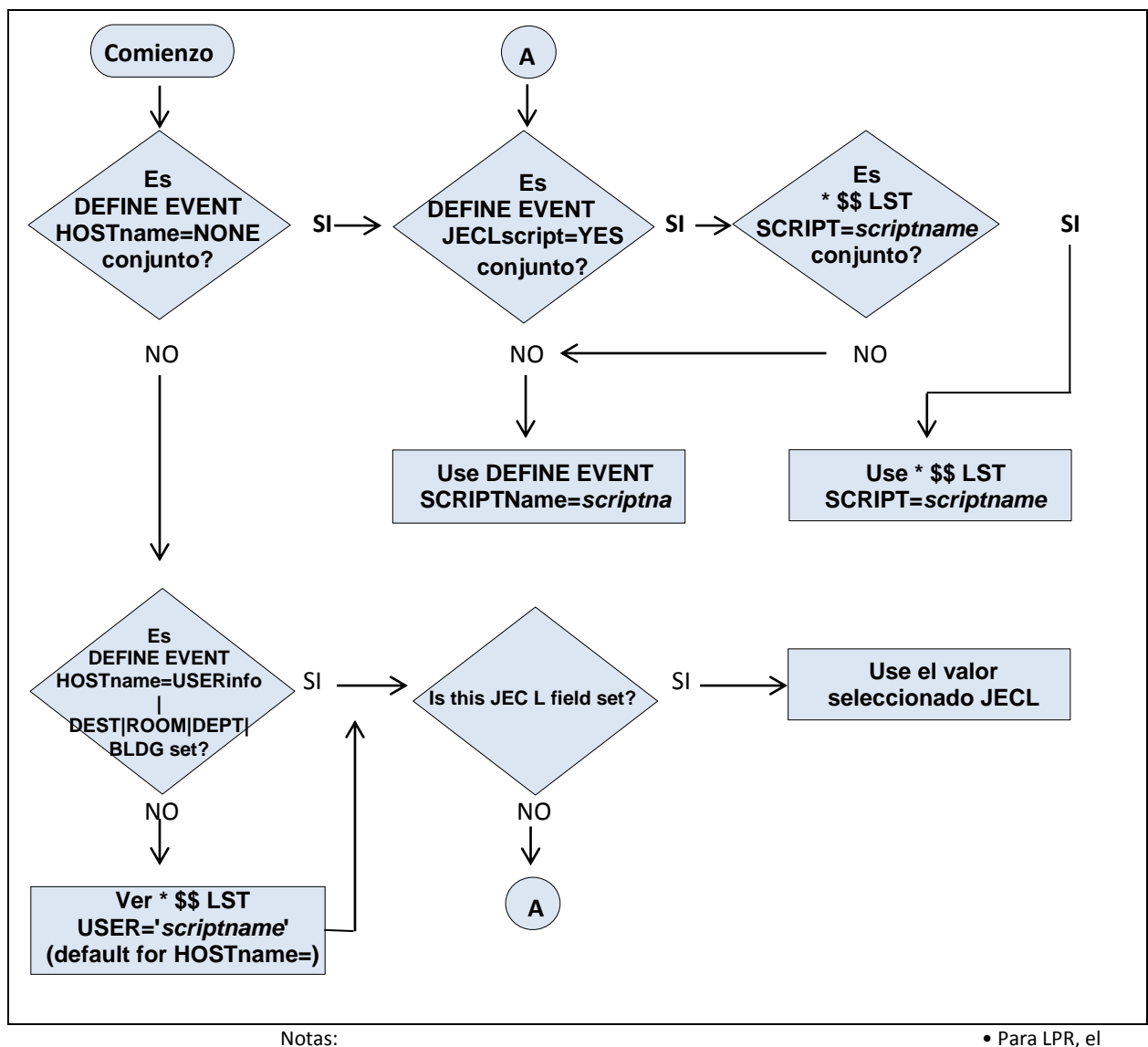

**Cómo AUTOLPR determina un nombre de script o una dirección IP de impresora**

valor del parámetro DEST = puede ser un nombre de impresora o un script nombre / dirección IP. Consulte la Nota en la página 157 para obtener más información.

• Para usar SCRIPT = en las instrucciones LST JECL, primero debe modificar el Inicio de VSE / POWER para incluir la segunda instrucción DEFINE a continuación:

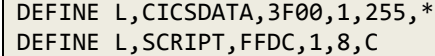

Inserte esa línea después de la línea "CICSDATA", que normalmente viene con el inicio predeterminado. Para verificar si la entrada correcta está definida a VSE / POWER en su inicialización, emita un PDISPLAY AUSTMT. La respuesta muestra todos los campos definidos por el usuario. Si "SCRIPT" es entre ellos, luego agregar SCRIPT = a tu LST JECL funcionará.

**POWER JECL** El formato de la instrucción \* \$\$ LST o \* \$\$ PUN que utilice depende **Statements principalmente en dos factores:** 

• Si planea usar un script LPR automático.

• La configuración del parámetro HOSTname que el administrador del sistema especificado en el comando DEFINE EVENT para la clase LST o PUN tú estás usando. Consulte el diagrama de flujo en la página 155.

Para completar su declaración \* \$\$ LST o \* \$\$ PUN, también necesita saber la dirección IP y el nombre de la impresora (nombre de la cola) de la impresora quieres usar.

Los formatos de las declaraciones \* \$\$ JOB y \* \$\$ LST que incluye en sus POWER JECL son los siguientes:

- \* \$\$ JOB ROOM=*name*,DEPT=*name*,BLDG=*name*
- \* \$\$ LST CLASS=*class*,DISP=*disp*,USER='*name*',DEST=(\*,*prname*), \*
- \* \$\$ UCS=*inserts*,FCB=*fcb*,BLDG=*name*,ROOM=*name*, \*
- \* \$\$ DEPT=*name*

Los formatos en estas declaraciones solo muestran las opciones relevantes. Las variables en las declaraciones anteriores se describen en la tabla a continuación.

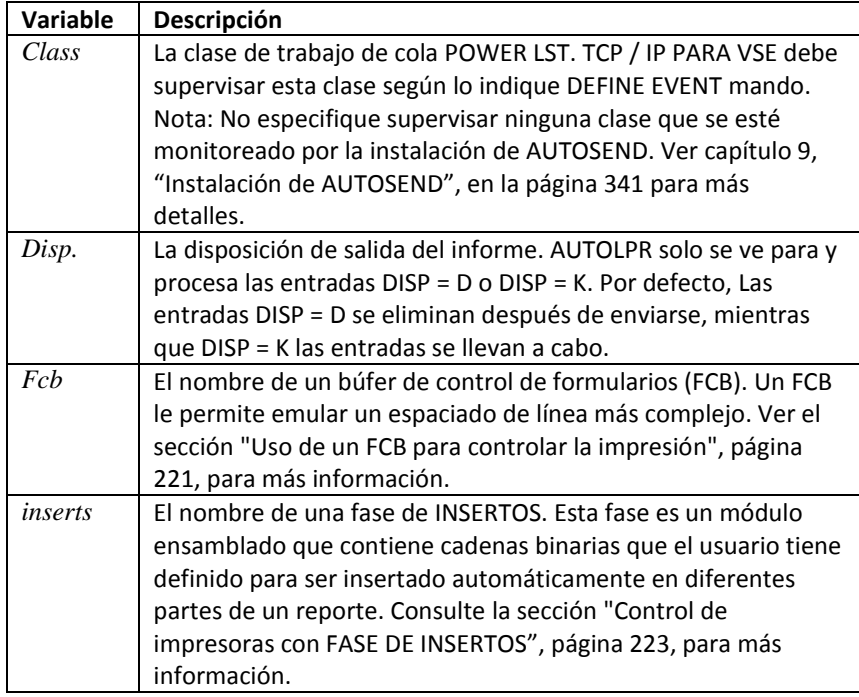

| Variable | <b>Descripcion</b>                                                                                         |
|----------|----------------------------------------------------------------------------------------------------|
| name     | Una cadena que representa la dirección IP de la impresora                                                  |
|          | (host) que desea imprimir o el nombre de un script que                                                     |
|          | contiene esto definición. La cadena puede ser uno de los                                                   |
|          | siguientes valores:                                                                                        |
|          | • Un nombre de script definido para TCP / IP PARA VSE                                                      |
|          | · Una dirección IP en notación decimal punteada, como                                                      |
|          | 192.168.0.7                                                                                                |
|          | · Una dirección IP simbólica, que puede ser un nombre definido                                             |
|          | con el comando DEFINE NAME o un nombre obtenido con un                                                     |
|          | servidor de nombres de daemon.                                                                             |
|          |                                                                                                    |
|          | Para determinar qué nombre de valor representa, TCP / IP FOR                                               |
|          | VSE comprueba si es.                                                                                       |
|          | · Un nombre de script definido por su sistema administrador                                                |
|          | utilizando el comando DEFINE NAME. UNA el script es un                                                     |
|          | conjunto de comandos del cliente que está contenido en una                                                 |
|          | biblioteca. Para obtener más información sobre cómo definir                                                |
|          | scripts, vea el comando DEFINE NAME en TCP / IP FOR VSE                                                    |
|          | Referencia de comando.                                                                                     |
|          | · Una dirección IP válida. Para especificar una dirección IP en                                            |
|          | puntos notación decimal, el administrador del sistema puede                                                |
|          | usar el Comando DEFINE EVENT con el HOSTname = parámetro                                                   |
|          | USERinfo (por ejemplo). Por USERinfo, la dirección IP está                                                 |
|          | codificada en el campo USER =.                                                                             |
|          | · Un nombre simbólico para una dirección IP o un dominio LPD                                               |
|          | nombre. Un nombre simbólico se define con DEFINE NOMBRE                                                    |
|          | comando. Si TCP / IP PARA VSE encuentra un símbolo nombre,                                                 |
|          | sustituye la dirección IP asociada. Si lo hace no encuentra un                                             |
|          | nombre simbólico, comprueba el nombre de daemon servidor                                                   |
|          | (si hay uno definido) para ver si puede resolver el nombre valor.                                          |
|          |                                                                                                    |
|          | Si el valor no se puede resolver, el LPR automático falla Para                                             |
|          | obtener más información sobre cómo especificar el nombre,                                                  |
| prname   | consulte el ejemplo al final de este capítulo.<br>El nombre de la impresora (o el nombre de la cola) en el |
|          | sistema externo. Nota: Si HOSTname = DEST está configurado                                                 |
|          | en DEFINE EVENT, el valor DEST también se usará como nombre                                                |
|          | de miembro de script como el nombre de la impresora. Si el                                                 |
|          |                                                                                                    |
|          | valor DEST es un nombre de script solo, el nombre de la                                                    |
|          | impresora debe definirse en el script usando el comando SET                                                |
|          | PRINTER. El enfoque más simple es evite configurar HOSTname                                                |
|          | = DEST en DEFINE EVENT.                                                                                    |
|          | Puede definir una cantidad limitada de información en las                                                  |
|          | declaraciones JECL. A manipule la salida utilizando los comandos del                                       |

*Chapter 4 Printing Files with LPR*

# **LPR Scripts**

declaraciones JECL. A manipule la salida utilizando los comandos del cliente LPR, debe crear un LPR guión. Use el siguiente procedimiento.

1. Codifique un conjunto de comandos LPR. Siempre debes suministrar un host dirección (impresora) y un nombre de impresora. Puedes poner esta información en su script, o puede ponerlo directamente en la declaración \* \$\$ LST. Nota que los valores en las declaraciones de POWER JECL anulan los valores especificado en la instrucción \* \$\$ JOB. Los valores codificados en el cliente LPR los comandos, a su vez, anulan cualquier especificación en el POWER JECL declaraciones.

2. Guarde los comandos en un miembro de la biblioteca VSE que tenga un tipo que coincide con el valor del parámetro SCRIPTType en DEFINE EVENT mando. El valor predeterminado es ".L". Este miembro debe estar en un VSE biblioteca que forma parte de una cadena de búsqueda SOURCE (o \*) LIBDEF dentro de la partición TCP / IP PARA VSE. Como ejemplo, el siguiente JCL cataloga el miembro de script LPRLSBE.L:

```
// JOB LIBRCAT
// EXEC LIBR
ACC SUB=BIMLIB.CSICNFG
CATALOG LPRLSBE.L
SET HOST=xxx.yyy.zzz.www
SET PRINTER=LOCAL
//*
```
3. Use el comando DEFINE NAME para definir la biblioteca VSE miembro como un guión.

4. Identifique el script especificando su nombre como se describe en el nombre campo en la tabla de arriba.

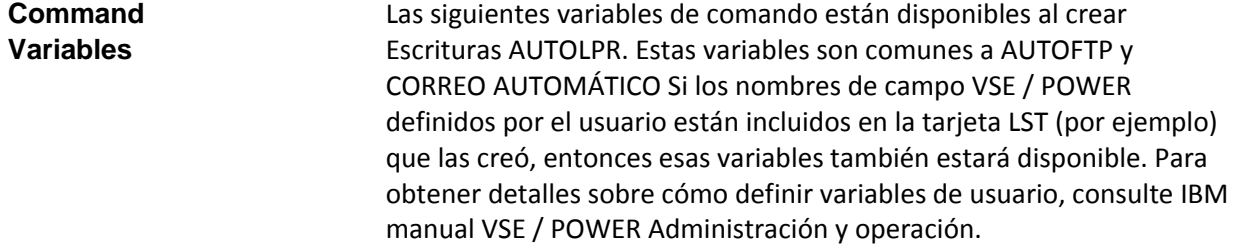

En la tabla a continuación, Len es la longitud de cada variable. Longitudes que varían se denotan con "Var".

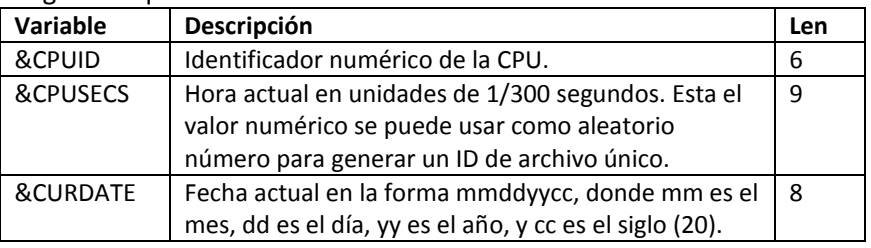

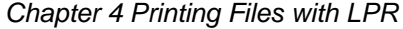

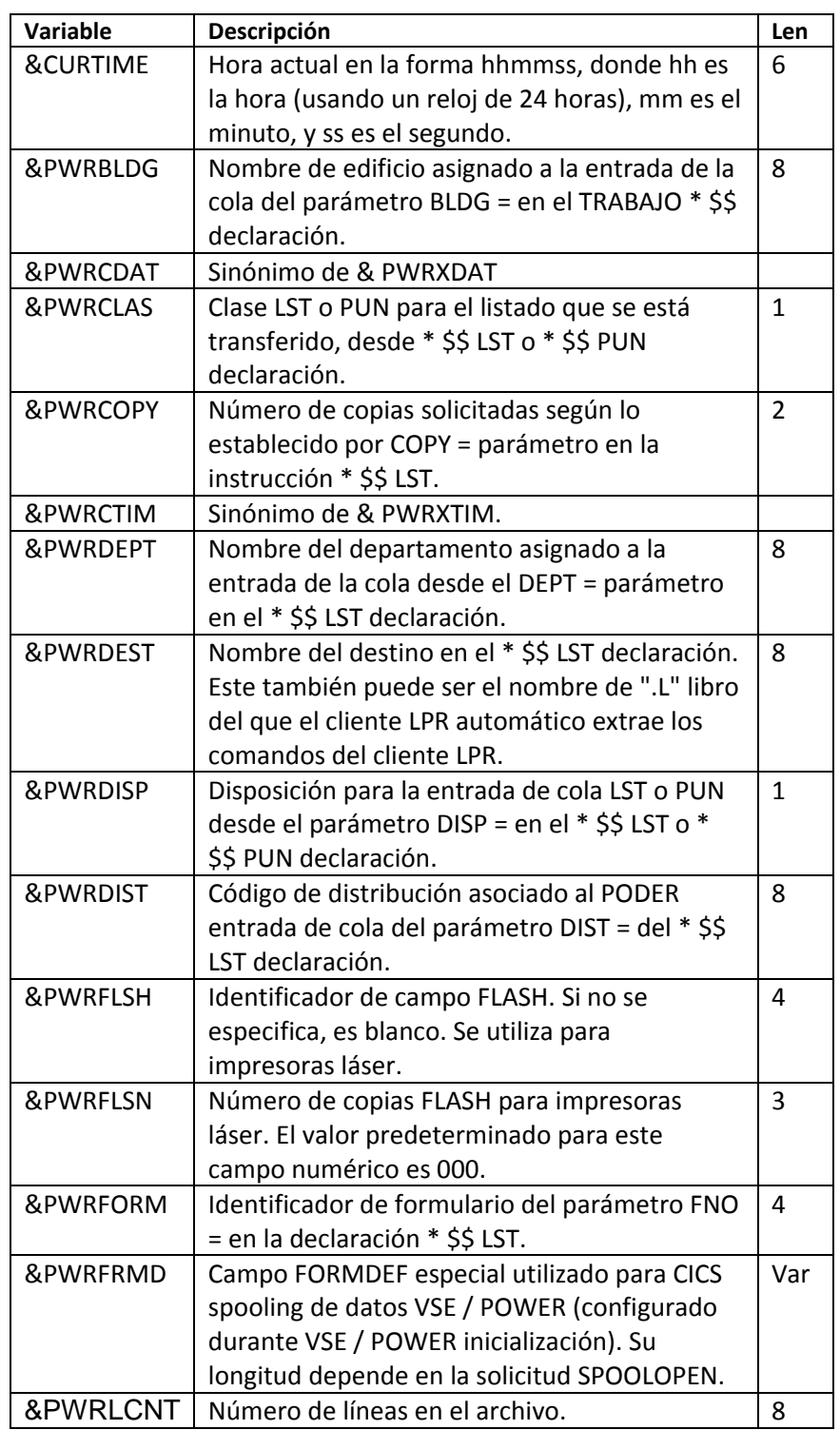

| Variable            | Descripción                                       | Len          |
|---------------------|---------------------------------------------------|--------------|
| &PWRNAME            | Nombre del trabajo que envió la salida al         | 8            |
|                     | POWER LST o clase PUN para la que TCP / IP        |              |
|                     | VSE está monitoreando.                            |              |
| &PWRNUMB            | Número que VSE / POWER asignó al trabajo.         | 5            |
| &PWROFCB            | Nombre del búfer de control de formularios        | 8            |
|                     | (FCB) especificado en el parámetro FCB = en el    |              |
|                     | * \$\$ LST declaración.                           |              |
| <b>&amp;PWROUCB</b> | Nombre del juego de caracteres especificado       | 8            |
|                     | en el UCS = parámetro de la instrucción * \$\$    |              |
|                     | LST.                                              |              |
| &PWRPAGD            | Campo especial PAGEDEF utilizado para CICS        | Var          |
|                     | spooling de datos VSE / POWER (configurado        |              |
|                     | durante POTENCIA de inicialización). Su           |              |
|                     | longitud depende de La solicitud SPOOLOPEN.       |              |
| <b>&amp;PWRPCNT</b> | Número de páginas en el archivo en formato        | 8            |
|                     | numérico. Esto es solo para datos LST.            |              |
| &PWRPRGN            | Nombre del programador del PROGR =                | 20           |
|                     | parámetro en la instrucción * \$\$ JOB.           |              |
| <b>&amp;PWRPRTY</b> | Prioridad de la entrada de la cola desde el PRI = | $\mathbf{1}$ |
|                     | parámetro en el * \$\$ JOB o * \$\$ LST           |              |
|                     | declaración. Sinónimo de & PWRXDAT.               |              |
| &PWRQDAT            | Sinónimo de & PWRXTIM.                            |              |
| &PWRQTIM            | Sinónimo de & PWRXTIM.                            |              |
| &PWRQUE             | PUN o LST para especificar la cola el listado     | 3            |
|                     | vino de.                                          |              |
| &PWRROOM            | Número de habitación asignado a la entrada de     | 8            |
|                     | la cola desde ROOM = parámetro en el * \$\$ JOB   |              |
|                     | declaración.                                      |              |
| &PWRSID             | ID del sistema que debe procesar la entrada de    | $\mathbf{1}$ |
|                     | la cola, desde el parámetro SYSID en * \$\$ LST   |              |
|                     | declaración.                                      |              |
| &PWRSUFF            | Sufijo que VSE / POWER asignado a listado         | 3            |
| &PWRTNOD            | Nombre del nodo de destino para la entrada de     | 8            |
|                     | cola en un Entorno PNET, como se especifica en    |              |
|                     | el LDEST parámetro de la instrucción * \$\$ JOB   |              |
|                     | para el Cola LST y el parámetro PDEST del * \$\$  |              |
|                     | Declaración de TRABAJO para la cola PUN           |              |

*Chapter 4 Printing Files with LPR*

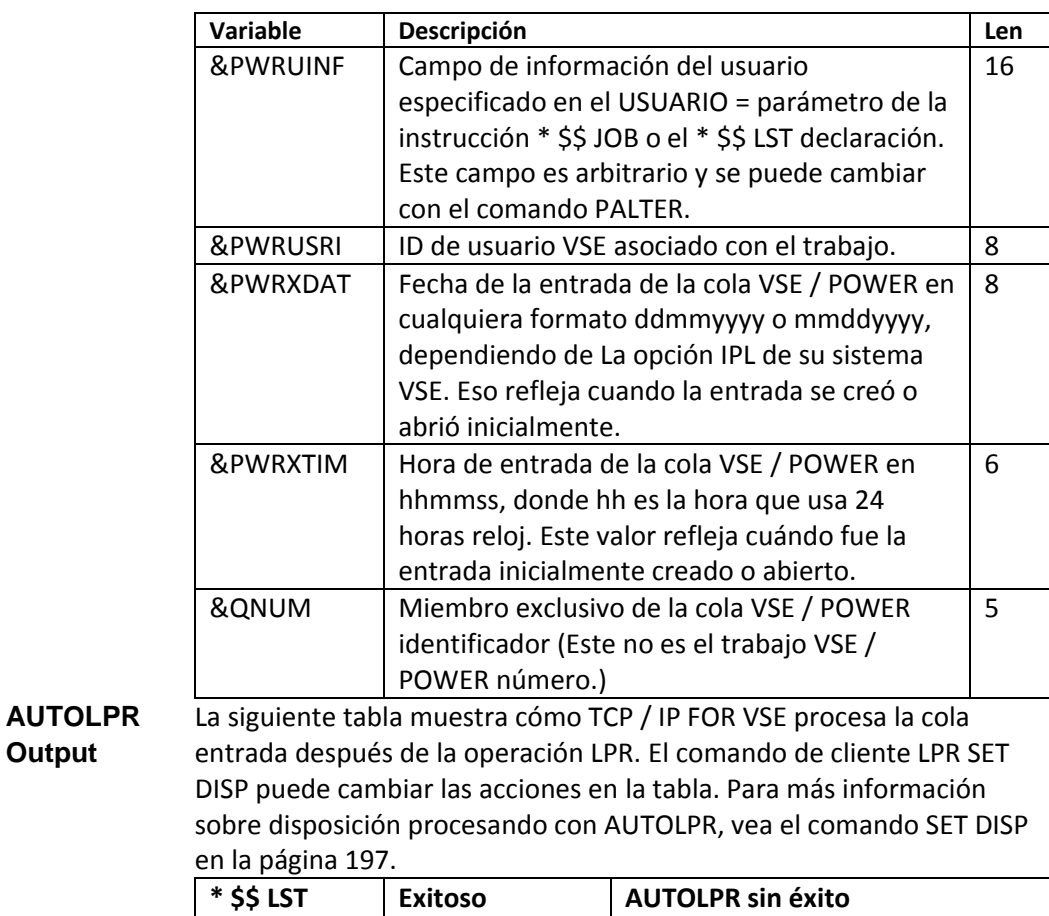

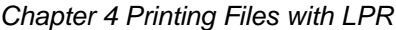

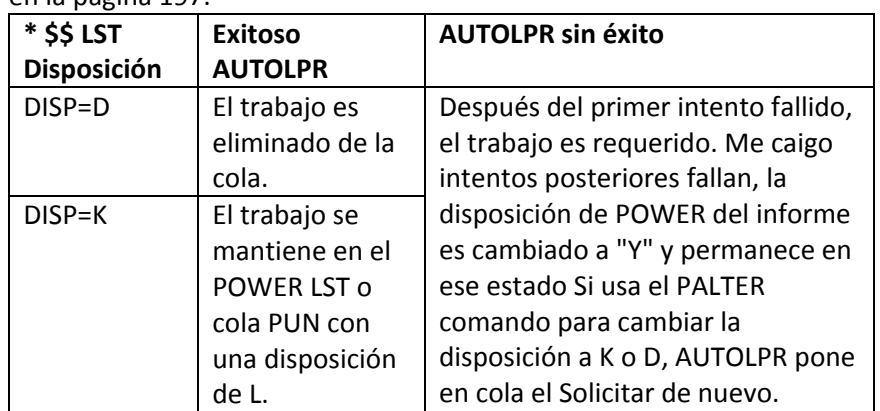

**AUTOLPR** En nuestro primer ejemplo, el administrador del sistema usa DEFINE **Ejemplo 1** EVENT comando para supervisar la salida de la cola VSE / POWER LST en la clase Z. El comando DEFINE EVENT también especifica HOSTNAME = USERINFO. Cuando se ejecuta el siguiente trabajo, utiliza automáticamente LPR para imprimir la salida en la dirección IP 192.168.0.7 en el nombre de la impresora "local".

```
Chapter 4 Printing Files with LPR
                * $$ JOB JNM=LIBRLIST,CLASS=A,DISP=D
                * $$ LST CLASS=Z,DEST=(*,LOCAL),USER='192.168.0.7'
                // JOB LIBRLST
                // EXEC LIBR
                LISTDIR S=PRD2.TCPIP
                /*
                /&
                * $$ EOJ
AUTOLPR En este ejemplo, el administrador del sistema usa DEFINE EVENT 
Ejemplo 2 comando para supervisar la salida de la cola VSE / POWER LST en la 
               clase Z. El comando DEFINE EVENT también especifica HOSTNAME = 
               DEPT. Cuando se ejecuta el siguiente trabajo, utiliza automáticamente 
               LPR para imprimir la salida en la dirección IP asociada con el nombre 
               simbólico VMSYS en el nombre de la impresora (o nombre de la cola) 
               "local".
                * $$ JOB JNM=LIBRLIST,CLASS=A,DISP=D,DEPT=VMSYS
                * $$ LST CLASS=Z,DEST=(*,LOCAL)
                // JOB LIBRLST
                // EXEC LIBR
                LISTDIR S=PRD2.TCPIP
                /*
                /&
                * $$ EOJ
AUTOLPR En este ejemplo, el administrador del sistema usa DEFINE EVENT 
Ejemplo 3 comando para supervisar la salida de la cola VSE / POWER LST en la 
               clase Z. El comando DEFINE EVENT también especifica HOSTNAME = 
               ROOM. El administrador del sistema también define un script llamado 
               NTPORT para imprimir en un LPD que es el destino final. (Este LPD 
               puede residir en VSE o en cualquier lugar de la red que TCP / IP FOR 
               VSE pueda enrutar los datos. por información sobre cómo conectarse a 
               un LPD, consulte el proveedor del LPD documentación.) 
               Después de que se ejecuta el siguiente trabajo y su salida está en VSE / 
               POWER LST cola, TCP / IP PARA VSE toma el control. Busca en su tabla 
               de nombres local NTPORT. Determina que NTPORT no es una 
               representación simbólica de una dirección IP y luego busca un script 
               con ese nombre. Cuando encuentra el script, AUTOLPR lee y procesa 
               los comandos que contiene.
               * $$ JOB JNM=LIBRLIST,CLASS=A,DISP=D,ROOM=NTPORT
               * $$ LST CLASS=Z,DEST=(*,LOCAL)
              // JOB LIBRLST
              // EXEC LIBR
              LISTDIR S=PRD2.TCPIP
              /*
               /&
               * $$ EOJ
```
**AUTOLPR** Este ejemplo muestra cómo definir un cliente AUTOLPR y luego usarlo.

**Example 4** Primero, aquí hay un ejemplo de DEFINE EVENT para escanear un cliente LPR CLASS = K, sin información de script contenida en ningún campo JECL. Eso define un nombre de script predeterminado y permite al usuario anular este nombre.

DEFINE EVENT, ID=ALPRLSTK, TYPE=POWER, CLASS=K, OUEUE=LST, ACTION=LPR, -HOSTNAME=NONE,ORDER=NO,JECL=YES,SCRIPTNAME=LPRSCRD Después de definir el EVENTO, puede emitir un EVENTO DE CONSULTA contra él y ver la nueva configuración. Si no se definió esta configuración, usted ver valores predeterminados, y JECLscript se establecería en NO.

Aquí está la salida de muestra de la consulta.

T1 0110 IPN426I Event ID: ALPRLSTK LST(K) LPR T1 0110 IPN428I Class: K, Queue: LST, Action: LPR, POWER SYSID: T1 0110 IPN427I Priority: Yes, Order: No, Script: L T1 0110 IPN429I Host field: NONE, User ID: \$EVENT, Single: N T1 0110 IPN430I Action: LPR, Retries: 1, Time: 45 sec T1 0110 IPN434I JECLScript: Yes, Scriptname: LPRSCRD

Entonces podría ejecutar los siguientes trabajos:

```
* $$ JOB JNM=AUTOLPR1,CLASS=0
* $$ LST CLASS=K,DISP=D
// JOB AUTOLPR
// EXEC LIBR
ACC S=BIMLIB.CSICNFG
LISTDIR *.*
/*
/&
* $$ EOJ
```

```
* $$ JOB JNM=AUTOLPR1,CLASS=0
* $$ LST CLASS=K,DISP=D,SCRIPT=LPRSCR2
// JOB AUTOLPR
// EXEC LIBR
ACC S=BIMLIB.CSICNFG
LISTDIR *.*
/*
/&
* $$ EOJ
```
En estos dos casos, el primer trabajo se entregará con LPRSCRD como nombre de script predeterminado El segundo trabajo se entregará con LPRSCR2 como el nombre del script, anulando así el nombre predeterminado, porque "SCRIPT =" es establecido en la instrucción \$\$ LST. "SCRIPT" se definió como VSE / POWER.

Using Batch LPR El cliente TCP / IP FOR VSE LPR tiene un modo por lotes que le permite iniciar LPR desde un entorno por lotes. El siguiente ejemplo muestra un formato del trabajo por lotes:

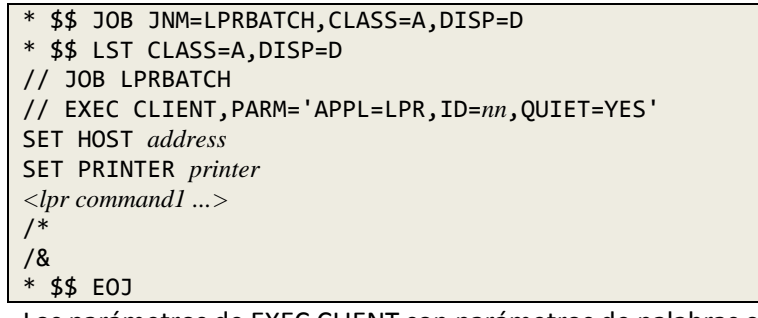

**Parameters** Los parámetros de EXEC CLIENT son parámetros de palabras clave, por lo que puede especificarlos en cualquier orden. Se describen en la siguiente tabla:

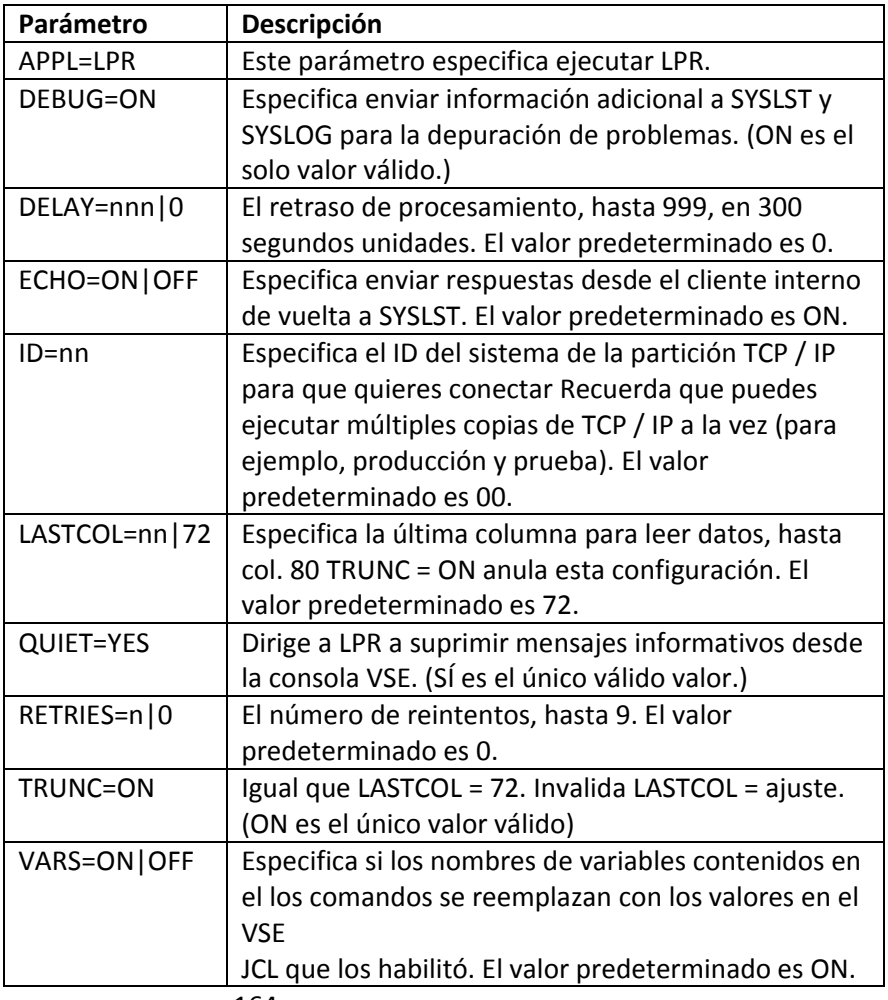

**Commands** Puede emitir cualquier número de comandos LPR usando el lote LPR cliente. Debe usar el comando SET para especificar el nombre de host y nombre de la impresora antes de emitir un comando IMPRIMIR. (Si no emite un IMPRIMIR, todo el ejercicio no tiene sentido.) Para un resumen de Comandos LPR, consulte la sección "Comandos del cliente LPR" en la página 170.

**Return Codes** Los códigos de retorno para el cliente LPR se describen en la siguiente tabla:

| Return | Descripción                                                             |  |  |
|--------|-------------------------------------------------------------------------|--|--|
| Code   |                                                                         |  |  |
| 0      | Sus comandos LPR se completaron con éxito.                              |  |  |
| 4      | Se produjo un error de sintaxis en uno de los comandos LPR              |  |  |
|        | en flujo de trabajo. Para encontrar el problema, estudie el             |  |  |
|        | resultado. Común los problemas incluyen la imposibilidad de             |  |  |
|        | cambiar al especificado directorio, archivo no encontrado e             |  |  |
|        | impresora no encontrada.                                                |  |  |
| 8      | Se produjo un error en uno de los comandos LPR en el trabajo            |  |  |
|        | corriente. El error podría ser un error de sintaxis o podría ser        |  |  |
|        | Otro tipo de error. Para encontrar el problema, estudie el              |  |  |
|        | resultado. Tenga en cuenta que uno o más comandos LPR                   |  |  |
|        | podrían haberse completado con éxito, por lo que debe                   |  |  |
|        | determinar el estado actual antes de volver a ejecutar el               |  |  |
|        | trabajo.                                                                |  |  |
| 12     | Uno de los parámetros se especificó incorrectamente.                    |  |  |
| 16     | La partición por lotes no puede establecer una sesión con               |  |  |
|        | TCP / IP PARA VSE. Verifique que el ID = valor del parámetro            |  |  |
|        | corresponde con el SYSID para un TCP / IP activo PARA VSE               |  |  |
|        | dividir.                                                                |  |  |
|        | A veces puede ser útil utilizar un programa VSE / REXX para generar el  |  |  |
|        | Secuencia de trabajo por lotes LPR para usted. Esto le permite imprimir |  |  |

**Generating the** 

**Batch LPR Job** Secuencia de trabajo por lotes LPR para usted. Esto le permite imprimir múltiples archivos en El mismo trabajo. El siguiente ejemplo muestra cómo se usa VSE / REXX y cómo puede emitir comandos VSE / POWER y recuperar la respuesta. Según la respuesta a un comando VSE / POWER, un trabajo por lotes LPR Se crea y envía la secuencia. Esta muestra está disponible de CSI Internacional en [www.csiinternational.com/download.htm.](http://www.csiinternational.com/download.htm)

Nota:

Este es un método para generar un trabajo LPR por lotes para ejecutar en VSE. UNA El método más directo es crear un programa REXX que realmente emita el SOCKET llama. Para obtener más información sobre los programas de sockets REXX, vea la guía del programador TCP / IP FOR VSE.

```
Chapter 4 Printing Files with LPR
* $$ JOB JNM=MULTILPR,CLASS=4,DISP=D,ECHO=(ALL,VSEUSER)
* $$ LST CLASS=A,DISP=D,DEST=(,VSEUSER)
// JOB MULTILPR (VSEUSER)
// LIBDEF *,SEARCH=(PRD2.TCPIPCFG,PRD2.TCPIP)
// EXEC LIBR
ACC SUB=PRD2.MARC
CATALOG MULTILPR.PROC REPLACE=YES
/* REXX */
/****************************************************************/
/* This REXX program issues a "D Q,LST,jobname" */
/* command, traps the response, and then creates a */
/* job that LPRs all entries in the list. */
/* All of the entries have, by necessity, the */
/* same characteristics. You can adjust these */
/* characteristics by adjusting the constants in */
/* the beginning of the program. */
/* */
/* */
/****************************************************************/
say 'Initializing Multiple LPR facility'
jobname = 'ALL' /* Jobname to LPR goes here */
printerip = '192.168.0.7' /* LPR address to LPR to goes here */printername = 'LOCAL' /* Printer name goes here */
insertsname = 'NONE' /* Inserts Phase goes here */
address 'CONSOLE'
'ACTIVATE NAME MASTER PROFILE REXNORC'
if rc \geq 0 then,
do
say 'Problem with ACTIVATE - MULTILPR TERMINATING'
exit
end
say 'Multilpr - ACTIVATE Successful'
'CONSWITCH MASTER'
if rc \geq 0 then,
do
say 'Problem with CONSWITCH- MULTILPR TERMINATING'
exit
end
say 'Multilpr - CONSWITCH Successful'
address 'CONSOLE'
'CART RED'
'D LST,'jobname /* Issue the D Q,LST command */
rc = getmsg(msg.,'RESP','RED',,100)
say 'Multilpr - return code from D LST command was' rc
say 'number of lines is' msg.0
nl = msg.0nj = 0do i = 3 to nl
nj = nj + 1listjobname.nj = word(msg.i,4) /* pick up job name */
listjobnum.nj = word(msg.i,5) /* pick up job number */
listjobqueue.nj = word(msg.i,8) /* pick up job class */
end
say 'MultiLPR -- following is a list of jobs that are printing'
do i = 1 to nj
say listjobname.i listjobnum.i
end
```
*Chapter 4 Printing Files with LPR*

(Continuado)

```
'DEACTIVATE MASTER'
/****************************************************************/
/* Now that we have our list of jobs to print, let's *//* build our batch LPR job. */
/* */
/****************************************************************/
jcl.1 = '* $$ JOB JNM=LPRBATCH,CLASS=4,DISP=D'
jcl.2 = '* $$ LST CLASS=A,DISP=D,DEST=(,VSEUSER)'
jcl.3 = '// JOB LPRBATCH (VSEUSER,ECHO=YES)'
jcl.4 = '// LIBDEF *,SEARCH=(PRD2.TCPIP)'
jcl.5 = "// EXEC CLIENT,PARM='APPL=LPR'"
jcl.6 = "set host="printerip
jcl.7 = "set printer="printername
jcl.8 = "cd power.lst.all"
njcl = 8if insertsname \iota 'NONE' then,
do
nic1 = nic1 + 1jcl.njcl = 'SET INSERTS='insertsname
end
nic1 = nic1 + 1jcl.njcl = 'Q OPT' /* document the options in effect */
               /****************************************************************/
/* Generate the PRINT command for each file to be */
/* printed. */
/* */
/****************************************************************/
do i = 1 to nj
njcl = njcl + 1jcl.njcl = 'PRINT' listjobname.i'.'listjobnum.i
end
/****************************************************************/
/* The JCL to print each file has been generated; */
/* now we must generate end-of-job statements. */
/* */
/****************************************************************/
njcl = njcl + 1icl.nicl = '/*'njcl = njcl + 1icl.nic1 = '}/&'njcl = njcl + 1jcl.njcl = '* $$ EOJ'
jcl.0 = njcl /* capture number of lines */
address 'POWER'
'PUTQE RDR STEM jcl.'
exit
/+
/*
// EXEC REXX=MULTILPR
/&
* $$ EOJ
```
**Generating LPR** TCP / IP FOR VSE controla si la página generada por VSE / POWER Se **Separator Pages** permiten separadores para las operaciones de LPR. El administrador del sistema puede usar el comando SEPARATOR\_PAGES para habilitar o deshabilitar la página separadores para imprimir. Esta configuración se aplica a todas las operaciones LPR, lo que significa que las páginas de separación están habilitadas o deshabilitadas para todos los LPR operaciones Si están habilitados, LPR le pide a VSE / POWER que genere ellos. (Las páginas de separación son válidas solo para la salida VSE / POWER).

> Se solicita una página de separación por defecto. Este valor lo establece el Comando SET PAGE\_COUNT durante el proceso de inicialización de TCP / IP. Consulte la Referencia de comandos TCP / IP PARA VSE para obtener más información sobre este comando y el comando SEPARATOR\_PAGES. Para anular el conteo de páginas predeterminado cuando imprime, use **SET JSEPCOUNT**, página 206, en tu JCL. Este comando de cliente LPR le permite solicitar un diferente número de páginas de separación o sin páginas.

# **Completing an LPR Transaction**

Utilice los siguientes pasos para completar una sesión LPR:

1. Inicie el cliente LPR.

2. Emita comandos de cliente LPR para identificar el host y la cola extranjeros nombre. Si está utilizando la opción LPR automática, esta serie de

Los comandos se pueden emitir automáticamente.

3. Emita comandos de cliente LPR adicionales para especificar más parámetros

4. Emita comandos de cliente LPR para imprimir el archivo.

5. Termine el cliente LPR emitiendo el comando QUIT.

# **LPR Client Commands**

LPR proporciona un conjunto de comandos que puede usar para dirigir la impresión operación. En general, estos comandos son válidos desde todos los LPR aplicaciones, incluidas CICS, AUTOLPR y lote. Los comandos caen en tres categorías:

• Declaraciones de control de ejecución. Estas declaraciones se usan en archivos por lotes y guiones e incluyen \*, /. , GOTO y SI.

• Comandos SET. Estos comandos especifican valores que deben establecerse antes de emitir el comando PRINT. Debe usar SET HOST y CONFIGURAR IMPRESORA. Dependiendo de su sistema, es posible que necesite usar otros comandos SET también.

• PRINT y otros comandos del cliente.

# **Command Summary** Todos los comandos del cliente LPR se resumen en la siguiente tabla. Los comandos SET se enumeran al final. Una explicación detallada de cada comando sigue esta tabla.

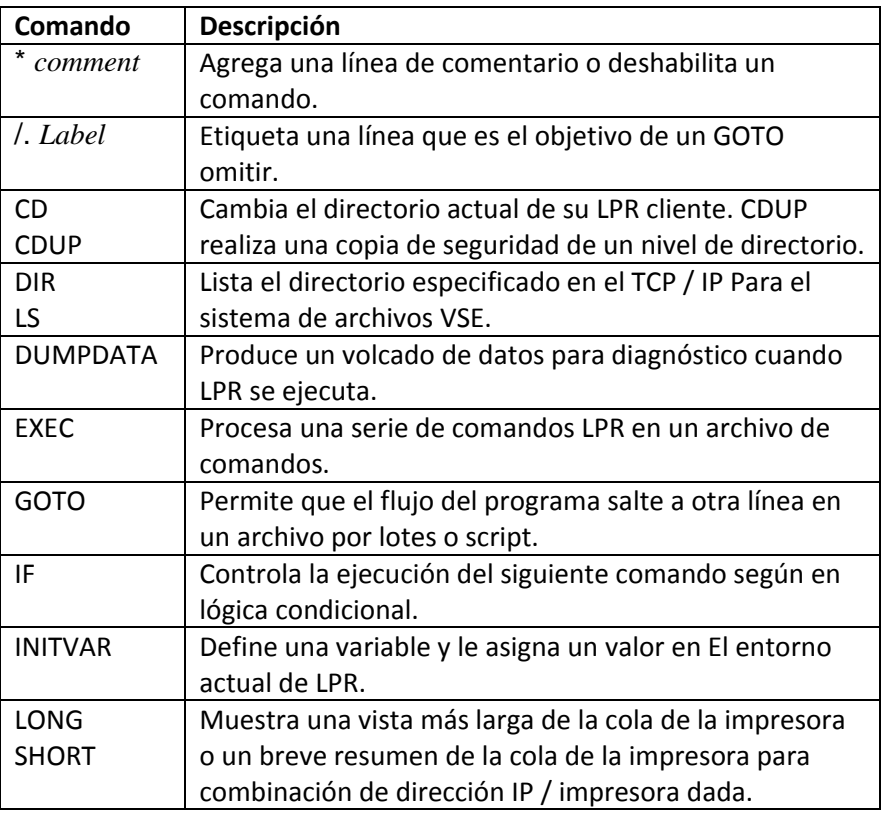

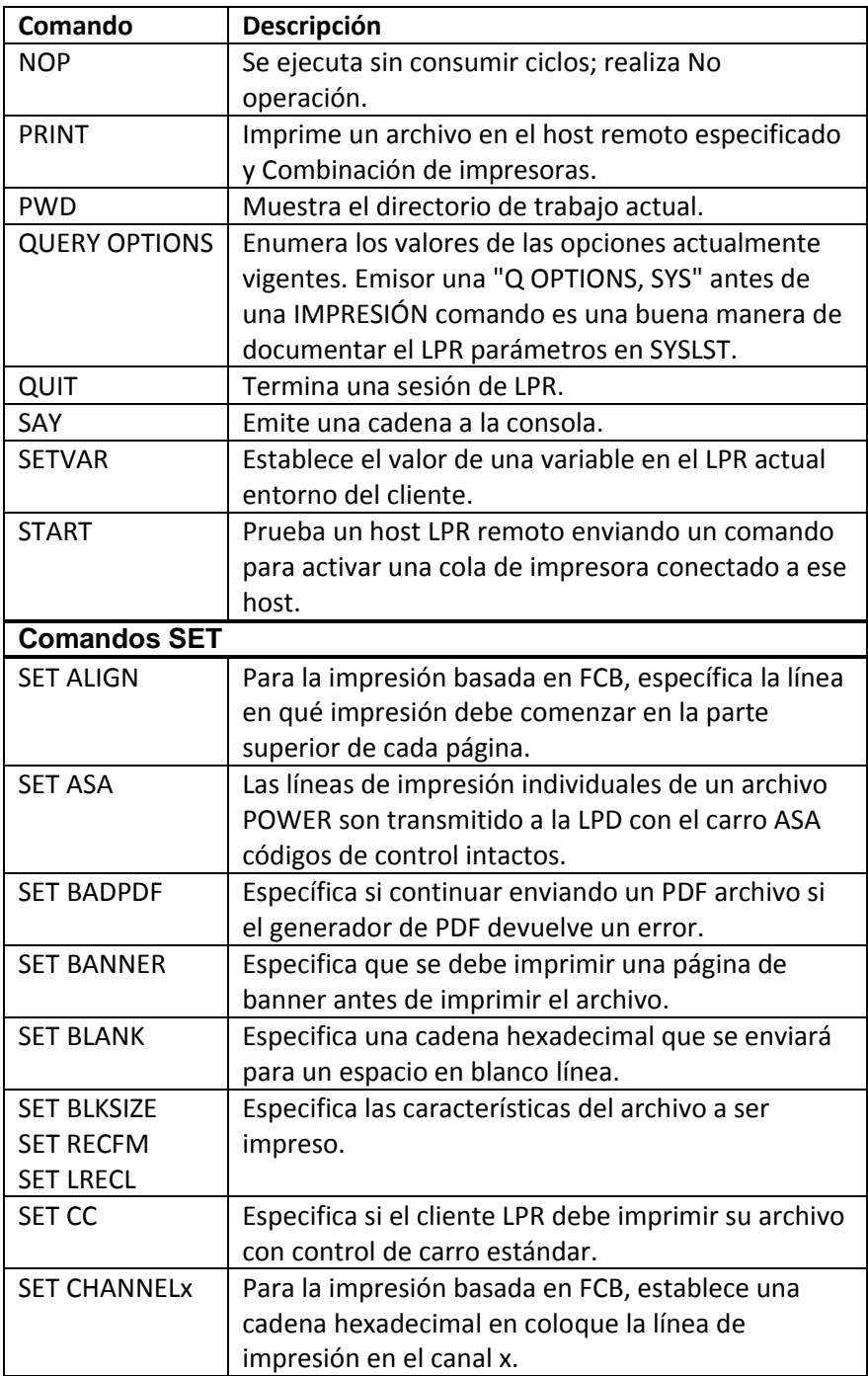

| Comando               | Descripción                                          |
|-----------------------|------------------------------------------------------|
| SET                   | Para la impresión basada en FCB, especifica ese      |
| CHANNELONLY           | canal el posicionamiento debe realizarse solo por    |
|                       | saltando líneas y no usando las cadenas              |
|                       | hexadecimales especificado por SET CHANNELx.         |
| <b>SET CLASS</b>      | Solicita que el LPD establezca la clase de salida.   |
| <b>SET CONTROL</b>    | Impide que LPR agregue comandos y ajustes al         |
|                       | archivo de control, excepto según lo provisto por    |
|                       | SET DYNCONTROL.                                      |
| <b>SET COPIES</b>     | Especifica cuántas copias de un archivo en           |
|                       | particular quieres imprimir.                         |
| <b>SET CRLF</b>       | Especifica si se inserta el retorno de carro / línea |
|                       | alimentar (CR / LF) combinaciones en los datos       |
|                       | corriente.                                           |
| <b>SET DATAFILE</b>   | Especifica si el archivo de datos se envía a un      |
|                       | LPD antes o después del archivo de control o si el   |
|                       | archivo de control se envía en absoluto.             |
| <b>SET</b>            | Especifica un nombre de fase predeterminado          |
| DEFAULT INSERTS       | para SET INSERTOS.                                   |
| <b>SET DELREQ</b>     | Especifica si su archivo se va a eliminar desde la   |
|                       | cola de impresión en el host extranjero.             |
| <b>SET DISP</b>       | Especifica la disposición de un POWER LST o          |
|                       | Entrada de cola PUN después del comando PRINT        |
|                       | Ejecuta.                                             |
| <b>SET DYNCONTROL</b> | Agrega una cadena de control definida por el         |
|                       | usuario a archivo de control.                        |
| <b>SET EOD</b>        | Especifica la cadena hexadecimal utilizada para      |
|                       | indicar el final de datos.                           |
| <b>SET EOF</b>        | Especifica la cadena hexadecimal utilizada para      |
|                       | indicar el final de archivo.                         |
| <b>SET EOL</b>        | Especifica la cadena hexadecimal utilizada para      |
|                       | indicar cada final de línea.                         |
| <b>SET EXTRA</b>      | Especifica la cadena hexadecimal utilizada para      |
|                       | omitir extra líneas al colocar la línea de acuerdo   |
|                       | con un FCB (saltar al canal).                        |
| <b>SET FCB</b>        | Especifica el nombre de la fase que será usado       |
|                       | como el Forms Control Buffer (FCB).                  |

*Chapter 4 Printing Files with LPR*

| Comando               | Descripción                                          |
|-----------------------|------------------------------------------------------|
| <b>SET FCBPREFIX</b>  | Especifica el valor del prefijo "\$\$\$\$" en un     |
|                       | Nombre de FCB                                        |
| <b>SET FILENAME</b>   | Asigna un nuevo nombre al archivo de datos que       |
|                       | se envía a un LPD.                                   |
| <b>SET FNO</b>        | Agrega un número de formulario al archivo de         |
|                       | control.                                             |
| <b>SET FORMDEF</b>    | Agrega un valor FORMDEF al archivo de control        |
|                       | cuando lo requiera el LPD.                           |
| <b>SET HOST</b>       | Especifica la dirección IP del host en el que El LPD |
| <b>SET IP</b>         | está funcionando.                                    |
| <b>SET IPADDR</b>     |                                                      |
| <b>SET INFOPRINT</b>  | Especifica que desea enviar un trabajo a un          |
|                       | Impresora InfoPrint.                                 |
| <b>SET INSERTS</b>    | Identifica una fase cuyos contenidos deben ser       |
|                       | transmitidos con el archivo.                         |
| <b>SET JOBNAME</b>    | Especifica el nombre del trabajo que se utiliza en   |
|                       | páginas separadoras creadas por el host que          |
|                       | estás imprimiendo                                    |
| <b>SET JSEPCOUNT</b>  | Invalida el recuento de páginas de separador         |
|                       | solicitado para informes generados por POWER.        |
| <b>SET LASTCOLUMN</b> | Especifica la última columna que se leerá en un      |
|                       | mando.                                               |
| <b>SET LEAVEBLANK</b> | Especifica si se truncarán los espacios en blanco    |
|                       | finales.                                             |
| <b>SET LONGLINE</b>   | Especifica que las líneas de más de 256 bytes de     |
|                       | longitud se envían sin truncar los datos.            |
|                       | Nota: Este comando ya no es necesario pero se        |
|                       | acepta por compatibilidad con versiones              |
|                       | anteriores.                                          |
| <b>SET NOEJECT</b>    | Suprime el carácter de avance de formulario          |
|                       | inicial en el comienzo de un listado.                |
| <b>SET OPTION</b>     | Especifica si se incluye el genérico parámetro de    |
|                       | opción en el archivo de control. La opción es        |
|                       | necesaria para agregar ciertos valores.              |
| <b>SET PAGEDEF</b>    | Agrega un valor PAGEDEF al archivo de control        |
|                       | cuando lo requiera el LPD.                           |
| <b>SET PAUSE</b>      | Especifica un retraso después de imprimir cada       |
|                       | copia cuando se solicitan varias copias.             |

*Chapter 4 Printing Files with LPR*

| Comando               | Descripción                                          |
|-----------------------|------------------------------------------------------|
| <b>SET PCL5</b>       | Suprime todo el formato y las opciones de            |
|                       | traducción. Utilizado para la impresión PCL.         |
| <b>SET PDF</b>        | Especifica que un documento se convertirá a un       |
|                       | archivo PDF.                                         |
| <b>SET PRINTER</b>    | Especifica la impresora que desea usar.              |
| <b>SFT REPEAT</b>     | Especifica si el cliente LPR (en VSE) o el daemon    |
|                       | de impresora de línea (LPD) es responsable para      |
|                       | generar múltiples copias.                            |
| <b>SET RPORT</b>      | Establece el puerto TCP remoto que LPR conecta       |
| <b>SET LPORT</b>      | en el host externo y establece el TCP local puerto   |
|                       | que LPR usa en VSE.                                  |
| <b>SET SENDLENGTH</b> | Especifica si desea enviar un archivo tamaño con     |
|                       | el archivo.                                          |
| <b>SET SKIPO</b>      | Especifica una cadena hexadecimal para omitir        |
|                       | líneas cero (un Golpe excesivo).                     |
| <b>SET SKIP1</b>      | Especifica una cadena hexadecimal para omitir        |
|                       | una línea.                                           |
| <b>SET SKIP2</b>      | Especifica una cadena hexadecimal para omitir        |
|                       | dos líneas.                                          |
| <b>SET SKIP3</b>      | Especifica una cadena hexadecimal para omitir        |
|                       | tres líneas.                                         |
| <b>SET SOD</b>        | Especifica una cadena hexadecimal para indicar el    |
|                       | inicio de los datos.                                 |
| <b>SET SOSI</b>       | Controla el procesamiento de entrada y salida        |
|                       | (SOSI) de juegos de caracteres de doble byte         |
|                       | (DBCS).                                              |
| <b>SET TITLE</b>      | Especifica un título que se imprime en la página     |
|                       | de título de la salida producida por el cliente LPR. |
| <b>SET TOF</b>        | Especifica la cadena hexadecimal para colocar la     |
|                       | impresión en parte superior de la forma.             |
| <b>SET TRANSLATE</b>  | Especifica el nombre de una tabla de traducción      |
|                       | para Traducción EBCDIC a ASCII.                      |
| <b>SET USER</b>       | Identifica al usuario a TCP / IP PARA VSE sistema    |
| <b>SET PASSWORD</b>   | de seguridad.                                        |
| <b>SET VALIDATE</b>   | Especifica si se debe realizar una inicial           |
|                       | traducción de caracteres no imprimibles a            |
|                       | espacios en blanco.                                  |

*Chapter 4 Printing Files with LPR*

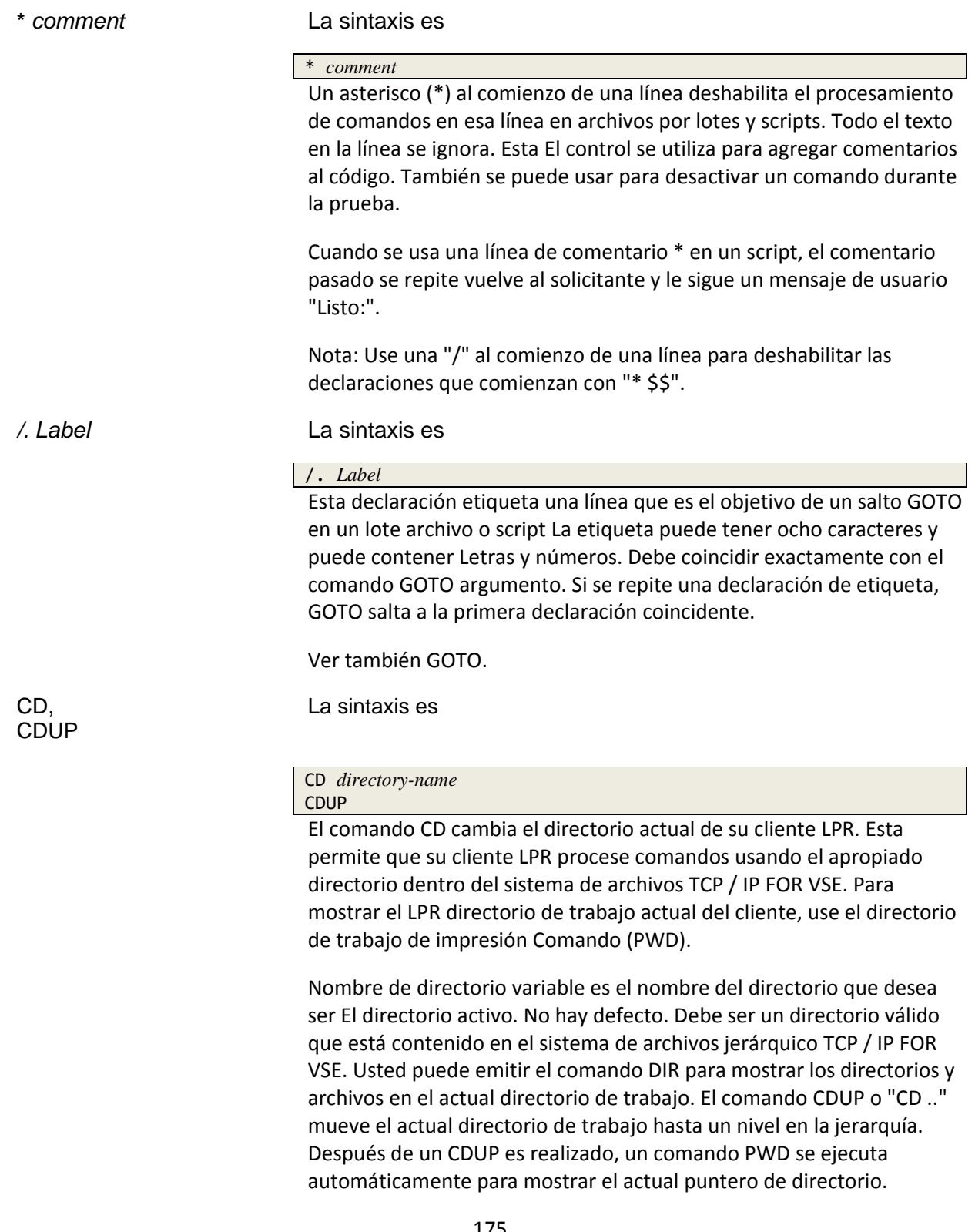

La respuesta anticipada se muestra en el siguiente ejemplo.

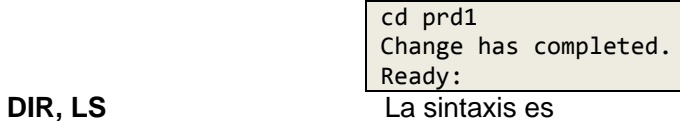

DIR *directory-name* LS *directory-name*

El comando DIR enumera el directorio especificado en TCP / IP FOR VSE sistema de archivos Los comandos DIR y LS son idénticos. La variable nombre-directorio es el nombre del directorio que desea listar. El nombre que especifique puede contener caracteres regulares y caracteres comodines. Cada archivo en el directorio de trabajo actual se compara con el nombre usted específica, y se muestran todos los nombres que coinciden. No hay defecto. Se aceptan los siguientes caracteres comodines:

• Un asterisco (\*), que coincide con cualquier número de caracteres.

• Un signo de interrogación (?), Que coincide con cualquier carácter Como ejemplo, suponga que un directorio contiene los siguientes archivos.

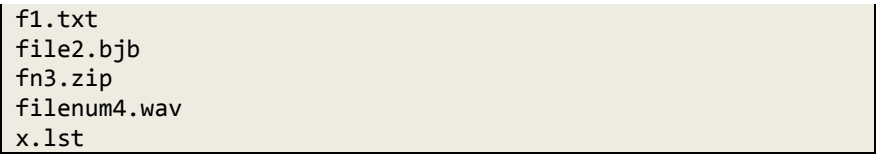

La siguiente tabla muestra el efecto de usar el comando DIR con caracteres comodín:

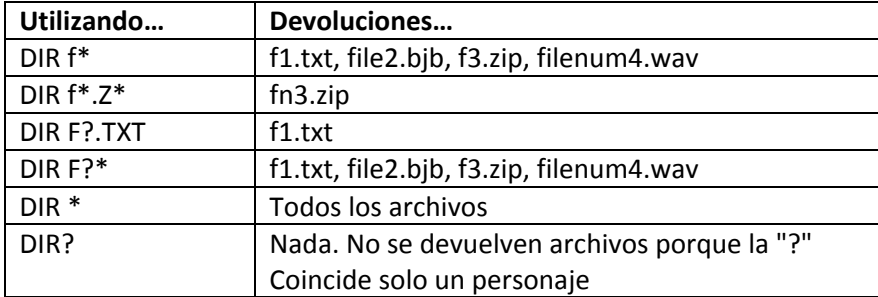

**DUMPDATA,** La sintaxis es **DUMPFCB, DUMPINSERTS, DUMPVARS**

DUMPDATA DUMPFCB DUMPINSERTS DUMPVARS

Estos comandos permiten varios volcados de datos que pueden ayudar con Solución de problemas de LPR. Puede ejecutarlos cuando CSI Technical Soporte solicita que los use para el diagnóstico de problemas.

Estos comandos producen los siguientes resultados:

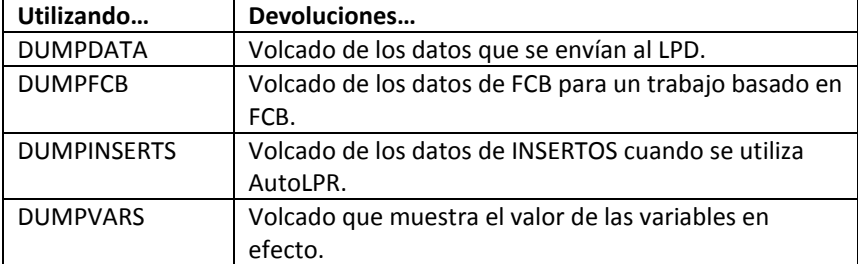

Vea también el comando DIAGNOSE en el comando TCP / IP FOR VSE Referencia. Este comando se puede usar con la opción LPR para habilitar mensajes de diagnóstico para solucionar problemas relacionados con procesos LPR.

# **EXEC, E** La sintaxis es

EXEC *membername* E *membername*

El comando EXEC le permite procesar una serie de comandos LPR que están contenidos en un archivo de script. Cuando LPR encuentra un comando EXEC, este deja de procesar los comandos en la secuencia de entrada. Inmediatamente procesa los comandos enumerados en membername y luego reanuda procesando el flujo de entrada suspendido. Esto significa que las declaraciones en nombre de miembro se incluyen lógicamente en la secuencia de entrada en lugar de ser llamado como una subrutina. Si membername contiene un comando QUIT (que debe evitarse), la sesión en realidad CIERRA.

Nombre de miembro variable es un libro que está contenido en la cadena de búsqueda para la partición TCP / IP PARA VSE. LPR agrega automáticamente el sufijo ".L" si no lo especificas Debe incluir el sufijo de tipo de archivo en nombre de miembro para todos los demás tipos de archivos. Solo tipos de archivos de un solo carácter, tales como ".A" están permitidos; nombres con tipos de varios caracteres, como ".JCL" no se encontrará. No hay un valor predeterminado para el nombre de miembro.

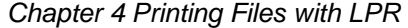

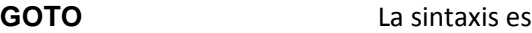

# GOTO *label*

Este comando permite que el flujo del programa salte a otra línea en un lote archivo o script A menudo se usa con una declaración IF. Causa todo JCL declaraciones que se omiten hasta la línea que contiene la coincidencia "/. *label*"declaración. El procesamiento del comando continúa con la declaración inmediatamente después de la declaración de la etiqueta. Si una etiqueta coincidente no es encontrada, GOTO salta a la declaración de fin de trabajo.

Por ejemplo, el comando GOTO EXIT hace que las líneas que siguen a ser ignorado hasta la declaración de etiqueta /.EXIT. El procesamiento se reanuda con la siguiente declaración en la secuencia de trabajos.

Este comando es útil para crear trabajos condicionales, así como bifurcando sobre los comandos normalmente utilizados durante las pruebas.

Ver también /. *label*.

**IF** La sintaxis es

IF *variable rel-op constant* [THEN]

Una instrucción IF verifica una condición y ejecuta la instrucción que sigue si la condición es verdadera. Si el resultado de la prueba IF es falso, se omite la instrucción que sigue a la instrucción IF. Típicamente, una variable es en comparación con una constante. El primer valor (variable) siempre se compara con el segundo valor (constante). La palabra "ENTONCES" es opcional.

Los operadores relacionales (rel-op) se describen en la siguiente tabla:

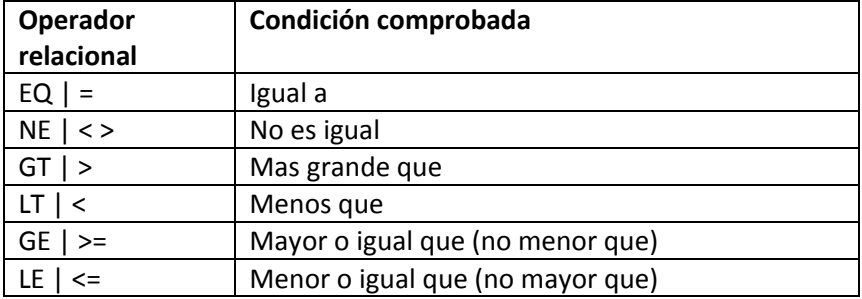

En el siguiente ejemplo, un comando GOTO se ejecuta si la condición en la declaración IF es verdadera.

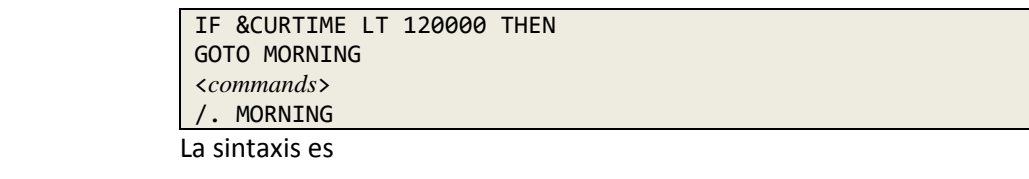

INITVAR &*variablename = value*

El comando INITVAR define una variable y le asigna un valor en el entorno LPR actual solo si la variable no existe. Si el nombre de la variable existe, INITVAR no hace nada. Esto es diferente de SETVAR, que siempre asigna un valor a una variable.

Las variables en la declaración de sintaxis anterior tienen lo siguiente significados:

• *variablename* es el nombre de una variable que desea crear. Los nombres pueden tener hasta 8 bytes de longitud. El primer personaje es un ampersand (&) y es seguido de hasta siete caracteres alfanuméricos.

• *valor* es el valor que desea asignar. Debe ser no nulo. En el siguiente ejemplo, "NOPLACE" se asigna como predeterminado para variable y PWRDIST:

INITVAR &PWRDIST="NOPLACE" SETVAR &WORKVAR="-oroom=" + &PWRDIST SET DYNCONTROL=&WORKVAR

Si se pasa un valor para & PWRDIST al script, se retendrá y usado. De lo contrario, la variable & PWRDIST se crea con el especificado defecto.

Ver también SETVAR.

**LONG,** La sintaxis es

 $\mathbf{L}$ 

**SHORT**

LONG **SHORT SH** 

El comando LARGO muestra una vista larga de la cola de la impresora. El comando CORTO muestra un breve resumen de la cola de la impresora para un combinación de dirección IP / impresora dada. Dependiendo del LPD específico, los comandos pueden devolver resultados idénticos. Antes de emitir estos comandos, debe establecer tanto el nombre de host como el nombre de la impresora. Allí no es por defecto.

La respuesta anticipada depende del LPD. Las respuestas mostradas en Los siguientes dos ejemplos son de VM LPD y Windows® LPD. El primer ejemplo usa el comando CORTO.

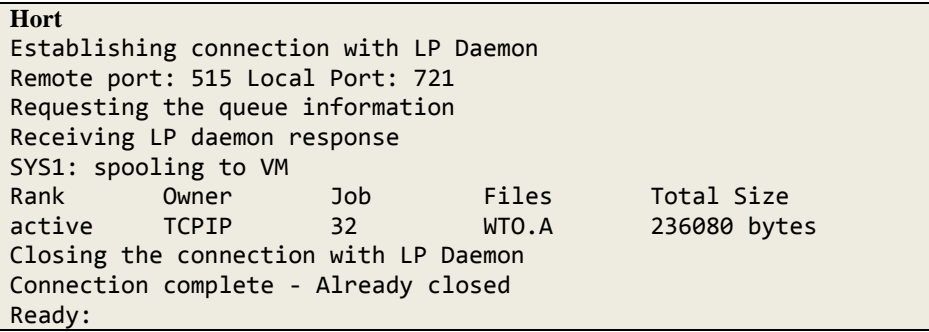

El segundo ejemplo usa el comando LONG.

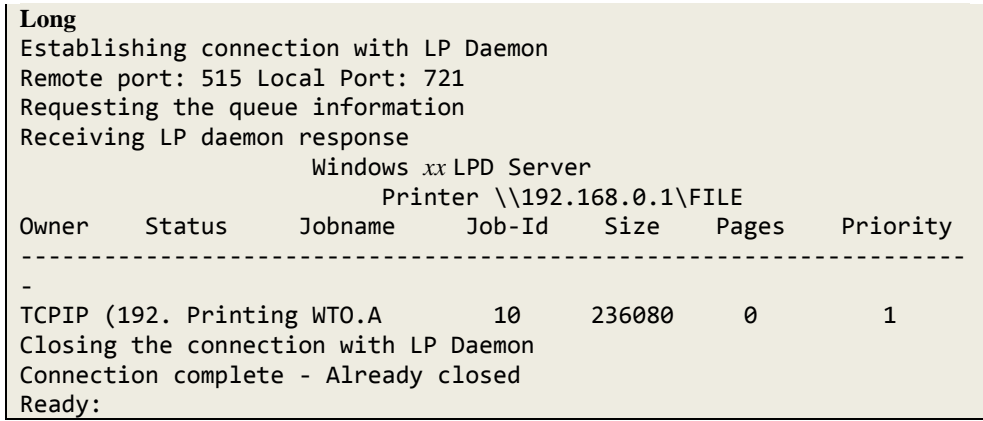

**NOP** La sintaxis es

NOP

# **PRINT** La sintaxis es

Un NOP es un comando sin operación en archivos por lotes y scripts. Es similar a la declaración "\*" en que no realiza ninguna acción. El cliente lo reconoce e inmediatamente deja de procesarlo. NOP se puede usar para probar comunicación entre el cliente por lotes y la pila, por ejemplo. Eso no tiene argumentos.

PRINT *file-name*

P *file-name*

Este comando transfiere el archivo al sitio remoto donde se imprime la impresora especificada Antes de emitir este comando, debe configurar ambos el nombre del host y el nombre de la impresora.

El nombre de archivo variable es un archivo válido en el sistema de archivos TCP / IP FOR VSE. El nombre del directorio de trabajo actual se antepone al nombre del archivo para formar Un nombre de archivo completo. Por ejemplo, si el directorio de trabajo actual es PRD1.MACLIB y emite el comando PRINT WTO.A, LPR imprime el archivo PRD1.MACLIB.WTO.A.

Para una entrada de cola de impresión VSE / POWER, puede especificar un nombre de archivo (trabajo nombre) usando los siguientes formatos:

PRINT *job\_name* PRINT *job\_name*.*jobnum* PRINT *job\_name*.*jobnum*.*seg*

PRINT coincide con la cantidad de datos que especifique. El primer archivo encontró que coincide con el patrón se imprime. Puede incluir cualquier cantidad de IMPRESIÓN comandos en la secuencia de trabajos para imprimir tantos archivos individuales como usted querer.

Como opción, puede especificar múltiples entradas de cola VSE / POWER LST con una sola declaración (comenzando en la columna 1) usando una barra inclinada (/) después El nombre del trabajo. Esta opción solo está disponible cuando invoca LPR desde el cliente por lotes (// EXEC CLIENTE). Debes CD al POWER.LST.ALL y luego use uno de los siguientes patrones. Solo miembros que coinciden con el patrón y tienen una disposición de D (DISP = D) se imprimen.

CD POWER.LST.ALL PRINT *job\_name*/ PRINT [*\**]*job\_name*/[CLASS=*n*][/TUSER=*xxxx*][/FORM=*xxxx*] PRINT ALL/[CLASS=*n*][/TUSER=*xxxx*][/FORM=*xxxx*]

Por ejemplo, el comando PRINT LSVCAT8 / CLASS = Z devuelve todos informes llamados LSVCAT8 (con diferentes números de trabajo) en la clase Z con DISP = D.

El valor que especifique para el nombre del trabajo se utiliza para generar un POWER / VSE Comando PDISPLAY. Puede usar la palabra clave "TODOS" para generar un Comando "PDISPLAY LST, ALL, ..." que incluye todos los nombres, o puede usar un nombre específico para enviar un comando como "PDISPLAY LST, MYREPORT, ..." Además, puede usar el "\*" comodín para formar un patrón, por lo que usar "\* MY" para el nombre del trabajo generar un comando "PDISPLAY LST, \* MY, ...". La salida resultante incluye todos los nombres de informes que comienzan con "MY" y se limitarían a cualquier otro atributo coincidente que especifique, como CLASS =. En el siguiente ejemplo de POWER, el comando PRINT selecciona todos los trabajos de clase A con FNO = STD.

PRINT ALL/CLASS=A/FORM=STD

Si incluye "DEBUG = ON" en su cadena "PARM =", entonces no hay se realiza la impresión. Las declaraciones PRINT generadas aparecen en el listado como comentarios.

Los valores predeterminados para este comando son los siguientes.

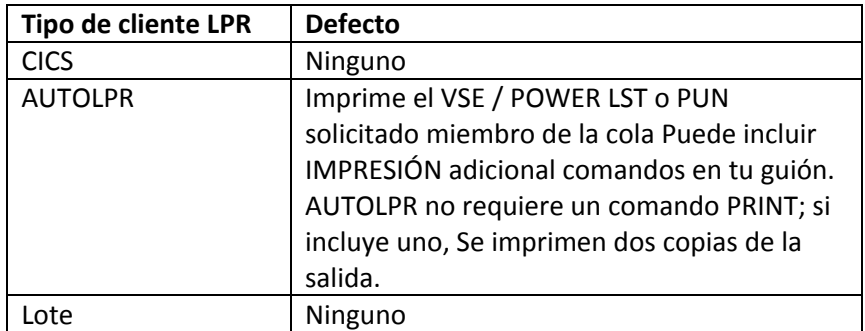

La respuesta anticipada se muestra en el siguiente ejemplo.

```
PRINT PRD1.MACLIB.WTO.A
Opening the file
Establishing connection with LP Daemon
Remote port: 515 Local Port: 721
Request the queue for output
Checking LP daemon
Transferring the data file
Data file transferred.
Transferring the control file
Control file transferred.
Closing the connection with LP Daemon
Connection complete
Ready:
```
**PWD** La sintaxis es

PWD

El comando PWD muestra el directorio de trabajo actual. No hay defecto.

La respuesta anticipada se muestra en el siguiente ejemplo.

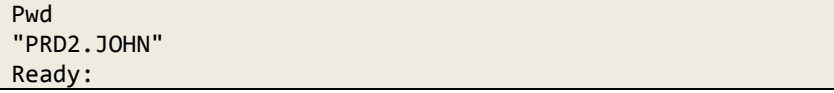

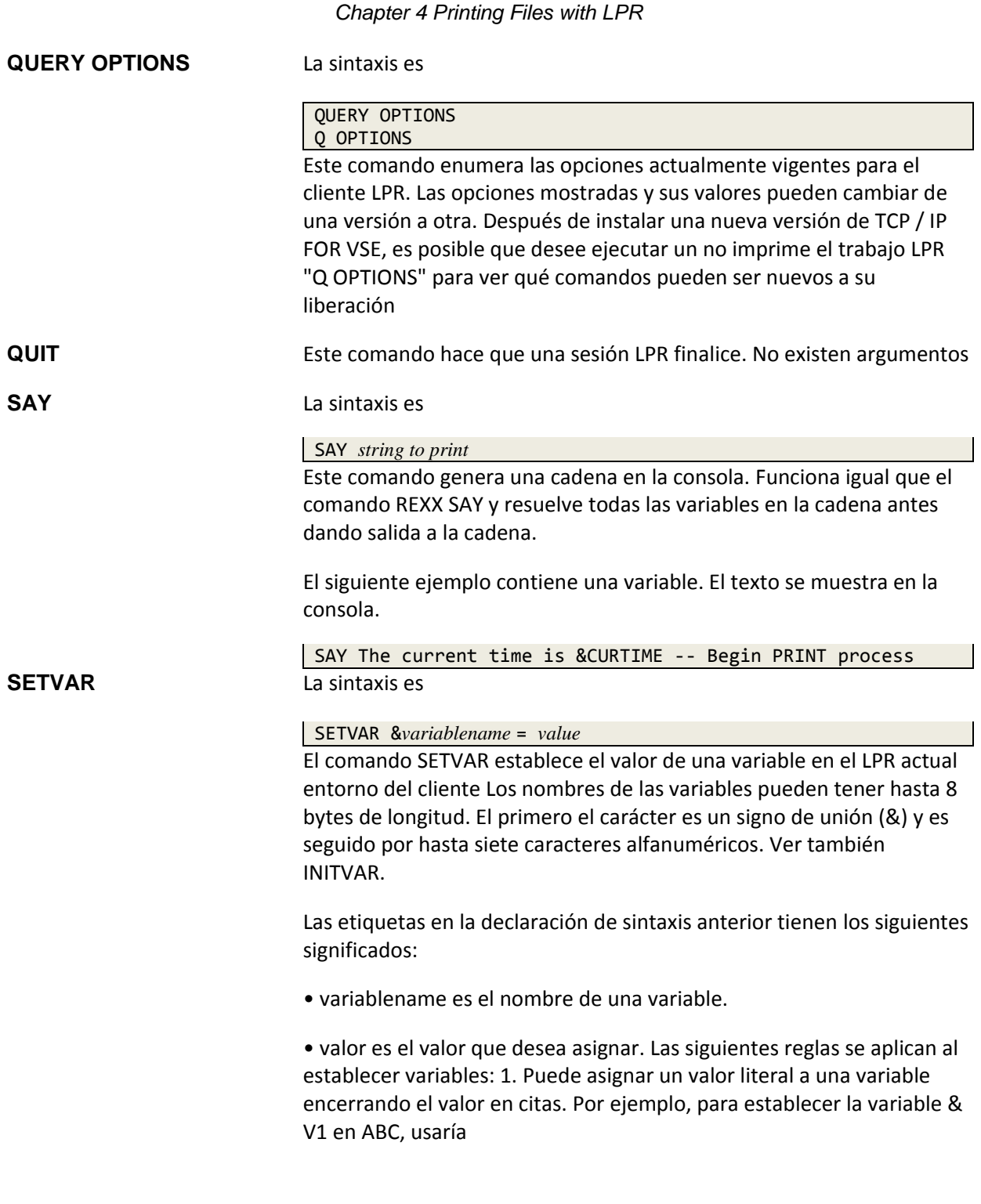

SETVAR &V1 = "ABC"

2. Puede establecer una variable en cualquier otra variable. Por ejemplo, para establecer variable & V2 al valor de variable & V1, usaría la siguiente oración. Si el valor de & V1 es ABC, como se muestra en ejemplo anterior, entonces & V2 se establece en ABC.

### $SETVAR 8V2 = 8V1$

3. Puede establecer una variable en una sub cadena de otra variable, como se muestra en El siguiente ejemplo. Después de que se ejecuta el comando, variable & V3 se establece en BC. Ver también la regla 6 a continuación.

# SETVAR &V3 = SUBSTR(&V2,2,2)

La sintaxis del comando SUBSTR () es

SUBSTR(&*varname*,*decimal\_starting\_pos*,*decimal\_length*)

4. Puede concatenar valores en una variable utilizando el signo más (+). Por ejemplo, después de que se ejecuta el siguiente comando, la variable & V4 es establecido en ABCDEF.

 $SETVAR 8V4 = SUBSTR(8V1, 1, 1) + 8V3 + "DEF"$ 

5. Puede usar variables definidas por clientes locales TCP / IP en cualquier lugar dentro del archivo de script o un trabajo por lotes y se resuelven en la ejecución hora. 6. Para especificar una variable VSE SETPARM en comandos como SUBSTR (), primero debe establecer otra variable en la variable VSE. Por ejemplo, suponga que la variable VSE y VSEVAR se define como sigue:

// SETPARM VSEVAR='20121113'

Puede usar las siguientes asignaciones en un script AUTOLPR:

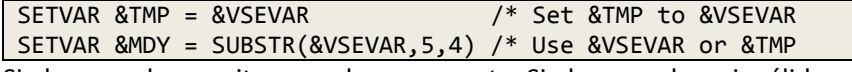

Si el comando es exitoso, no hay respuesta. Si el comando es inválido o se refiere a una variable que no existe, la respuesta es un error mensaje.

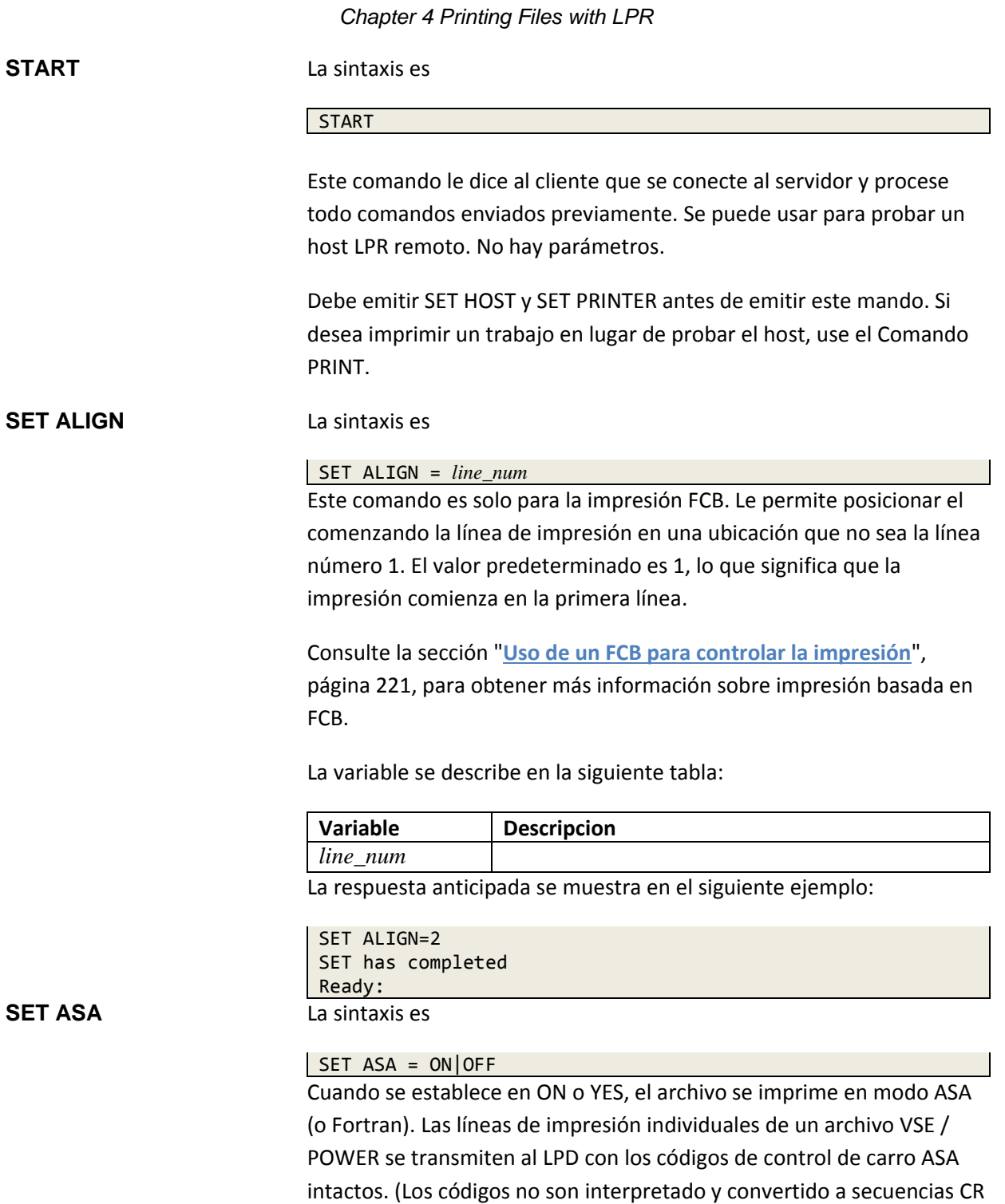

opciones de formato no relacionadas son anuladas.

/ LF.) Las líneas están terminadas por los valores SKIP1 y EOL. Las

Por ejemplo, SET CC = ON se convierte automáticamente en SET CC = ASA porque SET CC = ON es para salida no ASA. El valor predeterminado es OFF.

Se incluye un comando especial "ASA PRINT" en el archivo de control. Esta significa que el archivo debe enviarse a un LPD que admita este modo, como como el LPD proporcionado por TCP / IP PARA VSE.

La respuesta anticipada se muestra en el siguiente ejemplo:

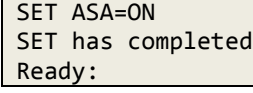

**SET BADPDF** La sintaxis es

SET BADPDF = [CONTINUE|FAIL]

Este comando especifica si continuar enviando datos PDF si el generador de PDF devuelve un código incorrecto cuando verifica la longitud del archivo en El primer pase. El valor predeterminado, FAIL, es finalizar el trabajo antes de enviarlo los datos. Esta configuración no se aplica a los tipos de impresoras que solo hacen una sola pasar.

La respuesta anticipada se muestra en el siguiente ejemplo:

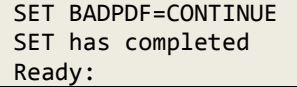

### **SET BANNER** La sintaxis es

SET BANNER = [ON|OFF]

Este comando le dice al LPD que desea imprimir una página de banner antes La primera página del archivo. Se establece un byte en el archivo de control para indicar esto ajuste.

La respuesta anticipada se muestra en el siguiente ejemplo:

```
SET BANNER=ON
SET has completed
Ready:
```
# **SET BLANK** La sintaxis es

# SET BLANK = *string*

Este comando especifica la cadena que se enviará para insertar una línea en blanco. Está similar a SET SKIP0.

La variable se describe en la siguiente tabla.

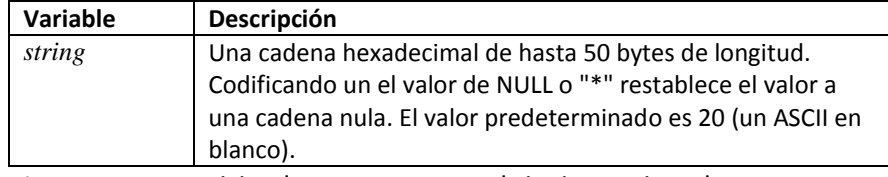

La respuesta anticipada se muestra en el siguiente ejemplo.

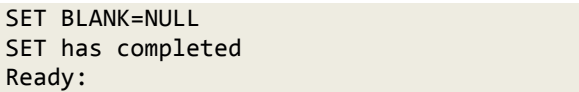

**SET BLKSIZE,** La sintaxis es **SET RECFM, SET LRECL**

SET BLKSIZE=*blksize* SET RECFM=*recfm* SET LRECL=*lrecl*

Estos comandos le permiten especificar características del archivo que debe ser impreso

Las variables tienen los siguientes significados:

- blksize es el tamaño de bloque utilizado por el archivo.
- recfm es el formato de registro del archivo.
- lrecl es la longitud del registro lógico de los registros en el archivo.

Los valores que elija para estas variables dependen del tipo de archivo que están imprimiendo, como se explica a continuación.

# **Para archivos de disco secuenciales y archivos SAM administrados por VSAM:**

• Los registros de longitud fija se rellenan cuando es necesario. Cuando relleno ocurre, los archivos de texto se rellenan con espacios en blanco.

• Puede procesar archivos SAM administrados por VSAM como archivos VSAM ESDS. Tenga en cuenta que la rutina SAM gestionada por IBM VSAM no actualiza el catálogo durante el procesamiento de CIERRE como lo hace con archivos ESDS verdaderos.

Esto significa que cuando haces un "DIR" en un espacio VSAMCAT, en la cantidad de registros en el archivo generalmente será incorrecta, y a menudo es "cero".

• Los valores apropiados son los siguientes:

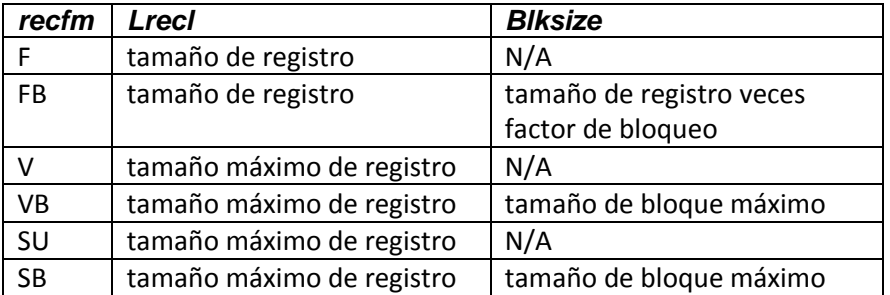

**Para todos los tipos de archivos VSAM: VSAMCAT, KSDS, ESDS y RRDS:**

• LPR solo LEERÁ registros de las áreas VSAM. No es así tener la habilidad de ESCRIBIR.

• Si emite comandos SET para establecer atributos, deben coincidir los atributos del archivo existente. Si no emite un comando SET para indicar un atributo, se usará el valor predeterminado. Para VSAMCAT use, los atributos reales encontrados en el catálogo VSAM se usarán como los valores predeterminados.

• Los valores apropiados son los siguientes:

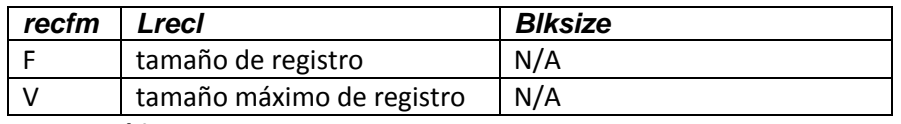

# **Para archivos TAPE:**

• Los registros de longitud fija se rellenan cuando es necesario. Cuando relleno ocurre, los archivos de cinta se rellenan con espacios en blanco y los archivos binarios se rellenan con ceros

• Los valores apropiados para los archivos TAPE de entrada son los siguientes:

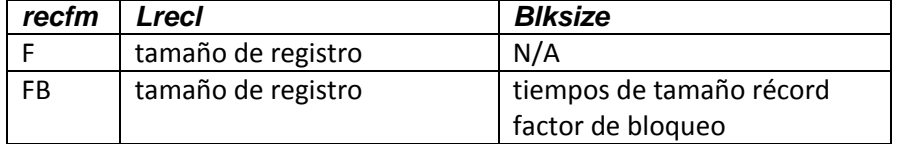

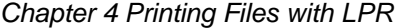

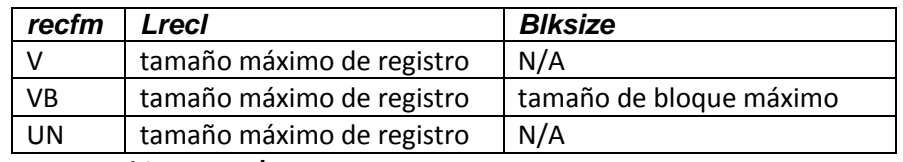

**Para archivos VSE / POWER:** 

• Los registros de longitud fija se rellenan si es necesario al escribir en el Bobina de potencia. Cuando se produce relleno, los archivos de texto se rellenan con espacios en blanco, y los archivos binarios se rellenan con ceros.

• El lrecl mínimo para los archivos de cola POWER RDR es 80 y el máximo es 128.

• El lrecl mínimo para los archivos de cola POWER LST es 1 y el máximo es 32766.

- El lrecl para los archivos de cola POWER PUN debe ser 80.
- Los valores apropiados son los siguientes:

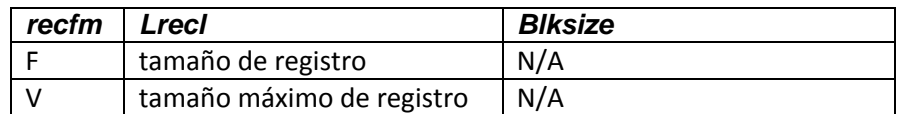

# **Para archivos ICCF y BIM-EDIT:**

• Los archivos siempre contienen registros de 80 bytes, independientemente de la especificación.

• Los valores apropiados son los siguientes:

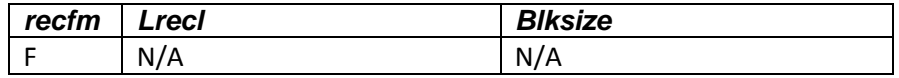

# **Para archivos de biblioteca:**

• Los miembros de la biblioteca siempre contienen registros fijos de 80 bytes o un archivo de cadena que consiste en una sola cadena de bytes.

• Los valores apropiados son los siguientes:

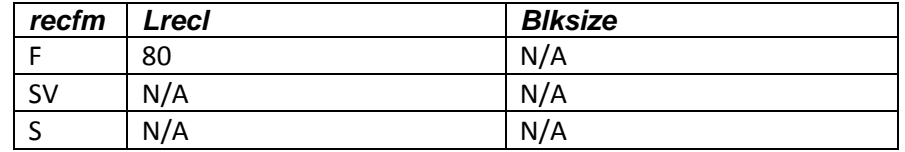

Los valores predeterminados son RECFM = FB, BLKSIZE = 133 y LRECL = 133.

Las respuestas anticipadas se muestran en el siguiente ejemplo.

```
SET RECFM=FB
                        SET has completed
                        Ready:
                        SET LRECL=133
                        SET has completed
                        Ready:
                        SET BLKSIZE=133
                        SET has completed
                        Ready:
SET CC La sintaxis es
```
### $SET CC = ON|RAW|MCC|OFF$

Este comando le dice al cliente LPR si desea que se imprima su archivo con control de carro estándar.

Los valores de los parámetros tienen los siguientes significados:

• ON o ASA (el valor predeterminado) activa el control de carro estándar (CC). Cuando CC está activado, el LPD examina el primer carácter de cada salida línea. Dependiendo del primer carácter, LPR puede agregar datos a la salida corriente. La siguiente tabla muestra las acciones específicas que LPR puede tomar.

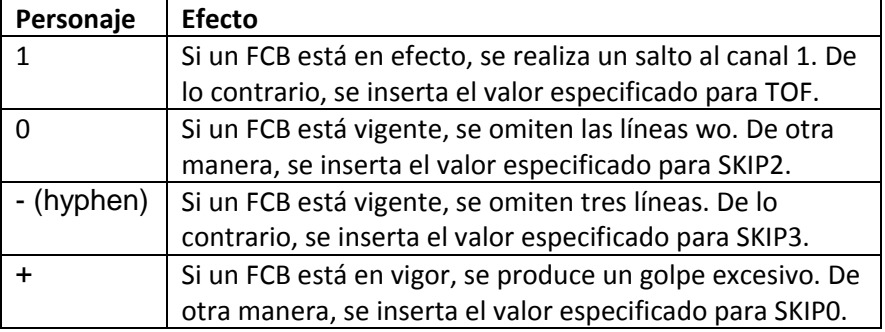

• RAW o ASIS devuelve los datos sin formatear como existen en POWER cola. No se formatea (no se permite el uso de FCB).

• MCC es similar a RAW, pero se permite el formateo (el uso de FCB es permitido).

• OFF o NO apaga el control de carro estándar.

Los valores predeterminados de AUTOLPR son los siguientes:

• SÍ, si un evento de cola LST activó AUTOLPR.

• NO, si un evento de cola PUN activó AUTOLPR. La respuesta anticipada se muestra en el siguiente ejemplo.

SET CC=OFF SET has completed Ready:

# **SET CHANNELx** La sintaxis es

SET CHANNEL*x* = *string*

Este comando es solo para impresión basada en FCB. Especifica un control cadena para colocar la línea de impresión en el canal designado (denotado por x en el nombre del comando). Cuando un control de carro "saltar a channelx" es encontrado, el procesamiento normal de FCB mueve la impresora a la línea correcta usando el número apropiado de pares CR / LF. Una vez que la línea correcta es alcanzado, cualquier valor especificado por el "SET CHANNELx =" apropiado El comando se transmite.

Nota:

Los CR / LF pueden suprimirse especificando también SET CHANNELONLY = ON.

Si se omite este comando, el salto de línea se realiza insertando la cadena de caracteres especificada por SET EXTRA =.

Las variables se describen en la siguiente tabla:

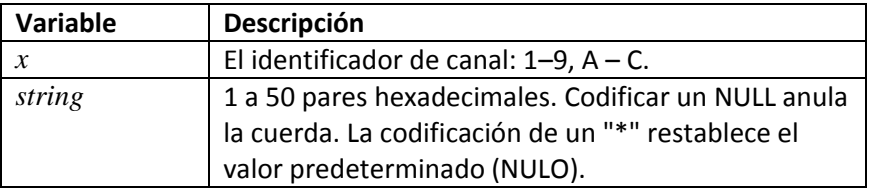

La respuesta anticipada se muestra en el siguiente ejemplo.

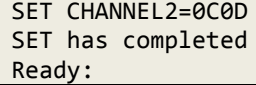

# **SET CHANNELONLY** La sintaxis es

# SET CHANNELONLY = ON OFF

Este comando es solo para impresión basada en FCB. Al procesar un "omitir para canalizar el código de control de carro, el procesamiento normal posiciona el formulario transmitiendo una serie de caracteres CR / LF, seguido del valor especificado por el comando "SET CHANNELx =". Si especificas CHANNELONLY = ON (o YES), luego los caracteres de posicionamiento CR / LF se omiten y solo se envía el valor "CHANNELx =". El valor predeterminado es APAGADO.

Por ejemplo, si el posicionamiento de conteo de línea no hace que el canal 1 se mueva en la parte superior del siguiente formulario, puede codificar lo siguiente comandos:

### SET CHANNELONLY=OFF SET CHANNEL1=0C0D

La respuesta anticipada se muestra en el siguiente ejemplo:

```
SET CHANNELONLY=YES
SET has completed
Ready:
```
**SET CLASS** La sintaxis es

### SET CLASS = *classname*

Este comando intenta establecer la clase de salida LPD. Cada LPD responde a esta solicitud a su manera. Solo algunos LPD realmente admiten Parámetro de clase. RFC 1179 establece que se utiliza el parámetro CLASS para la página del banner.

La variable *classname* es una clase arbitraria de 1 a 16 caracteres para esta salida. Los primeros 16 caracteres que comienzan con el primer no en blanco carácter después del signo igual se utilizan para el nombre de la clase.

La siguiente tabla muestra qué modos y valores predeterminados se aplican:

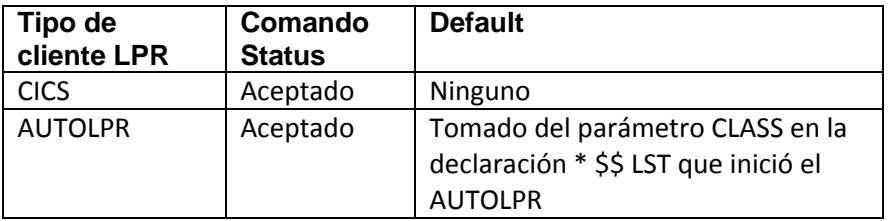

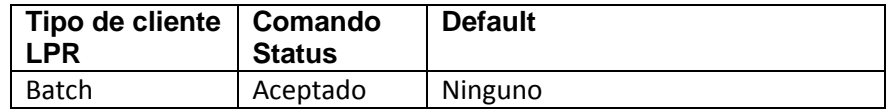

La respuesta anticipada se muestra en el siguiente ejemplo:

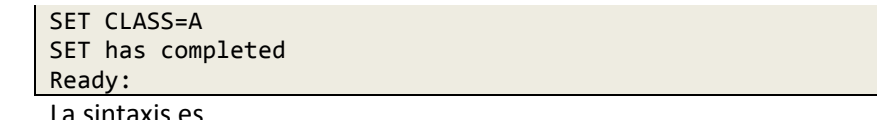

# **SET CONTROL** La sintaxis es

# SET CONTROL = MANUAL|AUTO

Cuando se establece en MANUAL, este comando evita que LPR genere controlar la información del archivo, excepto lo provisto a través de SET DYNCONTROL = comandos. Luego debe usar SET DYNCONTROL para especificar explícitamente los comandos y la configuración del archivo de control. (Un vacío el archivo de control se envía de lo contrario.) La configuración predeterminada es AUTO, que permite LPR para insertar información de control automáticamente.

Para probar, puede usar el comando DIAGNOSE LPR para crear un volcado del archivo de control cuando se envía. Ver el TCP / IP PARA VSE Referencia de comando para obtener información sobre el comando DIAGNOSE.

La respuesta anticipada se muestra en el siguiente ejemplo:

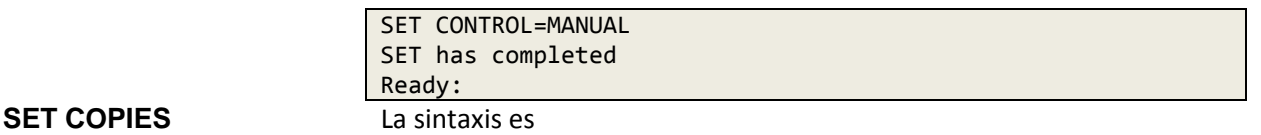

# SET COPIES = *number*

Este comando le permite especificar cuántas copias de un determinado archivo que desea imprimir. Tenga en cuenta que las especificaciones LPR no proporcionan Múltiples copias.

TCP / IP FOR VSE imprime el archivo el número de veces solicitado por bucle a través de la rutina de impresión. Por lo tanto, es posible que otra salida en el la impresora puede estar intercalada entre las copias. Si necesitas imprimir copias múltiples, considere usar una fase de INSERCIONES como la Muestra INSCOPY2. Esta fase de INSERTOS de muestra utiliza PCL para solicitar que la impresora imprima múltiples copias del archivo sin involucrar a VSE.

Vea también SET PAUSE y SET REPEAT.

El *número* variable es el número de copias que desea imprimir.

Los valores predeterminados para este comando son los siguientes.

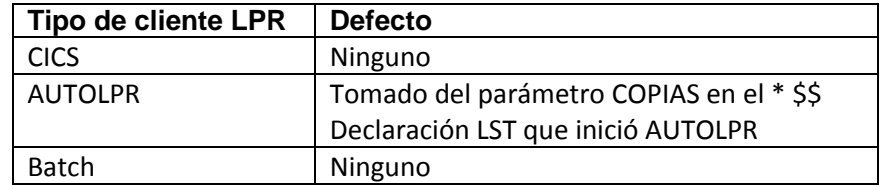

La respuesta anticipada se muestra en el siguiente ejemplo.

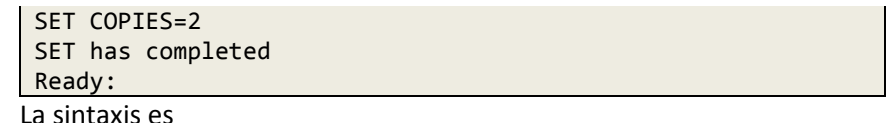

### $SET CREF = Yes|NO|UNIX$

Este comando proporciona un método abreviado para establecer los valores de variables de formato Una vez especificado, la configuración individual puede ser anulada.

Los parámetros tienen los siguientes significados:

• YES u ON (el valor predeterminado) establece SKIP0, SKIP1, SKIP2, SKIP3, TOF, SOD, EOD y EOL a sus valores predeterminados.

• NO u OFF establece SKIP0, SKIP1, SKIP2, SKIP3, TOF, SOD, EOD y EOL a una cadena nula.

# • UNIX establece los siguientes valores:

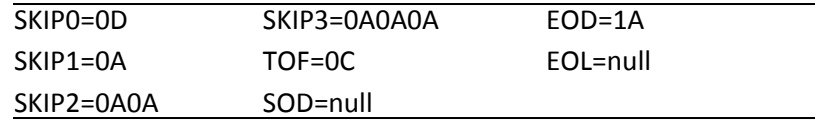

Si no se emite SET CRLF, todos los valores conservan su configuración predeterminada a menos que son modificados de otra manera.

La respuesta anticipada se muestra en el siguiente ejemplo.

# **SET CRLF**

*Chapter 4 Printing Files with LPR*

```
SET CRLF=NO
SKIP0 now set to NULL
SKIP1 now set to NULL
SKIP2 now set to NULL
SKIP3 now set to NULL
TOF now set to NULL
SOD now set to NULL
EOD now set to NULL
EOL now set to NULL
SET has completed
Ready:
```
### **SET DATAFILE** La sintaxis es

SET DATAFILE = FIRST|LAST|ONLY

Este comando le permite especificar el orden en que se encuentra el archivo de datos enviado a un LPD. Mientras que la mayoría de los LPD quieren que el archivo de datos llegue antes de archivo de control, puede cambiar el orden o eliminar el envío del control archivo por completo.

Los parámetros tienen los siguientes significados:

• PRIMERO (predeterminado): el archivo de datos se envía antes que el archivo de control.

• ÚLTIMO: el archivo de datos se envía después del archivo de control.

• SOLO: el archivo de datos se envía sin un archivo de control. Ver también SET SENDLENGTH. La respuesta anticipada se muestra en el siguiente ejemplo:

```
SET DATAFILE=ONLY
SET has completed
Ready:
```
**SET DEBUG** La sintaxis es

### $SET$  DEBUG = ON OFF

Este comando hace que el cliente LPR interno genere una gran cantidad de mensajes a la consola para ayudar a depurar un problema con el LPR trabajo. El valor predeterminado es OFF. Genera los mismos mensajes de depuración que DIAGNOSE LPR, pero los mensajes están habilitados solo para este trabajo.

La respuesta anticipada se muestra en el siguiente ejemplo.

```
SET DEBUG=ON
SET has completed
Ready:
```
### **SET DEFAULT\_INSERTS** La sintaxis es

SET DEFAULT\_INSERTS = *phasename*

Este comando realiza la misma función que SET INSERTS, pero en la fase que especifique se usa solo cuando SET INSERTS no se emite.

Ver también **SET INSERTS**.

La siguiente tabla describe la variable.

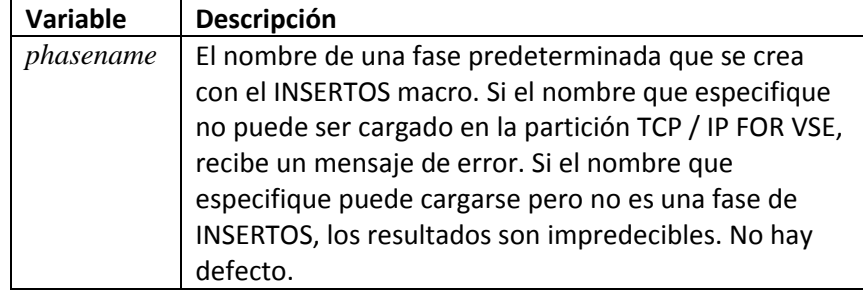

La respuesta anticipada se muestra en el siguiente ejemplo:

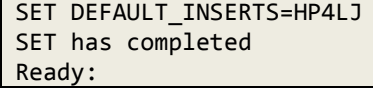

### **SET DELREQ** La sintaxis es

SET DELREQ = ON|OFF

Este comando le permite especificar si su archivo se va a eliminar desde la cola de impresión en el host extranjero. Tenga en cuenta que este comando no tiene control sobre la disposición VSE del archivo. La impresora de línea extranjera el daemon debe admitir el uso de SET DELREQ.

Los parámetros tienen los siguientes significados:

• ON o YES (el valor predeterminado) solicita que el archivo se elimine de sistema extranjero

• OFF o NO solicita que el archivo se conserve en el sistema externo.

Este comando es aceptado por todos los tipos de clientes LPR.

La respuesta anticipada se muestra en el siguiente ejemplo.

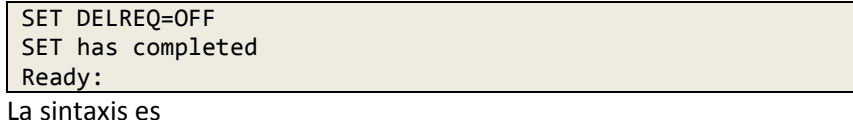

### **SET DISP**

# SET DISP = KEEP|RESPECT|DELETE|HOLD

Este comando le permite especificar la disposición de un POWER LST o entrada de cola PUN después de que se ejecute el comando PRINT. Si usted es imprimir cualquier cosa que no sean entradas de cola VSE / POWER, el comando es ignorado Los valores para establecer son los siguientes:

• MANTENER mantiene la disposición original de la entrada de la cola.

• RESPECT cambia la disposición de la entrada de la cola dependiendo de la disposición original (entradas DISP = K y DISP = D solamente).

• DELETE elimina la entrada de la cola una vez que se completa la entrega.

• HOLD cambia la disposición de la entrada de la cola después de la entrega completa (DISP = K y DISP = D entradas solamente).

# **Importante:**

El comando SET DISP no debe usarse dentro del script AutoLPR. Si la entrada está en DISP = K, entonces se tratará automáticamente como si DISP = HOLD estaban en vigor. Si la entrada está en DISP = D, entonces será se tratará automáticamente como si DISP = DELETE estuviera en vigor.

La siguiente tabla para el lote LPR muestra la disposición resultante para cada configuración de comando y disposición original (Orig).

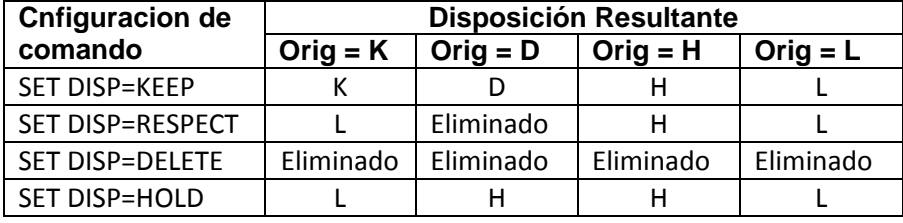

Los valores predeterminados para este comando son los siguientes:

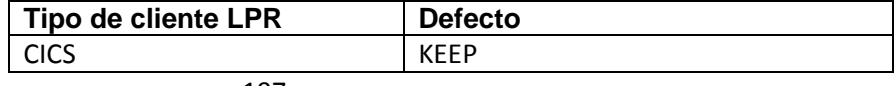

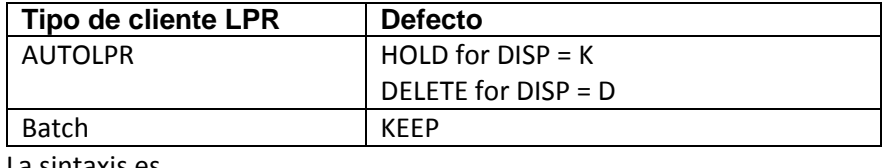

# **SET DYNCONTROL** La sintaxis es

SET DYNCONTROL = *variable*

Este comando le permite agregar cadenas de control al archivo de control que está pasado a un LPD. Esto permite agregar varias opciones y configuraciones que no están previstos en los RFC LPR / LPD. Se agrega una cadena adicional cada vez que se emite este comando. Puede especificar hasta 85 caracteres de información de control por uso de comando. El límite de longitud total es 1024 bytes El caso de los operandos se mantiene y se traducen a ASCII automáticamente. Cada cadena insertada es terminada por un X'0A '(LF) como lo requiere el protocolo LPR.

Si usa SET CONTROL = MANUAL, debe usar SET Comandos DYNCONTROL para especificar el contenido del archivo de control explícitamente. De lo contrario, se envía un archivo de control vacío.

Por ejemplo, para pasar información de CLASE en un archivo de control, debería codifique las siguientes declaraciones:

```
SETVAR WORKVAR="-opassthru=class="+&PWRCLAS
SET DYNCONTROL=&WORKVAR
```
Nota:

"& PWRCLAS" se configura automáticamente solo en AutoLPR.

Para examinar el contenido del archivo de control, puede usar DIAGNOSE LPR para producir un volcado del archivo de control cuando se envía.

Este comando es aceptado por todos los tipos de clientes LPR.

La respuesta anticipada se muestra en el siguiente ejemplo.

SET DYNCONTROL=&VAR1 SET has completed Ready:

### **SET EOD** La sintaxis es

# SET EOD = *string*

Este comando establece el indicador de fin de datos (EOD). Este hexadecimal la cadena se envía a la impresora siguiendo el carácter final en el archivo de datos. Si se está utilizando una fase INSERTS, se envía cualquier dato de "FIN DE INFORME" siguiendo el valor de EOD.

# Ver también **SET CRLF**.

La variable se describe en la siguiente tabla:

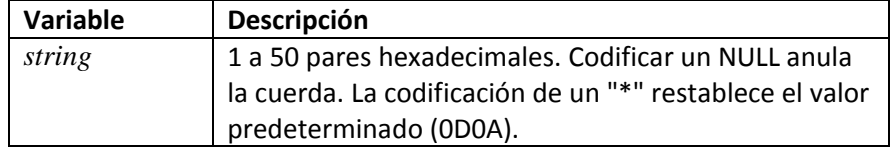

La respuesta anticipada se muestra en el siguiente ejemplo:

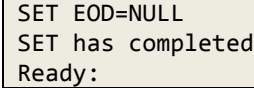

**SET EOF** La sintaxis es

SET EOF = *string*

Este comando especifica el indicador de fin de archivo (EOF).

La variable se describe en la siguiente tabla:

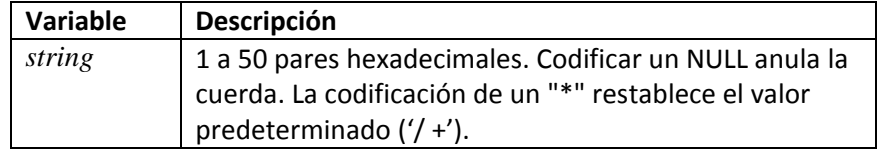

La respuesta anticipada se muestra en el siguiente ejemplo:

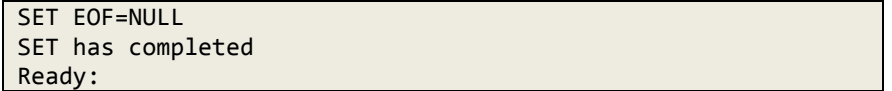

# **SET EOL** La sintaxis es

# SET EOL = *string*

Este comando especifica la cadena de fin de línea (EOL) a transmitir siguiendo cada línea de impresión.

Ver también SET ASA y SET CRLF.

La variable se describe en la siguiente tabla.

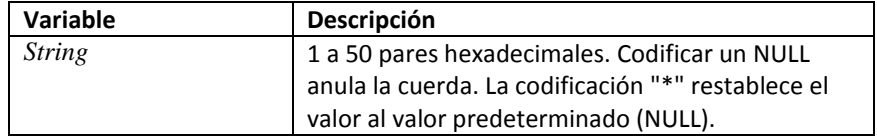

La respuesta anticipada se muestra en el siguiente ejemplo:

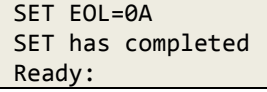

**SET EXTRA** La sintaxis es

# SET EXTRA = *string*

Este comando es solo para impresión basada en FCB. Especifica la cadena utilizada para omitir líneas adicionales al colocar la línea de acuerdo con un FCB. Cuando se encuentra un control de carro "skip to channelx", FCB normal el procesamiento mueve la impresora a la línea correcta mediante el uso de número de pares CR / LF (X'0D0A '). Excepto por el primer retorno de carro (X'0D '), que coloca la impresora en el margen izquierdo, son redundante; solo se requieren los avances de línea (X'0A '). "SET EXTRA =" establece la cadena que se enviará para cada salto de línea requerido después del primero. Ver también SET CHANNELx.

La variable se describe en la siguiente tabla:

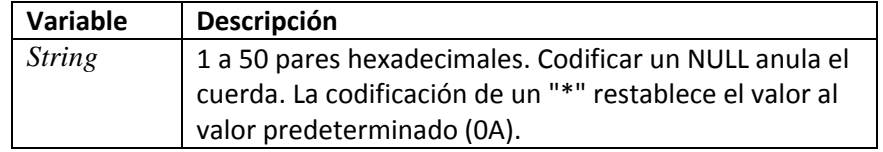

La respuesta anticipada se muestra en el siguiente ejemplo:

SET EXTRA=NULL SET has completed Ready:

# **SET FCB** La sintaxis es

# SET FCB = *phasename*

Este comando especifica el nombre de una fase que se utilizará como Formularios Control Buffer (FCB). El FCB reemplaza la cinta de papel utilizada por las primeras impresoras de línea modelo y contiene información para el número de línea asociado con cada carácter de control de carro. Si este parámetro es omitido, se realiza una emulación de control de carro limitada.

# Nota:

El control de carro (SET CC) debe estar en ON o MCC antes de usar este comando. De lo contrario, la fase que especifique no se procesará.

# Ver también **SET FCBPREFIX**.

Los valores para el parámetro se describen en la siguiente tabla:

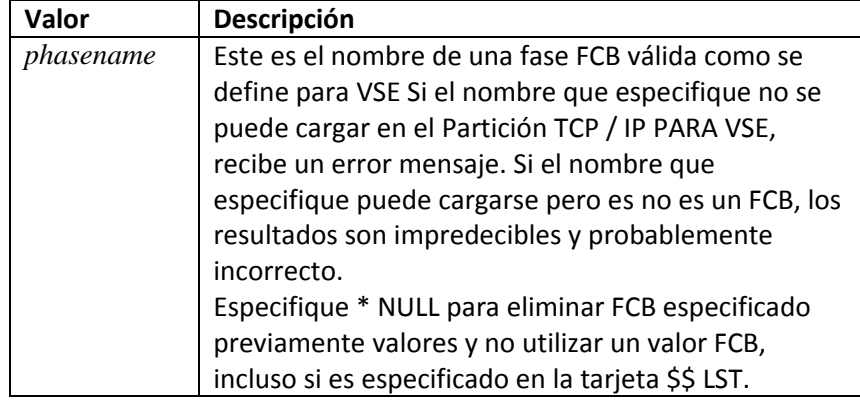

Los valores predeterminados para este comando son los siguientes:

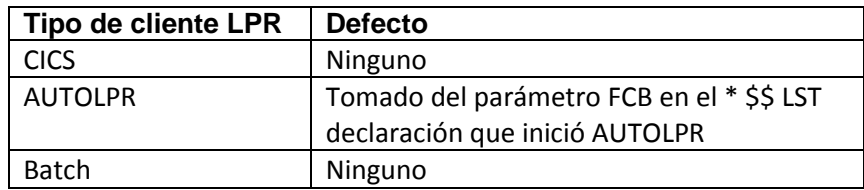

La respuesta anticipada se muestra en el siguiente ejemplo:

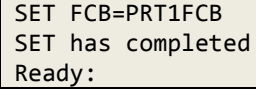

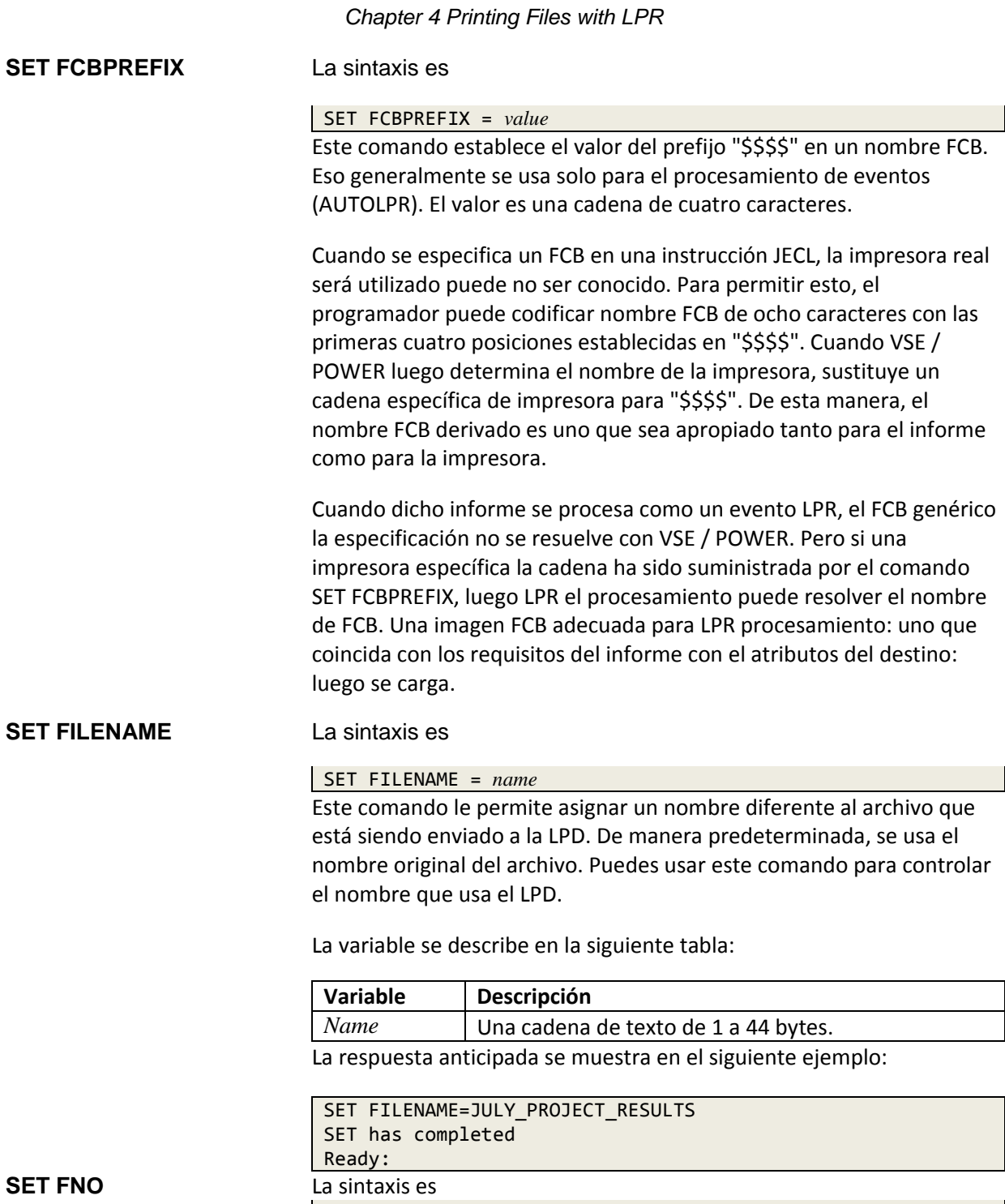

SET FNO = *number*

Este comando especifica un número de formulario que se incluirá en el archivo de control como el control "-oforms number". Por defecto, no se envía ningún valor.

 $\sim$
#### Ver también **SET OPTION**.

La respuesta anticipada se muestra en el siguiente ejemplo:

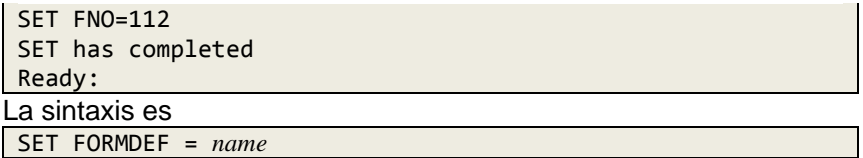

Este comando le permite incluir un valor FORMDEF en el control archivo cuando el servidor LPR / servidor LPD necesita este valor. Esta El comando se puede utilizar para proporcionar la información FORMDEF adecuada porque TCP / IP FOR VSE no lo recupera de VSE. Puedes usar este comando junto con SET PAGEDEF y SET INFOPRINT.

Ver también **SET OPTION**.

La variable se describe en la siguiente tabla:

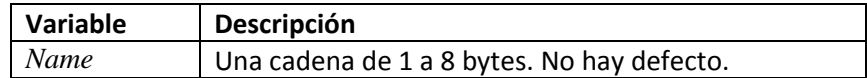

La respuesta anticipada se muestra en el siguiente ejemplo:

SET FORMDEF=FName1 SET has completed Ready:

**SET HOST,** La sintaxis es **SET IP, SET IPADDR**

SET HOST = *ipaddress*|*ipname*

SET HOST, SET IP y SET IPADDR son sinónimos. Estos comandos especifique la dirección IP (nombre IP) del host en el que se encuentra el LPD corriendo. Debe especificar este valor y un nombre de impresora para imprimir un archivo.

Las variables se describen en la siguiente tabla:

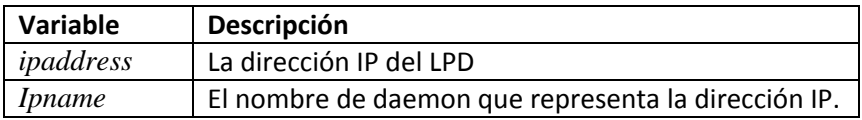

## **SET FORMDEF**

Los valores predeterminados para este comando son los siguientes:

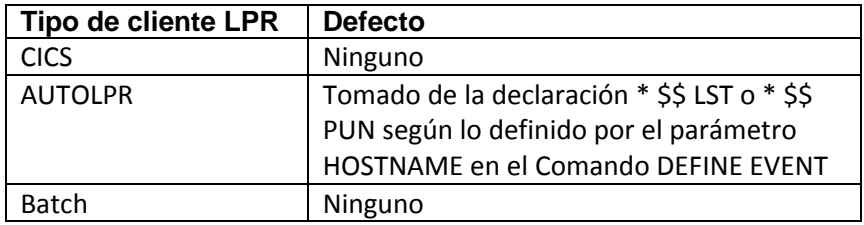

La respuesta anticipada se muestra en el siguiente ejemplo:

SET HOST=192.168.0.7 VM.PROD SET has completed Ready:

La segunda línea de la respuesta varía dependiendo de si especifica *ipaddress* o *ipname*. Si especifica *ipaddress*, el nombre de IP asociado, si aplicable, se devuelve. Si especifica *ipname*, la dirección IP asociada es regresada.

#### **SET INFOPRINT** La sintaxis es

SET INFOPRINT = ON|OFF

Este comando le permite enviar un trabajo con formato InfoPrint a un Impresora InfoPrint. Si se especifica ON, LPR ignorará todos los demás Opciones de formato. Cada línea del archivo se lee y se transmite sin cualquier cheque o modificación.

Este comando también emite SET EOD = NULL y SET CC = RAW.

El comando QUERY OPTIONS puede usarse para ver las opciones reales en efecto.

El host de destino debe ser un servidor de IBM InfoPrint Manager. Usando un LPD diferente que no comprende el formato de InfoPrint puede causar el archivo que se modificará de manera inaceptable.

Los comandos SET FORMDEF y SET PAGEDEF se pueden usar para proporcione los valores FORMDEF y PAGEDEF, respectivamente, cuando son requeridos por el servidor de InfoPrint Manager.

Este comando es aceptado por todos los tipos de clientes LPR. El valor predeterminado es OFF.

La respuesta anticipada se muestra en el siguiente ejemplo.

SET INFOPRINT=ON EOD now set to NULL CC now set to ASIS (RAW) SET has completed Ready:

#### **SET INSERTS** La sintaxis es

SET INSERTS = *phasename*

Este comando identifica una fase cuyos contenidos deben transmitirse junto con el archivo. Esto le permite incluir datos de control de la impresora antes del archivo, después del archivo y después de cada formulario de alimentación.

Consulte la sección "**Control de impresoras con la fase INSERTOS**" página 223, para obtener más información sobre el uso de la instalación INSERTS.

La variable se describe en la siguiente tabla:

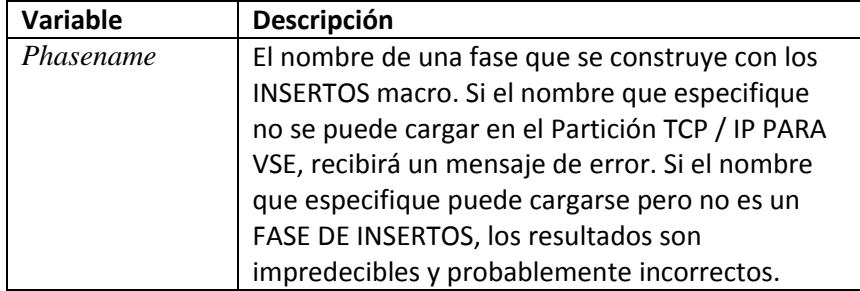

Los valores predeterminados para este comando son los siguientes:

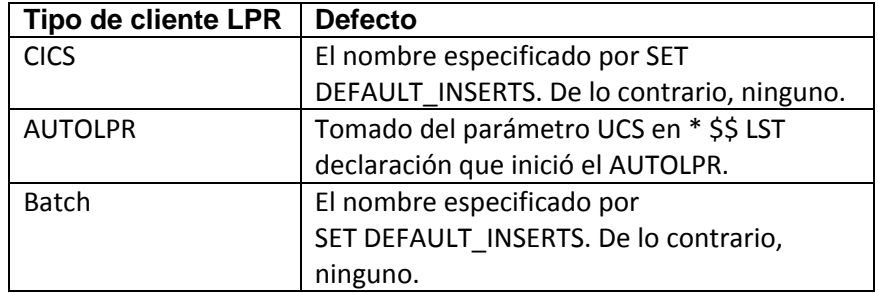

La respuesta anticipada se muestra en el siguiente ejemplo:

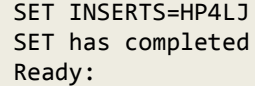

#### **SET JOBNAME** La sintaxis es

#### SET JOBNAME = *jobname*

Este comando le permite especificar un nombre de trabajo que se imprime en páginas separadoras creadas por el host de impresión. Vea la documentación para su LPD para determinar si admite imprimir este nombre. El nombre de trabajo variable es un nombre arbitrario de 1 a 16 caracteres para esta salida. Puede especificar un valor de 1 a 99. Los primeros 16 caracteres comenzando con el primer carácter que no está en blanco después de usar el signo igual para nombre de trabajo. Los valores predeterminados para este comando son los siguientes:

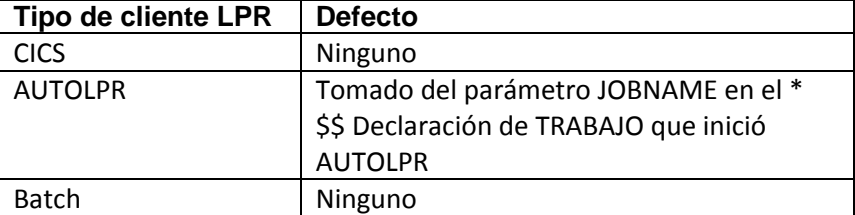

La respuesta anticipada se muestra en el siguiente ejemplo:

```
SET JOBNAME=VSEUSER
SET has completed
Ready:
```
#### **SET JSEPCOUNT,** La sintaxis es **SET JSEP**

SET JSEPCOUNT = ON|OFF|*count*  $SET JSEP = ON|OFF|$ *count* 

Este comando especifica cuántos separadores generados por VSE / POWER Se deben solicitar páginas para este trabajo. Esta configuración solo se aplica a Informes VSE / POWER.

#### Nota:

Debe usar el comando SEPARATOR\_PAGES para habilitar Páginas separadoras generadas por VSE / POWER para LPR. De otra manera, SET JSEPCOUNT no tiene ningún efecto. Vea el comando TCP / IP PARA VSE Referencia para obtener detalles sobre el comando SEPARATOR\_PAGES.

Los parámetros tienen los siguientes significados:

• ON o YES (el valor predeterminado) especifica un valor JSEP de 1 (un separador página).

• OFF o NO suprime todas las páginas JSEP.

• *cuenta* es el número de páginas de separación que se solicitarán. Valores válidos rango de 0 a 9.

La respuesta anticipada se muestra en el siguiente ejemplo:

SET JSEP=2 SET has completed Ready:

#### **SET LASTCOLUMN** La sintaxis es

SET LASTCOLUMN = *number*

Este comando especifica la última columna de cadenas de comando del cliente que desea que LPR lea y procese. (Este comando no afectar los datos que se envían a un LPD.) Cualquier dato de comando que pueda estar en se ignoran los números de columna mayores que el valor de LASTCOLUMN. Establecer LASTCOLUMN en un número mayor que el predeterminado permite números de secuencia y otros datos en las columnas de mayor número para ser leer.

La variable se describe en la siguiente tabla:

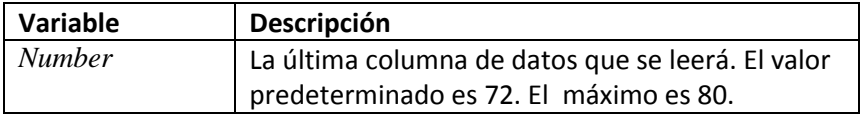

La respuesta anticipada se muestra en el siguiente ejemplo:

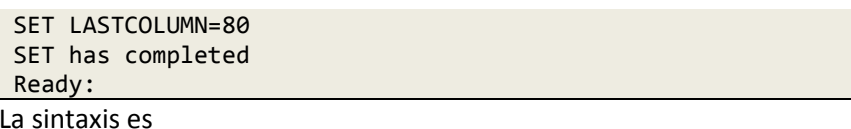

#### **SET LEAVEBLANK**

SET LEAVEBLANK = ON OFF

Este comando especifica si se deben truncar los espacios en blanco finales. Un valor de OFF desactiva el truncamiento y acomoda impresoras y software que requieren retención en blanco. El valor predeterminado es OFF.

#### **SET NOEJECT** La sintaxis es

 $SET NOEJECT = ON|OFF$ 

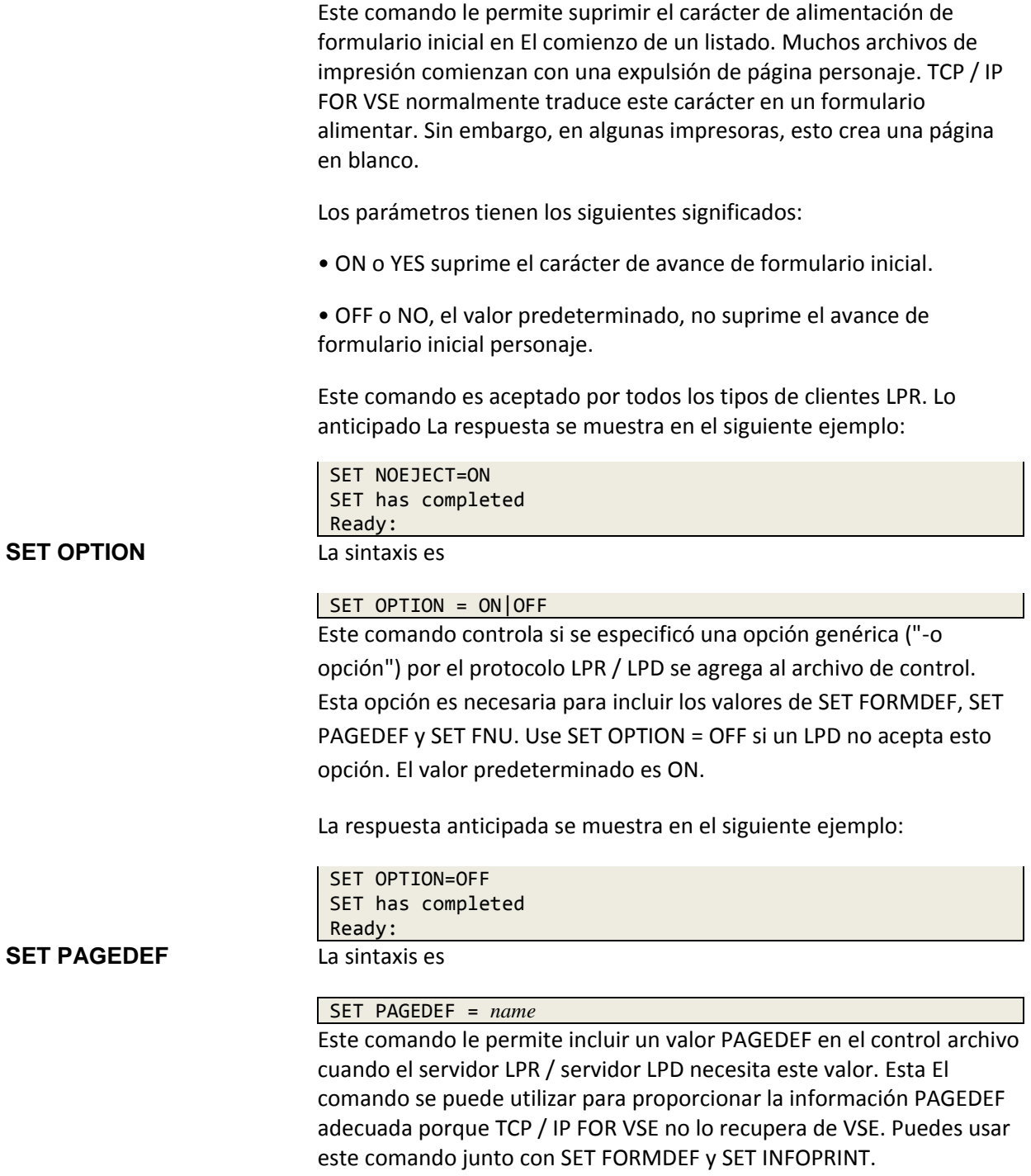

Ver también **SET OPTION**.

La variable se describe en la siguiente tabla:

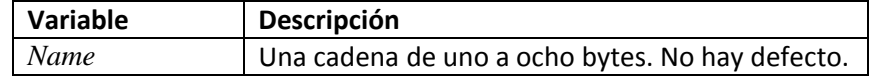

La respuesta anticipada se muestra en el siguiente ejemplo:

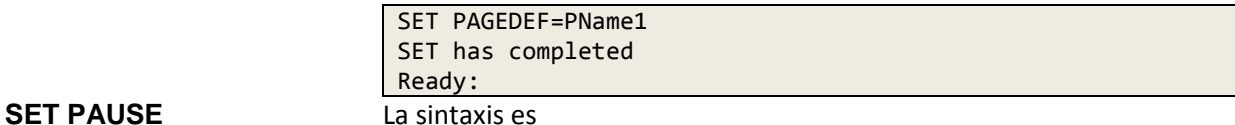

#### SET PAUSE = *delay*

Este comando establece el retraso entre copias. Cuando varias copias de un se solicitan documentos, el cliente LPR hace que la impresión se detenga después de cada copia Este retraso es necesario para algunas impresoras. El retraso que especifique debe ser apropiado para las impresoras que usa.

Ver también **SET COPIES y SET REPEAT**.

La variable se describe en la siguiente tabla:

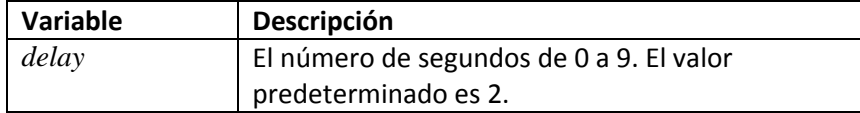

La respuesta anticipada se muestra en el siguiente ejemplo:

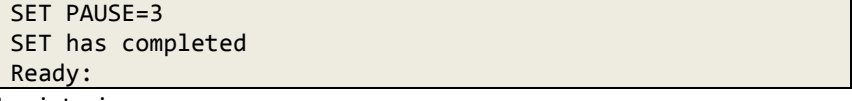

#### **SET PCL5** La sintaxis es

 $SET PCL5 = ON|OFF$ 

Este comando hace que el cliente LPR suprima todo el formato y opciones de traducción al enviar el archivo. Cada línea en el archivo se lee y transmitido sin ningún control o cambio. Este comando también emite SET EOD = NULL y SET CC = RAW. El valor predeterminado es OFF.

Este comando es necesario para la impresión PCL. Consulte la sección "**Control Impresoras con la fase INSERTOS** ", página 223, para obtener más información sobre Impresión PCL.

La respuesta anticipada se muestra en el siguiente ejemplo:

SET PCL5=ON EOD now set to NULL CC now set to ASIS (RAW) SET has completed Ready:

**SET PDF** La sintaxis es

SET PDF = ON|OFF|*member*

Este comando específico si un documento se convertirá a PDF. También le permite especificar un miembro de configuración personalizado para controlar la conversión. Si el comando se establece en ON, el miembro predeterminado Se utiliza "PDFSETUP". Este miembro está en la biblioteca VSE. El valor predeterminado es APAGADO.

Consulte la sección "Instalación de conversión de PDF", página 322, para obtener más información sobre cómo convertir archivos a PDF y crear un PDF personalizado miembro de configuración.

La variable se describe en la siguiente tabla:

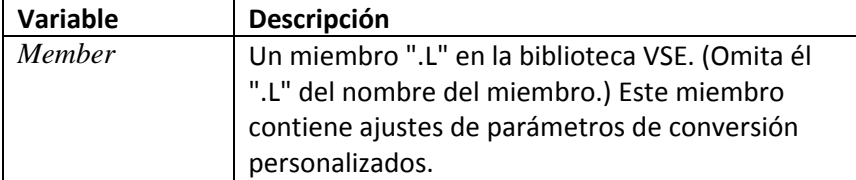

#### **SET PRINTER,** La sintaxis es **SET PRT**

SET PRINTER = *printer-name* SET PRT = *printer-name*

Este comando le permite especificar la impresora que desea usar. Correr LPR, debe especificar un nombre de host y un nombre de impresora.

La variable se describe en la tabla a continuación.

*Chapter 4 Printing Files with LPR*

| Variable        | Descripción                                                 |
|-----------------|-------------------------------------------------------------|
| <i>printer-</i> | Un nombre de impresora que sea válido para el host LPD      |
| name            | que usted especificado en el comando SET HOST. Puede        |
|                 | ser hasta 16 caracteres de largo. A veces se hace           |
|                 | referencia a este nombre como el nombre de la cola.         |
|                 | En general, el nombre de la cola es obvio en LPD            |
|                 | software. Para la mayoría de los demonios de Windows®,      |
|                 | la cola nombre es el nombre que asigna al asociado          |
|                 | impresora. Para otros LPD, estos nombres no son tan         |
|                 | claros. En VM, por ejemplo, los nombres de la cola se       |
|                 | asignan a través del archivo LPD CONFIG en el disco A       |
|                 | para el Máquina virtual LPSERVE. Para tarjetas HP           |
|                 | JetDirect, Puede elegir los nombres de la cola TEXTO o      |
|                 | RAW. los siguiente extracto del manual de HP JetDirect      |
|                 | (5967-9801) destaca las diferencias:                        |
|                 | El daemon de la impresora de líneas en la impresión HP      |
|                 | JetDirect el servidor trata los datos en la cola de texto   |
|                 | como sin formato texto o ASCII, y agrega un retorno de      |
|                 | carro a cada línea antes de enviarlo a la impresora. (Tenga |
|                 | en cuenta que el comportamiento real observado es que       |
|                 | una línea PCL el comando de terminación (valor de 2) se     |
|                 | emite en el comienzo del trabajo. Este comando de           |
|                 | terminación de línea se puede restablecer o cambiar         |
|                 | dentro del trabajo). La línea daemon de la impresora trata  |
|                 | los datos en la cola sin procesar como archivos             |
|                 | formateados en PCL, PostScript o HP-GL / 2 y envía los      |
|                 | datos sin cambios a la impresora.                           |

Los valores predeterminados para este comando son los siguientes:

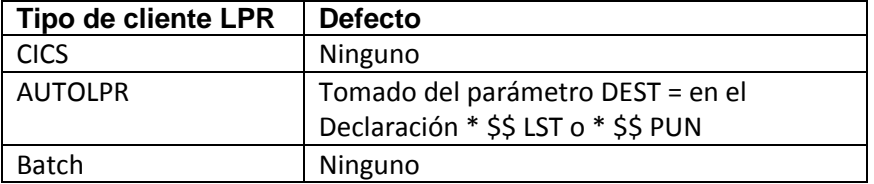

La respuesta anticipada se muestra en el siguiente ejemplo:

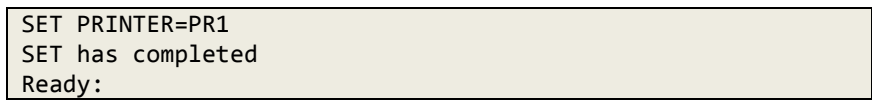

Nota:

Se acepta cualquier nombre de impresora. Si el nombre que especifica no es válido (no definido en el LPD), no se le informa hasta que intente consultar el imprimir colas o imprimir un documento.

#### **SET REPEAT** La sintaxis es

SET REPEAT = LPD|VSE

Este comando le permite seleccionar si el cliente LPR o la Línea Printer Daemon (LPD) se utiliza para procesar solicitudes de copias múltiples.

Si especifica LPD, TCP / IP FOR VSE solicita varias copias del LPD. Algunos LPD, sin embargo, no cumplen con esta solicitud. Si especificas VSE, TCP / IP FOR VSE genera múltiples copias del flujo de datos. Especificar VSE siempre funciona, pero la desventaja es que aumenta Sobrecarga de VSE porque el flujo de datos se genera y transmite varias veces. El valor predeterminado es LPD.

#### Consulte también **SET COPIES y SET PAUSE**.

La respuesta anticipada se muestra en el siguiente ejemplo:

SET REPEAT=VSE SET has completed Ready:

#### **SET RPORT,** La sintaxis es **SET LPORT**

SET RPORT = *remote-port* SET LPORT = *local-port*

Estos comandos se utilizan para configurar el puerto TCP remoto al que LPR se conecta en el host externo (SET RPORT) y el puerto TCP local que LPR utiliza en VSE (SET LPORT). Solo debe usar estos comandos cuando se lo indique el Soporte técnico de CSI.

Las variables tienen los siguientes significados:

• puerto remoto es el puerto TCP remoto al que se conecta LPR en el anfitrión extranjero. Debe asegurarse de que un LPD esté escuchando en el puerto que especificar. El valor predeterminado es 515.

• local-port es el puerto TCP local que LPR usa en VSE. Debes asegúrese de que el puerto que seleccione sea aceptable para el LPD extranjero. Si esto es no, se rechaza la solicitud de conexión. El valor predeterminado es 721.

La respuesta anticipada se muestra en el siguiente ejemplo:

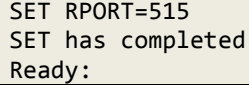

#### **SET SENDLENGTH** La sintaxis es

#### SET SENDLENGTH = ON OFF

Este comando especifica si desea enviar la longitud del archivo antes de enviar antes el archivo en sí. En el proceso LPR, archivos que son enviado puede ser de cualquier longitud, y no hay forma de saber cuándo un archivo tiene ha sido completamente recibido Por lo tanto, de manera predeterminada, cada archivo está precedido por un comando que informa la longitud total del archivo. El LPD luego recibe el archivo para el recuento de bytes especificado, responde con un byte de reconocimiento, y continúa con el siguiente comando. El mayor inconveniente de esto el proceso es que TCP / IP FOR VSE debe leer y formatear cada archivo dos veces: la primera vez simplemente para determinar su longitud.

Si el LPD lo admite, y si el archivo de datos se enviará en último lugar, entonces SENDLENGTH se puede configurar en OFF. En este modo, TCP / IP PARA VSE informa una longitud de archivo de 0 antes de enviar el archivo. En este modo, el LPD considera todos los datos hasta la conexión cercana como parte del archivo de datos. Esta El método de envío de un archivo es más eficiente, pero una conexión interrumpida es considerado el fin de archivo.

#### Ver también **SET DATAFILE**.

La respuesta anticipada se muestra en el siguiente ejemplo:

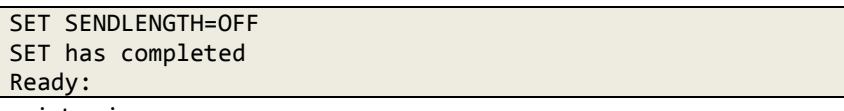

**SET SKIP0** La sintaxsis es

SET SKIP0 = *string*

Este comando establece la cadena que se transmitirá antes de una línea de sobrecarga (control de carro: "+"). Ver también SET CC y SET CRLF.

La variable se describe en la siguiente tabla:

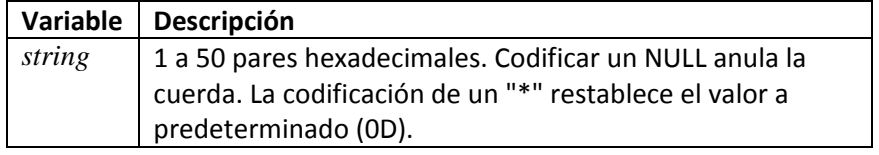

### **SET SKIP1** La sintaxis es

SET SKIP1 = *string*

Este comando establece la cadena que se transmitirá antes de un espacio simple línea (control de carro: '').

#### Ver también **SET ASA y SET CRLF**.

La variable se describe en la siguiente tabla:

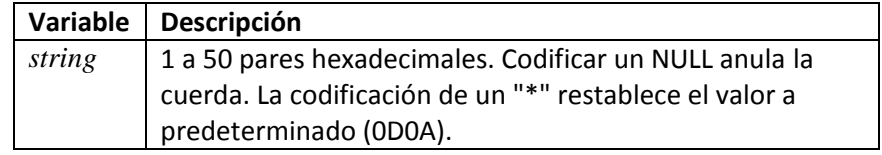

**SET SKIP2** La sintaxis es

SET SKIP2 = *string*

Este comando establece la cadena que se transmitirá antes de un doble espacio línea (control de carro: "0").

### Ver también **SET CC y SET CRLF**.

La variable se describe en la siguiente tabla:

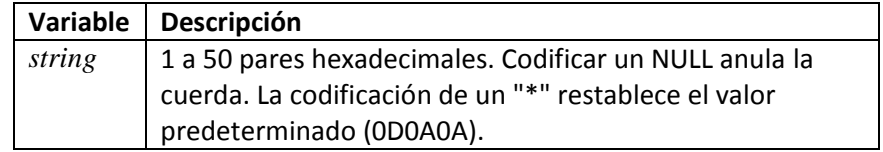

#### **SET SKIP3** La sintaxis es

#### SET SKIP3 = *string*

Este comando establece la cadena que se transmitirá antes de una línea de triple espacio (control de carro: '-'). Ver también SET CC y SET CRLF

La variable se describe en la siguiente tabla:

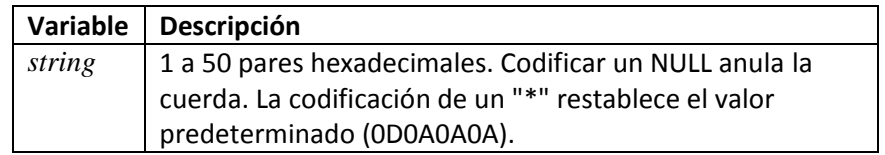

#### **SET SOD** La sintaxis es

#### SET SOD = *string*

Este comando establece el indicador de inicio de datos (SOD). Este hexadecimal la cadena se envía a la impresora antes del primer byte de datos. Si una se está utilizando la fase INSERTOS, se envía cualquier dato de "INICIO DEL INFORME" siguiendo el valor de SOD.

Ver también **SET CRLF**.

La variable se describe en la siguiente tabla:

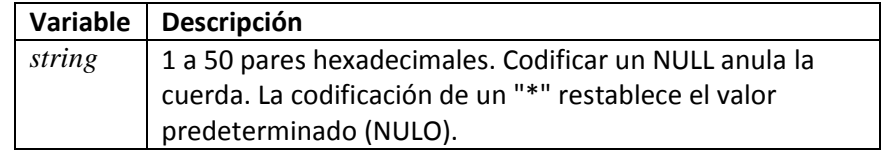

La respuesta anticipada se muestra en el siguiente ejemplo:

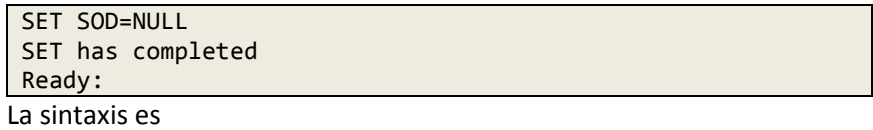

SET SOSI = CONVERT|KEEP|XLATE|BLANK|NONE

Este comando controla el procesamiento de entrada y salida (SOSI) de juegos de caracteres de doble byte (DBCS).

Los valores válidos se describen en la siguiente tabla.

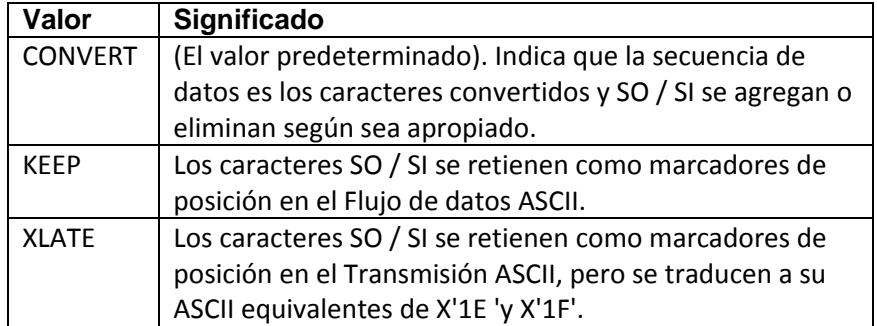

### **SET SOSI**

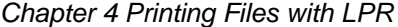

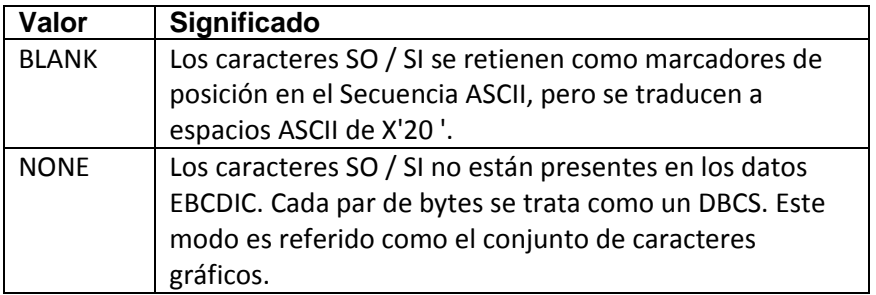

La respuesta anticipada se muestra en el siguiente ejemplo:

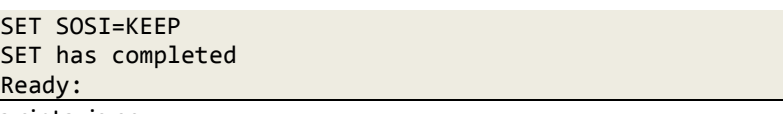

#### **SET TITLE** La sintaxis es

SET TITLE = *title*

Este comando le permite especificar una cadena que se imprime en la página de título de la salida producida por el cliente LPR. Vea la documentación para su LPD para determinar si es compatible con esta capacidad.

La variable *title* es el texto que debe aparecer en la página de título. Los primeros 16 caracteres que comienzan con el primer carácter no en blanco después del igual el signo se usa para la dirección del título. No hay defecto.

La respuesta anticipada se muestra en el siguiente ejemplo:

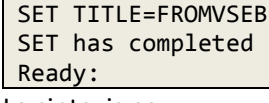

**SET TOF** La sintaxis es

SET TOF = *string*

Este comando especifica la cadena que se envía para colocar la impresión en parte superior de la forma (TOF).

#### Nota:

La impresión basada en FCB no implica el procesamiento de "inicio de página". Si una Se está utilizando la fase INSERTOS, cualquier dato de "PÁGINA" se envía siguiendo el Valor de TOF.

Ver también **SET CC** y **SET CRLF**.

La variable se describe en la siguiente tabla:

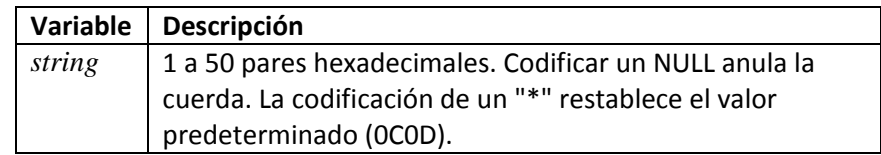

La respuesta anticipada se muestra en el siguiente ejemplo:

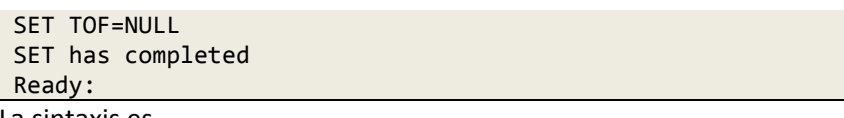

#### **SET TRANSLATE** La sintaxis es

SET TRANSLATE = *table-name*

Este comando especifica el nombre de una tabla de traducción que se utilizará para Traducción EBCDIC a ASCII. La traducción ocurre cuando los datos VSE a imprimirse están en EBCDIC y otros hosts esperan ASCII.

La variable se describe en la siguiente tabla:

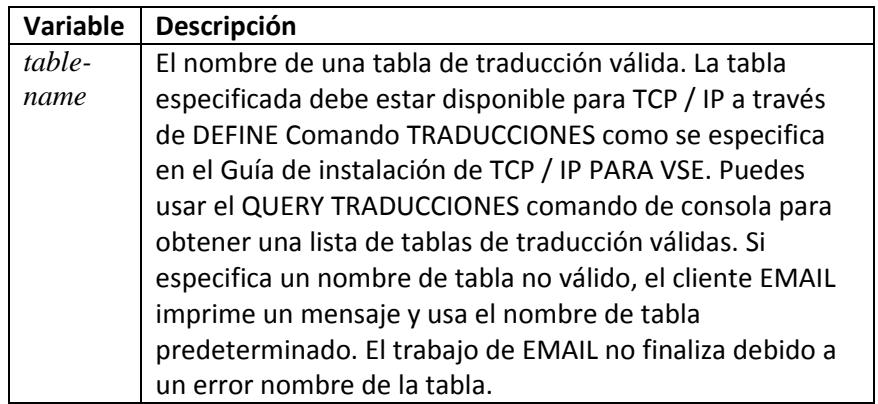

Los valores predeterminados para este comando son los siguientes:

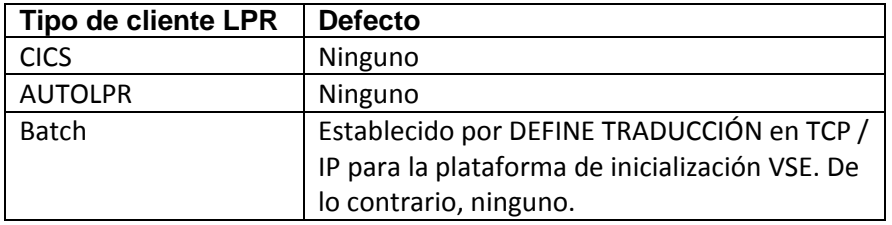

La respuesta anticipada se muestra en el siguiente ejemplo:

```
SET TRANSLATE=US_ENG_03
SET has completed
Ready:
```
#### **SET USER,** La sintaxis es **SET PASSWORD**

SET USER = *tcpip-userid* SET PASSWORD = *tcpip-password*

Estos comandos identifican al usuario para la seguridad TCP / IP FOR VSE sistema. Si el administrador del sistema ha activado la seguridad TCP / IP, usted debe usar una identificación de usuario y contraseña válidas para acceder al archivo TCP / IP FOR VSE sistema. Esto es útil para limitar el acceso de un usuario a un archivo específico ubicaciones, según lo definido por la salida de seguridad.

Las variables tienen los siguientes significados:

• tcpip-userid es un ID de usuario válido que es conocido por TCP / IP FOR VSE sistema de seguridad. Esta cadena puede tener hasta 31 caracteres de longitud. Si tu especifique una identificación de usuario no válida, no recibirá una notificación hasta que intente acceder al sistema de archivos. No se requiere una identificación de usuario válida para usar el Comandos CORTO o LARGO para consultar impresoras en hosts extranjeros.

• tcpip-password es una contraseña válida que es conocida por TCP / IP FOR Sistema de seguridad VSE. La contraseña puede tener hasta 16 caracteres de longitud. Los valores predeterminados para tcpip-userid son los siguientes:

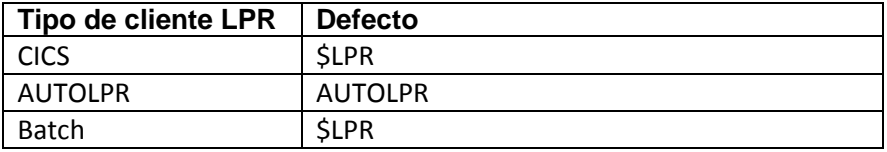

Las respuestas anticipadas se muestran en el siguiente ejemplo:

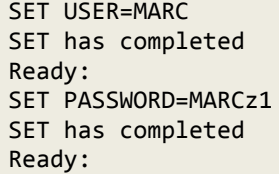

#### **SET VALIDATE** La sintaxis es

#### SET VALIDATE = ON|OFF

El comando SET VALIDATE especifica si se debe realizar una inicial traducción de caracteres no imprimibles a espacios en blanco. Todos los personajes debajo de X'40 ' y por encima de X'F9 'se convierten en espacios en blanco. Esta acción evita que no se pueda imprimir caracteres que afectan a una impresora ASCII.

El valor predeterminado es OFF. La respuesta anticipada se muestra en el siguiente ejemplo:

SET VALIDATE=ON SET has completed Ready:

# **Uso de LPR con impresoras InfoPrint**

/\*

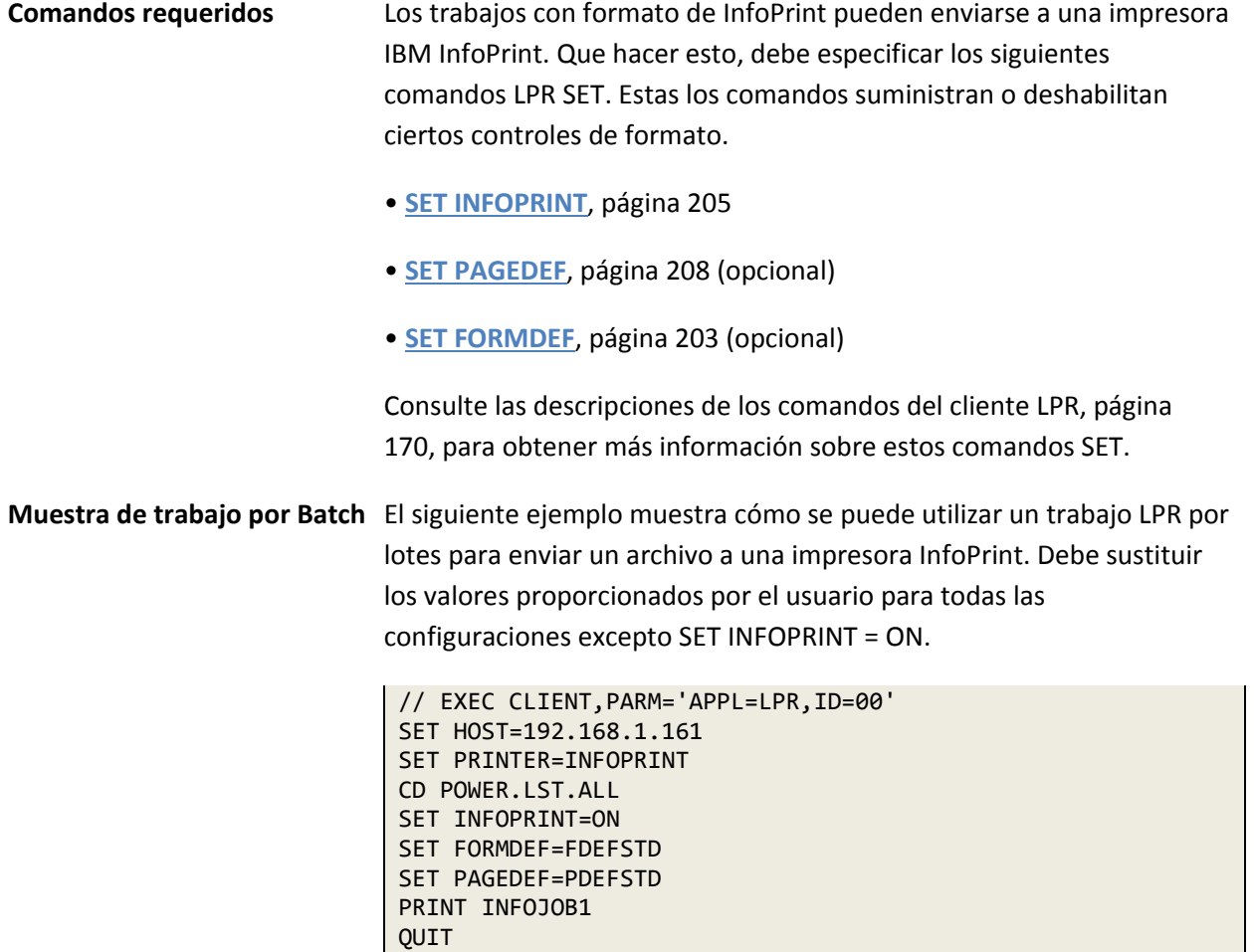

# **Usando un FCB para controlar la impresión**

Un búfer de control de formularios (FCB) controla el movimiento vertical de los formularios como están impresos Controla el salto de canal, el espaciado de línea e impresión a 6 y 8 líneas por pulgada. Con el formato FCB, cada línea es La posición en la página está representada por una línea en el FCB. Es asumido que la impresora ya está posicionada en la parte superior del formulario. Como cada línea de texto es para imprimir, se interpreta su código ASA y se examina el FCB para determine cuántas líneas se deben omitir antes de que comience la impresión.

Además de usar el control de carro estándar "+", "-", "0" y "en blanco" caracteres, puede especificar los canales 1 a 9 y A a través C. Cada línea en el FCB puede contener una bandera para cada canal. Cuando se encuentra el comando "saltar al canal x" (una cadena hexadecimal), las líneas se omiten hasta que se localiza el canal particular. Por convención, el canal 1 es la primera línea impresa, el canal 9 está en el medio del formulario y El canal 12 es la última línea del formulario.

El formato FCB normal agrega solo controles de espacio entre líneas normales para manejar Todos los saltos. Específicamente, un salto de canal 1 no es un avance de formulario; se logra insertando un espacio entre líneas hasta que tanto el formulario como el FCB se envuelvan La posición del canal 1. Este método de saltar líneas debe ser usado porque no hay ningún requisito de que el canal 1 se asigne como la parte superior de la forma.

Los problemas surgen cuando la impresora física no está configurada correctamente Número de líneas por página. Por ejemplo, si el FCB especifica 8 LPI, entonces un la forma estándar de 8.5 × 11 contendría exactamente 88 líneas. Muchas impresoras, sin embargo, no se pueden imprimir hasta el borde del papel. Esto significa que, con márgenes de una pulgada, cada nueva página comenzará ocho líneas más abajo que la anterior. Por el contrario, si la impresora usa una fuente más pequeña e imprime más de 88 líneas por página, el formato FCB puede hacer que el texto impreso en las páginas arrastrarse hacia arriba.

Estos problemas se evitan cuando se definen cadenas de control para moverse a posiciones específicas del canal. Por ejemplo, emitiendo el comando SET CHANNEL1 = 0C0D resulta en un salto al canal 1 y un real formulario de alimentación cuando la cadena 0C0D se encuentra en una línea.

**Comandos relacionados** Los comandos del cliente LRP relacionados con el formato FCB se describen en el La mesa debajo. Consulte la sección "Uso de los comandos del cliente LPR", página 170, para más información sobre estos comandos.

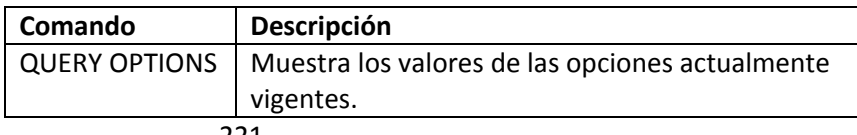

| Comando             | Descripción                                                                                                    |
|---------------------|----------------------------------------------------------------------------------------------------|
| <b>SET ALIGN</b>    | Especifica la línea en la que debe comenzar la                                                                     |
|                     | impresión parte superior de cada página. Este                                                                      |
|                     | comando te permite configurar la alineación inicial de                                                             |
|                     | su papel contra el FCB. El procesamiento normal                                                                    |
|                     | supone que cuando un el informe comienza a                                                                         |
|                     | imprimirse, la impresora y el FCB son ambos alineado                                                               |
|                     | a la posición 1. Por ejemplo, si tiene un informe y un                                                             |
|                     | FCB que se ejecuta en papel plegado, la alineación del                                                             |
|                     | operador es colocar la impresora en el doblez. El 8-LPI                                                            |
|                     | FCB especifica que el canal 1 es en la línea 9. Esto hace                                                          |
|                     | que la impresora espacie 8 líneas desde el pliegue,                                                                |
|                     | dejando un margen de 1 pulgada en la parte superior                                                                |
|                     | de cada página.                                                                                                    |
|                     | Al convertir este informe en una impresora de red, la<br>impresora comienza a imprimir automáticamente 1           |
|                     | pulgada desde el borde del papel. Al especificar SET                                                               |
|                     | ALIGN = 9, el FCB está posicionado para tener en                                                                   |
|                     | cuenta Este margen predefinido. Esta configuración                                                                 |
|                     | también tiene el efecto de reducir el número de líneas                                                             |
|                     | por página a permitir el mismo margen en cada                                                                      |
|                     | página.                                                                                                    |
| SET CC              | Especifica si el archivo debe imprimirse con control de                                                            |
|                     | carro estándar activado.                                                                                           |
| <b>SET CHANNELX</b> | Especifica una cadena hexadecimal para colocar la                                                                  |
|                     | línea de impresión en el canal x (1 a 9, A a C). Los                                                               |
|                     | caracteres hexadecimales especificados se agregan a                                                                |
|                     | flujo de salida cuando el canal correspondiente se                                                                 |
|                     | encuentra el salto. Esta cadena se emite                                                                           |
|                     | inmediatamente antes del texto imprimible. Un uso de                                                               |
|                     | este comando es proporcionar posicionamiento                                                                       |
|                     | absoluto de texto en un formulario.                                                                                |
| SET                 | Especifica que el posicionamiento del canal debe ser                                                               |
| CHANNELONLY         | realizado solo saltando líneas y no por utilizando las                                                             |
|                     | cadenas hexadecimales especificadas por el SET                                                                     |
|                     | Comandos CHANNELx. Por ejemplo, estableciendo                                                                      |
|                     | CHANNEL1 = 0C0D y CHANNELONLY = YES provoca un                                                                     |
|                     | salto de canal 1 para omitir el espaciado de una sola                                                              |
|                     | línea en el canal 1 posicionar y generar un feed de<br>formulario en su lugar.                                     |
|                     |                                                                                                    |
| <b>SET EXTRA</b>    | Especifica la cadena hexadecimal utilizada para omitir<br>líneas adicionales al posicionar la línea de acuerdo con |
|                     | un FCB (cuando una cadena CHANNELx                                                                                 |
|                     | correspondiente no es especificada).                                                                               |
| <b>SET FCB</b>      | Especifica la fase que se utilizará como FCB.                                                                      |
| <b>SET</b>          | Especifica el valor del prefijo "\$\$\$\$" en un                                                                   |
| <b>FCBPREFIX</b>    | Nombre de FCB.                                                                                                    |
|                     |                                                                                                    |

*Chapter 4 Printing Files with LPR*

# **Control de impresoras con la fase INSERTS**

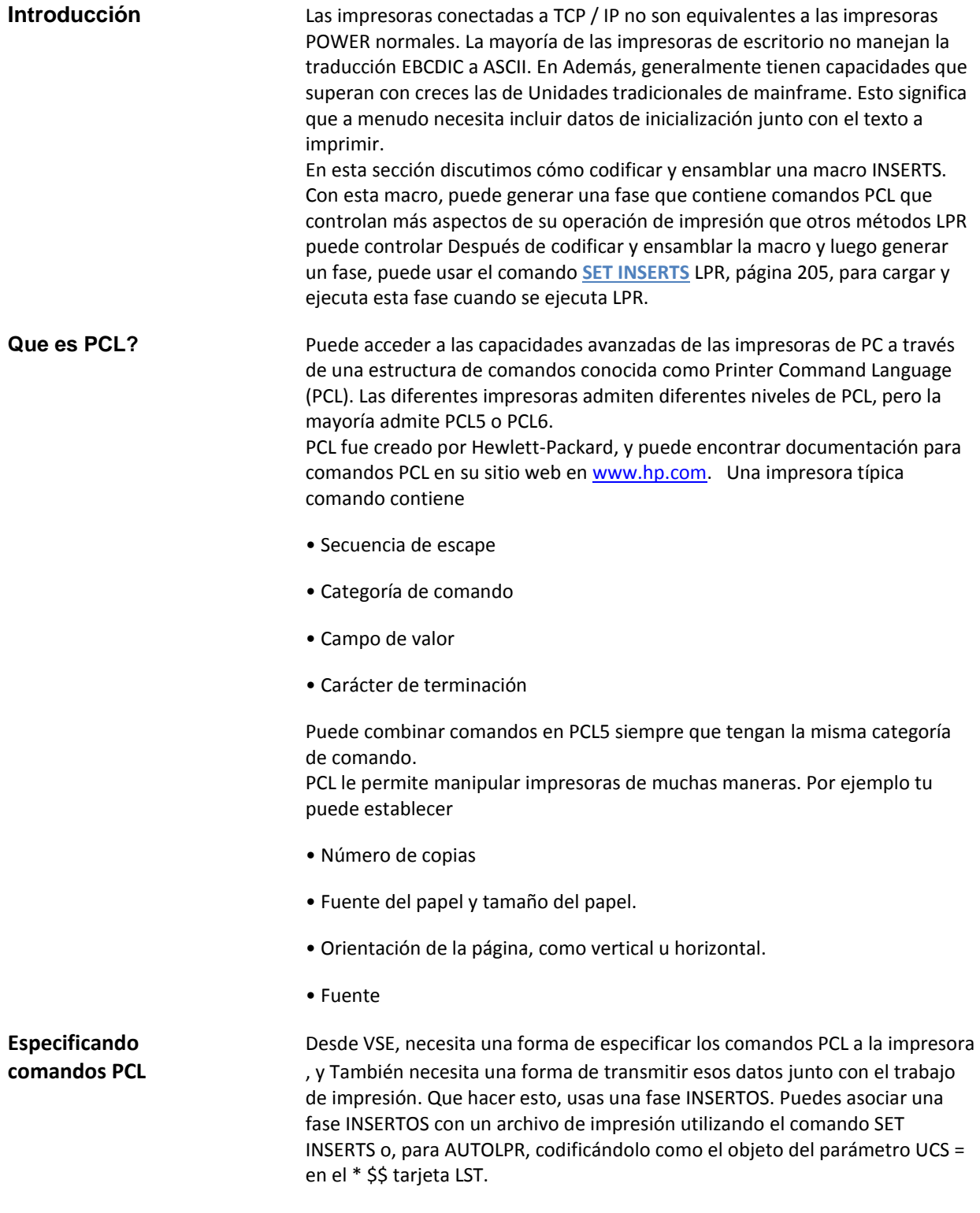

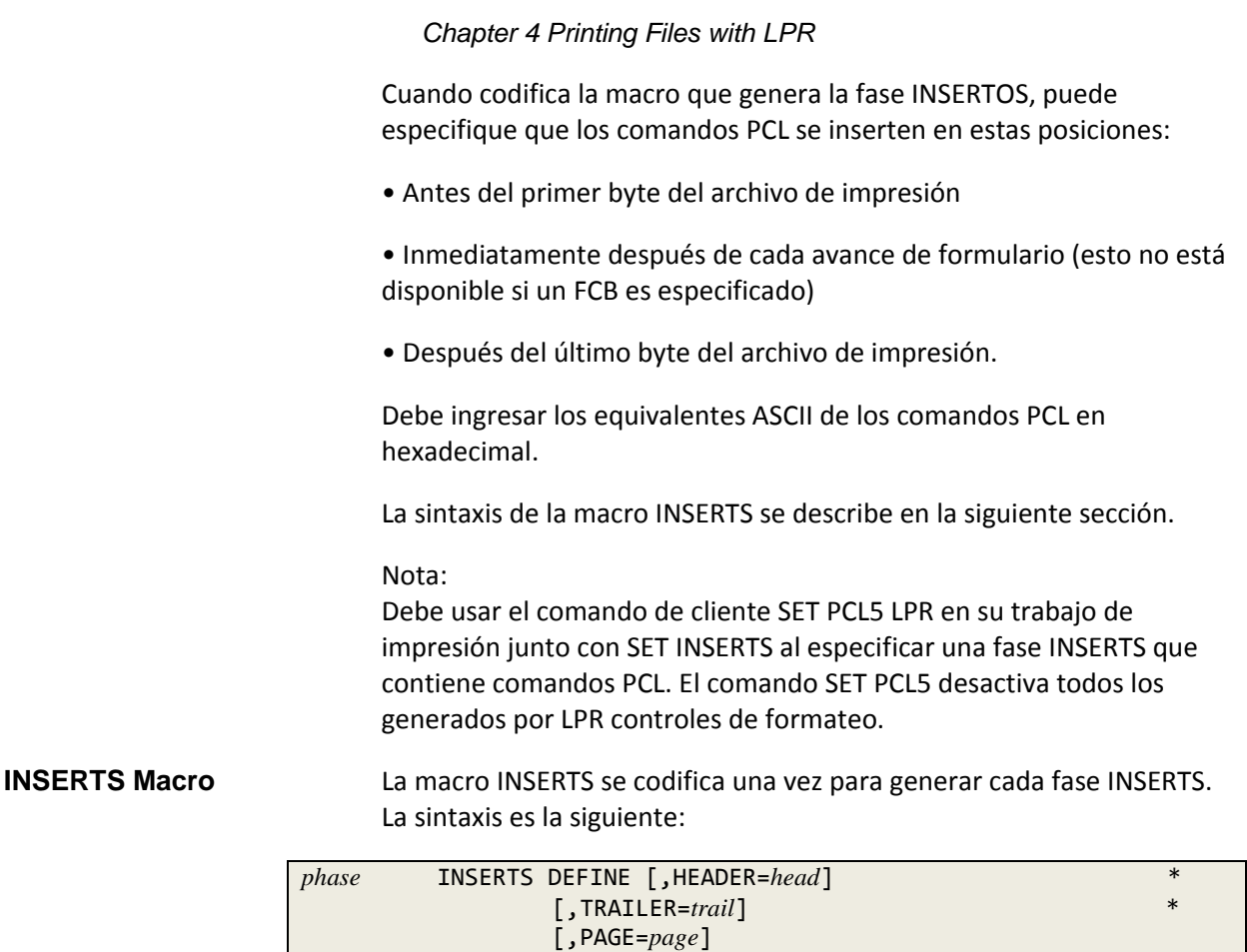

Las variables son las siguientes:

• *fase* es el nombre que se asignará a la fase INSERTOS.

• *head* es una cadena de caracteres hexadecimales (0 a 9 y / o A a F) que se transmitirá antes del archivo de impresión.

• *trail* es una cadena de caracteres hexadecimales (0 a 9 y / o A a F) que se transmitirá después del archivo de impresión.

• *página* es una cadena de caracteres hexadecimales (0 a 9 y / o A a F) que se transmitirá después del carácter de avance de formulario en el comienzo de cada página. Tenga en cuenta que los datos de la página se suprimen para cualquier archivo que tiene un FCB asociado.

La longitud máxima de las cadenas HEADER, TRAILER y PAGE es 256 bytes cada uno. Si necesita más de 256 bytes, debe defina manualmente la tabla INSERTS que la macro genera normalmente. Un ejemplo de esta tabla está en "**INSERTS Example 2**" en la página 226.

**INSERTS Ejemplo 1** La siguiente fase INSERTOS imprime dos copias de cada archivo de salida.

```
* $$ JOB JNM=INSCOP2,CLASS=4,DISP=D
* $$ LST CLASS=A,DISP=D,DEST=(,VSEUSER)
// JOB INSCOP2
// LIBDEF *,SEARCH=(PRD2.TCPIP)
// LIBDEF PHASE,CATALOG=PRD2.TCPIPCFG
// OPTION CATAL,LIST
// EXEC ASMA90
********************************************************************** *
* *
* This inserts phase causes two copies of the output to be printed. *
* *
* 1B45 = Printer Reset<br>* 1B266C3258 – Two Conies of Output (1B266C is the category ) ** 1B266C3258 = Two Copies of Output (1B266C is the category ) *<br>* (32 is ASCII for 2 copies ) *(32 \text{ is ASCII for 2 copies}) *<br>(58 \text{ is the command code}) *
                          (58 is the command code )
* *
* *
* A trailer of 1B45 resets the printer. *
* *
*********************************************************************
INSCOPY2 INSERTS DEFINE, X
           HEADER=1B451B266C3258, X
            TRAILER=1B45
       END
/*
// EXEC LNKEDT
/&
* $$ EOJ
```
La muestra INSCOPY2.A está en la biblioteca de instalación TCP / IP FOR VSE.

**INSERTS Ejemplo 2** La siguiente fase de INSERTOS pone la impresora en modo horizontal e imprime el archivo en un tipo de letra semi negrita.

> \* \$\$ JOB JNM=INSLAND,CLASS=4,DISP=D \* \$\$ LST CLASS=A,DISP=D,DEST=(,VSEUSER) // JOB INSLAND // LIBDEF \*,SEARCH=(PRD2.TCPIP) // LIBDEF PHASE,CATALOG=PRD2.TCPIPCFG // OPTION CATAL,LIST // EXEC ASMA90 \*\*\*\*\*\*\*\*\*\*\*\*\*\*\*\*\*\*\*\*\*\*\*\*\*\*\*\*\*\*\*\*\*\*\*\*\*\*\*\*\*\*\*\*\*\*\*\*\*\*\*\*\*\*\*\*\*\*\*\*\*\*\*\*\*\*\*\*\*\* \* This inserts phase causes the printer to shift into Landscape Mode \* \* and to print the output in a semi-bold typeface. It is appropriate \* \* for printing POWER output. \* \* \* \* \* \* \* \* \*  $*$  1B45 = Printer Reset \* 1B266C314F = Shift into Landscape (1B266C is the category ) \* \* (31 is the parm ) \*  $(4F$  is the command code) \* \* \* \* \* 1B28733142 = Semi-Bold typeface (1B2873 is the category ) \*  $*$  (31 is the parm )  $(42 \text{ is the gamma})$  $(42$  is the command code) \* \* \* \* \* A trailer of 1B45 resets the printer. \* \* \* \*\*\*\*\*\*\*\*\*\*\*\*\*\*\*\*\*\*\*\*\*\*\*\*\*\*\*\*\*\*\*\*\*\*\*\*\*\*\*\*\*\*\*\*\*\*\*\*\*\*\*\*\*\*\*\*\*\*\*\*\*\*\*\*\*\*\*\*\*\* INSLAND INSERTS DEFINE, X HEADER=1B451B266C314F1B28733142, X TRAILER=1B45 END /\* // EXEC LNKEDT /& \* \$\$ EOJ

> > El ejemplo INSLAND.A está en la biblioteca de instalación TCP / IP FOR VSE.

La tabla generada se parece al siguiente ejemplo. Esta mesa se puede definir manualmente para incluir cadenas grandes (> 256 bytes).

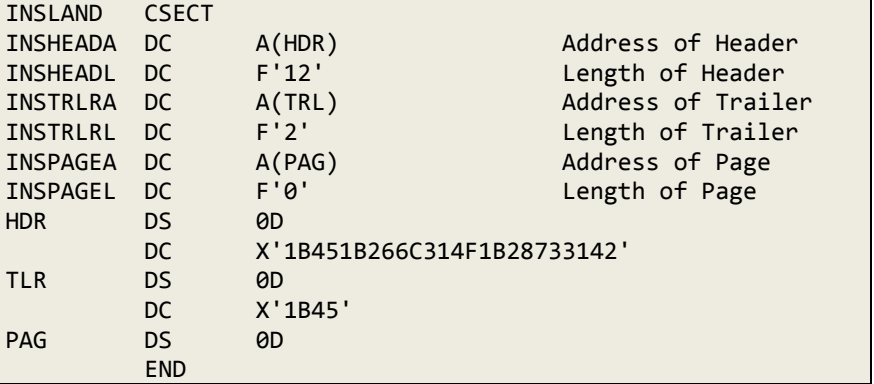

5

# **5. Ping, Traceroute, DISCOVER Clients**

# **Visión General**

Este capítulo describe las herramientas de diagnóstico proporcionadas con TCP / IP PARA VSE:

• **Ping** es una característica de la mayoría de las implementaciones de TCP / IP. Es un nivel bajo mecanismo que le permite probar sus conexiones de red y configuración. Para hacer ping a un host, el cliente enviará un mensaje corto a ese dominio o dirección IP. El anfitrión receptor luego devuelve un mensaje respuesta al autor. Usando este método, puede probar la red conexiones de una manera directa.

• **Traceroute** es otra característica de la mayoría de las implementaciones de TCP / IP que rastrea la ruta que debe tomar un paquete para llegar a un destino. Ping y traceroute son similares en que ambos le dicen si tiene conectividad a El sistema extranjero. Traceroute también te dice cómo llegó el paquete allí, mostrando la dirección IP y el tiempo de respuesta de cada "salto".

• **DISCOVER** es un cliente que puede ayudarlo a determinar el máximo tamaño de la unidad de transmisión (MTU) entre el host VSE y otro host en tu red Al igual que ping y traceroute, DISCOVER utiliza el Protocolo ICMP, pero lo hace con diferentes tamaños de paquetes para determinar el mejor tamaño para un destino específico.

Las utilidades ping, traceroute y DISCOVER se pueden ejecutar mediante programación, utilizando un programa SOCKET escrito por el usuario, como una transacción CICS proporcionada por CSI, o como un trabajo por lotes utilizando el CLIENTE programa.

**Ping**

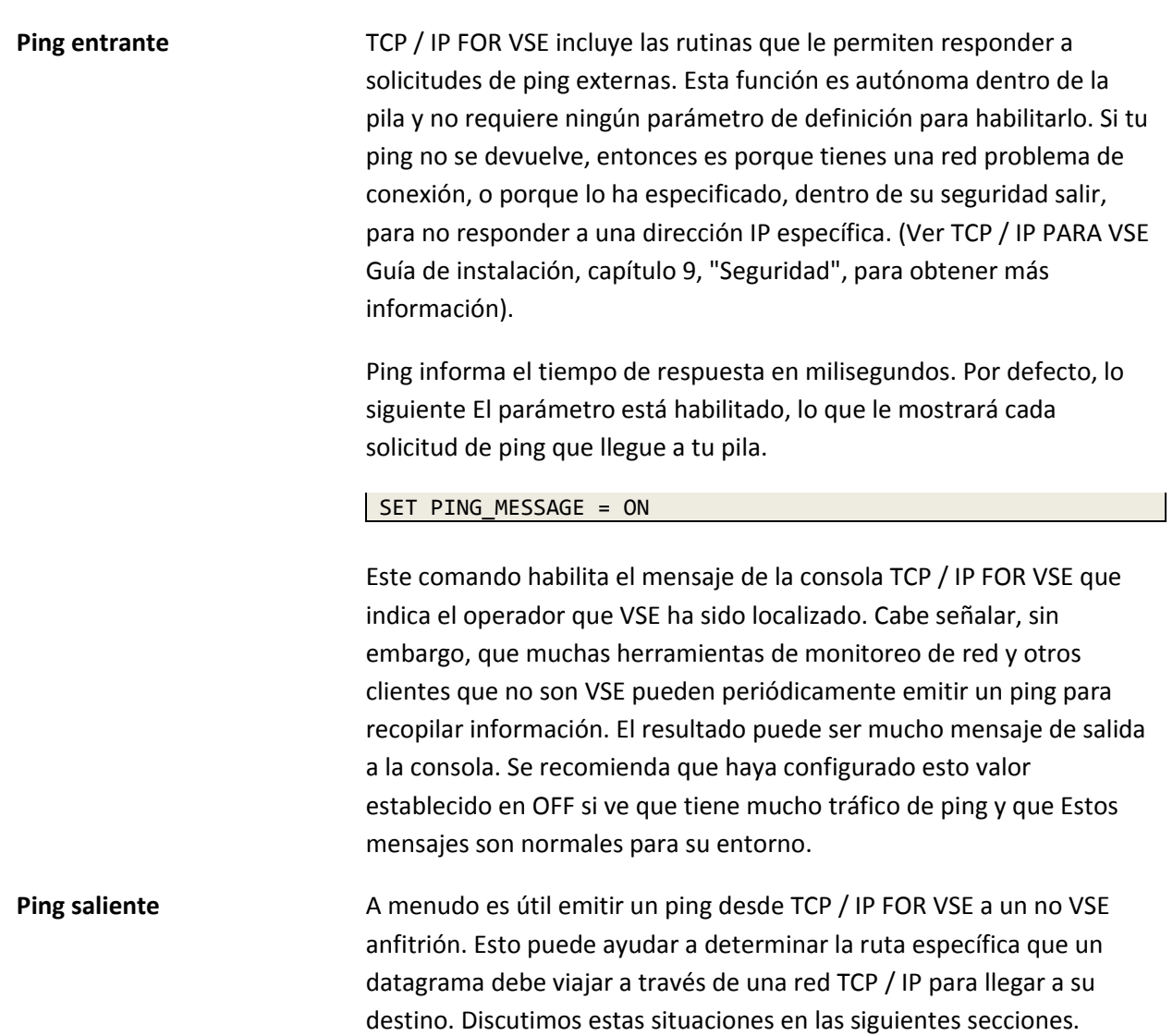

# **DISCOVER**

Cuando instala TCP / IP FOR VSE, debe especificar el tamaño de MTU para conexiones TCP salientes. La forma más fácil de determinar el tamaño de MTU es consultar el cuadro en la Guía de instalación de TCP / IP FOR VSE, Capítulo 2, "Planificación de la instalación". Desafortunadamente, las implementaciones de IP varían, por lo que no todos pueden usar el valor en el gráfico.

El cliente DISCOVER puede ayudarlo a determinar el tamaño de MTU entre el host VSE y otro host en su red. Para encontrar el tamaño de MTU, la utilidad envía paquetes a la red comenzando por el más pequeño valor posible (576) e incrementar en 16 con el bit de no fragmentar establecido en el encabezado del paquete. La última transmisión exitosa determina el tamaño de MTU para esa conexión.

Cuando configura TCP / IP PARA VSE, puede establecer el tamaño de MTU para cada enlace saliente Si ejecuta la utilidad DISCOVER contra múltiples hosts a los que se accede con el mismo enlace, puede elegir el tamaño de MTU más pequeño que se devuelve como el tamaño de MTU para el saliente enlace para el mejor rendimiento promedio en toda su red. Algunas veces, sin embargo, esta puede no ser la mejor opción si un destino gana en el costo de cualquier otro destino porque la pila TCP / IP FOR VSE ahora enviará paquetes más pequeños. Entonces, si usas el más pequeño devuelto tamaño de DESCUBRIR, supervisar los resultados generales durante un período de tiempo para determine si esta es la mejor opción para usted.

Antes de ejecutar DISCOVER, el tamaño de MTU siempre debe establecerse en su valor máximo definido en la Guía de instalación de TCP / IP FOR VSE, capítulo 2. El cliente DISCOVER nunca devuelve un tamaño de MTU que sea mayor que el tamaño de MTU establecido actualmente para el enlace saliente.

El cliente DISCOVER está disponible de forma interactiva a través de CICS, a través de por lotes y mediante programación a través de la interfaz de Sockets. Para más información sobre la interfaz de Sockets, consulte TCP / IP PARA VSE Guía del programador.

# **Running CICS Clients**

TCP / IP FOR VSE proporciona ping, traceroute y DESCUBRE clientes que ejecutar como transacciones CICS. Con estos clientes, puede dirigir ping, traceroute y DESCUBRE solicitudes a cualquier dirección IP en su red. Para ping, si la pila TCP / IP en esa dirección funciona y admite ping, la pila repite la solicitud y se le notifica.

Antes de que pueda usar el cliente CICS, su programador de sistemas CICS debe instalar el software del cliente en su sistema CICS. Ver el TCP / IP PARA VSE Guía de instalación para obtener instrucciones.

#### Nota:

De forma predeterminada, todos los clientes TCP / IP FOR VSE usan un identificador de pila de "ID = 00". Cuando ejecute utilidades por lotes, puede modificar este valor predeterminado colocando el valor de pila coincidente en el parámetro de ejecución. Por cómo CICS opera, todos los programas CICS que se ejecutan en la misma partición se comunican con la misma pila El identificador de pila se establece incluyéndolo en un Sentencia TCP / IP FOR VSE OPTION SYSPARM en el CICS inicialización JCL. Aquí hay un ejemplo:

// OPTION SYSPARM='01' **Ping** La sintaxis del comando ping es

PING [*nnn*.*nnn*.*nnn*.*nnn*|*symbolic-name*]

No hay parámetros Las variables tienen los siguientes significados:

• nnn.nnn.nnn.nnn es la dirección IP en notación decimal con puntos.

• nombre-simbólico es el nombre simbólico de un host TCP / IP. Lo simbólico el nombre se traduce a una dirección IP por el cliente DNS local.

El siguiente ejemplo muestra dos comandos ping:

PING 100.50.50.90 PING CSI-INTERNATIONAL.COM

El procesador de ping hace cinco intentos para llegar a la ubicación remota. Eso enumera el éxito o el fracaso de cada intento y el tiempo requerido para cada respuesta. Este es también el formato para emitir el comando PING desde el Interfaz de consola TCP / IP PARA VSE.

**Traceroute** La sintaxis del comando traceroute es

TRACERT [*nnn.nnn.nnn.nnn*|*symbolic-name*]

Las variables tienen los siguientes significados:

• nnn.nnn.nnn.nnn es la dirección IP en notación decimal con puntos.

• nombre-simbólico es el nombre simbólico de un host TCP / IP. Lo simbólico el nombre se traduce a una dirección IP por el cliente DNS local.

El siguiente ejemplo muestra dos comandos traceroute:

TRACERT 100.50.50.90 TRACERT TCPIP4VSE.COM

El procesador de traceroute informa cada salto en el camino hacia el destino así como el tiempo que tomó llegar a ese salto. Este es también el formato para emitir el comando TRACERT desde la consola TCP / IP FOR VSE interfaz.

El siguiente ejemplo muestra la salida TRACERT.

**TRACERT YAHOO.COM** TCP200I Client -- Startup -- TCP207I Copyright (c) 1995-20xx Connectivity Systems Incorporated TCP202I Attempting to Establish Connection TCP204I Connection has been Established Client manager connection Established. TRACERT Service Client Selected. 204.071.200.245 Hop: Timeout has occurred. Hop: 192.168.000.001 at milliseconds: 00048. CSISERVER Hop: 204.210.234.001 at milliseconds: 00032. Hop: 024.095.082.006 at milliseconds: 00021. Hop: 024.095.081.065 at milliseconds: 00022. Hop: 024.095.081.143 at milliseconds: 00031. Hop: 024.095.080.186 at milliseconds: 00020. Hop: 024.095.080.181 at milliseconds: 00029. Hop: 012.125.143.061 at milliseconds: 00066. Hop: 012.123.005.074 at milliseconds: 00064. Hop: 012.122.001.153 at milliseconds: 00057. Hop: 012.122.002.150 at milliseconds: 00114. Hop: 012.122.001.162 at milliseconds: 00105. Hop: 012.123.013.057 at milliseconds: 00103. Hop: 012.127.201.018 at milliseconds: 00108. Hop: 206.132.150.237 at milliseconds: 00097. Hop: 206.132.254.041 at milliseconds: 00120. Hop: 208.178.103.062 at milliseconds: 00097. TRACERT was successful, milliseconds: 00102. TRACERT Service Client Completed. TCP201I Client -- Shutdown -- TCP205I Connection Complete -- Already Closed

Tenga en cuenta que algunas pilas TCP / IP no permiten que pasen las solicitudes de traceroute a través de ellos. VM es un ejemplo de una pila de este tipo, por lo que si TCP / IP FOR VSE se ejecuta a través de TCP / IP para VM, el primer salto siempre aparece como un tiempo de espera.

**DISCOVER** La sintaxis del comando DISCOVER es

DISCOVER {*nnn.nnn.nnn.nnn*|*symbolic\_name*}

Este es también el formato para emitir el comando DESCUBRIR desde Interfaz de consola TCP / IP PARA VSE.

Las variables se describen en la siguiente tabla:

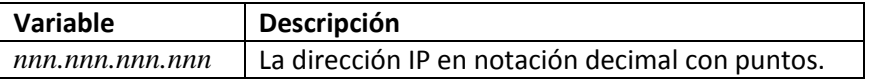

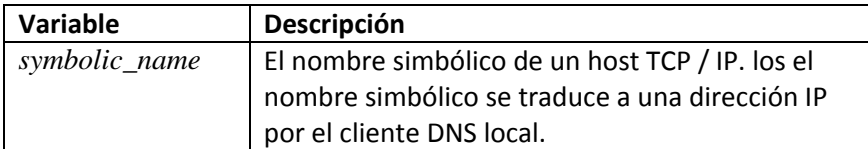

El siguiente ejemplo muestra dos comandos DISCOVER:

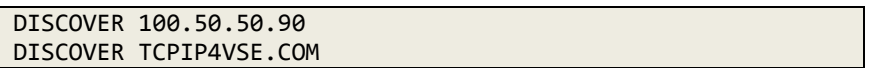

El procesador DISCOVER realiza cinco intentos para llegar al control remoto ubicación. Enumera el éxito o el fracaso de cada intento y el momento requerido para cada respuesta.

**CICS Command Mode** Si ingresa los comandos DISCOVER, TRACERT o PING interactivamente en CICS sin ningún operando, ingresa al modo de comando. Cuando está en modo comando, el procesador de comandos le solicita para subcomandos No importa qué comando use para ingresar modo de comando Todos los subcomandos son válidos de todos ambientes. Estos comandos se resumen en la siguiente tabla.

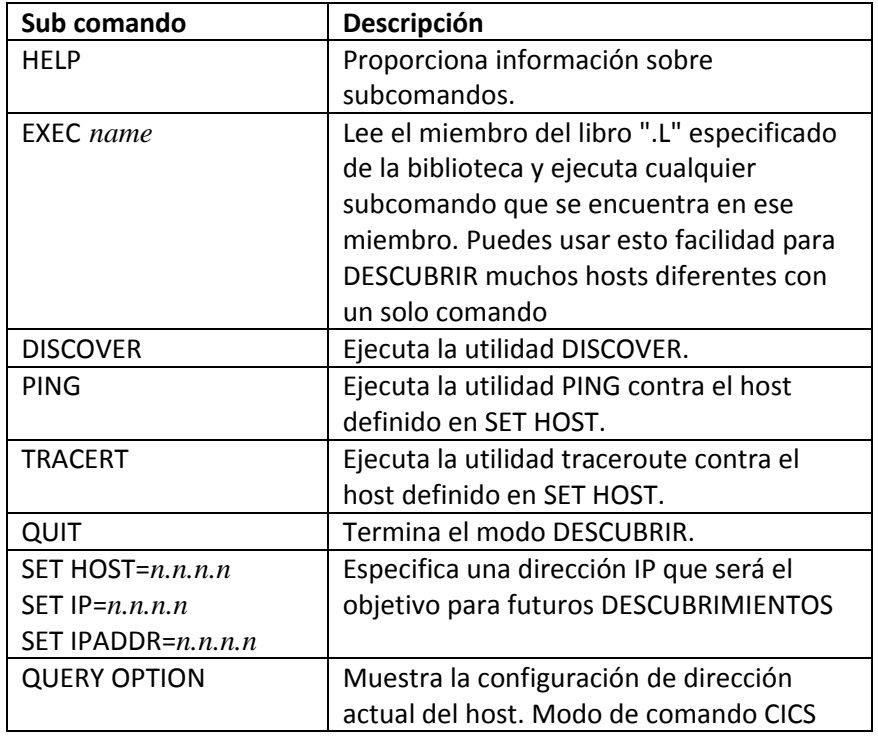

El siguiente ejemplo muestra la salida del cliente CICS.

DISCOVER TCPIP4VSE.COM TCP200I Client -- Startup -- TCP207I Copyright (c) 1995-20xx Connectivity Systems Incorporated TCP202I Attempting to Establish Connection TCP204I Connection has been Established Client manager connection Established. Discover Service Client Selected. 206.152.227.171 The best MTU discovered: 01032. Discover Service Client Completed. TCP201I Client -- Shutdown -- TCP205I Connection Complete -- Already Closed

# **Running Batch Clients**

TCP / IP FOR VSE también proporciona un cliente por lotes para ping, traceroute y DESCUBRIR. Use el comando CLIENTE con la siguiente sintaxis para ejecuta estas utilidades. Los parámetros se describen a continuación.

#### // EXEC CLIENT,PARM='APPL={PING|TRACERT|DISCOVER},ID=*sysid*,QUIET=YES'

**Sample JCL** Para emitir un comando ping, traceroute o DISCOVER desde lote, use el comando siguiente trabajo como ejemplo.

```
* $$ JOB JNM={PING|DISCOVER},CLASS=A,DISP=D
* $$ LST CLASS=A,DISP=D
// JOB PING
// EXEC CLIENT,PARM='APPL=client,ID=sysid,QUIET=YES'
command_1
command_2
...
command_n
/*
/&
* $$ EOJ
```
Puede ejecutar el ping por lotes o DESCUBRIR al cliente una vez para emitir múltiples pings / DESCUBRE a múltiples direcciones IP. El ping, traceroute y Los comandos DESCUBRIR se describen en la sección anterior. Los parámetros son parámetros de palabras clave, por lo que puede especificarlos en cualquier orden. Se describen en la siguiente tabla.

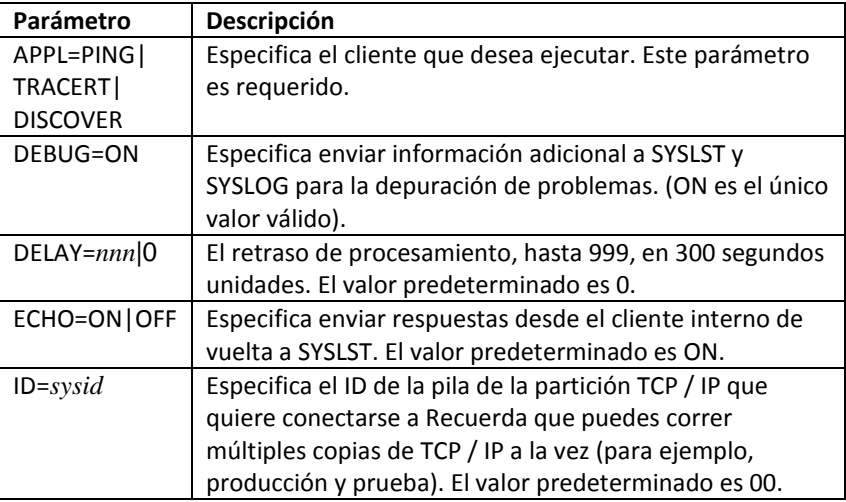

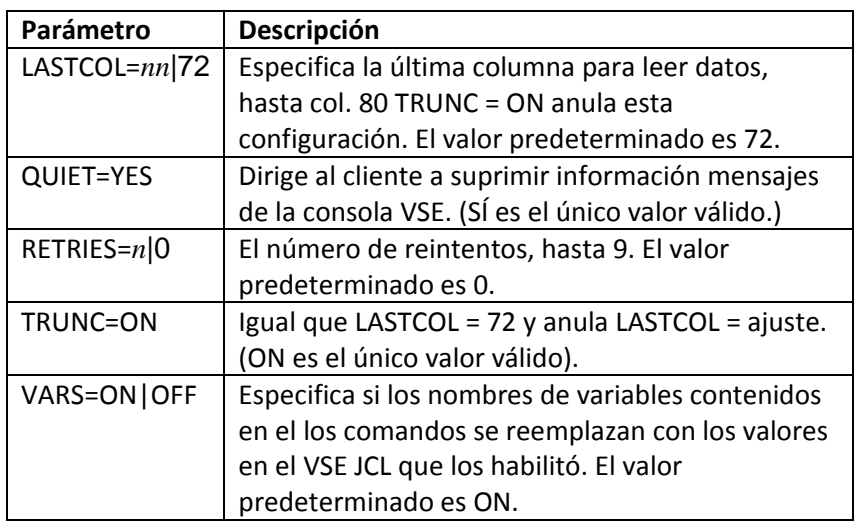

**Return Codes** Los códigos de retorno para cada tipo de cliente se describen en la siguiente tabla. Para comprender los códigos de retorno, debe tener en cuenta la diferencia entre intentos de ping (o DISCOVER) y comandos de ping (o DISCOVER).

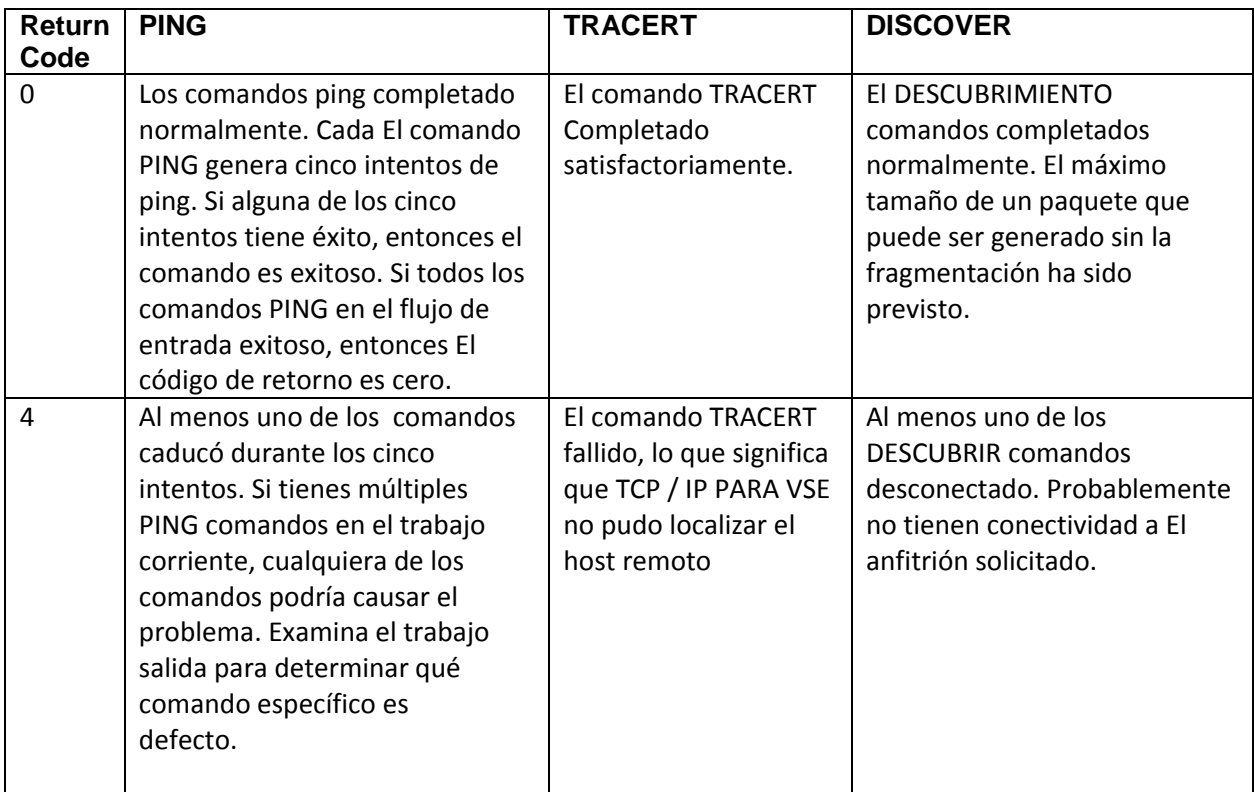

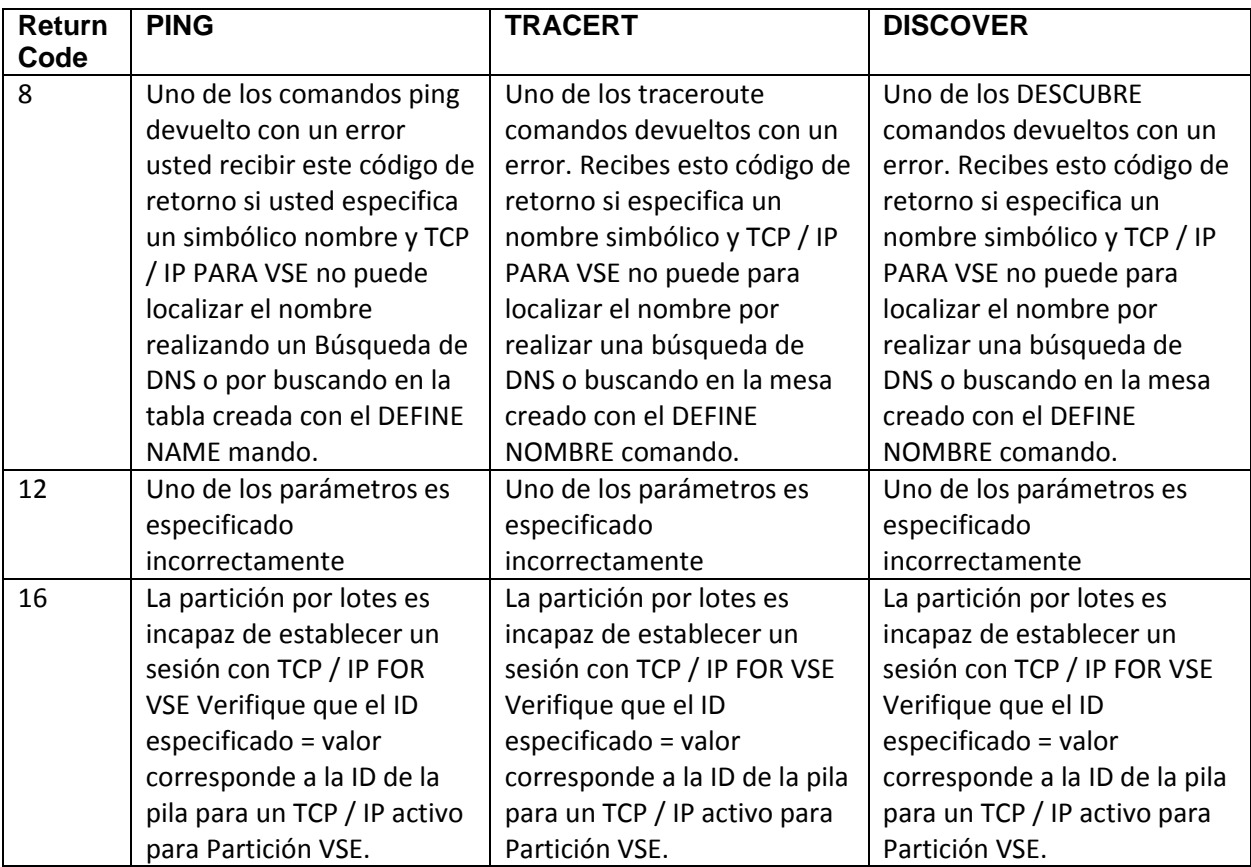
# 6 **6. TCP/IP for VSE Email**

# **Visión General**

**Terminología** Como con la mayoría de las aplicaciones informáticas, los clientes de correo electrónico tienen su propia terminología. Para usar el cliente de correo electrónico TCP / IP FOR VSE, debe Comprenda los siguientes términos comunes.

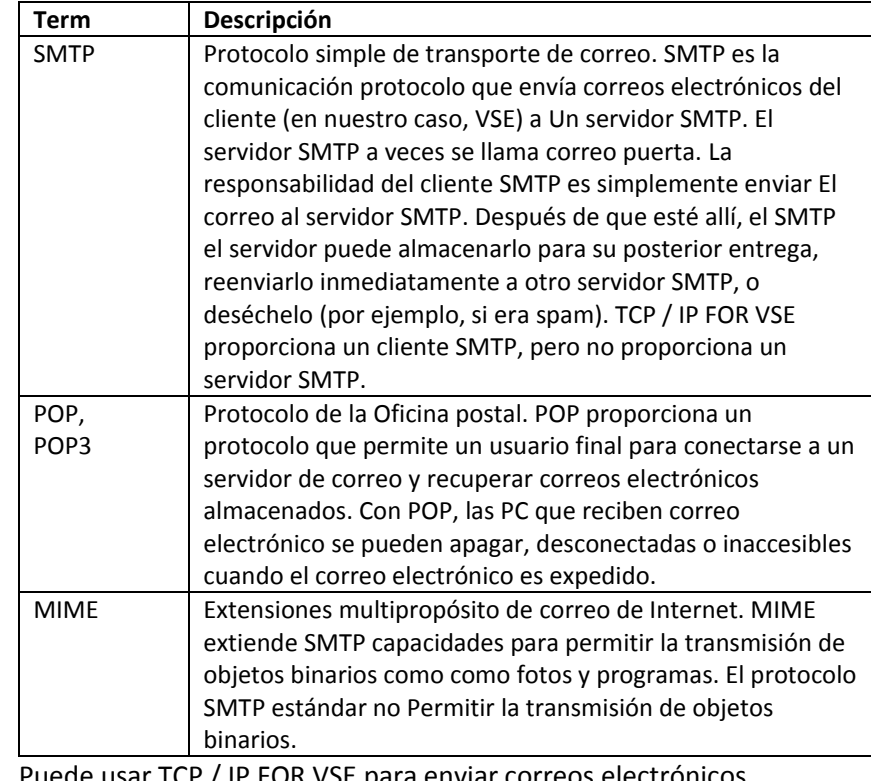

**What This Chapter** Puede usar TCP / IP FOR VSE para enviar correspondent **Covers** utilizando el SMTP estándar mecanismo. La mayoría de los sistemas de correo electrónico pueden recibir correos electrónicos y archivos adjuntos que usa este protocolo En este capítulo discutimos los siguientes temas:

• Configuración del cliente de correo electrónico TCP / IP FOR VSE.

- Ejecutar el cliente EMAIL, incluidos los cuatro métodos que puede utilizar para iniciarlo.
- Envío de correo electrónico.
- Comandos del cliente EMAIL. Esta sección incluye un resumen de comando lista y una explicación detallada de cada comando.

# **Setting Up the EMAIL Client**

Antes de poder usar el correo electrónico, debe instalar o tener acceso a un SMTP servidor. La mayoría de las organizaciones ya cuentan con un mecanismo de correo electrónico. En este caso, puede enviar correo desde VSE tan pronto como descubra la IP dirección o la dirección del nombre de daemon de su servidor SMTP. Esta dirección puede ser interna a su organización o puede ser un servidor SMTP público cuya dirección obtiene de su proveedor de servicios de Internet (ISP).

Si no puede acceder a un servidor SMTP, hay una opción con el cliente para utilice el servidor SMTP del destinatario en lugar del servidor SMTP de remitente. Sin embargo, se recomienda que utilice su propio servidor y configura el nombre como predeterminado, eliminando así la necesidad de más declaraciones en la ejecución de su cliente EMAIL.

# **Running the EMAIL Client**

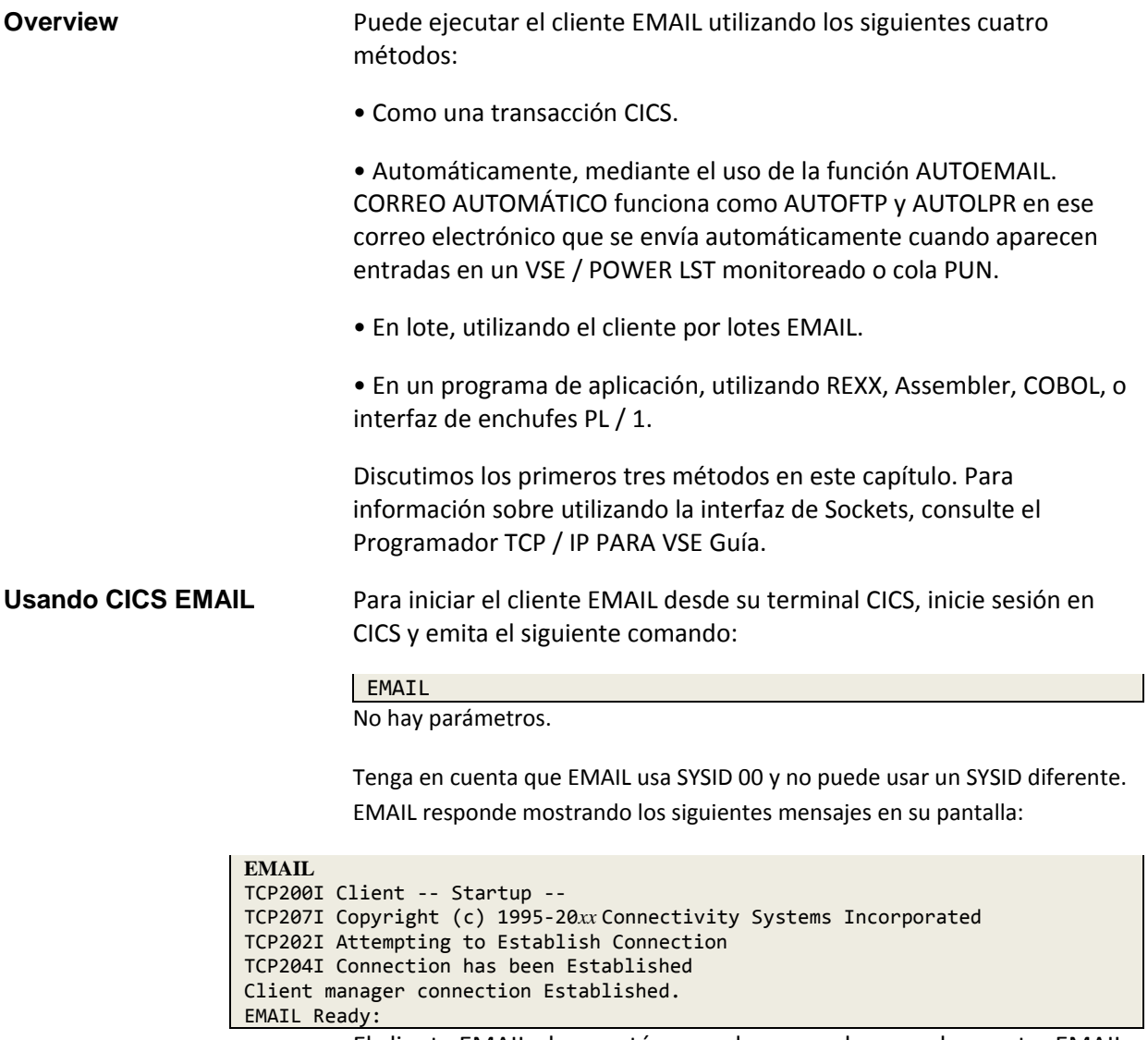

El cliente EMAIL ahora está en modo comando y puede aceptar EMAIL comandos del cliente Los comandos se explican más adelante en este capítulo. A finalice el cliente EMAIL desde su terminal CICS, use QUIT mando. También puede presionar la tecla <PF3> para finalizar la interacción programa en cualquier punto donde un comando esté listo para ser aceptado por el usuario. Después de ingresar el comando QUIT, la transacción CICS le dice presionar la tecla <PF3> para volver a la IUI. Como puede ver, este no es el método más conveniente de enviar correo electrónico, por eso hay otras formas de entrega por correo electrónico.

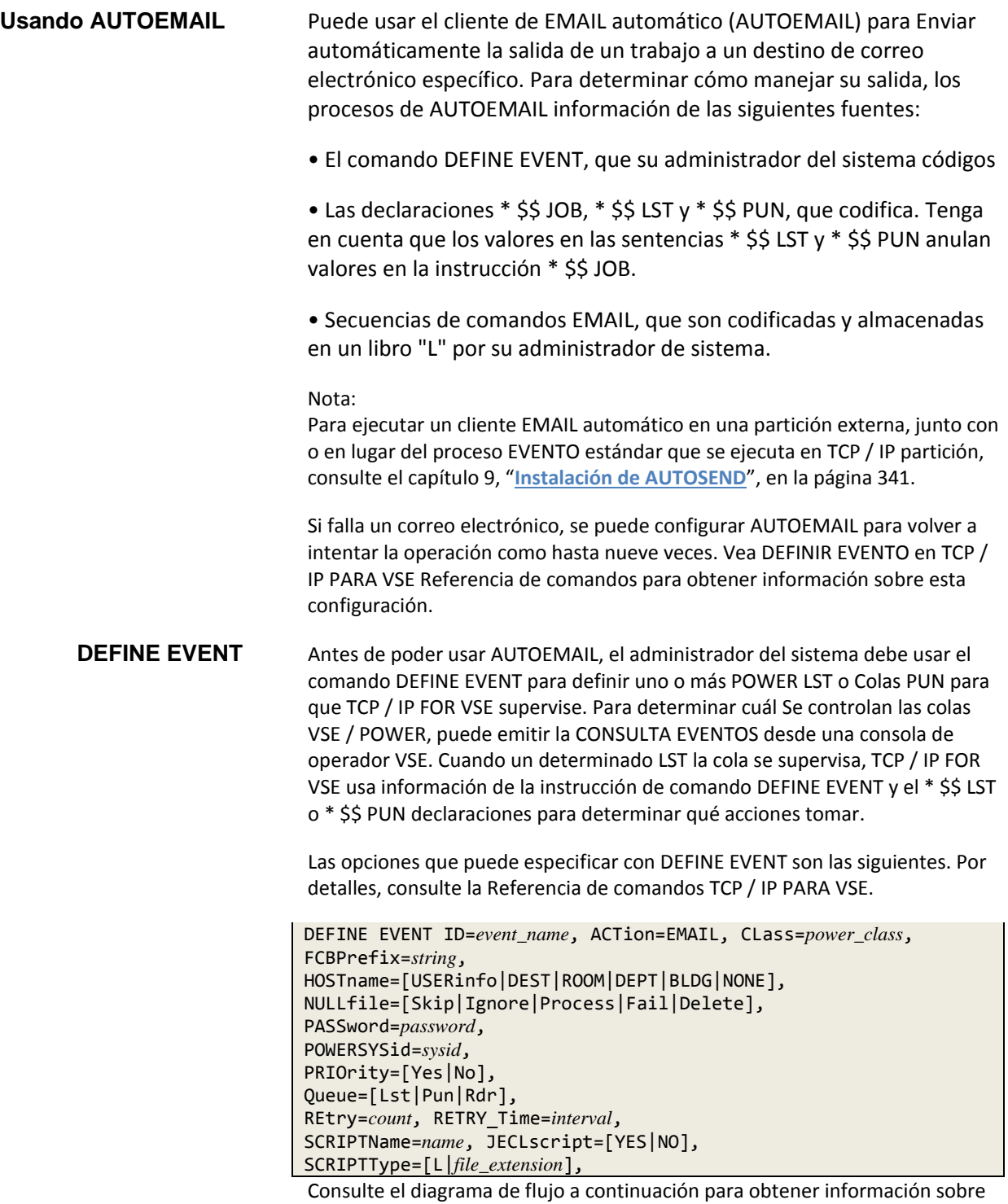

EMAIL o una dirección IP.

las opciones AUTOEMAIL se utiliza para determinar un nombre de script

*Chapter 6 TCP/IP FOR VSE Email*

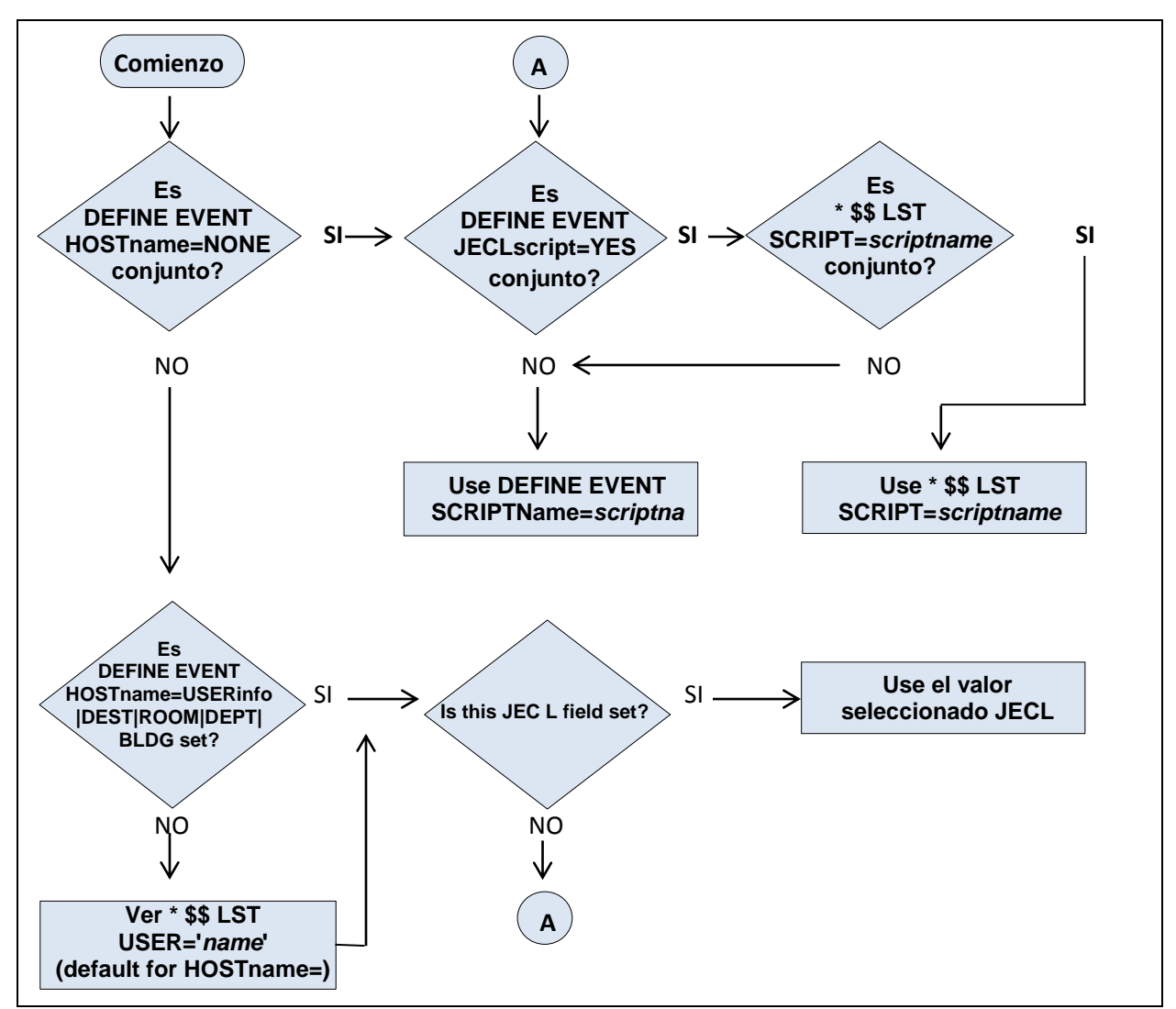

**Cómo AUTOEMAIL determina un nombre de script o una dirección IP**

#### Nota:

Para usar SCRIPT = en las instrucciones LST JECL, primero debe modificar el Inicio de VSE / POWER para incluir la segunda instrucción DEFINE a continuación:

#### DEFINE L, CICSDATA, 3F00, 1, 255,\* DEFINE L,SCRIPT,FFDC,1,8,C

Inserte esa línea después de la línea "CICSDATA" que normalmente viene con el inicio predeterminado Para verificar si la entrada adecuada está definida para VSE / POWER como parte de su inicialización, emita un PDISPLAY AUSTMT. La respuesta a este comando muestra todos los campos definidos por el usuario. Si "SCRIPT" está entre ellos, luego agrega SCRIPT = a tu LST JECL trabajará.

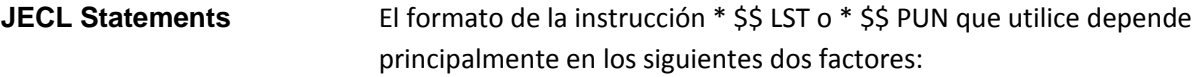

• Si planea usar un script EMAIL automático.

• El nombre de host que el administrador del sistema especifica en Comando DEFINE EVENT para la clase LST o PUN que está utilizando.

Los formatos de las declaraciones \* \$\$ JOB y \* \$\$ LST que incluye en su POWER JECL se muestra en las siguientes líneas.

- \* \$\$ JOB ROOM=*name*,DEPT=*name*,BLDG=*name*
- \* \$\$ LST CLASS=*class*,DISP=*disp*,USER='*name*',DEST=(,*name*), \*
- \* \$\$ UCS=*inserts*,FCB=*fcb*,BLDG=*name*,ROOM=*name*, \*
- \* \$\$ DEPT=*name*

Estos formatos muestran solo las opciones relevantes. Las variables son descritas en la siguiente tabla.

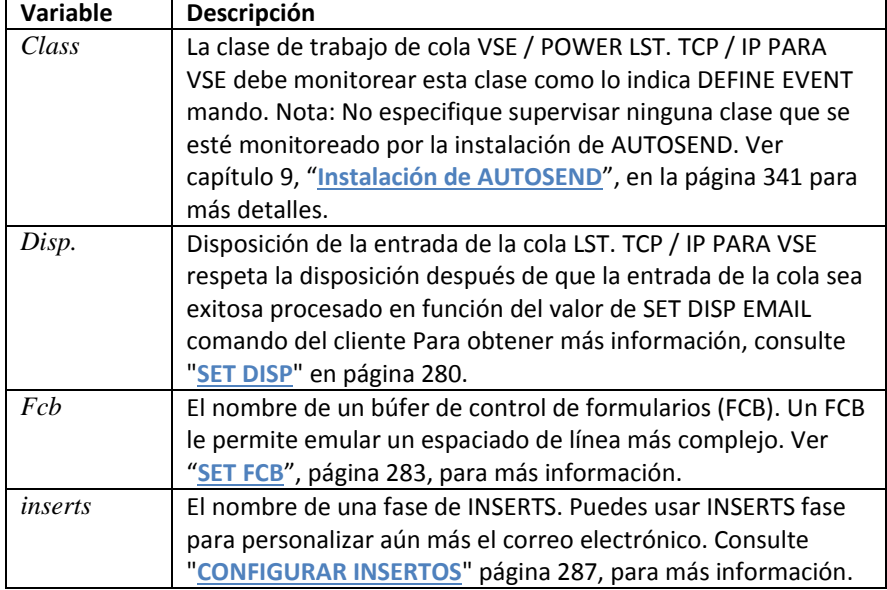

|                      | Variable     | Descripción                                                                                                    |
|----------------------|--------------|----------------------------------------------------------------------------------------------------|
|                      | name         | Una cadena que representa la dirección del servidor SMTP que es<br>para procesar su solicitud de correo electrónico. Esta variable puede     |
|                      |              | ser                                                                                                    |
|                      |              | • Un nombre de script.<br>· Una dirección IP en notación decimal punteada, como 192.168.0.7.                                                 |
|                      |              | · Una dirección IP simbólica, que puede ser un nombre definido con                                                                           |
|                      |              | el comando DEFINE NAME o un nombre obtenido con un servidor de<br>nombres de dominio (DNS).                                                  |
|                      |              | Para determinar qué nombre de valor representa, TCP / IP FOR<br>Verificaciones de VSE:                                                       |
|                      |              | · Si es un nombre de script definido por su sistema administrador                                                                            |
|                      |              | utilizando el comando DEFINE NAME. UNA el script es un conjunto<br>de comandos EMAIL y está contenido en un biblioteca. Para obtener         |
|                      |              | información sobre cómo definir un nombre de script, vea el                                                                                   |
|                      |              | comando DEFINE NAME en TCP / IP FOR VSE Referencia de comando.                                                                               |
|                      |              | · Si es una dirección IP válida. Para especificar una dirección IP en                                                                        |
|                      |              | notación decimal punteada, el administrador del sistema puede use<br>DEFINE EVENT con HOSTNAME = USERinfo parámetro (por ejemplo).           |
|                      |              | Para USERinfo, la dirección IP es codificado en el campo USER = JECL.                                                                        |
|                      |              | · Si es un nombre simbólico para una dirección IP o un correo                                                                                |
|                      |              | nombre de dominio del servidor Un nombre simbólico se define con                                                                             |
|                      |              | el comando DEFINE NAME. Si TCP / IP PARA VSE encuentra un<br>nombre simbólico, sustituye la dirección IP asociada. Si no encuentra           |
|                      |              | un nombre simbólico, verifica el dominio servidor de nombres (si hay                                                                         |
|                      |              | uno definido) para ver si puede resolver el valor del nombre Si no, el                                                                       |
|                      |              | correo electrónico automático falla.                                                                                                    |
|                      |              | Para ver un ejemplo de especificación de nombre, consulte<br>"AUTOEMAIL Ejemplo 1 "en la página ¡Error! Marcador no definido.                |
| <b>EMAIL Scripts</b> |              | Puede definir una cantidad limitada de información en las                                                                                    |
|                      |              | declaraciones JECL. En Además, puede usar secuencias de comandos                                                                             |
|                      |              | para definir los parámetros de correo electrónico de uso común como                                                                          |
|                      |              | destinatarios, destinatarios de copia al carbón y archivos adjuntos.                                                                         |
|                      | electrónico: | Utilizar el siguiente procedimiento para crear un script de correo                                                                           |
|                      |              |                                                                                                    |
|                      |              | 1. Codifique un conjunto de comandos EMAIL. Tenga en cuenta que                                                                              |
|                      |              | siempre debe suministrar un nombre de host y un destinatario. Puede                                                                          |
|                      |              | poner esta información en su script, o puede ponerlo directamente en<br>la instrucción * \$\$ LST. Valores en la instrucción * \$\$ LST o la |
|                      |              | instrucción * \$\$ PUN anula cualquier valores especificados en la                                                                           |
|                      |              | instrucción * \$\$ JOB. Los valores codificados en los comandos del                                                                          |
|                      |              | cliente EMAIL, a su vez, anulan cualquier especificación en el * \$\$ JOB                                                                    |
|                      |              | o * \$\$ LST declaraciones.                                                                                                    |

*Chapter 6 TCP/IP FOR VSE Email*

Ξ

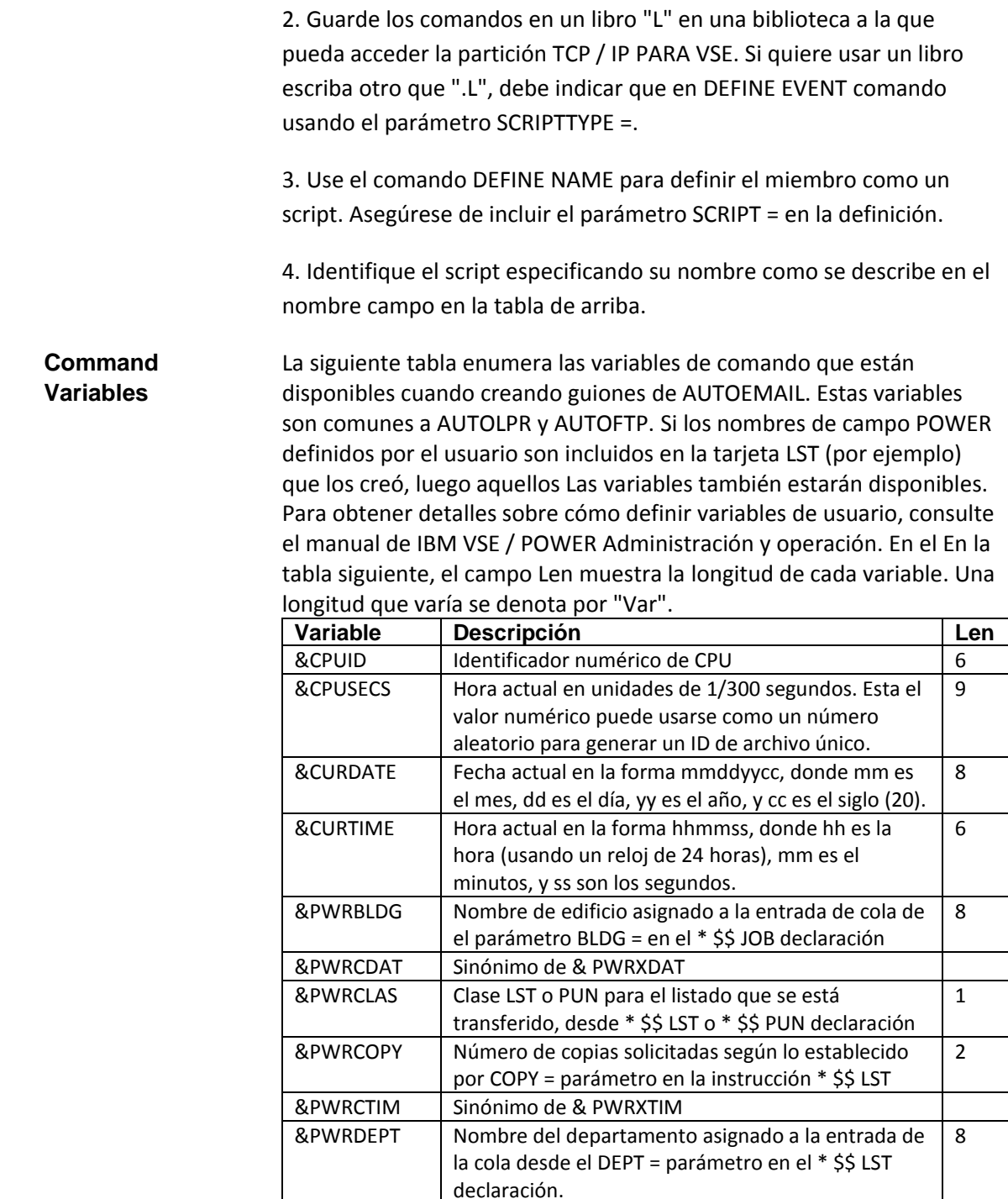

| Variable            | <b>Descripción</b>                              | Len          |
|---------------------|-------------------------------------------------|--------------|
| &PWRDEST            | Nombre del destino en el * \$\$ LST             | 8            |
|                     | declaración. Este también puede ser el          |              |
|                     | nombre de ".L" libro del que extrae el cliente  |              |
|                     | de AUTOEMAIL Mandatos del cliente EMAIL.        |              |
| &PWRDISP            | Disposición para la entrada de cola LST o PUN   | $\mathbf{1}$ |
|                     | desde el parámetro DISP = en el * \$\$ LST o    |              |
|                     | * Declaración \$\$ PUN                          |              |
| &PWRDIST            | Código de distribución asociado al PODER        | 8            |
|                     | entrada de cola del parámetro DIST = del * \$\$ |              |
|                     | LST declaración.                                |              |
| &PWRFLSH            | Identificador de campo FLASH. Si no se          | 4            |
|                     | especifica, es blanco. Se utiliza para          |              |
|                     | impresoras láser.                               |              |
| &PWRFLSN            | Número de copias FLASH para impresoras          | 3            |
|                     | láser. El valor predeterminado para este        |              |
|                     | campo numérico es 000.                          |              |
| &PWRFORM            | Identificador de formulario del parámetro       | 4            |
|                     | FNO = en la declaración * \$\$ LST.             |              |
| &PWRFRMD            | Campo FORMDEF especial utilizado para CICS      | Var          |
|                     | spooling de datos VSE / POWER (configurado      |              |
|                     | durante POTENCIA de inicialización). Su         |              |
|                     | longitud depende de la solicitud SPOOLOPEN.     |              |
| &PWRLCNT            | Número de líneas en el archivo.                 | 8            |
| <b>&amp;PWRNAME</b> | Nombre del trabajo que envió la salida al       | 8            |
|                     | POWER LST o clase PUN para la que TCP / IP      |              |
|                     | VSE está monitoreando                           |              |
| &PWRNUMB            | Número que VSE / POWER asignó al trabajo        | 5            |
| &PWROFCB            | Nombre del búfer de control de formularios      | 8            |
|                     | (FCB) especificado en el parámetro FCB = en     |              |
|                     | el * \$\$ Declaración LST                       |              |
| <b>&amp;PWROUCB</b> | Nombre del juego de caracteres especificado     | 8            |
|                     | en el UCS = parámetro de la instrucción * \$\$  |              |
|                     | LST                                             |              |
| &PWRPAGD            | Campo especial PAGEDEF utilizado para CICS      | Var          |
|                     | spooling de datos VSE / POWER (configurado      |              |
|                     | durante POTENCIA de inicialización). Su         |              |
|                     | longitud depende de la solicitud SPOOLOPEN.     |              |
| &PWRPCNT            | Número de páginas en el archivo en formato      | 8            |
|                     | numérico. Esto es solo para datos LST.          |              |
| &PWRPRGN            | Nombre del programador del PROGR =              | 20           |
|                     | parámetro en la instrucción * \$\$ JOB.         |              |

*Chapter 6 TCP/IP FOR VSE Email*

*Chapter 6 TCP/IP FOR VSE Email*

| Variable            | <b>Descripción</b>                             | Len          |
|---------------------|------------------------------------------------|--------------|
| <b>&amp;PWRPRTY</b> | Prioridad de la entrada de la cola desde el    | 1            |
|                     | PRI = parámetro en el * \$\$ JOB o * \$\$ LST  |              |
|                     | declaración                                    |              |
| &PWRQDAT            | Sinónimo de & PWRXDAT                          |              |
| &PWRQTIM            | Sinónimo de & PWRXTIM                          |              |
| &PWRQUE             | PUN o LST para especificar la cola listado     | 3            |
|                     | vino de                                        |              |
| &PWRROOM            | Número de habitación asignado a la entrada     | 8            |
|                     | de la cola desde ROOM = parámetro en el *      |              |
|                     | \$\$ JOB declaración                           |              |
| &PWRSID             | ID del sistema que debe procesar la entrada    | $\mathbf{1}$ |
|                     | de la cola, desde el parámetro SYSID en * \$\$ |              |
|                     | LST declaración                                |              |
| &PWRSUFF            | Sufijo que VSE / POWER asignado a la lista     | 3            |
| &PWRTNOD            | Nombre del nodo de destino para la entrada     | 8            |
|                     | de cola en un Entorno PNET, como se            |              |
|                     | especifica en el LDEST parámetro de la         |              |
|                     | instrucción * \$\$ JOB para el Cola LST y el   |              |
|                     | parámetro PDEST del * \$\$ Declaración de      |              |
|                     | TRABAJO para la cola PUN                       |              |
| <b>&amp;PWRUINF</b> | Campo de información del usuario               | 16           |
|                     | especificado en el USUARIO =                   |              |
|                     | parámetro de la instrucción * \$\$ JOB o el    |              |
|                     | * \$\$ LST declaración. Este campo es          |              |
|                     | arbitrario y se puede cambiar con el           |              |
|                     | comando PALTER.                                |              |
| &PWRUSRI            | ID de usuario VSE asociado con el trabajo      | 8            |
| &PWRXDAT            | Fecha de la entrada de la cola VSE / POWER     | 8            |
|                     | en cualquiera formato ddmmyyyy o               |              |
|                     | mmddyyyy, dependiendo de La opción IPL         |              |
|                     | de su sistema VSE. Este valor refleja cuándo   |              |
|                     | se creó inicialmente la entrada o abrió.       |              |
| &PWRXTIM            | Hora de entrada de la cola VSE / POWER en      | 6            |
|                     | hhmmss, donde hh es la hora que usa 24         |              |
|                     | horas reloj; este valor refleja cuándo fue la  |              |
|                     | entrada inicialmente creado o abierto          |              |
| &QNUM               | Identificador único de miembro de la cola      | 5            |
|                     | VSE / POWER. (Este no es el número de          |              |
|                     | trabajo POWER).                                |              |

**AUTOEMAIL** La siguiente tabla muestra cómo TCP / IP FOR VSE procesa la cola **Output** entrada después de la operación EMAIL. El cliente SET DISP EMAIL El comando puede cambiar las acciones en la tabla. Para más información sobre el procesamiento de disposición AUTOEMAIL, consulte "SET DISP" en página 280.

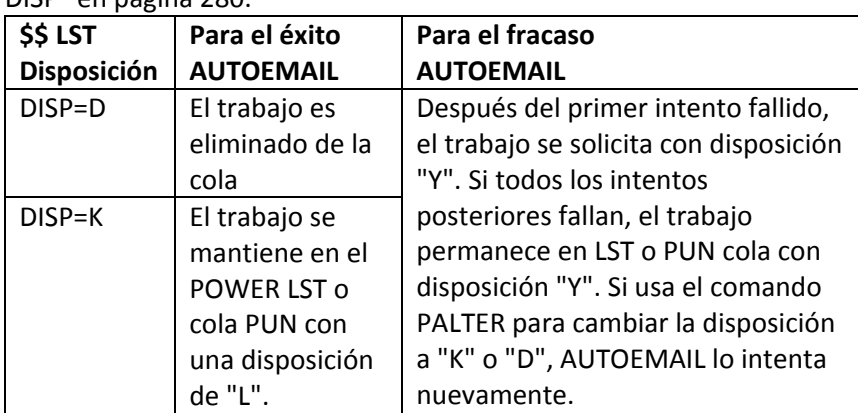

**AUTOEMAIL** En este ejemplo, el administrador del sistema usa DEFINE EVENT **Ejemplo 1** comando para supervisar la salida de la cola POWER LST en la clase M. El comando DEFINE EVENT también establece el parámetro HOSTname =en USERinfo (el valor predeterminado). Esto significa que AUTOEMAIL buscará un script nombre en el campo USUARIO = JECL. Cuando se ejecuta el trabajo de muestra, utiliza AUTOEMAIL para ejecutar el script EMAIL MAILHIM, que se definió previamente con el comando DEFINE NAME. Aquí está el trabajo de muestra:

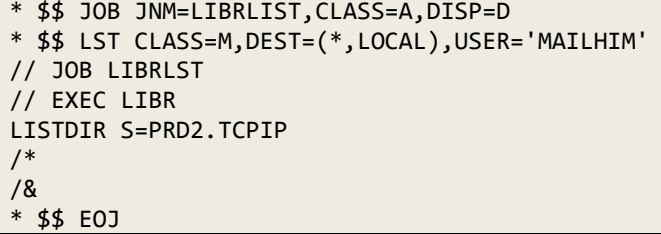

El script MAILHIM podría verse así:

SET HOST=smtp-server.ourcompany.com

SET FROM=vse@mymainframe.com

SET TO=person@someplace.com

SET SUBJECT=Automatic Email Listing

Para utilizar el cliente de EMAIL automático de manera efectiva, es posible que desee utilizar un guión individual para cada destinatario o grupo de destinatarios. La secuencia de comandos MAILHIM, por ejemplo, se puede usar para cualquier salida que se envíe a [person@someplace.com.](mailto:person@someplace.com)

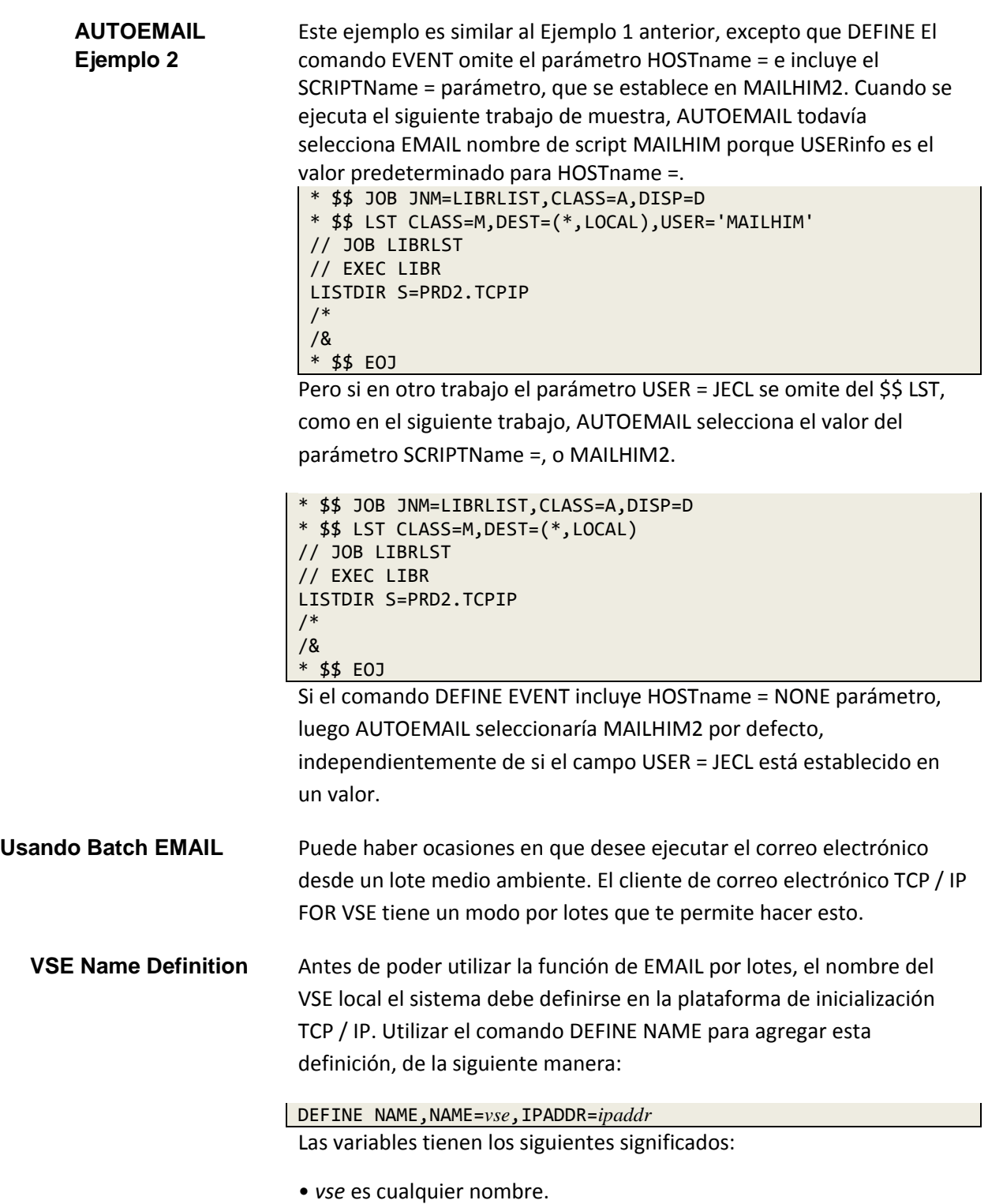

• *ipaddr* es la dirección IP utilizada en el comando SET IPADDR.

Consulte la referencia de comandos TCP / IP PARA VSE para obtener más información sobre el comando DEFINE NAME.

**Batch Exemplo** Las siguientes declaraciones de JCL muestran cómo utilizar la función de EMAIL por lotes.

> \* \$\$ JOB JNM=EMAIL,CLASS=A,DISP=D \* \$\$ LST CLASS=A,DISP=D // JOB EMAIL // EXEC EMAIL,PARM='ID=*nn*,LASTCOL=80,QUIET=YES' *EMAIL command 1 EMAIL command 2 EMAIL command n* /\* /& \* \$\$ EOJ

**Parámetros** Los parámetros para EXEC EMAIL son parámetros de palabras clave, por lo que puede especificarlos en cualquier orden. Se describen en la siguiente tabla:

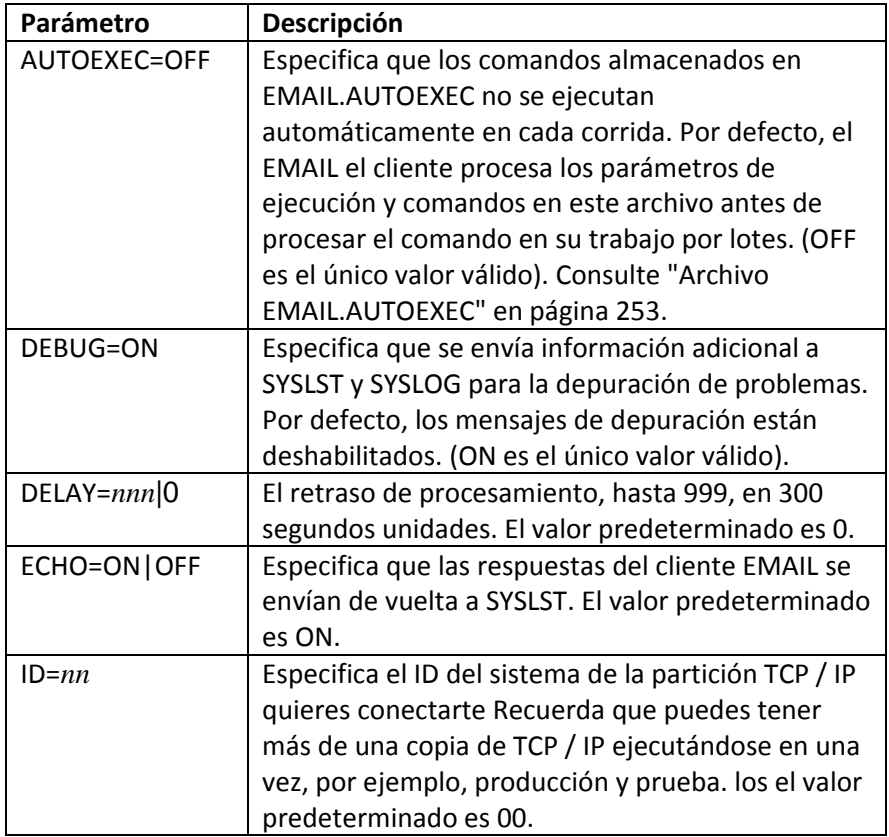

|                                      | Parámetro                                                                                                    | Descripción                                                                                                    |
|--------------------------------------|----------------------------------------------------------------------------------------------------|----------------------------------------------------------------------------------------------------|
|                                      | LASTCOL=nn                                                                                                    | Especifica la última columna de comando y Texto del                                                                                                    |
|                                      |                                                                                                    | mensaje a procesar. El máximo es 80; el valor                                                                                                    |
|                                      |                                                                                                    | predeterminado es 72. Nota: Establecer el parámetro                                                                                                    |
|                                      |                                                                                                    | TRUNC del comando TEXT a SÍ limita las líneas de texto                                                                                                    |
|                                      |                                                                                                    | del mensaje a 72 columnas. Vea el comando TEXTO,                                                                                                    |
|                                      |                                                                                                    | página 271, para más detalles. El parámetro de                                                                                                    |
|                                      |                                                                                                    | ejecución TRUNC = ON, a continuación, también anula la                                                                                                    |
|                                      |                                                                                                    | configuración de LASTCOL =.                                                                                                    |
|                                      | QUIET=YES                                                                                                    | Suprime mensajes informativos cuando el Se ejecuta el                                                                                                    |
|                                      |                                                                                                    | cliente EMAIL por lotes. Por defecto, estos Se permiten                                                                                                    |
|                                      |                                                                                                    | mensajes. (Sí es el único válido valor.)                                                                                                    |
|                                      | $RETRIES = n   0$                                                                                                    | El número de reintentos, hasta 9. El valor                                                                                                    |
|                                      |                                                                                                    | predeterminado es 0.                                                                                                    |
|                                      | TRUNC=ON                                                                                                    | Igual que LASTCOL = 72 y anula el LASTCOL = ajuste. (ON                                                                                                    |
|                                      |                                                                                                    | es el único valor válido).                                                                                                    |
|                                      | <b>UPPERCASE</b>                                                                                                    | Obliga a todos los mensajes a estar en mayúsculas. Si                                                                                                    |
|                                      |                                                                                                    | esto es omitido, todos los mensajes están en mayúsculas                                                                                                    |
|                                      |                                                                                                    | y minúsculas. Ahí esta no hay valor para establecer.                                                                                                    |
|                                      | VARS=ON   OFF                                                                                                    | Especifica si los nombres de variables contenidos en el                                                                                                    |
|                                      |                                                                                                    | los comandos se reemplazan con los valores en el VSE                                                                                                    |
|                                      |                                                                                                    | JCL que los habilitó. El valor predeterminado es ON.                                                                                                    |
|                                      |                                                                                                    | cliente. Sin embargo, antes de usar el comando de cliente SEND, debe usar<br>Comandos SET para especificar el nombre del servidor SMTP (SET HOST), el<br>Valor FROM y el valor TO. Estos valores se pueden establecer como<br>predeterminados en el comando EMAIL que forma parte del proceso de<br>inicialización de TCP / IP. Tenga en cuenta que si no emite un comando<br>ENVIAR, en realidad no se envía nada. Consulte "Comandos del cliente<br>EMAIL", página 256, para ver las descripciones de los comandos. |
| <b>EMAIL.AUTOEXEC</b><br><b>File</b> | Puede colocar configuraciones de parámetros y comandos de correo<br>electrónico en el miembro EMAIL.AUTOEXEC y se ejecutan para cada t<br>trabajo de correo electrónico por lotes antes de los parámetros y<br>comandos del JCL. No hay defecto miembro. Debe crear este miembro<br>y asegurarse de que esté dentro del Cadena de búsqueda LIBDEF de<br>miembros de la biblioteca fuente. Usando el parámetro AUTOEXEC =<br>OFF (// EXEC EMAIL, PARM = 'AUTOEXEC = OFF, ') deshabilita pasar<br>los parámetros y comandos en EMAIL.AUTOEXEC al cliente EMAIL.<br>Configuración de parámetros en la declaración de ejecución del trabajo<br>tienen prioridad sobre la configuración de parámetros en<br>EMAIL.AUTOEXEC.<br>El uso de EMAIL.AUTOEXEC le permite crear sus propios valores<br>predeterminados para todos los programas por lotes EMAIL. Esto limita los<br>cambios que necesita hacer cuando un entorno importante necesita ser<br>agregado globalmente. |                                                                                                    |

*Chapter 6 TCP/IP FOR VSE Email*

Para crear este miembro, puede modificar y ejecutar el siguiente JCL.

```
// EXEC LIBR
ACC SUB=LIB.ABCCNFG
CATALOG EMAIL.AUTOEXEC REPLACE=YES EOD=/+
SAY Processing AUTOEXEC input
SET AUTH=ON
SAY Processing SYSIPT
TRUNC=ON
VARS=OFF
/+
```
Notas sobre este ejemplo:

• EMAIL establece los parámetros de ejecución TRUNC y VARS desde miembro antes de leer los que están en la declaración de ejecución. Así que si usted tiene // EXEC EMAIL, PARM = 'VARS = ON', luego VARS = ON será se utiliza aunque VARS = OFF esté configurado en EMAIL.AUTOEXEC.

• Cuando el comando de correo electrónico SAY (o WTO) está en EMAIL.AUTOEXEC, se realiza localmente, dentro del cliente por lotes.

• SET AUTH = ON es el primer comando de correo electrónico enviado antes de los comandos de SYSIPT se leen.

Return Codes El cliente EMAIL puede devolver los siguientes códigos.

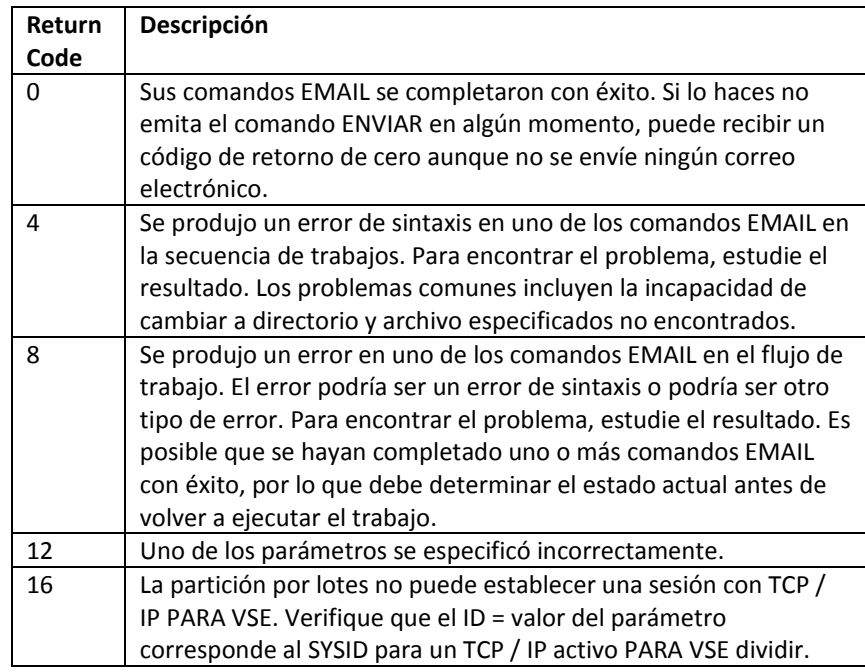

# **Enviando Email**

Para enviar correos electrónicos desde VSE, siga estos pasos:

1. Inicie el cliente de EMAIL utilizando uno de los métodos descritos en sección previa.

2. Emita comandos de cliente EMAIL para especificar características.

3. Emita comandos de cliente EMAIL para especificar los nombres de los archivos adjuntos, si hay alguno, quieres enviarlo.

4. Emita el comando ENVIAR CORREO ELECTRÓNICO para enviar el correo electrónico. (Si tu omita este paso, no se envía nada).

El cliente EMAIL realiza todas las acciones deseadas y busca más comandos o un SALIR.

5. El cliente de CORREO ELECTRÓNICO finaliza cuando "SALIR" o algún otro se recibe un terminador, como un <PF3> de CICS, un "/ \*" de lote o un SOCKET CLOSE de la API.

# **Comando del cliente EMAIL**

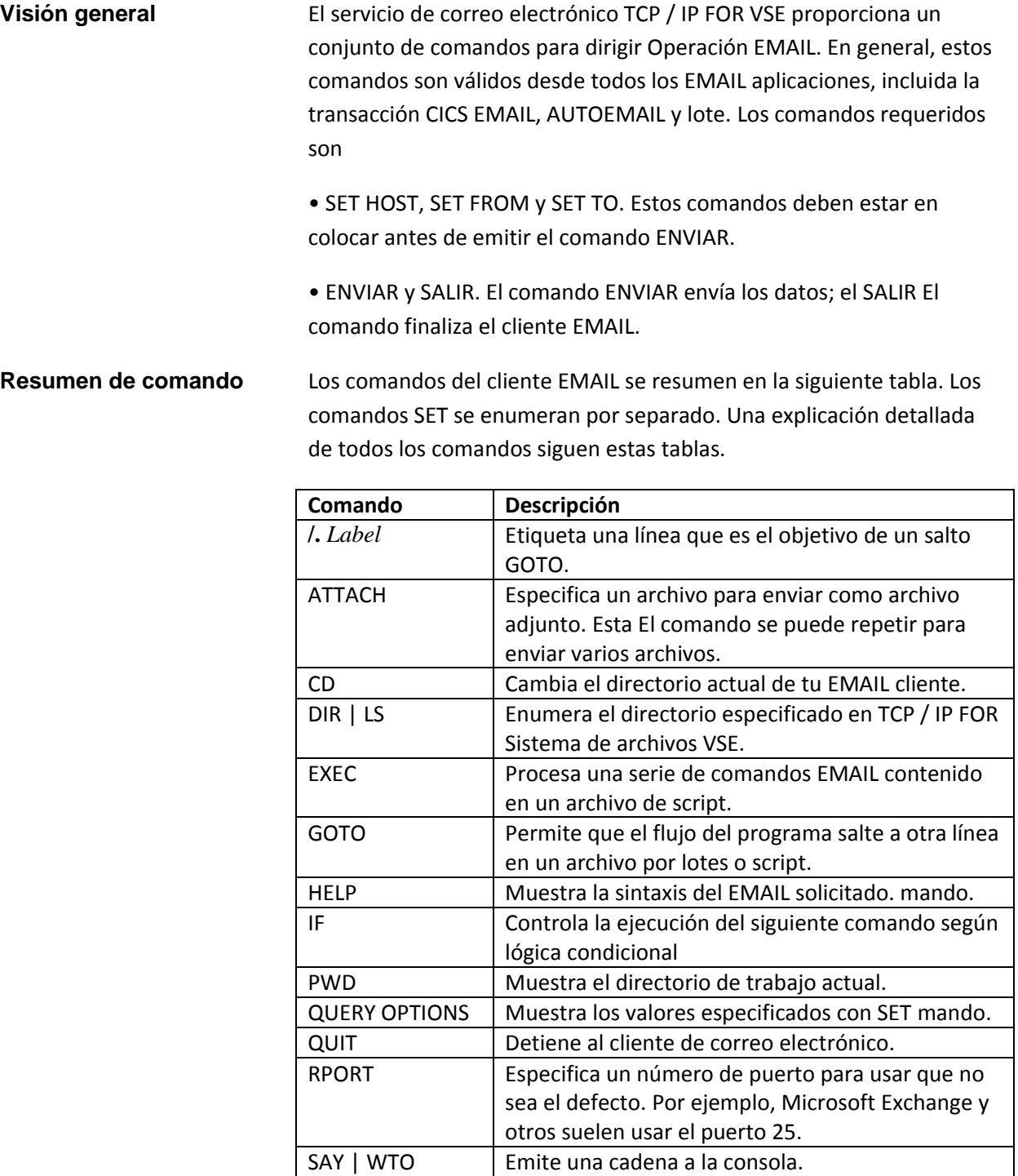

| Comando       | Descripción                                                                                                    |
|---------------|----------------------------------------------------------------------------------------------------|
| <b>SEND</b>   | Envía un correo electrónico Puede adjuntar un solo<br>archivo desde el sistema de archivos TCP / IP FOR VSE si lo<br>desea. |
| <b>SETVAR</b> | Establece el valor de una variable en un AUTOEMAIL<br>guión.                                                                |
| TFXT          | Especifica el texto arbitrario que se colocará en el cuerpo<br>del correo electrónico.                                      |

*Chapter 6 TCP/IP FOR VSE Email*

Los comandos SET se enumeran en la siguiente tabla. Mando Los sinónimos se enumeran juntos.

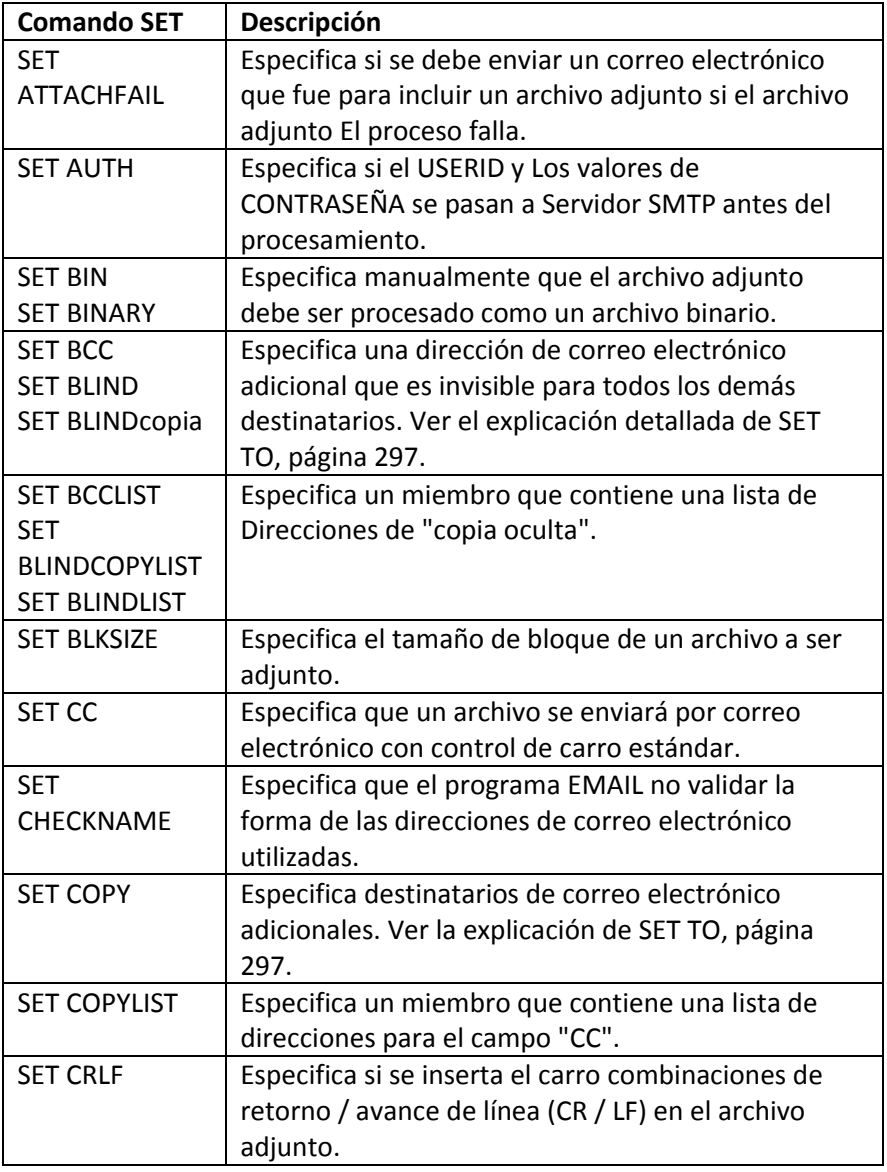

| <b>Comando SET</b>   | Descripción                                            |
|----------------------|--------------------------------------------------------|
| <b>SET DEBUG</b>     | Habilita mensajes de depuración adicionales para       |
|                      | Solución de problemas.                                 |
| <b>SET DISP</b>      | Especifica la disposición de un POWER LST o entrada    |
|                      | de cola PUN después de ENVIAR El comando se            |
|                      | ejecuta.                                               |
| <b>SET DUPES</b>     | Permite que el mismo archivo adjunto sea procesado     |
|                      | varias veces por la misma sesión con el mismo          |
|                      | nombre.                                                |
| <b>SET ECHO</b>      | Muestra las respuestas del servidor.                   |
| <b>SET EOJEXEC</b>   | Especifica una secuencia de comandos para ejecutar     |
| <b>SET EXECEOJ</b>   | después de que se procese el último comando de         |
|                      | usuario y justo antes de la EOJ.                       |
| <b>SET EXTTYPES</b>  | Especifica que la tabla EXTTYPES.L es ser usado para   |
|                      | determinar el tipo MIME para procesando el archivo     |
|                      | adjunto.                                               |
| <b>SET FCB</b>       | Especifica el nombre de una fase que se utilizará      |
|                      | como el búfer de control de formularios (FCB) para el  |
|                      | archivo adjunto.                                       |
| <b>SET FCBPREFIX</b> | Si el parámetro POWER LST tiene "FCB = \$\$\$\$ xxxx", |
|                      | este parámetro especifica la parte "\$\$\$\$" del      |
|                      | nombre.                                                |
| <b>SET FILETYPE</b>  | Especifica el tipo de archivo de un script que         |
|                      | contiene comandos de correo electrónico                |
| <b>SET FROM</b>      | Especifica la dirección de correo electrónico del      |
|                      | remitente. Algunos servidores SMTP intentan            |
|                      | autenticar esto nombre, y otros le permiten usar       |
|                      | cualquier nombre.                                      |
| <b>SET HOST</b>      | Especifica la dirección IP del host en que el servidor |
| <b>SET IP</b>        | SMTP está ejecutando. Usted puede especifique este     |
| <b>SET IPADDR</b>    | valor en notación decimal con puntos o como un         |
|                      | nombre de daemond.                                     |
| <b>SET INSERTS</b>   | Especifica una fase de inserción cuyo contenido        |
|                      | deben transmitirse con el archivo adjunto.             |
| <b>SET JOIN</b>      | Combina múltiples archivos adjuntos de texto en un     |
|                      | accesorio único.                                       |

*Chapter 6 TCP/IP FOR VSE Email*

| <b>Comando SET</b>    | Descripción                                         |
|-----------------------|-----------------------------------------------------|
| <b>SET JSEP</b>       | Especifica el número de páginas de separación       |
| <b>SET JSEPCOUNT</b>  | para solicitud de VSE / POWER si el SET El          |
|                       | comando SEPARATOR está activado. (Los TCP / IP      |
|                       | PARA SEPARADOR VSE PÁGINAS El comando               |
|                       | establece el recuento predeterminado).              |
| <b>SET LANGUAGE</b>   | Especifica un archivo de idioma especial para       |
|                       | países que usan juegos de caracteres SBCS que no    |
|                       | están en el alfabeto generalmente usado.            |
| <b>SET LOCK</b>       | Impide que se ingrese una entrada VSE / POWER       |
|                       | cambiado por otro trabajo mientras el actual Se     |
|                       | está enviando trabajo.                              |
| <b>SET LPASS</b>      | Especifica una contraseña. Usado solo por           |
| <b>SET LPASSWORD</b>  | gerente de seguridad.                               |
| <b>SET LRECL</b>      | Especifica la longitud del registro lógico de un    |
|                       | archivo que se adjunta. Ver la explicación          |
|                       | detallada para SET BLKSIZE.                         |
| <b>SET LUSER</b>      | Usado solo por el administrador de seguridad.       |
| <b>SET LUSERID</b>    |                                                     |
| <b>SET MAILSERVER</b> | Indica que el cliente debe encontrar la IP          |
|                       | dirección del servidor de correo electrónico del    |
|                       | destinatario y utilízalo para enviar la salida. El  |
|                       | valor utilizado es el nombre de dominio del         |
|                       | destinatario.                                       |
| <b>SET NEWNAME</b>    | Asigna un nombre al archivo adjunto.                |
| <b>SET NOEJECT</b>    | Suprime el carácter de avance de formulario         |
|                       | inicial, si presente, al comienzo de un correo      |
|                       | electrónico adjunto archivo.                        |
| <b>SET NOTIFY</b>     | Indica dónde enviar un aviso de falla si la entrega |
|                       | por correo electrónico falla.                       |
| <b>SET PASS</b>       | La cadena de contraseña utilizada cuando SET        |
| <b>SET PASSWORD</b>   | AUTH se usa para la autenticación de correo         |
|                       | electrónico.                                        |
| <b>SET PDF</b>        | Provoca la traducción automática de texto a PDF     |
|                       | para archivos adjuntos de correo electrónico.       |
| <b>SET PRIORITY</b>   | Especifica la urgencia del correo electrónico para  |
|                       | recipiente.                                         |
| <b>SET RECFM</b>      | Especifica el formato de registro de un archivo     |
|                       | para ser adjunto. Vea la explicación detallada de   |
|                       | SET BLKSIZE.                                        |

*Chapter 6 TCP/IP FOR VSE Email*

| <b>Comando SET</b>     | Descripción                                          |
|------------------------|------------------------------------------------------|
| <b>SET REPLYTO</b>     | Tras una respuesta, especifica una dirección de      |
|                        | correo electrónico para el campo "TO:".              |
| <b>SET REPLYTOLIST</b> | Tras una respuesta, especifica un miembro que        |
|                        | contiene una lista de direcciones de correo          |
|                        | electrónico para el campo "TO".                      |
| <b>SET SEP</b>         | Al conectar desde VSE / POWER, especifica que        |
| <b>SET SEPARATOR</b>   | las páginas JSEP que las lecturas del controlador    |
|                        | POWER deben devolverse en lugar de ignorarlo.        |
|                        | Si no hay JSEP páginas, entonces habilitar este      |
|                        | comando no tiene efecto.                             |
| <b>SET SMTP</b>        | Sinónimo de SET MAILSERVER                           |
| <b>SET SNAPDUMP</b>    | Especifica que un PDUMP de todos los                 |
|                        | datagramas el tráfico para esta sesión se colocará   |
|                        | en SYSLST en la partición TCP / IP.                  |
| <b>SET SOSI</b>        | Establece los indicadores de traducción DBCS.        |
| <b>SET SUBJECT</b>     | Especifica una línea de asunto.                      |
| <b>SET TLS</b>         | Especifica que el cliente de correo electrónico      |
|                        | debe intenta iniciar sesión con un TLS / SSL         |
|                        | apretón de manos.                                    |
| <b>SET TO</b>          | Especifica el destinatario de correo electrónico     |
|                        | principal.                                           |
| <b>SET TOLIST</b>      | Especifica un miembro que contiene una lista de      |
|                        | direcciones para el campo "TO".                      |
| <b>SET TRANSLATE</b>   | Especifica una tabla de traducción para EBCDIC-      |
|                        | to-Traducción ASCII tanto del mensaje como           |
|                        | cualquier archivo adjunto.                           |
| <b>SET TRATT</b>       | Específica una tabla de traducción para EBCDIC-      |
| <b>SET</b>             | to-Traducción ASCII de los archivos adjuntos         |
| <b>TRATTACHMENT</b>    | solamente anula el nombre de la tabla                |
|                        | establecido por SET TRADUCIR.                        |
| <b>SET TRBODY</b>      | Especifica una tabla de traducción para EBCDIC-      |
|                        | to-Traducción ASCII del texto del mensaje            |
|                        | solamente. Anula el nombre de la tabla               |
|                        | establecido por SET TRADUCIR.                        |
| <b>SET TRUNC</b>       | Impide el envío de espacios en blanco al final del   |
| <b>SET TRUNCATION</b>  | texto archivos adjuntos.                             |
| <b>SET USER</b>        | Especifica una ID de usuario cuando SET AUTH es      |
| <b>SET USERID</b>      | Se utiliza para habilitar la autenticación de correo |
|                        | electrónico.                                         |

*Chapter 6 TCP/IP FOR VSE Email*

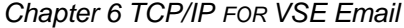

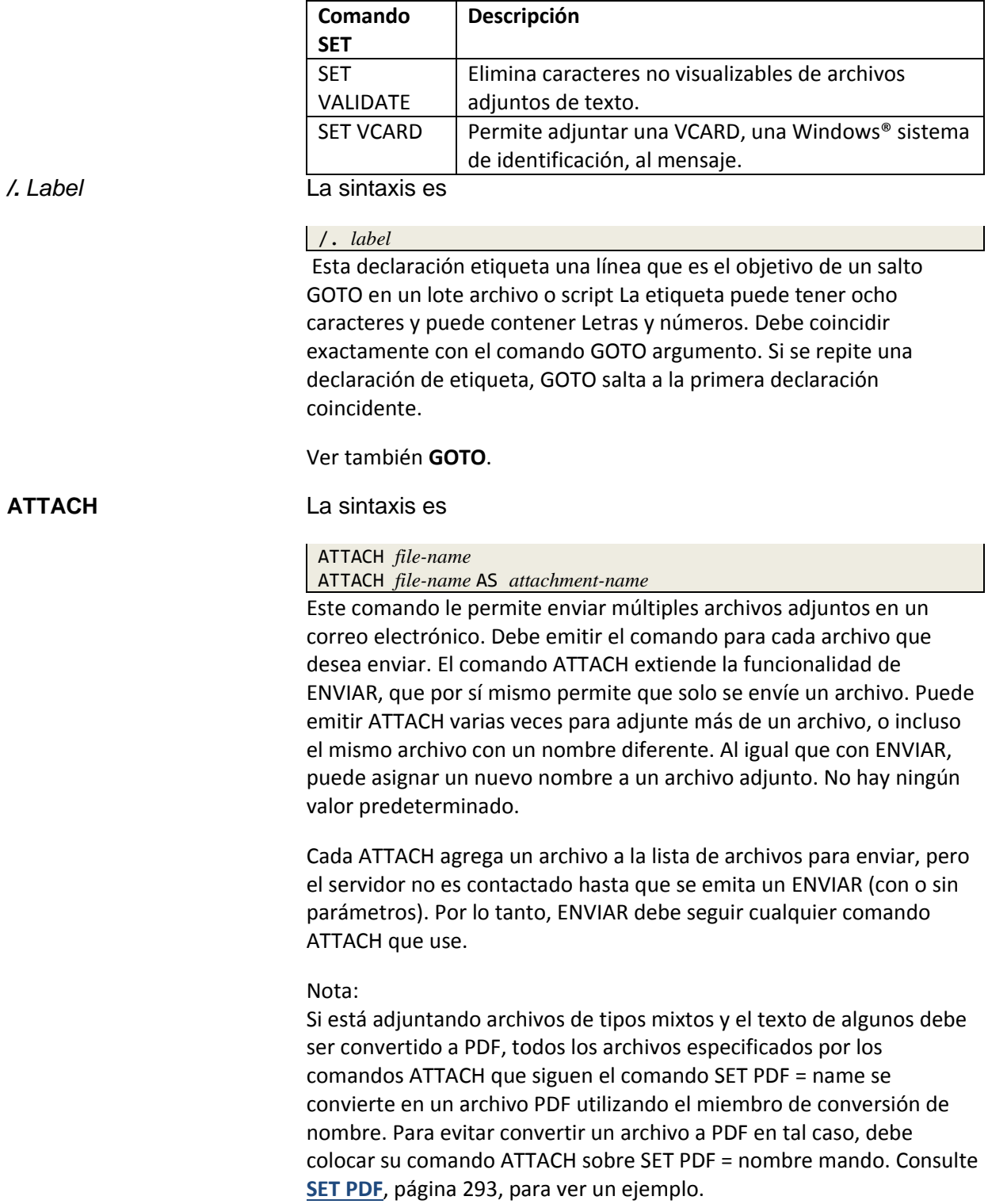

Las variables se describen en la siguiente tabla.

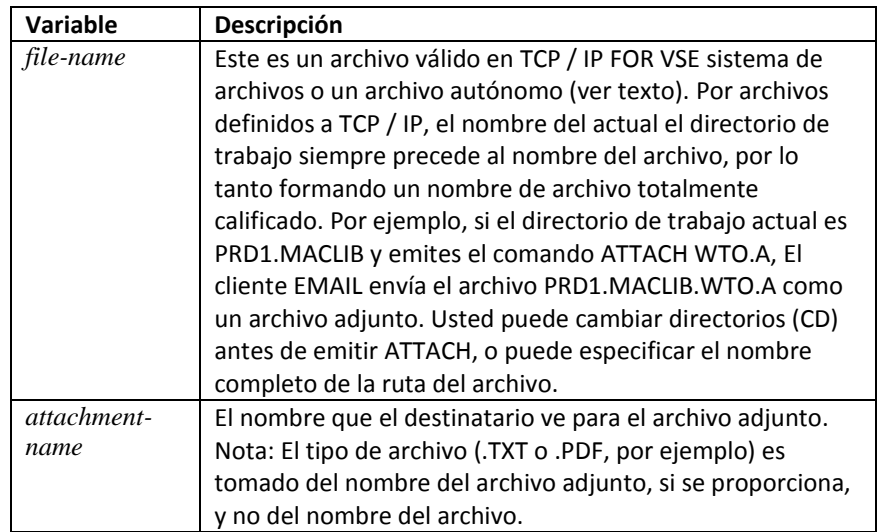

Los archivos autónomos no están definidos en TCP / IP PARA VSE. Para especificar un archivo autónomo como archivo adjunto en lote EMAIL, use esta sintaxis:

ATTACH %*dlbl*/*tlbl-name*,*type*[,*recfm*,*lrecl*[,*blksize*]] [AS *attachment-name*] Por ejemplo:

ATTACH %LSBESDS, ESDS, V, 150 AS LSBTST. TXT

Un signo de porcentaje (%) debe preceder al nombre DLBL / TLBL e indica que este es un archivo autónomo El RECFM, LRECL y BLKSIZE los valores son opcionales, pero el tipo de archivo es obligatorio y debe ser uno de los siguiente: SAM, ESDS, KSDS o TAPE. (Utilice SAM como tipo de archivo para Archivos controlados por BIM-EPIC.) Los valores válidos para RECFM son F, FB, V, VB, SB y SU. Consulte "Archivos autónomos", página 48, para obtener más información sobre estos formatos.

Si SET LRECL (SET BLKSIZE) no se usa, el valor predeterminado para LRECL (BLKSIZE) es 133. El valor que establece con el comando ATTACH es el anular. En general, los valores LRECL y BKLSIZE se ignoran para VSAM y archivos de administrador de disco / cinta.

El DLBL / TLBL debe definirse en el lote EMAIL JCL o en el área de etiqueta estándar del sistema. Para el ejemplo ATTACH anterior, el DLBL se definió en el JCL de la siguiente manera:

// DLBL LSBESDS,'LSB.ESDS.TEST66.FILE',,VSAM,CAT=VSESPUC

El siguiente ejemplo muestra cómo se pueden enviar tres archivos adjuntos. Los archivos públicos se definen en TCP / IP PARA VSE. El archivo autónomo es definido en las etiquetas estándar del sistema.

```
ATTACH file1 /* TCP/IP public name
ATTACH %dlbl,ESDS,V,150 AS NEWNAME.TXT /* autonomous file<br>ATTACH file3 AS file3.pdf /* TCP/IP public name
ATTACH file3 AS file3.pdf
SEND
```
Consulte también "**Ejemplo 2**" en la página 305. Este comando es aceptado por la transacción de correo electrónico CICS, AUTOEMAIL y clientes de correo electrónico por lotes.

#### **CD** La sintaxis es

# CD *directory-name*

CD ..

El comando CD cambia el directorio actual de su cliente EMAIL. Esto permite que su cliente EMAIL procese comandos usando el directorio apropiado dentro del sistema de archivos TCP / IP FOR VSE. Para mostrar el directorio de trabajo actual del cliente de EMAIL, use Print Working Comando de cliente de EMAIL de directorio (PWD).

Los parámetros se describen en la siguiente tabla.

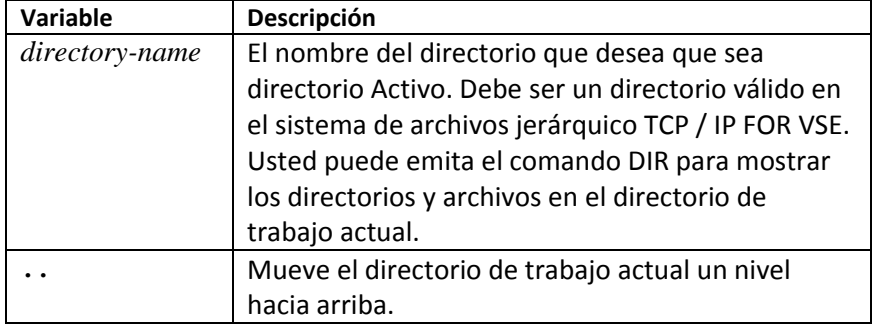

La siguiente tabla muestra qué modos y valores predeterminados son válidos:

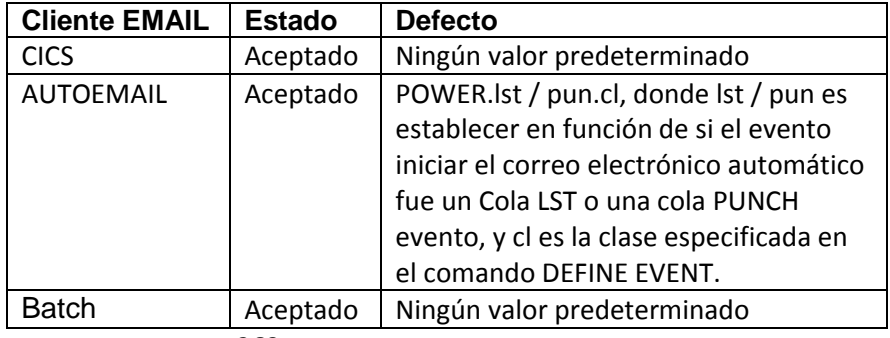

## **DIR, LS** La sintaxis es

DIR *directory-name* LS *directory-name*

Este comando enumera el directorio especificado en el archivo TCP / IP FOR VSE sistema. Los comandos DIR y LS son equivalentes.

La variable se describe en la siguiente tabla.

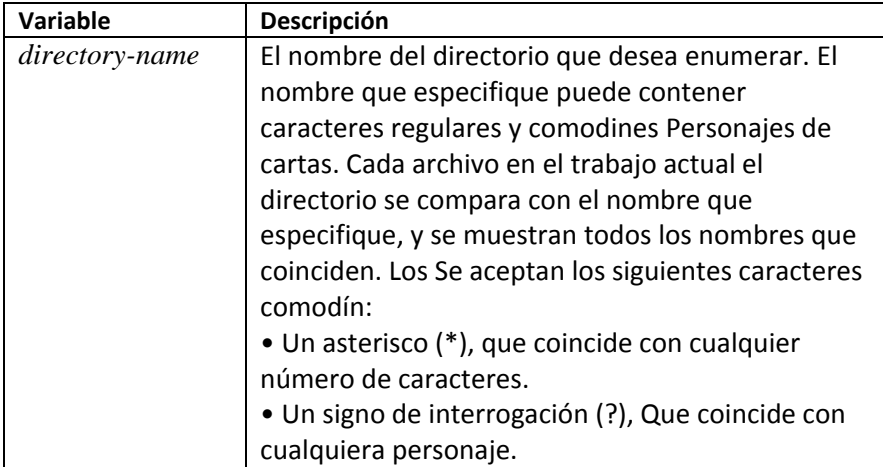

Para mostrar los efectos de los caracteres comodín, suponga que tiene un directorio con los siguientes archivos:

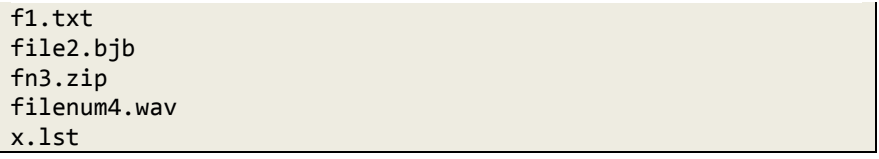

La siguiente tabla muestra los archivos enumerados por DIR cuando los comodines específicos Se utilizan patrones de tarjeta:

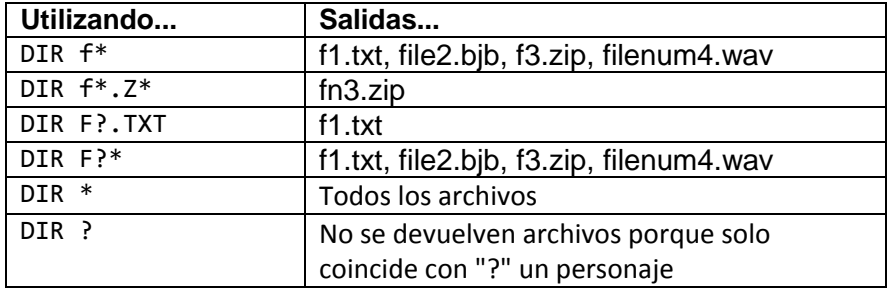

El comando DIR / LS es aceptado por la transacción CICS EMAIL, CORREO AUTOMÁTICO y lotes de clientes de CORREO ELECTRÓNICO.

#### **EXEC, E** La sintaxis es

#### EXEC *script\_member* E *script\_member*

Este comando ejecuta una serie de comandos EMAIL que están contenidos en un archivo de script cuando EMAIL encuentra un comando EXEC, se detiene procesando los comandos en la secuencia de entrada. Inmediatamente procesa los comandos enumerados en script member, y luego reanuda el procesamiento la corriente suspendida. Esto significa que las declaraciones en script member están lógicamente incluidas en la secuencia de entrada en lugar de ser una llamada de subrutina Si script\_member contiene un comando QUIT, la sesión en realidad termina. No hay un valor predeterminado para script\_member.

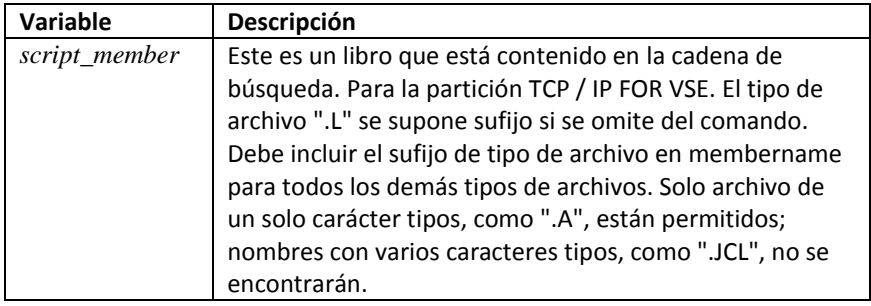

#### **GOTO** La sintaxis es

#### GOTO *label*

Este comando permite que el flujo del programa salte a otra línea en un lote archivo o script A menudo se usa con una declaración IF. Causa todo JCL declaraciones que se omiten hasta la línea que contiene la coincidencia /. *label* declaración. El procesamiento del comando continúa con la declaración inmediatamente después de la declaración de la etiqueta. Si una etiqueta coincidente no es encontrada, GOTO salta a la declaración de fin de trabajo.

Por ejemplo, el comando GOTO EXIT hace que las líneas que siguen a ser ignorado hasta la declaración de etiqueta /.EXIT. El procesamiento se reanuda con la siguiente declaración en la secuencia de trabajos.

Este comando es útil para crear trabajos condicionales, así como bifurcando sobre los comandos normalmente utilizados durante las pruebas.

Ver también /. *label*.

## **HELP** La sintaxis es

HELP [*command-name*]

Este comando muestra la sintaxis de un comando EMAIL especificado o información sobre todos los comandos si no se especifica un comando.

La variable se describe en la siguiente tabla.

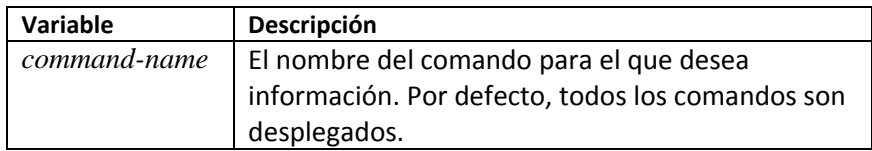

La siguiente tabla muestra qué modos y valores predeterminados son válidos:

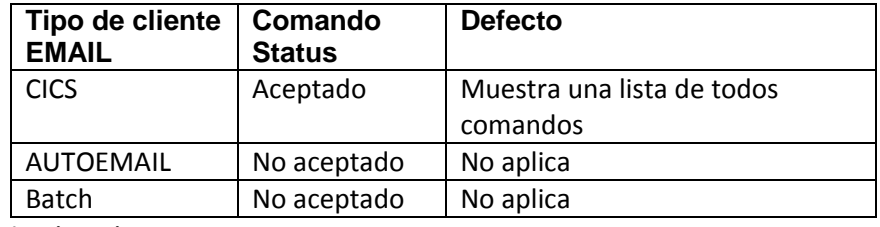

**IF** La sintaxis es

IF *variable rel-op constant* [THEN]

Una instrucción IF verifica una condición y ejecuta la instrucción que sigue si la condición es verdadera. Si el resultado de la prueba IF es falso, él se omite la instrucción que sigue a la instrucción IF. Típicamente, una variable es en comparación con una constante. El primer valor (variable) siempre se compara con El segundo valor (constante). La palabra "ENTONCES" es opcional pero ayuda a aclarar el programa.

Los operadores relacionales (rel-op) se enumeran en la siguiente tabla:

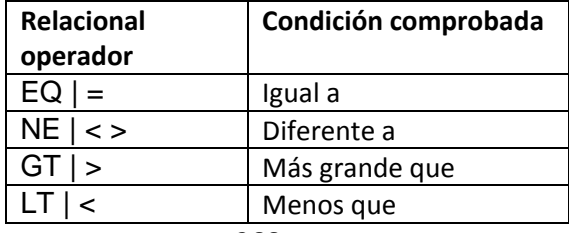

*Chapter 6 TCP/IP FOR VSE Email*

| Relacional  | Condición comprobada |
|-------------|----------------------|
| operador    |                      |
| $GE$   $>=$ | Igual a              |
| $LE \le$    | Diferente a          |

**Ejemplo 1**: un comando GOTO se ejecuta si la condición en el IF la afirmación es cierta.

IF &CURTIME LT 120000 THEN GOTO MORNING <*commands*> /. MORNING

**Ejemplo 2:** La variable & MES se establece en el mes actual.

```
SETVAR &MM = SUBSTR(&CURDATE,1,2)
IF &MM EQ 01 THEN
SETVAR &MONTH = "JAN"
IF &MM EQ 02 THEN
SETVAR &MONTH = "FEB"
```
**PWD** La sintaxis es

PWD

...

El comando PWD muestra el directorio de trabajo actual. No existen parámetros

Este comando es aceptado por la transacción CICS EMAIL, CORREO AUTOMÁTICO y lotes de clientes de CORREO ELECTRÓNICO.

La respuesta anticipada se muestra en el siguiente cuadro:

pwd "PRD2.JOHN" EMAIL Ready:

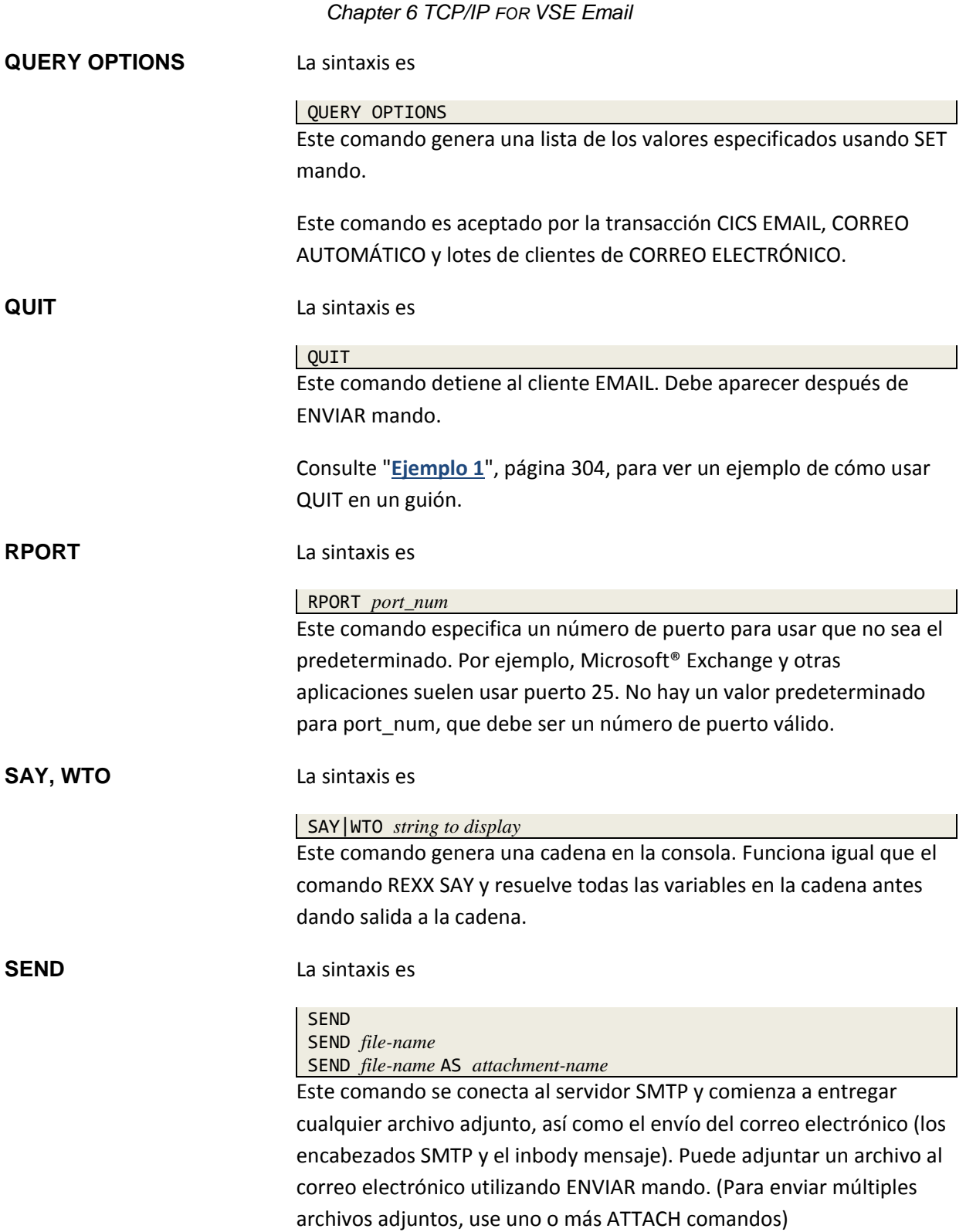

Antes de emitir el comando ENVIAR, debe emitir SET FROM, Los comandos SET TO y SET HOST, junto con cualquier ATTACH comandos La salida del comando ENVIAR es todo el diálogo entre el cliente EMAIL y su servidor SMTP. Puede ser bastante verboso.

Las variables se describen en la siguiente tabla.

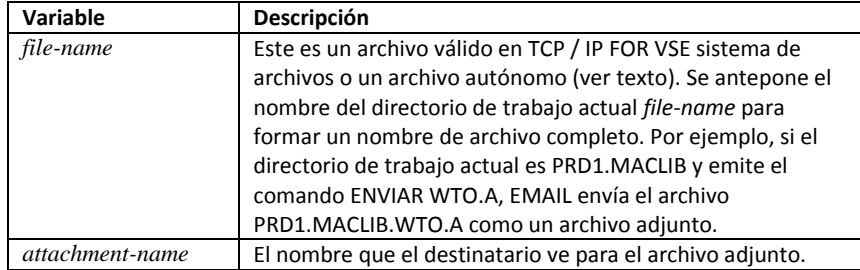

Los archivos autónomos no están definidos en TCP / IP PARA VSE. Para adjuntar un archivo autónomo en lote EMAIL, use la siguiente sintaxis:

SEND %*dlbl*/*tlbl-name*,*type*[,*recfm*,*lrecl*[,*blksize*]] [AS *attachment-name*]

Por ejemplo

SEND %LSBESDS, ESDS, V, 150 AS LSBTST. TXT Un signo de porcentaje (%) debe preceder al nombre DLBL / TLBL e indica que este es un archivo autónomo El RECFM, LRECL y BLKSIZE los valores son opcionales, pero el tipo de archivo es obligatorio y debe ser uno de los siguiente: SAM, ESDS, KSDS o TAPE. (Utilice SAM para BIM-EPICcontrolled archivos.) Los valores válidos para RECFM son F, FB, V, VB, SB y SU. Consulte "**Archivos autónomos**", página 48, para obtener más información sobre estos formatos.

Si SET LRECL (SET BLKSIZE) no se usa, el valor predeterminado para LRECL (BLKSIZE) es 133. El valor que establece con el comando ENVIAR es el anular. En general, los valores LRECL y BKLSIZE se ignoran para VSAM y archivos de administrador de disco / cinta.

El DLBL / TLBL debe definirse en el lote EMAIL JCL o en el área de etiqueta estándar del sistema. Para el ejemplo de ENVIAR anterior, el DLBL fue definido en el JCL de la siguiente manera:

// DLBL LSBESDS,'LSB.ESDS.TEST66.FILE',,VSAM,CAT=VSESPUC

La siguiente tabla muestra qué modos y valores predeterminados son válidos para esto mando.

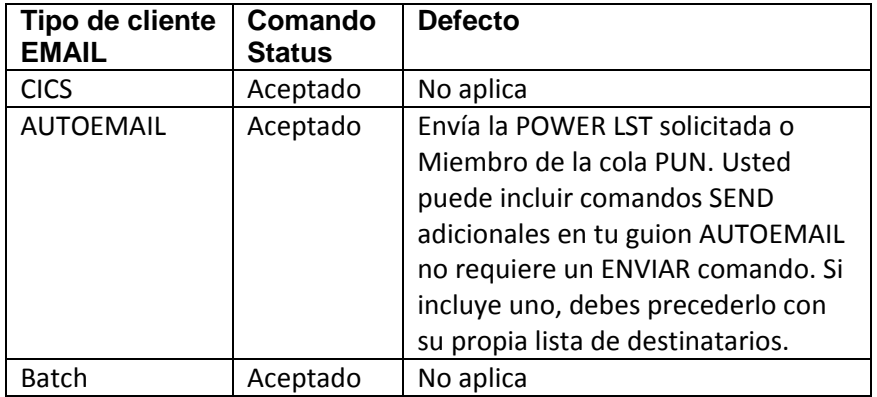

**SETVAR** La sintaxis es

SETVAR &*variablename* = *value*

El comando SETVAR establece el valor de una variable en el actual Ambiente de AUTOEMAIL. Los nombres de las variables pueden tener hasta 8 bytes de longitud. El primer personaje es un signo y (seguido de hasta siete) caracteres alfanuméricos.

Los operandos del comando son los siguientes:

- *variablename* es el nombre de una variable existente
- *valor* es el valor que desea asignar.

Las siguientes reglas se aplican al establecer variables: 1. Puede asignar un valor literal a una variable encerrando el literal valor entre comillas dobles. Por ejemplo, para establecer la variable & V1 en ABC, usa el siguiente comando:

SETVAR &V1 = "ABC"

2. Puede establecer una variable en cualquier otra variable. Por ejemplo, para establecer variable & V2 al valor de variable & V1, use lo siguiente mando. Si & V1 se establece en ABC, como se muestra en el ejemplo anterior, entonces este comando también establece & V2 en ABC.

SETVAR  $&V2 = &V1$ 

3. Puede establecer una variable en una sub cadena de otra variable, utilizando el Comando SUBSTR (), como se muestra en el siguiente ejemplo. Después de la el comando se ejecuta, la variable & V3 se establece en BC. Ver también la regla 7.

 $SETVAR 8V3 = SUBSTR(8V2, 2, 2)$ La sintaxis del comando SUBSTR () es

SUBSTR(&*varname*,*decimal\_starting\_pos*,*decimal\_length*)

4. Puede concatenar valores en una variable utilizando el signo más (+). Por ejemplo, después de que se ejecuta el siguiente comando, la variable & V4 se establece en ABCDEF si la variable & V1 = ABC y & V3  $= BC.$ 

SETVAR &V4 = SUBSTR(&V1,1,1) + &V3 + "DEF" 5. La longitud máxima del valor resuelto es de 49 caracteres.

6. Puede usar variables definidas por clientes locales TCP / IP dentro del archivo de script o un trabajo por lotes y se resuelven en el momento de la ejecución.

7. Para usar una variable VSE SETPARM en comandos como SUBSTR (), primero debe establecer otra variable para la variable VSE. Por ejemplo, suponga que la variable VSE y VSEVAR se define de la siguiente manera:

// SETPARM VSEVAR='20121113'

Puede usar las siguientes asignaciones en un script AUTOEMAIL.

SETVAR &TMP = &VSEVAR /\* Set &TMP to &VSEVAR SETVAR &MDY = SUBSTR(&VSEVAR,5,4) /\* Use &VSEVAR or &TMP Si el comando SETVAR es exitoso, no hay respuesta. Si el comando no es válido o se refiere a una variable que no existe, la respuesta es un mensaje de error.

#### **TEXT** La sintaxis es

TEXT EOD=[/+|*eod*] TRUNC=[YES|NO] [<HTML>] *email\_text eod*

Este comando especifica el cuerpo del mensaje de correo electrónico. Entrando al comando TEXTO coloca al cliente EMAIL en modo texto. En modo texto, puede ingresar tantas líneas de texto como desee. Cuando termines ingresando texto, ingrese el terminador de dos bytes apropiado (definido por EOD =) al comienzo de la siguiente línea para terminar el modo de texto.

Si desea ignorar las columnas 73 a 80, especifique TRUNC = YES. La EOD y los parámetros TRUNC se separan con un espacio.

Nota:

El parámetro de ejecución por lotes TRUNC = ON, página 252, también establece el último columna a 72 y anula la configuración de parámetro LASTCOL =.

Los parámetros del comando se describen en la siguiente tabla:

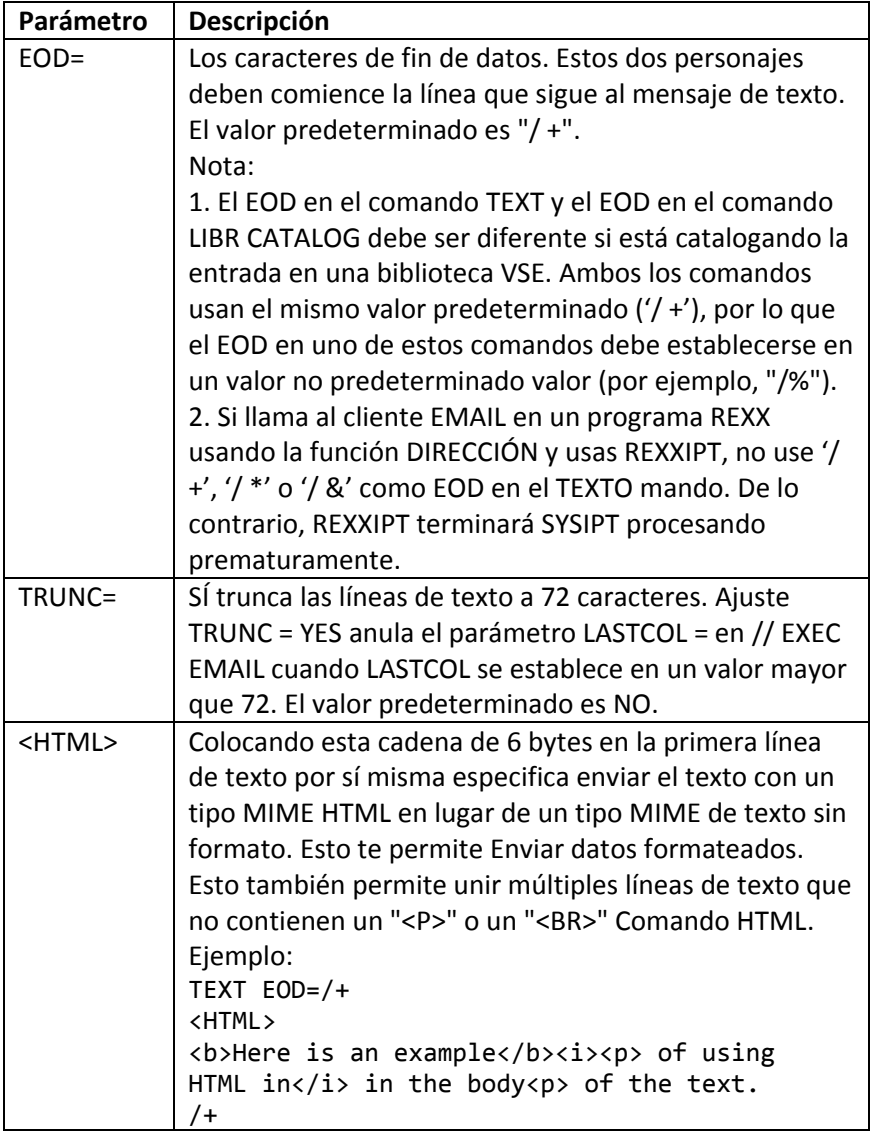

La variable se describe en la siguiente tabla:

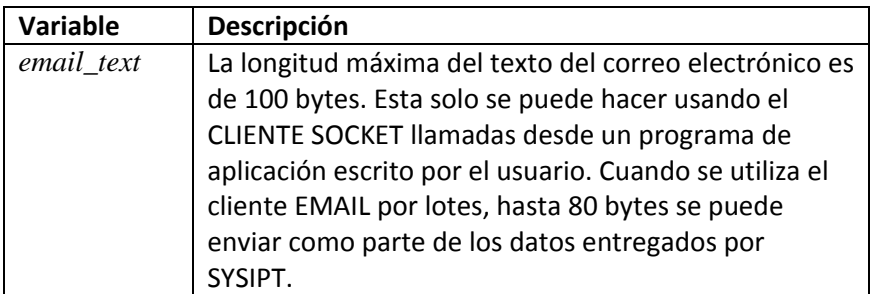

La siguiente tabla muestra qué modos y valores predeterminados son válidos para esto mando.

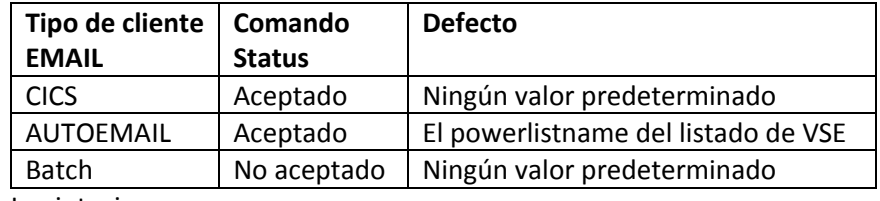

### **SET ATTACHFAIL** La sintaxis es

## SET ATTACHFAIL=[FLUSH|CONTINUE]

Este comando especifica si se debe continuar enviando el correo electrónico si el archivo adjunto El proceso falla. El proceso de archivo adjunto falla, por ejemplo, si se produce el error "Archivo no encontrado".

Los parámetros se describen en la siguiente tabla.

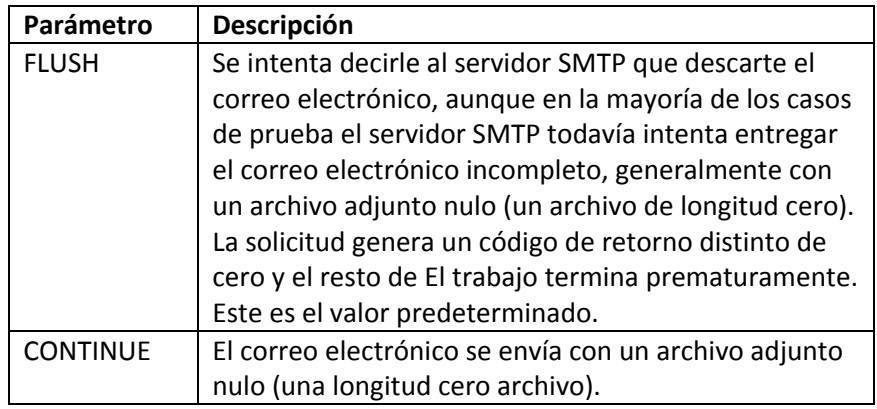

Este comando es aceptado por la transacción CICS EMAIL, CORREO AUTOMÁTICO y lotes de clientes de CORREO ELECTRÓNICO.

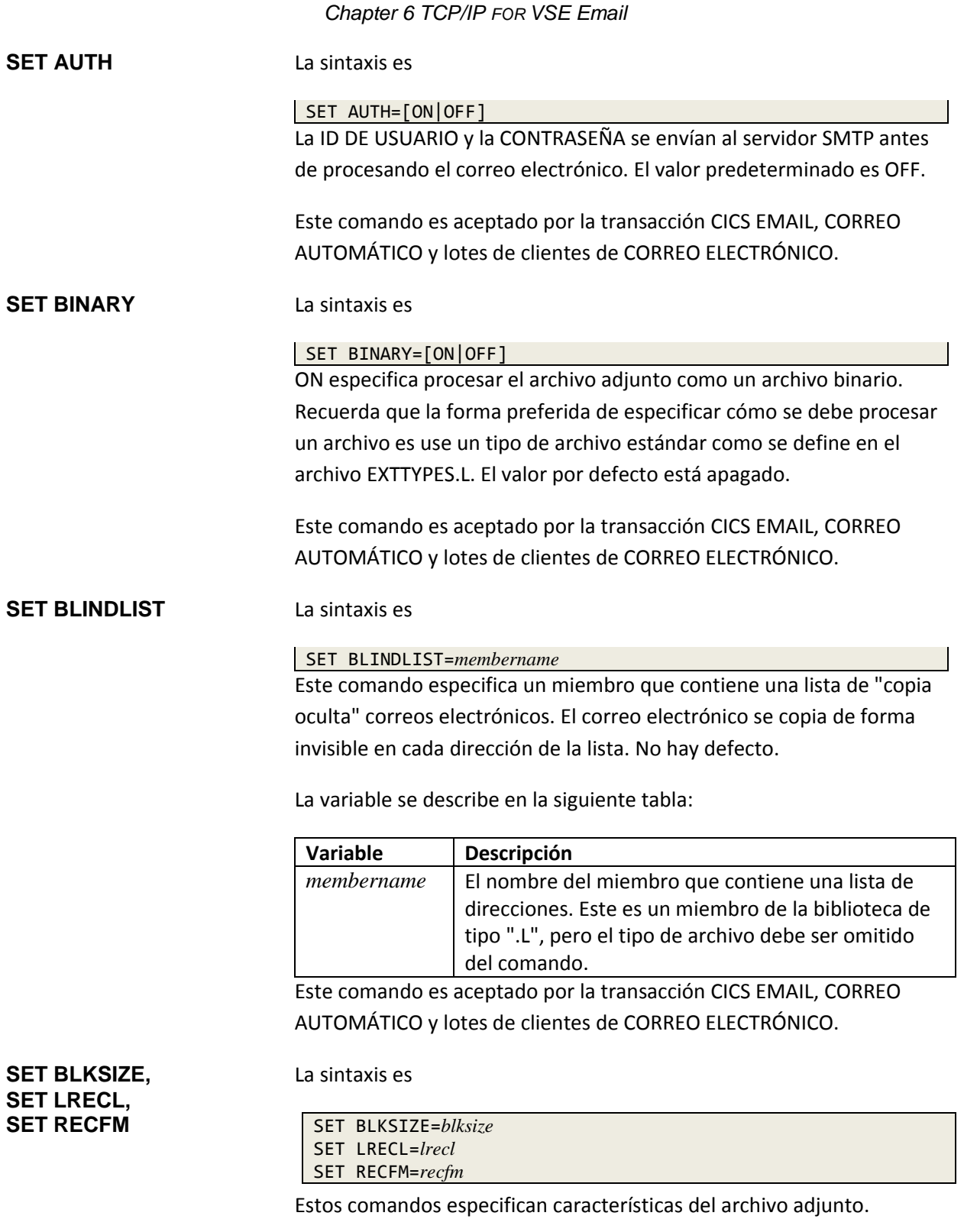
Las variables se describen en la siguiente tabla.

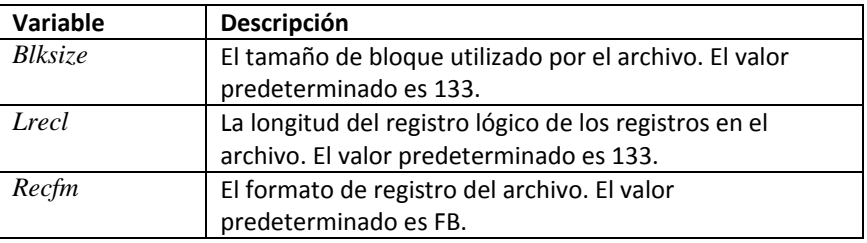

Los valores que asigna a estas variables dependen del tipo de archivo, como sigue.

#### **Para archivos de disco secuenciales y archivos SAM administrados por VSAM:**

• Los registros de longitud fija se rellenan cuando es necesario. Cuando relleno ocurre, los archivos de texto se rellenan con espacios en blanco.

• Puede procesar archivos SAM administrados por VSAM como archivos VSAM ESDS. Tenga en cuenta que la rutina SAM gestionada por IBM VSAM no actualiza el catálogo durante el procesamiento de CIERRE como lo hace con archivos ESDS verdaderos. Esto significa que cuando haces un "DIR" en un espacio VSAMCAT, la cantidad de registros en el archivo generalmente será incorrecta, y a menudo es "cero".

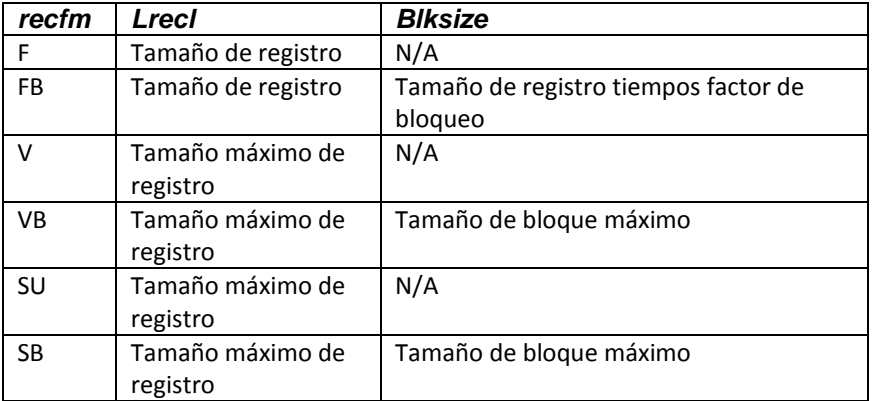

• Los valores apropiados son los siguientes:

**Para todos los tipos de archivos VSAM: VSAMCAT, KSDS, ESDS y RRDS:** 

• LPR solo LEERÁ registros de las áreas VSAM. No es así tener la habilidad de ESCRIBIR.

• Si emite comandos SET para establecer atributos, deben coincidir Los atributos del archivo existente. Si no emite un comando SET para indicar un atributo, se usará el valor predeterminado. Para VSAMCAT use, los atributos reales encontrados en el catálogo VSAM se usarán como Los valores predeterminados.

• Los valores apropiados son los siguientes:

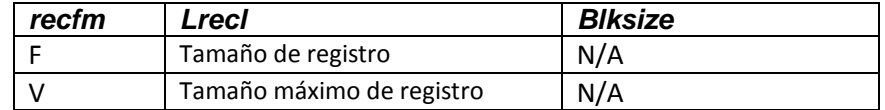

#### **Para archivos TAPE:**

• Los registros de longitud fija se rellenan cuando es necesario. Cuando relleno ocurre, los archivos de cinta se rellenan con espacios en blanco y los archivos binarios se rellenan con ceros

• Los valores apropiados para los archivos TAPE de entrada son los siguientes:

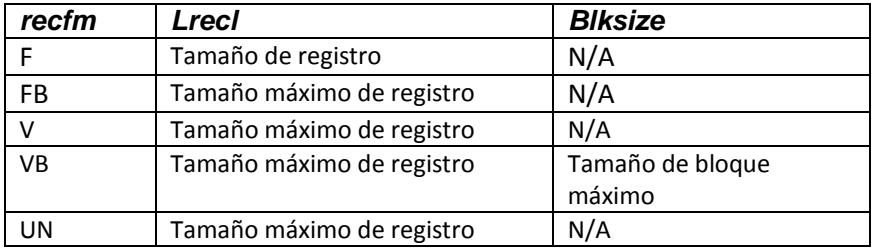

#### **Para archivos VSE / POWER:**

• Los registros de longitud fija se rellenan si es necesario al escribir en el Bobina de potencia. Cuando se produce relleno, los archivos de texto se rellenan con los espacios en blanco y los archivos binarios se rellenan con ceros.

- El lrecl mínimo para los archivos de cola POWER RDR es 80 y el el máximo es 128.
- El lrecl mínimo para los archivos de cola POWER LST es 1 y el el máximo es 32766.
- El lrecl para los archivos de cola POWER PUN debe ser 80.
- Los valores apropiados son los siguientes:

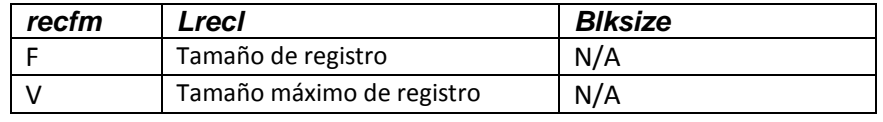

#### **Para archivos ICCF y BIM-EDIT:**

• Los archivos siempre contienen registros de 80 bytes, independientemente de la especificación.

#### • Los valores apropiados son los siguientes:

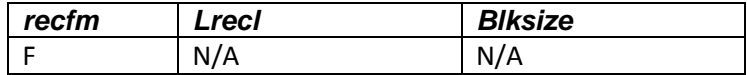

#### **Para archivos de biblioteca:**

• Los miembros de la biblioteca siempre contienen registros fijos de 80 bytes o un archivo de cadena que consiste en una sola cadena de bytes.

• Los valores apropiados son los siguientes:

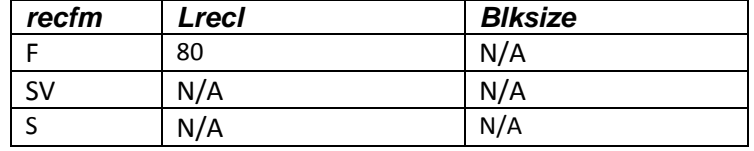

SET BLKSIZE, SET LRECL y SET RECFM son aceptadas por el Transacción de correo electrónico CICS, AUTOEMAIL y clientes de correo electrónico por lotes.

### **SET CC** La sintaxis es

#### SET CC=[ON|YES|OFF|NO]

Este comando especifica si desea que se envíe el archivo adjunto con control de carro estándar. El valor predeterminado depende del tipo de cliente (vea la tabla de abajo).

Los parámetros se describen en la tabla a continuación.

| Parámetro | Descripción                                                                                          |                                                         |  |
|-----------|----------------------------------------------------------------------------------------------------|---------------------------------------------------------|--|
| ON   YES  | Activa el control de carro estándar (CC). Cuando CC está                                             |                                                         |  |
|           | activado, el cliente de EMAIL examina el primer carácter                                             |                                                         |  |
|           | de cada línea de salida Dependiendo del primer<br>personaje, el CORREO ELECTRÓNICO el cliente agrega |                                                         |  |
|           |                                                                                                    |                                                         |  |
|           | datos a la secuencia de salida. Los personajes CC<br>y sus acciones resultantes son las siguientes:  |                                                         |  |
|           |                                                                                                    |                                                         |  |
|           | <b>CC</b>                                                                                            | <b>Acción</b>                                           |  |
|           | Char                                                                                                 |                                                         |  |
|           | 1                                                                                                    | Inserta un avance de formulario y un                    |  |
|           |                                                                                                    | retorno de carro combinación, a menos que               |  |
|           |                                                                                                    | el parámetro NOEJECT está activado o este               |  |
|           |                                                                                                    | es el primer feed de formulario en el flujo de          |  |
|           |                                                                                                    | datos.                                                  |  |
|           | (blank)                                                                                              | Inserta un retorno de carro (CR) y avance de            |  |
|           |                                                                                                    | línea (LF) para saltar una línea.                       |  |
|           | $\overline{0}$                                                                                       | Inserta una combinación CR y LF dos veces               |  |
|           |                                                                                                    | en el flujo de datos. El efecto es saltear dos          |  |
|           |                                                                                                    | líneas.                                                 |  |
|           |                                                                                                    | Inserta una combinación CR y LF tres veces              |  |
|           |                                                                                                    | en el flujo de datos. El efecto es saltear tres         |  |
|           |                                                                                                    | líneas.                                                 |  |
|           | ٠                                                                                                    | Inserta solo un CR en el flujo de datos. Los            |  |
|           |                                                                                                    | efecto es volver al principio de la línea eso           |  |
|           |                                                                                                    | acaba de imprimirse.                                    |  |
| OFF   NO  |                                                                                                    | Desactiva el CC estándar. Las entradas de la cola POWER |  |
|           | LST tienen Control de carro ANSI en ellos, así que si                                                |                                                         |  |
|           | apaga CC por Entradas de la cola POWER LST, su archivo                                               |                                                         |  |
|           | adjunto contiene caracteres de control de carro en la                                                |                                                         |  |
|           | columna 1.                                                                                           |                                                         |  |

*Chapter 6 TCP/IP FOR VSE Email*

La siguiente tabla muestra qué modos y valores predeterminados son válidos para esto mando:

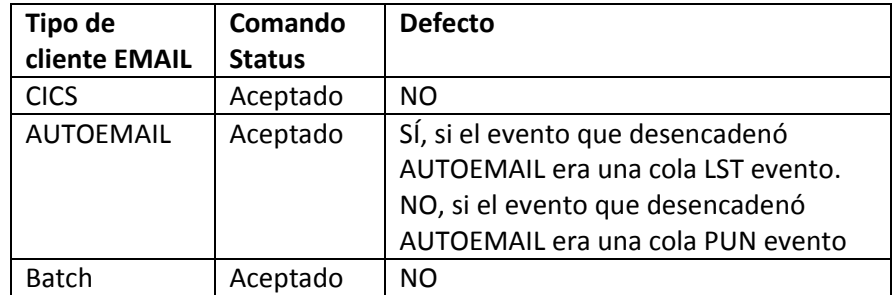

#### **SET CHECKNAME** La sintaxis es

SET CHECKNAME=[ON|OFF]

El programa EMAIL valida la forma de las direcciones de correo electrónico utilizadas. El valor predeterminado es ON.

Vea también **SET CRLF** en la página 279.

Este comando es aceptado por la transacción CICS EMAIL, CORREO AUTOMÁTICO y lotes de clientes de CORREO ELECTRÓNICO.

#### **SET COPYLIST** La sintaxis es

SET COPYLIST=*membername*

Este comando especifica un miembro que contiene una lista de correo electrónico de "copia" direcciones. El correo electrónico se copia en cada dirección de la lista. No hay defecto.

La variable se describe en la siguiente tabla:

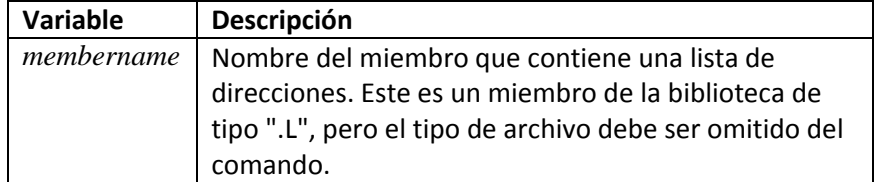

Este comando es aceptado por la transacción CICS EMAIL, CORREO AUTOMÁTICO y lotes de clientes de CORREO ELECTRÓNICO.

#### **SET CRLF** La sintaxis es

SET CRLF=[YES|NO|UNIX]

Este comando especifica si insertar retorno de carro / avance de línea (CR / LF) combinaciones en la secuencia de datos para el archivo adjunto. VSE los archivos generalmente están orientados a registros y, por lo tanto, no contienen CR / LF caracteres. Los sistemas ASCII están orientados a bytes y requieren CR / LF caracteres. Este comando solo es relevante cuando el comando SET CC especifica que el control del carro está apagado. El valor predeterminado es SÍ.

Los parámetros se describen en la siguiente tabla.

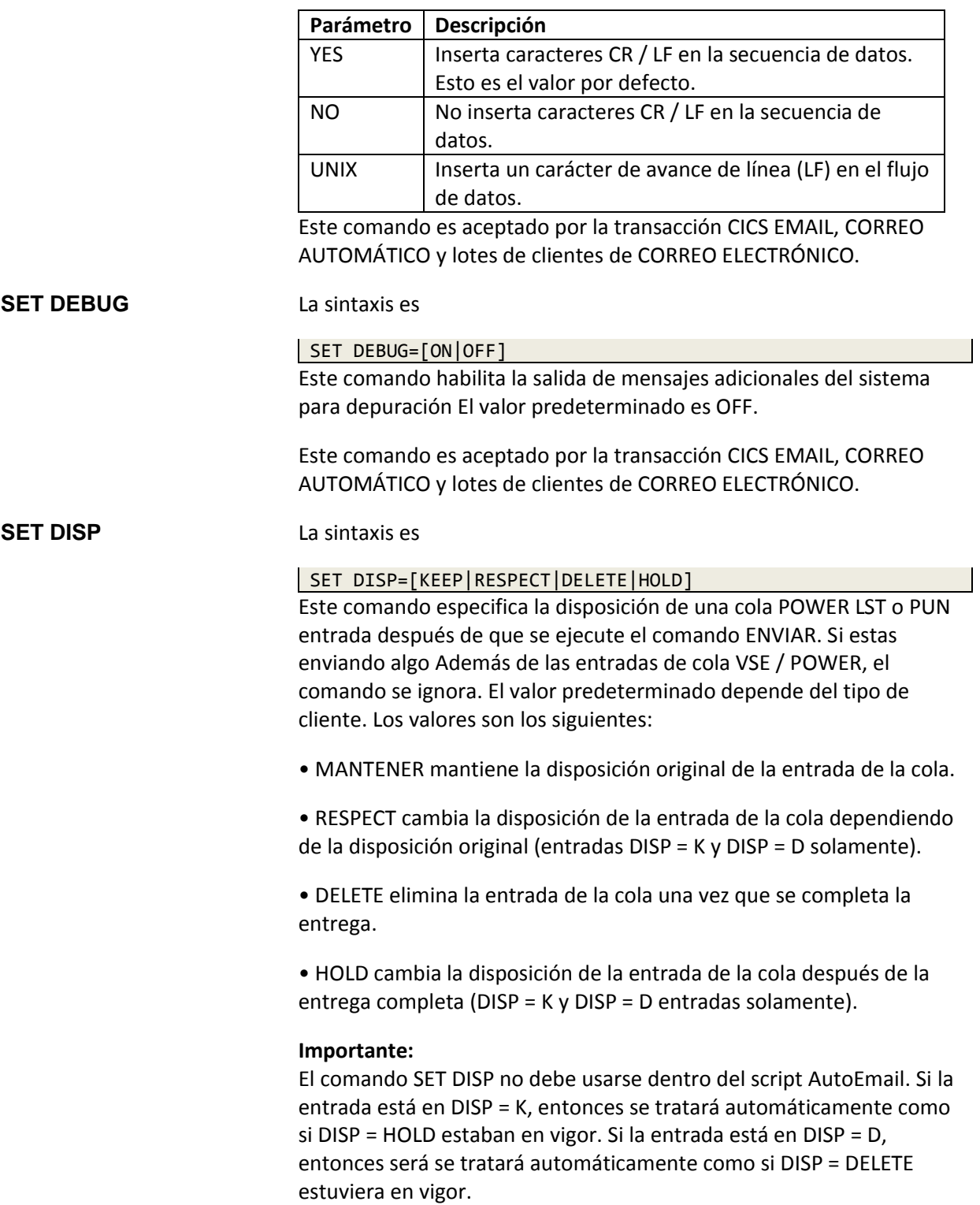

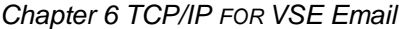

La siguiente tabla se aplica al lote EMAIL y muestra el resultado disposición para cada configuración de comando y disposición original (Orig).

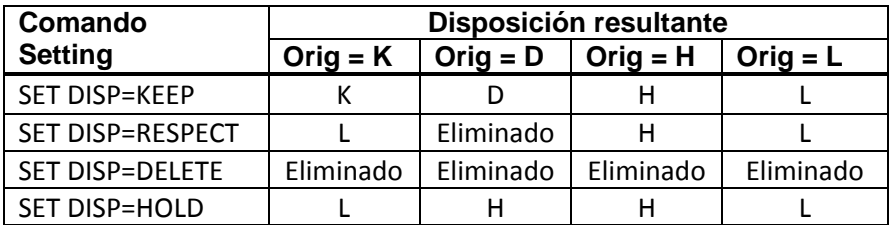

La siguiente tabla muestra qué modos y valores predeterminados son válidos.

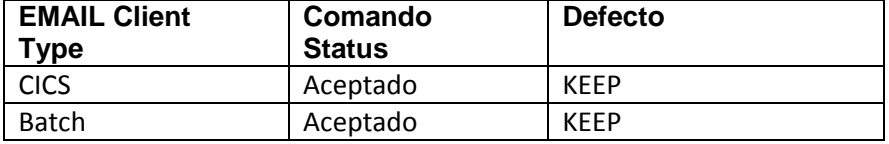

#### **SET DUPES** La sintaxis es

#### SET DUPES=[ON|OFF]

Cuando se establece en ON, este comando permite que el mismo archivo adjunto sea procesado varias veces para la misma sesión con el mismo nombre. El valor predeterminado es OFF.

Este comando es aceptado por la transacción CICS EMAIL, CORREO AUTOMÁTICO y lotes de clientes de CORREO ELECTRÓNICO.

#### **SET ECHO** La sintaxis es

#### SET ECHO=[ON|OFF]

Este comando permite visualizar toda la información de confirmación enviada desde el servidor SMTP. Los parámetros son los siguientes.

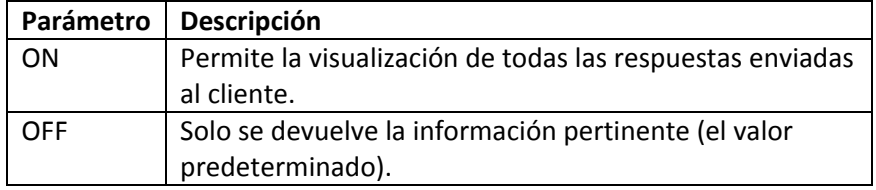

El comando SET ECHO es aceptado por la transacción CICS EMAIL, CORREO AUTOMÁTICO y lotes de clientes de CORREO ELECTRÓNICO.

#### **SET EOJEXEC** La sintaxis es

#### SET EOJEXEC=*membername*

Este comando especifica el nombre de un archivo de script que contiene uno o Más comandos. Cuando el programa EMAIL encuentra un QUIT comando, que terminaría el cliente EMAIL, el cliente invoca el script indicado en EOJEXEC antes de procesar el QUIT, siempre que que el cliente termina con un código de retorno cero. El archivo de script no puede contiene los comandos QUIT y EXEC.

En el siguiente ejemplo, SET EOJEXEC se usa en un AUTOEMAIL guión. EOJEXEC está configurado en el archivo de script PRT.L. Comandos en el script envíe el archivo adjunto del correo electrónico, REPORT1, a una impresora que se inicia en CLASE = T. El script AUTOEMAIL contiene las siguientes líneas.

```
* $$ JOB JNM=LIBRCAT,CLASS=0,DISP=D,LDEST=(*,RSB)
* $$ LST CLASS=A,DISP=D,DEST=(*,RSB)
// JOB LIBRCAT
// EXEC LIBR
ACC SUB=BIMLIB.CSICNFG
CATALOG RSBMAIL3.L REPLACE=YES EOD=/+
SET HOST=MAILSERVER.E-VSE.COM
<other EMAIL commands>
SET EOJEXEC=PRT
CD POWER.LST.A
ATTACH REPORT1 AS DATA.TXT
QUIT
/+
/*
/&
* $$ EOJ
```
El archivo de script PRT.L se ejecuta justo antes de SALIR y contiene los siguientes comandos.

PALTER LST,REPORT1,DISP=D,CLASS=T SAY REPORT1 has been redirected to the printer... La variable se describe en la siguiente tabla:

Parámetro **Descripción** *membername* Un archivo de script en la cadena de búsqueda. Este es un tipo ".L" miembro, pero el tipo de archivo debe

El comando SET EOJEXEC es aceptado por CICS EMAIL clientes de transacciones, AUTOEMAIL y EMAIL por lotes.

omitirse del mando.

#### **SET EXTTYPES** La sintaxis es

SET EXTTYPES=[ON|OFF]

Este comando especifica que el cliente EMAIL usa los valores en EXTTYPES.L en lugar de la configuración SET BINARY para controlar qué el tipo MIME se envía al servidor SMTP para el archivo adjunto.

El valor predeterminado es ON.

Un tipo MIME es una cadena que se envía al servidor SMTP para que el destinatario del archivo (un cliente de correo electrónico) pueda determinar el mejor programa para utilizar para abrir automáticamente el archivo adjunto. El tipo MIME también indica si los datos adjuntos son texto sin formato o si fueron UUENCODED (una traducción de base64 de texto binario en una cadena más larga de Caracteres ASCII) y necesita ser UUDECODED de nuevo en un usable archivo binario.

Los parámetros se describen en la siguiente tabla.

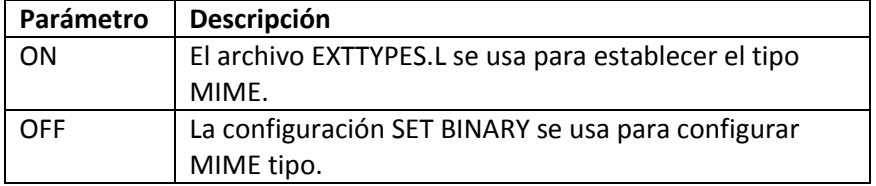

Este comando es aceptado por la transacción CICS EMAIL, CORREO AUTOMÁTICO y lotes de clientes de CORREO ELECTRÓNICO.

**SET FCB** La sintaxis es

#### SET FCB= [*phasename*|\*NULL]

Este comando especifica el nombre de una fase que se utilizará como Forms Control Buffer (FCB). El FCB reemplaza la cinta de papel utilizada por impresoras de línea de modelos anteriores y contiene información para el número de línea asociado con cada carácter de control de carro. Si omites esto parámetro, se realiza una emulación limitada de control de carro. El valor por defecto Los valores se explican a continuación.

La variable se describe en la siguiente tabla.

| Valor     | Descripción                                       |
|-----------|---------------------------------------------------|
| Phasename | Esta variable es el nombre de una fase FCB válida |
|           | como definido a VSE. Si el nombre que             |
|           | especifique no puede ser cargado en la partición  |
|           | TCP / IP FOR VSE, recibe Un mensaje de error. Si  |
|           | el nombre que especifique puede ser cargado       |
|           | pero no es un FCB, los resultados son             |
|           | impredecibles y no es probable que sean los que   |
|           | quieres. Debes configure la opción de control del |
|           | carro en ON (SET CC = ON) para que se procese el  |
|           | parámetro FCB.                                    |
| *NULL     | Especifique * NULL para eliminar cualquier        |
|           | especificado previamente                          |
|           | Valor de FCB.                                     |

*Chapter 6 TCP/IP FOR VSE Email*

La siguiente tabla muestra qué modos y valores predeterminados son válidos para esto mando:

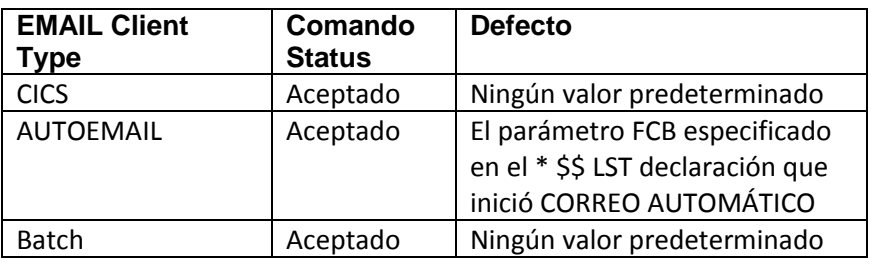

#### **SET FCBPREFIX** La sintaxis es

SET FCBPREFIX= [*string*|\*NULL]

Este comando especifica un prefijo diferente para el POWER LST nombre del parámetro Si el nombre tiene la forma "FCB = \$\$\$\$ xxxx", el "\$\$\$\$" se reemplaza por una cadena.

Por ejemplo, si SET FCBPREFIX = PRT1 se usa junto con SET FCB = \$\$\$\$ 1234, luego SET FCB = PRT11234 es generado por el Cliente de correo electrónico. Este comando se usa principalmente en un entorno donde el nombre FCB se obtiene de la declaración POWER LST por CORREO AUTOMÁTICO.

Las variables se describen en la siguiente tabla.

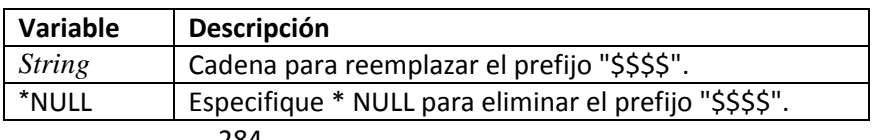

La siguiente tabla muestra qué modos y valores predeterminados son válidos para esto mando:

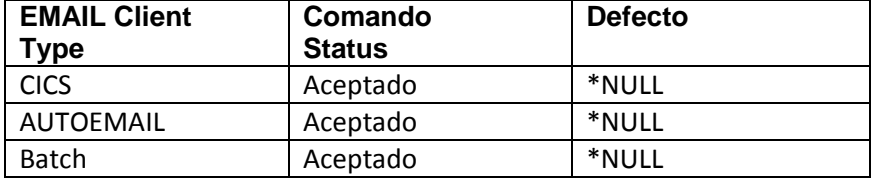

#### **SET FILETYPE** La sintaxis es

#### SET FILETYPE= [*file\_type*|L]

Este comando especifica el tipo de archivo de un script que contiene EMAIL comandos Permite la anulación por lotes de scripts. Este comando es útil en sitios donde se usa una sola biblioteca para múltiples entornos (por ejemplo, producción y prueba) y se especifica un tipo de archivo diferente para cada ambiente.

La variable se describe en la siguiente tabla.

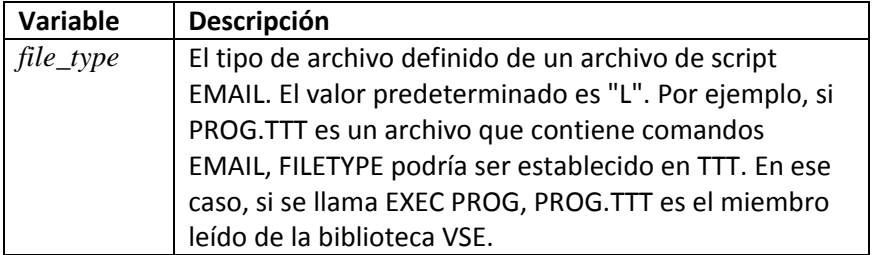

La siguiente tabla muestra qué modos y valores predeterminados son válidos.

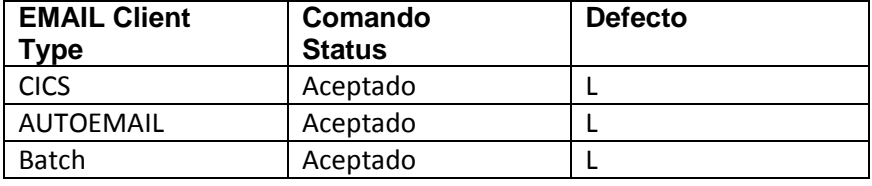

#### **SET FROM** La sintaxis es

SET FROM=*from-address*

Este comando especifica el campo "DE" para su correo electrónico. Este control es requerido.

Si especifica una dirección no válida, no la sabrá hasta que el correo electrónico sea pasó al servidor SMTP y el servidor lo rechaza.

La variable se describe en la siguiente tabla.

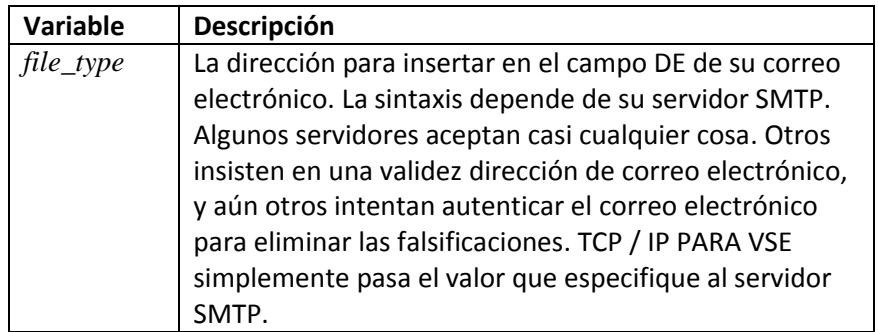

La siguiente tabla muestra qué modos y valores predeterminados son válidos.

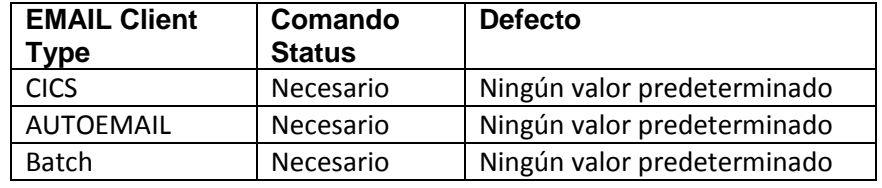

**SET HOST,** La sintaxis es **SET IPADDR, SET IP**

SET HOST={*ipaddress*|*ipname*} SET IP={*ipaddress*|*ipname*} SET IPADDR={*ipaddress*|*ipname*}

Este comando especifica la dirección IP del host en el que el SMTP Daemon se está ejecutando. Para ejecutar EMAIL, debe especificar el SMTP dirección del demonio. Las variables se describen en la siguiente tabla.

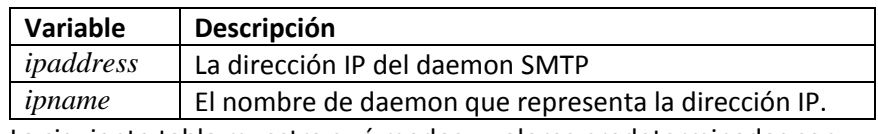

La siguiente tabla muestra qué modos y valores predeterminados son válidos.

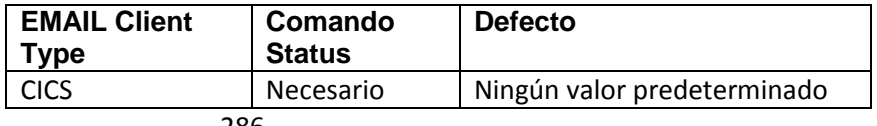

| <b>EMAIL Client</b><br>Type | Comando<br><b>Status</b> | <b>Defecto</b>                                                                                                    |
|-----------------------------|--------------------------|----------------------------------------------------------------------------------------------------|
| <b>AUTOEMAIL</b>            | Aceptado                 | Tomado de * \$\$ LST o * \$\$ PUN<br>declaración definida por el<br>HOSTNAME = parámetro en el<br><b>Comando DEFINE EVENT</b> |
| <b>Batch</b>                | Necesario                | Ningún valor predeterminado                                                                                                   |

*Chapter 6 TCP/IP FOR VSE Email*

La respuesta anticipada es la siguiente:

SET HOST=smtp-server.columbus.rr.com 204.210.111.023 EMAIL Ready:

La segunda línea de la respuesta depende de si especifica ipaddress o ipname. Si es ipaddress, el nombre de IP asociado, si aplicable, se devuelve. Si es ipname, la dirección IP asociada es devuelta.

#### **SET INSERTS** La sintaxis es

SET INSERTS= *phasename*

Este comando identifica una fase cuyos contenidos deben transmitirse junto con el archivo adjunto. Esto le permite incluir el control de la impresora. Datos u otras modificaciones al archivo adjunto antes del archivo, después del archivo y después de cada formulario de alimentación.

Consulte "Control de impresoras con la fase INSERTOS", página 223, para obtener más información sobre cómo usar la instalación de INSERTOS. (Esta sección está en capítulo 4, "Impresión de archivos con LPR")

Aunque probablemente no desee insertar códigos PCL5 en su correo electrónico, es posible que desee utilizar una fase INSERTOS para insertar la página delimitadora u otros identificadores de correo electrónico.

La variable se describe en la tabla a continuación.

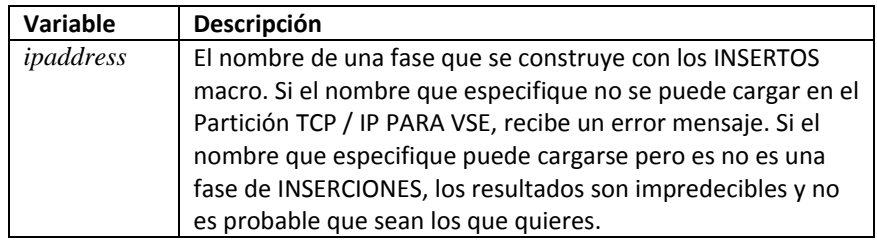

La siguiente tabla muestra qué modos y valores predeterminados son válidos para esto mando.

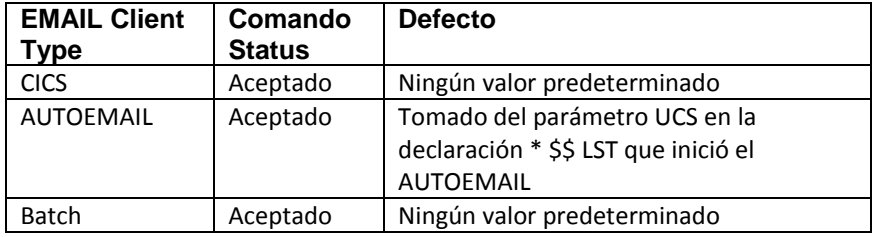

#### **SET JOIN** La sintaxis es

#### SET JOIN=[ON|OFF]

Este comando especifica que si hay varios archivos adjuntos de texto, los archivos adjuntos se combinan en un solo archivo adjunto. El valor predeterminado es OFF.

Los parámetros se describen en la siguiente tabla:

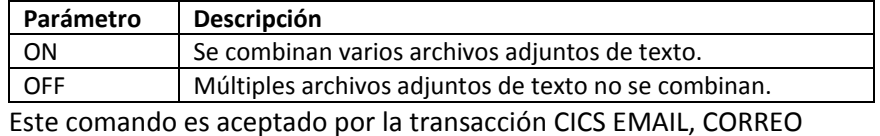

AUTOMÁTICO y lotes de clientes de CORREO ELECTRÓNICO.

#### **SET LANGUAGE** La sintaxis es

SET LANGUAGE=*membername*

Este comando indica al cliente de EMAIL que use un archivo de idioma especial para países que usan un juego de caracteres de un solo byte (SBCS) que no es parte del alfabeto generalmente usado.

El archivo de idioma asigna caracteres alfabéticos en inglés en un mensaje de texto a valores hexadecimales correspondientes a caracteres de un idioma alternativo como como árabe o hebreo Este comando afecta solo el texto del cuerpo de un Mensaje de correo electrónico; los archivos adjuntos se ignoran. No hay valor predeterminado para nombre de miembro.

La primera línea del archivo de idioma contiene un conjunto de caracteres ISO cadena de información y una etiqueta. La etiqueta denota la versión, que es específico para un sistema operativo. La segunda línea contiene un escape carácter (marca de acento grave) para habilitar y deshabilitar el lenguaje

conversión. Tanto el inglés como el idioma alternativo se pueden incluir en un mensaje utilizando el carácter de escape para controlar la conversión.

Por ejemplo, para construir un mensaje en dos idiomas en inglés y En hebreo, IDIOMA se puede establecer en un archivo que contiene el hebreo juego de caracteres (versión de Windows®). Parte de este archivo aparece a continuación.

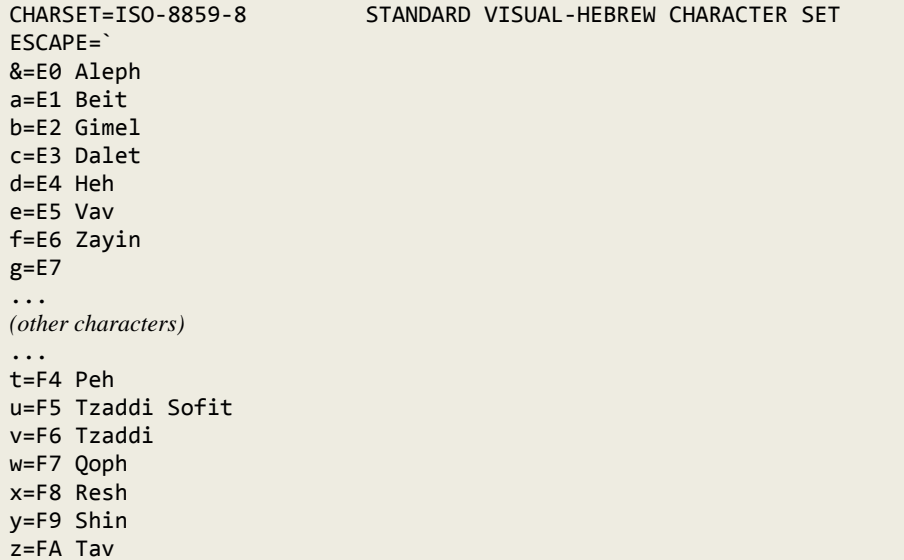

El cuerpo del mensaje está escrito en inglés y hebreo usando el carácter de escape (`) y los caracteres que representan el hebreo alfabeto.

Tal mensaje aparece en el siguiente ejemplo.

```
SET LANGUAGE=HEBREW
TEXT EOD=/+
<HTML>
<B>`ylem lj niyx&l - &lide bxeqno `</B>(Hello from Israel - Leo Langevin)
<p> P.S., I sent the message to both of your email accounts in case your
company blocks HTML arriving from the outside.
/ +
```
Tal mensaje aparece en el siguiente ejemplo.

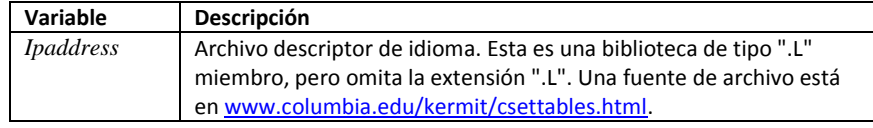

Este comando es aceptado por la transacción CICS EMAIL, CORREO AUTOMÁTICO y lotes de clientes de CORREO ELECTRÓNICO.

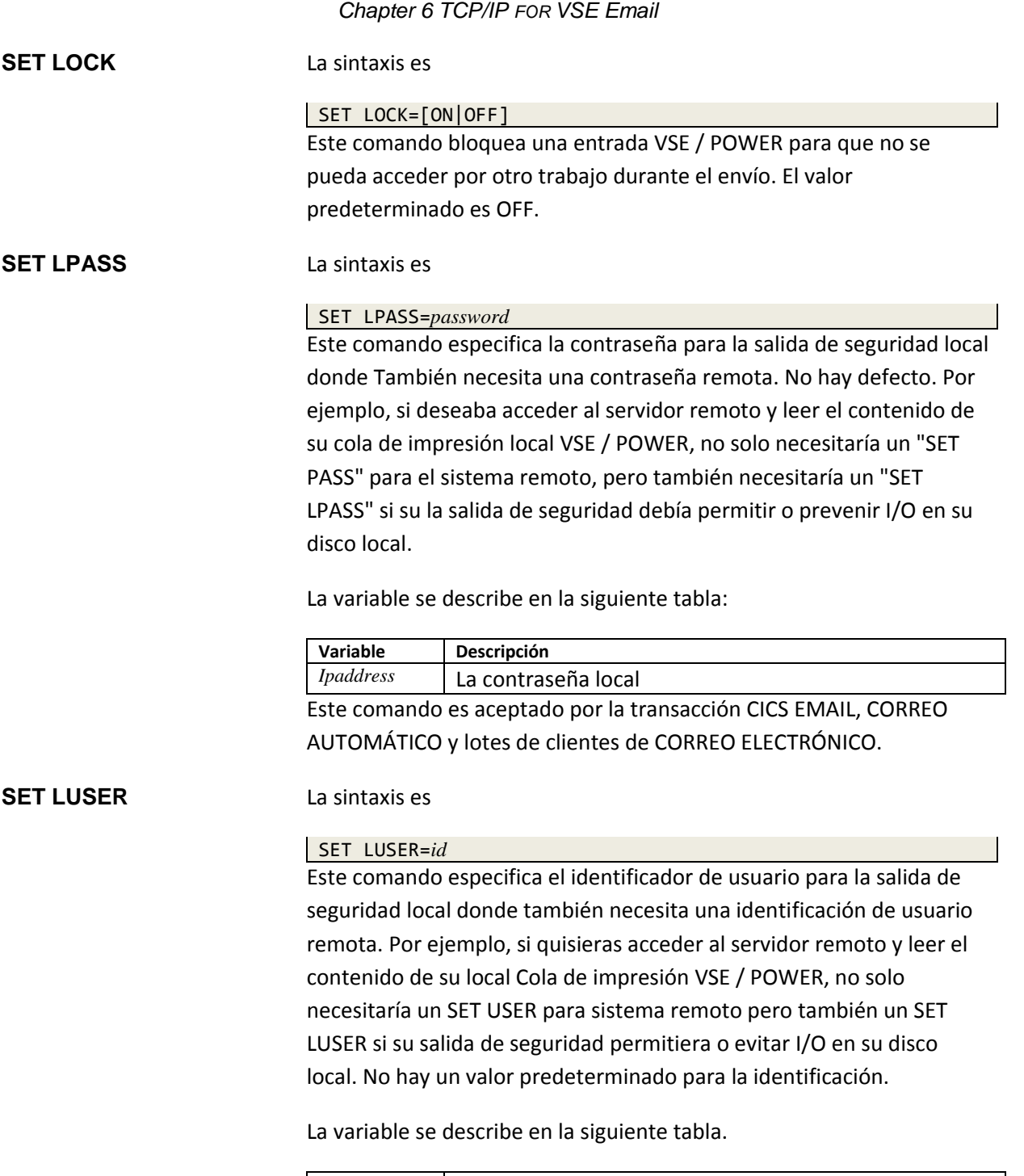

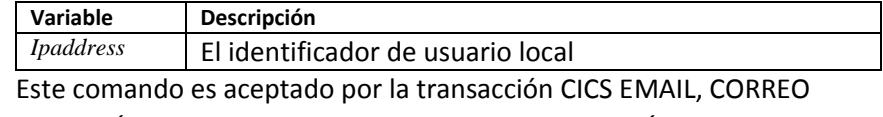

AUTOMÁTICO y lotes de clientes de CORREO ELECTRÓNICO.

#### **SET MAILSERVER** La sintaxis es

#### SET MAILSERVER= [ON|OFF]

Este comando dirige al cliente a buscar la dirección IP del destinatario servidor de correo electrónico y úselo para enviar la salida. Para hacer esto, realiza una consulta en el servidor DNS, obtiene el registro de intercambio de correo y devuelve la dirección IP de ese registro. La dirección IP se utiliza para la dirección "TO".

Esta función es útil cuando no tiene un SMTPD (Postfix SMTP servidor), o si el destinatario rechaza su dirección de correo electrónico como spam porque su sistema VSE no se reconoce como una ubicación de envío válida. Algunos sitios, como AOL, aún pueden considerar su intento de entregar correo electrónico como spam.

Los parámetros se describen en la siguiente tabla:

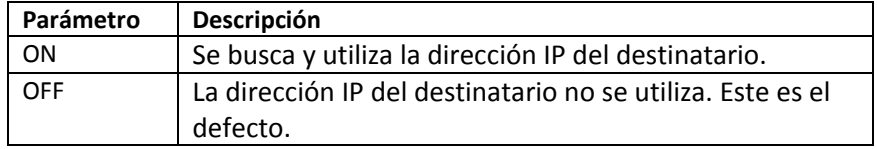

Este comando es aceptado por la transacción CICS EMAIL, CORREO AUTOMÁTICO y lotes de clientes de CORREO ELECTRÓNICO.

#### **SET NEWNAME** La sintaxis es

SET NEWNAME=*name*

Este comando asigna un nombre al archivo adjunto. No hay valor predeterminado para **nombre**.

La variable se describe en la siguiente tabla:

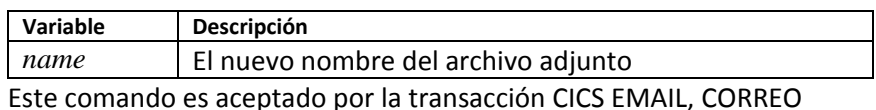

AUTOMÁTICO y lotes de clientes de CORREO ELECTRÓNICO.

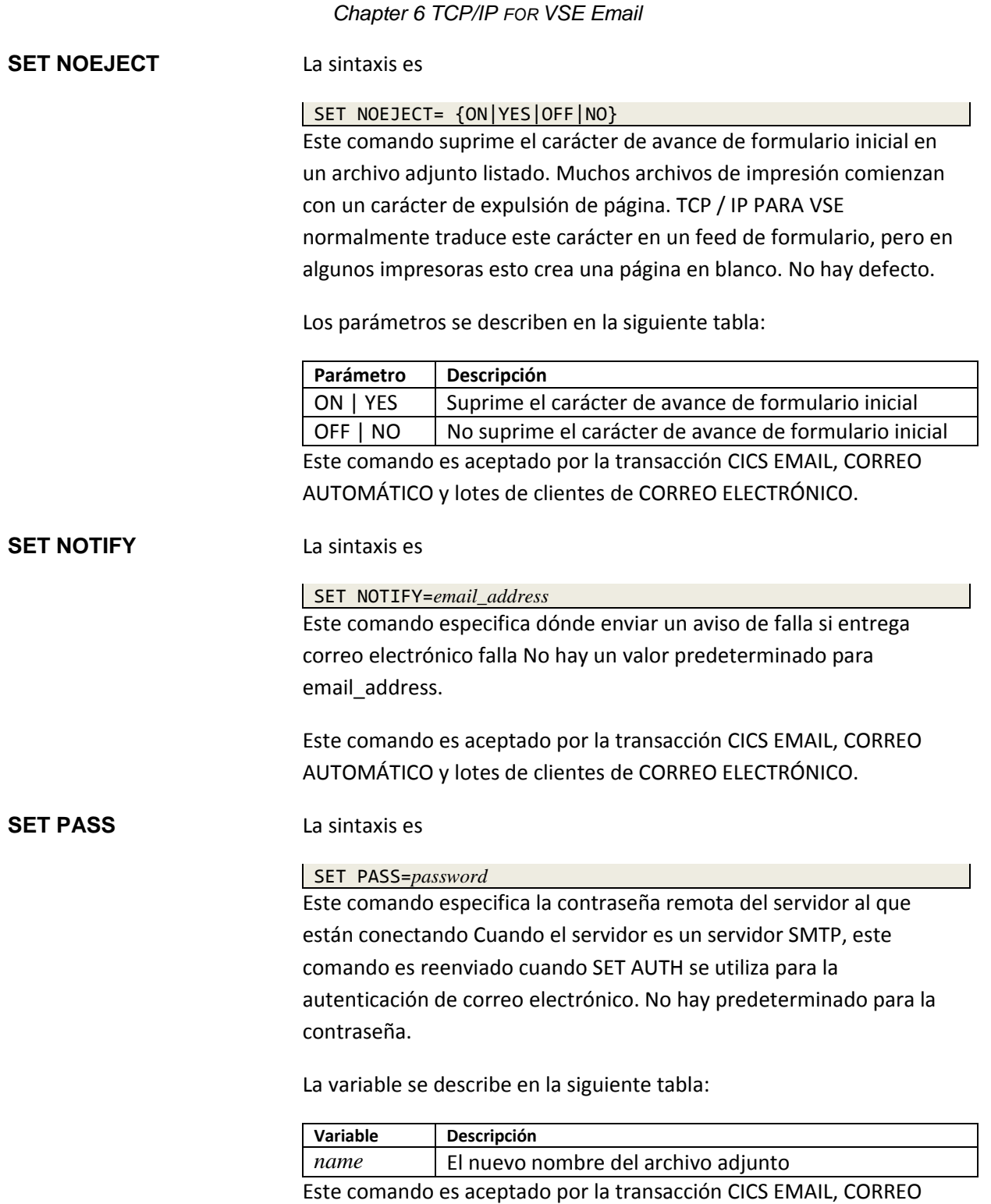

AUTOMÁTICO y lotes de clientes de CORREO ELECTRÓNICO.

#### **SET PDF** La sintaxis es

#### SET PDF=[ON|OFF|*name*]

Este comando especifica que el texto de los archivos adjuntos de correo electrónico debe ser convertido a PDF. El valor predeterminado es OFF.

Nota:

Si está adjuntando archivos de tipos mixtos, todos los archivos especificados por **ATTACH** los comandos que siguen a SET PDF = name se convierten en un archivo PDF usando El miembro de conversión de nombre. Para evitar convertir un archivo a PDF, usted debe colocar su comando ATTACH encima del comando SET PDF name.

En el siguiente ejemplo, se adjuntan tres archivos. Uno se adjunta desde el Cola POWER PUN como un archivo CSV, y dos se adjuntan desde el Cola POWER LST como archivos PDF.

```
...
CD \POWER.PUN.Q
ATTACH REPT099 AS REPT099.CSV
SET CC=ON
SET PDF=TESTPDF1
CD \POWER.LST.Q
ATTACH REPT097 AS REPT097.PDF
ATTACH REPT098 AS REPT098.PDF
SEND
QUIT
```
Consulte el capítulo 8, "**Instalación de conversión de PDF**", página 322, para obtener más información sobre miembros de conversión y conversión de archivos a PDF.

Los parámetros se describen en la siguiente tabla:

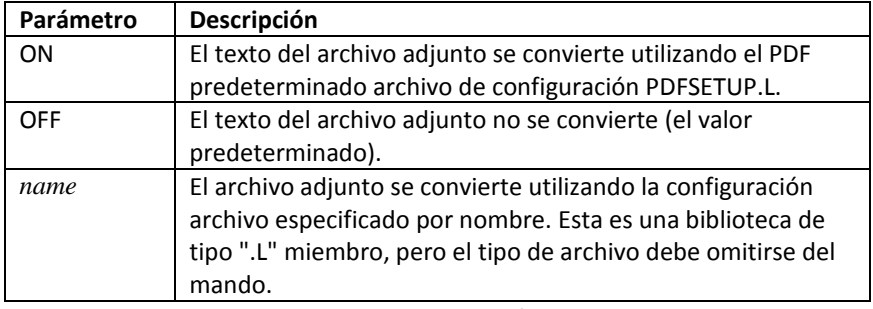

Este comando es aceptado por la transacción CICS EMAIL, CORREO AUTOMÁTICO y lotes de clientes de CORREO ELECTRÓNICO.

#### **SET PRIORITY** La sintaxis es

#### SET PRIORITY={HIGH|MEDIUM|LOW}

Este comando establece el nivel de urgencia del correo electrónico para el destinatario. Ahí está ningún valor predeterminado.

Los parámetros se describen en la siguiente tabla:

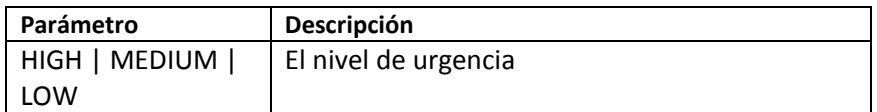

Este comando es aceptado por la transacción CICS EMAIL, CORREO AUTOMÁTICO y lotes de clientes de CORREO ELECTRÓNICO.

#### **SET REPLYTO** La sintaxis es

SET REPLYTO=*email\_address*

Este comando especifica una dirección de correo electrónico para el campo "PARA" cuando el el destinatario responde al correo electrónico. No hay un valor predeterminado para email\_address.

La variable se describe en la siguiente tabla:

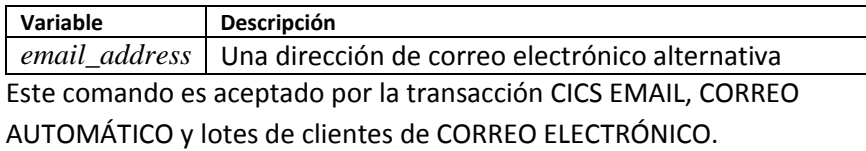

#### **SET REPLYTOLIST** La sintaxis es

SET REPLYTOLIST=*membername*

Este comando especifica una lista de direcciones de correo electrónico para el campo "PARA" cuando el destinatario responde al correo electrónico. No hay un valor predeterminado para el nombre de miembro.

La variable se describe en la siguiente tabla:

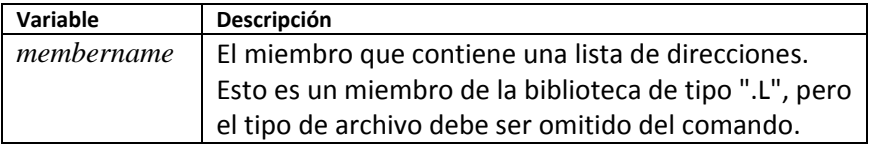

Este comando es aceptado por la transacción CICS EMAIL, CORREO AUTOMÁTICO y lotes de clientes de CORREO ELECTRÓNICO.

#### **SET SEPARATOR** La sintaxis es

SET SEPARATOR=[ON|OFF]

Cuando se conecta desde VSE / POWER, ON indica que cualquier página JSEP que las lecturas del controlador POWER deben devolverse en lugar de ignorarse. El parámetro JSEP = n debe agregarse a la tarjeta POWER LST para especificar el número de páginas (n). Si no hay páginas JSEP, entonces este comando tiene sin efecto. Si el valor (n) no está establecido, el valor predeterminado se basa en configuración del comando SEPARATOR\_PAGES. El valor predeterminado es OFF.

Los parámetros se describen en la siguiente tabla:

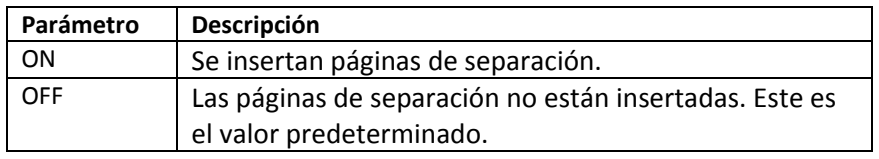

Este comando es aceptado por la transacción CICS EMAIL, AUTOEMAIL y EMAIL por lotes.

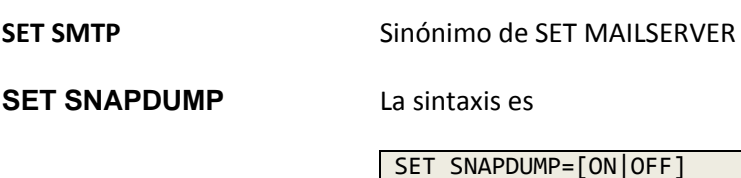

Este comando habilita un PDUMP de todo el tráfico de datagramas para esta sesión. Los datos de volcado se colocan en la partición SYSLST de TCP / IP FOR VSE. El valor predeterminado es OFF.

Los parámetros se describen en la siguiente tabla:

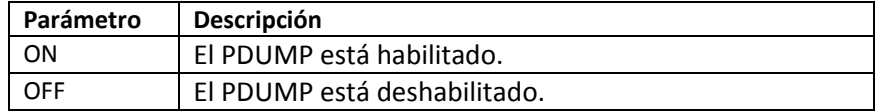

Este comando es aceptado por la transacción CICS EMAIL, AUTOEMAIL y EMAIL por lotes.

#### **SET SOSI** La sintaxis es

#### SET SOSI=*indicator*

Este comando establece los indicadores de traducción shift-in / shiftout (SOSI). No hay defecto. Los indicadores SOSI son valores hexadecimales utilizados en el envío de un juego de caracteres de doble byte (DBCS). Se requiere un DBCS para un idioma que tiene más de 256 letras, como el japonés. Un valor hexadecimal desplazado indica cuándo comienza una cadena, y un valor de cambio indica cuándo un La cuerda termina.

La variable se describe en la siguiente tabla:

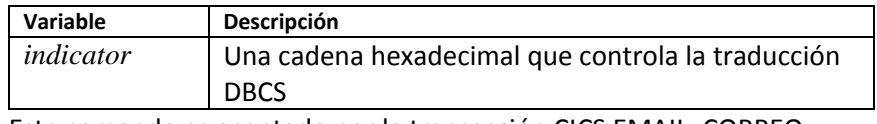

Este comando es aceptado por la transacción CICS EMAIL, CORREO AUTOMÁTICO y lotes de clientes de CORREO ELECTRÓNICO.

#### **SET SUBJECT** La sintaxis es

SET SUBJECT=*email-subject*

Este comando especifica el campo de asunto para su correo electrónico. El TCP / IP PARA El cliente de correo electrónico VSE no requiere un asunto, pero algunos demonios SMTP podría.

La variable se describe en la siguiente tabla:

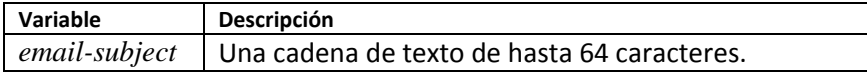

La siguiente tabla muestra qué modos y valores predeterminados son válidos para esto mando:

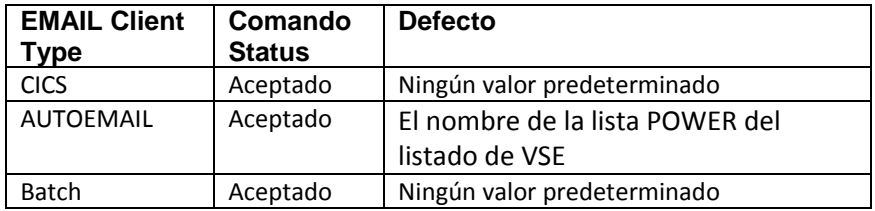

#### **SET TLS** La sintaxis es

#### SET TLS=[ON|OFF]

Este comando le dice al cliente EMAIL que verifique si el servidor Soporta TLS. Si lo hace, y si SSL / TLS se ha habilitado en su VSE, luego EMAIL intenta iniciar sesión con un protocolo de enlace SSL / TLS. Si el servidor no envía una respuesta "TLS" a un anuncio de EHLO por parte del cliente, este comando se ignora. El valor predeterminado es OFF.

Consulte la Guía de características opcionales de TCP / IP PARA VSE para obtener más información en SSL y TLS.

#### **SET TO,** La sintaxis es

SET TO=*recipient-address* SET BLINDcopy=*recipient-address* SET COPY=*recipient-address*

Estos comandos especifican los destinatarios de su correo electrónico. Debes especificar cada destinatario en un comando separado y en una línea separada, aunque algunos demonios SMTP aceptan múltiples destinatarios en la misma línea si están separados por punto y coma. Los comandos son acumulativos. Esto significa que si especifica múltiples SET TO, SET BLIND y SET COPY comandos, envía el correo electrónico a múltiples destinatarios. La lista de los destinatarios se borran cuando emites el comando ENVIAR, así que si envías múltiples correos electrónicos en el mismo trabajo, debe volver a emitir estos comandos, usted puede usar un comando EXECUTE para simplificar este proceso. Usted puede especifique cualquier número de destinatarios.

El comando SET TO especifica el destinatario principal. El conjunto El comando BLINDcopy especifica los destinatarios de copia carbón cuyos nombres no debe aparecer en la lista TO o CC. SET COPY específica carbono copiar destinatarios cuyos nombres aparecen en la LISTA CC. No hay defecto para la dirección del destinatario.

La variable se describe en la siguiente tabla.

**SET BLIND, SET COPY**

*Chapter 6 TCP/IP FOR VSE Email*

| Variable   | Descripción                                             |
|------------|---------------------------------------------------------|
| recipient- | Una dirección a la que desea enviar el correo           |
| address    | electrónico. Cada dirección puede tener hasta 64        |
|            | caracteres de longitud. Puede ingresar solo la ID de    |
|            | usuario del destinatario. Si tu omita el signo "@" y el |
|            | nombre de dominio del dirección, el cliente de          |
|            | EMAIL agrega un signo "@" y el nombre de dominio        |
|            | establecido por el comando EMAIL DESTINO =              |
|            | argumento. (Ver TCP / IP PARA VSE Referencia de         |
|            | comando.) Si no se establece este argumento, el         |
|            | cliente EMAIL usa el nombre de dominio definido por     |
|            | el comando SET DEFAULT DOMAIN en el miembro             |
|            | de inicialización.                                      |

SET TO es requerido por la transacción CICS EMAIL, AUTOEMAIL y clientes de correo electrónico por lotes. SET BLIND y SET COPY son aceptadas por estos clientela.

### **SET TOLIST** La sintaxis es

#### SET TOLIST=*membername*

Este comando especifica un miembro que contiene una lista de correo electrónico principal direcciones. Reemplaza el uso del comando SET TO varias veces para enviar a direcciones adicionales. No hay un valor predeterminado para el nombre de miembro.

La variable se describe en la siguiente tabla:

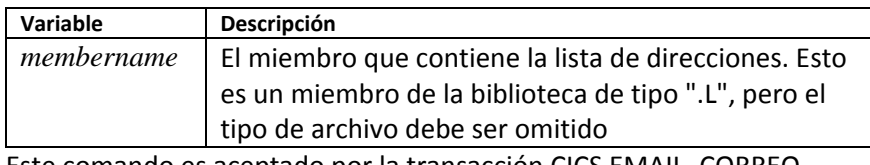

Este comando es aceptado por la transacción CICS EMAIL, CORREO AUTOMÁTICO y lotes de clientes de CORREO ELECTRÓNICO.

#### **SET TRANSLATE** La sintaxis es

#### SET TRANSLATE=*table-name*

Este comando especifica una tabla de traducción que se utilizará para EBCDIC-to- Traducción ASCII tanto en el cuerpo de un mensaje como en cualquier archivo adjunto. La traducción se produce cuando se envían datos EBCDIC de VSE porque el destinatario de los datos requiere que estén en ASCII.

Recuerde que hay otros dos comandos de traducción: SET TRATT y SET TRBODY. Si este es el único comando utilizado, entonces los otros comandos predeterminados a este valor. Es decir, traducción del texto del cuerpo y la traducción de archivos adjuntos usa esta configuración.

La variable se describe en la siguiente tabla:

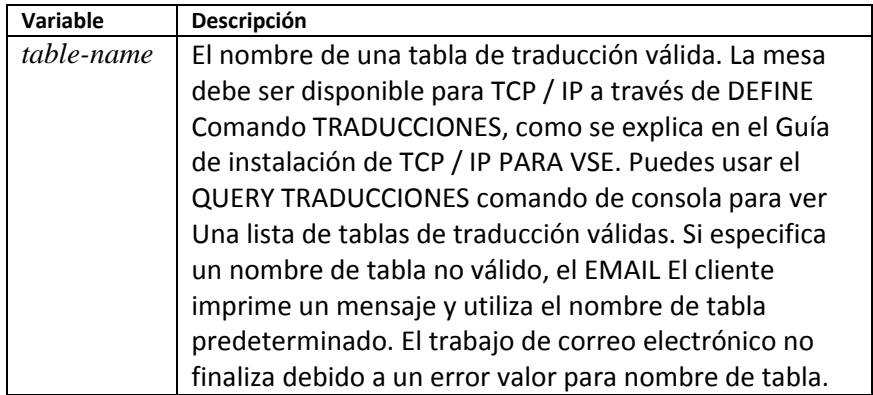

Este comando es aceptado por la transacción CICS EMAIL, CORREO AUTOMÁTICO y lotes de clientes de CORREO ELECTRÓNICO.

#### **SET TRATT** La sintaxis es

#### SET TRATT=*table-name*

Este comando especifica una tabla de traducción para EBCDIC a ASCII traducción en archivos adjuntos. Esta definición anula el conjunto de nombres de tabla mediante el comando SET TRANSLATE solo para archivos adjuntos, y solo si Los archivos adjuntos son archivos de texto.

Si se especifica una tabla de traducción NULL, entonces el archivo adjunto no es traducido. Este control puede ser útil cuando el efecto deseado no puede ser logrado a través del comando SET BINARY o modificando el definiciones en la tabla EXTTYPES.L.

La variable se describe en la siguiente tabla.

*Chapter 6 TCP/IP FOR VSE Email*

| Variable   | Descripción                                             |  |
|------------|---------------------------------------------------------|--|
| table-name | El nombre de una tabla de traducción válida. La mesa    |  |
|            | debe ser disponible para TCP / IP PARA VSE a través de  |  |
|            | DEFINE Comando TRADUCCIONES como se especifica          |  |
|            | en el Guía de instalación de TCP / IP PARA VSE. Puedes  |  |
|            | usar el QUERY TRADUCCIONES comando de consola           |  |
|            | para obtener una lista de tablas de traducción válidas. |  |
|            | Si especifica un nombre de tabla no válido, el cliente  |  |
|            | EMAIL imprime un mensaje y usa el nombre de tabla       |  |
|            | predeterminado. El trabajo de correo electrónico hace   |  |
|            | no finalizar si se especifica un nombre de tabla no     |  |
|            | válido. Para evitar la traducción de archivos adjuntos, |  |
|            | utilice "NULL" como El nombre de la tabla.              |  |

Este comando es aceptado por la transacción CICS EMAIL, CORREO AUTOMÁTICO y lotes de clientes de CORREO ELECTRÓNICO.

#### **SET TRBODY** La sintaxis es

SET TRBODY=*table-name*

Este comando especifica el nombre de una tabla de traducción que se utilizará para Traducción EBCDIC a ASCII solo en el cuerpo del mensaje. Esta definición anula el nombre de la tabla establecido por el comando SET TRANSLATE para cuerpo de texto. La traducción a ASCII ocurre a menos que se especifique una tabla NULL.

La variable se describe en la siguiente tabla:

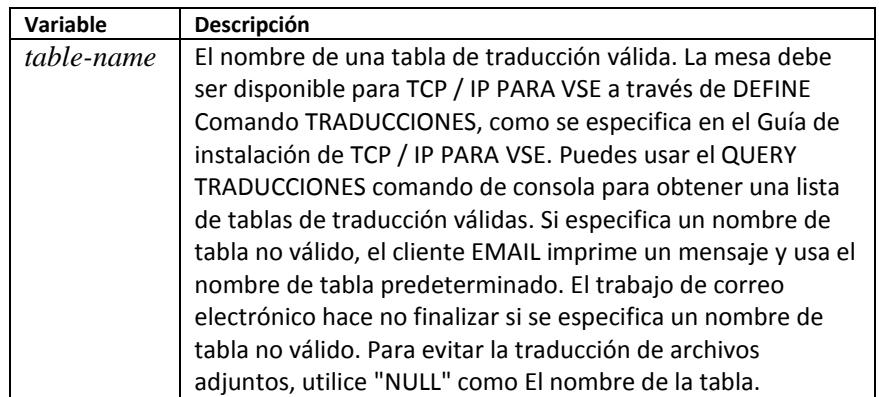

Este comando es aceptado por la transacción CICS EMAIL, CORREO AUTOMÁTICO y lotes de clientes de CORREO ELECTRÓNICO.

#### **SET TRUNC** La sintaxis es

#### SET TRUNC=[ON|OFF]

Este comando evita el envío de espacios en blanco al final de los archivos adjuntos de texto.

Los parámetros se describen en la siguiente tabla:

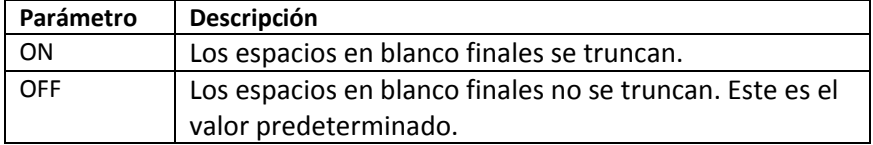

Este comando es aceptado por la transacción CICS EMAIL, CORREO AUTOMÁTICO y lotes de clientes de CORREO ELECTRÓNICO.

#### **SET USER** La sintaxis es

#### SET USER=*name*

Este comando especifica el identificador de usuario remoto para el servidor que eres conectado a. Cuando el servidor es un servidor SMTP, este comando es reenviado cuando SET AUTH se utiliza para la autenticación de correo electrónico. No hay predeterminado para el nombre.

La variable se describe en la siguiente tabla:

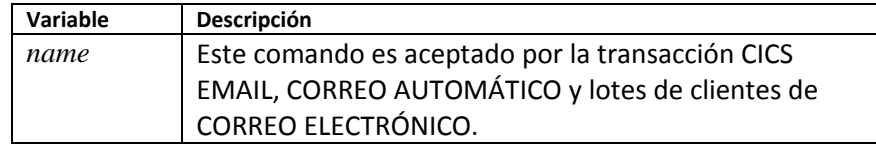

#### **SET USERID,** La sintaxis es **SET PASSWORD**

SET USERID=*tcpip-userid*

SET PASSWORD=*tcpip-password*

Estos comandos identifican al usuario para la seguridad TCP / IP FOR VSE sistema. Si el administrador del sistema ha activado TCP / IP PARA VSE seguridad, debe usar una identificación de usuario y contraseña válidas para acceder a TCP / IP Para el sistema de archivos VSE. Necesita acceder al sistema de archivos si está enviando un archivo adjunto. No hay valores predeterminados.

Las variables se describen en la siguiente tabla.

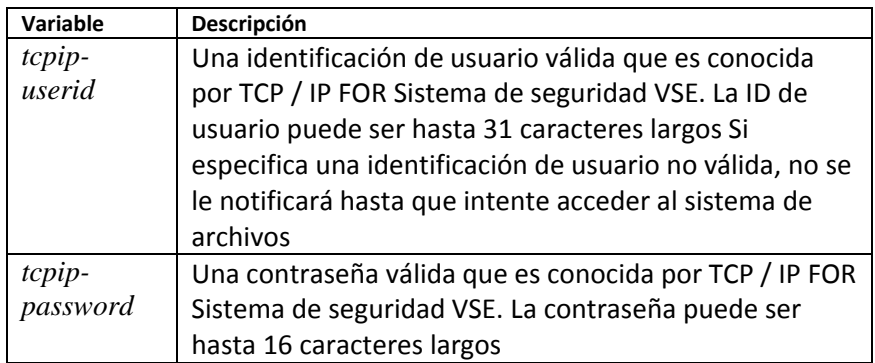

Este comando es aceptado por la transacción CICS EMAIL, CORREO AUTOMÁTICO y lotes de clientes de CORREO ELECTRÓNICO.

#### **SET VALIDATE** La sintaxis es

SET VALIDATE=[ON|OFF]

Este comando elimina los caracteres no visibles del texto archivos adjuntos.

Los parámetros se describen en la siguiente tabla:

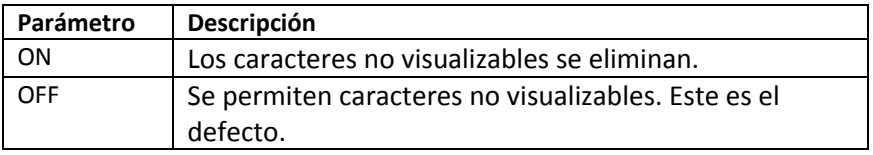

Este comando es aceptado por la transacción CICS EMAIL, CORREO AUTOMÁTICO y lotes de clientes de CORREO ELECTRÓNICO.

#### **SET VCARD** La sintaxis es

#### SET VCARD=*card\_name*

Este comando permite la conexión automática de una VCARD (archivo VCF), que es un sistema de identificación de Windows®. Un archivo VCF contiene información relacionada con el remitente, y el destinatario puede simplemente hacer clic en él para agregar la información a su libreta de direcciones. El cliente EMAIL intenta adjunte el archivo VCF al final una vez que se hayan completado todos los demás archivos adjuntos. No hay un valor predeterminado para card\_name.

Las variables se describen en la siguiente tabla:

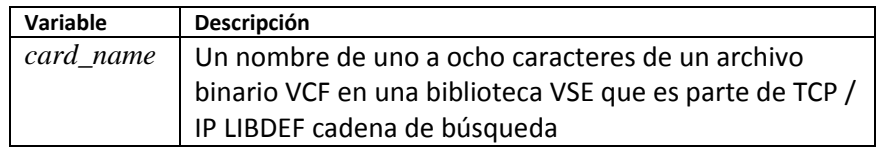

Este comando es aceptado por la transacción CICS EMAIL, CORREO AUTOMÁTICO y lotes de clientes de CORREO ELECTRÓNICO.

# **Ejemplos Email**

Los ejemplos en esta sección se muestran como trabajos por lotes, pero puede usar los comandos en cualquiera de los entornos compatibles.

**Ejemplo 1** Este trabajo contiene un correo electrónico que se envía desde un departamento de contabilidad.

```
* $$ JOB JNM=EMAIL,CLASS=Y,DISP=D
* $$ LST CLASS=C,DEST=(*,LEO)
// JOB EMAIL
// LIBDEF *,SEARCH=PRD2.TCPIP
// EXEC EMAIL,PARM='ID=00,LASTCOL=80,QUIET=YES'
SET HOST=SMTP-SERVER.COLUMBUS.RR.COM
SET FROM=Accounting_Department
SET TO=Acct@tcpip4vse.com
SET Subject=Expense Report
TEXT
I noticed that you have a $50 expense here for your trip to
Universal Studios under the category "Customer Visit."
Is this company business? Attached is the denial.
/+
CD PRD2.NOTES
SEND DENIAL.TXT
QUIT
/*
/&
* $$ EOJ
```
#### **Nota:**

La sintaxis de ejecución por lotes

// EXEC CLIENT,SIZE=CLIENT,PARM='APPL=EMAIL,ID=00'

es compatible para compatibilidad con trabajos heredados.

**Ejemplo 2** En este ejemplo, Eric ejecuta trabajos de contabilidad todas las noches, y los trabajos crear tres archivos de salida. Eric quiere usar el correo electrónico para enviar dos archivos de salida a un administrador y los tres archivos de salida para sí mismo.

> \* \$\$ JOB JNM=EMAIL,CLASS=Y,DISP=D \* \$\$ LST CLASS=C,DEST=(\*,LEO) // JOB EMAIL // LIBDEF \*,SEARCH=PRD2.TCPIP // EXEC EMAIL,PARM='ID=00,LASTCOL=80,QUIET=YES' SET HOST=SMTP-SERVER.COLUMBUS.RR.COM SET FROM=DACCT@mycompany.com SET TO=manager@company.com SET Subject=Your Daily Accounting Report TEXT This is the daily accounting report. If you have questions, please call me at 614 555-1000 x212  $/$ + CD POWER.LST.A ATTACH REPORT1 ATTACH REPORT2 SEND SET TO=eric@company.com ATTACH REPORT1 ATTACH REPORT2 ATTACH REPORT3 SEND QUIT /\* /& \* \$\$ EOJ

7

# **7. TCP/IP FOR VSE REXEC Client**

# **Visión General**

TCP / IP FOR VSE incluye un cliente de Protocolo de ejecución remota (REXEC). REXEC le permite emitir un comando a un sistema TCP / IP externo que está ejecutando un demonio REXEC. Antes de usar REXEC, debe verificar que la plataforma de destino ejecuta el demonio REXEC. Entonces decide si REXEC o telnet satisfarían mejor sus requisitos. La siguiente tabla contrasta estas dos instalaciones:

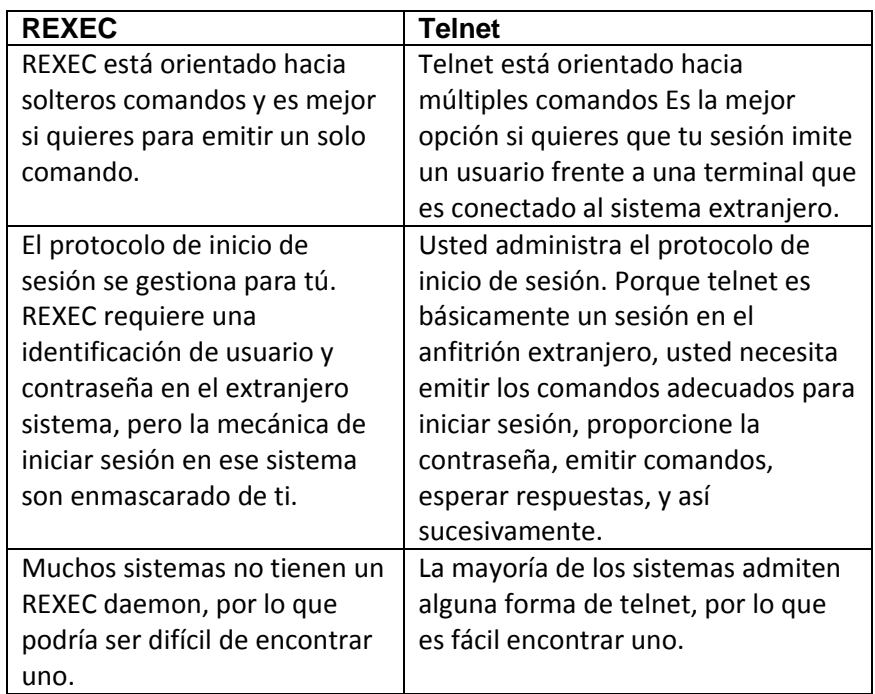

#### *Chapter 7 TCP/IP FOR VSE REXEC Client*

Puede usar el cliente REXEC de TCP / IP FOR VSE para emitir comandos en anfitriones extranjeros. En este capítulo discutimos los siguientes temas:

- Configuración del cliente REXEC.
- Ejecutar el cliente REXEC. Hay tres formas de iniciar este cliente.
- Envío de comandos REXEC.

• Usar los comandos del cliente REXEC. Esta sección incluye un resumen de los comandos REXEC y una explicación detallada de cada comando

**Setting Up the REXEC** Antes de poder usar REXEC, debe asegurarse de que el sistema externo **Client** está ejecutando un demonio REXEC y está autorizado a usarlo.

## **Ejecutando el cliente REXEC**

Puede ejecutar el cliente REXEC utilizando cualquiera de los siguientes tres métodos:

- Como una transacción CICS
- En lote, utilizando el cliente por lotes REXEC.

• En un programa de aplicación, utilizando REXX, Assembler, COBOL, o interfaz de enchufes PL / 1.

Describimos los dos primeros métodos en este capítulo. Para información sobre utilizando la interfaz de Sockets, consulte el Programador TCP / IP PARA VSE Guía.

**Usando CICS REXEC** Para iniciar el cliente REXEC desde su terminal CICS, inicie sesión en CICS y emita el siguiente comando:

#### REXEC

No hay parámetros REXEC usa SYSID 00, y no puede usar un SYSID diferente.

REXEC responde mostrando los siguientes mensajes en su pantalla:

```
REXEC
TCP200I Client -- Startup --
TCP207I Copyright (c) 1995-20xx Connectivity Systems 
Incorporated
TCP202I Attempting to Establish Connection
TCP204I Connection has been Established
Client manager connection Established.
                                              REXEC Ready:
```
El cliente REXEC ahora está en modo comando y puede aceptar REXEC comandos del cliente Los comandos se explican más adelante en este capítulo. A termine el cliente REXEC desde su terminal CICS, use QUIT mando.

#### *Chapter 7 TCP/IP FOR VSE REXEC Client*

**Usando Batch REXEC** Puede haber ocasiones en las que desee ejecutar REXEC desde un lote medio ambiente. El cliente REXEC tiene un modo por lotes que le permite hacer esta. Las declaraciones JECL en el siguiente ejemplo muestran cómo usar el instalación por lotes.

> \* \$\$ JOB JNM=REXEC,CLASS=A,DISP=D \* \$\$ LST CLASS=A,DISP=D // JOB REXEC // EXEC CLIENT,PARM=*'*APPL=REXEC,ID=*nn*,QUIET=YES*' REXEC command 1 REXEC command 2 REXEC command n* /\* /& \* \$\$ EOJ

**Parámetros** Los parámetros son parámetros de palabras clave, por lo que puede especificarlos en cualquier orden. Se describen en la siguiente tabla.

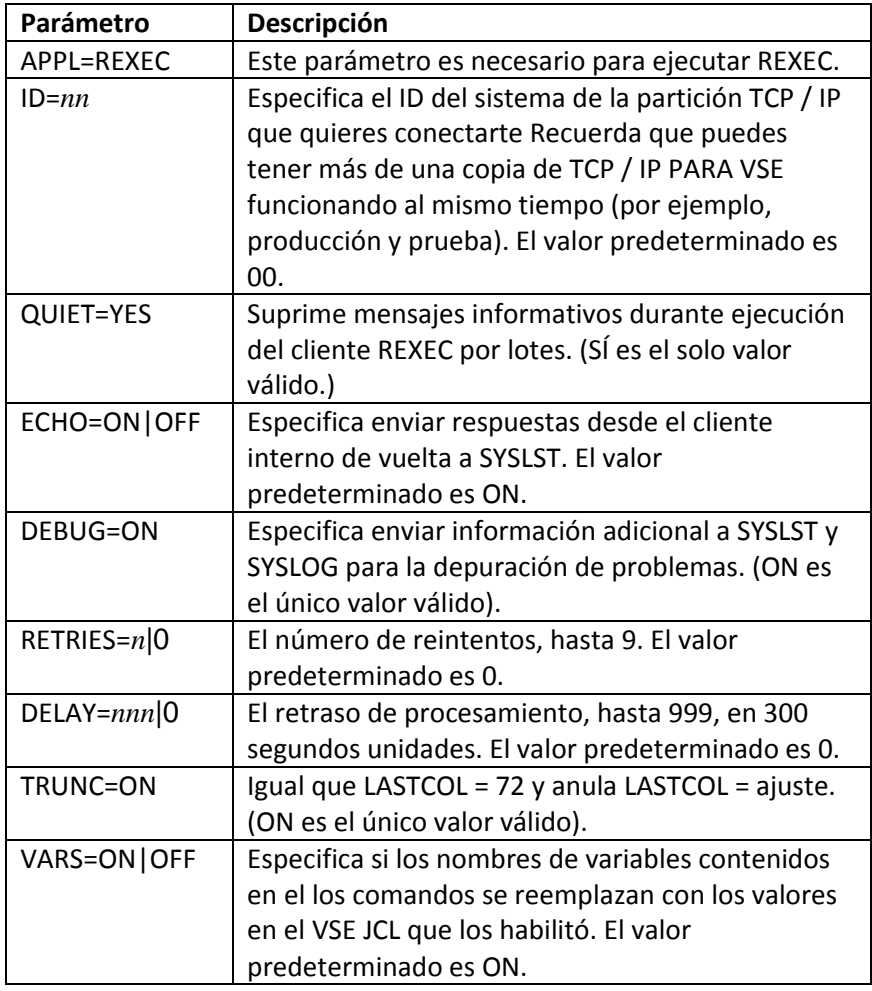

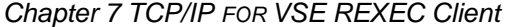

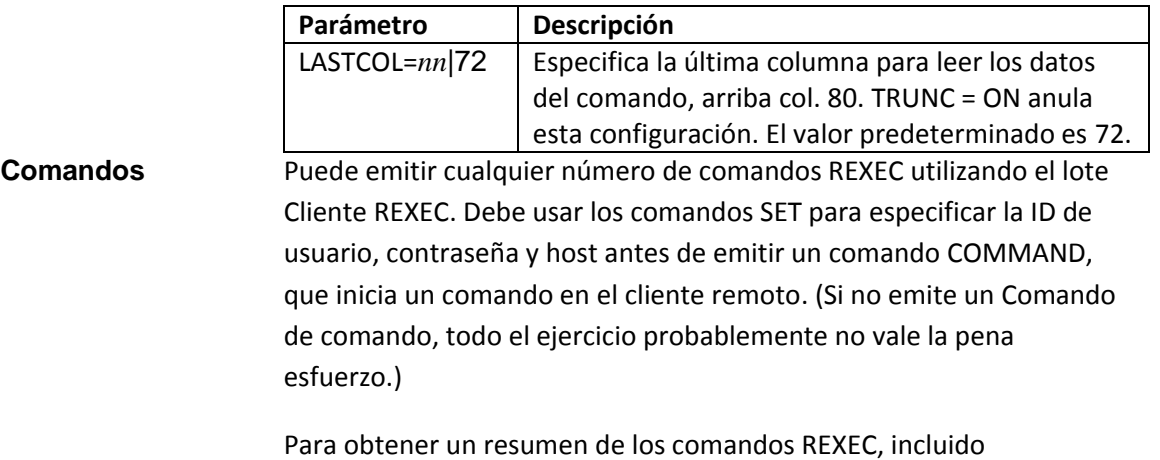

COMMAND, vea la sección "**Uso de los comandos del cliente REXEC**" en la página 313.
**Códigos de retorno** La siguiente tabla muestra los códigos de retorno que se aplican a estos comandos:

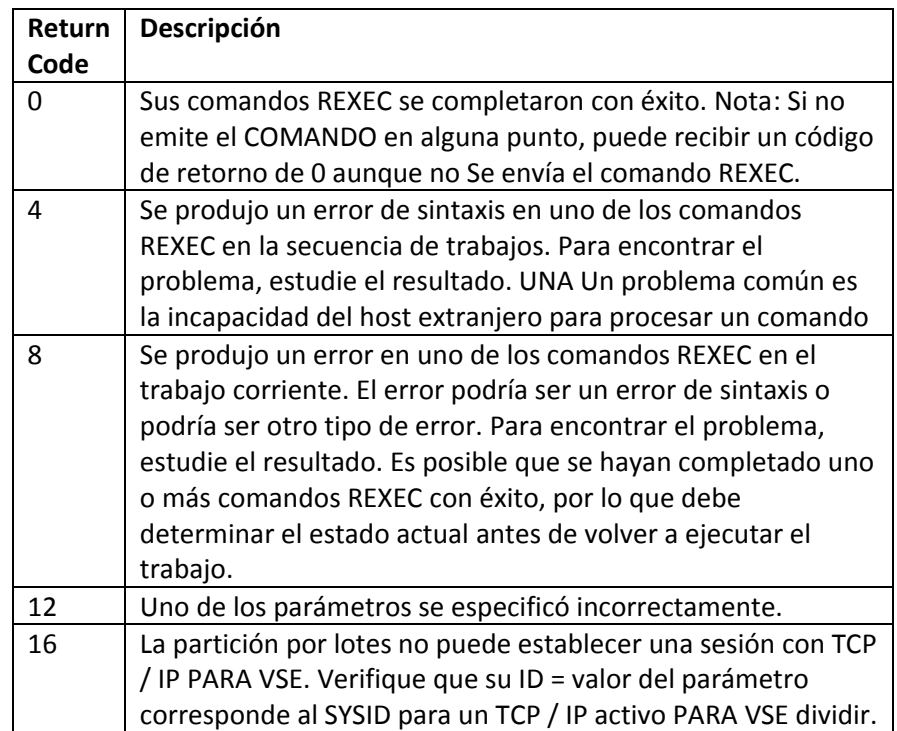

## **Envío de comandos REXEC**

Para enviar comandos REXEC desde VSE, siga estos pasos:

1. Inicie el cliente REXEC utilizando uno de los métodos descritos en sección previa.

2. Emita comandos de cliente REXEC para identificar el host, ID de usuario, contraseña y comandos de comando.

3. Emita comandos de cliente REXEC adicionales para especificar más parámetros

4. Detenga el cliente REXEC.

## **Usando los comandos del cliente REXEC**

El recurso TCP / IP FOR VSE REXEC proporciona un conjunto de comandos que puede usar para dirigir la operación REXEC. En general, estos comandos son válidos para todas las aplicaciones REXEC, incluidas CICS y batch. Los comandos se dividen en las siguientes tres categorías:

• Comandos SET. Estos comandos establecen opciones que deben estar en su lugar antes de emitir el comando COMMAND. Debes usar SET comandos para especificar la dirección IP del demonio REXEC, una ID de usuario y una contraseña antes de emitir el comando COMMAND.

• El comando COMANDO. Este comando inicia REXEC en el cliente remoto

• El comando WAIT. Este comando pausa un número especificado de segundos después del comando anterior antes de procesar lo siguiente mando.

Todos los comandos se resumen en la siguiente tabla. El conjunto los comandos se enumeran primero. Una explicación detallada de los comandos clave sigue esta tabla.

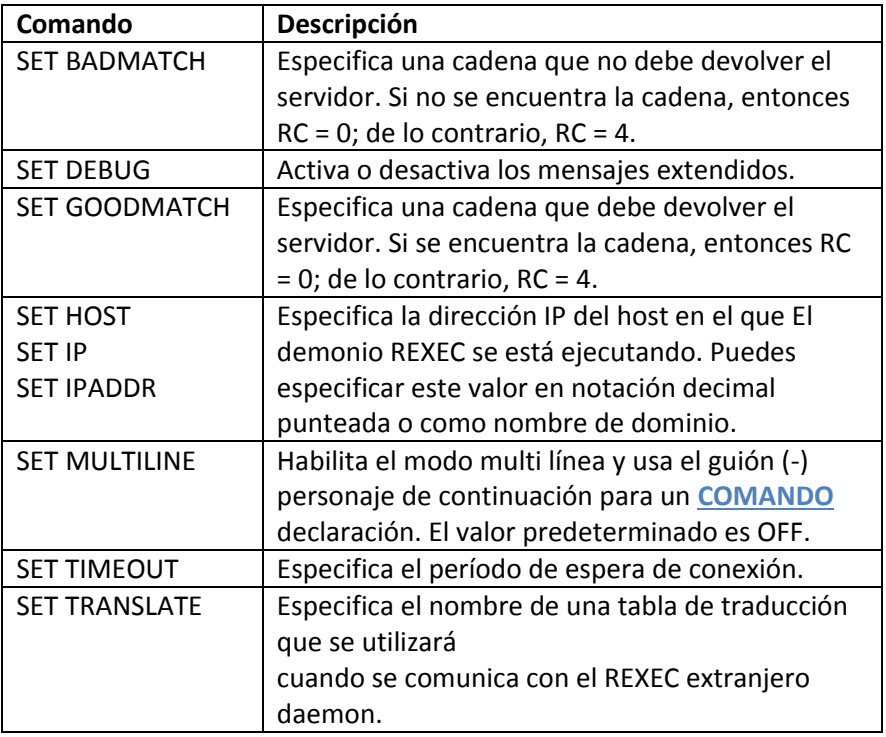

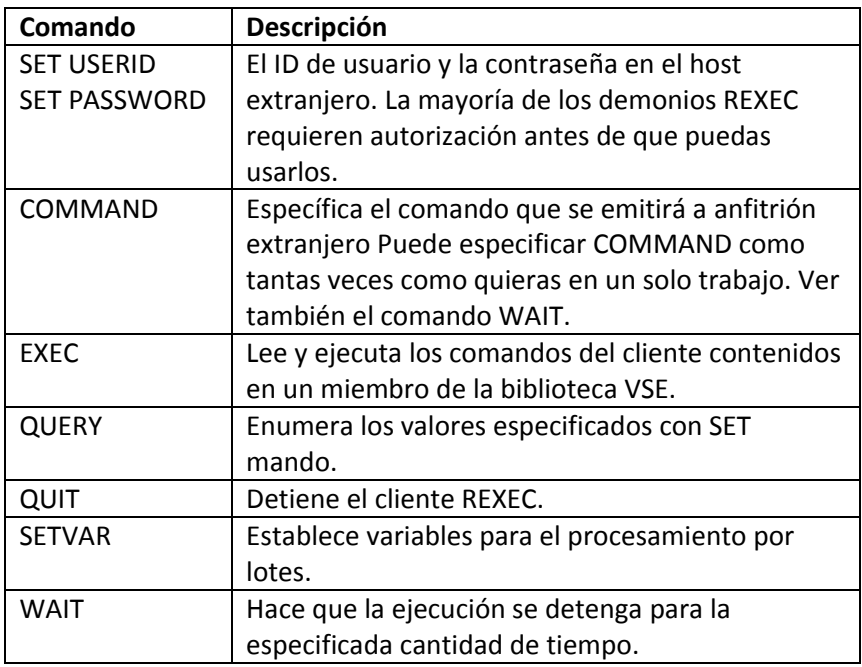

#### **SET HOST |** La sintaxis es **SET IPADDR | SET IP**

SET HOST={*ipaddress*|*ipname*} SET IP={*ipaddress*|*ipname*} SET IPADDR={*ipaddress*|*ipname*}

Este comando especifica la dirección IP del host en el que REXEC Daemon se está ejecutando. Para usar REXEC, debe especificar la dirección de Daemon REXEC.

Las variables se describen en la siguiente tabla:

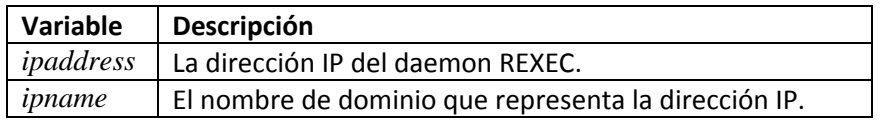

La siguiente tabla muestra qué modos y valores predeterminados son válidos:

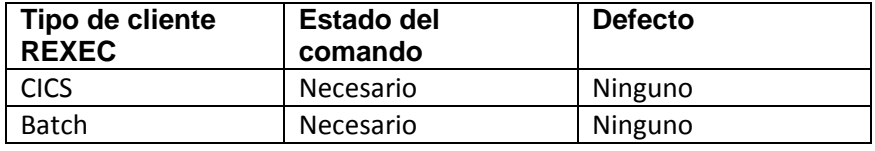

La respuesta anticipada es la siguiente:

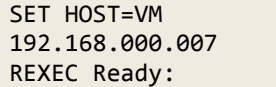

La segunda línea de la respuesta varía dependiendo de si especifica ipaddress o ipname. Si especifica ipaddress, el nombre de IP asociado, si aplicable, se devuelve. Si especifica ipname, la dirección IP asociada es regresada.

#### **SET TIMEOUT** La sintaxis es

SET TIMEOUT = [54000|*value*]

Este comando le permite especificar el período de tiempo de espera de conexión. El período predeterminado es de 3 minutos. Este valor predeterminado normalmente proporciona suficiente tiempo para que un comando se ejecute en el otro lado y devuelva datos. Si un el comando que envía genera un proceso largo, sin embargo, puede tardar más tiempo necesario.

El valor que especifique debe ser 300 veces el número de segundos que desea mantener la conexión activa. Por ejemplo, el valor predeterminado es 54000 (3 minutos), que es 3 minutos × 60 segundos × 300.

La variable se describe en la siguiente tabla:

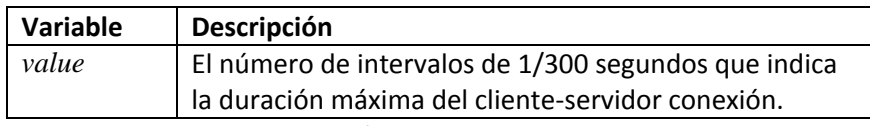

La siguiente tabla muestra qué modos y valores predeterminados son válidos para esto mando:

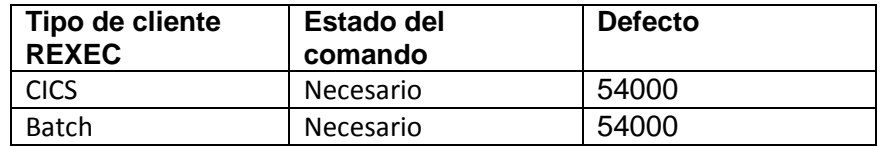

La respuesta anticipada es la siguiente:

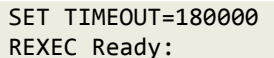

#### **SET TRANSLATE** La sintaxis es

#### SET TRANSLATE=*table-name*

Este comando especifica el nombre de una tabla de traducción que se utilizará para Traducción de EBCDIC a ASCII en los comandos que se ejecutarán y en respuestas que regresan del sistema extranjero.

La variable se describe en la siguiente tabla:

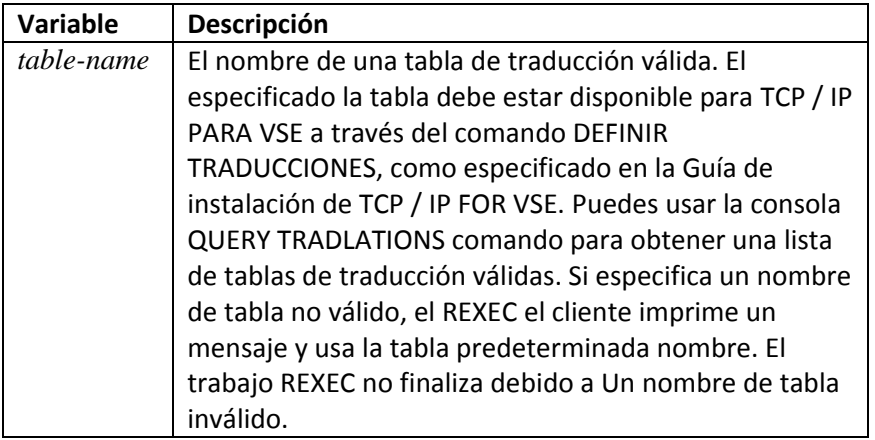

La siguiente tabla muestra qué modos y valores predeterminados son válidos para esto mando:

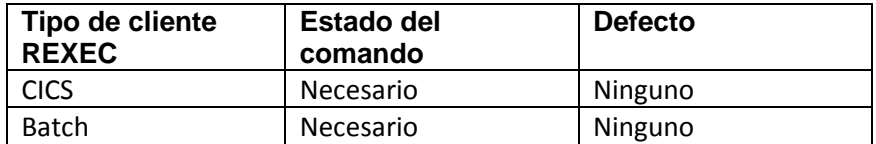

La respuesta anticipada es la siguiente:

SET TRANSLATE=US\_ENG\_03 REXEC Ready:

#### **SET USERID,** La sintaxis es **SET PASSWORD**

SET USER = *foreign-userid* SET PASSWORD = *foreign-password*

Estos comandos identifican al usuario ante el sistema externo. La

mayoría de REXEC los daemons requieren alguna forma de autenticación, aunque algunos aceptan comandos anónimos.

Las variables se describen en la siguiente tabla:

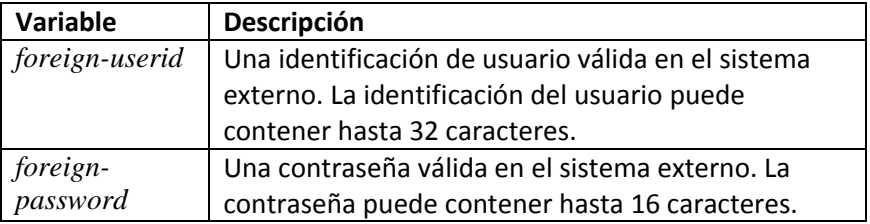

La siguiente tabla muestra qué modos y valores predeterminados son válidos para esto mando:

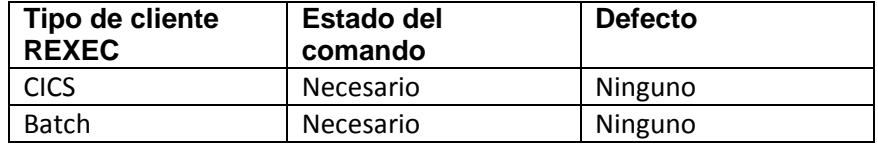

Las respuestas anticipadas son las siguientes:

SET USERID=JOHN REXEC Ready: SET PASSWORD=Xetuyohj REXEC Ready:

#### **COMMAND** La sintaxis es

COMMAND *remote-command*

Este comando inicia la operación REXEC. Antes de emitir el Comando COMMAND, debe emitir SET HOST, SET USERID, y comandos SET PASSWORD. La respuesta se devuelve a SYSLST, el terminal CICS o el programa si se invocó REXEC utilizando el interfaz de programación.

La variable se describe en la siguiente tabla:

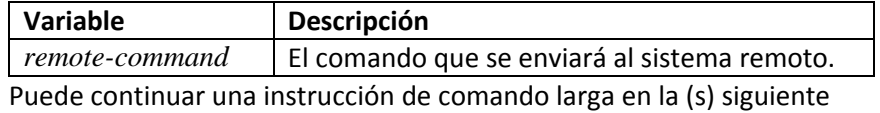

(s) línea (s) como sigue:

1. Emita el comando SET MULTILINE = ON encima del COMANDO mando.

2. Finalice el segmento de comando para continuar con un guión (-). Sobre la línea siguiente, repita el comando COMANDO e inserte el siguiente segmento. Omita el guión después del último segmento.

#### Notas:

• La longitud total del comando remoto no puede exceder 1024 bytes.

• La última columna que puede usar es 72 o el valor establecido por LASTCOL = parámetro.

• Después de que se haya entregado la línea combinada, la siguiente "COMANDO" será tratado como un nuevo comando para ser enviado. Si no desea que se procesen comandos posteriores en Modo MULTILINE, luego emita SET MULTILINE = OFF comando antes de la siguiente instrucción "COMMAND" para omitir el escaneo de caracteres de continuación '-' y la lógica de unión.

#### **Ejemplo:**

```
SET MULTILINE=ON
COMMAND RENAME this.is.a.really.long.filename-
COMMAND this.is.also.a.really.long.filename
QUIT
```
La siguiente tabla muestra qué modos y valores predeterminados son válidos.

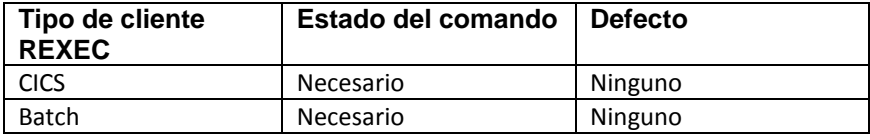

La respuesta anticipada depende del demonio REXEC. El seguimiento La

respuesta de muestra es del demonio REXEC proporcionado con VM / ESA:

```
command q cmslevel
Establishing connection with REXEC Daemon
Connection Established, Loging in.
CMS Level 15, Service Level 903
Closing the connection
REXEC Ready:
command q cplevel
Establishing connection with REXEC Daemon
Connection Established, Loging in.
VM/ESA Version 2 Release 4.0, service level 9903
Generated at 08/21/16 08:46:44 EDT
IPL at 07/06/16 09:23:45 EDT
Closing the connection
REXEC Ready:
command id
Establishing connection with REXEC Daemon
Connection Established, Logging in.
HPR AT SYS1 VIA RSCS 09/05/16 21:30:23 EDT WEDNESDAY
Closing the connection
```
REXEC Ready:

**EXEC | E** La sintaxis es

## EXEC *membername*

E *membername*

Este comando le permite procesar una serie de comandos REXEC que están contenidos en un archivo de script. Cuando REXEC encuentra un EJECUTAR comando, deja de procesar los comandos en la secuencia de entrada. Eso procesa inmediatamente los comandos enumerados en membername y luego reanuda el procesamiento de la secuencia de entrada suspendida. Esto significa que las declaraciones en membername se incluyen lógicamente en la secuencia de entrada como opuesto a ser una llamada de subrutina. Si el nombre de miembro contiene un SALIR comando, la sesión realmente termina.

La variable se describe en la siguiente tabla:

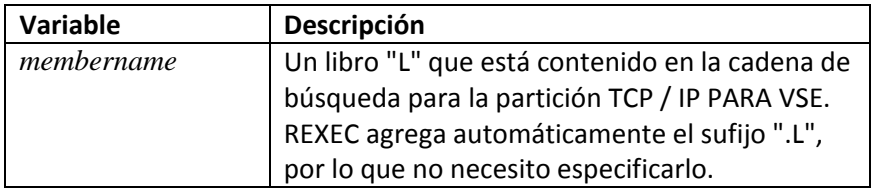

La siguiente tabla muestra qué modos y valores predeterminados son válidos para esto mando:

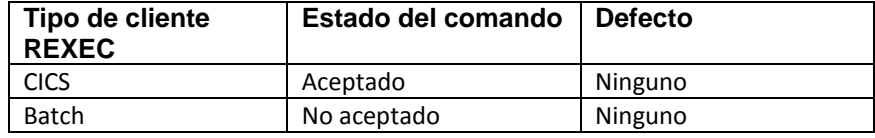

**HELP** La sintaxis es

HELP [*command-name*]

Este comando muestra la sintaxis del comando REXEC especificado.

La variable se describe en la siguiente tabla:

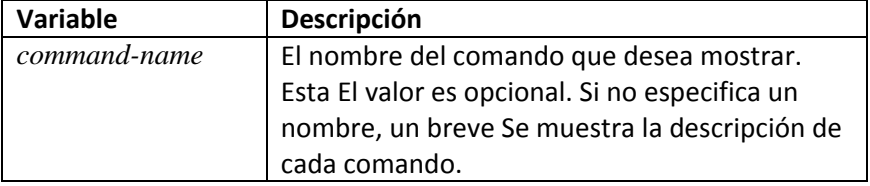

La siguiente tabla muestra qué modos y valores predeterminados son válidos para esto mando:

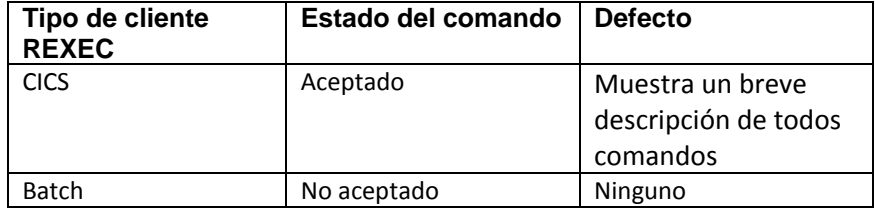

#### **WAIT** La sintaxis es

WAIT *interval*[S]

Este comando detiene el procesamiento después del comando anterior. Esta la pausa le da al servidor tiempo para cerrar la solicitud del servidor anterior antes permitiendo que se ejecute el comando que sigue a WAIT.

La variable se describe en la siguiente tabla:

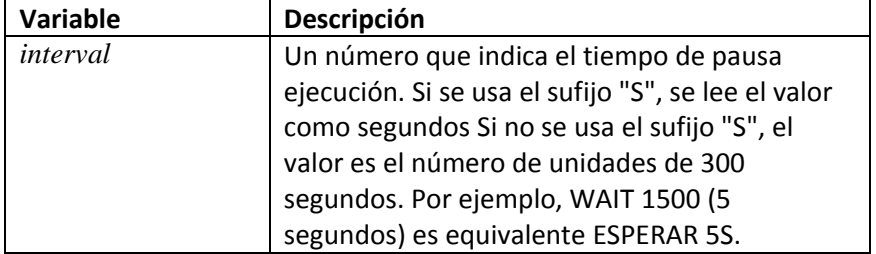

# **Ejemplos REXEC**

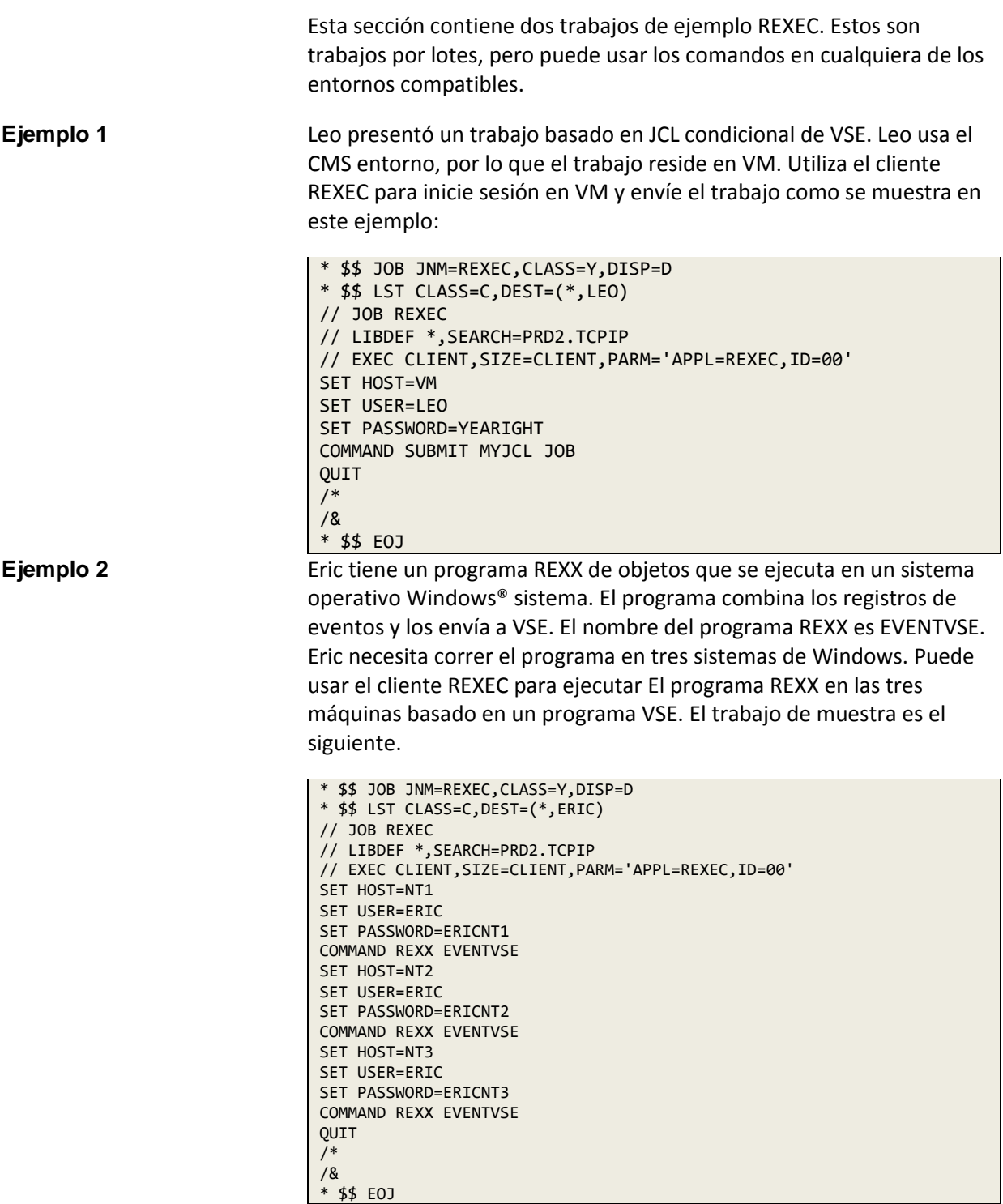

# 8 **PDF Conversion Facility**

# **Visión general**

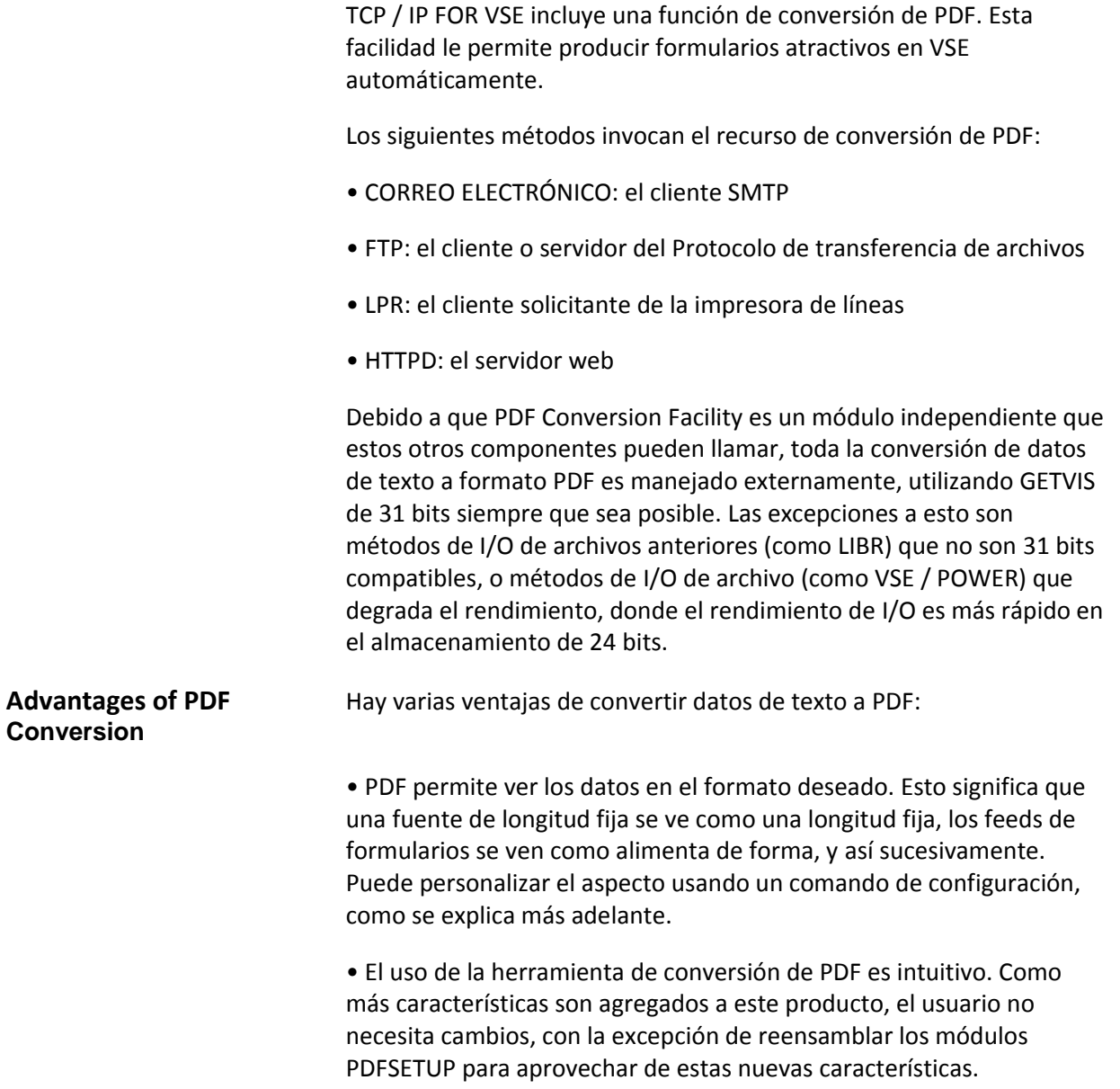

• Porque el PDF Conversion Facility es un producto de CSI Internacional, se insertó limpiamente con los componentes existentes, y no requiere configuración especial. De hecho, funciona directamente sin necesidad de ningún cambio en absoluto. Por supuesto, si quieres puedes Modifique fácilmente el tamaño de página u otros parámetros predeterminados.

• La función de conversión de PDF es totalmente reentrante y se ejecuta en 31 bits almacenamiento. Se puede comunicar con cada sistema de I/O de archivos que TCP / IP FOR VSE admite, incluidos los controladores de I/O de archivos escritos por el usuario.

Tenga en cuenta que si no necesita convertir un documento a PDF, pasar los datos como texto sin formato es mejor porque hay muchos menos datos para transmitir.

### **Habilitando la conversación**

La forma en que habilita la conversión de PDF para un archivo depende del componente está utilizando: FTP, EMAIL, LPR o el daemon HTTP (HTTPD).

**Usando FTP, EMAIL, LPR** Los comandos para habilitar la conversión de PDF en FTP, EMAIL y LPR son como sigue:

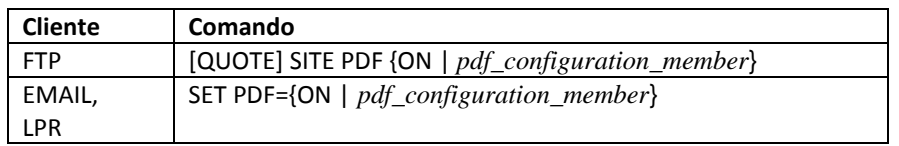

Cuando cualquiera de los comandos está activado, el recurso de conversión de PDF utiliza el miembro de configuración de PDF predeterminado, PDFSETUP.L, para controlar formato de conversión.

Cuando cualquiera de los comandos se establece en pdf\_configuration\_member, la función de conversión utiliza la configuración de parámetros que especifique en esta costumbre miembro de configuración. Consulte la sección "**Creación del archivo de configuración"** página 328, para obtener detalles sobre cómo especificar parámetros en un miembro personalizado.

Nota:

Al especificar un miembro de configuración, no incluya el sufijo ".L" en el nombre del archivo. Esto significa que debería especificar MYCONFIG, para ejemplo, en lugar de MYCONFIG.L.

Con FTP, el servidor FTP en el host TCP / IP FOR VSE convierte los datos tal como se transmite al usuario remoto. (El host remoto en este caso generalmente es una PC equipada con un software que permite ver el PDF archivo.) Incluso puede ejecutar el cliente FTP en VSE para hablar con el servidor FTP en la misma máquina, copiando los datos de una ubicación (como el POWER print queue) a otra (como una biblioteca VSE) para que pueda ser Accedido desde la Web.

Con EMAIL, el cliente convierte los datos de texto a PDF. Entonces UUENCODE el archivo resultante utilizando el algoritmo BASE64 porque, A todos los efectos prácticos, el archivo PDF es un archivo binario. Porque BASE64 se utiliza, el archivo resultante es 33 por ciento más grande que un archivo de texto sin formato. Esto es una restricción del protocolo EMAIL y no se aplica a FTP. Por lo tanto, la El archivo adjunto EMAIL PDF siempre es más grande y tarda más en enviarse que si los datos fueron enviados usando FTP. Debido a la transferencia adicional tamaño y tiempo, debe determinar la mejor manera de transmitir un archivo determinado.

**Carriage-Control** Para mantener la estructura de alimentación de formularios de los **Formatting** archivos VSE / POWER en el PDF archivo, puede configurar la opción CC del cliente en ON. Esto le dice al PDF Facilidad de conversión para usar los caracteres de control de carro (CC) en el primer puesto de cada registro:

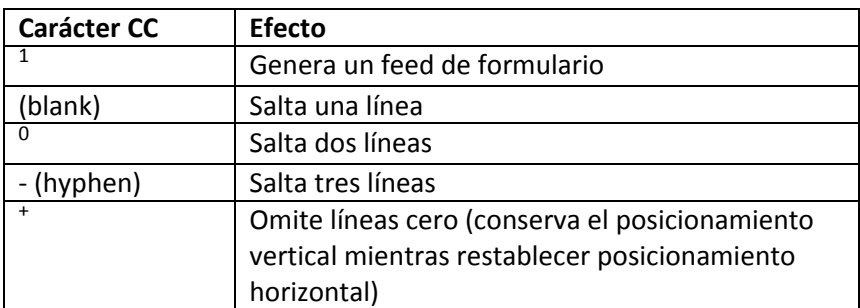

También puede establecer el valor CC en un miembro de configuración PDF personalizado. El valor que establezca en este miembro tiene prioridad sobre el valor CC en el programa cliente que llama (FTP, LPR o EMAIL). Ver el CC = parámetro [ON | OFF] en la página 331.

**Usando el HTTP Daemon** Con HTTPD, hay dos nombres de campo especiales que le permiten transferir los datos. Son los siguientes.

> CSI\_PDF={ON|OFF|*configuration\_file\_name*} CSI\_CC={ON|OFF}

Puede pasar la configuración de PDF y CC a HTTPD al incluir el CSI\_PDF  $=$  y / o CSI CC = campos dentro de la página web o en el Barra de direcciones URL en su navegador web. (Estos campos solo se reconocen por TCP / IP para el daemon HTTP de VSE.)

Por ejemplo, para transformar un informe en la cola VSE / POWER para que puede verlo como un archivo PDF en un navegador web, puede ingresar la siguiente dirección en la barra de direcciones del navegador:

HTTP://*url*[/POWER/LST/X/REPORT.01234?CSI\\_PDF=ON](http://url/POWER/LST/X/REPORT.01234?CSI_PDF=ON)

En este ejemplo,

• La url es la dirección web del host (como www.domain-name.com) o Dirección IP. En este caso, el valor sería la dirección IP del TCP / IP PARA la pila VSE en VSE.

• REPORT.01234 es el nombre del informe en la cola POWER.LST.X.

• El signo de interrogación ("?") Es un carácter reservado que separa la ruta desde la primera opción (CSI PDF = ON). Utiliza un signo de unión ("&") para opciones adicionales separadas.

También puede poner un hipervínculo con esta misma sintaxis en su página web. O puede poner un hipervínculo en su página web y establecer los nombres de campo como sigue:

```
<HTML>
<TITLE>Test</TITLE>
<BODY>
<INPUT TYPE="hidden" NAME="CSI_PDF" value="ON">
<INPUT TYPE="hidden" NAME="CSI_CC" value="OFF">
Click <A HREF="myplace.com/power/lst/x/REPORT">HERE</a> to review the data
</BODY>
</HTML>
```
De esta manera, puede transmitir fácilmente informes PDF al usuario sin que el usuario supiera que no eran informes PDF en el primer sitio. Esto también es cierto con los scripts CGI; puedes escribir un programa en cualquier Lenguaje compatible con CGI y enviar datos PDF de vuelta al usuario.

El siguiente ejemplo muestra un script REXX CGI que muestra el contenido de la cola de impresión.

#### **Nota:**

Este ejemplo fue diseñado con una versión específica de VSE / POWER respuesta de la cola A medida que use versiones posteriores de VSE, el formato será probablemente cambie, y necesitará ajustar la lógica del programa en consecuencia.

Este ejemplo le permite hacer clic en el hipervínculo TEXTO o PDF en la página web resultante. Luego vería la entrada de la cola POWER en formato PDF o TEXTO, según lo que haya seleccionado.

```
CATALOG VSEPWR.PROC REP=Y EOD=/+
/* GET THE PASSED PARAMETERS */
USERID=ARG(1)
PASSWORD=ARG(2)
DATA=ARG(3)
INLEN=LENGTH(DATA)
/* RETURN THE WEB PAGE HEADINGS */
X=HTML('<HTML><HEAD><TITLE>')
X=HTML('VSE POWER LST QUEUE DISPLAY')
X=HTML('</TITLE></HEAD>')
X=HTML('<BODY TEXT="#993300" BGCOLOR="#66FF99">')
X=HTML('<CENTER><H2><B><I><FONT COLOR="#000000">')
X=HTML('VSE POWER LST QUEUE DISPLAY')
X=HTML('</FONT></I></B><H2><P><HR>')
X=HTML('<FONT COLOR="#000066">')
X=HTML('<TABLE BORDER=1>')
X=HTML('<TBODY><INPUT TYPE="HIDDEN" NAME="CSI_CC" VALUE="ON">')
X=HTML('<TR><TD>View</TD><TD>View</TD><TD><B>Job Name</B></TD><TD>')
X=HTML('<B>Job No.</TD><TD><B>Pri</B></TD><TD><B>Disp</TD><TD>')
X=HTML('<B>Class</B></TD><TD><B>Pages</TD><TD><B>Date</TD></TR>')
```
(Continua)

```
/* INSERT THE LST QUEUE */
CALL OUTTRAP OUT.
ADDRESS POWER
'SETUID REXXPWR1'
'PDISPLAY LST,FULL=YES'
IF OUT.0>1 THEN DO
DO I=2 TO OUT.0 BY 2
'trace I'
x=HTML('<TR><TD>')
J=I+1PARSE VAR OUT.I MSG JOB JOBNUM PRI DISP CLASS PAGES IGNORE
PARSE VAR OUT.J DATE1 IGNORE
PDATE=SUBSTR(DATE1,3)
LINKTXT='POWER/LST/'||CLASS||'/'||JOB||'/'||JOBNUM
LINKPDF='POWER/LST/'||CLASS||'/'||JOB||'/'||JOBNUM||'?CSI_PDF=ON'
part1a = '<A HREF="'||LINKTXT||'">Text</a></td><TD>'
part1b = '<A HREF="'||LINKPDF||'">PDF</a></td>'
part2='<TD>'||JOB||'</TD><TD>'||JOBNUM||'</TD><TD>'||PRI||'</TD><TD>'
part3=DISP||'</td><TD>'||CLASS||'</TD><TD>'||PAGES||'</TD>'
part4='<TD>'||PDATE||'</TD></TR>'
X=HTML(part1a)
X=HTML(part1b)
X=HTML(part2)
X=HTML(part3)
X=HTML(part4)
END
/* INSERT THE WEB FOOTER */
X=HTML('</TABLE></BODY></HTML>')
END
EXIT
/+
```
Finalmente, porque la Instalación de conversión de PDF se comunica con TCP / IP para el sistema de I /O de archivos de VSE, puede generar un PDF desde cualquier tipo de archivo. Esto incluye archivos de VSE / POWER, LIBR y VSAM.

## **Crear el archivo de configuración**

De manera predeterminada, la función de conversión de PDF convierte el archivo y lo envía a orientación horizontal utilizando  $12$ -point Courier font. También fuerza un salto de página después de 45 líneas o cada vez que encuentra un avance de página.

Para cambiar uno o más parámetros de formato, debe establecer valores en un archivo de configuración.

El archivo predeterminado PDFSETUP.L fue catalogado en su TCP / IP PARA VSE biblioteca durante la instalación del producto. Para usar un archivo de configuración PDF otro que el "PDFSETUP" predeterminado, debe crear uno. El archivo debe ser ubicado en una sub biblioteca VSE que forma parte de TCP / IP FOR VSE LIBDEF cadena de búsqueda.

Cuando comienza la conversión, el Centro de conversión de PDF verifica si existe el miembro de configuración predeterminado. Si el miembro predeterminado existe, la instalación lo usa solo si no hay nombre de configuración PDF especificado. Por ejemplo, la emisión de "SET PDF = ON" en EMAIL invoca el miembro predeterminado, al emitir invocaciones "SET PDF = LAND811C" LAND811C.L, suponiendo que este miembro haya sido catalogado. Si PDFSETUP.L es falta, se utilizan los valores predeterminados estándar.

#### **Nota:**

Siempre cree y use un miembro personalizado en lugar de editar PDFSETUP.L. Realice solo los cambios necesarios para lograr los resultados que desea.

El JCL a continuación muestra cómo catalogar un miembro de configuración personalizado. Los parámetros incluidos en este miembro se establecen en sus valores predeterminados.

*Chapter 8 PDF Conversion Facility* **Ejemplo de JCL para crear un miembro de configuración personalizada**

```
* $$ JOB JNM=CATAL,DISP=D,CLASS=0
* $$ LST DISP=D,CLASS=A
// JOB CATAL
// EXEC LIBR
A S=PRD2.TCPIPCFG
CATALOG JOESETUP.L REP=Y
* Joe's PDF Configuration File
* ----------------------------------------------------------
BARS=OFF
FontName=Courier
FontSize=12
FontType=Normal
PaperName=Legal,Landscape
TopBorder=1
LeftBorder=1
BottomBorder=.5
MaxLinesPerPage=Auto
Rotate=0
* PaperSize Width=14 Height=8.5
* Author="John Doe"
* Subject="Power Report"
* Keywords="POWER REPORT VSEPROD PAYROLL"
VerticalSpace=12
* Matrix=(1 0 0 1 50 752)
/+
/*
/&
* $$ EOJ
```
La siguiente tabla describe los parámetros que puede establecer en un personalizado miembro de configuración:

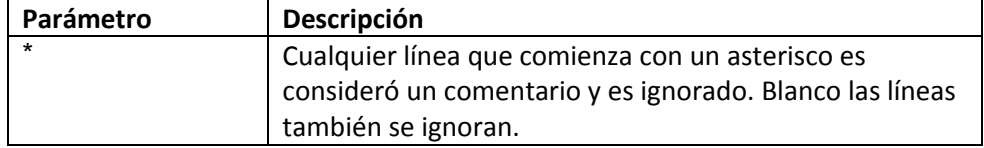

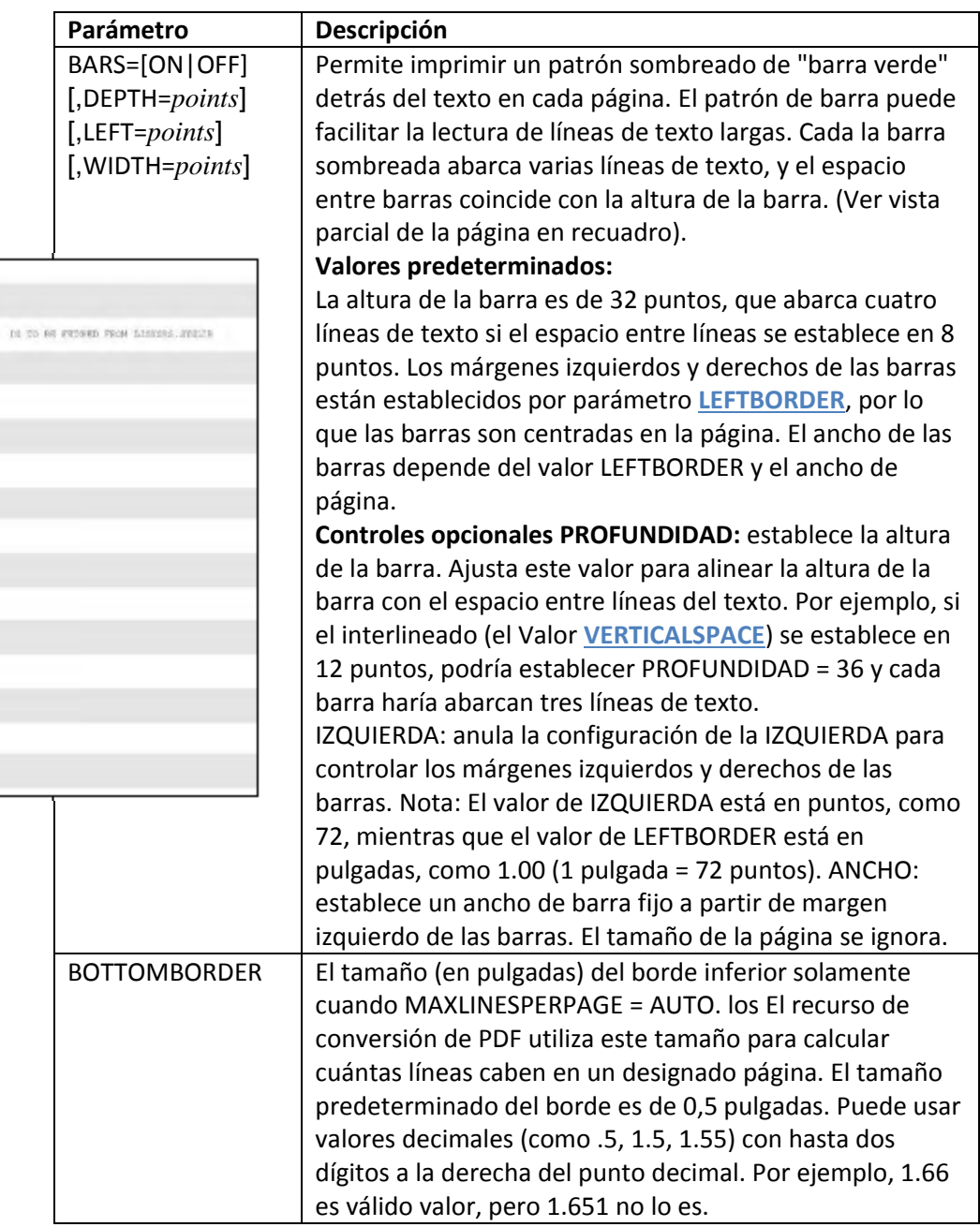

 $\begin{array}{l} \text{7.308 FIMSS3} \\ \text{12.324} \\ \text{12.54} \\ \text{12.641} \\ \text{12.641} \\ \text{12.642} \end{array}$ 

| Parámetro       | Descripción                                                      |
|-----------------|------------------------------------------------------------------|
| CC=[ON OFF]     | Si se deben usar datos de control de carro (CC) en               |
|                 | columna 1 del informe para mantener el formulario de             |
|                 | alimentación control en el PDF generado. Sobre el                |
|                 | predeterminado) utiliza los caracteres CC y elimina              |
|                 | ellos del archivo PDF generado.                                  |
|                 | OFF ignora los caracteres CC y se va ellos en el archivo<br>PDF. |
|                 | Nota 1: El valor CC que configuró en el PDF                      |
|                 | el archivo de configuración tiene prioridad sobre el             |
|                 | Valor CC en el cliente llamante.                                 |
|                 | Nota 2: No use "CC = ON" si usa                                  |
|                 | "STRIPCC = YES   ON" en el PDF archivo de                        |
|                 | configuración. Ver <b>STRIPCC</b> = [ON   OFF] en la página      |
|                 | 335.                                                             |
| <b>FONTNAME</b> | El nombre de la fuente a usar. Los únicos nombres                |
|                 | válidos son como sigue:                                          |
|                 | • CORREO (por defecto; recomendado para informes)                |
|                 | · TIEMPOS ROMANOS                                                |
|                 | · HELVÉTICA Ninguna otra fuente de texto funcionará.             |
| <b>FONTSIZE</b> | El tamaño de fuente en puntos: un valor de 10 (el                |
|                 | mínimo recomendado) a 72.                                        |
|                 | El valor predeterminado es 12.                                   |
| <b>FONTTYPE</b> | El estilo de la fuente que se utilizará en todo el               |
|                 | informe.                                                         |
|                 | Los valores válidos son                                          |
|                 | • NORMAL (el valor predeterminado)                               |
|                 | $\bullet$ NEGRITA                                                |
|                 | · ITALIANO                                                       |
|                 | • BOLD-ITALIC o ITALIC-BOLD                                      |

*Chapter 8 PDF Conversion Facility*

| Parámetro                | Descripción                                                |  |  |  |  |
|--------------------------|------------------------------------------------------------|--|--|--|--|
| IMAGE file.JPG           | Incrusta una imagen de marca de agua de fondo              |  |  |  |  |
| $WIDTH=w$                | sobre que se imprimen las líneas del informe. El           |  |  |  |  |
| $HEIGHT = h$             | archivo debe almacenarse en una biblioteca VSE             |  |  |  |  |
| [UP= $u$ ] [RIGHT= $r$ ] | como .JPG. Debe especificar el ancho de la imagen          |  |  |  |  |
|                          | (w) y altura (h) en píxeles. El posicionamiento, en        |  |  |  |  |
|                          | puntos, es en relación con la esquina inferior             |  |  |  |  |
|                          | izquierda de la imagen. El valor predeterminado es         |  |  |  |  |
|                          | $ARRIBA = 0$ , DERECHA = 0.                                |  |  |  |  |
|                          | Ejemplo: para colocar la imagen única 01.JPG 10            |  |  |  |  |
|                          | puntos desde la parte inferior de la página y el lado      |  |  |  |  |
|                          | izquierdo, usarías.                                        |  |  |  |  |
|                          | IMAGE 01.JPG WIDTH=196 HEIGHT=177<br>UP=10 RIGHT=10        |  |  |  |  |
|                          | Solicitud: puede tener un formulario especial que          |  |  |  |  |
|                          | normalmente imprime en su computadora central              |  |  |  |  |
|                          | impresora con un FCB. El FCB puede dirigir el              |  |  |  |  |
|                          | Convertidor PDF para ajustar el espacio entre líneas y     |  |  |  |  |
|                          | para replicar una imagen escaneada del formulario          |  |  |  |  |
|                          | en cada página (Los comandos internos le dicen al          |  |  |  |  |
|                          | PDF lector para replicar la imagen mientras se ve.)        |  |  |  |  |
|                          | <b>Notas:</b>                                              |  |  |  |  |
|                          | • Para determinar las dimensiones de la imagen, use        |  |  |  |  |
|                          | un editor de imágenes, o vea la pestaña Detalles en        |  |  |  |  |
|                          | el cuadro de diálogo Propiedades del archivo en una<br>PC. |  |  |  |  |
|                          | · Para reducir el tamaño del archivo, use un editor        |  |  |  |  |
|                          | para recortar espacios en blanco en la imagen o            |  |  |  |  |
|                          | guardar la imagen con colores reducidos o                  |  |  |  |  |
|                          | deshabilitados.                                            |  |  |  |  |
|                          | • Los parámetros DOWN = y LEFT = son válido, pero          |  |  |  |  |
|                          | estableciéndolos efectivamente cultivos la imagen en       |  |  |  |  |
|                          | su lado inferior / izquierdo.                              |  |  |  |  |
| <b>LEFTBORDER</b>        | El tamaño (en pulgadas) del borde de la izquierda          |  |  |  |  |
|                          | lado de la página. El valor predeterminado es 1.           |  |  |  |  |
|                          | Puede usar valores decimales (como .5, 1.5,                |  |  |  |  |
|                          | 1.55) con hasta dos dígitos a la derecha del punto         |  |  |  |  |
|                          | decimal. Por ejemplo, 1.66 es válido valor, pero           |  |  |  |  |
|                          | 1.651 no lo es.                                            |  |  |  |  |
|                          | No hay valor RIGHTBORDER porque PDF no lo                  |  |  |  |  |
|                          | admite. Si la línea es demasiado largo, está truncado.     |  |  |  |  |

*Chapter 8 PDF Conversion Facility*

| Parámetro              | Descripción                                                                                            |
|------------------------|----------------------------------------------------------------------------------------------------|
| $MATRIX=(n n n n n n)$ | Si está utilizando el parámetro PAPERSIZE y necesita                                                   |
|                        | ajustar manualmente el área de tipografía matriz,                                                      |
|                        | puedes hacer eso aquí. Esto crea el Configuración PDF                                                  |
|                        | "Tm" como se documenta en Adobe® PDF Manual de                                                         |
|                        | referencia. Típicamente, los primeros cuatro valores son                                               |
|                        | "1001." El quinto el valor refleja el ajuste del área de                                               |
|                        | texto desde el borde más a la izquierda, en puntos. El                                                 |
|                        | sexto el valor indica el área de texto vertical total en                                               |
|                        | puntos. Si el sexto valor es demasiado pequeño, el texto                                               |
|                        | estará demasiado cerca del final de la página. El cuanto                                               |
|                        | mayor sea el número, mayor será el texto posición.                                                     |
|                        | Tenga cuidado al configurar este parámetro. Si no es                                                   |
|                        | válido los valores están especificados, el Adobe Reader®                                               |
|                        | El software no abrirá el archivo.                                                                      |
| MAXLINESPERPAGE        | El número máximo de líneas en una página. Si no estás                                                  |
|                        | controlando el feed del formulario, esto parámetro es                                                  |
|                        | especialmente útil cuando desea que la Instalación de                                                  |
|                        | conversión de PDF salta automáticamente a la página                                                    |
|                        | siguiente. La instalación puede determinar el mejor                                                    |
|                        | número de líneas por página si establece este                                                          |
|                        | parámetro en AUTO en lugar de a un valor numérico.                                                     |
|                        | El valor predeterminado es 45.                                                                         |
|                        | Cuando MAXLINESPERPAGE = AUTO, el recurso de                                                           |
|                        | conversión de PDF convierte la página altura a puntos                                                  |
|                        | (72 puntos = 1 pulgada), deduce los valores del borde                                                  |
|                        | superior e inferior en puntos, divide el tamaño de                                                     |
|                        | fuente (más 25 por ciento para líder: el espacio entre                                                 |
|                        | líneas) y redondea el resultado. El resultado es el                                                    |
|                        | Número de líneas por página. El borde inferior puede no                                                |
|                        | ser la medida exacta especificada porque la instalación                                                |
|                        | de conversión puede necesitar elimine una línea para                                                   |
|                        | evitar un desbordamiento. Pero el borde inferior está                                                  |
|                        | cerca del valor especificado.                                                                          |
| NOEJECT=[ON OFF]       | Si expulsar una página antes de imprimir el reporte. ON                                                |
|                        | omite la página en blanco inicial. APAGADO, el valor                                                   |
|                        | predeterminado, permite que la página en blanco sea                                                    |
|                        | impresa. (La página se imprime solo si STRIPCC también                                                 |
|                        | está apagado).                                                                                         |
|                        | Nota: el valor de este parámetro toma precedencia<br>sobre el valor NOEJECT en el llamando al cliente. |
|                        |                                                                                                    |
|                        | Además, para HTTP, el valor es siempre encendido.                                                      |

*Chapter 8 PDF Conversion Facility*

| Parámetro | Descripción                                                                                                    |                                                                                                    |  |
|-----------|----------------------------------------------------------------------------------------------------|----------------------------------------------------------------------------------------------------|--|
| PAPERNAME | El tipo de formulario. Puedes usar uno de los                                                                                                    |                                                                                                    |  |
|           | siguientes nombres estándar:                                                                                                    |                                                                                                    |  |
|           | <b>Nombre</b>                                                                                                    | Tamaño (pulgadas)                                                                                                    |  |
|           | A <sub>3</sub>                                                                                                    | $11.69 \times 16.53$                                                                                                    |  |
|           | A4                                                                                                    | $8.26 \times 11.69$                                                                                                    |  |
|           | A <sub>5</sub>                                                                                                    | $5.85 \times 8.26$                                                                                                    |  |
|           | <b>EXECUTIVE</b>                                                                                                    | $7.5 \times 10$                                                                                                    |  |
|           | <b>LEDGER</b>                                                                                                    | $17 \times 11$                                                                                                    |  |
|           | <b>LEGAL</b>                                                                                                    | $8.5 \times 14$                                                                                                    |  |
|           | <b>LETTER</b>                                                                                                    | $8.5 \times 11$                                                                                                    |  |
|           | <b>STATEMENT</b>                                                                                                    | $5.5 \times 8.5$                                                                                                    |  |
|           | <b>TABLOID</b>                                                                                                    | $11 \times 17$                                                                                                    |  |
|           | valor PAPERNAME como en el JCL arriba.<br>use el Parámetro PAPERSIZE.<br>un PAPERNAME.                                                                                                    | Si quieres que el papel esté en el paisaje modo,<br>agregue", PAISAJE" (tenga en cuenta el coma) al<br>El valor predeterminado es "LEGAL, PAISAJE".<br>Para especificar un tamaño de papel no estándar,<br>Nota: Si especifica un PAPERSIZE, no especifique |  |
| PAPERSIZE | El tamaño de página a usar si ninguno de los<br>estándares las designaciones de tamaño de papel<br>funcionarán. Por ejemplo, para definir una pieza<br>de 8.5 "× 11.75" papel, especifique lo siguiente:<br>ANCHO DE TAMAÑO DE PAPEL = 8.5 ALTURA =<br>11.75<br>Para orientación horizontal, especifique el más<br>grande valor como el ANCHO.<br>El valor predeterminado es 14 "× 8.5".<br>Nota 1: si especifica un PAPERNAME, haga no<br>especifique un PAPERSIZE.<br>Nota 2: si configura PAPERSIZE y<br>FRONTERA, no establecer<br>MAXLINESPERPAGE a un número. |                                                                                                    |  |

*Chapter 8 PDF Conversion Facility*

| Parámetro                                                                   | Descripción                                                                                                    |                                                                          |  |  |
|-----------------------------------------------------------------------------|----------------------------------------------------------------------------------------------------|--------------------------------------------------------------------------|--|--|
| ROTATEVALUE=                                                                | El ángulo de rotación del texto, que debe ser uno de los                                                       |                                                                          |  |  |
| [angle 0]                                                                   | siguientes valores:                                                                                            |                                                                          |  |  |
|                                                                             | Valor                                                                                                    | <b>Efecto</b>                                                            |  |  |
|                                                                             | 0                                                                                                    | Sin rotación (el valor predeterminado)                                   |  |  |
|                                                                             | 90                                                                                                    | Rotación de 90 grados en sentido                                         |  |  |
|                                                                             |                                                                                                    | horario-la parte superior de la                                          |  |  |
|                                                                             |                                                                                                    | página está a la derecha                                                 |  |  |
|                                                                             | 180                                                                                                    | Rotación de 180 grados en sentido                                        |  |  |
|                                                                             |                                                                                                    | horario - la página está al revés                                        |  |  |
|                                                                             | 270                                                                                                    | Rotación de 270 grados en sentido                                        |  |  |
|                                                                             |                                                                                                    | horario- la parte superior de la                                         |  |  |
|                                                                             |                                                                                                    | página está a la izquierda                                               |  |  |
|                                                                             |                                                                                                    | Estos son los únicos valores que puede especificar.                      |  |  |
| STRIPCC=[ON OFF]                                                            | Si se deben eliminar los datos CC. ON le dice al                                                               |                                                                          |  |  |
|                                                                             |                                                                                                    | Convertidor PDF para eliminar todos los datos CC de                      |  |  |
|                                                                             | columna 1 del informe y no utilizar los datos en todas.<br>Esto es útil si quieres eliminar alimentar de forma |                                                                          |  |  |
|                                                                             |                                                                                                    |                                                                          |  |  |
|                                                                             |                                                                                                    | diferente a lo que usted indique usando                                  |  |  |
|                                                                             | MAXLINESPERPAGE. El valor predeterminado es                                                                    |                                                                          |  |  |
|                                                                             | APAGADO. Nota: "STRIPCC = ON" fuerza el valor CC                                                               |                                                                          |  |  |
|                                                                             | desactivado. Vea también CC = [ON   OFF] en la página                                                          |                                                                          |  |  |
|                                                                             | 331.                                                                                                    |                                                                          |  |  |
| <b>TOPBORDER</b>                                                            | El tamaño (en pulgadas) del borde en la parte superior                                                         |                                                                          |  |  |
|                                                                             | de la página. El valor predeterminado es 1. Puede usar                                                         |                                                                          |  |  |
|                                                                             | valores decimales (como .5, 1.5, 1.55) con hasta dos                                                           |                                                                          |  |  |
|                                                                             | dígitos a la derecha del punto decimal. Por ejemplo,                                                           |                                                                          |  |  |
| 1.66 es válido valor, pero 1.651 no lo es.                                  |                                                                                                    |                                                                          |  |  |
| VERTICALSPACE                                                               | La cantidad de liderazgo (en puntos) entre líneas de                                                           |                                                                          |  |  |
|                                                                             |                                                                                                    | texto Por ejemplo, si especifica un FONTSIZE menor de                    |  |  |
|                                                                             |                                                                                                    | 10 puntos, puede desea reducir el valor de                               |  |  |
| VERTICALSPACE a 6. El valor predeterminado es 12 (1/6                       |                                                                                                    |                                                                          |  |  |
|                                                                             | de pulgada).                                                                                                   |                                                                          |  |  |
|                                                                             |                                                                                                    | Los siguientes parámetros establecen valores de campo en las Propiedades |  |  |
| cuadro de diálogo del archivo PDF. Estos campos se pueden cambiar cuando el |                                                                                                    |                                                                          |  |  |
| archivo se abre en un editor de PDF.                                        |                                                                                                    |                                                                          |  |  |
| <b>AUTHOR</b>                                                               |                                                                                                    | Nombre de la persona o máquina, por ejemplo, que                         |  |  |
|                                                                             |                                                                                                    | creó el PDF. Encierra la cuerda en citas.                                |  |  |

*Chapter 8 PDF Conversion Facility*

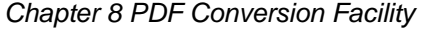

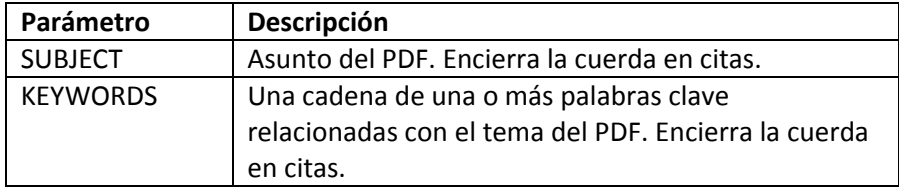

# **Calculo del diseño de pagina**

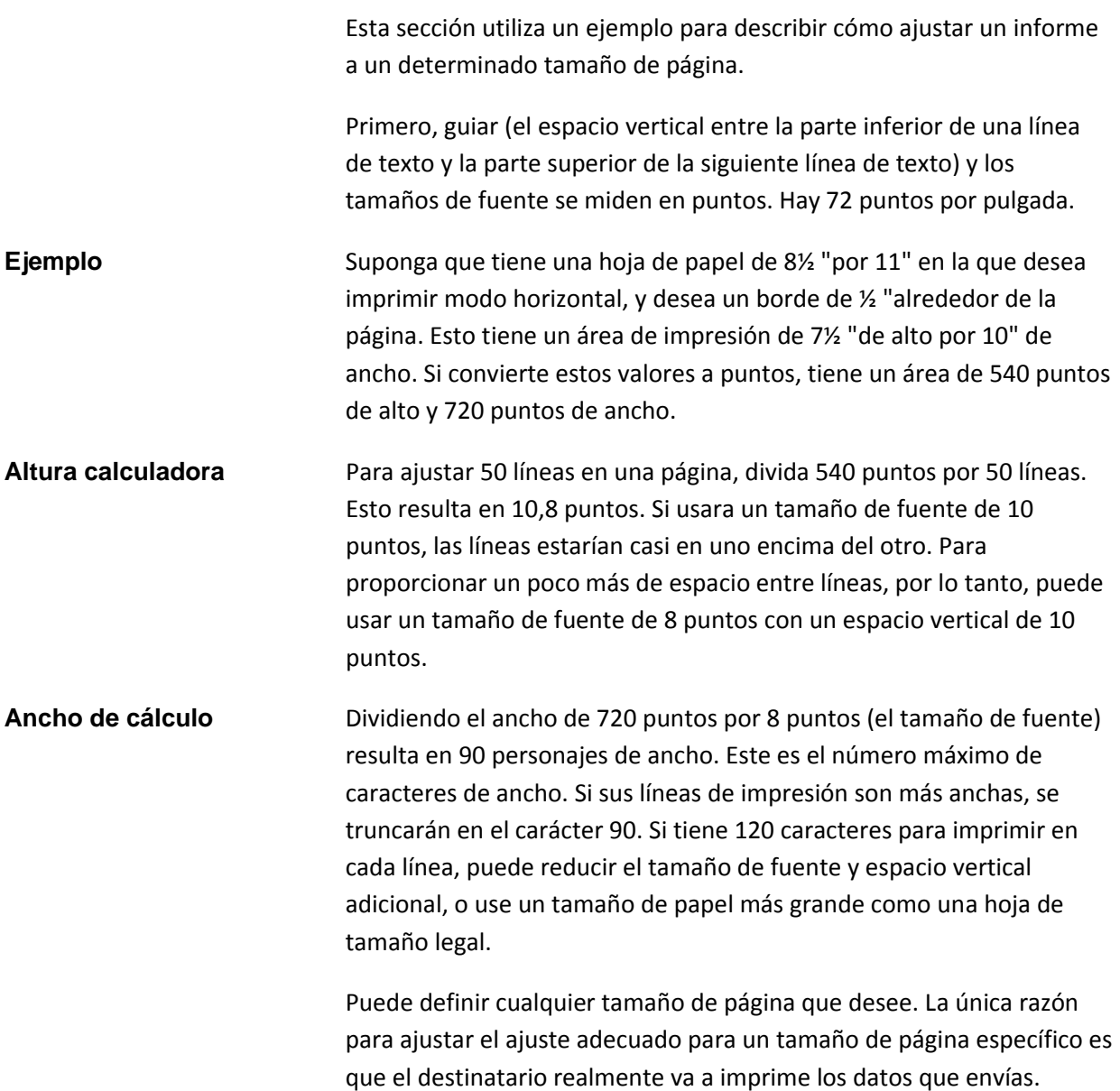

# **Ejemplos de conversion**

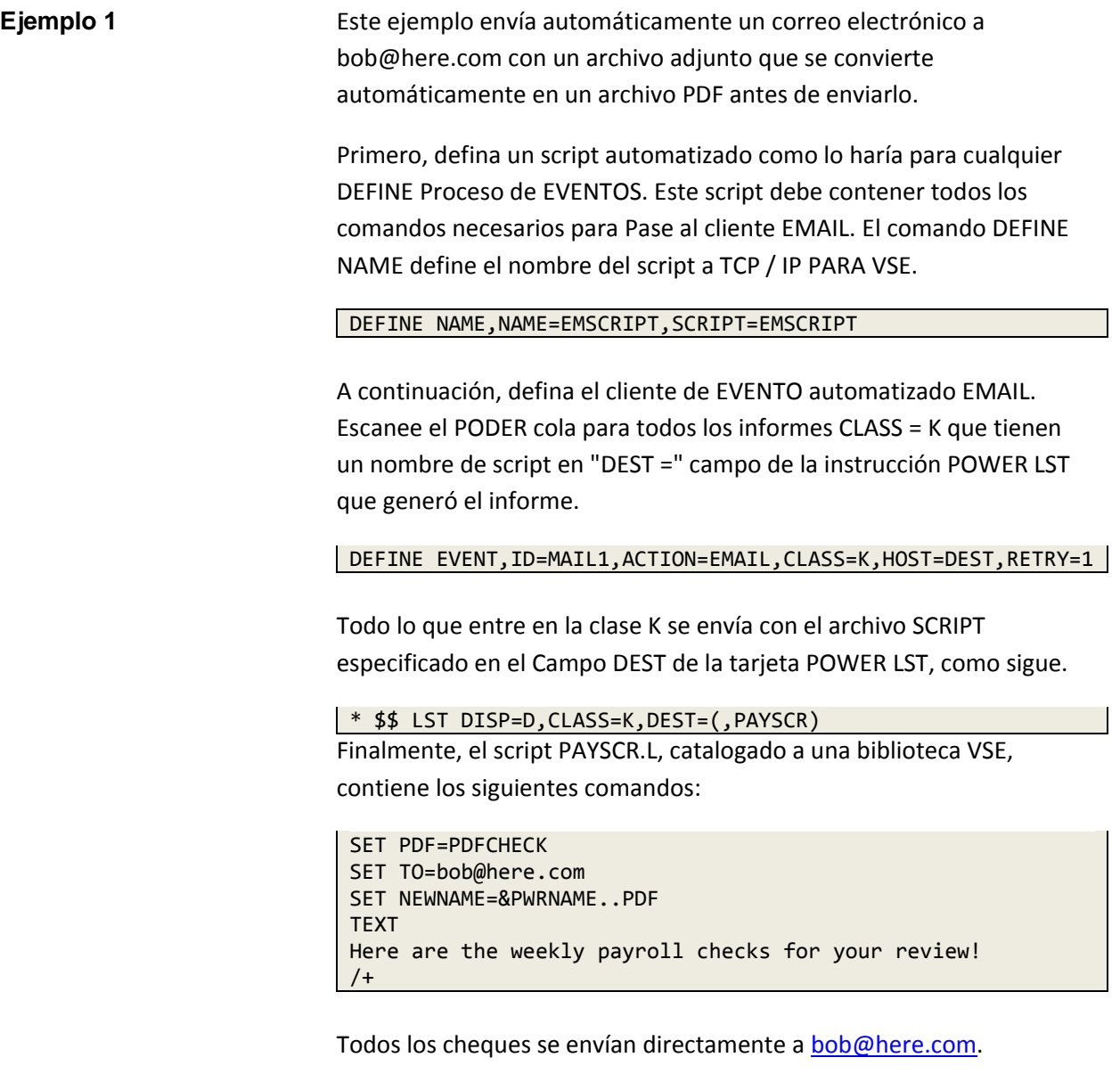

Recuerde que debe tener un archivo de configuración PDF configurado correctamente con los tamaños de fuente y el diseño de papel adecuados para que la impresión el área coincida con los formularios de salida.

**Ejemplo 2** Este ejemplo usa FTPBATCH para enviar datos desde VSE / POWER a un Biblioteca VSE. Se utiliza el archivo de configuración PDF predeterminado.

> // EXEC FTPBATCH LOPEN LUSER *lname* LPASS *lpassword* OPEN *remote\_VSE\_host\_ipaddress* USER *rname* PASS *rpassword* LCD PRD2.HTML LSITE RECFM S LSITE PDF ON CD POWER.LST.X QUOTE SITE CC ON GET REPORT1.01234 BOBINFO.PDF QUIT

**Ejemplo 3** Este ejemplo utiliza FTPBATCH para transferir un archivo VSE / POWER a un host remoto y conviértalo a un archivo PDF al mismo tiempo.

```
* FTP a file and convert it to a PDF file
*
// JOB BATFTPJ
// EXEC FTPBATCH,SIZE=FTPBATCH
LOPEN
LUSER tstuser
LPASS tstpass
OPEN aaa.bbb.ccc.ddd
USER tstuser2
PASS tstpass2
LSITE PDF LSBPDFL
LCD \setminusLCD POWER.LST.Z
LSITE RECFM F
PWD
CD TSTDIR/JOE
PUT LSVCAT LSBFTPT.PDF
LCLOSE
CLOSE
QUIT
/*
/&
* $$ EOJ
```
En este ejemplo, el comando LSITE que permite la conversión de PDF especifica un archivo de configuración personalizado llamado LSBPDFL. Este archivo fue catalogado por ejecutando el siguiente trabajo.

// JOB LIBRCAT // EXEC LIBR ACC SUB=BIMLIB.CSICNFG CATALOG LSBPDFL.L REPLACE=YES FONTNAME=COURIER FONTSIZE=9 STRIPCC=YES VERTICALSPACE=9 FONTTYPE=NORMAL PAPERNAME=LETTER,LANDSCAPE TOPBORDER=.4 LEFTBORDER=.4 MAXLINESPERPAGE=64  $/$  $\frac{1}{\sqrt{2}}$ /& \* \$\$ EOJ

# 9 **9. AUTOSEND Facility**

## **Introducción**

Como parte del lanzamiento general de la pila TCP / IP, el estándar DEFINE El comando EVENT se usa para iniciar un cliente automático. Este cliente busca una entrada en la cola VSE / POWER, y si encuentra una que coincide con criterios específicos, transfiere esa entrada automáticamente desde z / VSE a un daemon FTP, correo electrónico o LPR.

El EVENTO estándar hace todo su trabajo en la partición TCP / IP. Debido al uso de I/O y almacenamiento, un sitio VSE particular puede querer hacer este tipo de procesamiento fuera de la pila. La instalación de AUTOSEND fue desarrollado como un procesador de eventos externo que se ejecuta en un dividir. AUTOSEND toma el cliente interno existente que es nativo de la pila y crea un entorno para ella de la misma manera que FTPBATCH permite que el servidor FTP se ejecute fuera de la pila TCP / IP.

#### AUTOSEND te permite

- Segregar la carga de trabajo y aislar el almacenamiento.
- Ejecute múltiples particiones con eventos separados
- Explotar múltiples procesadores.

Al igual que DEFINE EVENT, puede tener múltiples procesos de eventos ejecutándose en al mismo tiempo. AUTOSEND toma los mismos comandos que usa para define el procesamiento automatizado del cliente y genera un entorno eso es simple de usar. Puede tener un proceso de AUTOSEND en ejecución varios eventos automatizados al mismo tiempo, o puede ejecutar varios AUTOSEND procesa con un proceso en cada partición.

El método original de transferir informes utilizando el DEFINE EVENT El comando aún es compatible. Pero si elige usar AUTOSEND, usted debe deshabilitar los comandos DEFINE EVENT en su pila que supervise las clases que especifique para AUTOSEND. Esto es requerido para evitar el doble envío de datos.

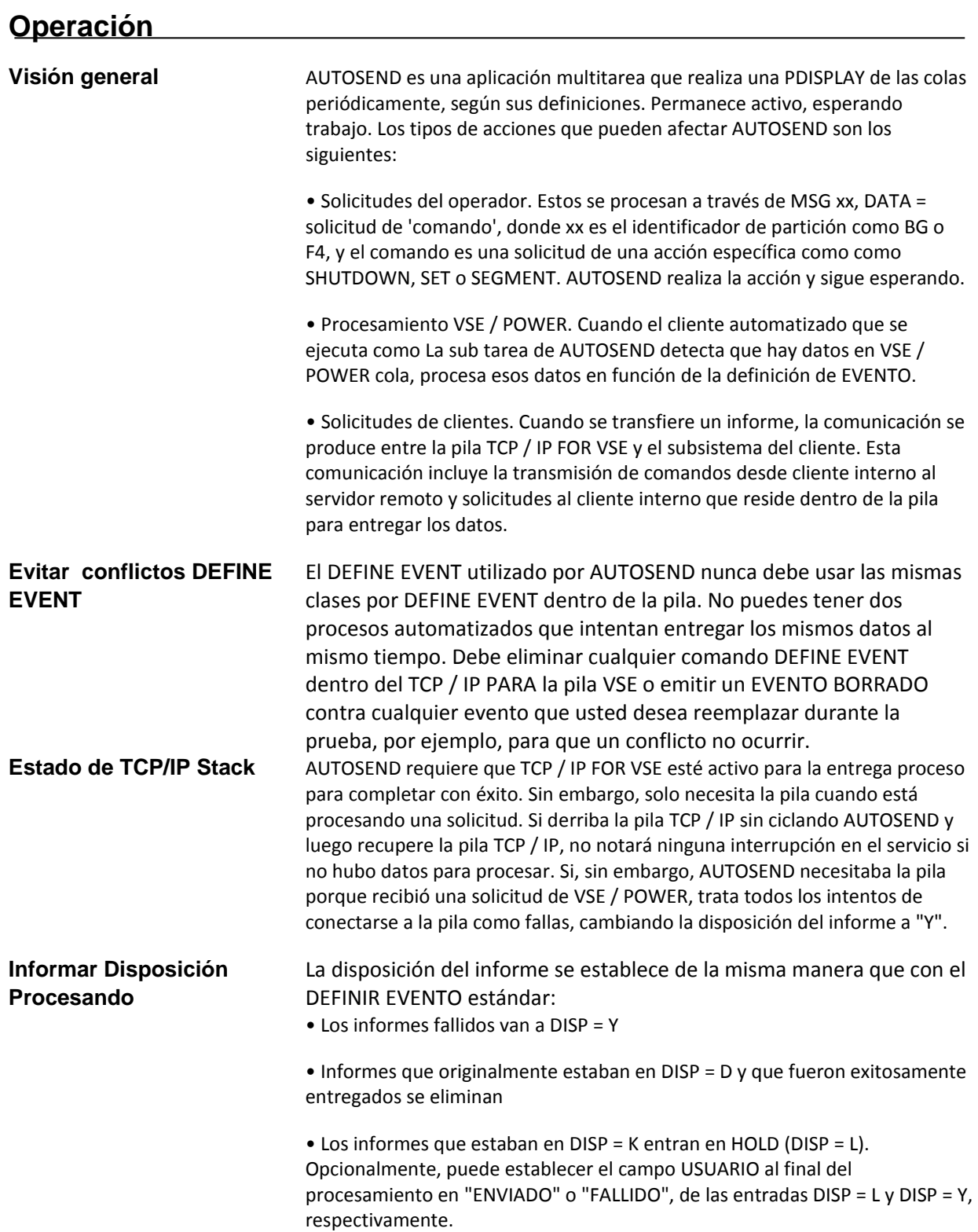

#### *Chapter 9 AUTOSEND Facility*

# **Requisitos e instalacion**

**Requisitos** Los requisitos para usar AUTOSEND son los siguientes.

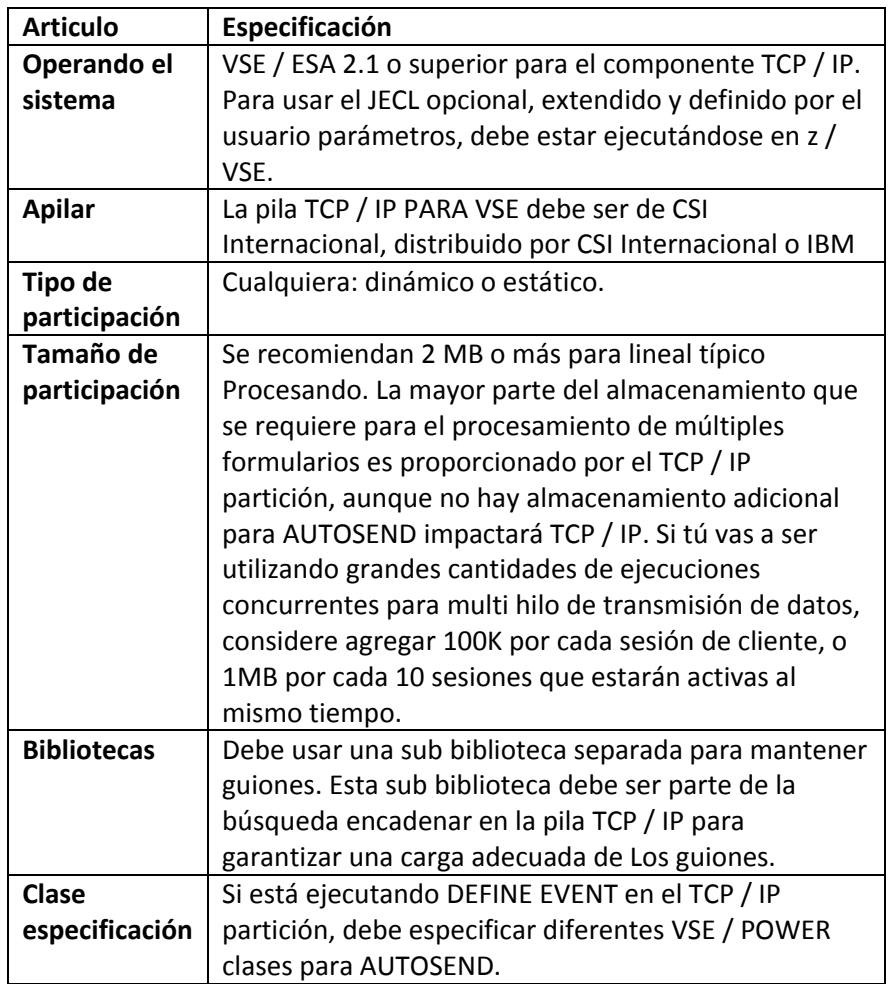

**Instalación** AUTOSEND viene con la instalación de TCP / IP FOR VSE y el AUTOSEND.PHASE debe estar en la biblioteca TCP / IP FOR VSE donde Se instaló la pila.

# **Inicio de AUTOSEND**

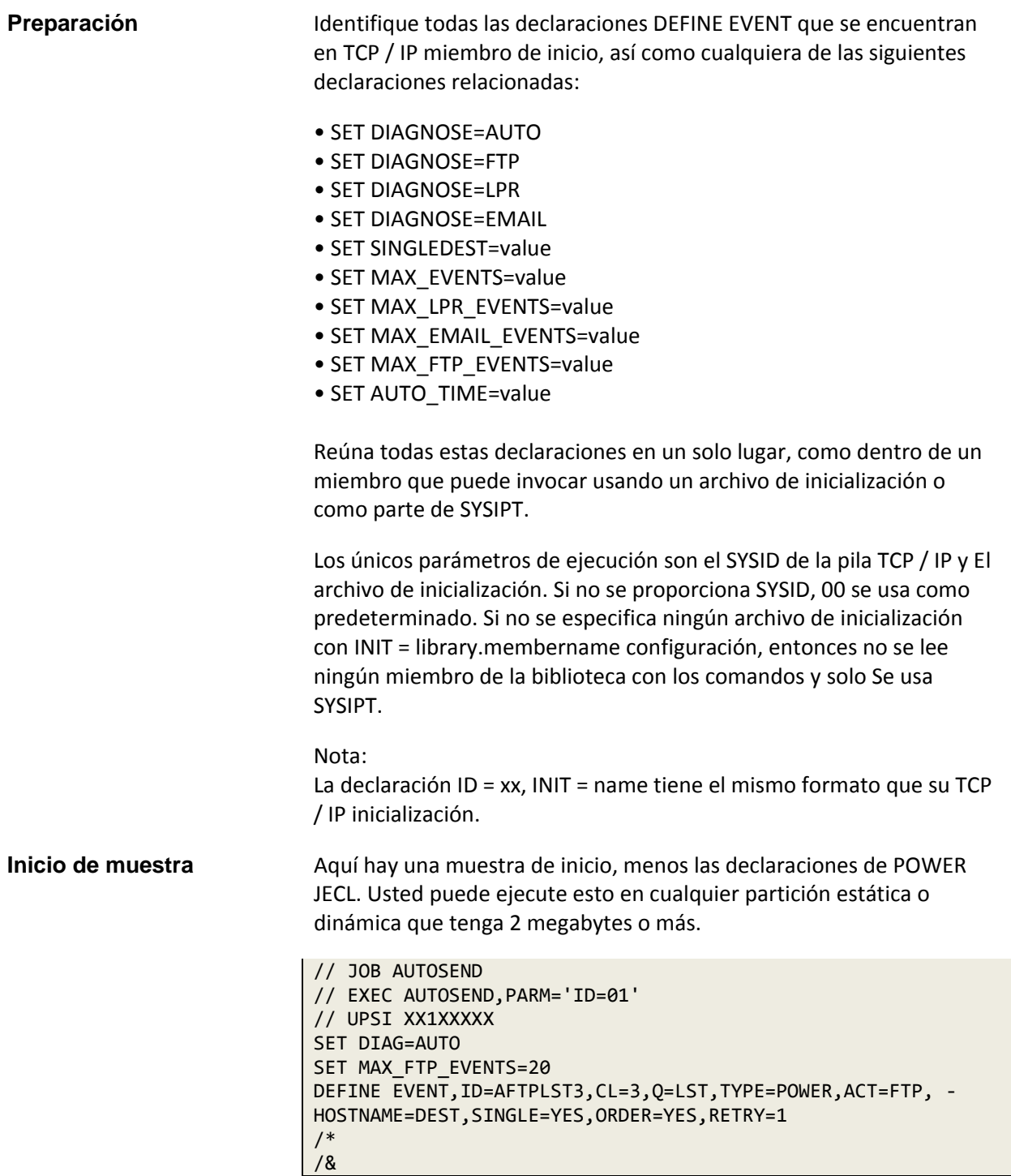

#### *Chapter 9 AUTOSEND Facility*

Este ejemplo muestra cómo puede usar un carácter de continuación de línea (-) para los comandos DEFINE EVENT. También muestra que puedes usar todos los comandos para el procesamiento de EVENTOS que están o estaban en su TCP / IP apilar cuando se ejecuta esta versión por lotes.

Para una declaración de sintaxis que enumera las opciones disponibles de DEFINE EVENT, vea una de las siguientes secciones:

- Automatic FTP Client, page 36.
- Using AUTOLPR, page 154.
- Using AUTOEMAIL, page 243.

Para obtener detalles sobre cada opción de comando, consulte el comando TCP / IP FOR VSE Referencia.

Si está utilizando SYSIPT y un miembro juntos, el miembro de la biblioteca se procesará después de que se completen los datos de SYSIPT.

# **Opciones de inicio y definiciones**

Los siguientes comandos se pueden usar durante la inicialización de AUTOSEND.

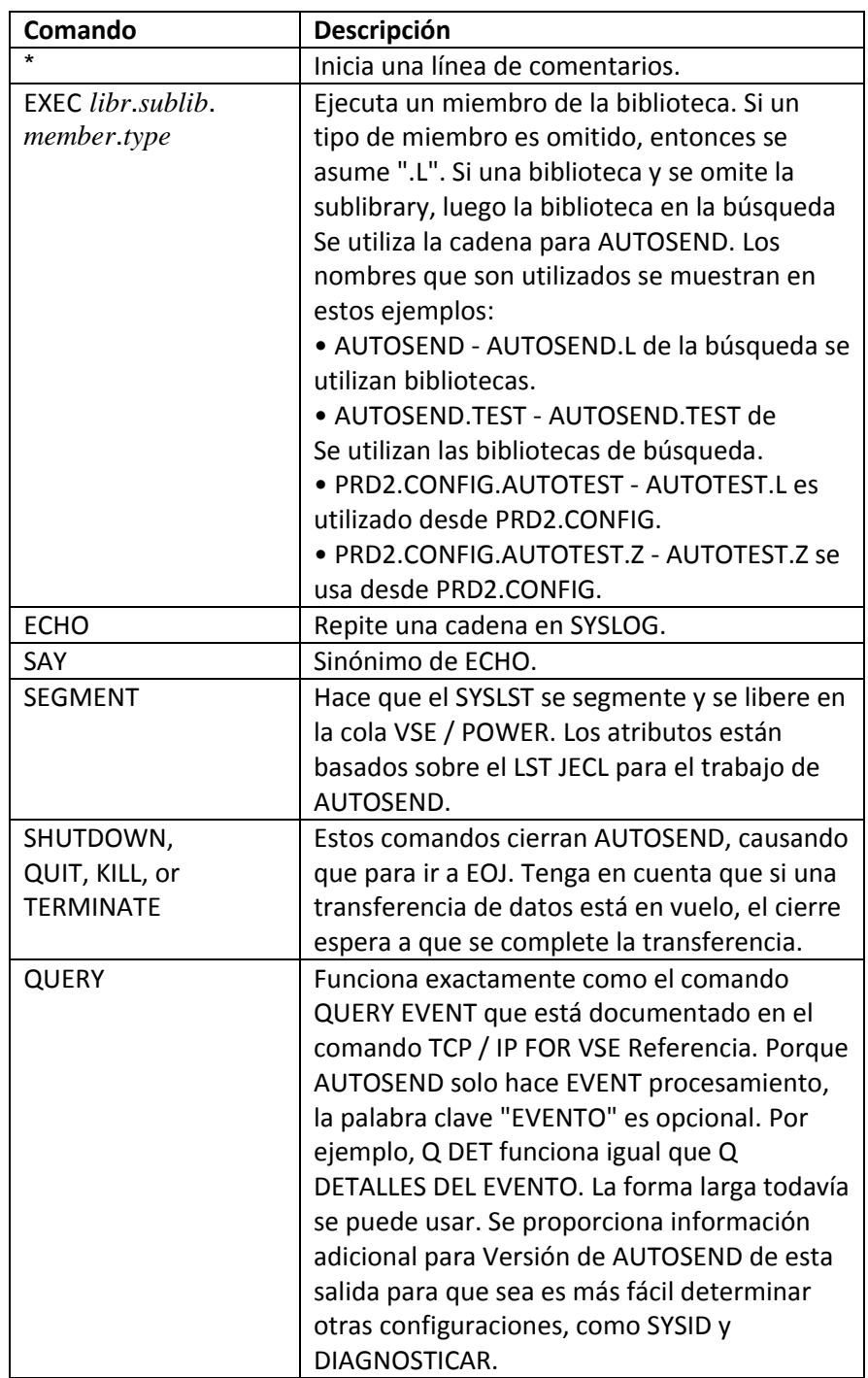
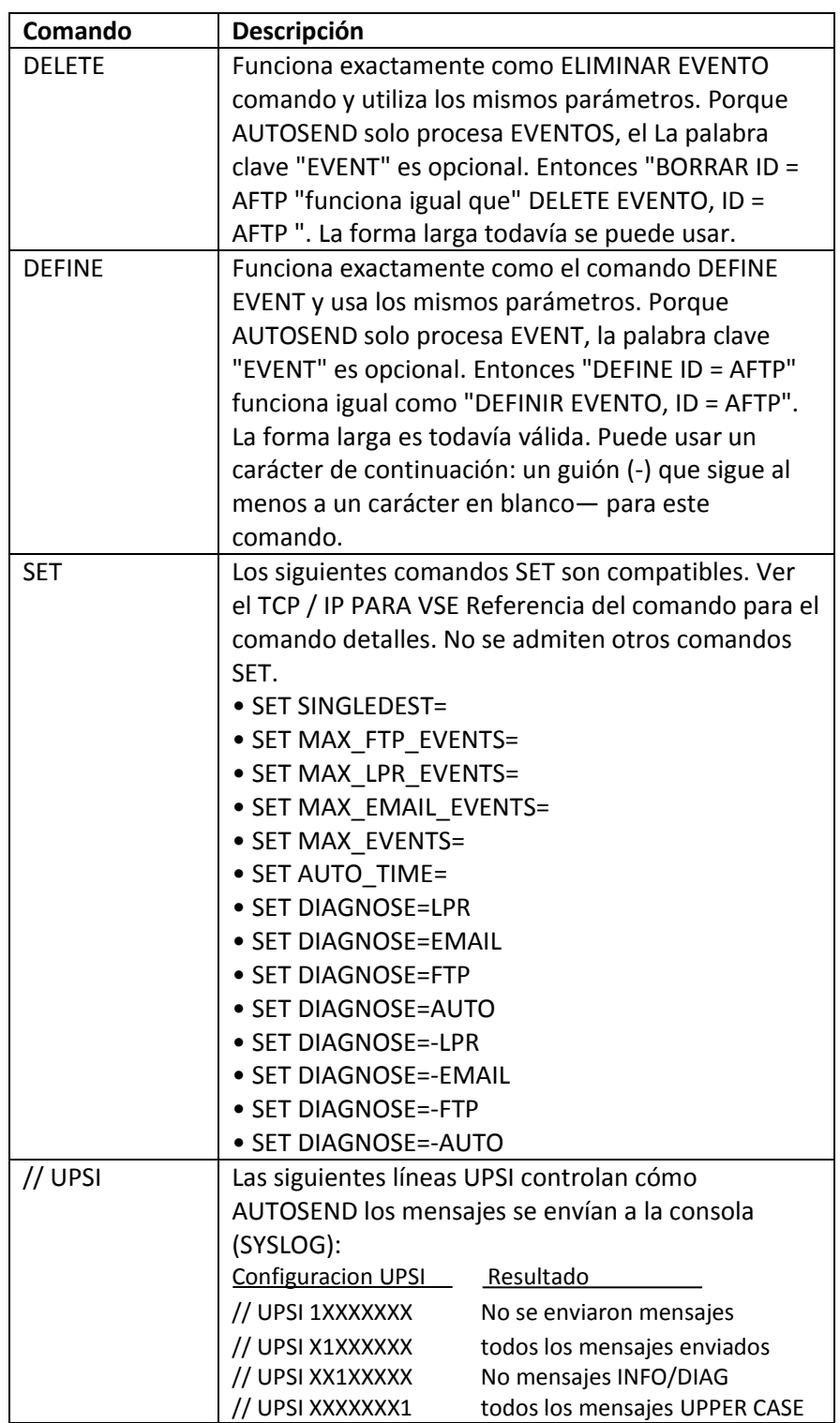

## *Chapter 9 AUTOSEND Facility*

## *Chapter 9 AUTOSEND Facility*

## **Uso de comandos de consulta y manipulación**

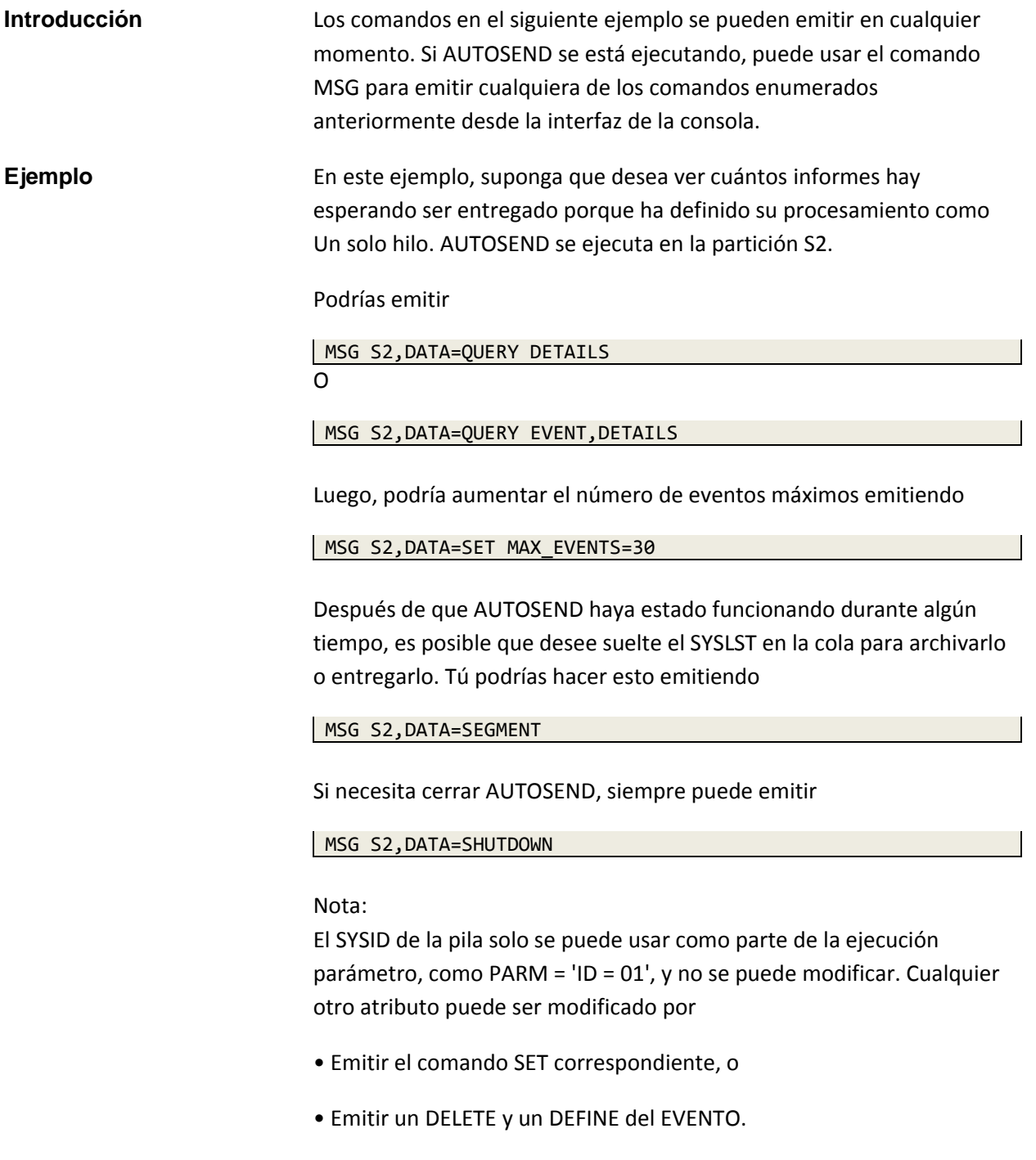